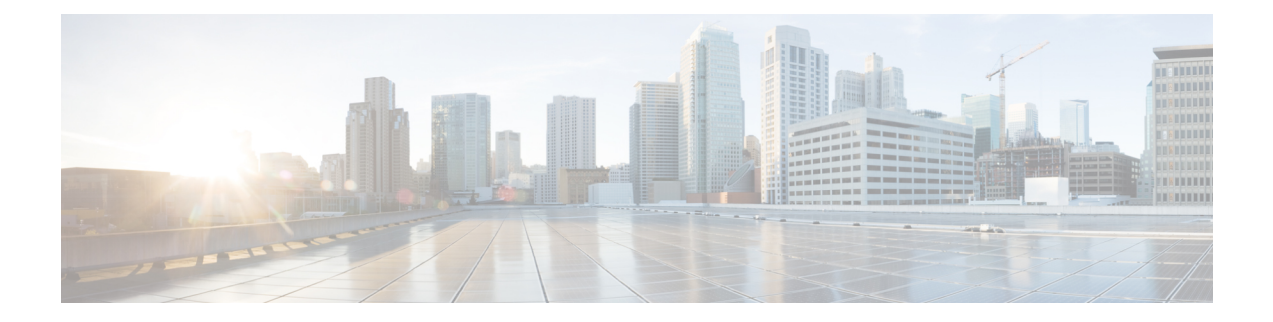

# **MPLS Traffic Engineering Commands**

This module describes the commands used to configure Multiprotocol Label Switching (MPLS) Traffic Engineering (TE) on the Cisco IOS XR Software.

Your network must support the following Cisco features before you can enable MPLS-TE:

- MPLS
- IP Cisco Express Forwarding (CEF)
- Intermediate System-to-Intermediate System (IS-IS) or Open Shortest Path First (OSPF) routing protocol
- Resource Reservation Protocol (RSVP)

MPLS Label Distribution Protocol (LDP), Resource Reservation Protocol (RSVP), and Universal Control Plane (UCP) command descriptions are documented separately.

For detailed information about MPLS concepts, configuration tasks, and examples, see *Cisco IOS XR MPLS Configuration Guide for the Cisco CRS-1 Router*.

- [adjustment-threshold](#page-5-0) (MPLS-TE), on page 6
- [admin-weight,](#page-7-0) on page 8
- [affinity,](#page-9-0) on page 10
- [affinity-map,](#page-14-0) on page 15
- application [\(MPLS-TE\),](#page-16-0) on page 17
- [attribute-flags,](#page-18-0) on page 19
- [attribute-names,](#page-20-0) on page 21
- [attribute-set,](#page-22-0) on page 23
- auto-bw [\(MPLS-TE\),](#page-26-0) on page 27
- auto-bw collect frequency [\(MPLS-TE\),](#page-28-0) on page 29
- autoroute [announce,](#page-30-0) on page 31
- autoroute [destination,](#page-32-0) on page 33
- [autoroute](#page-33-0) metric, on page 34
- [auto-tunnel](#page-35-0) pcc, on page 36
- auto-tunnel backup [\(MPLS-TE\),](#page-36-0) on page 37
- [backup-bw,](#page-38-0) on page 39
- [backup-path](#page-40-0) tunnel-te, on page 41
- [bidirectional,](#page-42-0) on page 43
- bw-limit [\(MPLS-TE\),](#page-43-0) on page 44
- capabilities [\(MPLS-TE\),](#page-45-0) on page 46
- clear [mpls](#page-47-0) lmp, on page 48
- clear mpls traffic-eng auto-bw [\(MPLS-TE](#page-48-0) EXEC), on page 49
- clear mpls traffic-eng [auto-tunnel](#page-50-0) backup unused, on page 51
- clear mpls traffic-eng [auto-tunnel](#page-51-0) mesh, on page 52
- clear mpls traffic-eng counters [auto-tunnel](#page-52-0) mesh, on page 53
- clear mpls traffic-eng counters [auto-tunnel](#page-53-0) backup, on page 54
- clear mpls [traffic-eng](#page-54-0) counters global, on page 55
- clear mpls [traffic-eng](#page-55-0) counters signaling, on page 56
- clear mpls traffic-eng counters [soft-preemption,](#page-57-0) on page 58
- clear mpls traffic-eng [fast-reroute](#page-58-0) log, on page 59
- clear mpls traffic-eng [link-management](#page-59-0) statistics, on page 60
- clear mpls [traffic-eng](#page-60-0) pce, on page 61
- [collect-bw-only](#page-61-0) (MPLS-TE), on page 62
- [delegation,](#page-63-0) on page 64
- destination [\(MPLS-TE\),](#page-64-0) on page 65
- direction [\(GMPLS\),](#page-66-0) on page 67
- disable [\(explicit-path\),](#page-68-0) on page 69
- disable [\(P2MP](#page-69-0) TE), on page 70
- ds-te [bc-model,](#page-70-0) on page 71
- ds-te [mode,](#page-72-0) on page 73
- ds-te [te-classes,](#page-74-0) on page 75
- exclude srlg [\(auto-tunnel](#page-76-0) backup), on page 77
- [fast-reroute,](#page-78-0) on page 79
- [fast-reroute](#page-80-0) protect, on page 81
- [fast-reroute](#page-81-0) timers promotion, on page 82
- [flooding-igp](#page-83-0) (GMPLS), on page 84
- flooding [threshold,](#page-85-0) on page 86
- flooding [thresholds,](#page-86-0) on page 87
- [forwarding-adjacency,](#page-88-0) on page 89
- index [exclude-address,](#page-90-0) on page 91
- index [exclude-srlg,](#page-92-0) on page 93
- index [next-address,](#page-93-0) on page 94
- interface [\(MPLS-TE\),](#page-95-0) on page 96
- [interface](#page-97-0) (SRLG), on page 98
- interface [tunnel-gte,](#page-99-0) on page 100
- interface [tunnel-mte,](#page-101-0) on page 102
- interface [tunnel-te,](#page-103-0) on page 104
- ipcc interface [\(MPLS-TE\),](#page-105-0) on page 106
- ipcc routed [\(MPLS-TE\),](#page-107-0) on page 108
- ipv4 [unnumbered](#page-109-0) (MPLS), on page 110
- ipv4 [unnumbered](#page-110-0) mpls traffic-eng, on page 111
- [keychain,](#page-112-0) on page 113
- [link-management](#page-113-0) timers bandwidth-hold, on page 114
- link-management timers [periodic-flooding,](#page-115-0) on page 116
- link-management timers [preemption-delay,](#page-117-0) on page 118
- [load-share,](#page-118-0) on page 119
- [load-share](#page-120-0) unequal, on page 121
- Imp hello [\(GMPLS\),](#page-121-0) on page 122
- lmp neighbor [\(MPLS-TE\),](#page-123-0) on page 124
- Imp router-id [\(MPLS-TE\),](#page-125-0) on page 126
- logging events link-status [\(MPLS-TE\),](#page-127-0) on page 128
- logging events lsp-status [\(MPLS-TE\),](#page-129-0) on page 130
- logging events [sub-lsp-status](#page-131-0) state (MPLS-TE), on page 132
- match [\(GMPLS\),](#page-133-0) on page 134
- maxabs [\(MPLS-TE\),](#page-135-0) on page 136
- mpls [traffic-eng,](#page-137-0) on page 138
- mpls traffic-eng auto-bw apply [\(MPLS-TE\),](#page-138-0) on page 139
- mpls traffic-eng [fast-reroute](#page-140-0) promote, on page 141
- mpls [traffic-eng](#page-141-0) level, on page 142
- mpls traffic-eng [link-management](#page-143-0) flood, on page 144
- mpls traffic-eng [path-protection](#page-144-0) switchover gmpls, on page 145
- mpls traffic-eng pce [activate-pcep,](#page-146-0) on page 147
- mpls traffic-eng pce [redelegate,](#page-147-0) on page 148
- mpls traffic-eng pce [reoptimize,](#page-148-0) on page 149
- mpls traffic-eng [reoptimize](#page-149-0) (EXEC), on page 150
- mpls [traffic-eng](#page-151-0) resetup (EXEC), on page 152
- mpls traffic-eng [reoptimize](#page-152-0) events link-up, on page 153
- mpls traffic-eng router-id [\(MPLS-TE](#page-153-0) router), on page 154
- mpls traffic-eng [repotimize](#page-155-0) mesh group, on page 156
- [named-tunnels](#page-156-0) tunnel-te, on page 157
- nhop-only [\(auto-tunnel](#page-157-0) backup), on page 158
- overflow threshold [\(MPLS-TE\),](#page-159-0) on page 160
- passive [\(GMPLS\),](#page-161-0) on page 162
- path-option [\(MPLS-TE\),](#page-163-0) on page 164
- [path-option](#page-166-0) (Named Tunnels), on page 167
- [path-option](#page-168-0) (P2MP TE), on page 169
- [path-selection](#page-170-0) cost-limit, on page 171
- [path-selection](#page-171-0) ignore overload (MPLS-TE), on page 172
- [path-selection](#page-173-0) invalidation, on page 174
- path-selection [loose-expansion](#page-174-0) affinity (MPLS-TE), on page 175
- path-selection [loose-expansion](#page-176-0) metric (MPLS-TE), on page 177
- [path-selection](#page-178-0) metric (MPLS-TE), on page 179
- [path-selection](#page-180-0) metric (interface), on page 181
- pce address [\(MPLS-TE\),](#page-182-0) on page 183
- pce deadtimer [\(MPLS-TE\),](#page-184-0) on page 185
- pce keepalive [\(MPLS-TE\),](#page-186-0) on page 187
- pce peer [\(MPLS-TE\),](#page-188-0) on page 189
- pce reoptimize [\(MPLS-TE\),](#page-190-0) on page 191
- pce [request-timeout](#page-192-0) (MPLS-TE), on page 193
- pce [stateful-client,](#page-194-0) on page 195
- pce tolerance keepalive [\(MPLS-TE\),](#page-195-0) on page 196
- peer [source](#page-197-0) ipv4, on page 198
- [policy-class,](#page-198-0) on page 199
- [precedence,](#page-200-0) on page 201
- priority [\(MPLS-TE\),](#page-201-0) on page 202
- [record-route,](#page-203-0) on page 204
- [redelegation-timeout,](#page-204-0) on page 205
- remote [\(GMPLS\),](#page-205-0) on page 206
- reoptimize [\(MPLS-TE\),](#page-207-0) on page 208
- reoptimize timers delay [\(MPLS-TE\),](#page-208-0) on page 209
- [route-priority,](#page-211-0) on page 212
- router-id secondary [\(MPLS-TE\),](#page-213-0) on page 214
- show [explicit-paths,](#page-214-0) on page 215
- show interfaces tunnel-te [accounting,](#page-216-0) on page 217
- show mpls traffic-eng [affinity-map,](#page-217-0) on page 218
- show mpls traffic-eng [attribute-set](#page-219-0) , on page 220
- show mpls [traffic-eng](#page-221-0) autoroute, on page 222
- show mpls traffic-eng [auto-tunnel](#page-223-0) backup, on page 224
- show mpls traffic-eng [auto-tunnel](#page-226-0) mesh, on page 227
- show mpls traffic-eng [collaborator-timers,](#page-229-0) on page 230
- show mpls [traffic-eng](#page-231-0) counters signaling, on page 232
- show mpls [traffic-eng](#page-237-0) ds-te te-class, on page 238
- show mpls traffic-eng [forwarding,](#page-239-0) on page 240
- show mpls traffic-eng [forwarding-adjacency,](#page-242-0) on page 243
- show mpls [traffic-eng](#page-244-0) igp-areas, on page 245
- show mpls traffic-eng link-management [admission-control,](#page-246-0) on page 247
- show mpls traffic-eng [link-management](#page-250-0) advertisements, on page 251
- show mpls traffic-eng link-management [bandwidth-allocation,](#page-253-0) on page 254
- show mpls traffic-eng [link-management](#page-256-0) bfd-neighbors, on page 257
- show mpls traffic-eng [link-management](#page-258-0) igp-neighbors, on page 259
- show mpls traffic-eng [link-management](#page-260-0) interfaces, on page 261
- show mpls traffic-eng [link-management](#page-263-0) statistics, on page 264
- show mpls traffic-eng [link-management](#page-265-0) summary, on page 266
- show mpls [traffic-eng](#page-267-0) lmp, on page 268
- show mpls [traffic-eng](#page-271-0) maximum tunnels, on page 272
- show mpls traffic-eng pce [lsp-database,](#page-274-0) on page 275
- show mpls [traffic-eng](#page-276-0) pce peer, on page 277
- show mpls [traffic-eng](#page-279-0) pce tunnels, on page 280
- show mpls traffic-eng [preemption](#page-281-0) log, on page 282
- show mpls [traffic-eng](#page-283-0) topology, on page 284
- show mpls [traffic-eng](#page-293-0) tunnels, on page 294
- show mpls [traffic-eng](#page-330-0) tunnels auto-bw brief, on page 331
- show mpls traffic-eng tunnels [bidirectional-associated,](#page-332-0) on page 333
- show mpls traffic-eng [link-management](#page-334-0) soft-preemption, on page 335
- [show](#page-336-0) srlg, on page 337
- [signalled-bandwidth,](#page-339-0) on page 340
- [signalled-name,](#page-341-0) on page 342
- signalling advertise explicit-null [\(MPLS-TE\),](#page-342-0) on page 343
- snmp traps mpls [traffic-eng,](#page-343-0) on page 344
- [soft-preemption,](#page-345-0) on page 346
- [soft-preemption](#page-346-0) frr-rewrite, on page 347
- srlg, on [page](#page-347-0) 348
- [stateful-client](#page-348-0) delegation, on page 349
- [state-timeout,](#page-349-0) on page 350
- switching [\(GMPLS\),](#page-350-0) on page 351
- switching endpoint [\(GMPLS\),](#page-352-0) on page 353
- switching transit [\(GMPLS\),](#page-354-0) on page 355
- timers loose-path [\(MPLS-TE\),](#page-356-0) on page 357
- timers removal unused [\(auto-tunnel](#page-357-0) backup), on page 358
- timeout [\(soft-preemption\),](#page-359-0) on page 360
- topology holddown sigerr [\(MPLS-TE\),](#page-360-0) on page 361
- tunnel-id [\(auto-tunnel](#page-362-0) backup), on page 363
- tunnel-id [\(auto-tunnel](#page-364-0) pcc), on page 365

# <span id="page-5-0"></span>**adjustment-threshold (MPLS-TE)**

To configure the tunnel bandwidth change threshold to trigger an adjustment, use the **adjustment-threshold** command in MPLS-TE automatic bandwidth interface configuration mode. To disable this feature, use the **no** form of this command.

**adjustment-threshold** *percentage* [**min** *minimum bandwidth*] **no adjustment-threshold** *percentage* [**min** *minimum bandwidth*]

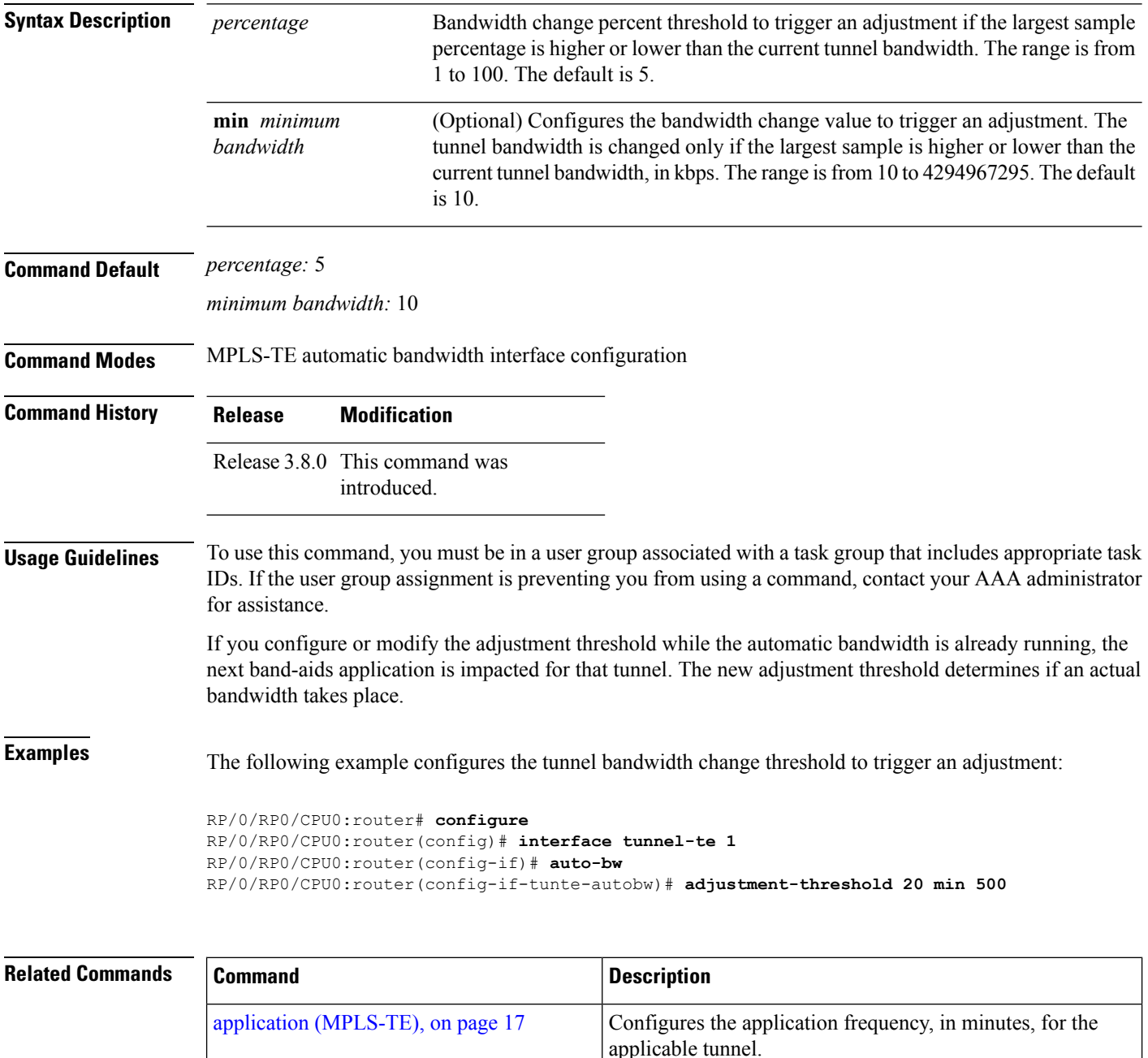

 $\mathbf l$ 

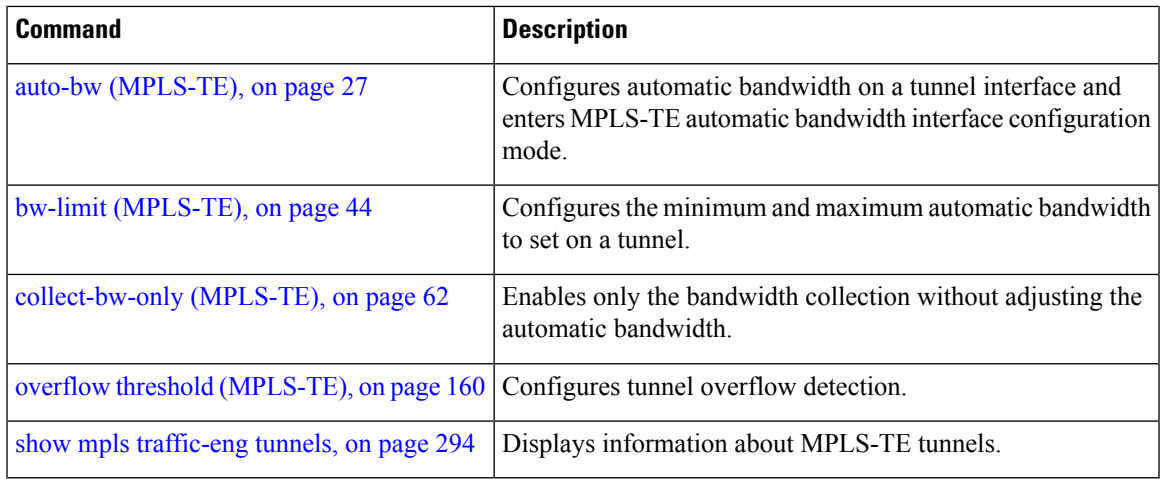

# <span id="page-7-0"></span>**admin-weight**

To override the Interior GatewayProtocol (IGP) administrative weight (cost) of the link, use the **admin-weight** command in MPLS-TE interface configuration mode. To return to the default behavior, use the **no** form of this command.

**admin-weight** *weight* **no admin-weight** *weight*

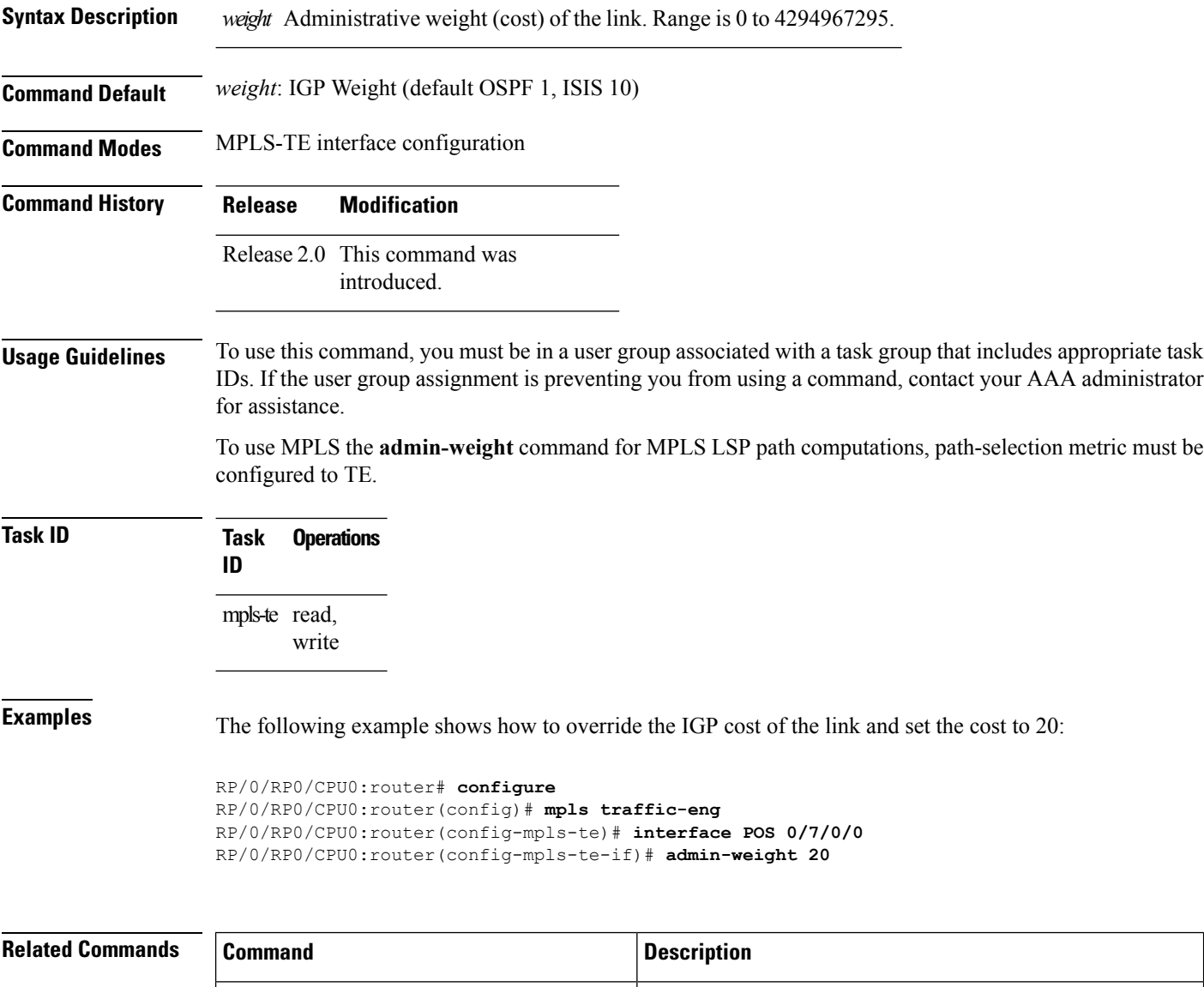

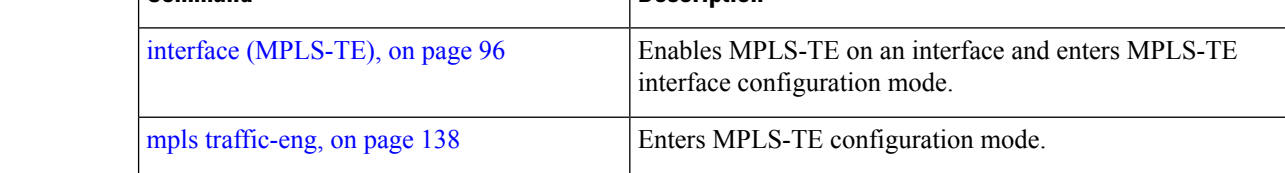

 $\mathbf l$ 

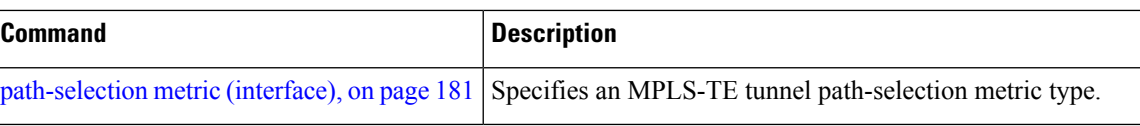

# <span id="page-9-0"></span>**affinity**

To configure an affinity (the properties the tunnel requires in its links) for an MPLS-TE tunnel, use the **affinity** command in interface configuration mode. To disable this behavior, use the **no** form of this command.

**affinity** {*affinity-value* **mask** *mask-value* | **exclude** *name*| **exclude-all** | **ignore**|**include** *name*| **include-strict** *name*}

**no affinity** {*affinity-value* **mask** *mask-value* | **exclude** *name*| **exclude-all** | **ignore**| **include** *name*| **include-strict** *name*}

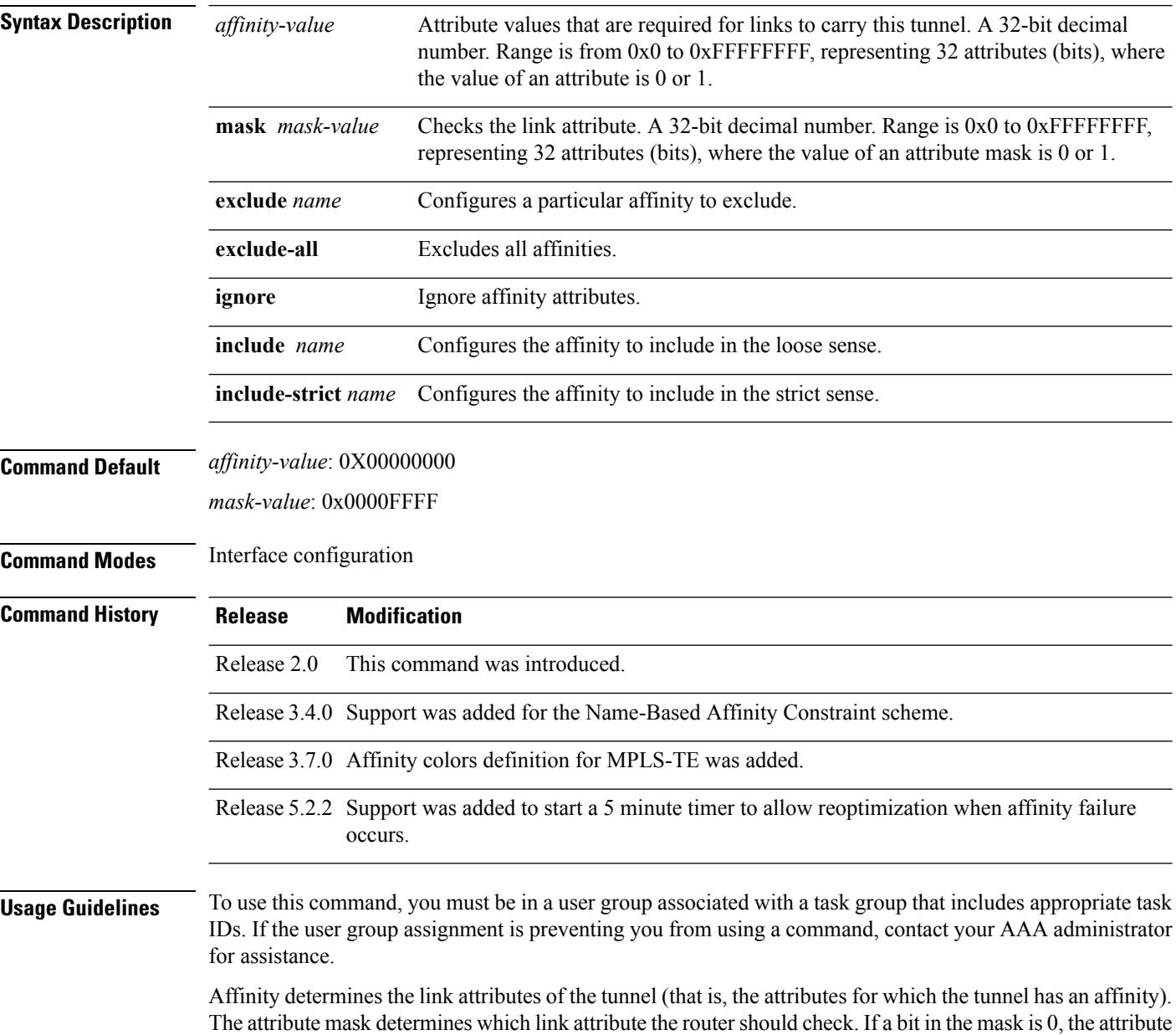

value of a link or that bit is irrelevant. If a bit in the mask is 1, the attribute value of that link and the required affinity of the tunnel for that bit must match.

A tunnel can use a link if the tunnel affinity equals the link attributes and the tunnel affinity mask.

If there is an affinity failure, a 5 minute timer is started at the LSP headend. If the tunnel is not able to reoptimize within the time frame, it is torn down. However, if you execute the **mpls traffic-eng reoptimize disable affinity-failure** command, no timer is started and the tunnel is not torn down. Note that, at a subsequent time, other triggers for reoptimization may start the timer for the LSPs with affinity failure.

Any properties set to 1 in the affinity should be 1 in the mask. The affinity and mask should be set as follows:

tunnel affinity=tunnel affinity and tunnel affinity mask

You can configure up to 16 affinity constraints under a given tunnel. These constraints are used to configure affinity constraints for the tunnel:

#### **Include**

Specifies that a link is considered for constrained shortest path first (CSPF) if it contains all affinities associated with the include constraint. An acceptable link contains more affinity attributes than those associated with the include statement. You can have multiple include statements under a tunnel configuration.

#### **Include-strict**

Specifies that a link is considered for CSPF if it contains only the colors associated with the include-strict statement. The link cannot have any additional colors. In addition, a link without a color is rejected.

#### **Exclude**

Specifies that a link satisfies an exclude constraint if it does not have all the colors associated with the constraint. In addition, a link that does not have any attribute satisfies an exclude constraint.

#### **Exclude-all**

Specifies that only the links without any attribute are considered for CSPF. An exclude-all constraint is not associated with any color; whereas, all other constraint types are associated with up to 10 colors.

#### **Ignore**

Ignores affinity attributes while considering links for CSPF.

You set one bit for each color; however, the sample output shows multiple bits at the same time. For example, you can configure red and black colors on GigabitEthernet0/4/1/3 from the **interface** command. The sample output from the show mpls traffic-eng [link-management](#page-260-0) interfaces, on page 261 command shows that the Attributes field is set to  $0x21$ , which means that there are  $0x20$  and  $0x1$  bits on the link.

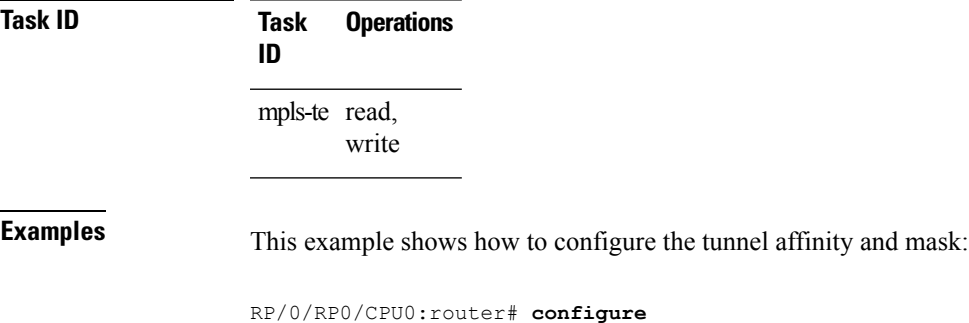

```
RP/0/RP0/CPU0:router(config)# interface tunnel-te 1
RP/0/RP0/CPU0:router(config-if)# affinity 0101 mask 303
```
This example shows that a link is eligible for CSPF if the color is red. The link can have any additional colors.

```
RP/0/RP0/CPU0:router# configure
RP/0/RP0/CPU0:router(config)# interface tunnel-te 1
RP/0/RP0/CPU0:router(config-if)# affinity include red
```
This example shows that a link is eligible for CSPF if it has at least red and black colors. The link can have any additional colors.

```
RP/0/RP0/CPU0:router# configure
RP/0/RP0/CPU0:router(config)# interface tunnel-te 1
RP/0/RP0/CPU0:router(config-if)# affinity include red black
```
This example shows how to configure a tunnel to ignore the affinity attributes on links.

```
RP/0/RP0/CPU0:router# configure
RP/0/RP0/CPU0:router(config)# interface tunnel-te 1
RP/0/RP0/CPU0:router(config-if)# affinity ignore
```
This sample output shows that the include constraint from the **show mpls traffic-eng tunnels** command is 0x20 and 0x1:

```
Name: tunnel-te1 Destination: 0.0.0.0
    Status:
      Admin: up Oper: down Path: not valid Signalling: Down
      G-PID: 0x0800 (internally specified)
    Config Parameters:
      Bandwidth: 0 kbps (CT0) Priority: 7 7
      Number of configured name based affinity constraints: 1
      Name based affinity constraints in use:
      Include bit map : 0x21
      Metric Type: TE (default)
      AutoRoute: disabled LockDown: disabled
      Loadshare: 0 equal loadshares
      Auto-bw: disabled(0/0) 0 Bandwidth Requested: 0
      Direction: unidirectional
      Endpoint switching capability: unknown, encoding type: unassigned
      Transit switching capability: unknown, encoding type: unassigned
    Reason for the tunnel being down: No destination is configured
    History:
```
This example shows that a tunnel can go over a link that contains red or black affinity. A link is eligible for CSPF if it has a red color or a black color. Thus, a link with red and any other colors and a link with black and other additional colors must meet the constraint.

```
RP/0/RP0/CPU0:router# configure
RP/0/RP0/CPU0:router(config)# interface tunnel-te 1
RP/0/RP0/CPU0:router(config-if)# affinity include red
```
RP/0/RP0/CPU0:router(config-if)# **affinity include black**

This sample output shows that the include constraint from the **show mpls traffic-eng tunnels** command is 0x20 or 0x1:

```
Name: tunnel-te1 Destination: 0.0.0.0
     Status:
      Admin: up Oper: down Path: not valid Signalling: Down
      G-PID: 0x0800 (internally specified)
     Config Parameters:
      Bandwidth: 0 kbps (CT0) Priority: 7 7
       Number of configured name based affinity constraints: 2
      Name based affinity constraints in use:<br>
Include bit map : 0x1Include bit map : 0x1
         Include bit map : 0x20
      Metric Type: TE (default)
      AutoRoute: disabled LockDown: disabled
       Loadshare: 0 equal loadshares
      Auto-bw: disabled(0/0) 0 Bandwidth Requested: 0
      Direction: unidirectional
      Endpoint switching capability: unknown, encoding type: unassigned
      Transit switching capability: unknown, encoding type: unassigned
     Reason for the tunnel being down: No destination is configured
```

```
History:
```
This example shows that a link is eligible for CSPF if it has only red color. The link must not have any additional colors.

```
RP/0/RP0/CPU0:router# configure
RP/0/RP0/CPU0:router(config)# interface tunnel-te 1
RP/0/RP0/CPU0:router(config-if)# affinity include-strict red
```
This example shows that a link is eligible for CSPF if it does not have the red attribute:

```
RP/0/RP0/CPU0:router# configure
RP/0/RP0/CPU0:router(config)# interface tunnel-te 1
RP/0/RP0/CPU0:router(config-if)# affinity exclude red
```
This example shows that a link is eligible for CSPF if it does not have red and blue attributes. Thus, a link that has only a red attribute or only a blue attribute is eligible for CSPF.

```
RP/0/RP0/CPU0:router# configure
RP/0/RP0/CPU0:router(config)# interface tunnel-te 1
RP/0/RP0/CPU0:router(config-if)# affinity exclude red blue
```
This example shows that a link is eligible for CSPF if it does not have either a red or a blue attribute:

```
RP/0/RP0/CPU0:router# configure
RP/0/RP0/CPU0:router(config)# interface tunnel-te 1
RP/0/RP0/CPU0:router(config-if)# affinity exclude red
RP/0/RP0/CPU0:router(config-if)# affinity exclude blue
```
### **Related Commands**

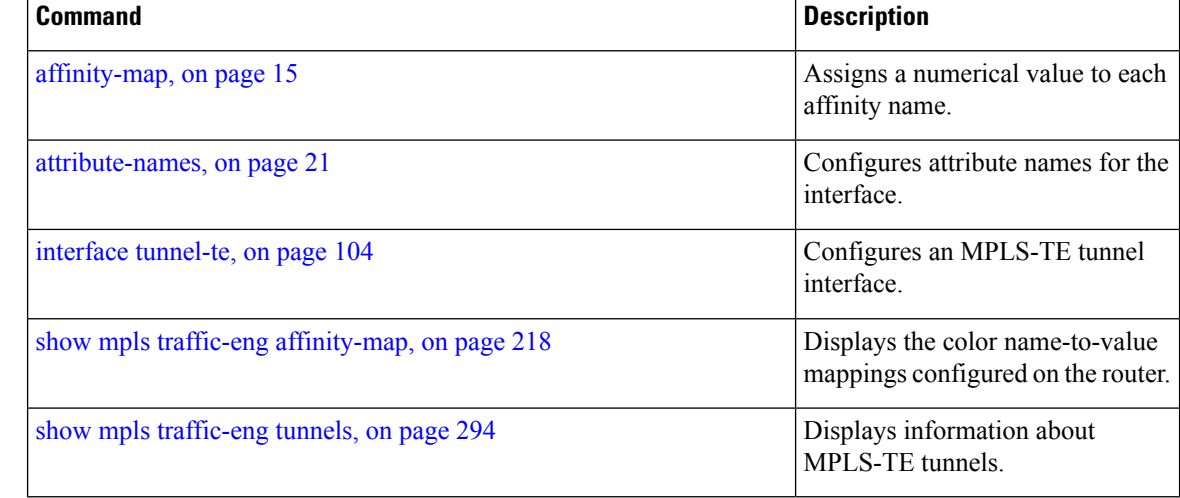

# <span id="page-14-0"></span>**affinity-map**

To assign a numerical value to each affinity name, use the **affinity-map**command in MPLS-TE configuration mode. To return to the default behavior, use the **no** form of this command.

**affinity-map** *affinity name* {*affinity value*|**bit-position** *value*} **no affinity-map** *affinity name* {*affinity value*|**bit-position** *value*}

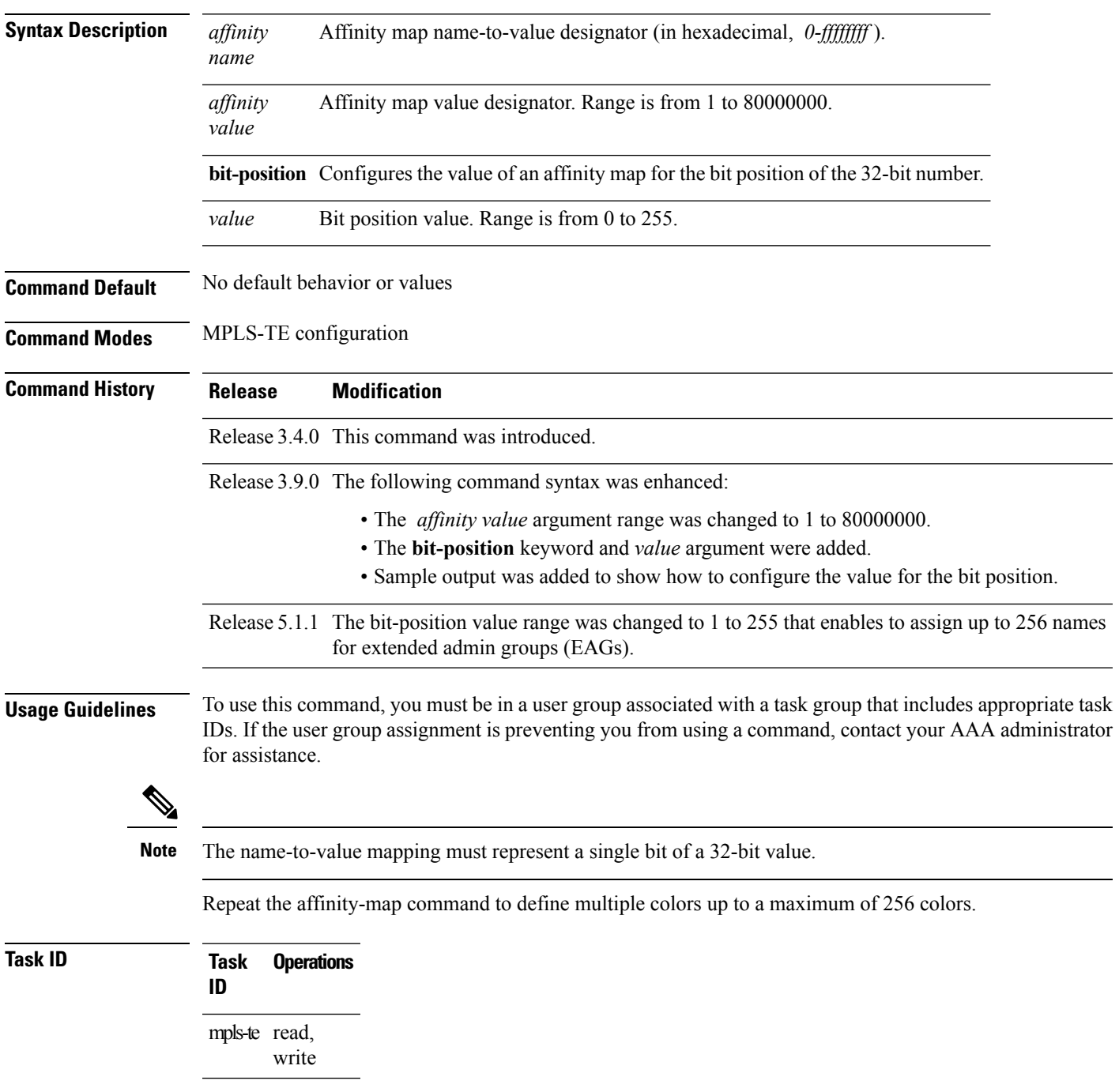

**Examples** The following example shows how to assign a numerical value to each affinity name:

```
RP/0/RP0/CPU0:router# configure
RP/0/RP0/CPU0:router(config)# mpls traffic-eng
RP/0/RP0/CPU0:router(config-mpls-te)# affinity-map red 1
RP/0/RP0/CPU0:router(config-mpls-te)# affinity-map blue 2
```
The following example shows how to configure the value of 15 for an affinity map by bit position:

```
RP/0/RP0/CPU0:router# configure
RP/0/RP0/CPU0:router(config)# mpls traffic-eng
RP/0/RP0/CPU0:router(config-mpls-te)# affinity-map red2 bit-position 15
```
#### **Related Commands**

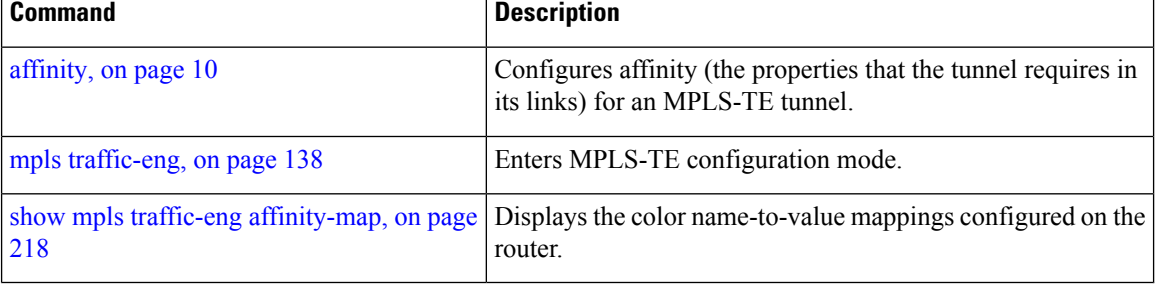

# <span id="page-16-0"></span>**application (MPLS-TE)**

To configure the application frequency, in minutes, for the applicable tunnel, use the **application** command in MPLS-TE automatic bandwidth interface configuration mode. To disable this feature, use the **no** form of this command.

**application** *minutes* **no application** *minutes*

**Syntax Description** minutes Frequency, in minutes, for the automatic bandwidth application. The range is from 5 to 10080 (7 days). The default is 1440.

**Command Default** *minutes* : 1440 (24 hours)

**Command Modes** MPLS-TE automatic bandwidth interface configuration

**Command History Release Modification** Release 3.8.0 This command was introduced.

#### **Usage Guidelines** To use this command, you must be in a user group associated with a task group that includes appropriate task IDs. If the user group assignment is preventing you from using a command, contact your AAA administrator for assistance.

If you configure and modify the application frequency, the application period can reset and restart for that tunnel. The next bandwidth application for the tunnel happens within the specified minutes.

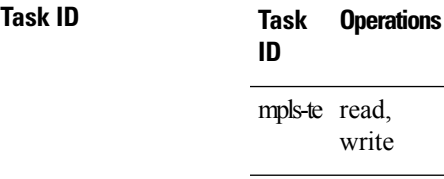

**Examples** The following example shows how to configure application frequency to 1000 minutes for MPLS-TE interface 1:

> RP/0/RP0/CPU0:router# **configure** RP/0/RP0/CPU0:router(config)# **interface tunnel-te 1** RP/0/RP0/CPU0:router(config-if)# **auto-bw** RP/0/RP0/CPU0:router(config-if-tunte-autobw)# **application 1000**

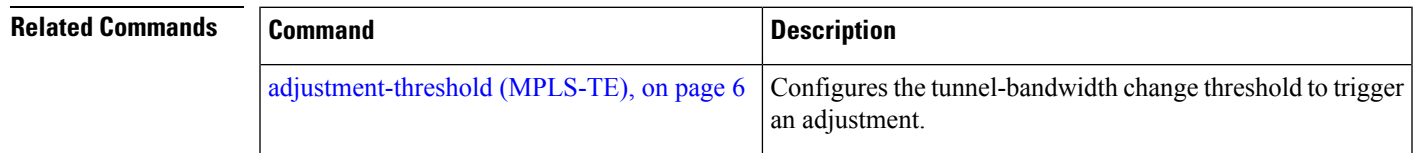

 $\mathbf I$ 

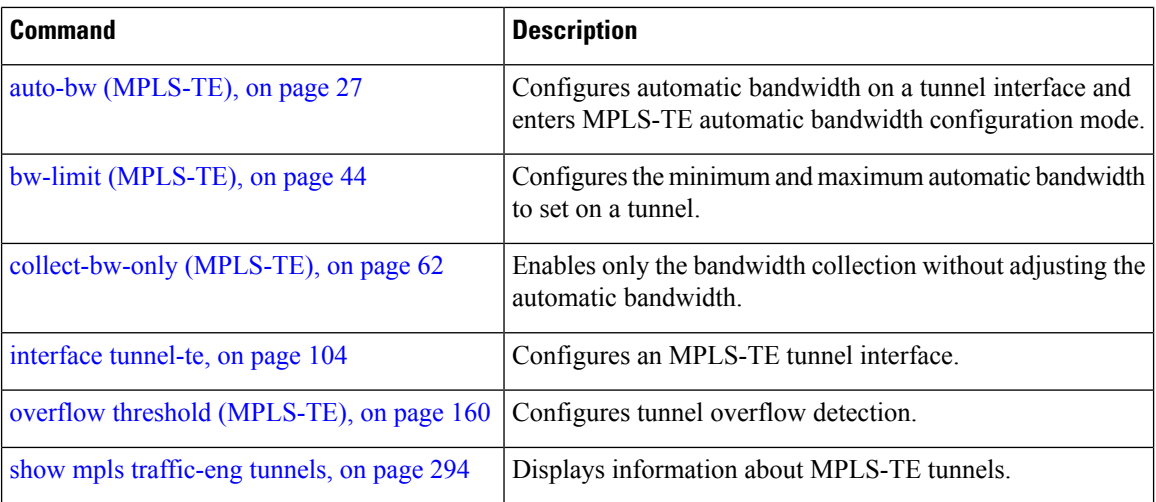

# <span id="page-18-0"></span>**attribute-flags**

To configure attribute flags for an interface, use the **attribute-flags** command in MPLS-TE interface configuration mode. To return to the default behavior, use the **no** form of this command.

**attribute-flags** *attribute-flags* **no attribute-flags** *attribute-flags*

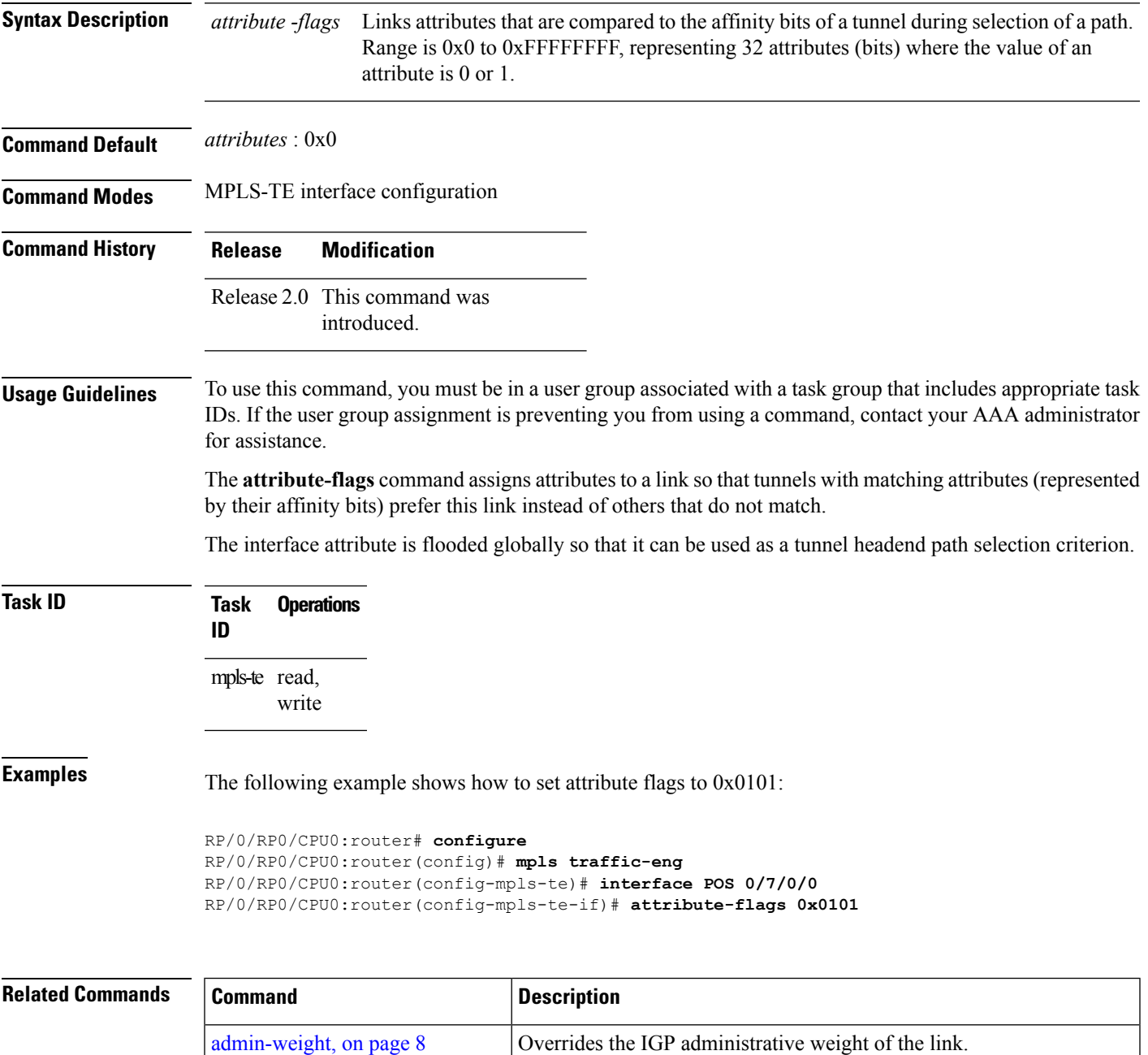

I

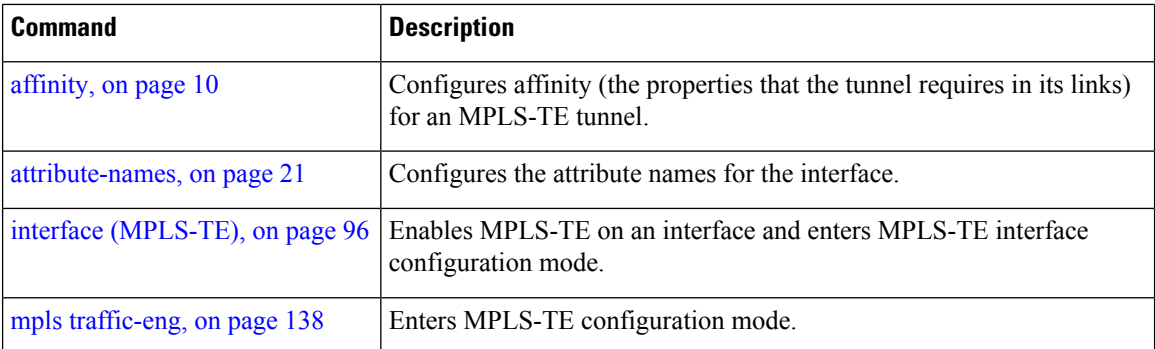

## <span id="page-20-0"></span>**attribute-names**

To configure attributes for the interface, use the **attribute-names** command in MPLS-TE interface configuration mode. To return to the default behavior, use the **no** form of this command.

**attribute-names** *attribute name* **no attribute-names** *attribute name*

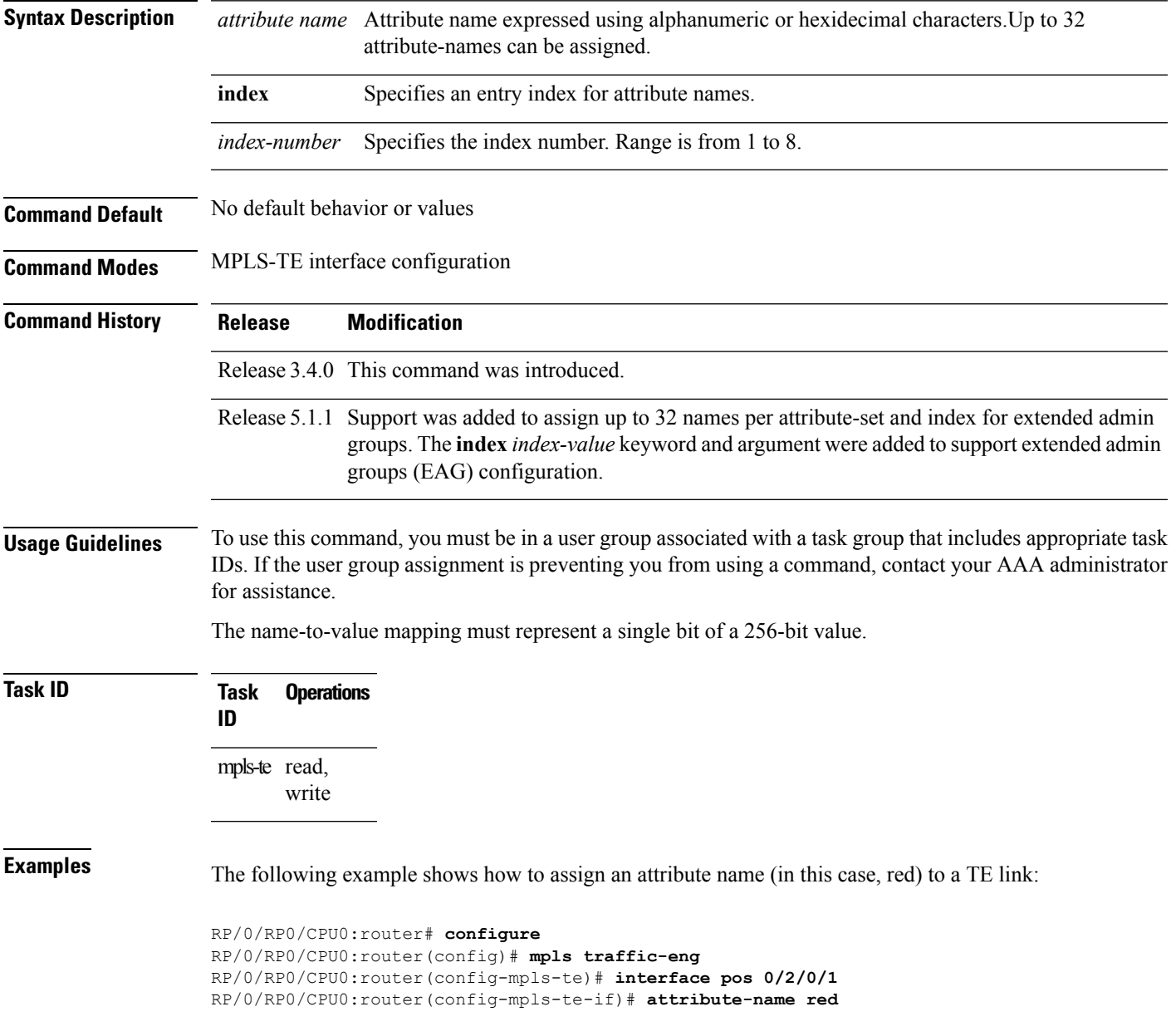

### **Related Commands**

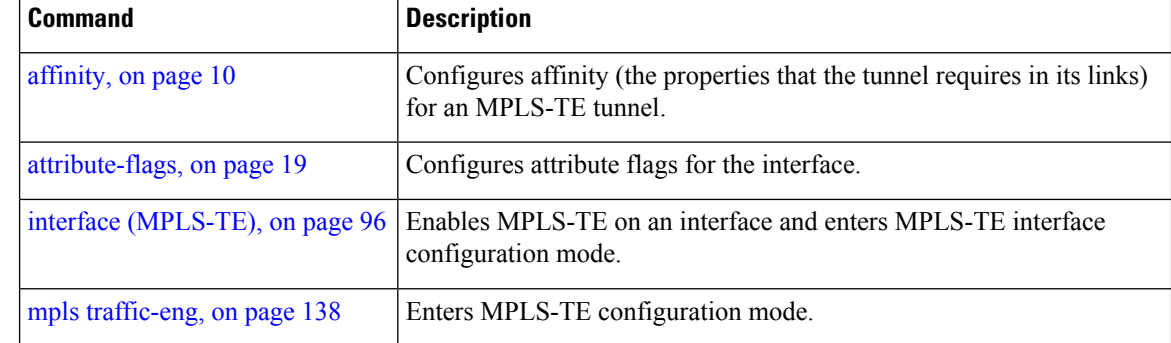

## <span id="page-22-0"></span>**attribute-set**

To configure attribute-set for auto-backup tunnels, use the **attribute-set** command in MPLS-TE configuration mode.

**attribute-set auto-backup** *attribute-set-name* {**affinity** {*affinity-value* **mask** *mask-value*|**exclude** *name***|exclude-all**|**include** *name*|**include-strict** *name*}|**logging events lsp-status** {**reoptimize|state**}|**policy-class** {*range***|default**}|**priority** *setup-range hold-range***|record-route**}

To configure attribute-set for auto-mesh tunnels, use the **attribute-set** command in MPLS-TE configuration mode.

**attribute-set auto-mesh** *attribute-set-name* {**affinity** {*affinity-value* **mask** *mask-value*|**exclude** *name***|exclude-all**|**include** *name*|**include-strict** *name*}|**auto-bw collect-bw-only**|**autoroute announce**|**bandwidth** *bandwidth*|**fast-reroute** [**protect** {**bandwidth node**|**node bandwidth**}]|**logging events lsp-status** {**insufficient-bandwidth|reoptimize|reroute|state**}|**policy-class** {*range***|default**}|**priority** *setup-range hold-range***|record-route**|**signalled-bandwidth** *bandwidth* [**class-type** *cl*]**|soft-preemption**}

To configure attribute-set for a path-option, use the **attribute-set** command in MPLS-TE configuration mode.

**attribute-set path-option** *attribute-set-name* {**affinity** {*affinity-value* **mask** *mask-value*|**exclude** *name***|exclude-all**|**include** *name*|**include-strict** *name*}|**signalled-bandwidth** *bandwidth* [**class-type** *cl*]}

To specify an attribute set for LSP diversity for GMPLS UNI, use the **attribute-set** command in MPLS-TE configuration mode.

**attribute-set xro** *attribute-set-name*

To disable this behavior, use the **no** form of this command.

#### no attribute-set

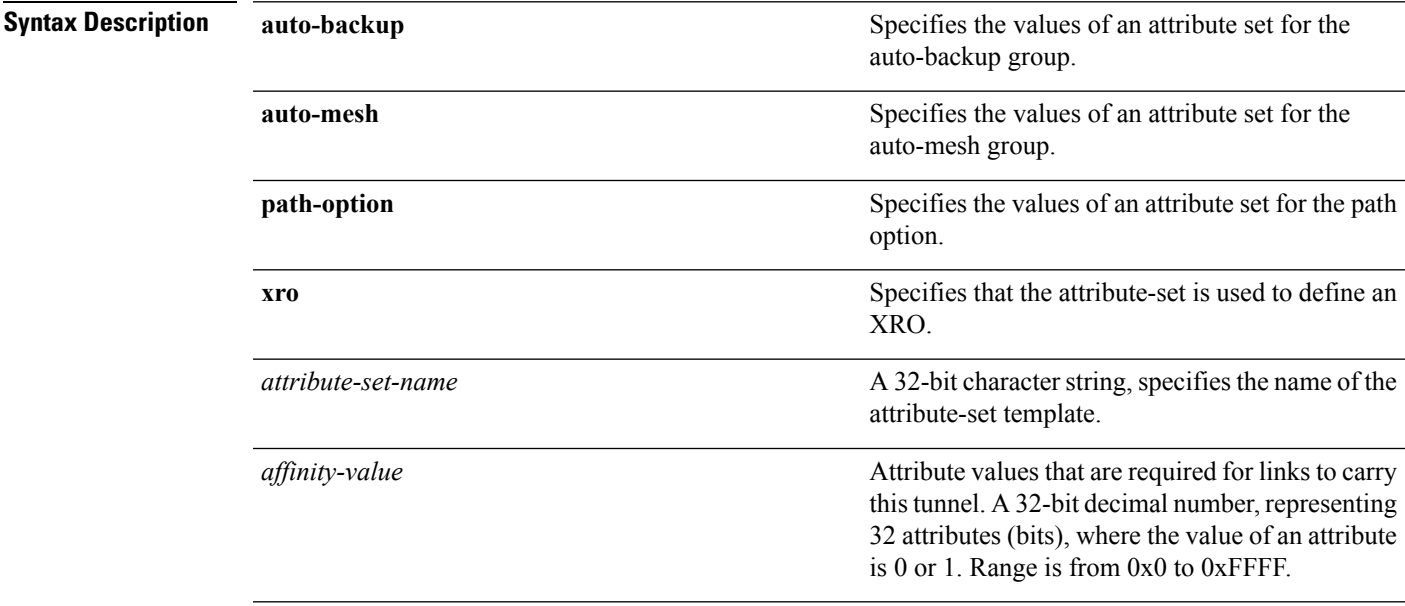

I

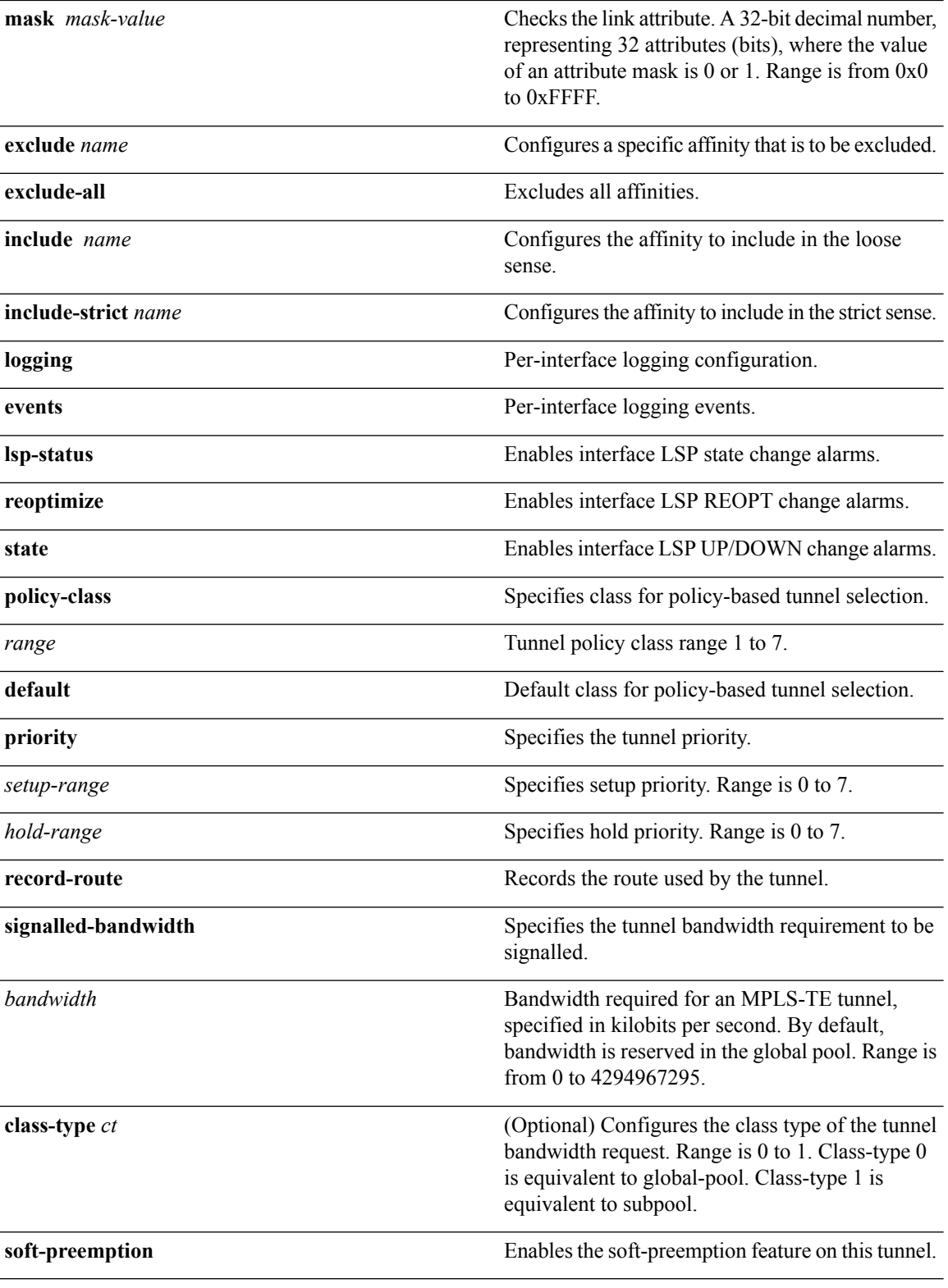

**Command Default** *affinity-value*: 0x0

#### *mask-value*: 0xFFFF

#### **Command Modes** MPLS TE configuration

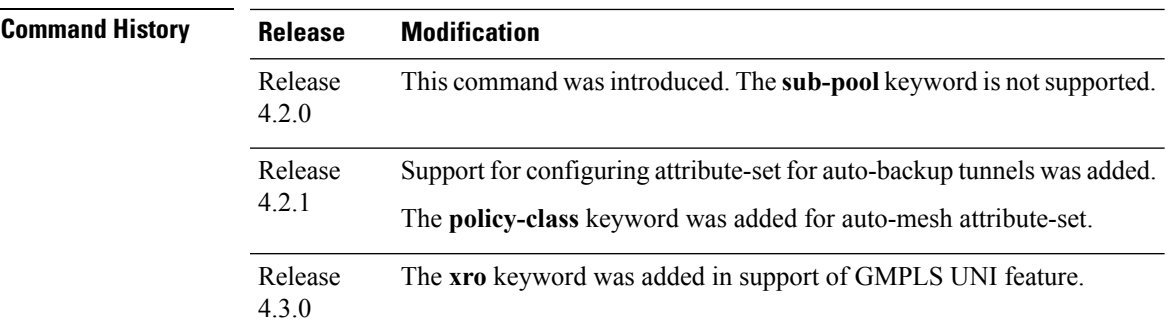

**Usage Guidelines** To use this command, you must be in a user group associated with a task group that includes appropriate task IDs. If the user group assignment is preventing you from using a command, contact your AAA administrator for assistance.

> The values specified for an attribute within a **path-option attribute-set** does not prevent the configuration of the same attribute at the tunnel level. However, only one level is taken into consideration. The configuration at the **path-option** level is considered more specific than the one at the level of the tunnel, and is therefore used.

Attributes that are **not** specified within an **attribute-set** picks their default values, as usual, from the configuration at the tunnel level, the configuration at the global mpls level, or default values.

An XRO attribute-set can be specified as part of the path-option, if required. An empty XRO attribute set results in the GMPLS tunnel being signaled with no exclusions, and therefore no XRO.

### **Task ID Task Operation**

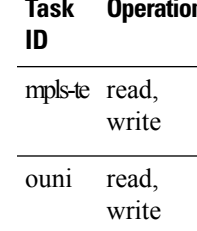

This example shows how to configure an attribute-set to a TE interface for an auto-backup tunnel:

```
RP/0/RP0/CPU0:router# config
RP/0/RP0/CPU0:router(config)# mpls traffic-eng
RP/0/RP0/CPU0:router(config-mpls-te)# interface GigabitEthernet 0/1/0/3
RP/0/RP0/CPU0:router(config-mpls-te-if)# auto-tunnel backup
RP/0/RP0/CPU0:router(config-mpls-te-if-auto-backup)# attribute-set ab
RP/0/RP0/CPU0:router(config-mpls-te-if-auto-backup)#
```
This example shows how to configure an attribute-set to a TE interface for an auto-mesh tunnel:

```
RP/0/RP0/CPU0:router# config
RP/0/RP0/CPU0:router(config)# mpls traffic-eng
RP/0/RP0/CPU0:router(config-mpls-te)# auto-tunnel mesh
RP/0/RP0/CPU0:router(config-te-auto-mesh)# group 1
RP/0/RP0/CPU0:router(config-te-mesh-group)# attribute-set am1
```
RP/0/RP0/CPU0:router(config-te-mesh-group)# **destination-list dl1**

This example shows how to configure the attribute-set for auto-backup tunnels:

```
RP/0/RP0/CPU0:router# config
RP/0/RP0/CPU0:router(config)# mpls traffic-eng
RP/0/RP0/CPU0:router(config-mpls-te)# attribute-set auto-backup ab
RP/0/RP0/CPU0:router(config-te-attribute-set)# affinity 0x1 mask 0x1
RP/0/RP0/CPU0:router(config-te-attribute-set)# priority 3 3
RP/0/RP0/CPU0:router(config-te-attribute-set)# policy-class 6
RP/0/RP0/CPU0:router(config-te-attribute-set)# logging events lsp-status reoptimize
RP/0/RP0/CPU0:router(config-te-attribute-set)# logging events lsp-status state
RP/0/RP0/CPU0:router(config-te-attribute-set)# policy-class default
RP/0/RP0/CPU0:router(config-te-attribute-set)# record-route
```
This example shows how to configure the attribute-set for auto-mesh tunnels:

```
RP/0/RP0/CPU0:router# config
RP/0/RP0/CPU0:router(config)# mpls traffic-eng
RP/0/RP0/CPU0:router(config-mpls-te)# attribute-set auto-mesh mesh1
RP/0/RP0/CPU0:router(config-te-attribute-set)# affinity include red blue
RP/0/RP0/CPU0:router(config-te-attribute-set)# affinity include-strict yellow green
RP/0/RP0/CPU0:router(config-te-attribute-set)# affinity exclude black
RP/0/RP0/CPU0:router(config-te-attribute-set)# affinity exclude-all
RP/0/RP0/CPU0:router(config-te-attribute-set)# policy-class default
```
This example shows how to configure the tunnel affinity and signalled-bandwidth for a path-option:

```
RP/0/RP0/CPU0:router# config
RP/0/RP0/CPU0:router(config)# mpls traffic-eng
RP/0/RP0/CPU0:router(config-mpls-te)# attribute-set path-option myset
RP/0/RP0/CPU0:router(config-te-attribute-set)# affinity 0x3 mask 0x3
RP/0/RP0/CPU0:router(config-te-attribute-set)# signalled-bandwidth 2000
```
The following example shows how to configure attribute set attr01:

```
RP/0/RP0/CPU0:router(config)# mpls traffic-eng
RP/0/RP0/CPU0:router(config-mpls-te)# attribute-set xro attr01
RP/0/RP0/CPU0:router(config-te-attribute-set)#
```
### **Related Commands**

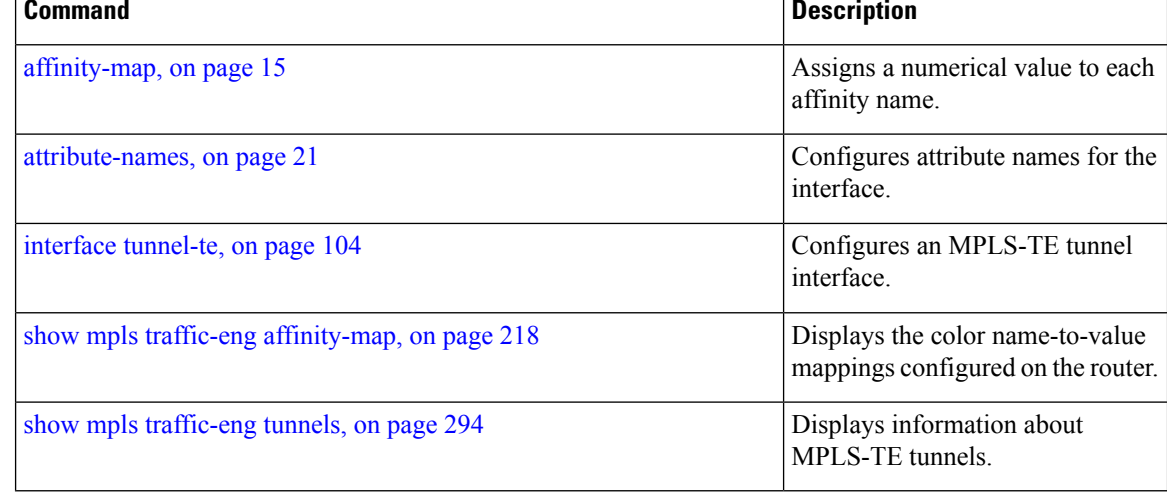

## <span id="page-26-0"></span>**auto-bw (MPLS-TE)**

To configure automatic bandwidth on a tunnel interface and to enter MPLS-TE automatic bandwidth interface configuration mode, use the **auto-bw** command in MPLS-TE interface configuration mode. To disable the automatic bandwidth on that tunnel, use the **no** form of this command.

**auto-bw no auto-bw**

**Syntax Description** This command has no arguments or keywords.

**Command Default** By default, automatic bandwidth is not enabled.

**Command Modes** MPLS-TE interface configuration

**Command History Release Modification**

Release 3.8.0 This command was introduced.

**Usage Guidelines** To use this command, you must be in a user group associated with a task group that includes appropriate task IDs. If the user group assignment is preventing you from using a command, contact your AAA administrator for assistance.

Use the **auto-bw** command to enter MPLS-TE automatic bandwidth interface configuration mode.

The **auto-bw** and **load-share unequal** commands should not be used together.

The **load-share unequal**command determines the load-share for a tunnel based on the bandwidth. However, the MPLS-TE automatic bandwidth feature changes the bandwidth around. If you are configuring both the **load-share unequal** command and the MPLS-TE automatic bandwidth feature, we recommend that you specify an explicit load-share value configuration under each MPLS-TE automatic bandwidth tunnel.

The following automatic bandwidth scenarios are described:

- If you configure the automatic bandwidth on a tunnel, the automatic bandwidth is enabled on that tunnel. If no other configuration is specified, defaults for the various parameters are used, the operation stops.
- The automatic operation (for example, output rate collection) starts as soon as the automatic bandwidth is enabled on one tunnel. If automatic bandwidth is disabled from all tunnels, the operation stops.
- If the output rate collection is already active when the automatic bandwidth is configured on a tunnel, the statistics collection for that tunnel starts at the next collection configuration.

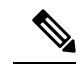

Because the collection timer is already running, the first collection event for that tunnel happens in less than C minutes (for example, on an average of  $C/2$  minutes). **Note**

### **Task ID Task Operations ID**

mpls-te read, write

**Examples** The following example shows how to enter MPLS-TE automatic bandwidth interface configuration mode:

```
RP/0/RP0/CPU0:router# configure
RP/0/RP0/CPU0:router# interface tunnel-te 1
RP/0/RP0/CPU0:router(config-if)# auto-bw
RP/0/RP0/CPU0:router(config-if-tunte-autobw)#
```
### **Related Commands**

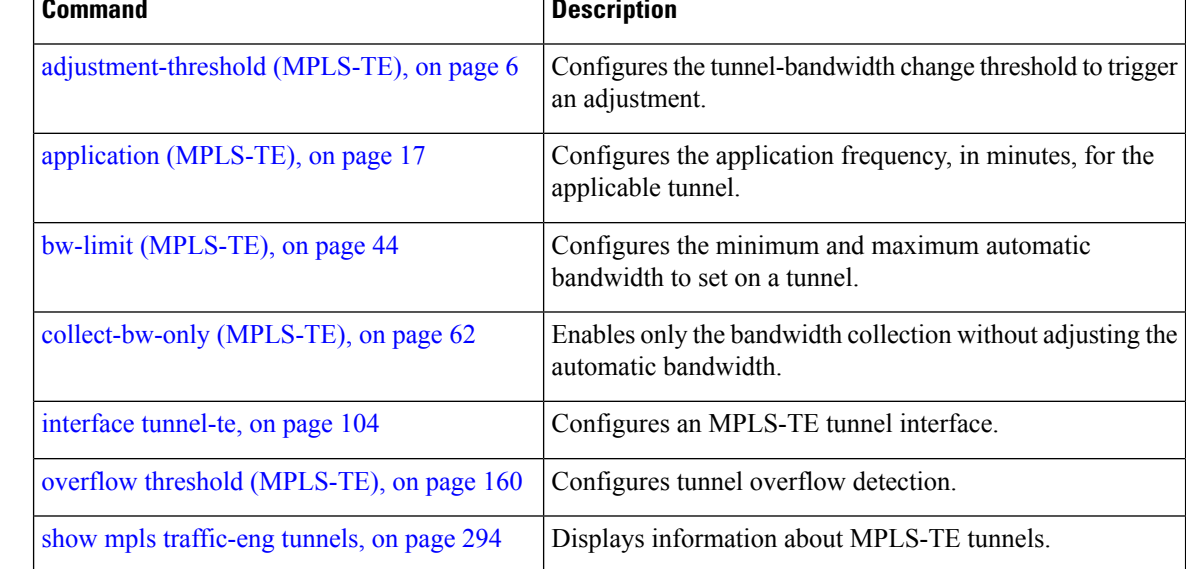

### <span id="page-28-0"></span>**auto-bw collect frequency (MPLS-TE)**

To configure the automatic bandwidth collection frequency, use the **auto-bw collect frequency** command in MPLS-TE configuration mode. To reset the automatic bandwidth frequency to its default value, use the **no** form of this command.

**auto-bw collect frequency** *minutes* **no auto-bw collect frequency** *minutes*

**Syntax Description** *minutes* Interval between automatic bandwidth adjustments, in minutes. The range is from 1 to 10080. The default is 5. **Command Default** *minutes*: 5 In addition, the **no** form of this command resets to the default. **Command Modes** MPLS-TE configuration **Command History Release Modification** Release 3.8.0 This command was introduced. **Usage Guidelines** To use this command, you must be in a user group associated with a task group that includes appropriate task IDs. If the user group assignment is preventing you from using a command, contact your AAA administrator for assistance. The **auto-bw collect frequency** command configures the automatic bandwidth collection frequency for all the tunnels. Modifying the global collection frequency does not restart the tunnel for the current application period. The application period continues with the modified collection frequency. **Task ID Task Operations ID** mpls-te read, write **Examples** The following example configures a tunnel for an automatic bandwidth adjustment of 100 minutes: RP/0/RP0/CPU0:router# **configure** RP/0/RP0/CPU0:router(config)# **mpls traffic-eng** RP/0/RP0/CPU0:router(config-mpls-te)# **auto-bw collect frequency 100**

#### **Related Commands**

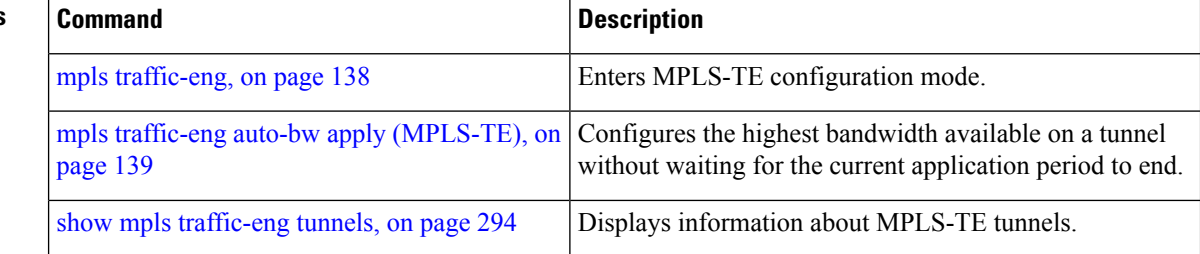

### <span id="page-30-0"></span>**autoroute announce**

To specify that the Interior Gateway Protocol (IGP) should use the tunnel (if the tunnel is up) in its enhanced shortest path first (SPF) calculation, use the **autoroute announce** command in interface configuration mode. To return to the default behavior, use the **no** form of this command.

**autoroute announce [include-ipv6]** [**metric** *value*] **no autoroute announce**

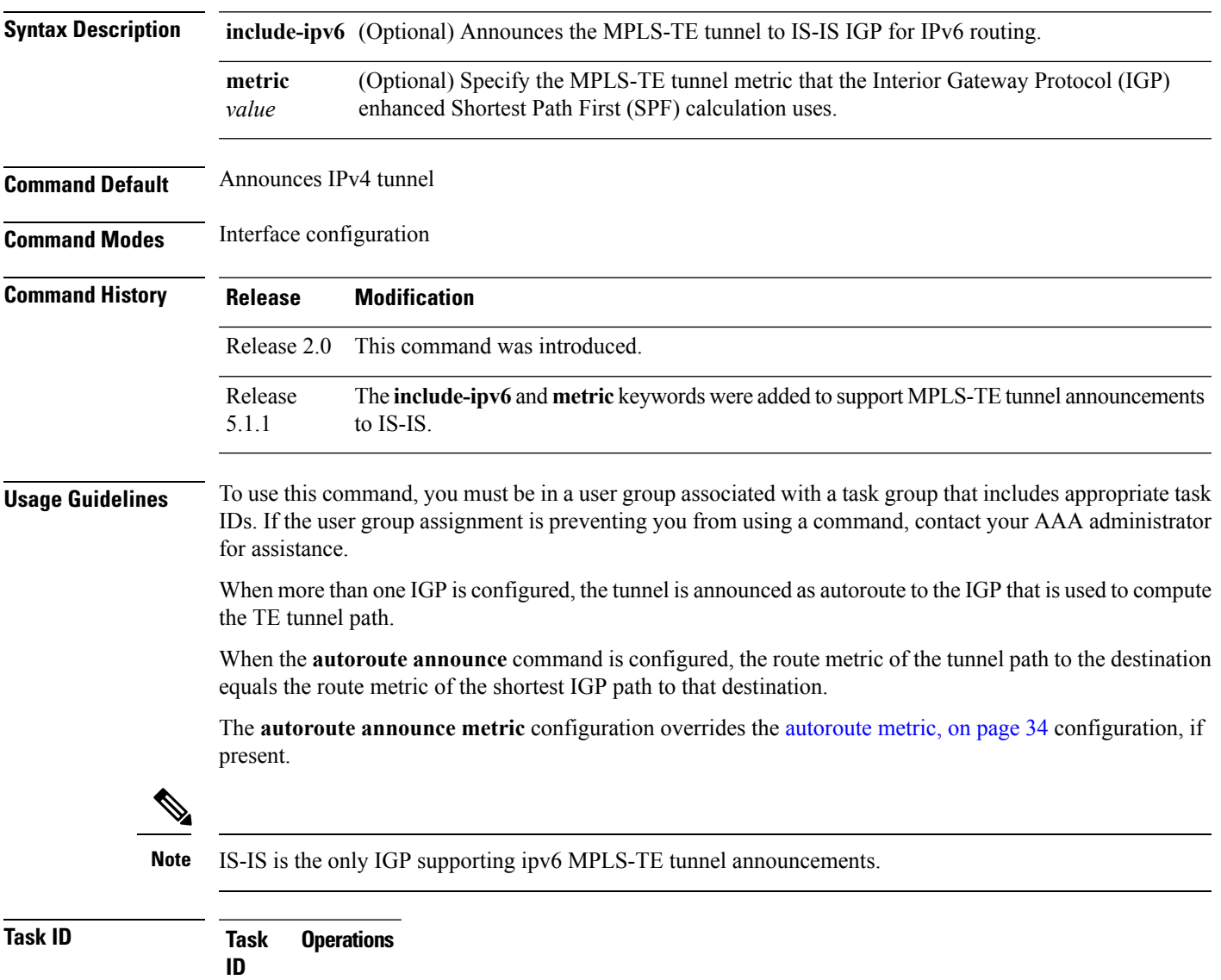

mpls-te read, write

**Examples** This example shows how to configure IGP to use the tunnel in its enhanced SPF calculation when the tunnel is up:

```
RP/0/RP0/CPU0:router# configure
RP/0/RP0/CPU0:router(config)# interface tunnel-te 1
RP/0/RP0/CPU0:router(config-if)# autoroute announce
```
This example show how to make IPv6 announcements for MPLS-TE tunnel to the IGP:

```
RP/0/RP0/CPU0:router#configure
RP/0/RP0/CPU0:router(config)#interface tunnel-te 65534
RP/0/RP0/CPU0:router(config-if)#autoroute announce
RP/0/RP0/CPU0:router(config-if-tunte-aa)#include-ipv6
```
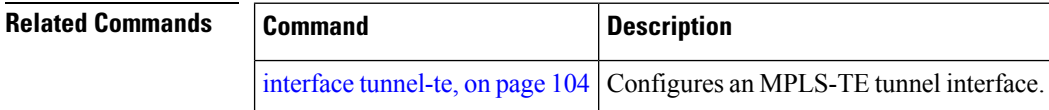

П

## <span id="page-32-0"></span>**autoroute destination**

To install multiple static routes in the routing information base (RIB) per MPLS TE tunnel, use the **autoroute destination** command in interface TE tunnel configuration mode. To disable autoroute destination, use the **no** form of this command.

**autoroute destination** *ip-address* **no autoroute destination** *ip-address*

**Syntax Description** *ip-address* Specifies the host address of the route to be installed in the RIB. A maximum of six routes can be specified apart from the default route. *ip-address*

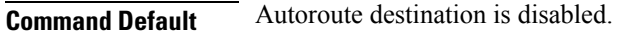

**Command Modes** Interface Tunnel TE

**Command History Release Modification** Release This command was introduced. 5.1.1

**Usage Guidelines** To use this command, you must be in a user group associated with a task group that includes appropriate task IDs. If the user group assignment is preventing you from using a command, contact your AAA administrator for assistance.

### **Task ID Task Operation ID** mpls-te read, write

This example shows how to configure installing four routes in RIB for TE tunnel *10*:

```
RP/0/RP0/CPU0:router#configure
RP/0/RP0/CPU0:router(config)#interface tunnel-te 10
RP/0/RP0/CPU0:router(config-if)# autoroute destination 192.168.1.2
RP/0/RP0/CPU0:router(config-if)# autoroute destination 192.168.2.2
RP/0/RP0/CPU0:router(config-if)# autoroute destination 192.168.3.2
RP/0/RP0/CPU0:router(config-if)# autoroute destination 192.168.4.2
```
### <span id="page-33-0"></span>**autoroute metric**

To specify the MPLS-TE tunnel metric that the Interior Gateway Protocol (IGP) enhanced Shortest Path First (SPF) calculation uses, use the **autoroute metric** command in interface configuration mode. If no specific metric is to be specified, use the **no** form of this command.

**autoroute metric** {**absolute** |**relative**} *value* **no autoroute metric** {**absolute** |**relative**} *value*

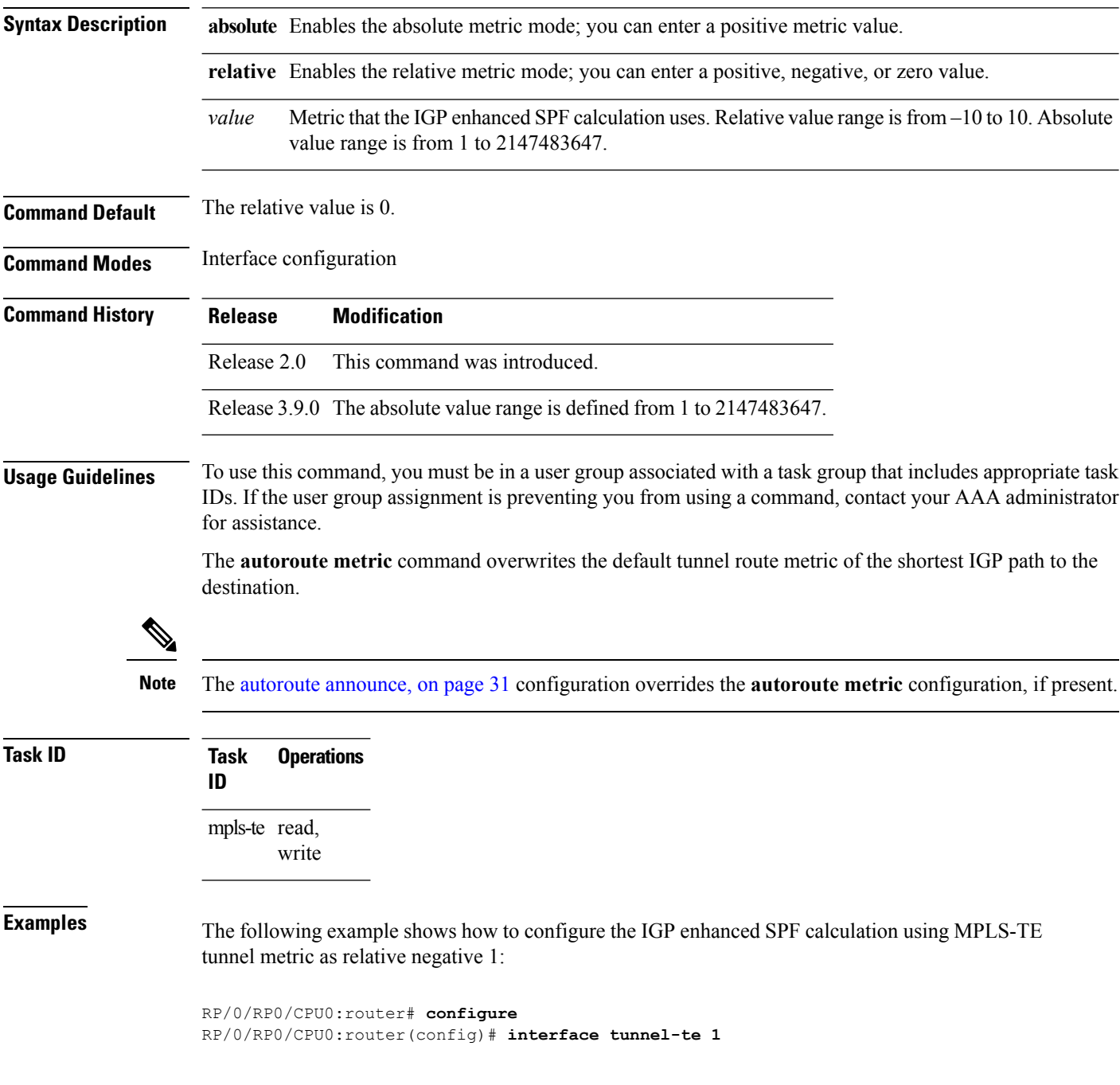

RP/0/RP0/CPU0:router(config-if)# **autoroute metric relative -1**

### $\overline{\text{Related Commands}}$

I

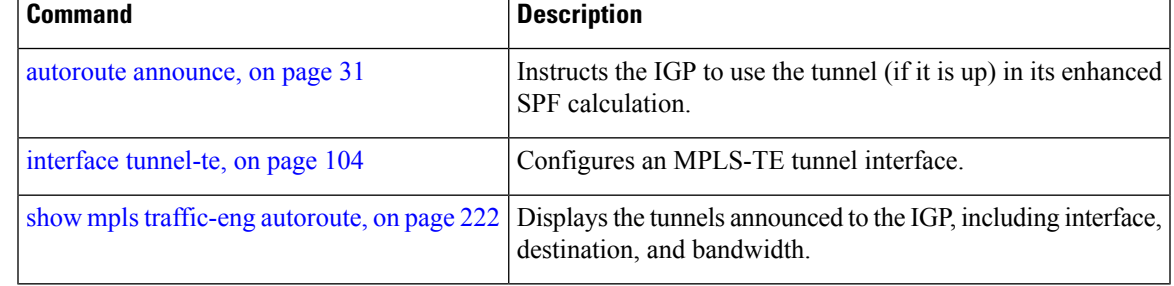

### <span id="page-35-0"></span>**auto-tunnel pcc**

To enable auto-tunnel stateful PCE client configuration mode, use the **auto-tunnel pcc** command in MPLS TE configuration mode. To disable auto-tunnel stateful PCE client configuration, use the **no** form of this command.

**auto-tunnel pcc no auto-tunnel pcc**

This command has no keywords or arguments.

**Command Default** Auto-tunnel stateful PCE client mode is disabled.

**Command Modes** MPLS TE configuration

**Command History Release Modification** Release This command was introduced. 5.1.1

#### **Usage Guidelines** To use this command, you must be in a user group associated with a task group that includes appropriate task IDs. If the user group assignment is preventing you from using a command, contact your AAA administrator for assistance.

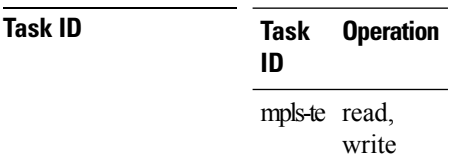

This example shows how to enable auto-tunnel stateful PCE client configuration mode:

```
RP/0/RP0/CPU0:router#configure
RP/0/RP0/CPU0:router(config)#mpls traffic-eng
RP/0/RP0/CPU0:router(config-mpls-te)#auto-tunnel pcc
RP/0/RP0/CPU0:router(config-te-auto-pcc)#
```
# **auto-tunnel backup (MPLS-TE)**

To automatically build next-hop (NHOP) and next-next-hop (NNHOP) backup tunnels, and to enter auto-tunnel backup configuration mode, use the **auto-tunnel backup** command in MPLS-TE configuration mode. To clear the NHOP and NNHOP backup tunnels, use the **no** form of this command.

#### **auto-tunnel backup no auto-tunnel backup**

**Syntax Description** This command has no arguments or keywords.

**Command Default** No default behavior or values

**Command Modes** MPLS-TE configuration

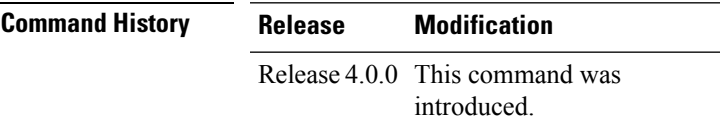

**Usage Guidelines** To use this command, you must be in a user group associated with a task group that includes appropriate task IDs. If the user group assignment is preventing you from using a command, contact your AAA administrator for assistance.

> The range of *tunnel-ID* is required to be mentioned for the auto-tunnel backup tunnels; otherwise, none of the tunnels are created.

The **no** form of this command deletes both NHOP and NNHOP backup tunnels that are configured using either the **auto-tunnel backup** command or the **nhop-only** command.

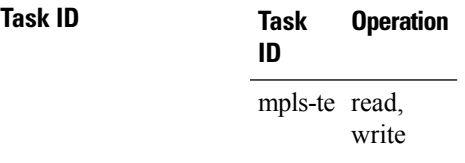

#### **Example**

The following example automatically builds NHOP and NNHOP backup tunnels:

RP/0/RP0/CPU0:router(config)# **mpls traffic-eng** RP/0/RP0/CPU0:router(config-mpls-te)# **auto-tunnel backup**

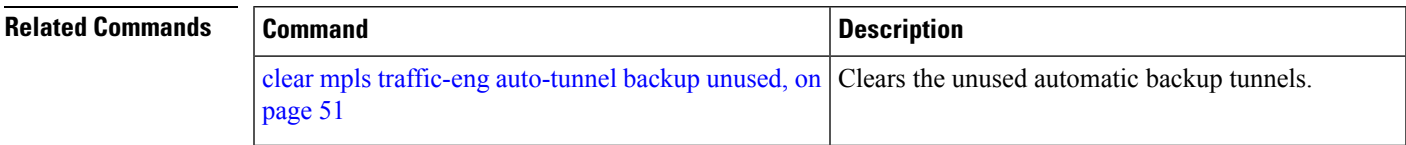

I

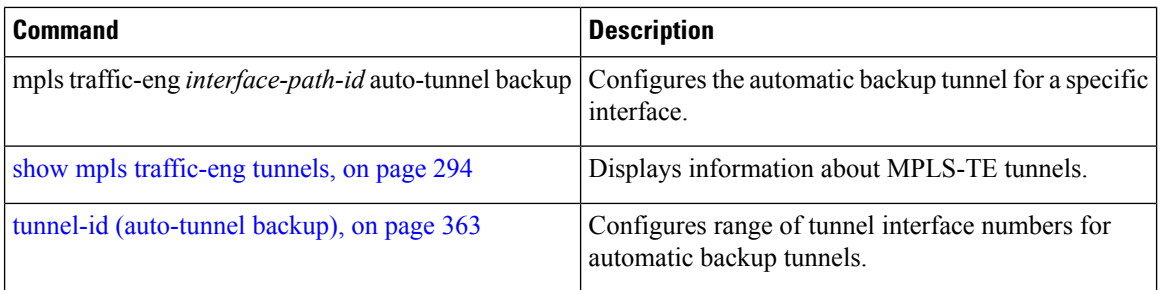

### <span id="page-38-0"></span>**backup-bw**

To configure the backup bandwidth for an MPLS-TE backup tunnel (that is used to protect a physical interface), use the **backup-bw** command in interface configuration mode. To return to the default behavior, use the **no** form of this command.

**backup-bw** {*backup bandwidth* {**any-class-type**|**class-type ct**}|**global-pool** {*bandwidth*|**unlimited**}|**sub-pool** {*bandwidth*|**unlimited**}|**unlimited** {**any-class-type**|**class-type ct**}} **no backup-bw** {*backup bandwidth* {**any-class-type**|**class-type ct**}|**global-pool** {*bandwidth*|**unlimited**}|**sub-pool** {*bandwidth*|**unlimited**}|**unlimited** {**any-class-type**|**class-type ct**}}

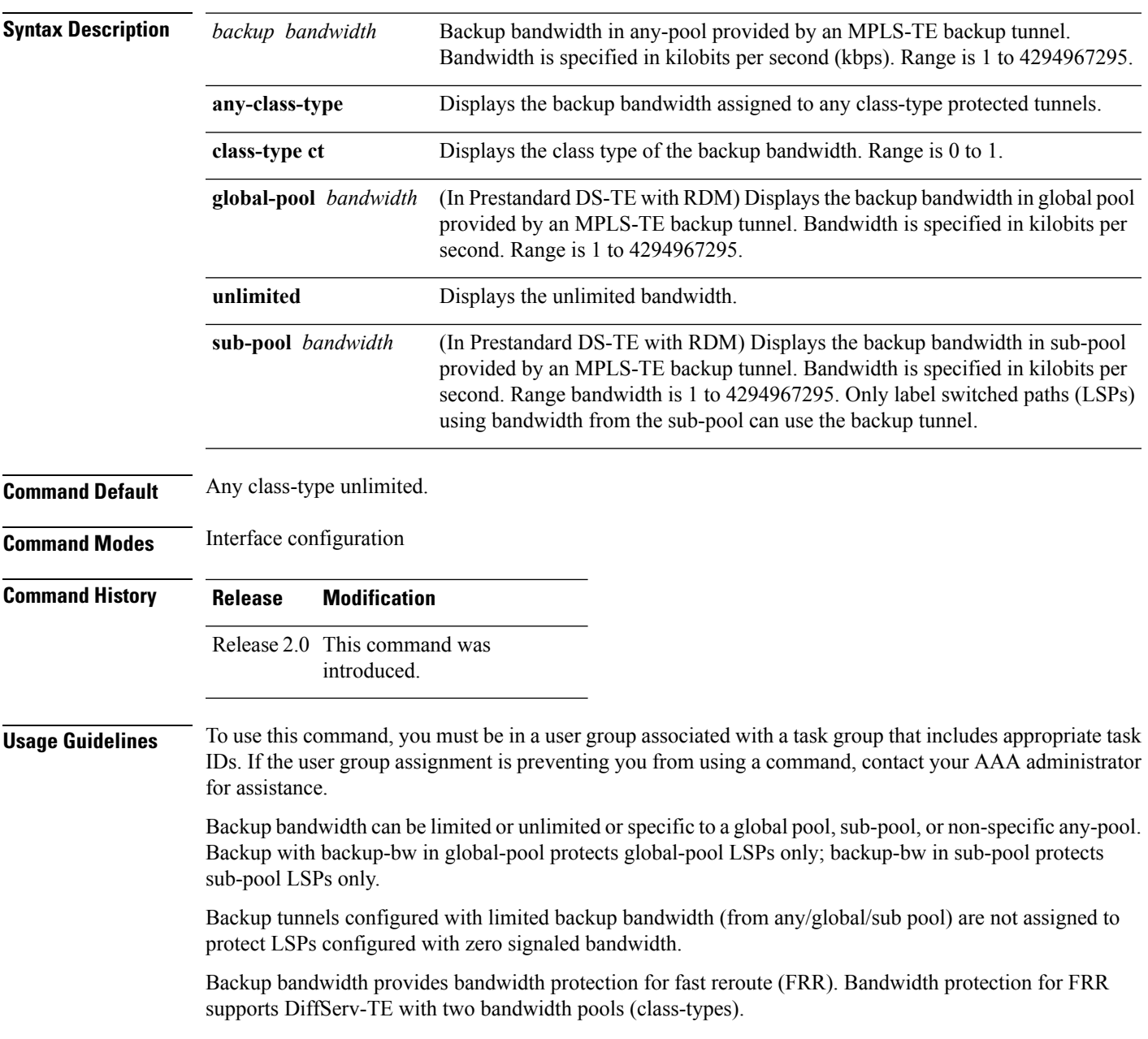

Class-type 0 is strictly equivalent to global-pool; class-type 1 is strictly equivalent to sub-pool bandwidth using the Russian Doll Model (RDM).

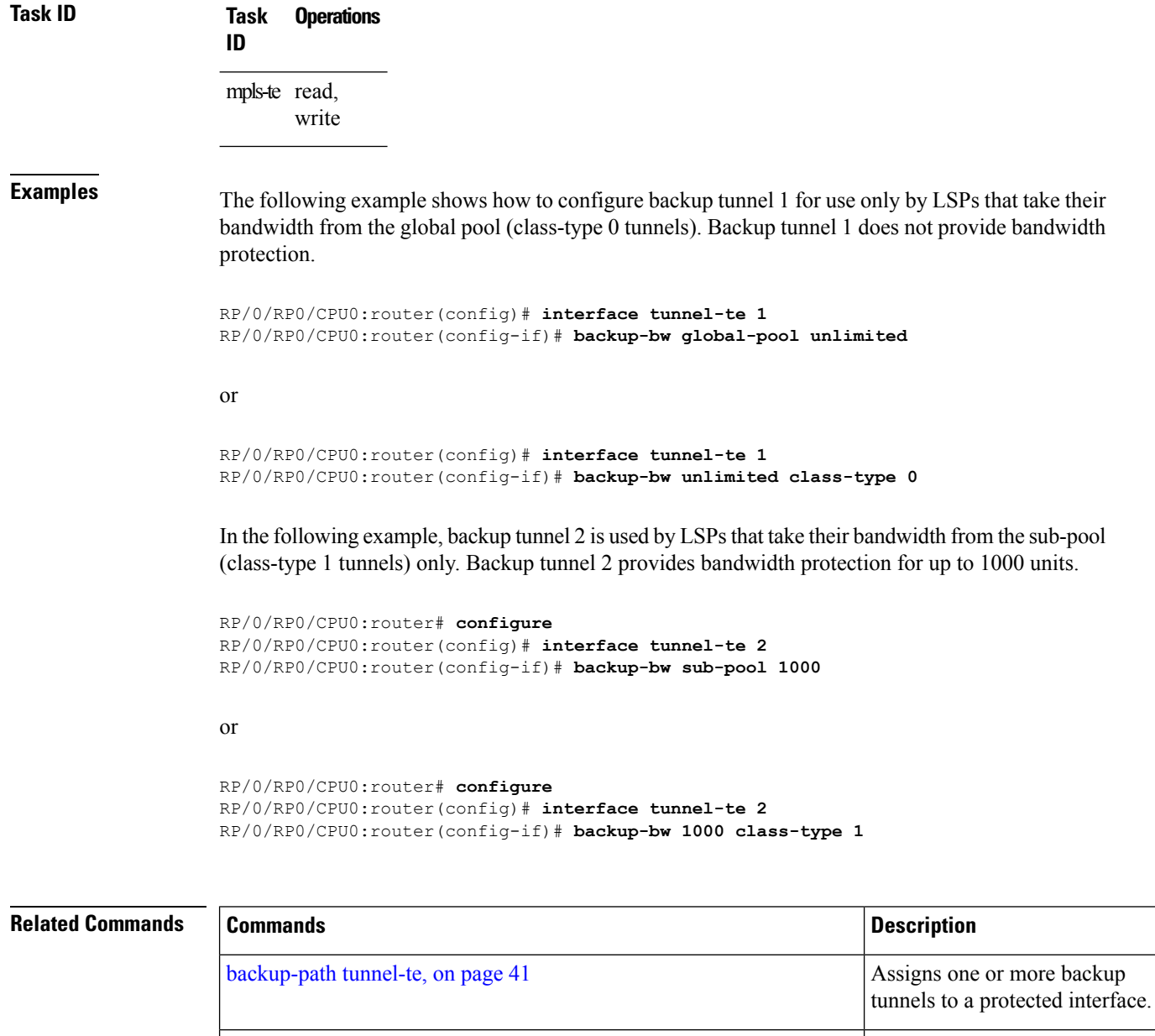

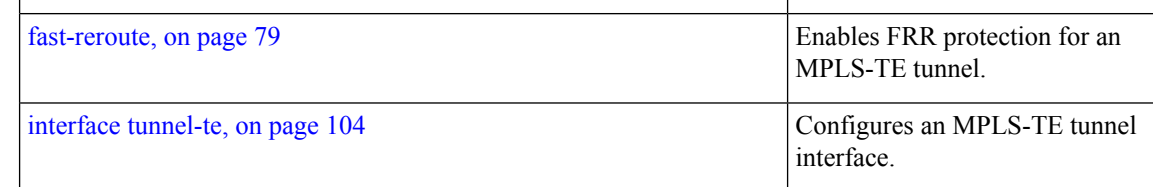

### <span id="page-40-0"></span>**backup-path tunnel-te**

To set an MPLS-TE tunnel to protect a physical interface against failure, use the **backup-path tunnel-te** command in MPLS-TE interface configuration mode. To return to the default behavior, use the **no** form of this command.

**backup-path tunnel-te** *tunnel-number* **no backup-path tunnel-te** *tunnel-number*

**Syntax Description** *tunnel-number* Number of the tunnel protecting the interface. Range is 0 to 65535. **Command Default** No default behavior or values **Command Modes** MPLS-TE interface configuration **Command History Release Modification** Release 2.0 This command was introduced. **Usage Guidelines** To use this command, you must be in a user group associated with a task group that includes appropriate task IDs. If the user group assignment is preventing you from using a command, contact your AAA administrator for assistance. When the protected interface is down (shut down or removed), the traffic it was carrying (for the other label switched paths [LSPs], referred to as the protected LSPs) is rerouted, using fast reroute (FRR) onto the backup tunnels. The following guidelines pertain to the FRR process: • Multiple (backup) tunnels can protect the same interface by entering this command multiple times for different tunnels. The same (backup) tunnel can protect multiple interfaces by entering this command for each interface. • The backup tunnel used to protect a physical interface must have a valid IP address configured. • The backup tunnel cannot pass through the same interface that it is protecting. • TE tunnels that are configured with the FRR option, cannot be used as backup tunnels. • For the backup tunnel to provide protection to the protected LSP, the backup tunnel must have a terminating-end node in the path of a protected LSP. • The source IP address of the backup tunnel and the merge point (MP) address (the terminating-end address of the backup tunnel) must be reachable. You must configure record-route on TE tunnels that are protected by multiple backup tunnels merging at a single node. **Note**

### **Task ID Task Operations ID**

mpls-te read, write

**Examples** The following example shows how to protect PoS interface 0/7/0/0 using tunnel 100 and tunnel 150:

RP/0/RP0/CPU0:router# **configure** RP/0/RP0/CPU0:router(config)# **mpls traffic-eng** RP/0/RP0/CPU0:router(config-mpls-te)# **interface POS 0/7/0/0** RP/0/RP0/CPU0:router(config-mpls-te-if)# **backup-path tunnel-te 100** RP/0/RP0/CPU0:router(config-mpls-te-if)# **backup-path tunnel-te 150**

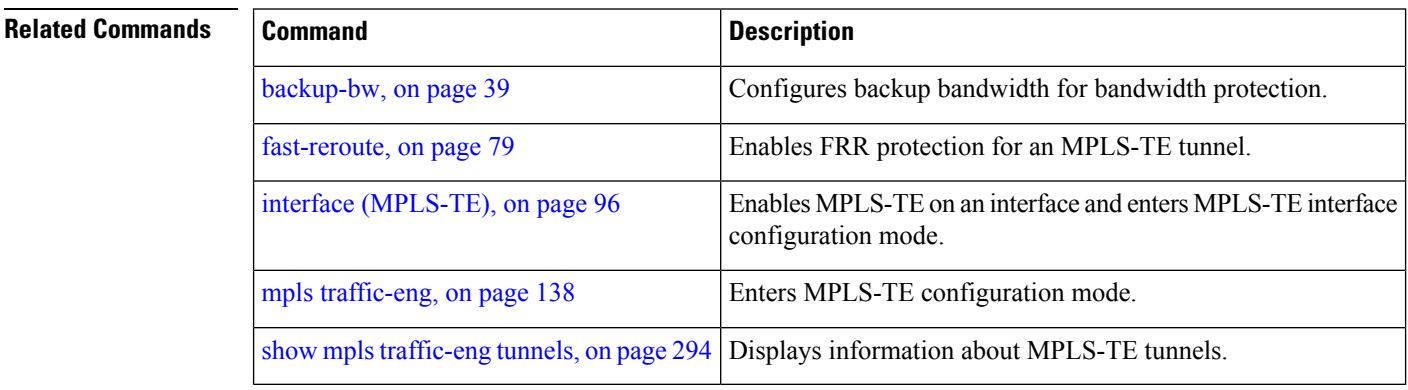

### **bidirectional**

To configure a bidirectional LSP for a MPLS TE tunnel and define other parameters for the LSP, use the **bidirectional** command in the MPLS-TE interface configuration mode.

**bidirectional association** {**id** *value*|**source-address** *IP address*|**global-id** *value*|**type co-routed**|**fault-oam**}

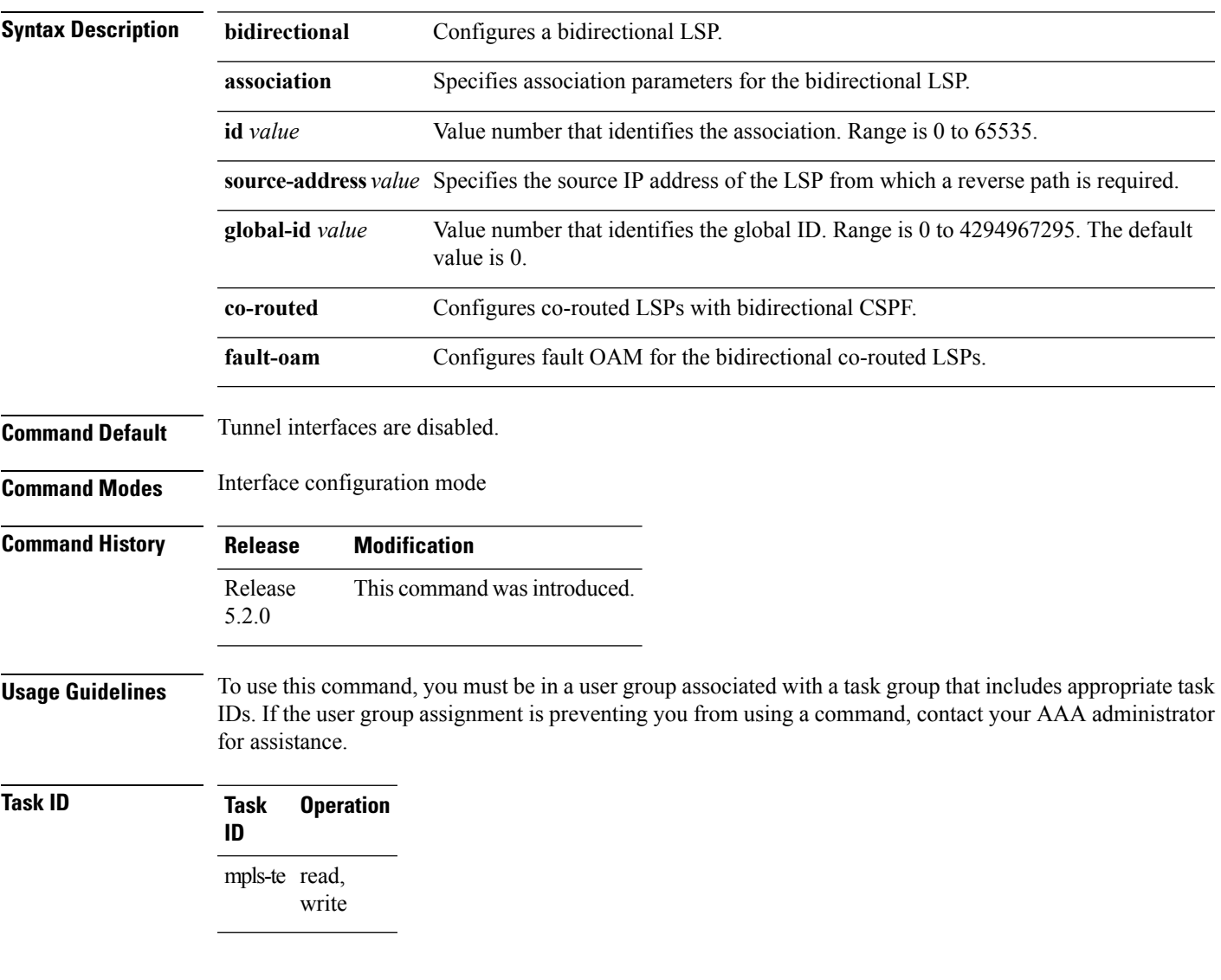

#### **Example**

This example shows you how to configure an associated bidirectional co-routed MPLS-TE tunnel.

```
RP/0/RSP0/CPU0:router# configure
RRP/0/RSP0/CPU0:router(config)# interface tunnel-te 1
RP/0/RSP0/CPU0:router(config-if)# bidirectional
RP/0/RSP0/CPU0:router(config-if-bidir)# association id 1 source-address 11.0.0.1
RP/0/RSP0/CPU0:router(config-if-bidir)#association type co-routed
```
# <span id="page-43-0"></span>**bw-limit (MPLS-TE)**

To configure the minimum and maximum automatic bandwidth to be set on a tunnel, use the**bw-limit** command in MPLS-TE automatic bandwidth interface configuration mode. To disable this feature, use the **no** form of this command.

**bw-limit min** *bandwidth* {**max** *bandwidth*} **no bw-limit**

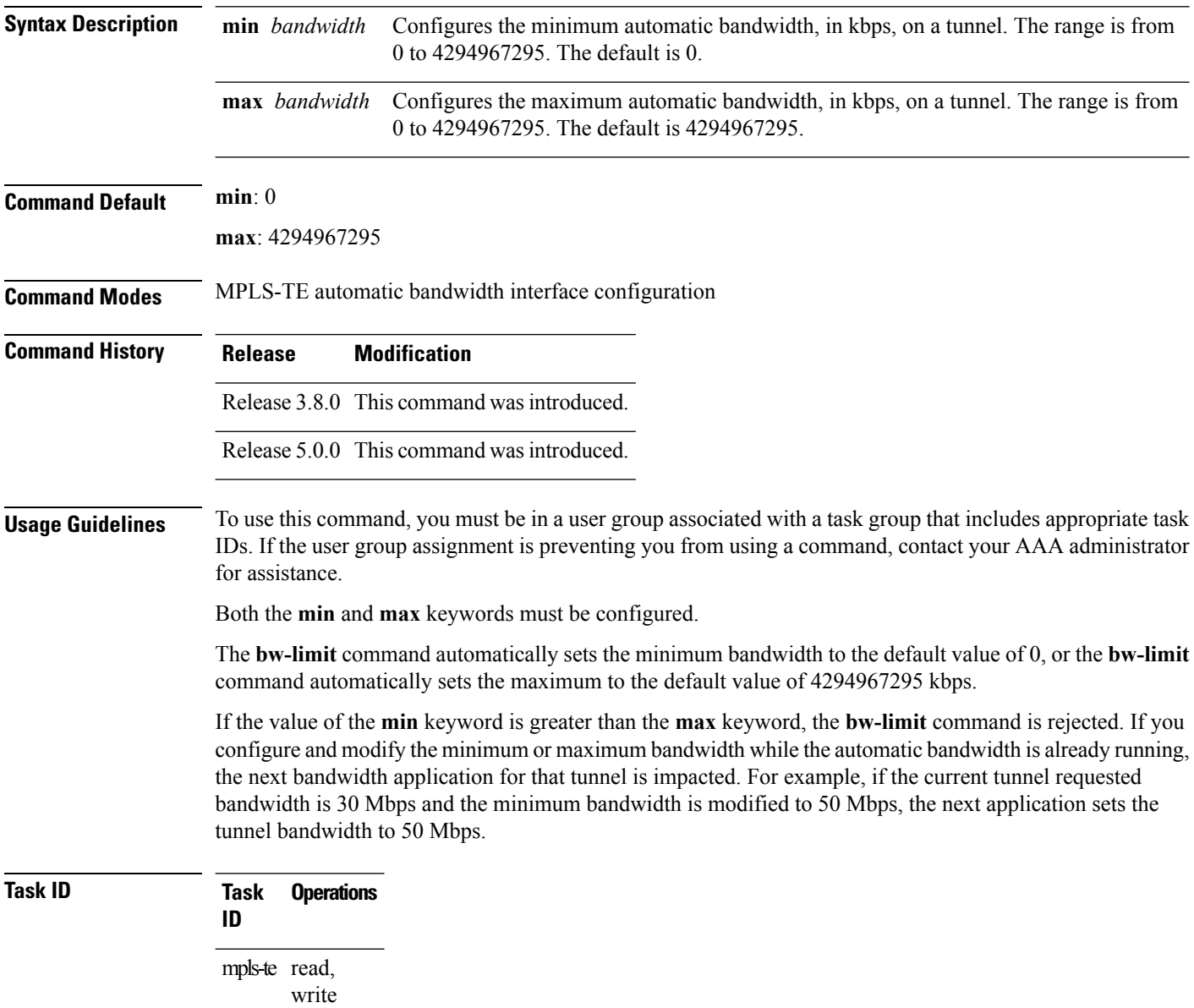

**Examples** The following example shows how to configure the minimum and maximum bandwidth for the tunnel:

```
RP/0/RP0/CPU0:router# configure
RP/0/RP0/CPU0:router(config)# interface tunnel-te 1
RP/0/RP0/CPU0:router(config-if)# auto-bw
RP/0/RP0/CPU0:router(config-if-tunte-autobw)# bw-limit min 30 max 80
```
### **Related Commands**

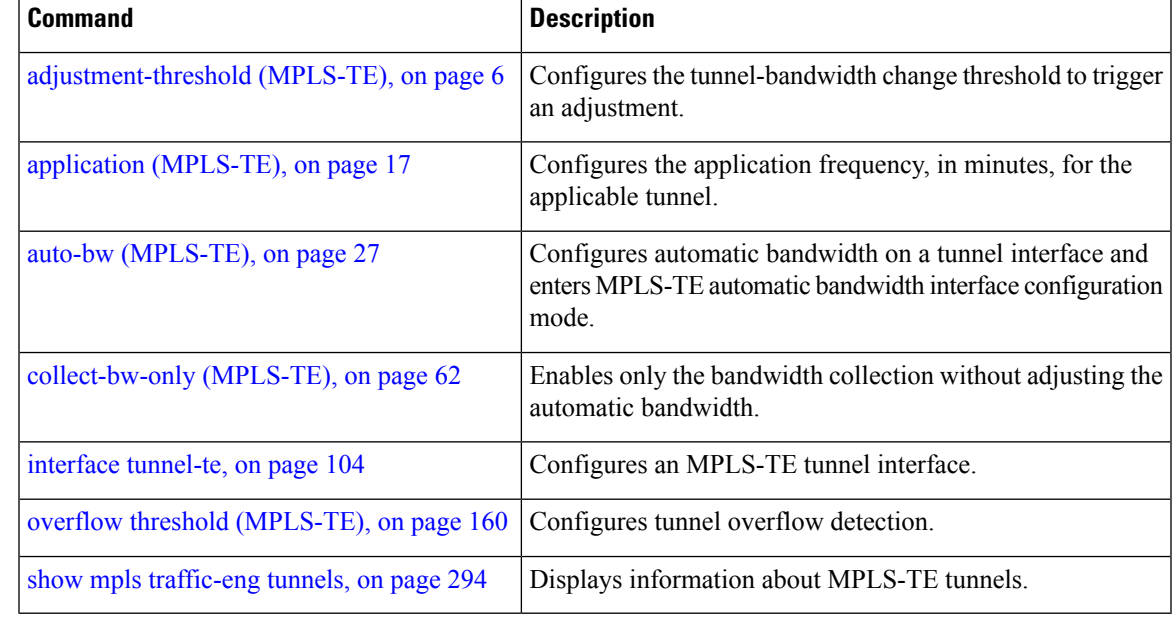

### **capabilities (MPLS-TE)**

To enable stateful PCE capabilities, use the **capabilities** command in MPLS-TE stateful PCE configuration mode. To disable the stateful PCE capabilities, use the **no** form of this command.

**capabilities** {**instantiation|update**} **no capabilities** {**instantiation|update**}

- **Syntax Description instantiation** Enables stateful instantiate capability.
	- **update** Enables stateful update capability.

**Command Default** Stateful PCE capabilities are disabled.

**Command Modes** MPLS-TE Stateful PCE

**Command History Release Modification** Release This command was introduced. 5.1.1

#### **Usage Guidelines** To use this command, you must be in a user group associated with a task group that includes appropriate task IDs. If the user group assignment is preventing you from using a command, contact your AAA administrator for assistance.

When the stateful-client configuration is added to the node, it will close all existing PCEP peer connections, and add the stateful capabilities TLV to the OPEN object it exchanges during PCEP session establishment.

When the stateful-client configuration is removed from the node, it will delete all PCE instantiated tunnels, close all existing PCEP connections, and no longer add the stateful capabilities TLV to the OPEN object it exchanges during PCEP session establishment.

```
Task ID Task Operation
             ID
```
mpls-te read, write

This example shows how to enable stateful-client instantiation capabilities:

```
RP/0/RP0/CPU0:router#configure
RP/0/RP0/CPU0:router(config)#mpls traffic-eng
RP/0/RP0/CPU0:router(config-mpls-te)#pce stateful-client
RP/0/RP0/CPU0:router(config-mpls-te-pce-stateful)#capabilities instantiation
```
This example shows how to enable stateful-client update capabilities:

```
RP/0/RP0/CPU0:router#configure
RP/0/RP0/CPU0:router(config)#mpls traffic-eng
RP/0/RP0/CPU0:router(config-mpls-te)#pce stateful-client
```
I

RP/0/RP0/CPU0:router(config-mpls-te-pce-stateful)#**capabilities update**

# **clear mpls lmp**

To clear Link Management Protocol (LMP) management hello settings, use the **clear mpls lmp**command in EXEC mode.

**clear mpls lmp**

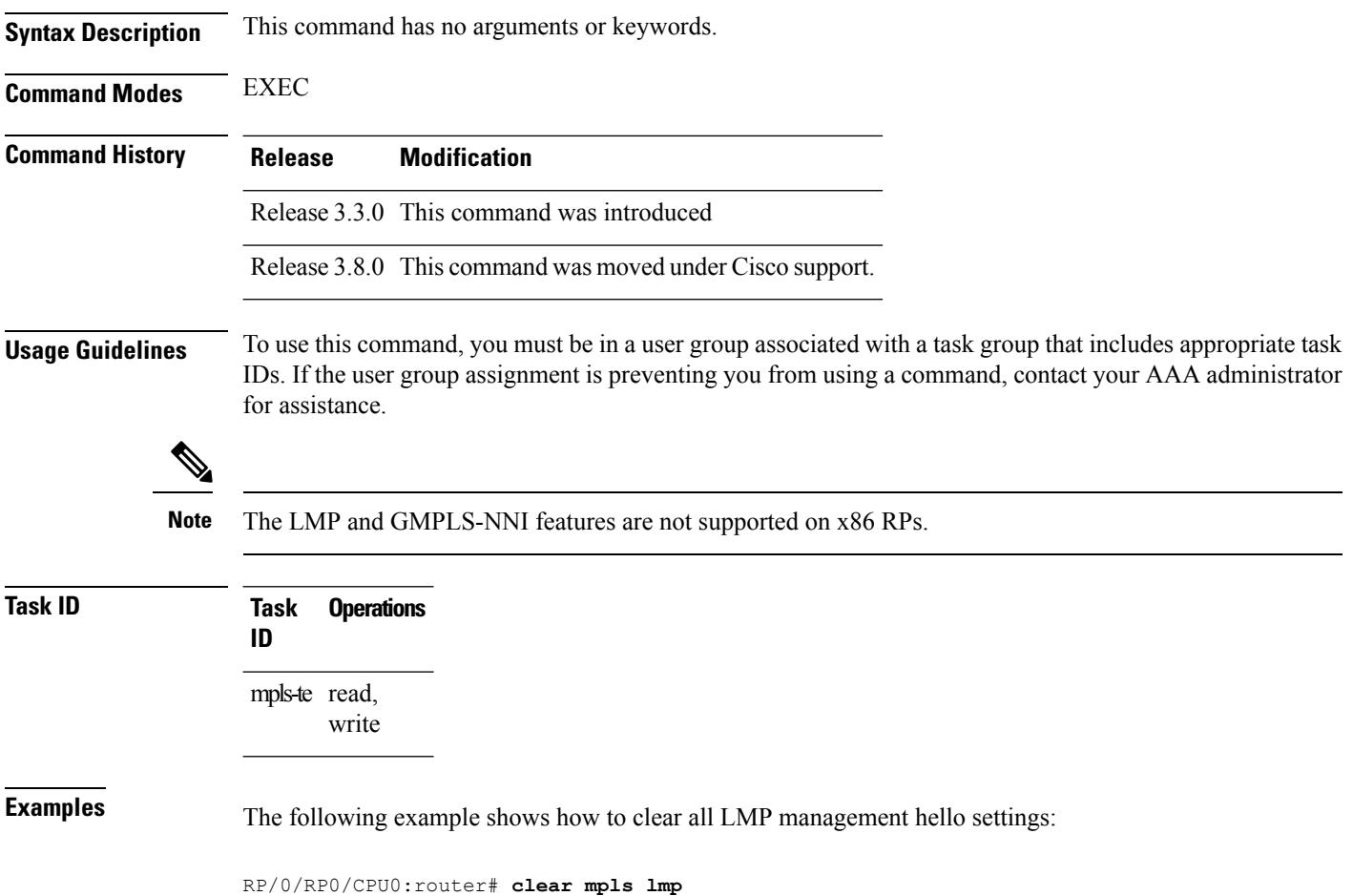

# **clear mpls traffic-eng auto-bw (MPLS-TE EXEC)**

To clear automatic bandwidth sampled output rates and to restart the application period for the specified tunnel, use the **clear mpls traffic-eng auto-bw** command in EXEC mode.

**clear mpls traffic-eng auto-bw**{**all | internal** | **tunnel-te** *tunnel-number*}

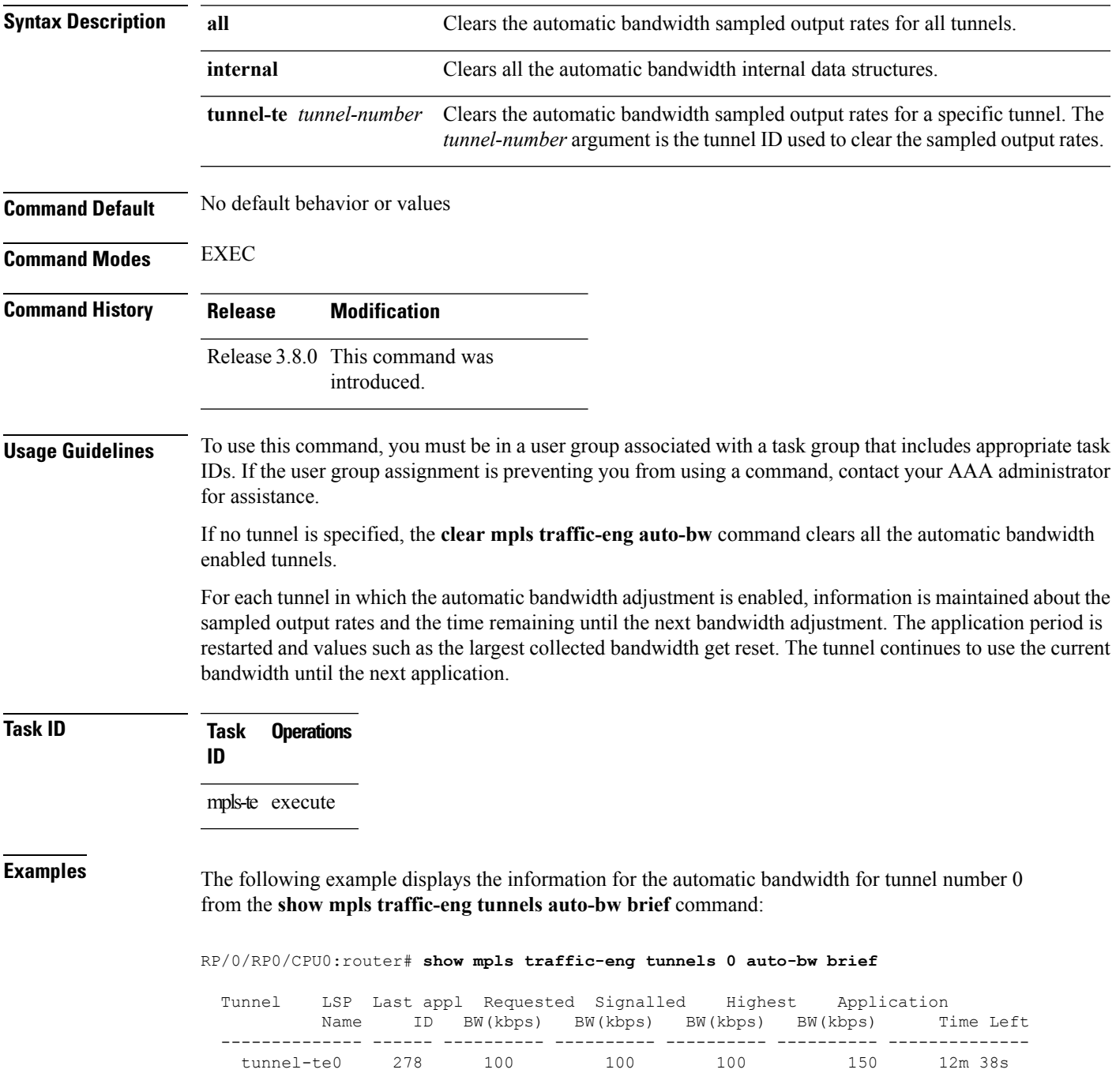

The following example shows how to clear the automatic bandwidth sampled output rates for tunnel number 0:

RP/0/RP0/CPU0:router# **clear mpls traffic-eng auto-bw tunnel-te 0** RP/0/RP0/CPU0:router# **show mpls traffic-eng tunnels 0 auto-bw brief** Tunnel LSP Last appl Requested Signalled Highest Application Name ID BW(kbps) BW(kbps) BW(kbps) BW(kbps) Time Left -------------- ------ ---------- ---------- ---------- ---------- ------------- tunnel-te0 278 100 100 100

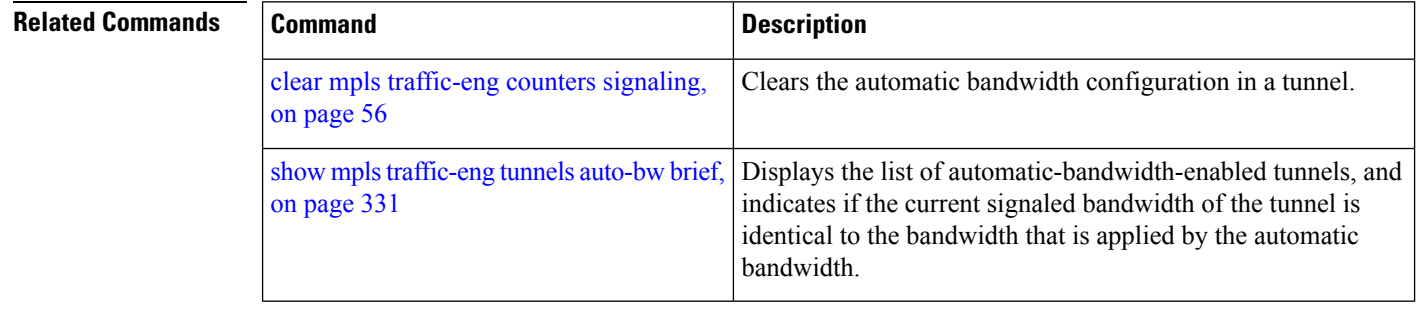

# <span id="page-50-0"></span>**clear mpls traffic-eng auto-tunnel backup unused**

To remove unused automatic backup tunnels, use the **clear mpls traffic-eng auto-tunnel backup unused** command in global configuration mode.

**clear mpls traffic-eng auto-tunnel backup unused** {**all**|**tunnel-te** *tunnel-number*}

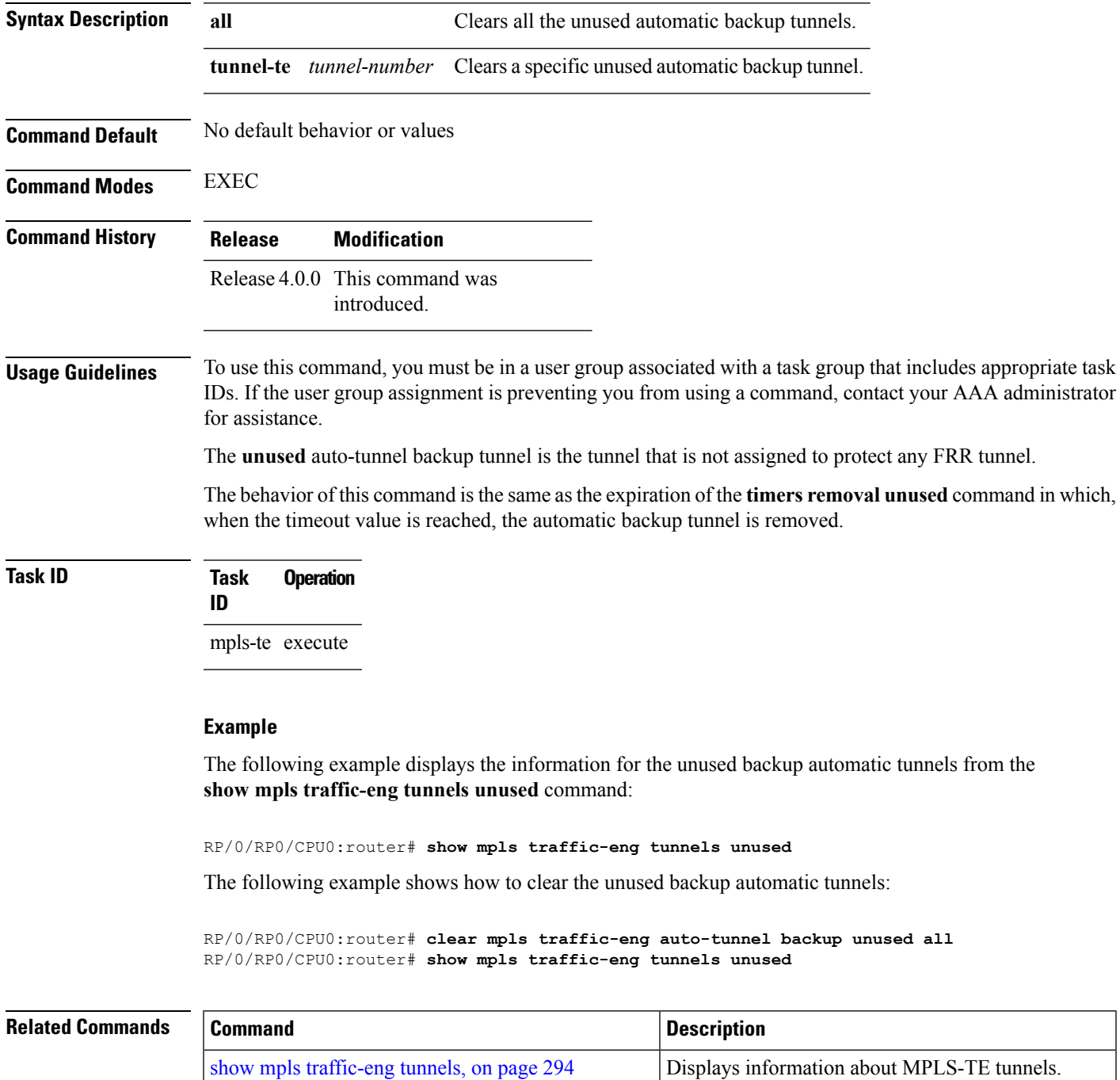

# **clear mpls traffic-eng auto-tunnel mesh**

To clear all unused auto-tunnel mesh destinations, use the **clear mplstraffic-eng auto-tunnel mesh**command in EXEC mode.

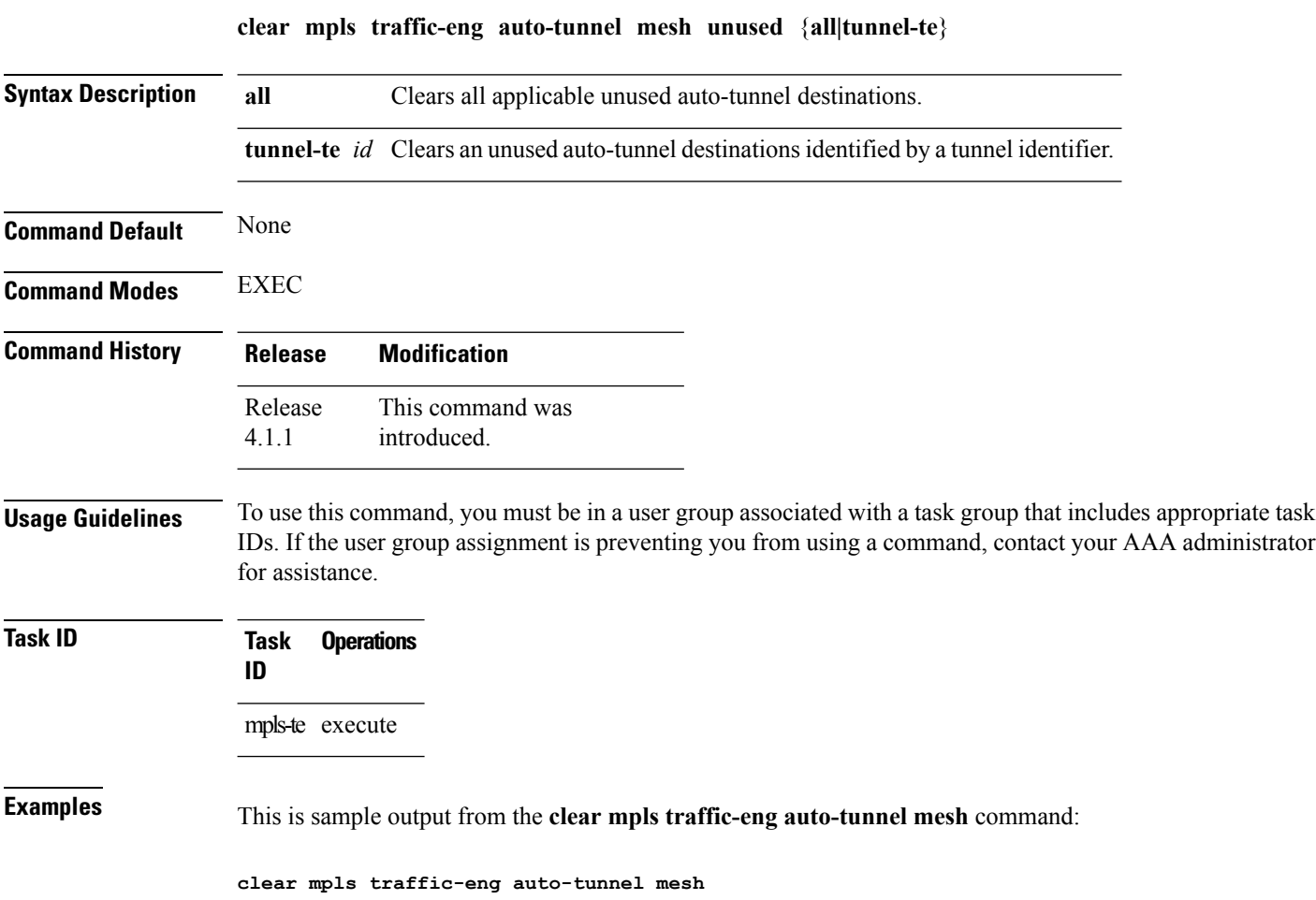

Ш

# **clear mpls traffic-eng counters auto-tunnel mesh**

To clear all auto-tunnel mesh counters, use the **clear mpls traffic-eng counters auto-tunnel mesh** command in EXEC mode.

**clear mpls traffic-eng counters auto-tunnel mesh** This command has no arguments or keywords. **Command Default** None **Command Modes** EXEC **Command History Release Modification** This command was introduced. Release 4.1.1 **Usage Guidelines** To use this command, you must be in a user group associated with a task group that includes appropriate task IDs. If the user group assignment is preventing you from using a command, contact your AAA administrator for assistance. **Task ID Task Operations ID** mpls-te execute **Examples** This is sample output from the **clear mpls traffic-eng counters auto-tunnel mesh** command:

RP/0/RP0/CPU0:routerclear mpls traffic-eng counters auto-tunnel mesh

# **clear mpls traffic-eng counters auto-tunnel backup**

To clear MPLS-TE automatic tunnel backup counters, use the **clear mpls traffic-eng counters auto-tunnel backup** command in EXEC mode.

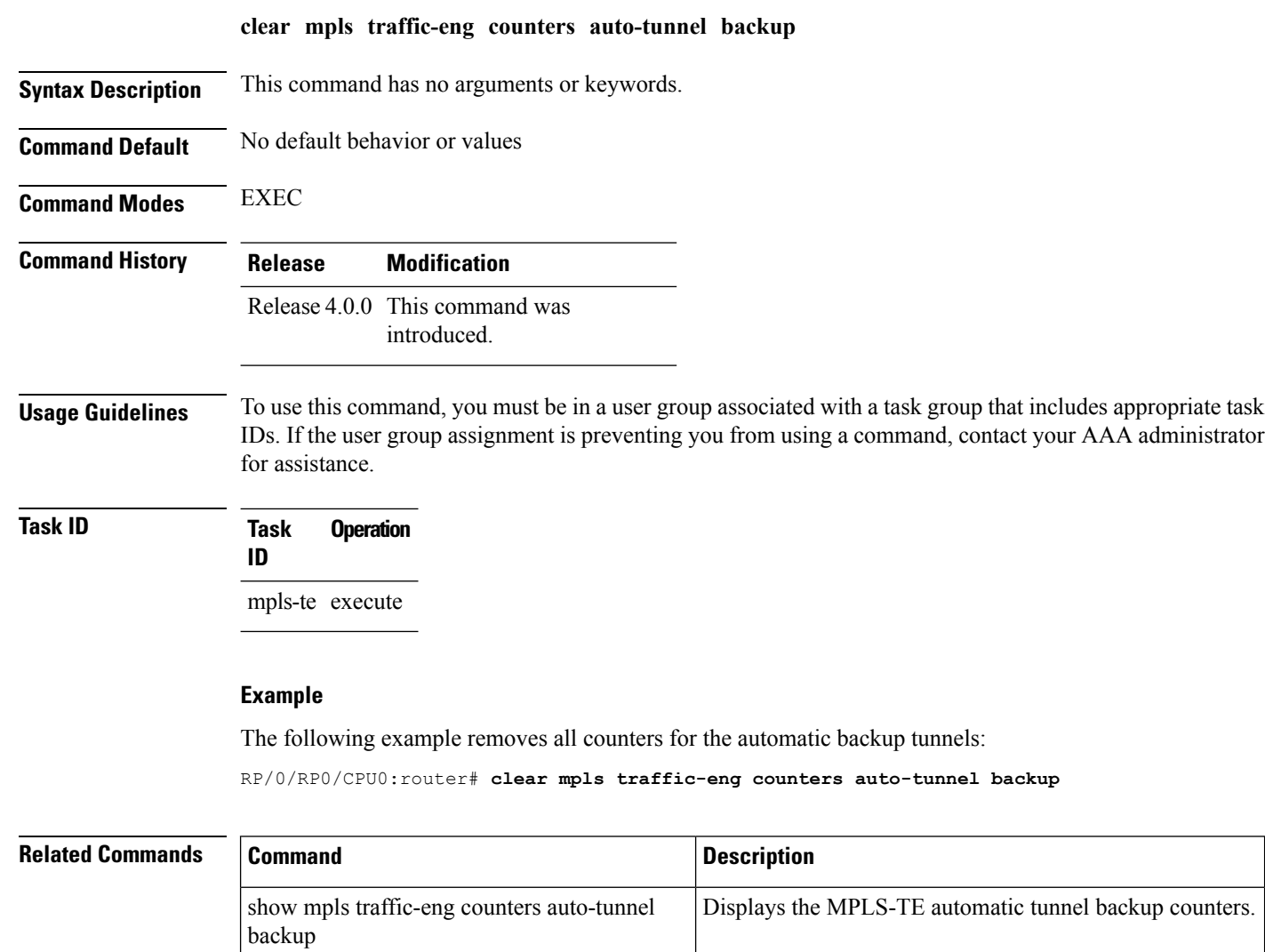

show mpls [traffic-eng](#page-293-0) tunnels, on page 294 Displays information about MPLS-TE tunnels.

# **clear mpls traffic-eng counters global**

To clear the internal MPLS-TE tunnel counters, use the **clear mpls traffic-eng counters global** command in EXEC mode.

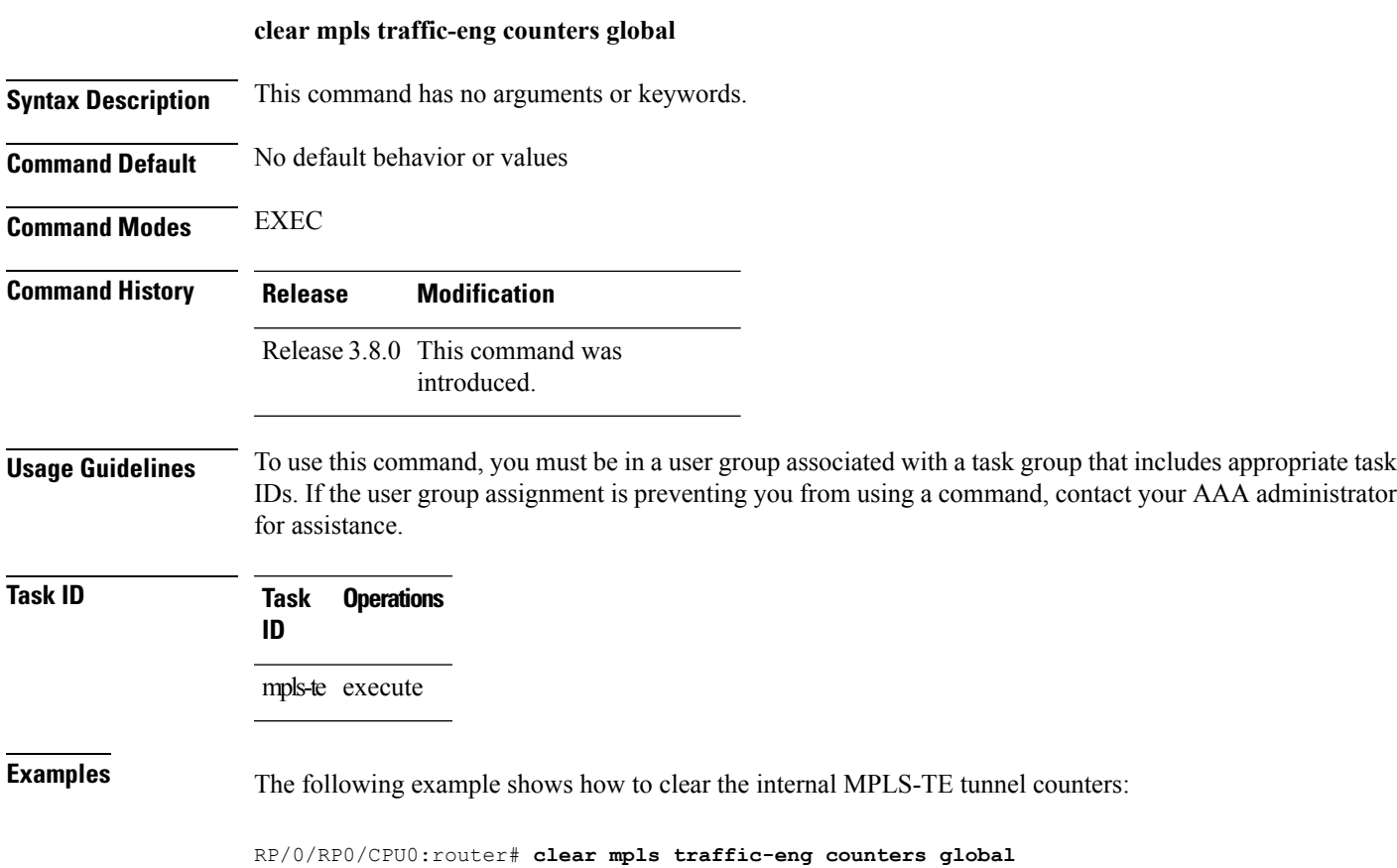

# <span id="page-55-0"></span>**clear mpls traffic-eng counters signaling**

To clear (set to zero) the MPLS tunnel signaling counters, use the **clear mpls traffic-eng counters signaling** command in EXEC mode.

**clear mpls traffic-eng counters signaling**{**all**|[{**heads | mids | tails**}]|**name** *name* **| summary**}

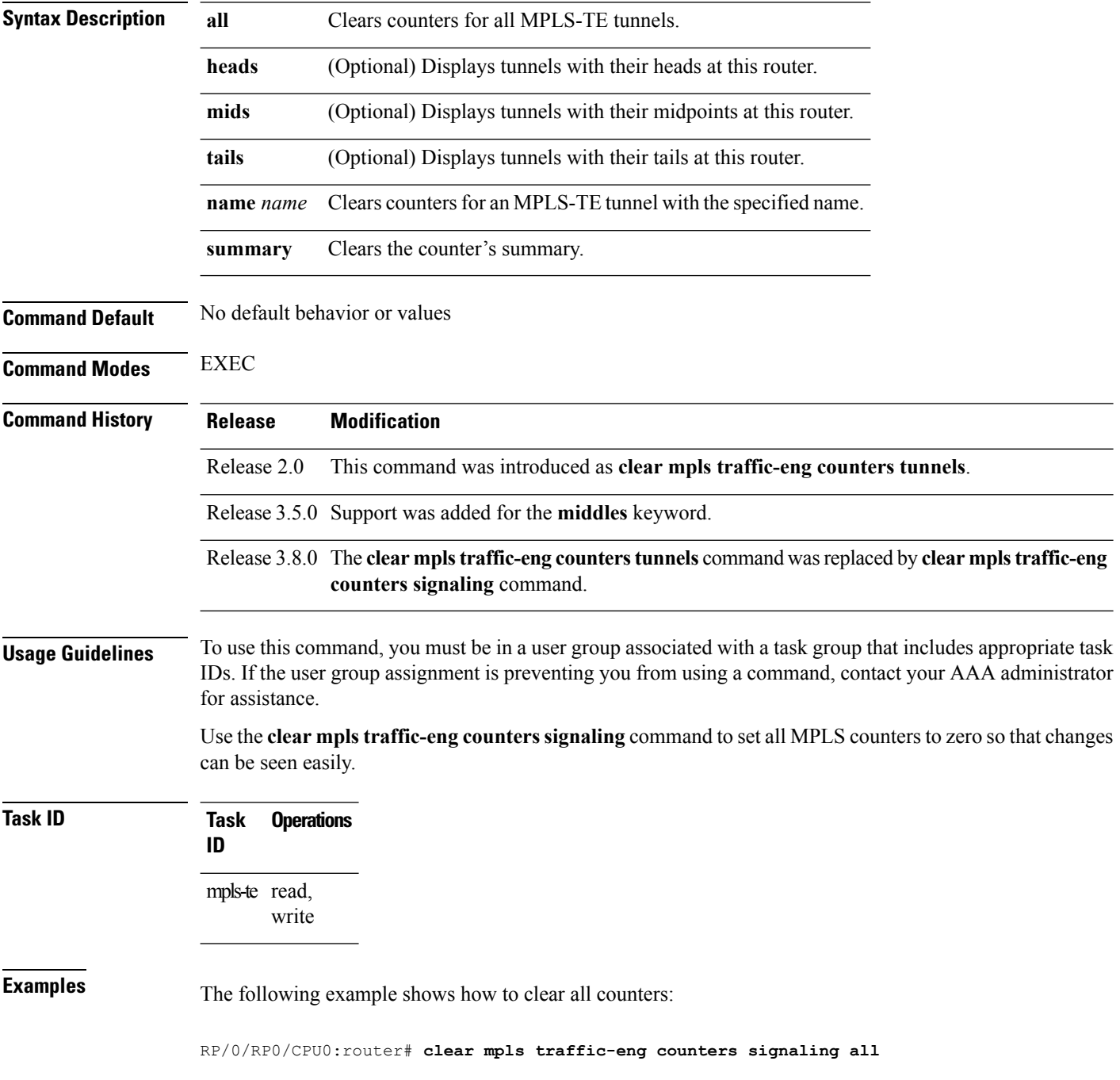

I

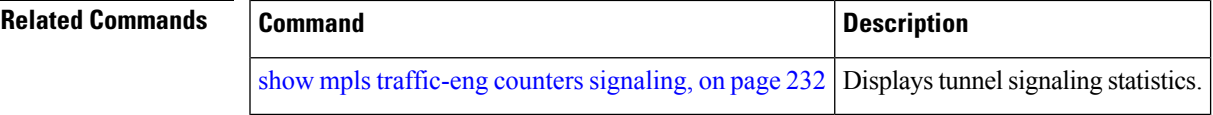

# **clear mpls traffic-eng counters soft-preemption**

To clear (set to zero) the counters for soft-preemption statistics, use the **clear mpls traffic-eng counters soft-preemption** command in EXEC mode.

**clear mpls traffic-eng counters** {**all| soft-preemption**}

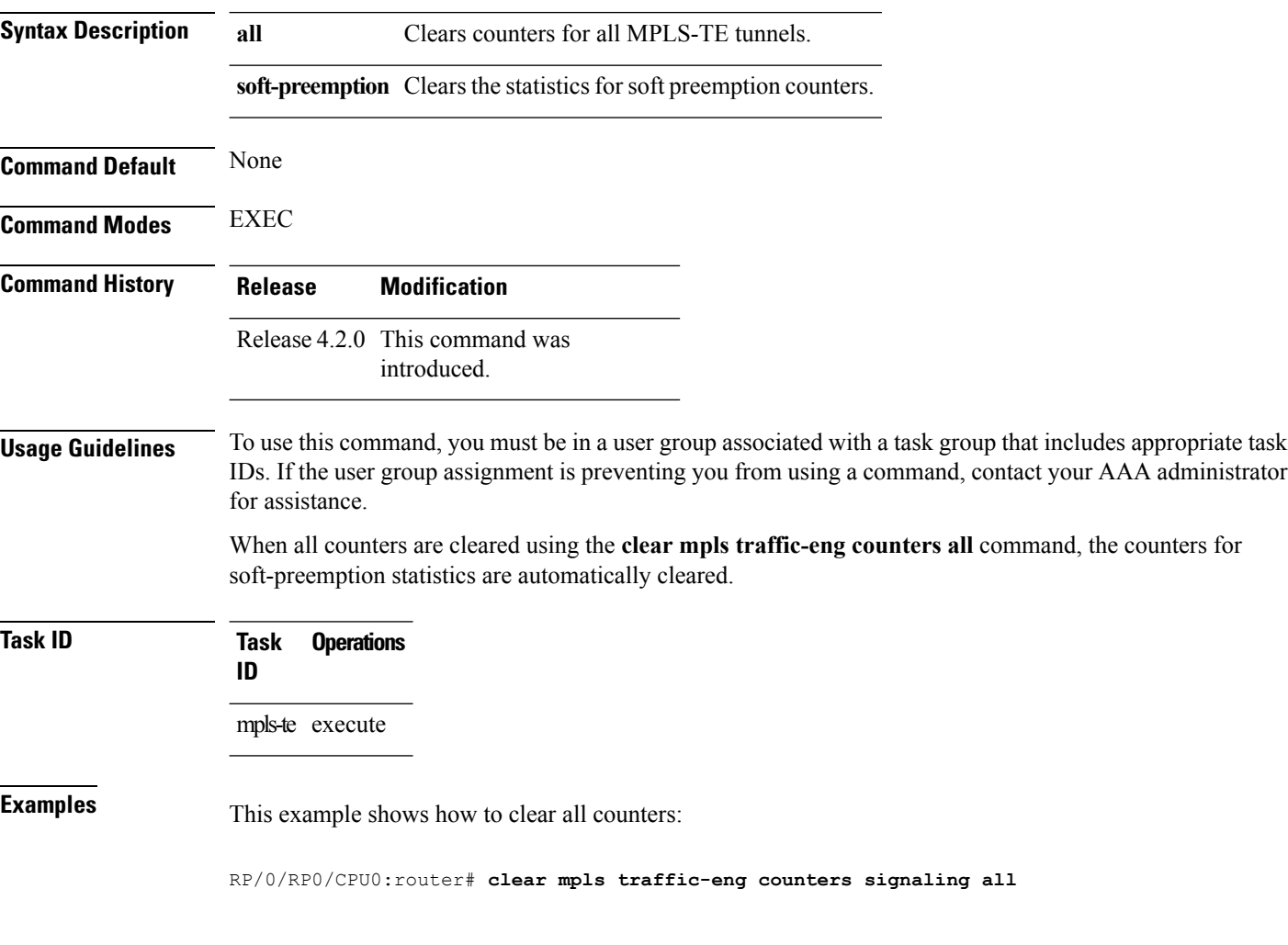

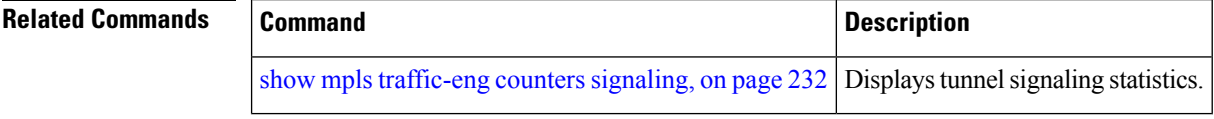

# **clear mpls traffic-eng fast-reroute log**

To clear the log of MPLSfast reroute (FRR) events, use the **clear mplstraffic-eng fast-reroute log** command in EXEC mode.

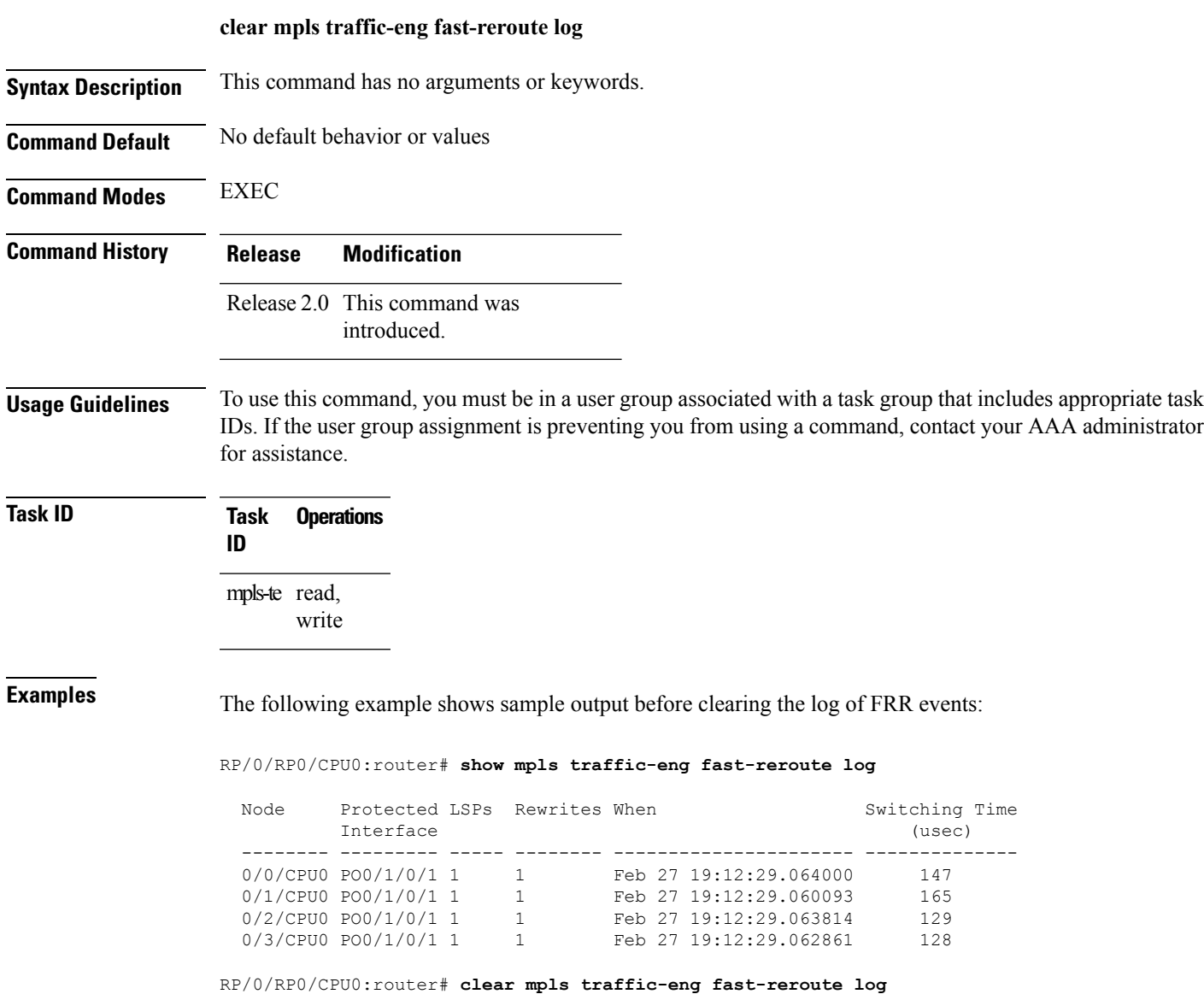

# **clear mpls traffic-eng link-management statistics**

To clear all the MPLS-TE admission control statistics, use the **clear mpls traffic-eng link-management statistics** command in EXEC mode.

### **clear mpls traffic-eng link-management statistics**

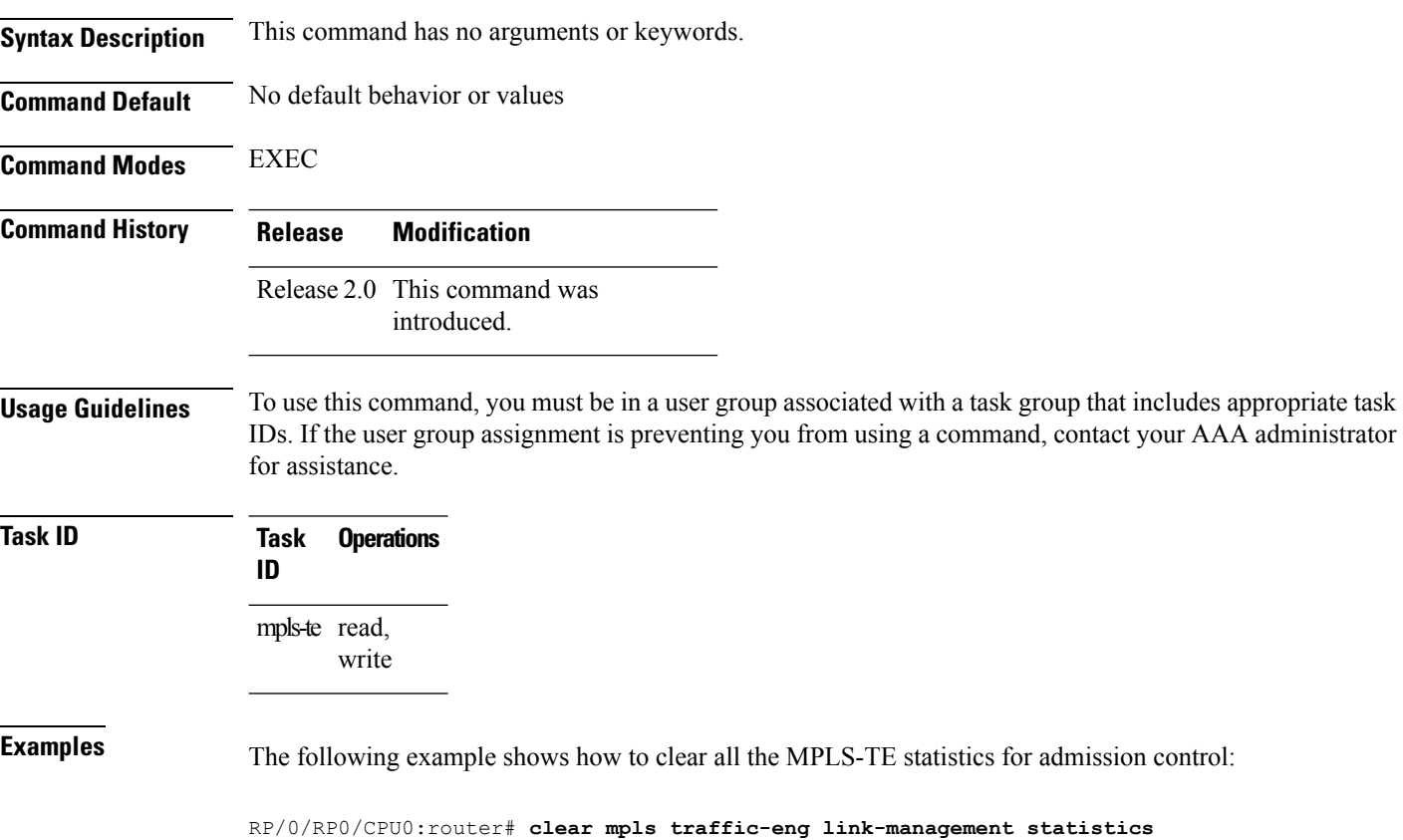

# **clear mpls traffic-eng pce**

To clear the path computation element (PCE) statistics, use the **clear mpls traffic-eng pce** command in EXEC mode.

**clear mpls traffic-eng pce** [**peer ipv4** *address*]

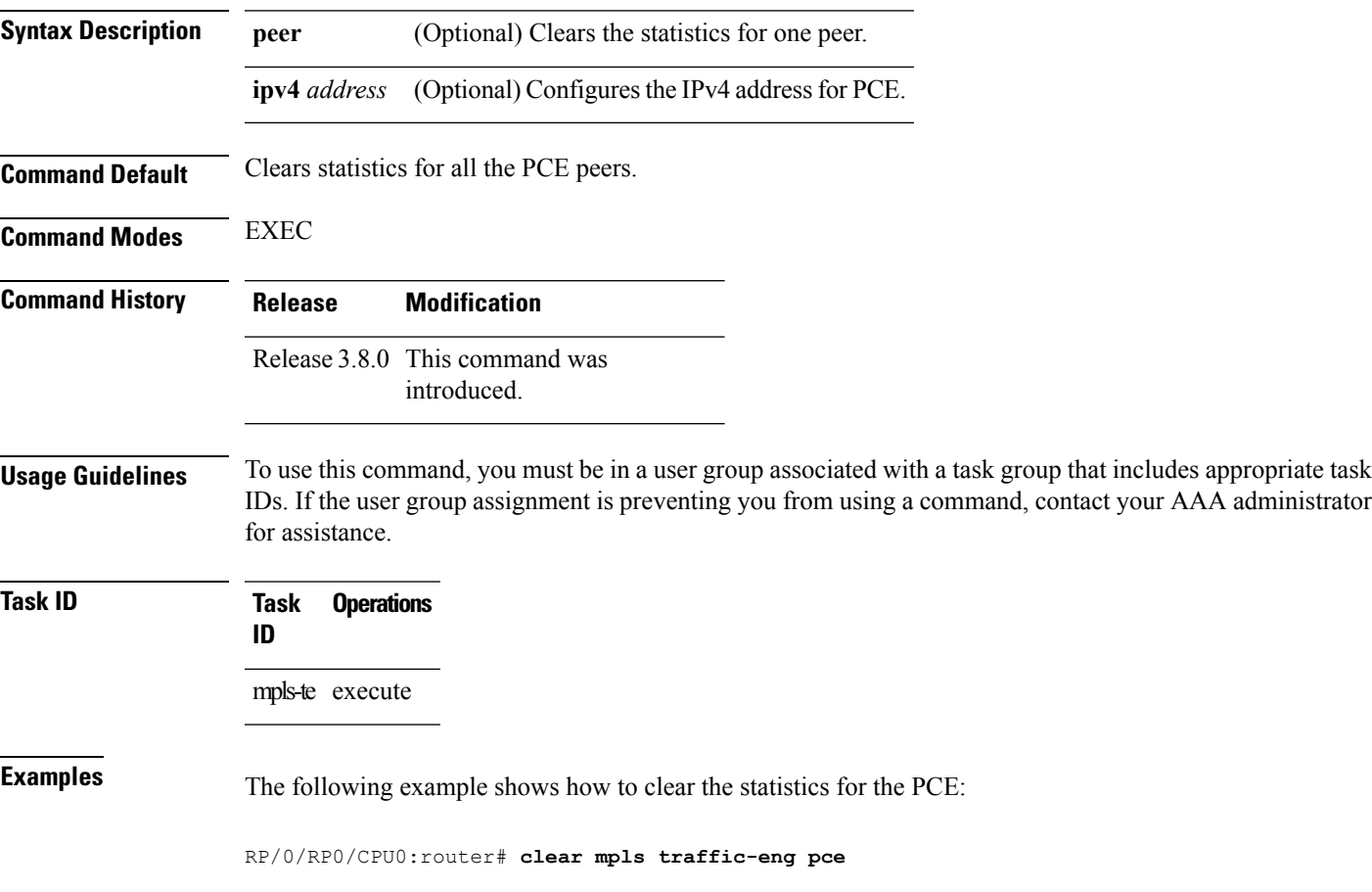

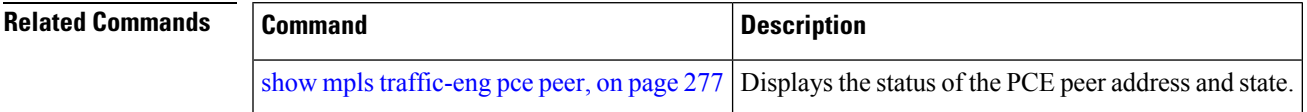

# <span id="page-61-0"></span>**collect-bw-only (MPLS-TE)**

To configure only the bandwidth collection without adjusting the bandwidth automatically, use the **collect-bw-only** command in MPLS-TE automatic bandwidth interface configuration mode. To disable this feature, use the **no** form of this command.

**collect-bw-only no collect-bw-only**

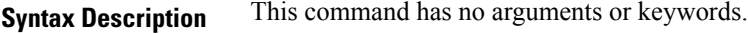

**Command Default** Bandwidth collection is either enabled or disabled.

**Command Modes** MPLS-TE automatic bandwidth interface configuration

**Command History Release Modification**

Release 3.8.0 This command was introduced.

#### **Usage Guidelines** To use this command, you must be in a user group associated with a task group that includes appropriate task IDs. If the user group assignment is preventing you from using a command, contact your AAA administrator for assistance.

If you enable the **collect-bw-only** command while the automatic bandwidth is already running on a tunnel, the bandwidth application is disabled from that moment. Before you enable the actual bandwidth application, you can get the status of the automatic bandwidth behavior.

If you disable the **collect-bw-only** command on a tunnel from which the automatic bandwidth is already running, the actual bandwidth application takes place on the tunnel at the next application period.

It is also possible to manually activate a bandwidth application regardless of the collect bandwidth only flag that is being specified on a tunnel. To activate the bandwidth application, use the mpls [traffic-eng](#page-138-0) auto-bw apply [\(MPLS-TE\),](#page-138-0) on page 139 command in EXEC mode.

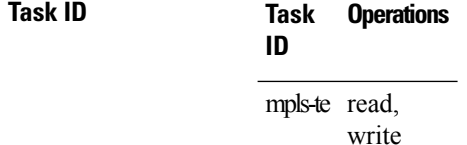

**Examples** The following example shows how to enable only the bandwidth collection without adjusting the automatic bandwidth:

```
RP/0/RP0/CPU0:router# configure
RP/0/RP0/CPU0:router(config)# interface tunnel-te 1
RP/0/RP0/CPU0:router(config-if)# auto-bw
RP/0/RP0/CPU0:router(config-if-tunte-autobw)# collect-bw-only
```
### **Related Commands**

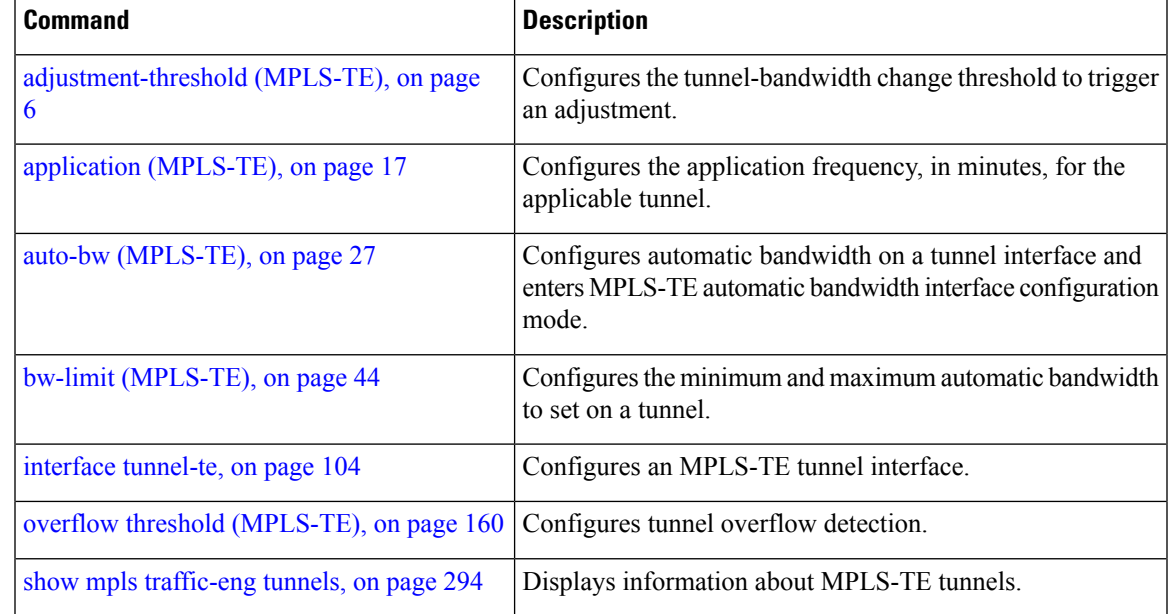

## **delegation**

To enable stateful path computation element (PCE) delegation on an interface, use the **delegation** command in the interface configuration mode. To remove this configuration, use the **no** form of this command.

**delegation no delegation** This command has no keywords or arguments.

**Command Default** No default behavior or values

**Command Modes** Interface configuration

**Command History Release Modification** Release This command was introduced. 5.3.0

**Usage Guidelines** No specific guidelines impact the use of this command.

**Task ID Task Operation ID** mpls-te read

#### **Example**

The following example shows how to enable PCE delegation on the tunnel-te interface:

```
RP/0/0/CPU0:ios#configure
RP/0/0/CPU0:ios(config)# interface tunnel-te 100
RP/0/0/CPU0:ios(config-if)#pce delegation
```
# <span id="page-64-0"></span>**destination (MPLS-TE)**

To configure the destination address of a TE tunnel, use the **destination** command in interface configuration mode. To return to the default behavior, use the **no** form of this command.

**destination** *ip-address* **no destination** *ip-address*

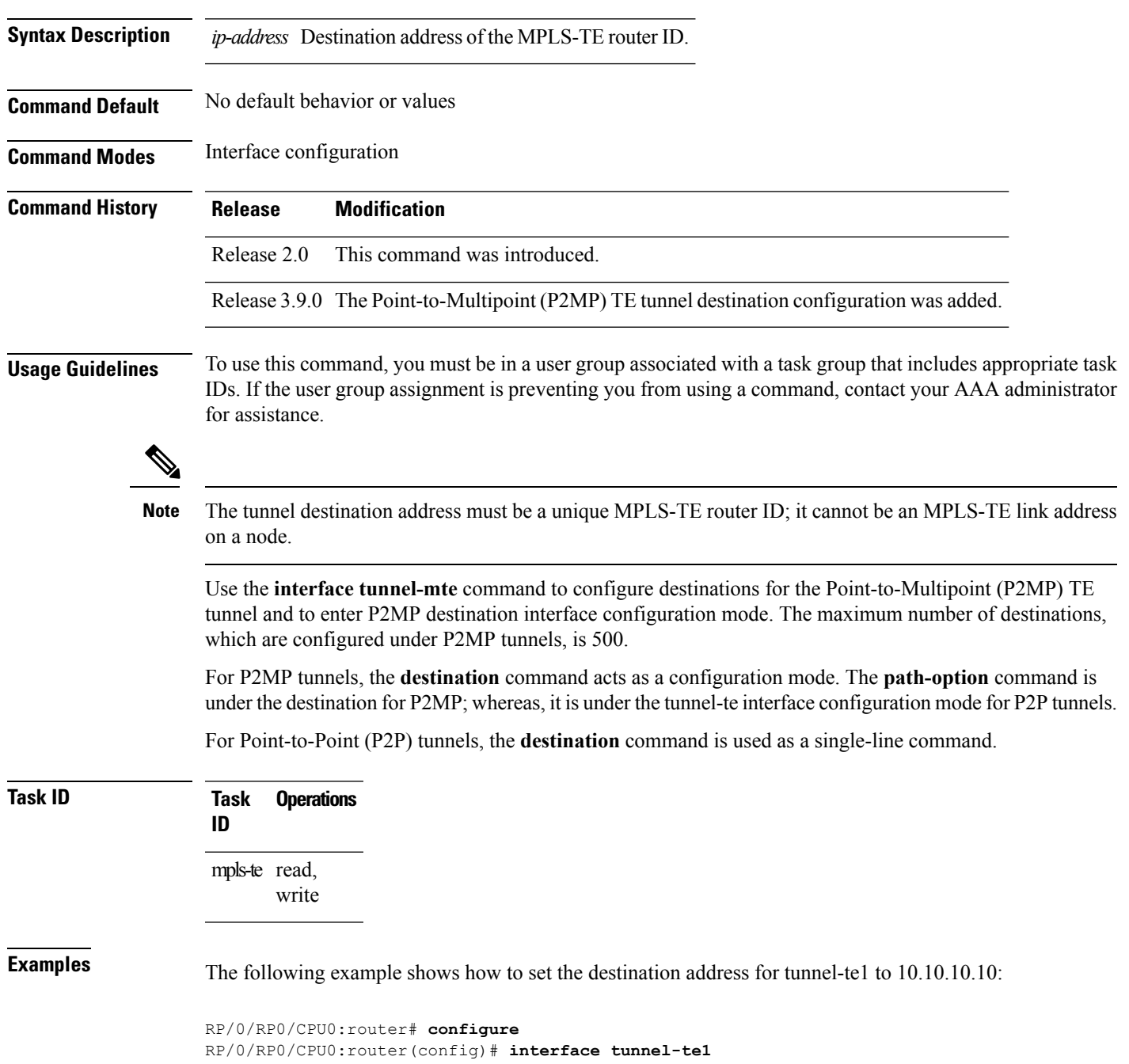

RP/0/RP0/CPU0:router(config-if)# **destination 10.10.10.10**

The following example shows how to set the destination address for tunnel-mte 10 to 150.150.150.150:

```
RP/0/RP0/CPU0:router# configure
RP/0/RP0/CPU0:router(config)# interface tunnel-mte10
RP/0/RP0/CPU0:router(config-if)# destination 150.150.150.150
RP/0/RP0/CPU0:router(config-if-p2mp-dest)#
```
### **Related Commands**

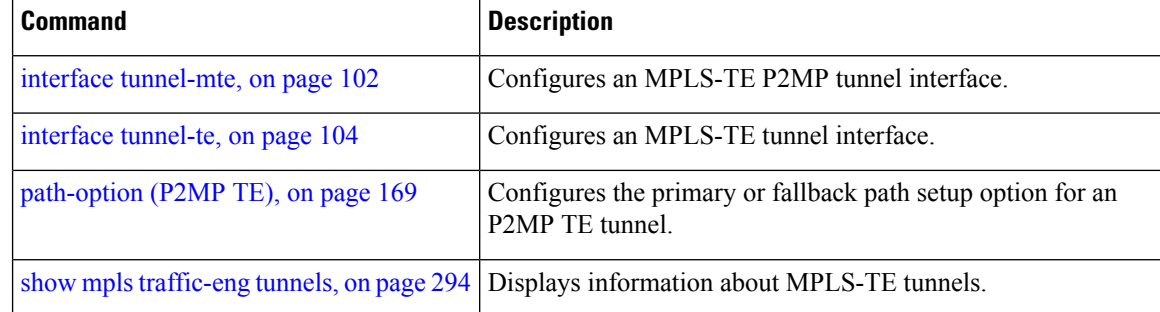

# **direction (GMPLS)**

To configure a bidirectional optical tunnel for GMPLS, use the **direction** command in interface tunnel-gte configuration mode. To return to the default behavior, use the **no** form of this command.

**direction bidirectional no direction bidirectional**

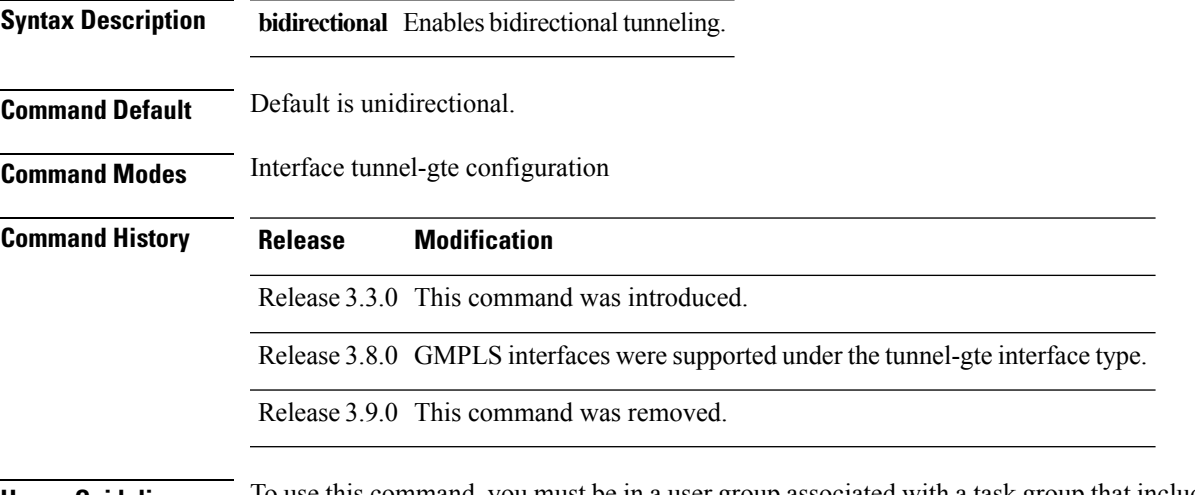

**Usage Guidelines** To use this command, you must be in a user group associated with a task group that includes appropriate task IDs. If the user group assignment is preventing you from using a command, contact your AAA administrator for assistance.

**Note** The LMP and GMPLS-NNI features are not supported on x86 RPs.

There are two types of MPLS-TE tunnels:

- Generic packet MPLS-TE tunnels
- Optical MPLS-TE tunnel (GMPLS tunnel)

At the configuration level, you cannot tell the difference between a packet MPLS or a GMPLS-TE tunnel. The packet TE tunnels are unidirectional, whereas GMPLS tunnels are bidirectional; therefore, you can identify the optical GMPLS tunnel by identifying the bidirectional configuration.

The GMPLS-TE tunnel requires that you specify the endpoint and transit switching capability so that the path computation module can determine the links that the tunnel can traverse.

The transit switching capability describes the switching capability of the LSP region that the tunnel crosses. The endpoint switching capability describes the switching capability and encoding required for the tunnel interface associated with the two ends of the bidirectional tunnel (namely, active, and passive side).

Finally, for GMPLS functionality to work, you must configure the **direction** and **switching** commands.

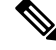

**Note** Bidirectional tunnel support is available on optical (GMPLS) tunnels only.

### **Task ID Task Operations ID** mpls-te read, write

**Examples** The following example shows how to change the tunnel direction from the default (unidirectional) to bidirectional:

> RP/0/RP0/CPU0:router# **configure** RP/0/RP0/CPU0:router(config)# **interface tunnel-gte 99** RP/0/RP0/CPU0:router(config-if)# **direction bidirectional**

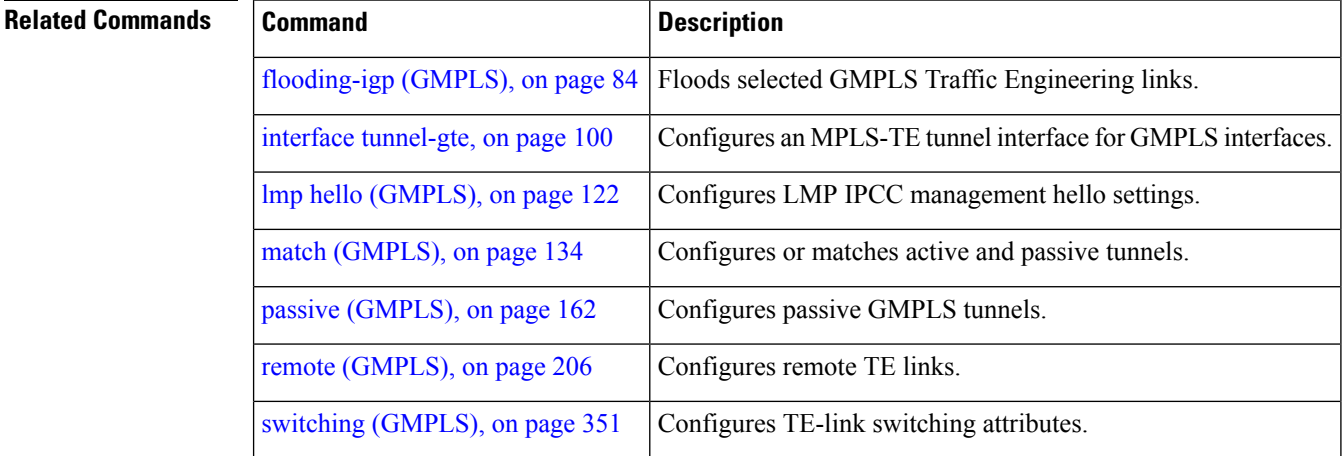

Ш

# **disable (explicit-path)**

To prevent the path from being used by MPLS-TE tunnels while it is configured, use the **disable** command in explicit path configuration mode. To return to the default behavior, use the **no** form of this command.

**disable no disable Syntax Description** This command has no arguments or keywords. **Command Default** Explicit path is enabled. **Command Modes** Explicit path configuration **Command History Release Modification** Release 2.0 This command was introduced. **Usage Guidelines** To use this command, you must be in a user group associated with a task group that includes appropriate task IDs. If the user group assignment is preventing you from using a command, contact your AAA administrator for assistance. **Task ID Task Operations ID** mpls-te read, write **Examples** The following example shows how to disable explicit path 200: RP/0/RP0/CPU0:router# **configure** RP/0/RP0/CPU0:router(config)# **explicit-path identifier 200** RP/0/RP0/CPU0:router(config-expl-path)# **disable**

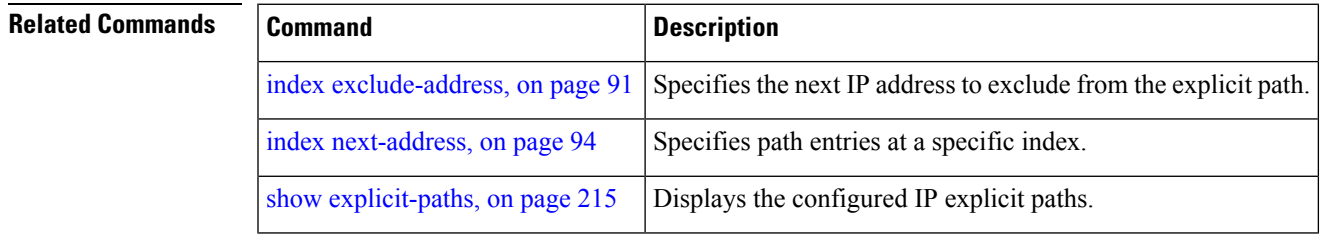

# **disable (P2MP TE)**

**Command Default** None

To disable the given destination for the Point-to-Multipoint (P2MP) tunnel interface, use the **disable** command in P2MP destination interface configuration mode. To return to the default behavior, use the **no** form of this command.

**disable no disable**

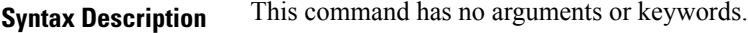

**Command Modes** P2MP destination interface configuration

**Command History Release Modification**

Release 3.9.0 This command was introduced.

#### **Usage Guidelines** To use this command, you must be in a user group associated with a task group that includes appropriate task IDs. If the user group assignment is preventing you from using a command, contact your AAA administrator for assistance.

If the **disable** command is not configured, the destination is enabled.

We recommend that you disable those destinations about which you have prior knowledge. This is because those destinations do not have valid MPLS-TE paths; therefore these destinations can be excluded from the P2MP tree computation.

**Task ID Task Operations ID** mpls-te read, write

### **Examples** The following example shows how to disable destination 140.140.140.140:

RP/0/RP0/CPU0:router# **configure** RP/0/RP0/CPU0:router(config)# **interface tunnel-mte 10** RP/0/RP0/CPU0:router(config-if)# **destination 140.140.140.140** RP/0/RP0/CPU0:router(config-if-p2mp-dest)# **disable**

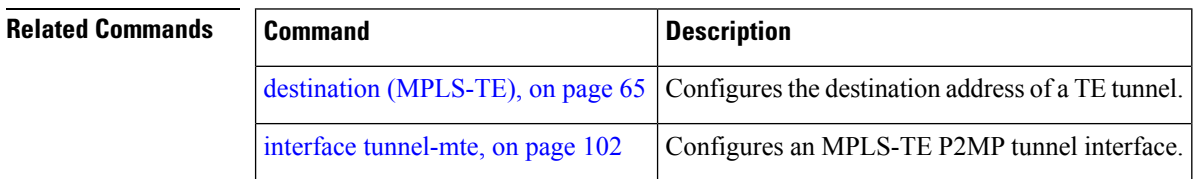

# **ds-te bc-model**

To enable a specific bandwidth constraint model (Maximum Allocation Model or Russian Doll Model) on the entire label switched router (LSR), use the **ds-te bc-model** command in MPLS-TE configuration mode. To return to the default behavior, use the **no** form of this command.

**ds-te bc-model mam no ds-te bc-model mam**

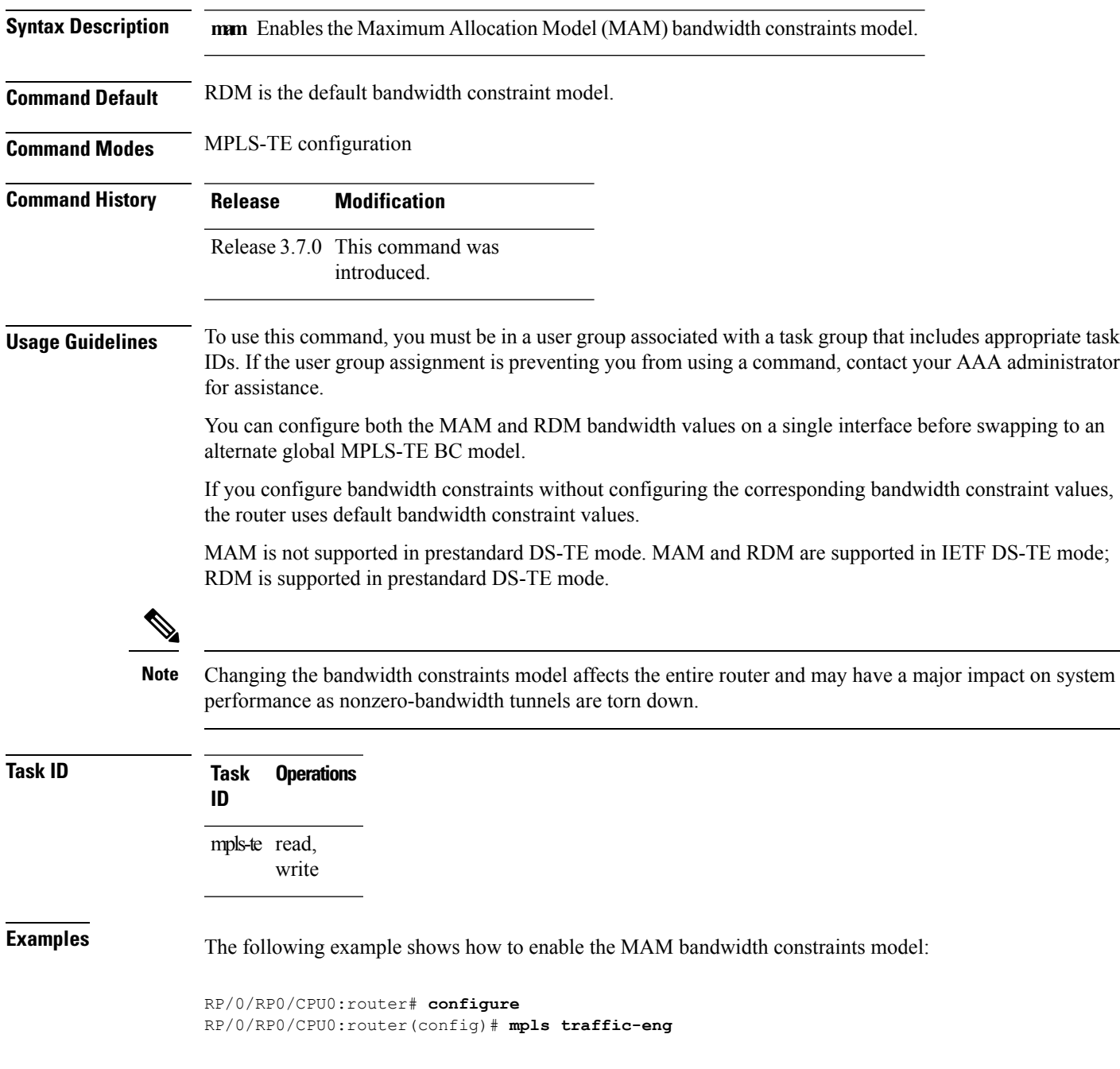

RP/0/RP0/CPU0:router(config-mpls-te)# **ds-te bc-model mam**

#### $\overline{\text{Related Commands}}$

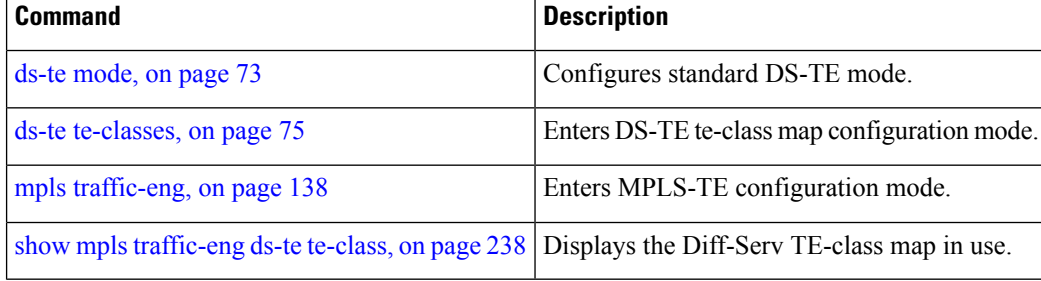
#### <span id="page-72-0"></span>**ds-te mode**

To configure standard differentiated-service TE mode (DS-TE), use the **ds-te mode** command in MPLS-TE configuration mode. To return to the default behavior, use the **no** form of this command.

**ds-te mode ietf no ds-te mode ietf**

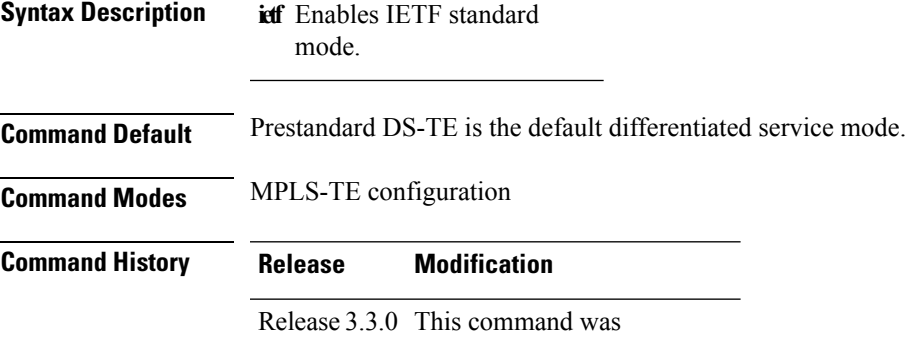

introduced.

**Usage Guidelines** To use this command, you must be in a user group associated with a task group that includes appropriate task IDs. If the user group assignment is preventing you from using a command, contact your AAA administrator for assistance.

The following two DS-TE modes are supported:

- Prestandard mode
	- The Cisco proprietary mechanism for IGPs and RSVP signalling are used and DS-TE does not interoperate with third-party vendor equipment.
- IETF mode
	- Standard defined extensions are used for IGPs and RSVP signalling and DS-TE in this mode interoperates with third-party equipment.
	- IETF mode supportstwo bandwidth constraint models: the Russian Doll Model (RDM) and Maximum Allocation Model (MAM).
	- RDM is the default model.
	- Router advertises variable-length bandwidth constraints, max-reservable- bandwidth, and unreserved bandwidths in TE-classes.
	- tunnels must have valid class-type and priority configured as per TE-class map in use; otherwise, tunnels remain down.
	- TE-class map (a set of tunnel priority and class-type values) is enabled to interpret unreserved bandwidth values advertised in IGP; therefore, TE-class map must be identical on all nodes for TE tunnels to be successfully established

For DS-TE to function properly, DS-TE modes must be configured identically on all MPLS-TE nodes.

If you need to change the DS-TE mode, you must bring down all tunnel interfaces and after the change, you should flood the updated bandwidth values through the network.

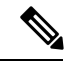

Changing the DS-TE mode affects the entire LSR and can have a major impact on system performance when tunnels are torn down. **Note**

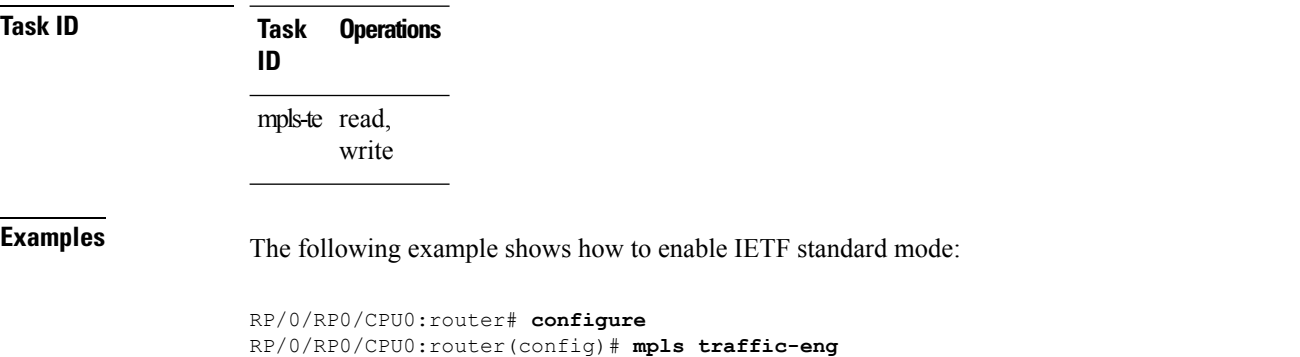

RP/0/RP0/CPU0:router(config-mpls-te)# **ds-te mode ietf**

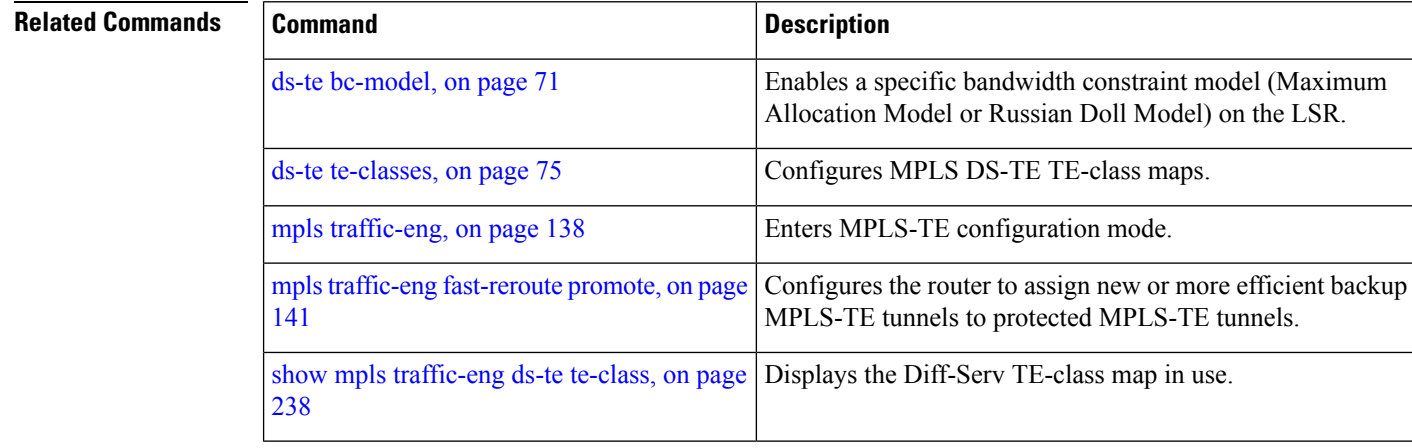

### <span id="page-74-0"></span>**ds-te te-classes**

To enter DS-TE te-class map configuration mode, use the**ds-te te-classes** command in MPLS-TE configuration mode. To return to the default behavior, use the **no** form of this command.

**ds-te te-classes te-class** *te\_class\_index* {**class-type** *class\_type\_number* {**priority** *pri\_number*}**|unused**} **no ds-te te-classes te-class** *te\_class\_index* {**class-type** *class\_type\_number* {**priority** *pri\_number*}**| unused**}

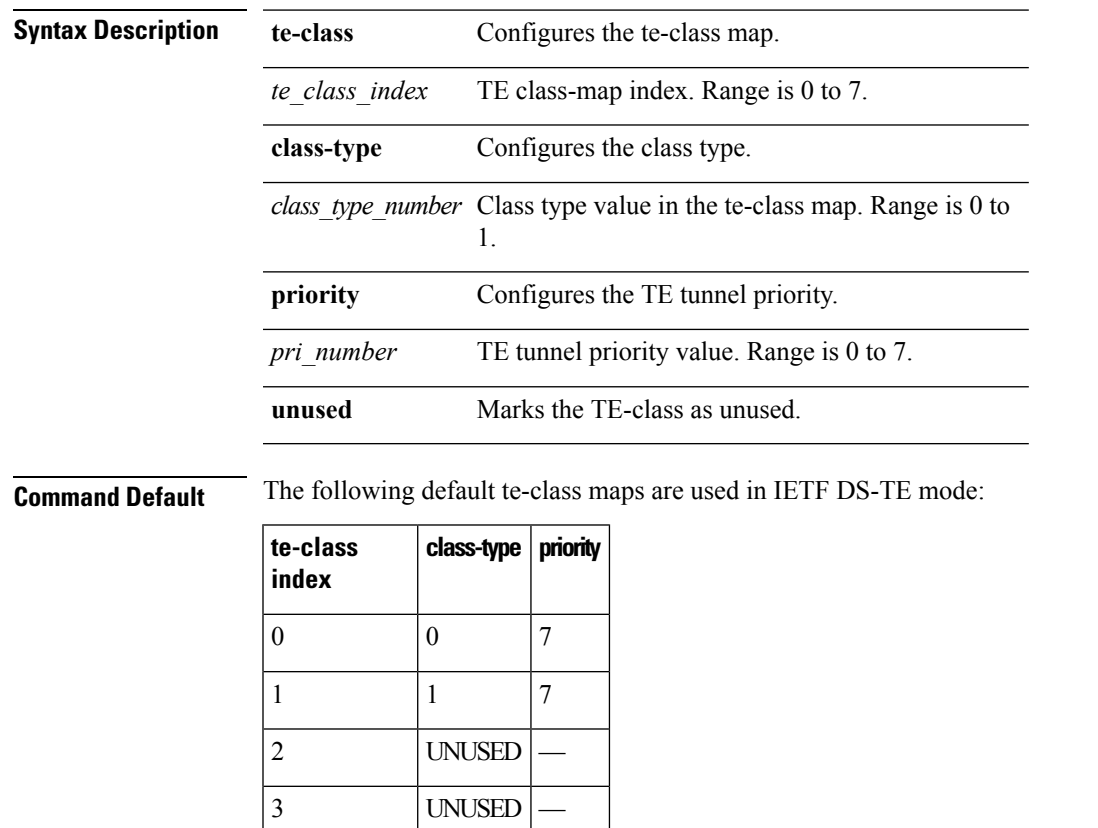

4 0 0

5  $\begin{vmatrix} 1 & 0 \\ 0 & 0 \\ 0 & 0 \\ 0 & 0 \\ 0 & 0 & 0 \\ 0 & 0 & 0 \\ 0 & 0 & 0 \\ 0 & 0 & 0 & 0 \\ 0 & 0 & 0 & 0 \\ 0 & 0 & 0 & 0 \\ 0 & 0 & 0 & 0 & 0 \\ 0 & 0 & 0 & 0 & 0 \\ 0 & 0 & 0 & 0 & 0 \\ 0 & 0 & 0 & 0 & 0 & 0 \\ 0 & 0 & 0 & 0 & 0 & 0 \\ 0 & 0 & 0 & 0 & 0 & 0 \\ 0 & 0 & 0 & 0 & 0 & 0 & 0 \\ 0 & 0$ 

6 UNUSED —

7 UNUSED —

 $\mathscr{D}$ 

The default mapping has 4 TE-classes used with 2 class-types and, 4 TE-classes are unused. TE-class map is not used in prestandard DS-TE mode. **Note**

**Command Modes** MPLS-TE configuration

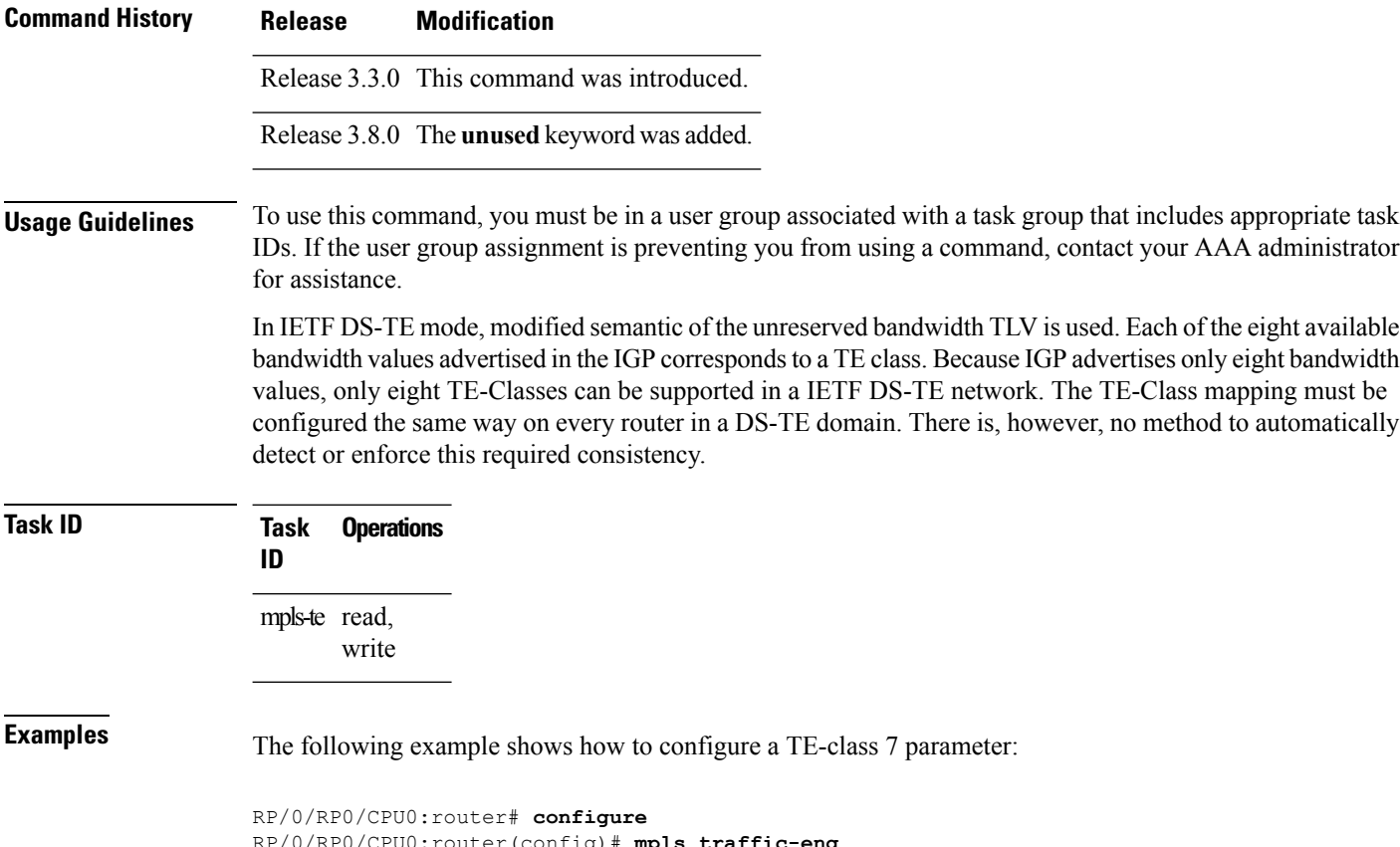

RP/0/RP0/CPU0:router(config)# **mpls traffic-eng** RP/0/RP0/CPU0:router(config-mpls-te)# **ds-te te-classes te-class 7 class-type 0 priority 4**

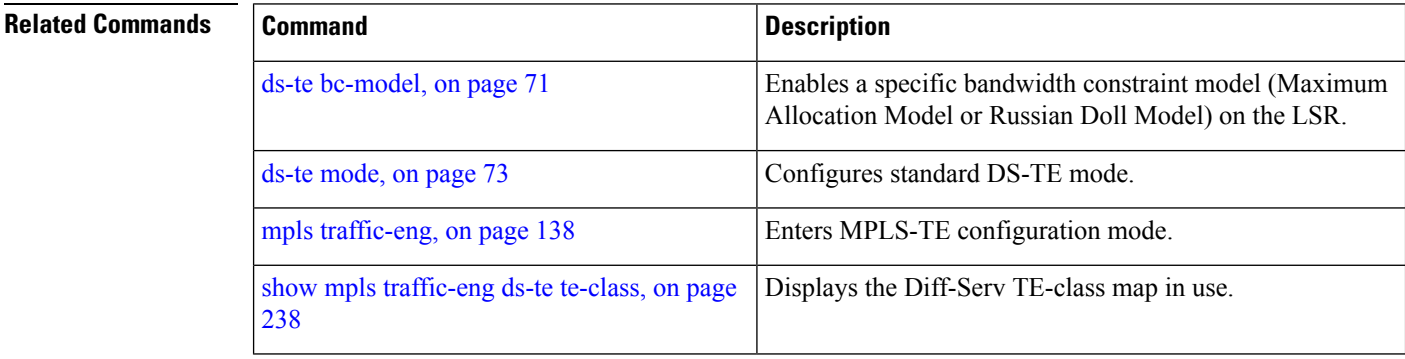

### **exclude srlg (auto-tunnel backup)**

To specify that automatic backup tunnels should avoid Shared Risk Link Groups (SRLGs) of protected interface, use the **exclude srlg** command in auto-tunnel backup configuration mode. To disable this feature, use the **no** form of this command.

**exclude srlg [preferred] no exclude srlg [preferred]**

**Syntax Description** preferred (Optional) Causes the backup tunnel to avoid SRLGs of its protected interface(s); however, the backup tunnel is created if SRLGs are not avoided. **preferred Command Default** Strict SRLG **Command Modes** Auto-tunnel backup configuration **Command History Release Modification** Release 4.0.0 This command was introduced. **Usage Guidelines** To use this command, you must be in a user group associated with a task group that includes appropriate task IDs. If the user group assignment is preventing you from using a command, contact your AAA administrator for assistance. Strict SRLG configuration of this command means that the path computed for the backup tunnel that is automatically created, must not contain any links that are part of the excluded SRLG groups. If such a path cannot be found, the backup tunnel does not come up. Configuration of the preferred option allows the automatic backup tunnel to come up even if a path that excludes SRLGs can not be found. **Task ID Task Operation ID** mpls-te read, write

#### **Example**

In the following example, automatic backup tunnels must avoid SRLGs of the protected interface.

```
RP/0/RP0/CPU0:router(config)# mpls traffic-eng
RP/0/RP0/CPU0:router(config-mpls-te)# interface pos 0/1/0/1
RP/0/RP0/CPU0:router(config-mpls-te-if)# auto-tunnel backup
RP/0/RP0/CPU0:router(config-mpls-te-if-auto-backup)# exclude srlg preferred
```
I

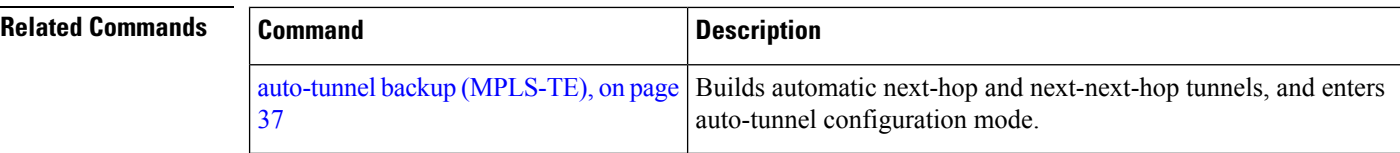

#### <span id="page-78-0"></span>**fast-reroute**

To enable fast-reroute (FRR) protection for an MPLS-TE tunnel, use the **fast-reroute** command in interface configuration mode. To return to the default behavior, use the **no** form of this command.

**fast-reroute no fast-reroute**

**Syntax Description** This command has no arguments or keywords.

**Command Default** FRR is disabled.

**Command Modes** Interface configuration

**Command History Release Modification**

Release 2.0 This command was introduced.

**Usage Guidelines** To use this command, you must be in a user group associated with a task group that includes appropriate task IDs. If the user group assignment is preventing you from using a command, contact your AAA administrator for assistance.

> When a protected link used by the fast-reroutable label switched path (LSP) fails, the traffic is rerouted to a previously assigned backup tunnel. Configuring FRR on the tunnel informs all the nodes that the LSP is traversing that this LSP desires link/node/bandwidth protection.

> You must allow sufficient time after an RP switchover before triggering FRR on standby RPs to synchronize with the active RP (verified using the **show redundancy** command). All TE tunnels must be in the recovered state and the database must be in the ready state for all ingress and egress line cards. To verify this information, use the **show mpls traffic-eng tunnels** and **show mpls traffic-eng fast-reroute database** commands.

**Note** Wait approximately 60 seconds before triggering FRR after verifying the database state.

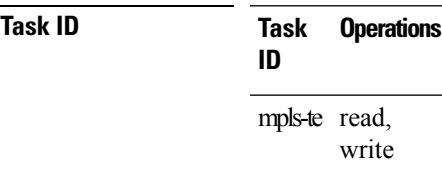

**Examples** The following example shows how to enable FRR on an MPLS-TE tunnel:

RP/0/RP0/CPU0:router# **configure** RP/0/RP0/CPU0:router(config)# **interface tunnel-te 1** RP/0/RP0/CPU0:router(config-if)# **fast-reroute**

I

#### **Related Commands**

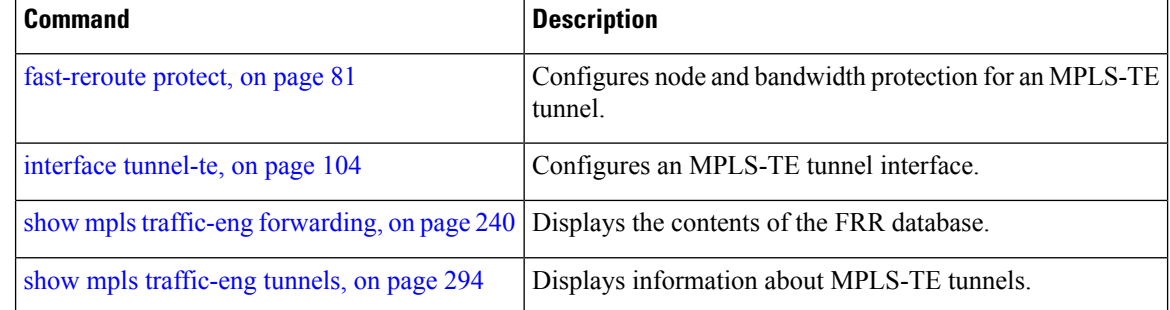

# <span id="page-80-0"></span>**fast-reroute protect**

To enable node and bandwidth protection for an MPLS-TE tunnel, use the **fast-reroute protect** command in interface configuration mode. To return to the default behavior, use the **no** form of this command.

**fast-reroute protect** {**bandwidth | node**} **no fast-reroute protect**

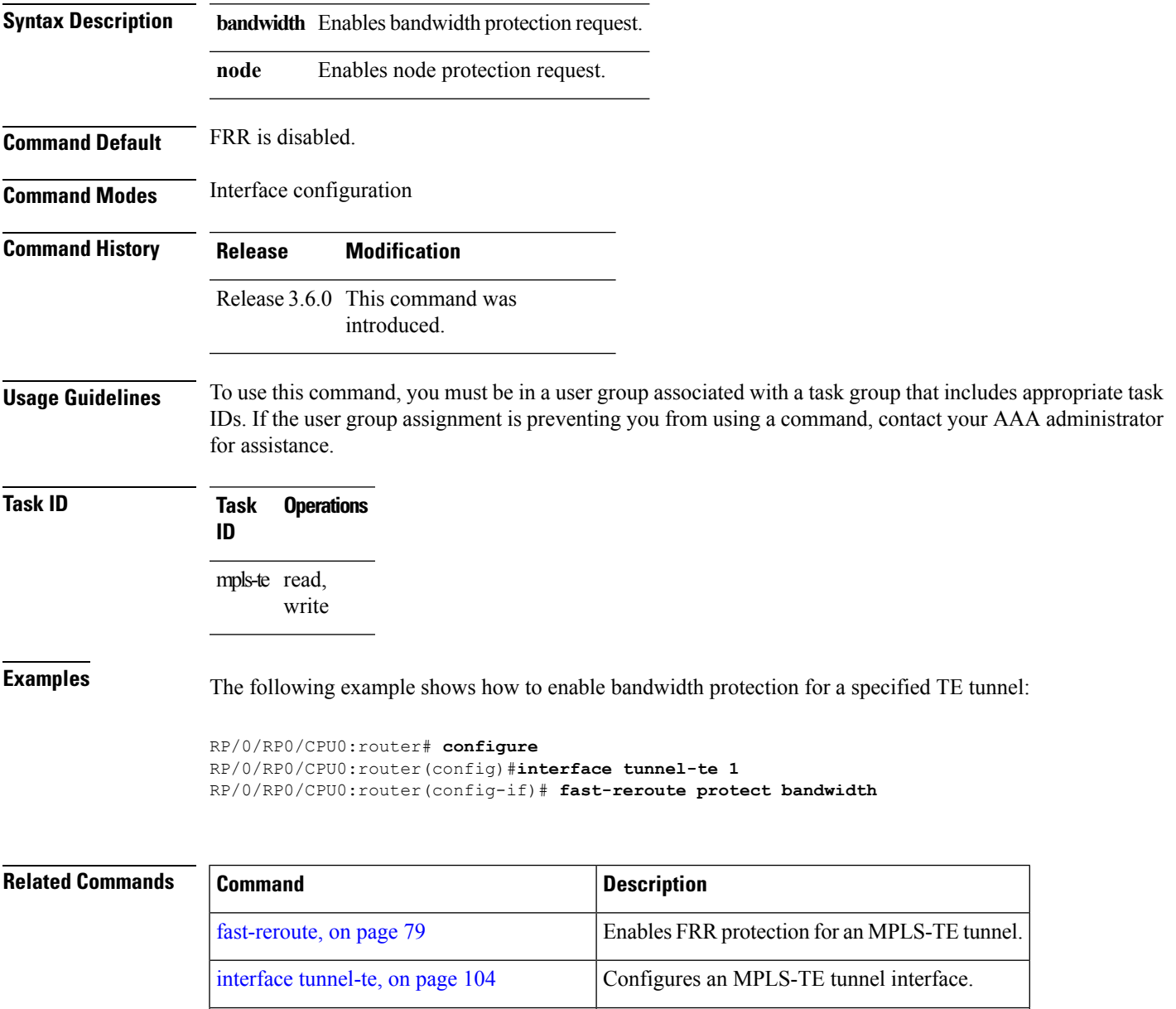

show mpls traffic-eng tunnels, on page 294 Displays information about MPLS-TE tunnels.

### **fast-reroute timers promotion**

To configure how often the router considers switching a protected MPLS-TE tunnel to a new backup tunnel if additional backup-bandwidth or a better backup tunnel becomes available, use the **fast-reroute timers promotion** command in MPLS-TE configuration mode. To return to the default behavior, use the **no** form of this command.

**fast-reroute timers promotion** *interval* **no fast-reroute timers promotion**

**Syntax Description** *interval* Interval, in seconds, between scans to determine if a label switched path (LSP) should use a new, better backup tunnel. Range is 0 to 604800. A value of 0 disables backup tunnel promotions.

**Command Default** *interval*: 300

**Command Modes** MPLS-TE configuration

**Command History Release Modification**

Release 2.0 This command was introduced.

**Usage Guidelines** To use this command, you must be in a user group associated with a task group that includes appropriate task IDs. If the user group assignment is preventing you from using a command, contact your AAA administrator for assistance.

> Setting the interval to a low value puts more load on the CPU because it has to scan all protected LSPs more frequently. It is not recommended that the timer be configured below the default value of 300 seconds.

Pacing mechanisms have been implemented to distribute the load on the CPU when backup promotion is active. Because of this, when a large number of protected LSPs are promoted, some delay is noticeable in backup promotion. If the promotion timer is configured to a very low value (depending on the number of protected LSPs) some protected LSPs may never get promoted.

To disable the timer, set the value to zero.

**Task ID Task Operations ID** mpls-te read, write

**Examples** The following example shows how to specify that LSPs are scanned every 600 seconds (10 minutes) to determine if they should be promoted to a better backup tunnel:

> RP/0/RP0/CPU0:router# **configure** RP/0/RP0/CPU0:router(config)# **mpls traffic-eng** RP/0/RP0/CPU0:router(config-mpls-te)# **fast-reroute timers promotion 600**

#### **Related Commands**

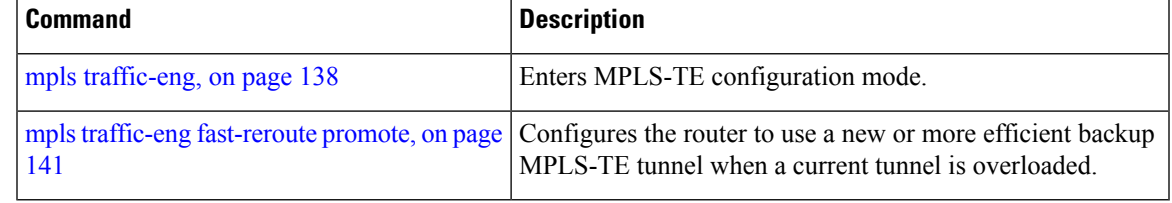

# **flooding-igp (GMPLS)**

To flood the GMPLS Traffic Engineering link into a specific OSPF area and instance, use the **flooding-igp** command in MPLS-TE interface configuration mode. To return to the default behavior, use the **no** form of this command.

**flooding-igp ospf** *instance* **area** *area* **no flooding-igp ospf** *instance* **area** *area*

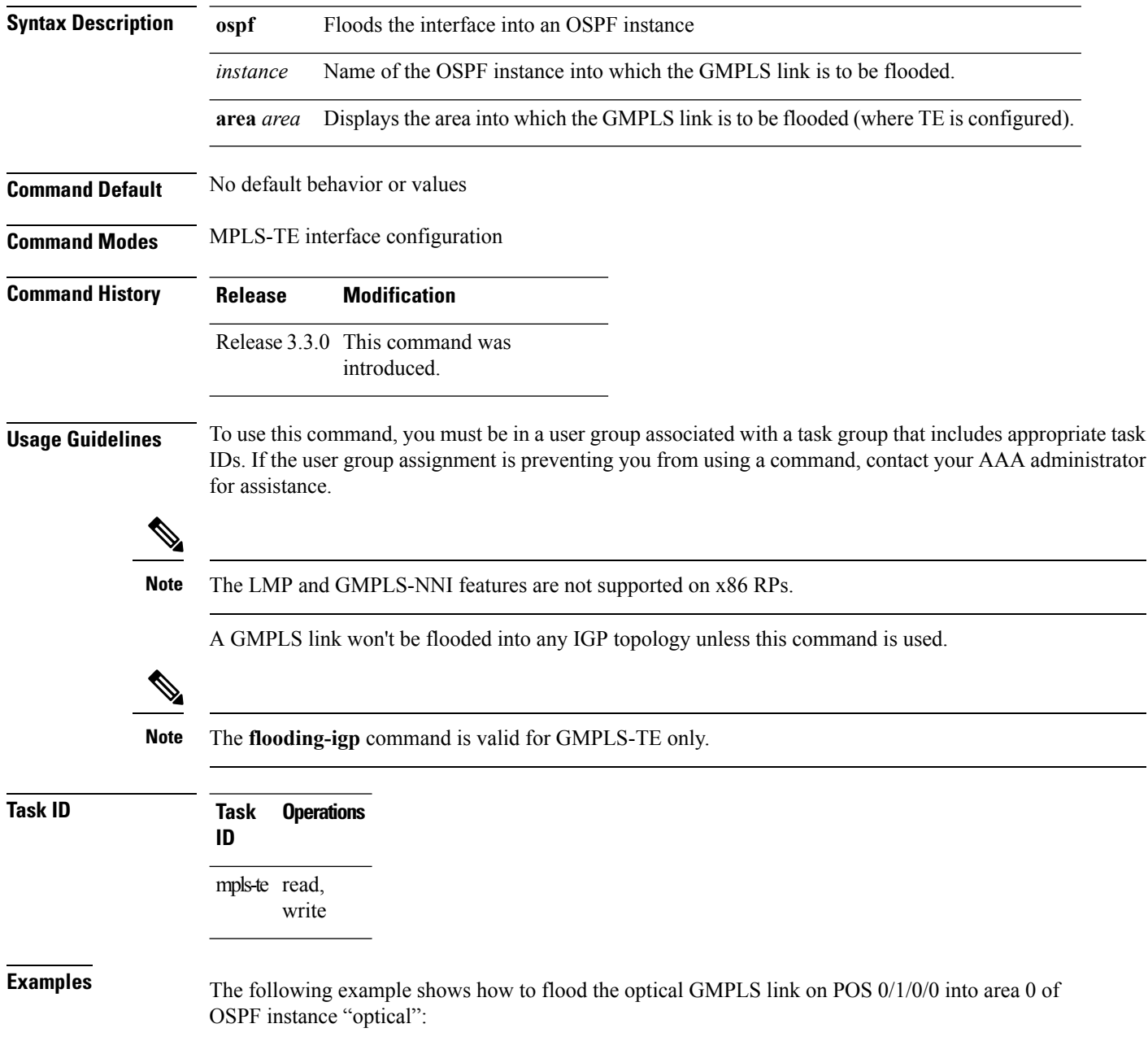

```
RP/0/RP0/CPU0:router# configure
RP/0/RP0/CPU0:router(config)# mpls traffic-eng
RP/0/RP0/CPU0:router(config-mpls-te)# interface pos0/1/0/0
RP/0/RP0/CPU0:router(config-mpls-te-if)# flooding-igp ospf optical area 0
```
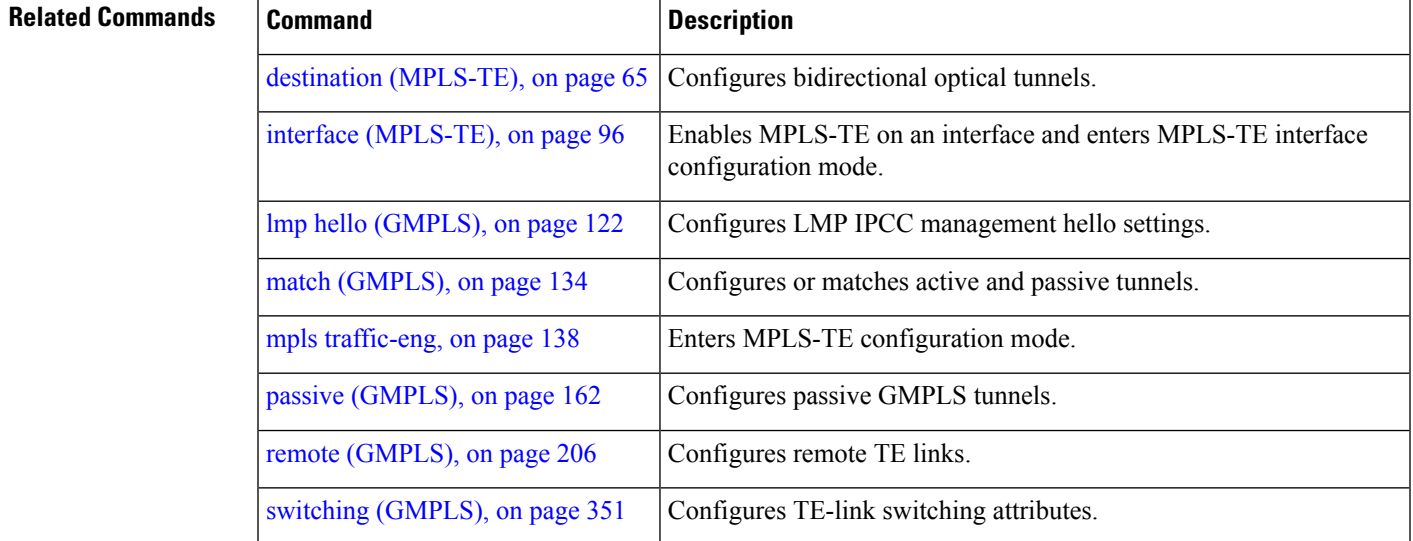

#### **MPLS Traffic Engineering Commands**

### **flooding threshold**

To set the reserved bandwidth thresholds for a link as a percentage of the total bandwidth change, use the **flooding threshold** command in MPLS-TE configuration mode. To return to the default behavior, use the **no** form of this command.

**flooding threshold** {**up | down**} *percent* **no flooding thresholds** {**up | down**} *percent*

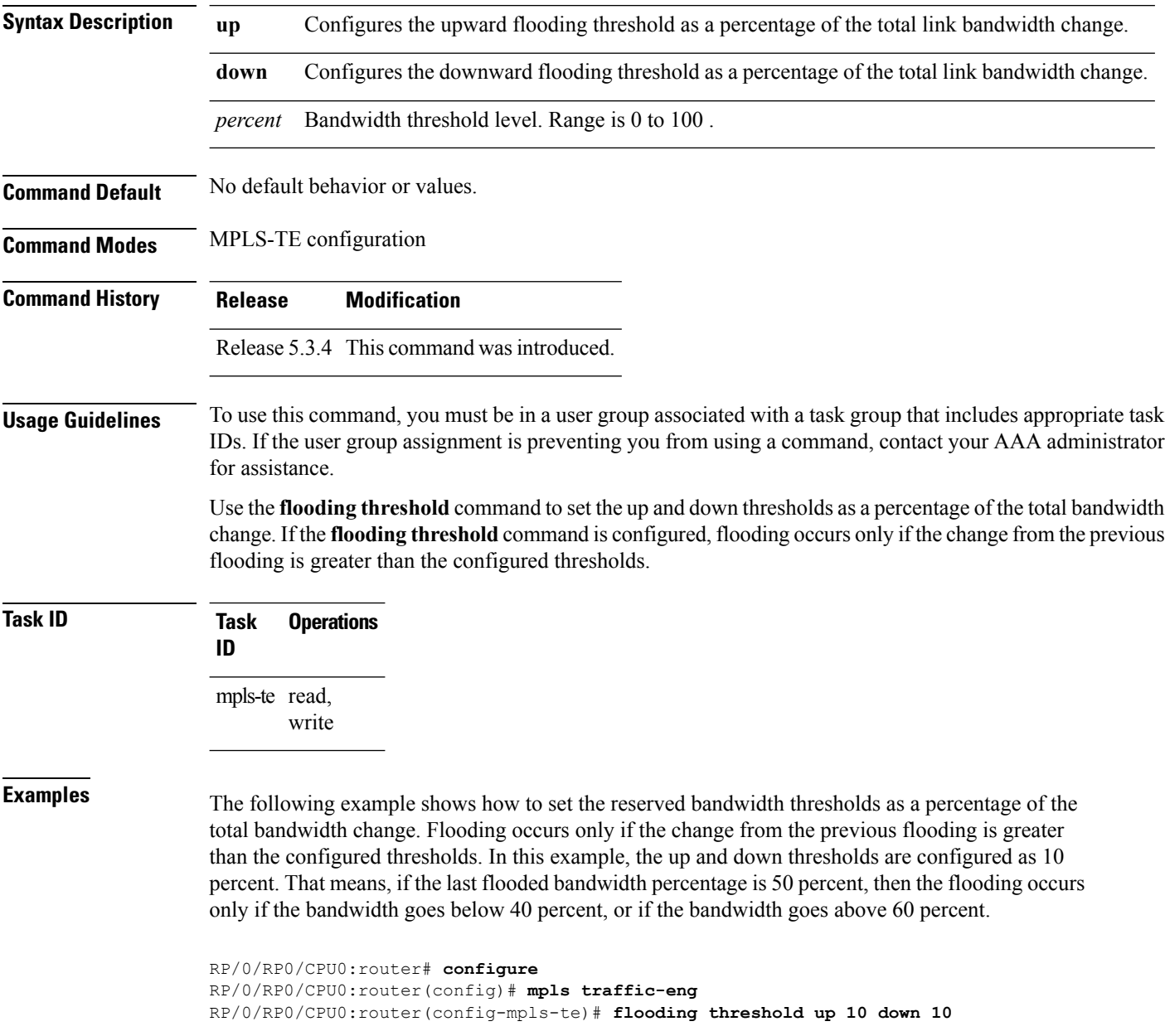

# **flooding thresholds**

To set the reserved bandwidth thresholds for a link, use the **flooding thresholds** command in MPLS-TE interface configuration mode. To return to the default behavior, use the **no** form of this command.

**flooding thresholds** {**down | up**} *percent* [{*percent1 percent2 percent3 ... percent 15*}] **no flooding thresholds** {**down | up**}

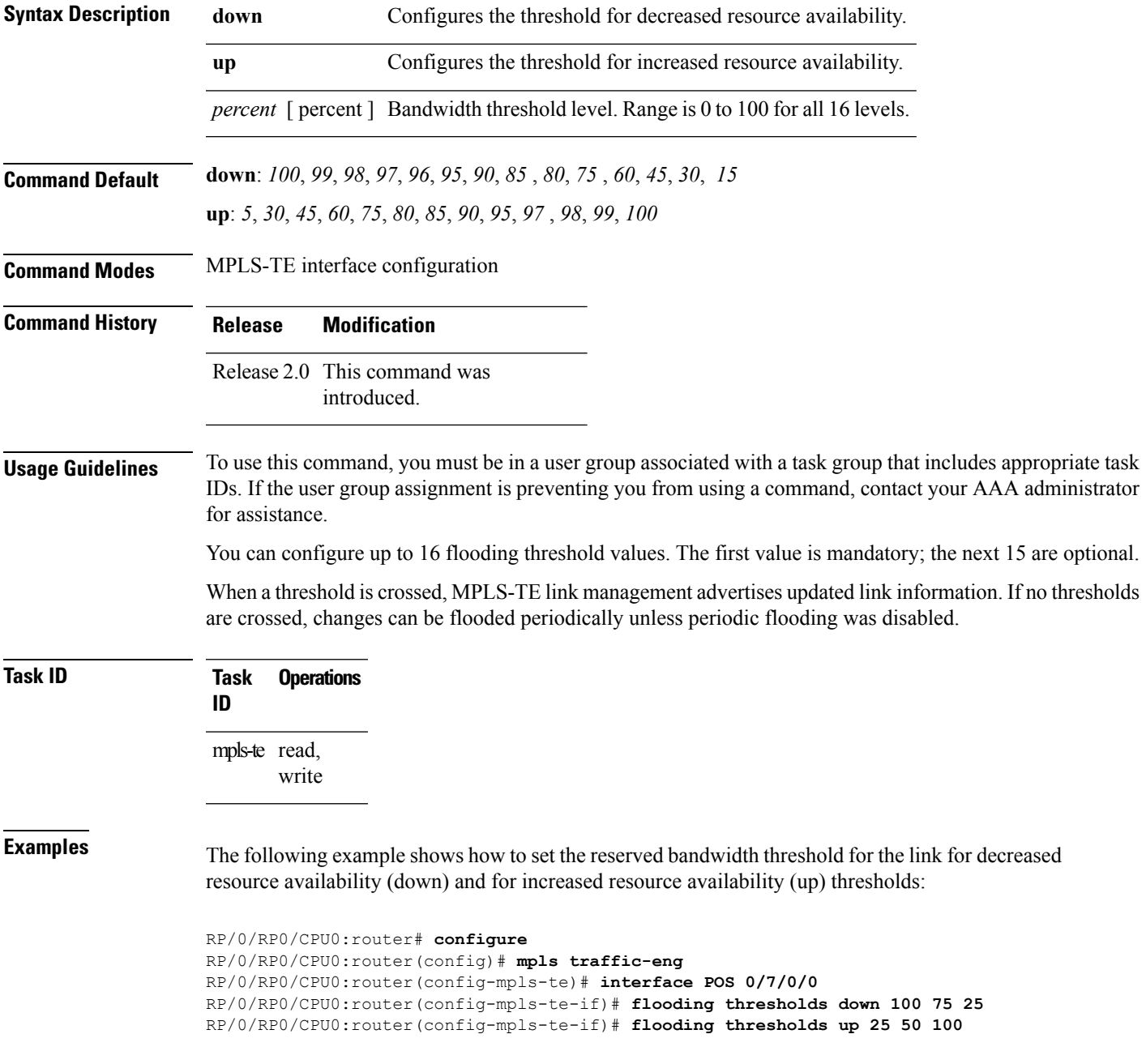

#### **Related Commands**

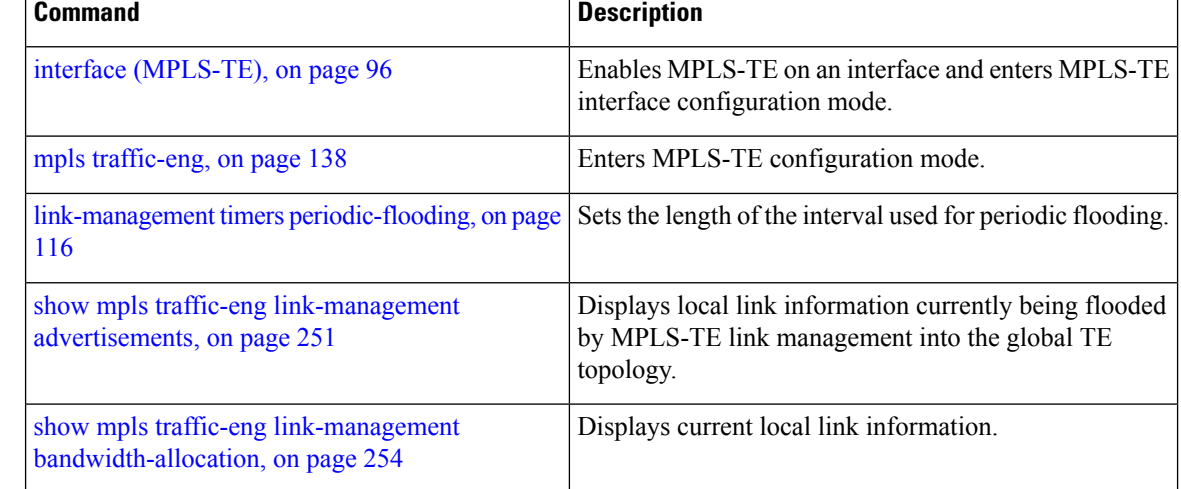

# **forwarding-adjacency**

To configure an MPLS-TE forwarding adjacency, use the **forwarding-adjacency** command in interface configuration mode. By configuring forwarding adjacency, the MPLS-TE tunnels are considered to be links by the IGP. If no forwarding adjacency is to be defined, use the **no** form of this command.

**forwarding-adjacency** [**holdtime** *time*][**include-ipv6**] **no forwarding-adjacency** [**holdtime** *time*][**include-ipv6**]

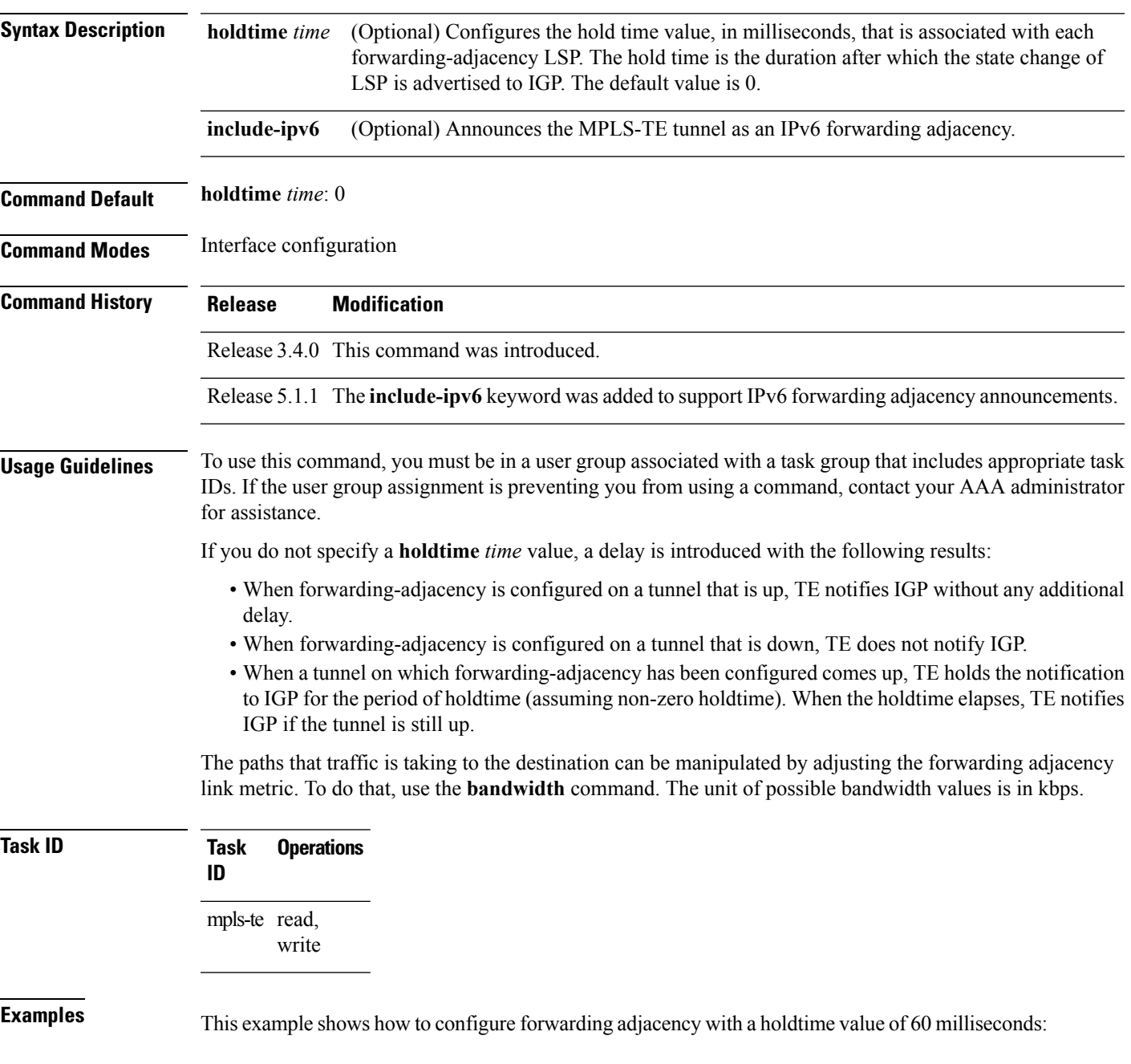

```
RP/0/RP0/CPU0:router# configure
RP/0/RP0/CPU0:router(config)# interface tunnel-te 888
RP/0/RP0/CPU0:router(config-if)# forwarding-adjacency holdtime 60
```
This example shows how to announce MPLS-TE tunnel as an IPv6 forwarding adjacency:

```
RP/0/RP0/CPU0:router#configure
RP/0/RP0/CPU0:router(config)#interface tunnel-te 65534
RP/0/RP0/CPU0:router(config-if)#forwarding-adjacency
RP/0/RP0/CPU0:router(config-if-tunte-fwdadj)#include-ipv6
```
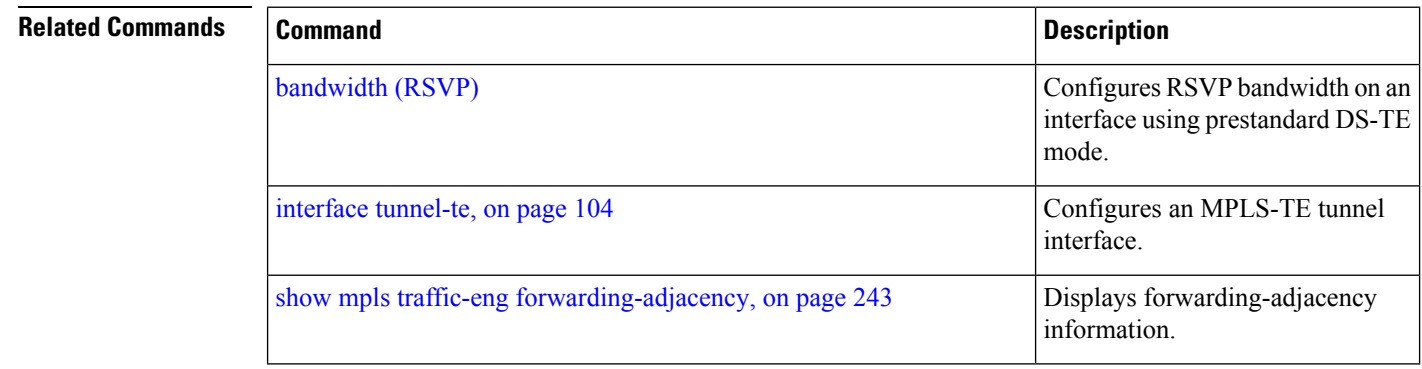

## <span id="page-90-0"></span>**index exclude-address**

To exclude an address from a tunnel path entry at a specific index, use the **index exclude-address** command in explicit path configuration mode. To return to the default behavior, use the **no** form of this command.

```
index index-id exclude-address{ ipv4 unicast IP address}
no index index-id
```
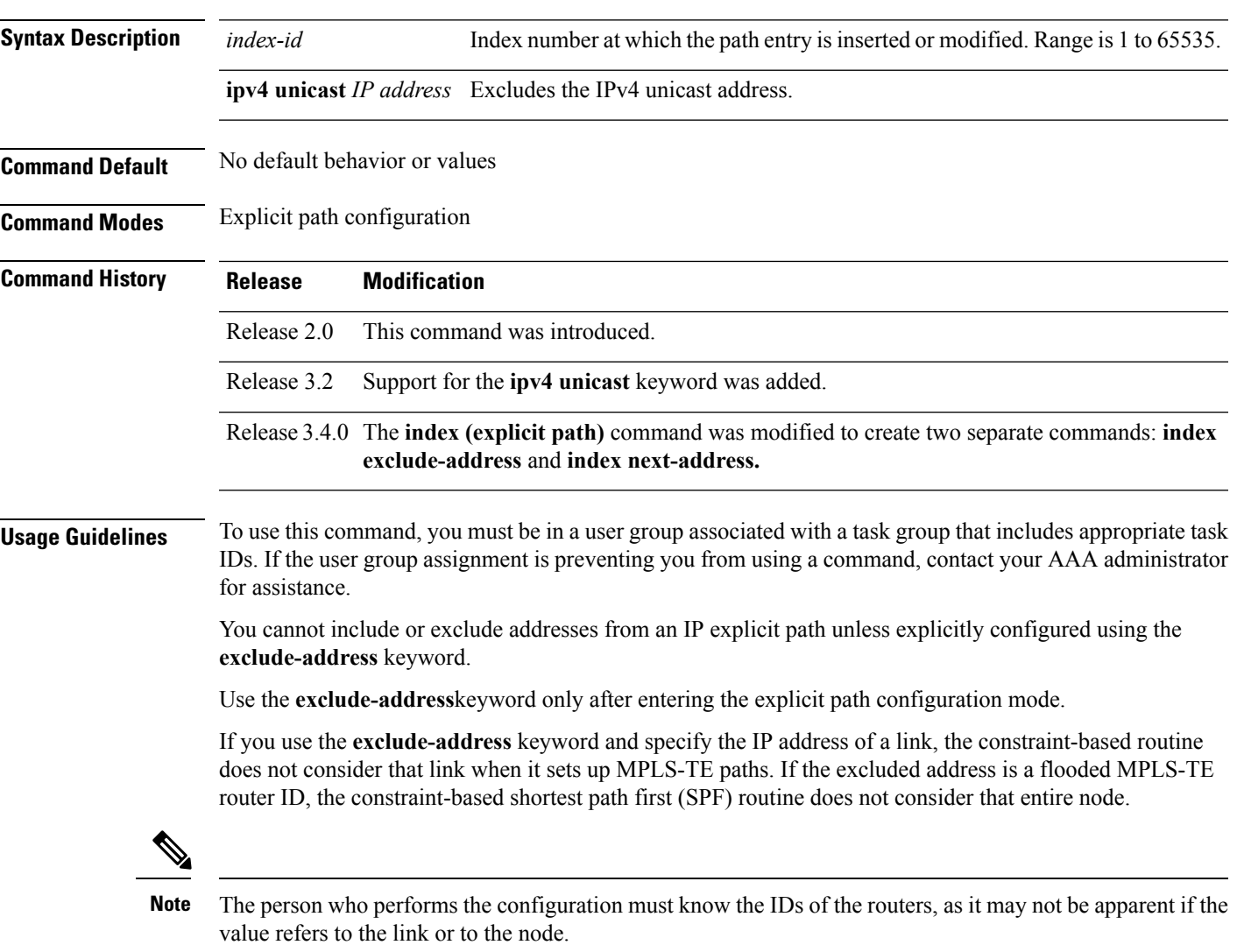

MPLS-TE acceptsIPexplicit paths composed of all excluded addresses configured using the **exclude-address** keyword.

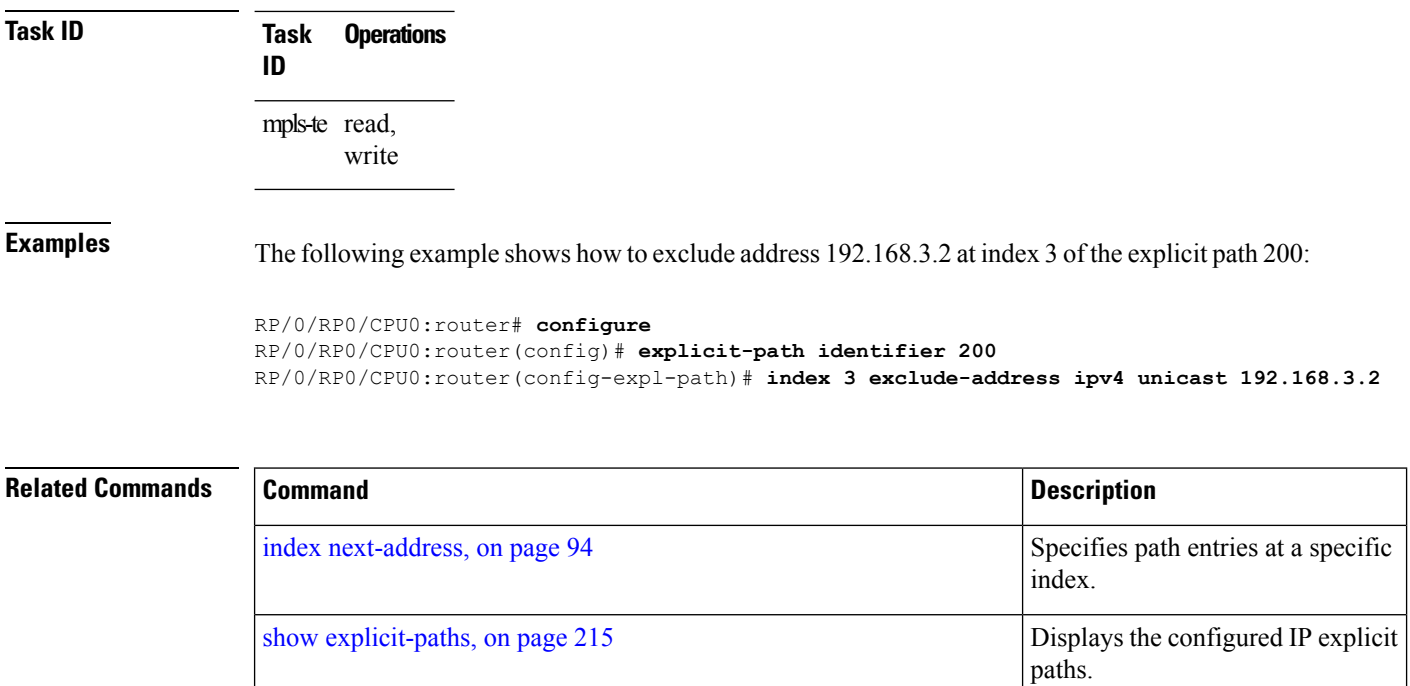

# **index exclude-srlg**

To exclude an address to get SRLGs from a tunnel path entry at a specific index, use the **index exclude-srlg** command in explicit path configuration mode. To return to the default behavior, use the **no** form of this command.

**index** *index-id* **exclude-srlg ipv4 unicast** *IP address*

**no index** *index-id*

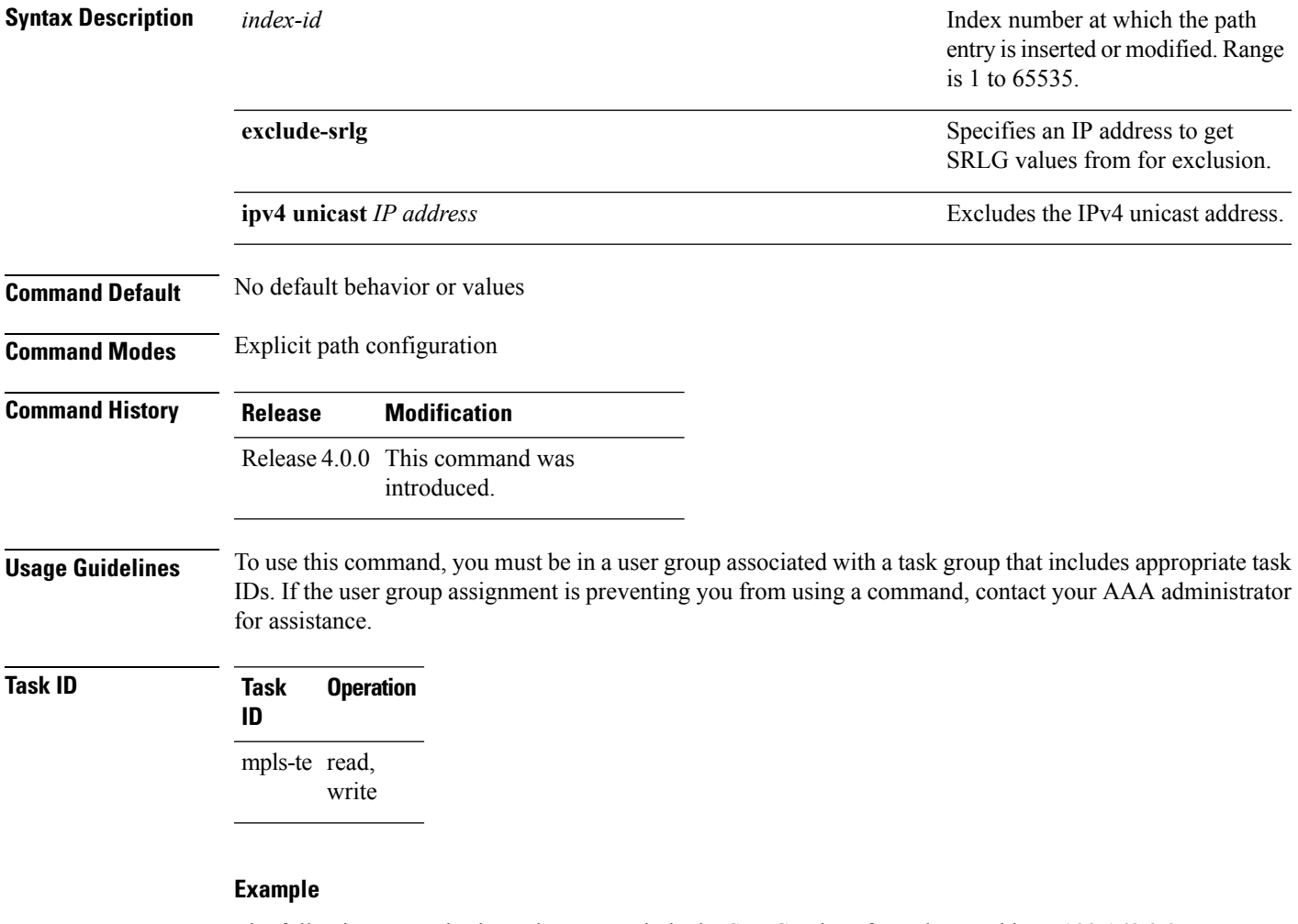

The following example shows how to exclude the SRLG values from the IP address 192.168.3.2 at index 1 of the explicit path 100:

```
RP/0/RP0/CPU0:router# configure
RP/0/RP0/CPU0:router(config)# explicit-path identifier 100
RP/0/RP0/CPU0:router(config-expl-path)# index 1 exclude-srlg ipv4 unicast 192.168.3.2
```
## <span id="page-93-0"></span>**index next-address**

To include a path entry at a specific index, use the **indexnext-address** command in explicit path configuration mode. To return to the default behavior, use the **no** form of this command.

**index** *index-id* **next-address** [{**loose | strict**}] **ipv4 unicast** *IP-address* **no index** *index-id*

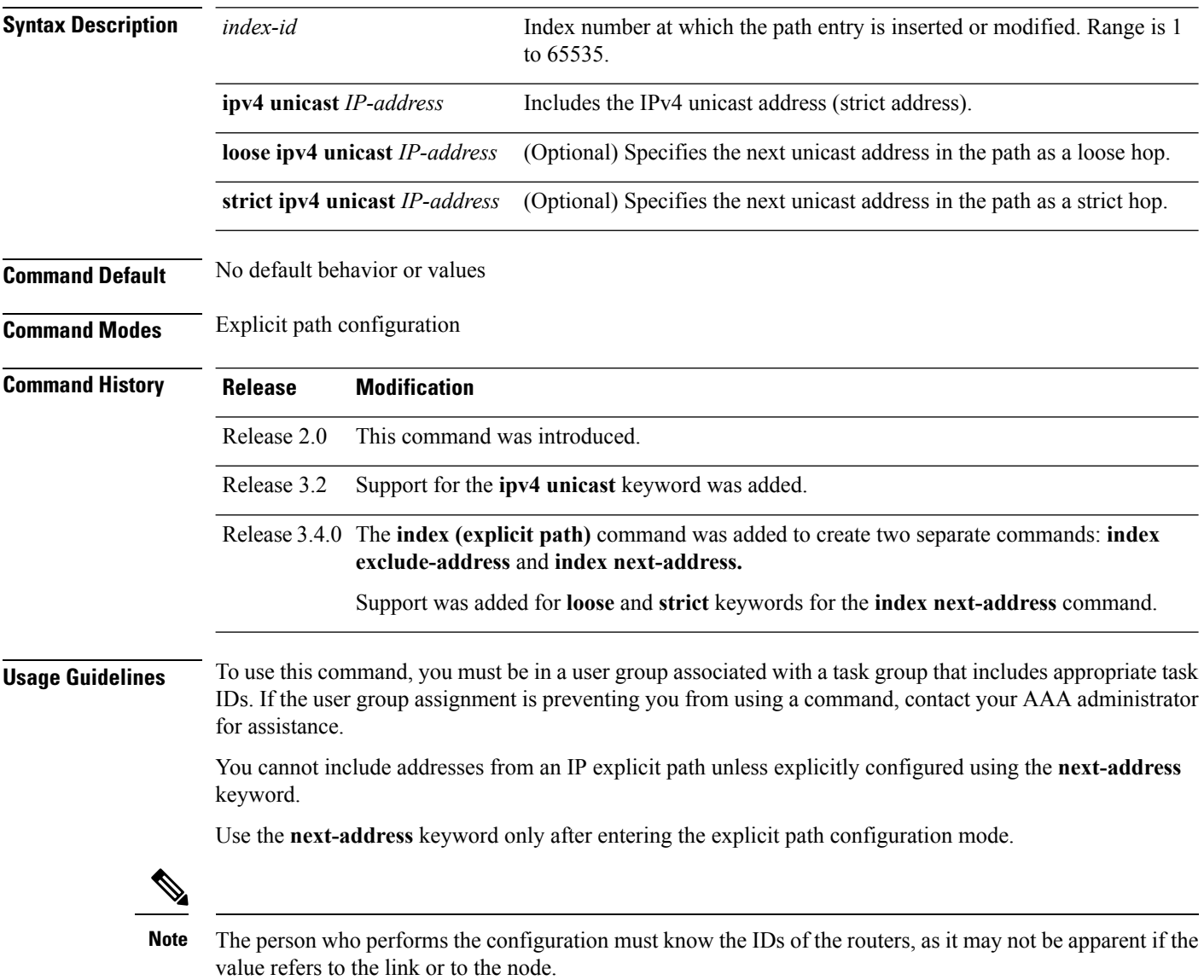

 $\mathbf l$ 

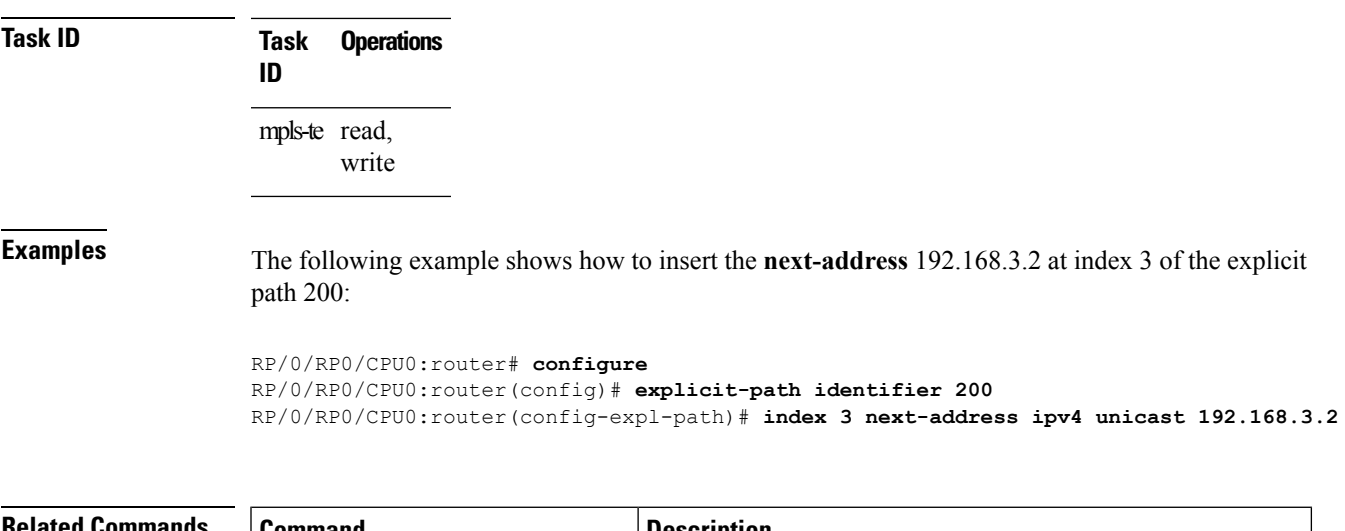

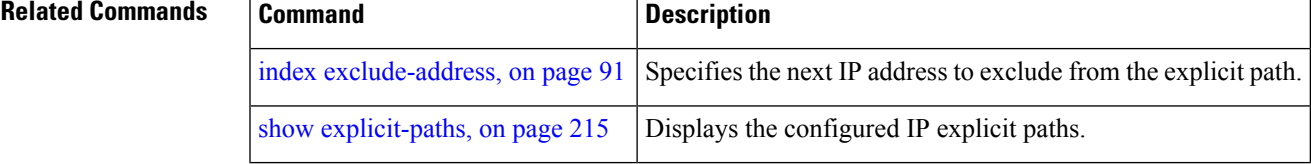

# <span id="page-95-0"></span>**interface (MPLS-TE)**

To enable MPLS-TE on an interface and to enter MPLS-TE interface configuration mode, use the **interface** command in global configuration mode. To return to the default behavior, use the **no** form of this command.

**interface** *type interface-path-id* **no interface** *type interface-path-id*

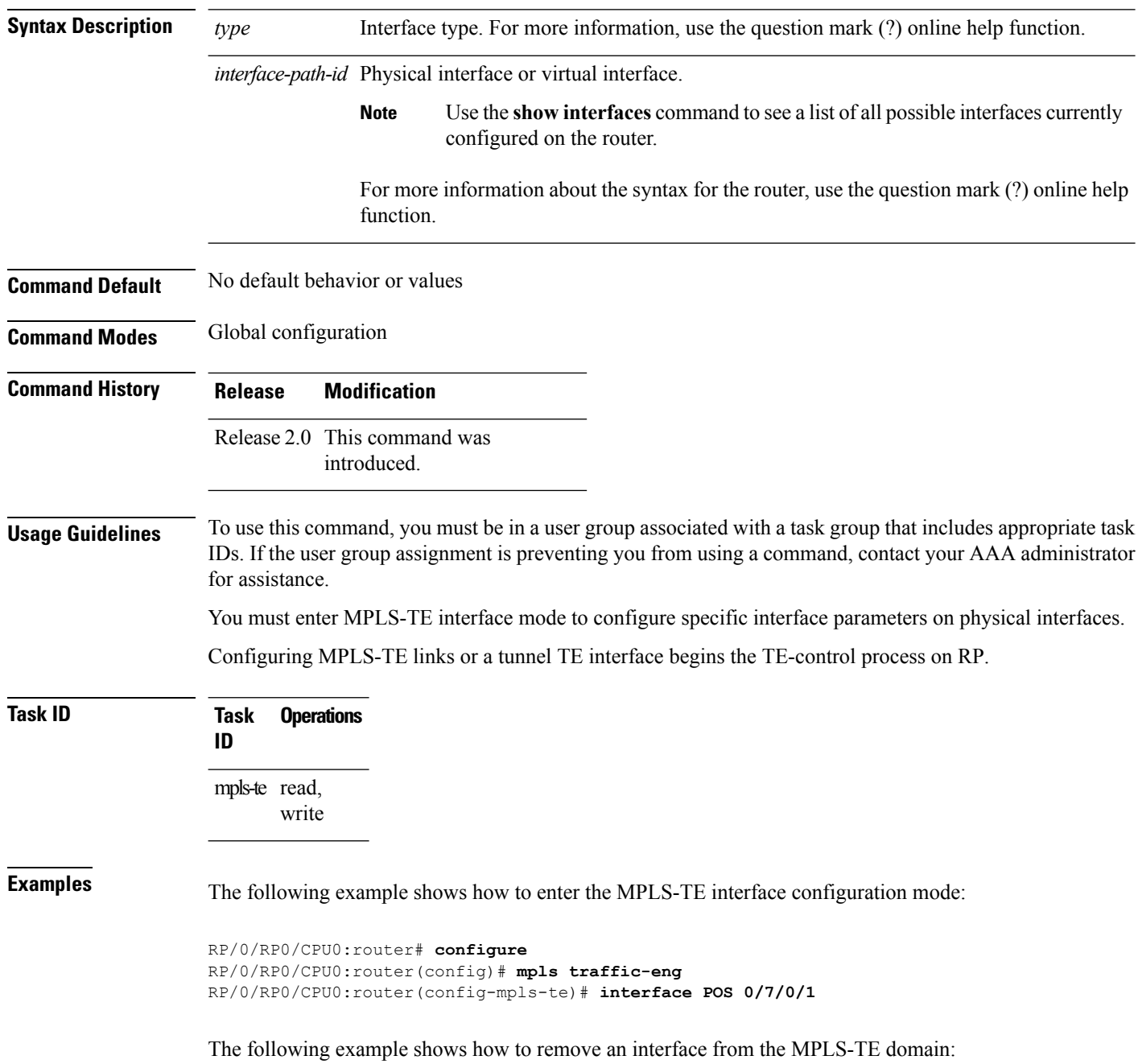

RP/0/RP0/CPU0:router# **configure** RP/0/RP0/CPU0:router(config)# **mpls traffic-eng** RP/0/RP0/CPU0:router(config-mpls-te)# **no interface POS 0/7/0/1**

# **interface (SRLG)**

To enable Shared Risk Link Groups (SRLGs) on an interface and to enter SRLG interface configuration mode, use the **interface** command in SRLG configuration mode. To return to the previous configuration mode, use the **no** form of this command.

**interface** *type interface-path-id* **no interface** *type interface-path-id*

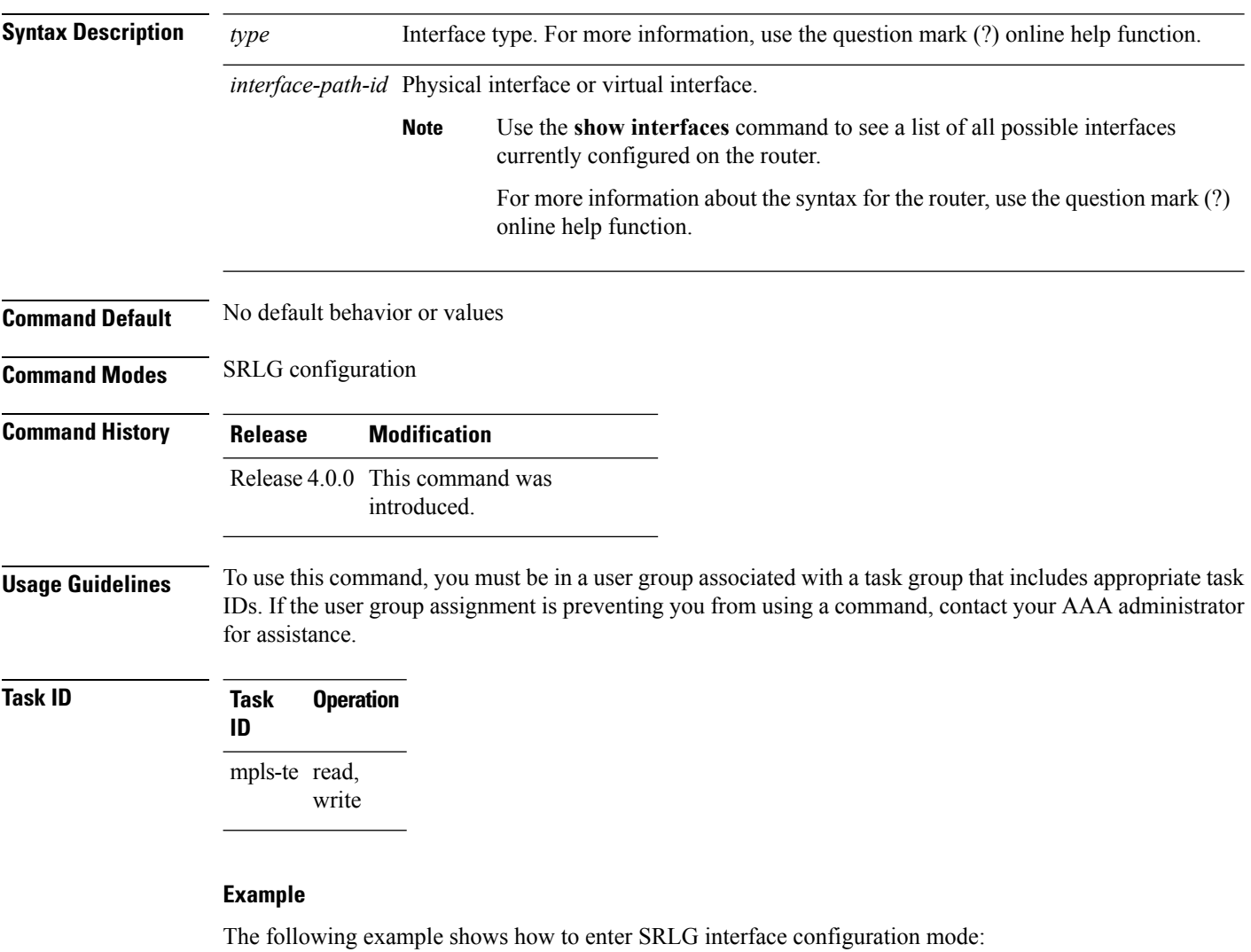

```
RP/0/RP0/CPU0:router(config)# srlg
RP/0/RP0/CPU0:router(config-srlg)# interface POS 0/1/0/1
RP/0/RP0/CPU0:router(config-srlg-if)# value 10
RP/0/RP0/CPU0:router(config-srlg-if)#value 50
```
I

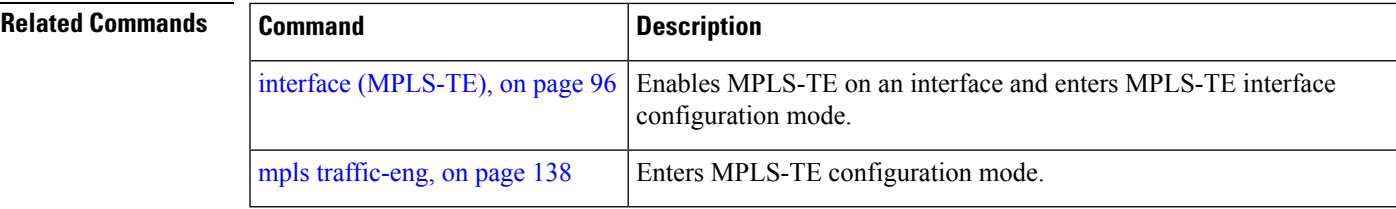

### **interface tunnel-gte**

To configure an MPLS-TE tunnel interface for GMPLS interfaces, use the **interface tunnel-gte** command in global configuration mode. To return to the default behavior, use the **no** form of this command.

**interface tunnel-gte** *tunnel-id* **no interface tunnel-gte** *tunnel-id*

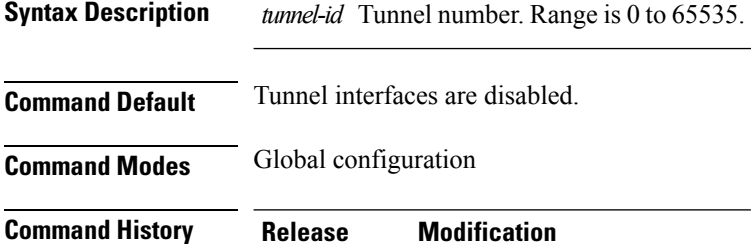

Release 3.8.0 This command was introduced

.

**Usage Guidelines** To use this command, you must be in a user group associated with a task group that includes appropriate task IDs. If the user group assignment is preventing you from using a command, contact your AAA administrator for assistance.

**Note** The LMP and GMPLS-NNI features are not supported on x86 RPs.

You cannot have two tunnels using the same encapsulation mode with exactly the same source and destination address. The workaround is to create a loopback interface and use the loopback interface address as the source address of the tunnel.

Configuring MPLS-TE links or a tunnel TE interface begins the TE-control process on RP.

The **interface tunnel-gte** command indicates that the tunnel interface is for an MPLS-TE tunnel and enables the various tunnel MPLS-TE GMPLS tunnel interface options.

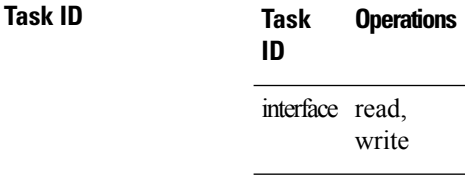

**Examples** The following example shows how to configure tunnel-gte interface 1:

```
RP/0/RP0/CPU0:router# configure
RP/0/RP0/CPU0:router(config)# interface tunnel-gte 1
```
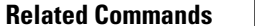

I

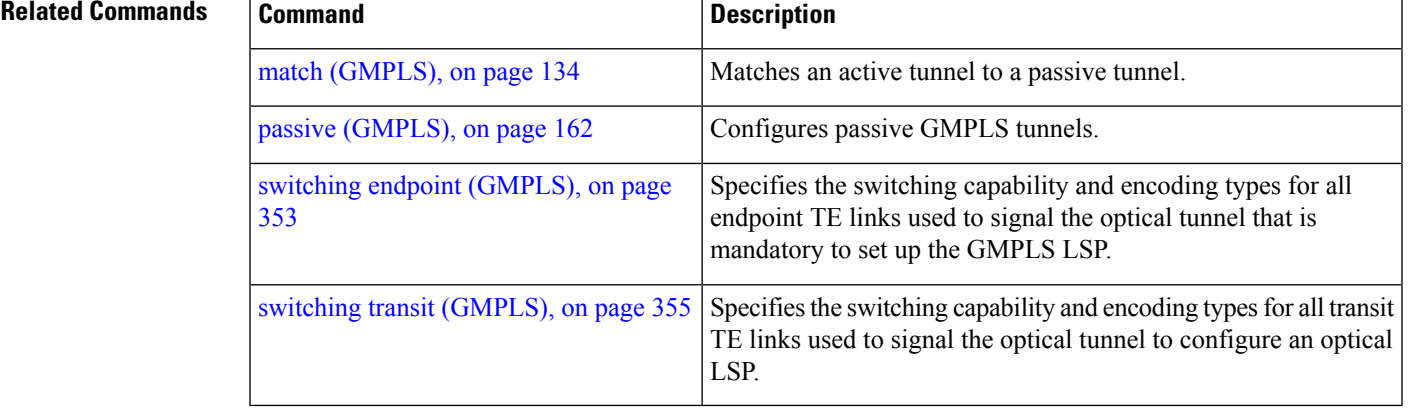

### **interface tunnel-mte**

To configure an MPLS-TE P2MP tunnel interface, use the **interface tunnel-mte** command in global configuration mode. To return to the default behavior, use the **no** form of this command.

**interface tunnel-mte** *tunnel-id* **no interface tunnel-mte** *tunnel-id*

**Syntax Description** *tunnel-id* Tunnel number. Range is from 0 to 65535. **Command Default** Tunnel interfaces are disabled. **Command Modes** Global configuration **Command History Release Modification** Release 3.9.0 This command was introduced. **Usage Guidelines** To use this command, you must be in a user group associated with a task group that includes appropriate task IDs. If the user group assignment is preventing you from using a command, contact your AAA administrator for assistance. Configuring MPLS-TE links or tunnel-te, tunnel-gte, or tunnel-mte interfaces begins the TE-control process on route processor (RP). The **interface tunnel-mte** command indicates that the tunnel interface is for an MPLS-TE P2MP tunnel and enables these MPLS-TE P2MP configuration options. You must configure record-route on TE tunnels that are protected by multiple backup tunnels merging at a single node. **Note** To use the P2MP tunnels, you must configure a Loopback address and use the **ipv4 unnumbered** command for the Loopback interface type. **Task ID Task ID Operations** interface read, write **Examples** This example shows how to configure tunnel interface 1: RP/0/RP0/CPU0:router# **configure** RP/0/RP0/CPU0:router(config)# **interface tunnel-mte 1** RP/0/RP0/CPU0:router(config-if)# **ipv4 unnumbered loopback0**

#### **Related Commands**

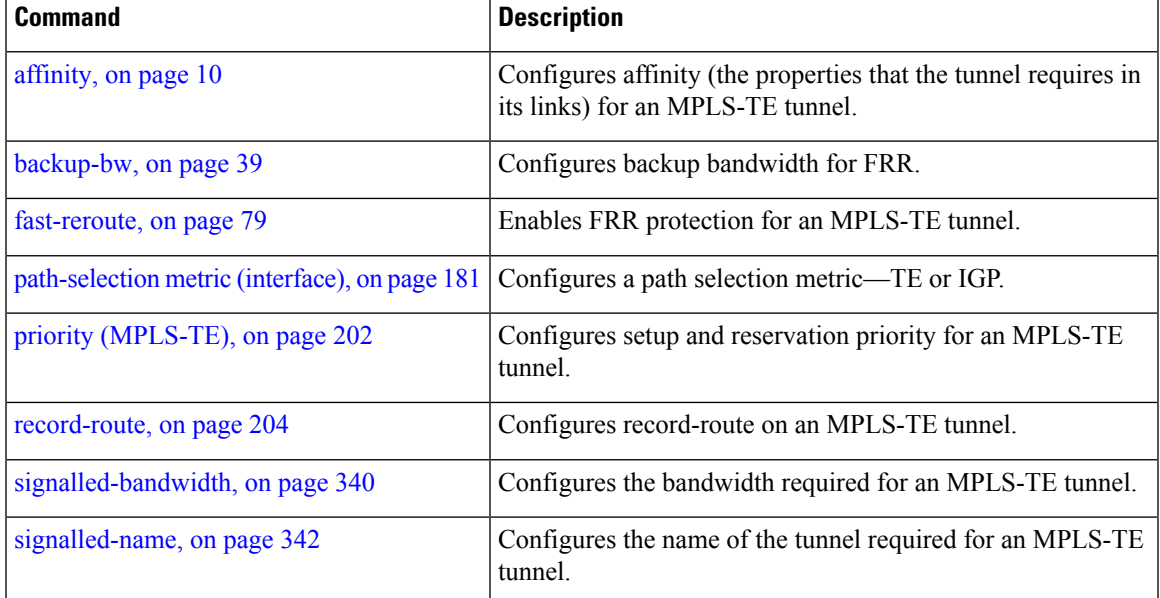

# <span id="page-103-0"></span>**interface tunnel-te**

To configure an MPLS-TE tunnel interface, use the **interface tunnel-te** command in Global Configuration mode. To return to the default behavior, use the **no** form of this command.

**interface tunnel-te** *tunnel-id* **no interface tunnel-te** *tunnel-id*

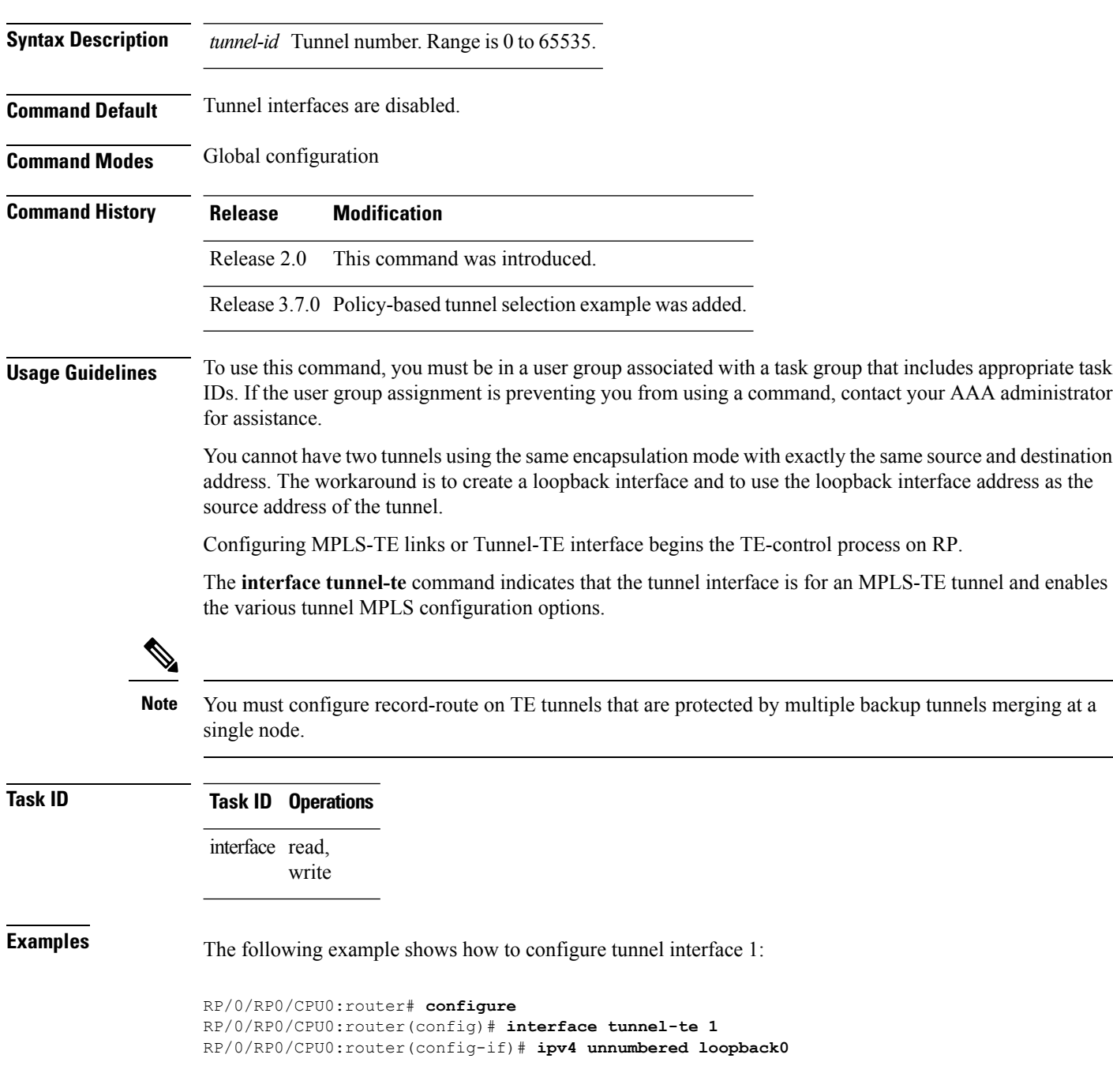

The following example shows how to set the tunnel-class attribute to map the correct traffic class to the tunnel:

```
RP/0/RP0/CPU0:router# configure
RP/0/RP0/CPU0:router(config)# interface tunnel-te 1
RP/0/RP0/CPU0:router(config-if)# policy-class 1
```
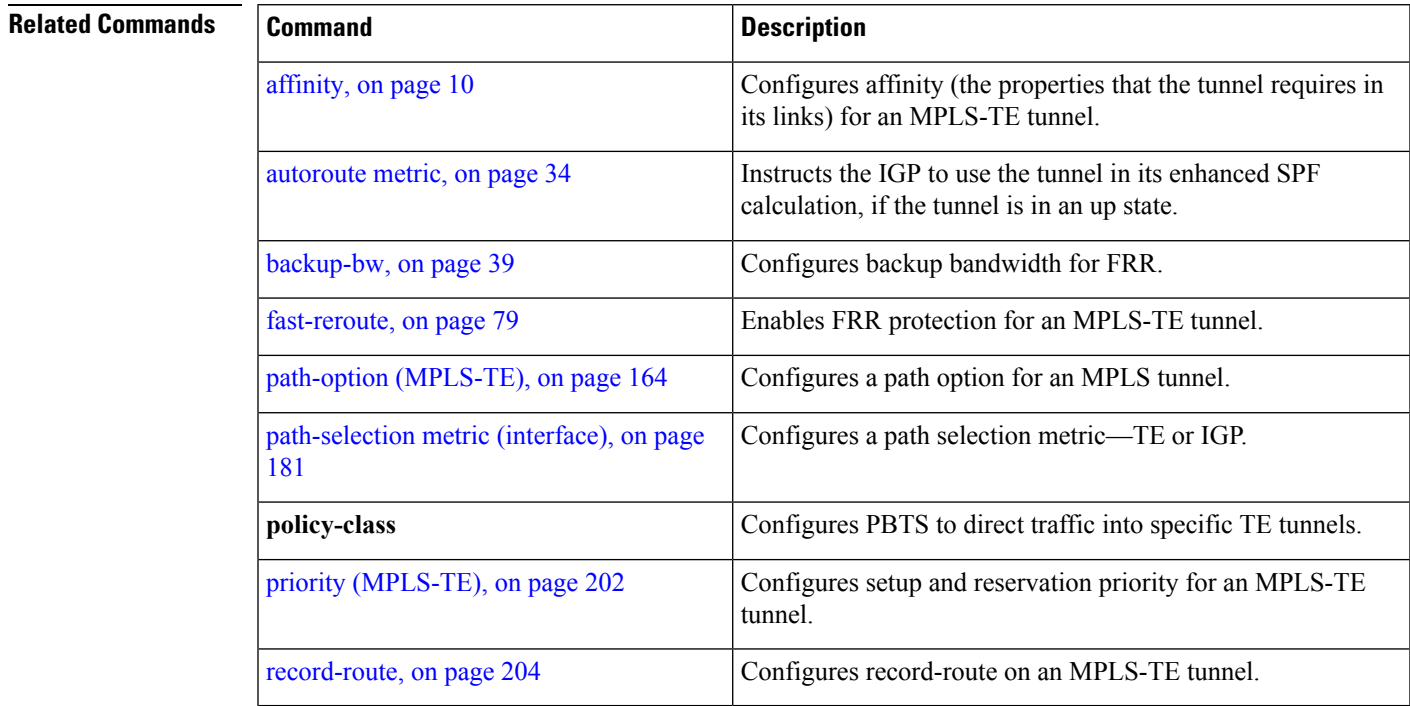

# <span id="page-105-0"></span>**ipcc interface (MPLS-TE)**

To configure an interface-bound IP based control channel to a specific LMP neighbor with the option to specify a custom destination address that is useful for GigabitEthernet interfaces, use the **ipcc interface** command in MPLS-TE neighbor configuration mode. To disable thisfeature, use the**no** form of this command.

**ipcc interface** *type interface-path-id* [**dest ipv4** *address*] **no ipcc interface** *type interface-path-id* [**dest ipv4** *address*]

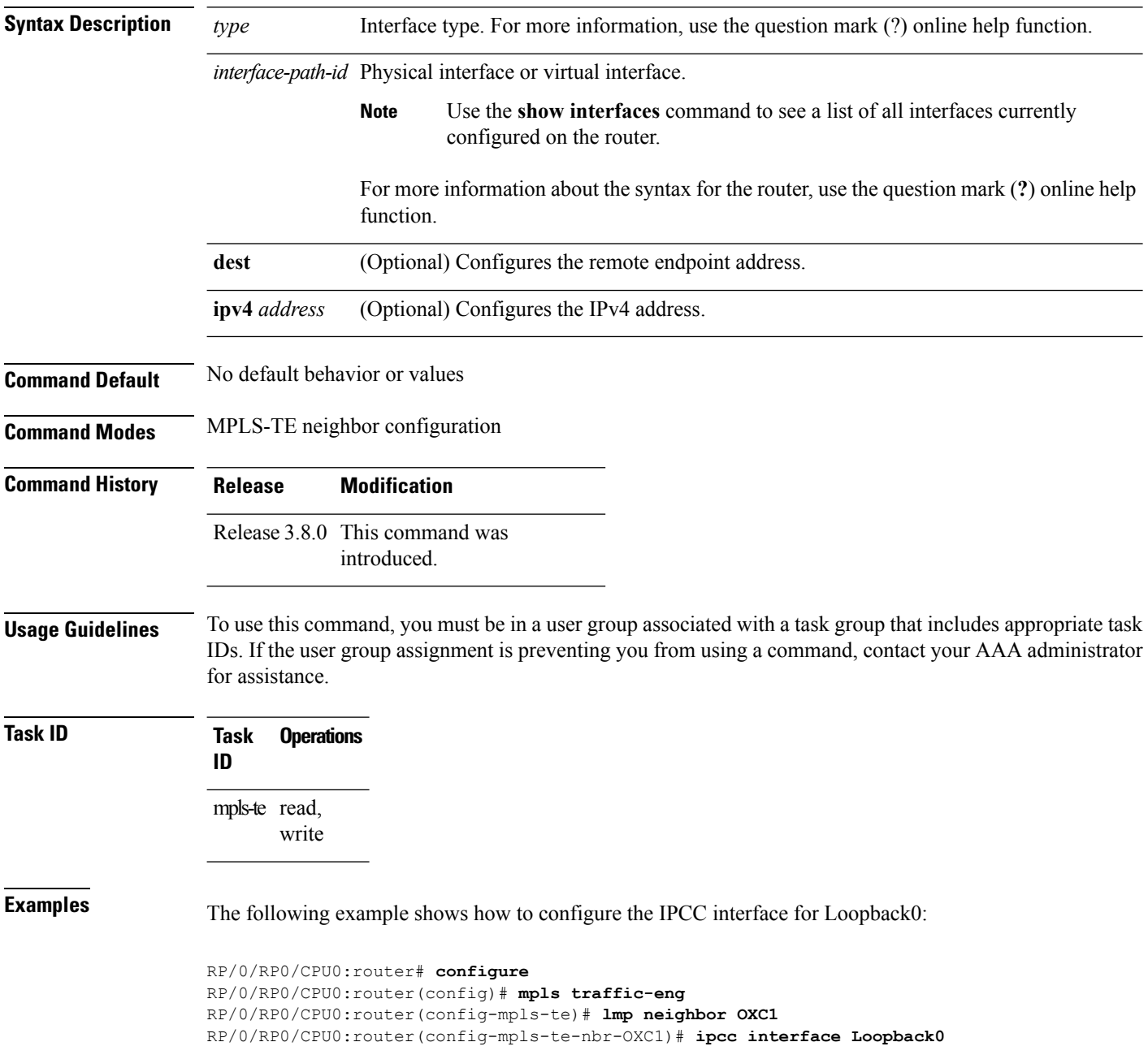

I

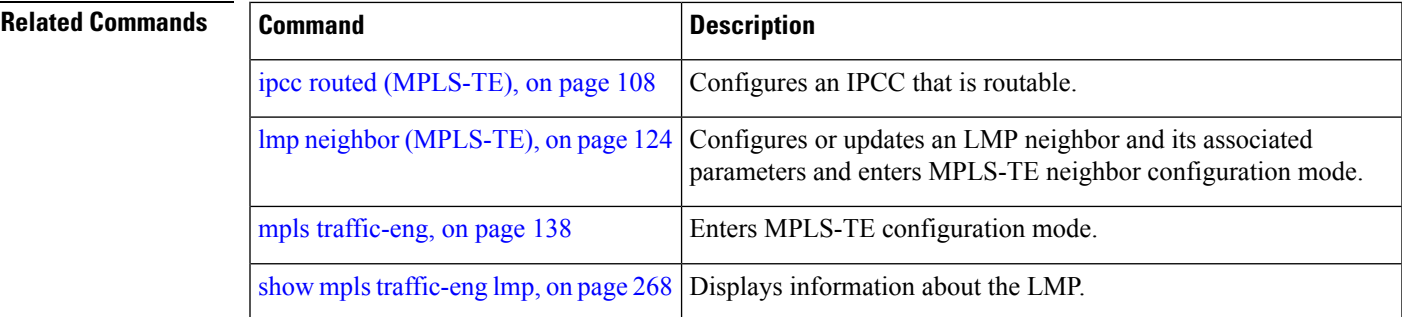

## <span id="page-107-0"></span>**ipcc routed (MPLS-TE)**

To configure a routed IP-based control channel for a specific LMP neighbor, use the **ipcc routed** command in MPLS-TE neighbor configuration mode. To return to the default behavior, use the**no** form of this command.

**ipcc routed no ipcc routed Syntax Description** This command has no arguments or keywords. **Command Default** No default behavior or values **Command Modes** MPLS-TE neighbor configuration **Command History Release Modification** Release 3.8.0 This command was introduced. **Usage Guidelines** To use this command, you must be in a user group associated with a task group that includes appropriate task IDs. If the user group assignment is preventing you from using a command, contact your AAA administrator for assistance. **Task ID Task Operations ID** mpls-te read, write **Examples** The following example shows how to configure a routed IPCC for neighbor router1 in which the destination IPaddress is the node ID of the neighbor router1 on an interface determined dynamically by an IP routing protocol: RP/0/RP0/CPU0:router# **configure** RP/0/RP0/CPU0:router(config)# **mpls traffic-eng** RP/0/RP0/CPU0:router(config-mpls-te)# **lmp neighbor router1** RP/0/RP0/CPU0:router(config-mpls-te-nbr-router1)# **ipcc routed Related Commands Command Command Command Description** ipcc interface [\(MPLS-TE\),](#page-105-0) on page 106 | Configures an IPCC.

mpls [traffic-eng,](#page-137-0) on page 138 Enters MPLS-TE configuration mode.

Configures or updates an LMP neighbor and its associated parameters and enters MPLS-TE neighbor configuration mode.

lmp neighbor [\(MPLS-TE\),](#page-123-0) on page 124
$\mathbf l$ 

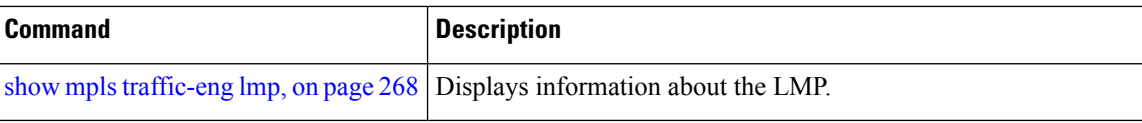

# <span id="page-109-0"></span>**ipv4 unnumbered (MPLS)**

To specify the MPLS-TE tunnel Internet Protocol Version 4 (IPv4) address, use the **ipv4 unnumbered** command in interface configuration mode. To return to the default behavior, use the **no** form of this command.

**ipv4 unnumbered** *type interface-path-id* **no ipv4 unnumbered** *type interface-path-id*

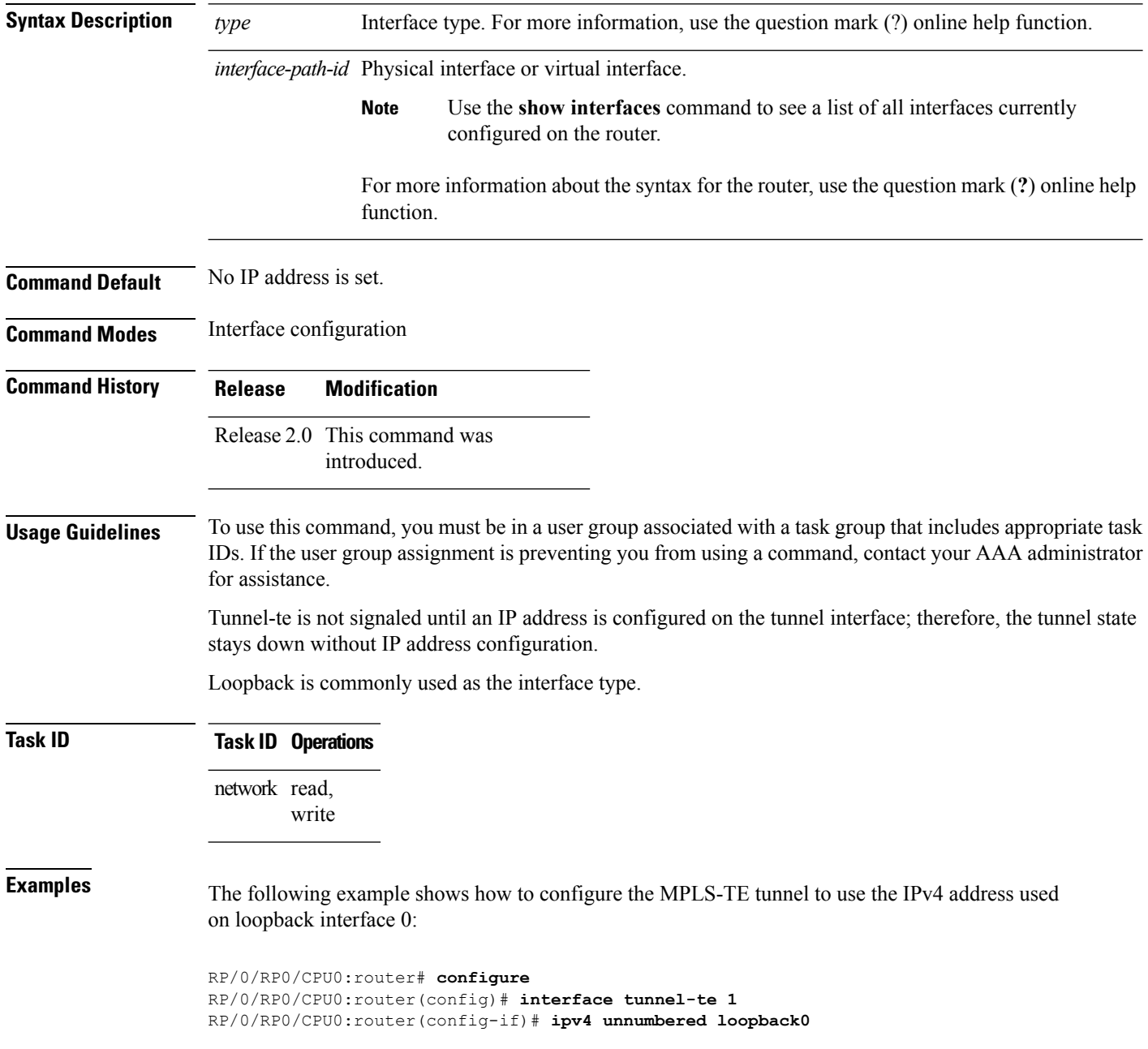

# **ipv4 unnumbered mpls traffic-eng**

To specify the Internet Protocol Version 4 (IPv4) address, use the **ipv4 unnumbered mpls traffic-eng** command in global configuration mode. To remove the IPv4 address, use the **no** form of this command.

**ipv4 unnumbered mpls traffic-eng** *interface-path-id* **no ipv4 unnumbered mpls traffic-eng**

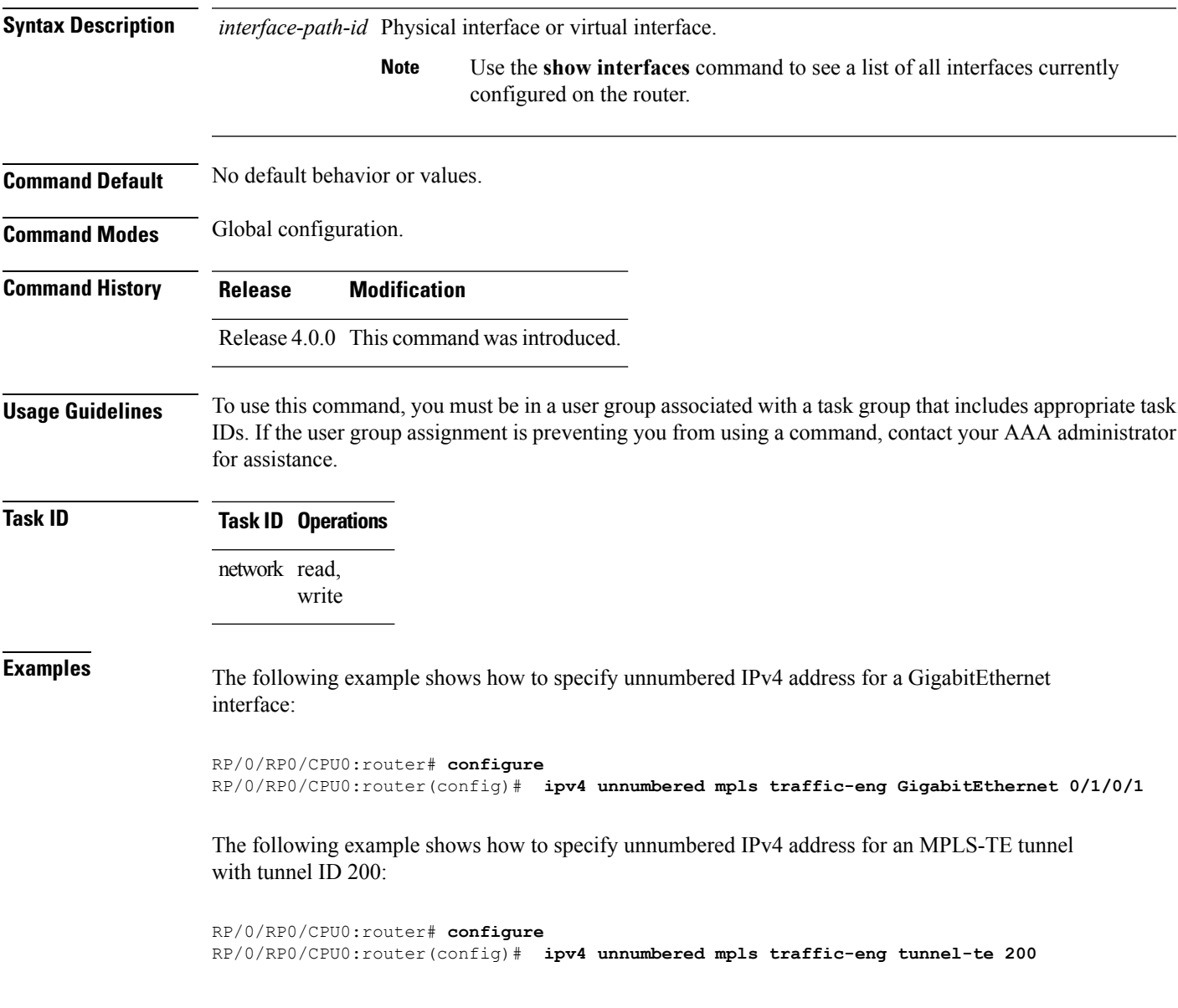

I

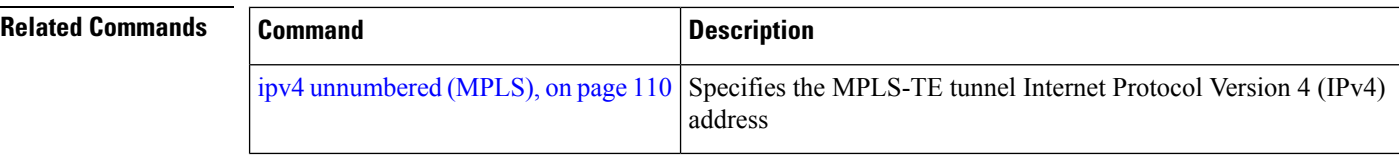

## **keychain**

To configure keychain based authentication for a path computation client (PCC), use the **keychain** command in MPLS-TE pce configuration mode.

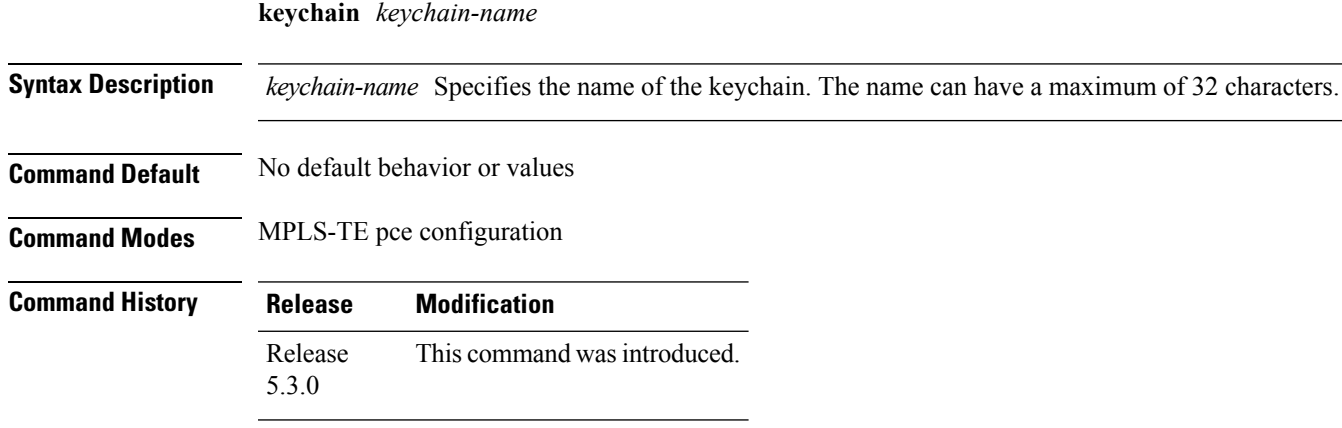

**Usage Guidelines** No specific guidelines impact the use of this command.

#### **Task ID Task Operation ID** mpls-te read, write

#### **Example**

The following example shows how to configure keychain based authentication for a PCC for an IPv4 peer:

```
RP/0/0/CPU0:ios#configure
RP/0/0/CPU0:ios(config)#mpls traffic-eng pce
RP/0/0/CPU0:ios(config-mpls-te-pce)#peer ipv4 192.168.0.2 keychain foo
```
## <span id="page-113-0"></span>**link-management timers bandwidth-hold**

To set the length of time that bandwidth is held for a Resource Reservation Protocol (RSVP) Path (setup) message to wait for the corresponding RSVP Resv message to return, use the **link-management timers bandwidth-hold** command in MPLS-TE configuration mode. To return to the default behavior, use the **no** form of this command.

**link-management timers bandwidth-hold** *holdtime* **no link-management timers bandwidth-hold** *holdtime*

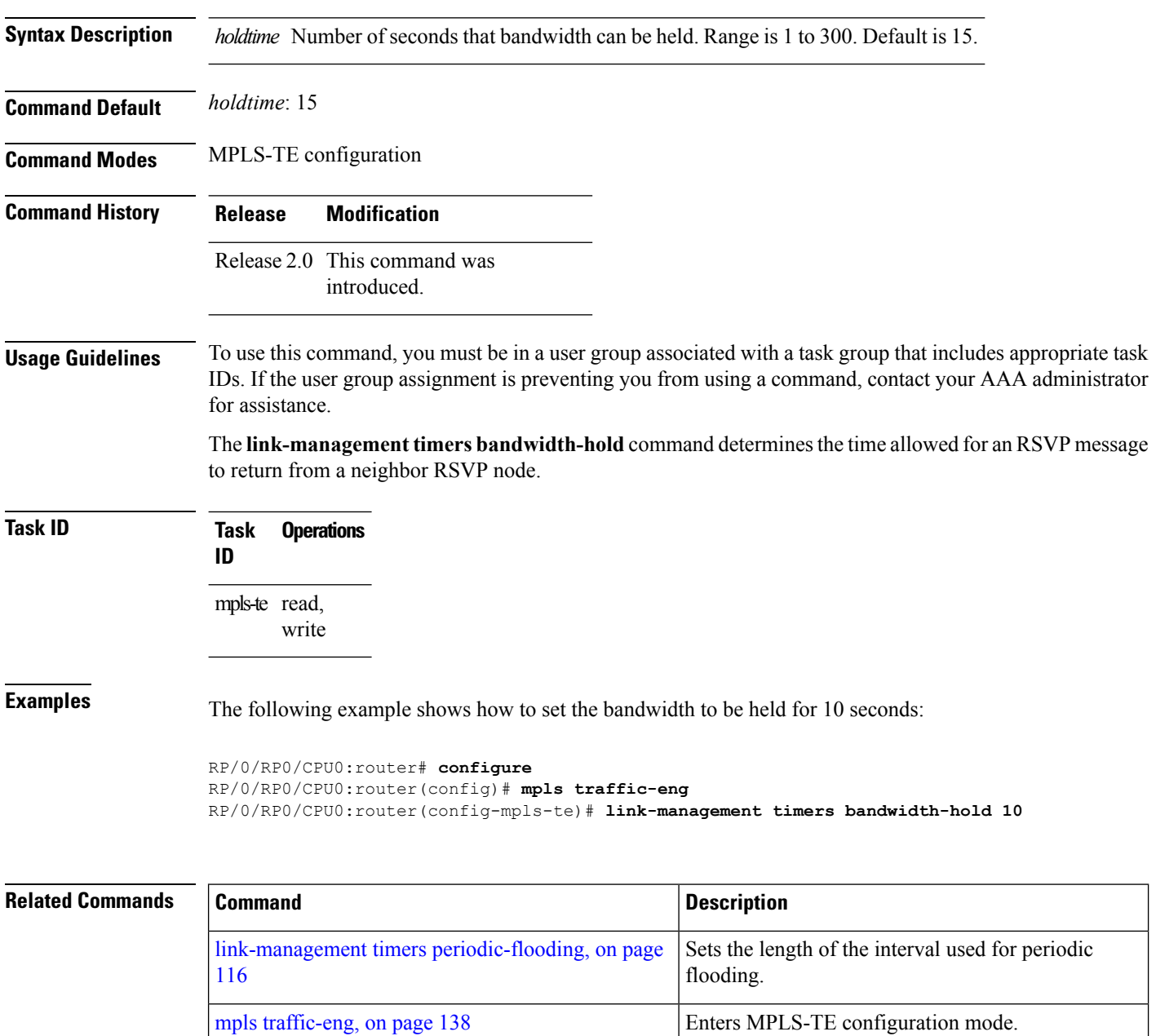

 $\overline{\phantom{a}}$ 

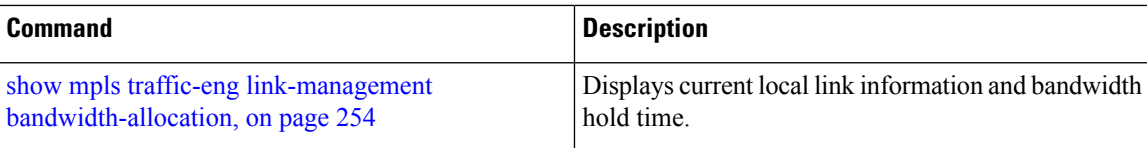

Path (setup) message to wait for the corresponding RSVP

Resv message to return.

## <span id="page-115-0"></span>**link-management timers periodic-flooding**

To set the length of the interval for periodic flooding, use the **link-management timers periodic-flooding** command in MPLS-TE configuration mode. To return to the default behavior, use the**no** form of this command.

**link-management timers periodic-flooding** *interval* **no link-management timers periodic-flooding**

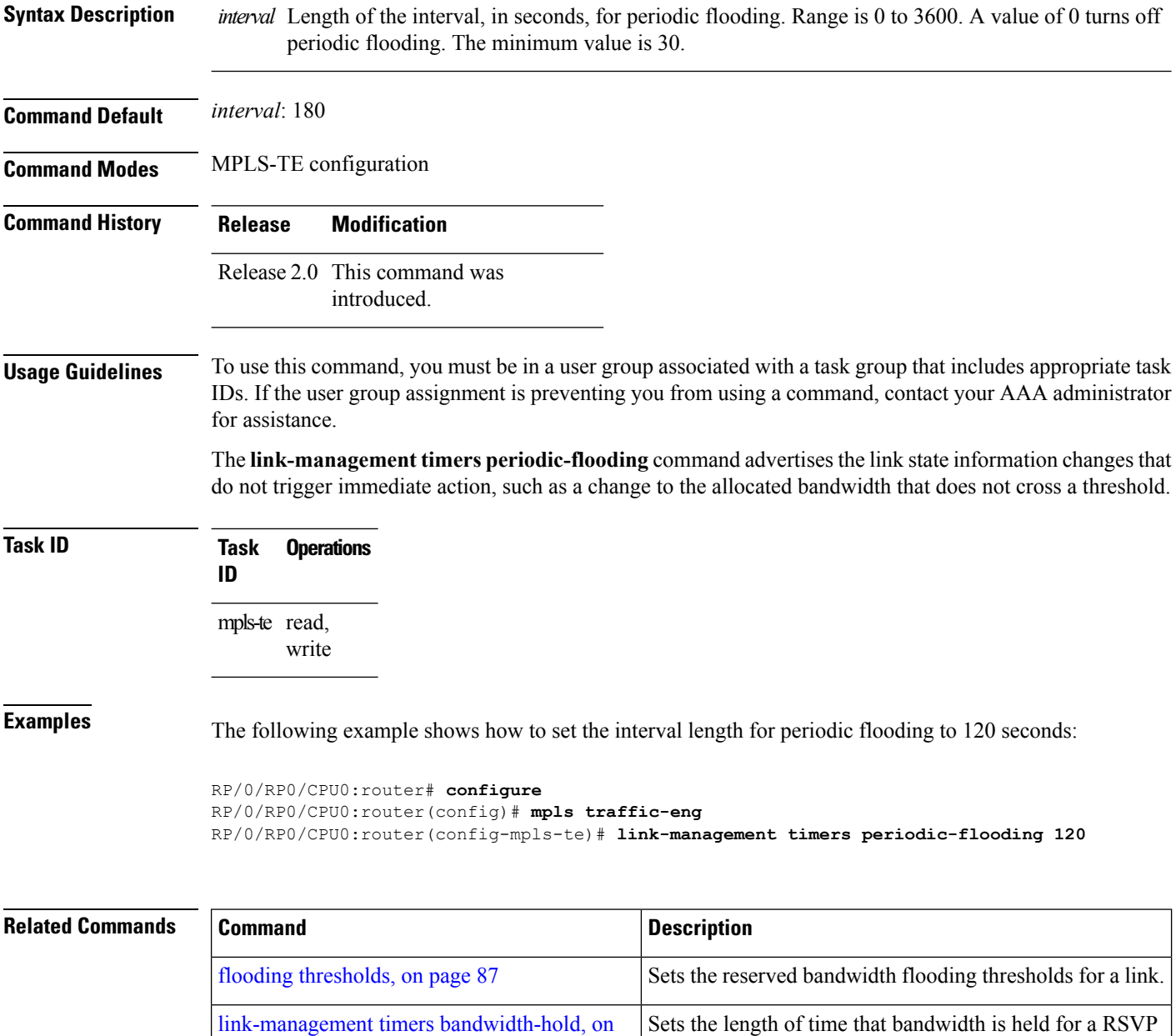

[page](#page-113-0) 114

I

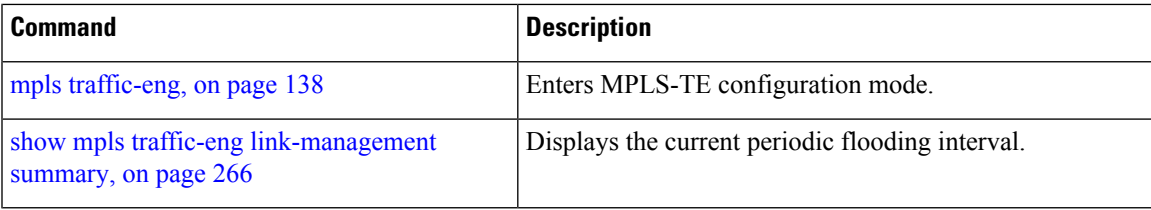

# **link-management timers preemption-delay**

To set the length of the interval for delaying LSP preemption, use the **link-management timers preemption-delay** command in MPLS-TE configuration mode. To disable this behavior, use the **no** form of this command.

**link-management timers preemption-delay bundle-capacity** *sec*

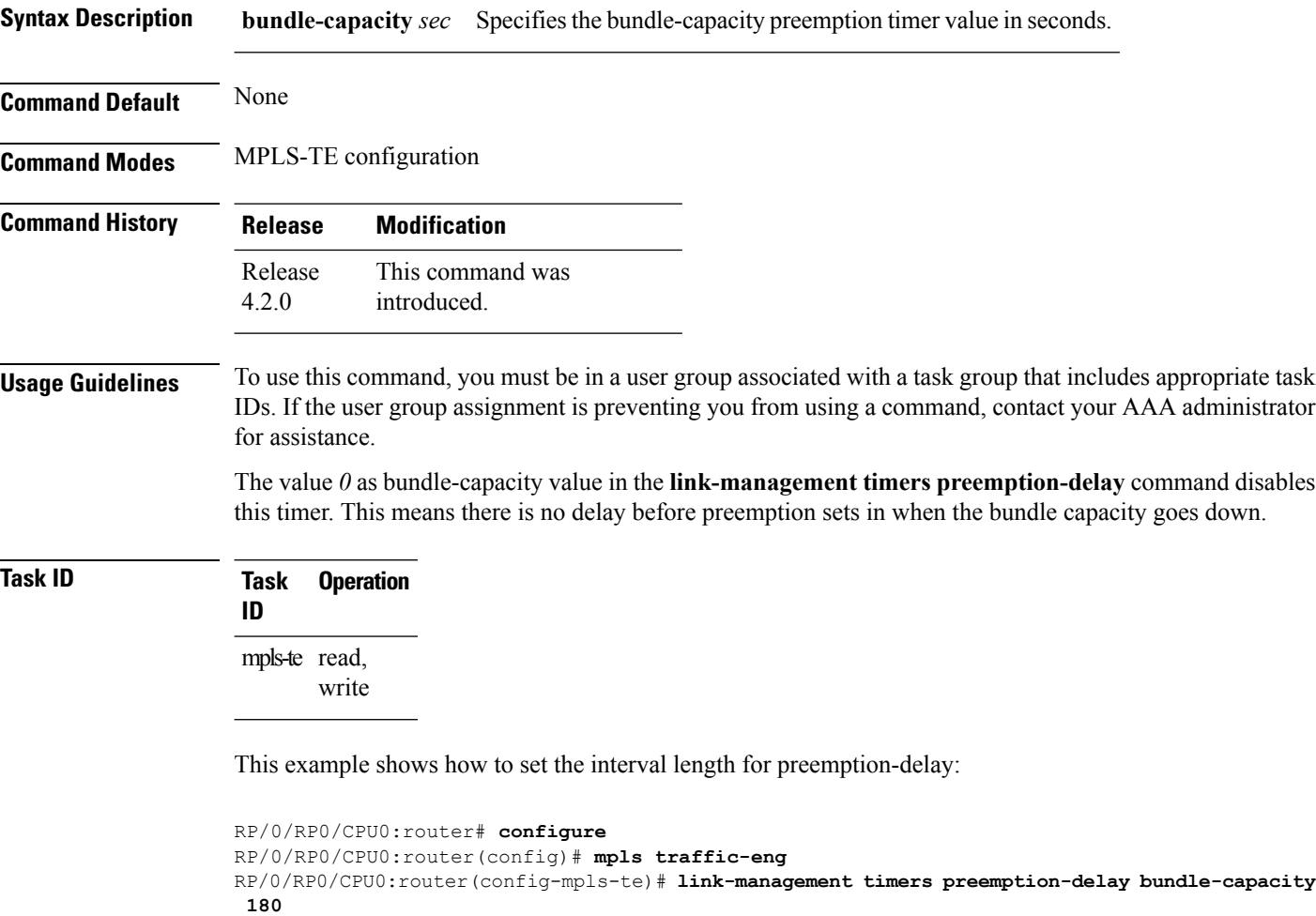

#### <span id="page-118-0"></span>**load-share**

To determine load-sharing balancing parameters for a specified interface, use the **load-share** command in interface configuration mode. To return to the default behavior, use the **no** form of this command.

**load-share** *value* **no load-share**

**Syntax Description** *value* Load-share value, equivalent to the bandwidth in kbps (that is, the same value in configuration). Range is 1 to 4294967295. Default is 0.

**Command Default** The default load-share for tunnels with no explicit configuration is the configured signalled bandwidth.

*value*: 0 (if no value is assigned)

**Command Modes** Interface configuration

**Command History Release Modification**

Release 3.5.0 This command was introduced.

**Usage Guidelines** To use this command, you must be in a user group associated with a task group that includes appropriate task IDs. If the user group assignment is preventing you from using a command, contact your AAA administrator for assistance.

Configuration schemas are supported for load balancing.

To enable the **load-share** command, you must enable unequal load balancing using the **load-share unequal** command.

**Task ID Task Operations ID** mpls-te read, write

**Examples** The following example shows how to configure load-sharing parameters on a specified interface:

RP/0/RP0/CPU0:router# **configure** RP/0/RP0/CPU0:router(config)# **interface tunnel-te 100** RP/0/RP0/CPU0:router(config-if)# **load-share 100**

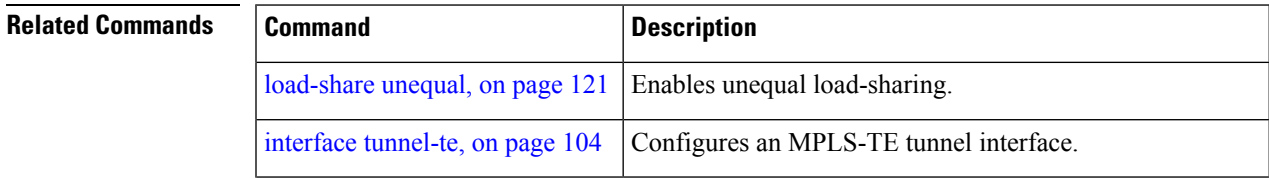

 $\mathbf I$ 

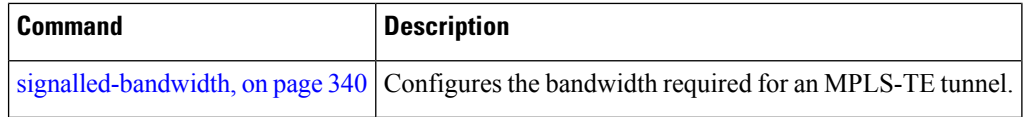

### <span id="page-120-0"></span>**load-share unequal**

To configure unequal load-sharing for an MPLS-TE tunnel, use the **load-shareunequal** command in MPLS-TE configuration mode. To return to the default behavior, use the **no** form of this command.

**load-share unequal no load-share unequal**

**Syntax Description** This command has no arguments or keywords.

**Command Default** By default, unequal load-balancing is disabled and equal load-balancing occurs.

**Command Modes** MPLS-TE configuration

**Command History Release Modification**

Release 3.5.0 This command was introduced.

**Usage Guidelines** To use this command, you must be in a user group associated with a task group that includes appropriate task IDs. If the user group assignment is preventing you from using a command, contact your AAA administrator for assistance.

The **auto-bw** and **load-share unequal** commands should not be used together.

The **load-share unequal** command determines the load-share for a tunnel based on the bandwidth. However, the MPLS-TE automatic bandwidth feature changes the bandwidth around. If you are configuring both the **load-share unequal** command and the MPLS-TE automatic bandwidth feature, we recommend that you specify an explicit load-share value configuration under each MPLS-TE automatic bandwidth tunnel.

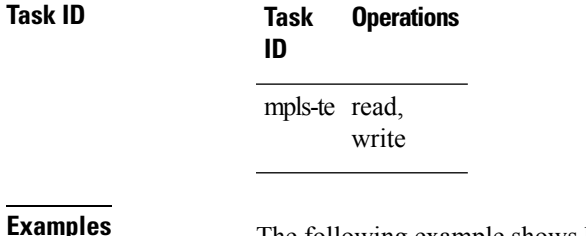

The following example shows how to enable unequal load-sharing:

RP/0/RP0/CPU0:router# **configure** RP/0/RP0/CPU0:router(config)# **mpls traffic-eng** RP/0/RP0/CPU0:router(config-mpls-te)# **load-share unequal**

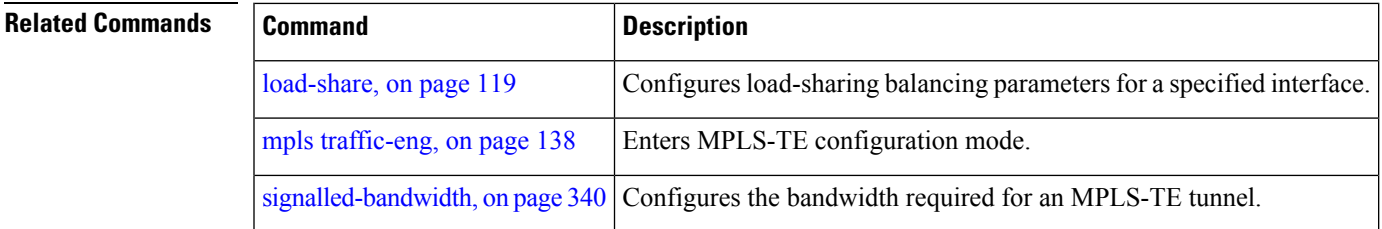

## <span id="page-121-0"></span>**lmp hello (GMPLS)**

To configure Link Management Protocol (LMP) IPCC management hello settings, use the **lmp hello** command in global MPLS-TE neighbor lmp configuration mode. To return to the default behavior, use the **no** form of this command.

**lmp hello** *hello-send -interval hello-dead-interval* **no lmp hello** *hello-send-interval hello-dead-interval*

**Syntax Description** hello-send-interval Time, in milliseconds, between sending hello keep alive message. Range is 100 to 21845. *hello-send-interval*

> Time, in milliseconds, to wait without receiving a hello from the neighbor before declaring the IPCC down again. Range is 100 to 21845. *hello-dead-interval*

**Command Default** No default behavior or values

**Command Modes** MPLS-TE neighbor lmp configuration mode

**Command History Release Modification** Release 3.3.0 This command was introduced.

#### **Usage Guidelines** To use this command, you must be in a user group associated with a task group that includes appropriate task IDs. If the user group assignment is preventing you from using a command, contact your AAA administrator for assistance.

You can disable hellos using the **lmp static** command.

**Note** The LMP and GMPLS-NNI features are not supported on x86 RPs.

**Task ID Task Operations ID** mpls-te read,

**Examples** The following example shows how to configure Link Management Protocol (LMP) IPCC management hello settings:

> RP/0/RP0/CPU0:router# **configure** RP/0/RP0/CPU0:router(config)# **mpls traffic-eng** RP/0/RP0/CPU0:router(config-mpls-te)# **lmp neighbor lmp** RP/0/RP0/CPU0:router(config-mpls-te-nbr-lmp)# **lmp hello 400 1200**

write

#### **Related Commands**

I

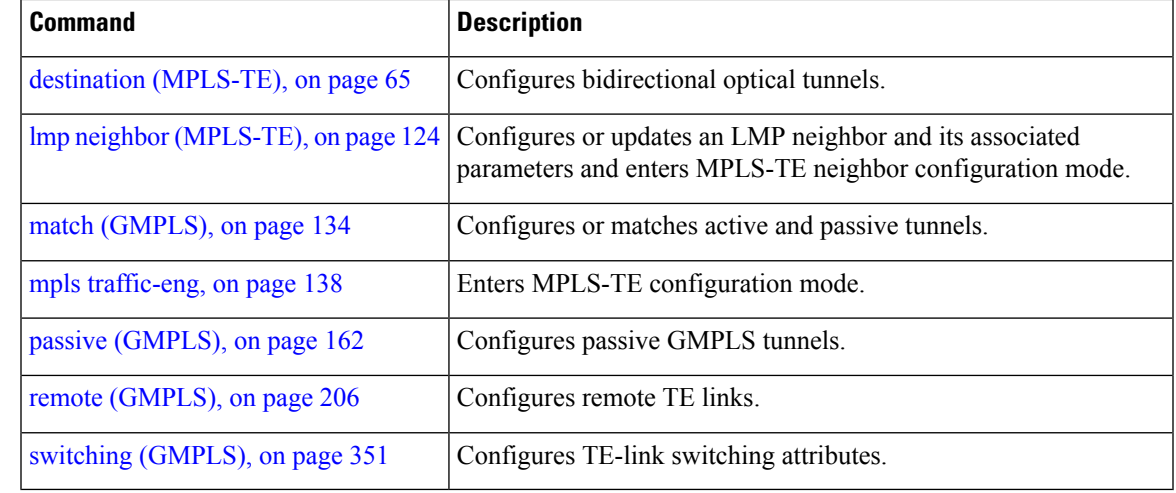

L

# <span id="page-123-0"></span>**lmp neighbor (MPLS-TE)**

To configure or update an LMP neighbor with its associated identifier and enter MPLS-TE neighbor configuration mode, use the **lmp neighbor** command in MPLS-TE configuration mode. To return to the default behavior, use the **no** form of this command.

**lmp neighbor** *name* **no lmp neighbor** *name*

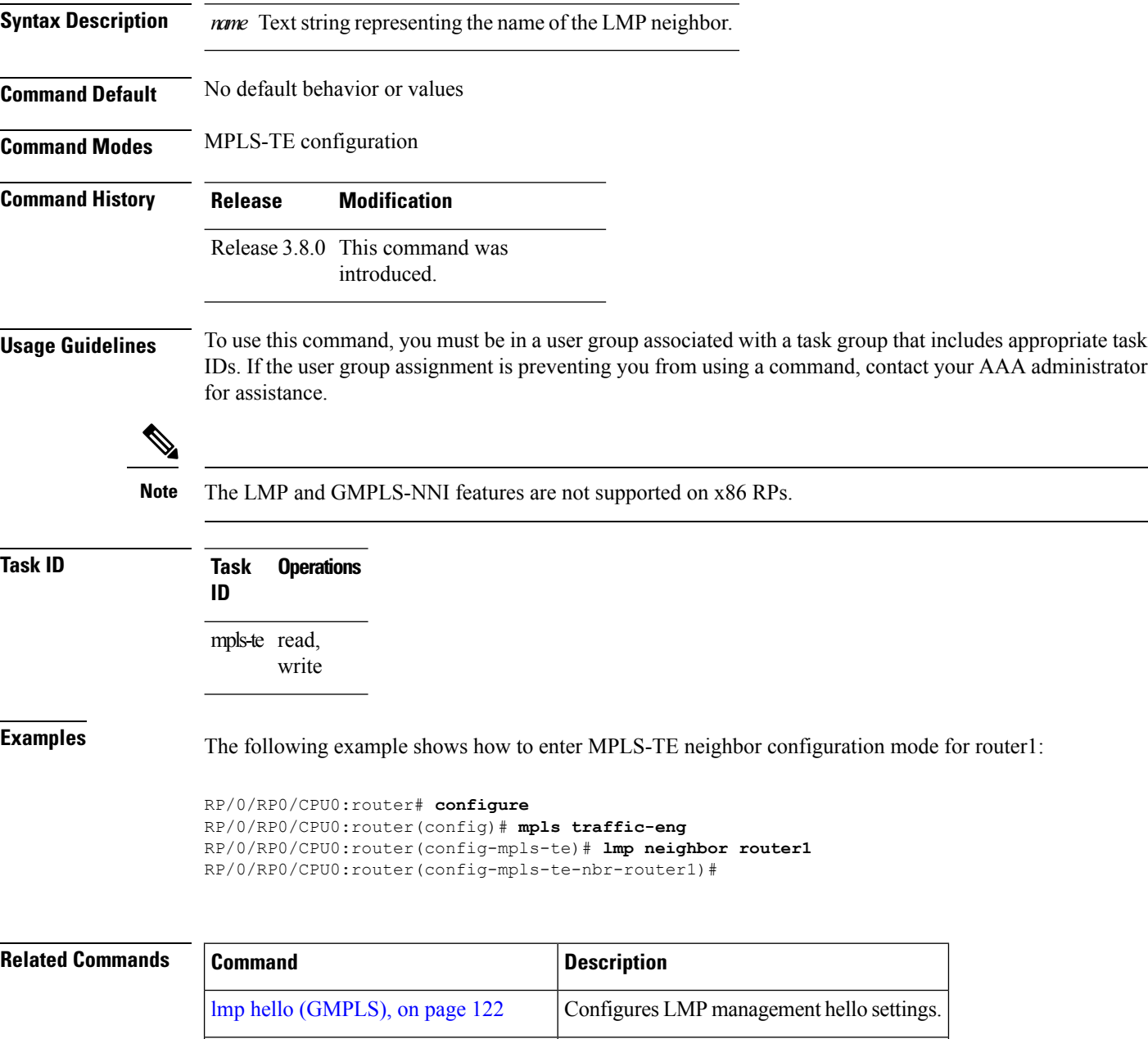

mpls [traffic-eng,](#page-137-0) on page 138 Enters MPLS-TE configuration mode.

 $\mathbf l$ 

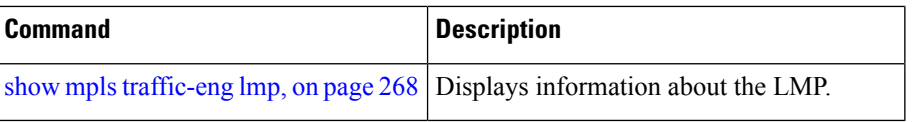

# **lmp router-id (MPLS-TE)**

To configure the router ID for the optical instance using the LMP protocol, use the **lmp router-id** command in MPLS-TE configuration mode. To return to the default behavior, use the **no** form of this command.

**lmp router-id** {*ipv4 address type interface-path-id*} **no lmp router-id** {*ipv4 address type interface-path-id*}

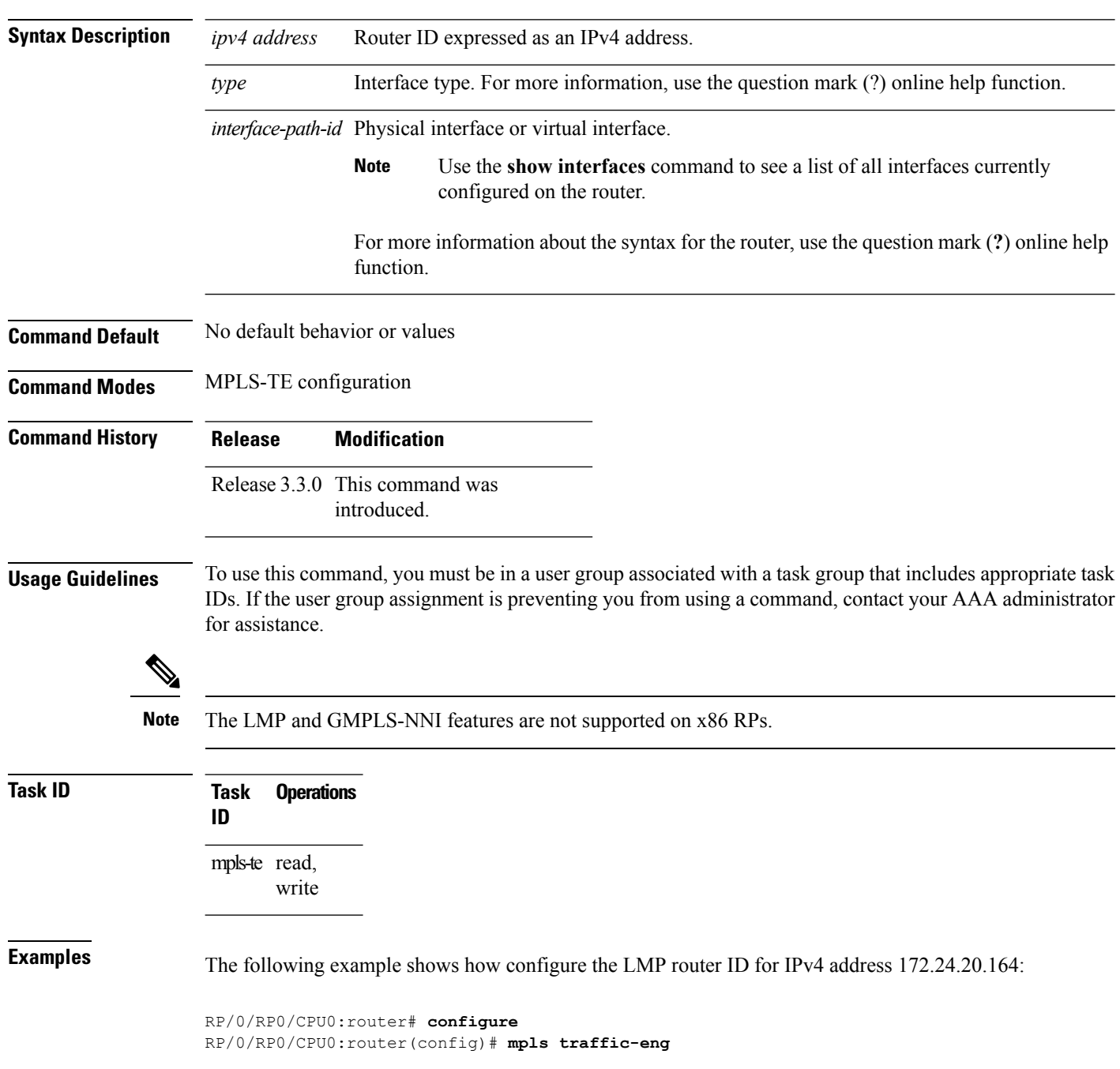

 $\overline{\phantom{a}}$ 

RP/0/RP0/CPU0:router(config-mpls-te)# **lmp router-id router 127.0.0.1**

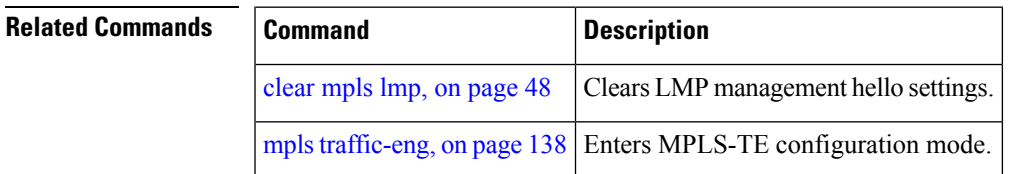

### <span id="page-127-0"></span>**logging events link-status (MPLS-TE)**

To enable the logging events so that the software sends a log message when a tunnel goes up or goes down, use the **logging events link-status** command in tunnel-mte interface configuration mode. To disable this feature, use the **no** form of this command.

**logging events link-status nologging events link-status**

**Syntax Description** This command has no arguments or keywords.

**Command Default** By default, no logs are sent out.

**Command Modes** Tunnel-mte interface configuration

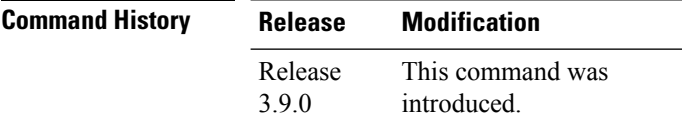

**Usage Guidelines** To use this command, you must be in a user group associated with a task group that includes appropriate task IDs. If the user group assignment is preventing you from using a command, contact your AAA administrator for assistance.

> The **logging events link-status**command enables the configuration to be notified of tunnel state changes through log messages.

> In addition, the **logging events link-status** command applies to both tunnel-mte and tunnel-te interfaces.

#### **Task ID Task ID Operation**

interface read, write

The following example shows how to enable logging events for the interface and line-protocol state change alarms:

```
RP/0/RP0/CPU0:router# configure
RP/0/RP0/CPU0:router(config)# interface tunnel-mte 10
RP/0/RP0/CPU0:router(config-if)# logging events link-status
```
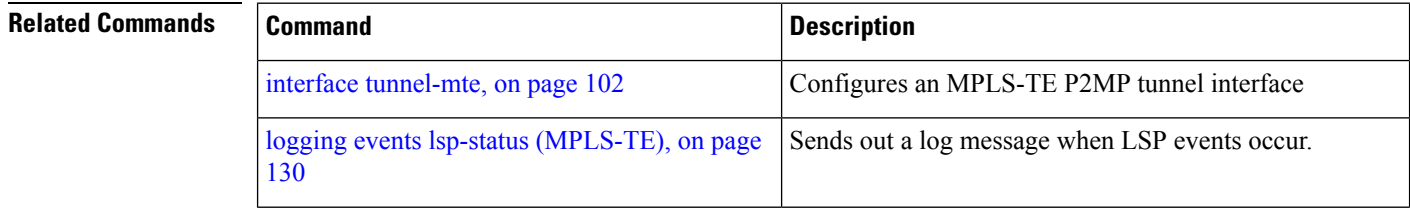

 $\overline{\phantom{a}}$ 

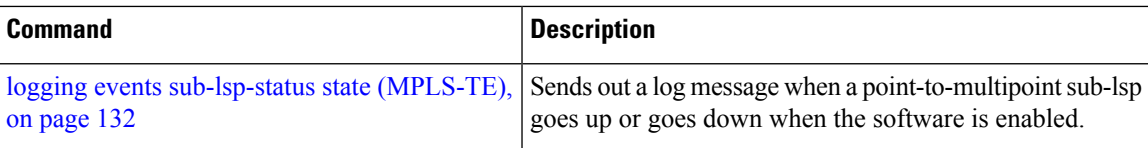

## <span id="page-129-0"></span>**logging events lsp-status (MPLS-TE)**

To send out a log message when LSP events occur, use the **logging events lsp-status** command in tunnel-mte interface configuration mode. To disable this feature, use the **no** form of this command.

**logging events lsp-status**{**reoptimize | reroute | state | switchover**} **nologging events lsp-status**{**reoptimize | reroute | state | switchover**}

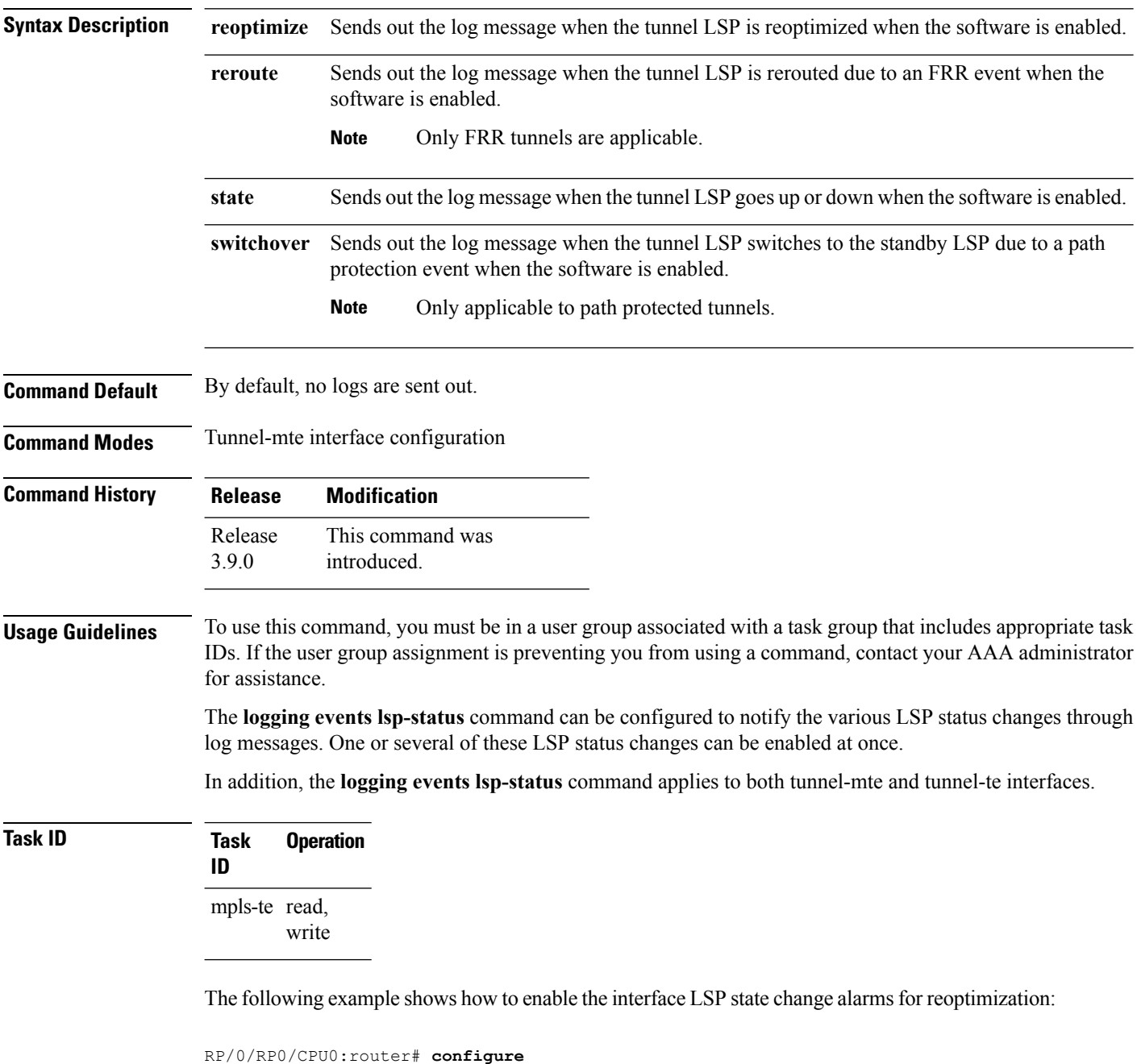

```
RP/0/RP0/CPU0:router(config)# interface tunnel-mte 10
```
RP/0/RP0/CPU0:router(config-if)# **logging events lsp-status reoptimize**

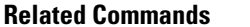

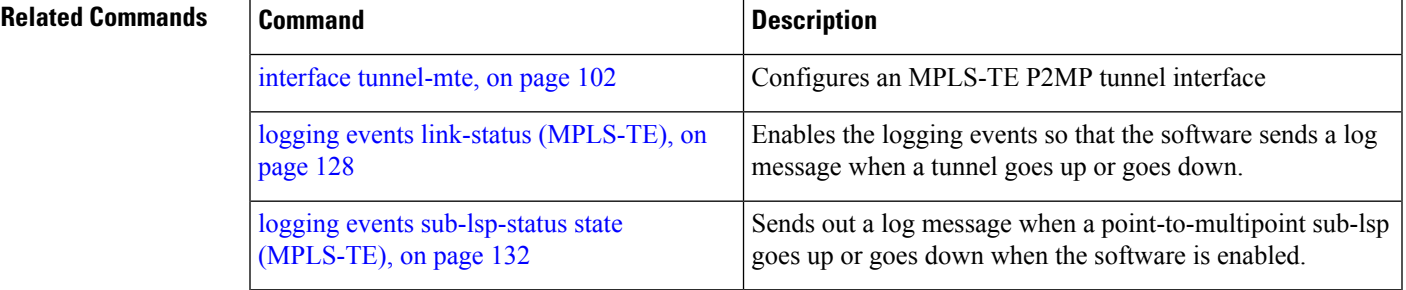

### <span id="page-131-0"></span>**logging events sub-lsp-status state (MPLS-TE)**

To send out a log message when a point-to-multipoint sub-lsp goes up or goes down when the software is enabled, use the **logging events sub-lsp-status state** command in tunnel-mte interface configuration mode. To disable this feature, use the **no** form of this command.

**logging events sub-lsp-status state**

**Syntax Description** This command has no arguments or keywords.

**Command Default** By default, no logs are sent out.

**Command Modes** Tunnel-mte interface configuration

**Command History Release Modification** This command was introduced. Release 3.9.0

**Usage Guidelines** To use this command, you must be in a user group associated with a task group that includes appropriate task IDs. If the user group assignment is preventing you from using a command, contact your AAA administrator for assistance.

> The **logging eventssub-lsp-statusstate** command can be configured to notify the state changes per-destination for the P2MP tunnel.

**logging events sub-lsp-status state** command applies only to the tunnel-mte interface.

#### **Task ID Task Operation ID**

mpls-te read, write

The following example shows how to enable the console logging for sub-lsp events to change the alarms state:

RP/0/RP0/CPU0:router# **configure** RP/0/RP0/CPU0:router(config)# **interface tunnel-mte 10** RP/0/RP0/CPU0:router(config-if)# **logging events sub-lsp-status state**

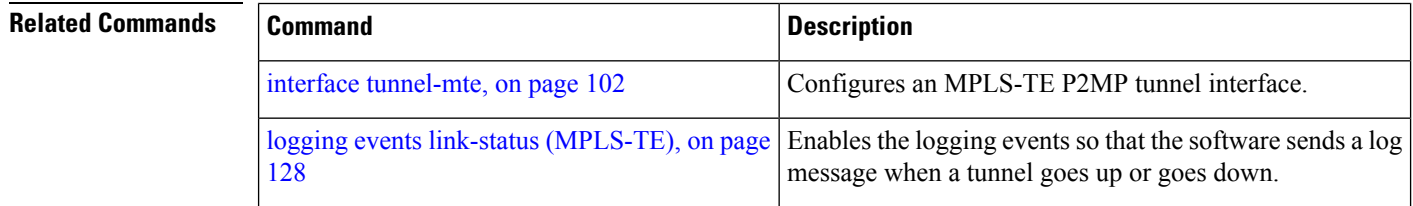

I

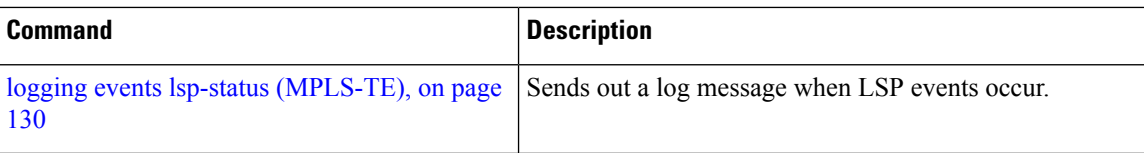

# <span id="page-133-0"></span>**match (GMPLS)**

To match an active tunnel to a passive tunnel, use the **match** command in interface tunnel-gte configuration mode. To return to the default behavior, use the **no** form of this command.

**match identifier** *tunnel-number* **no match identifier** *tunnel-number*

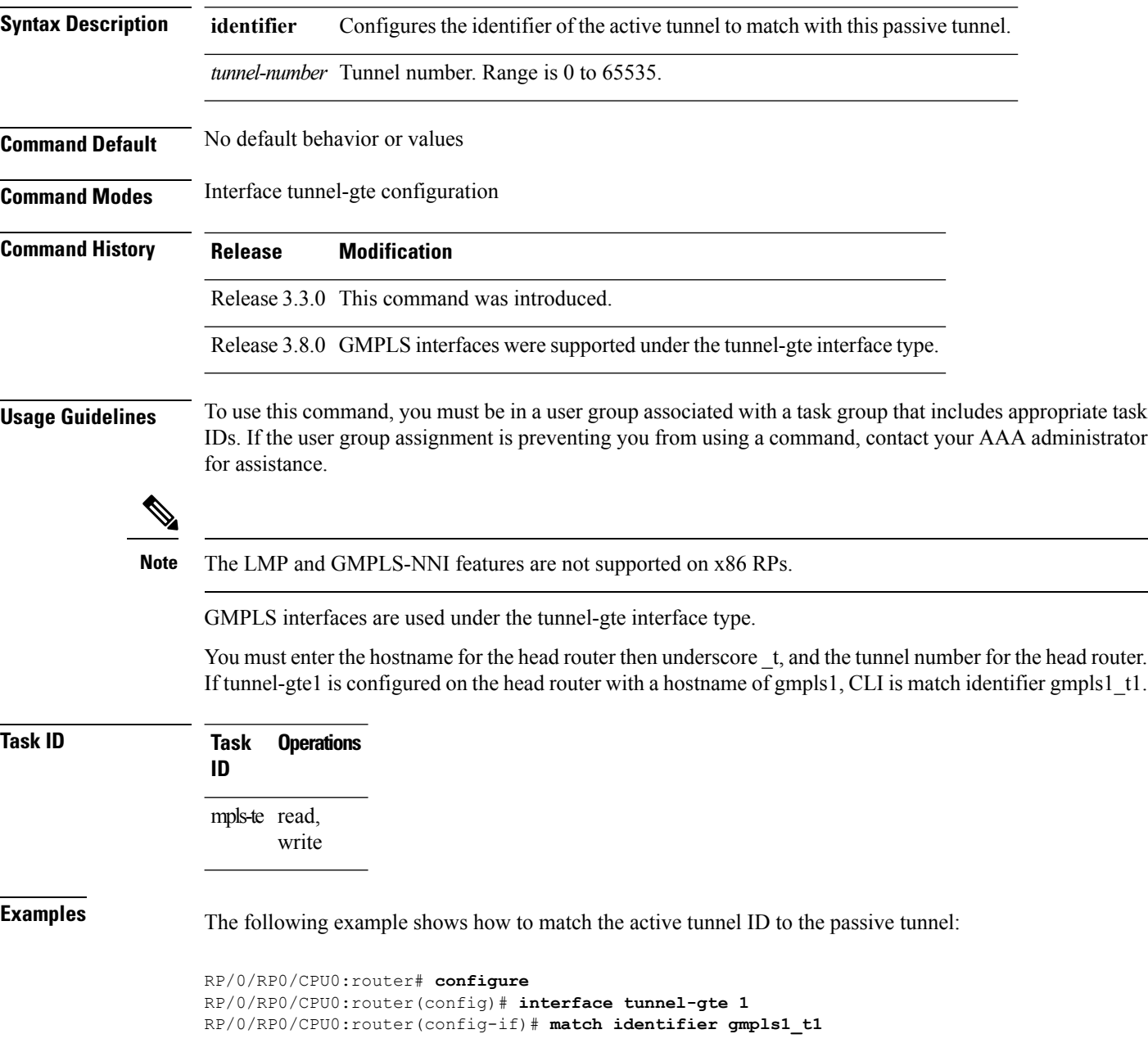

ı

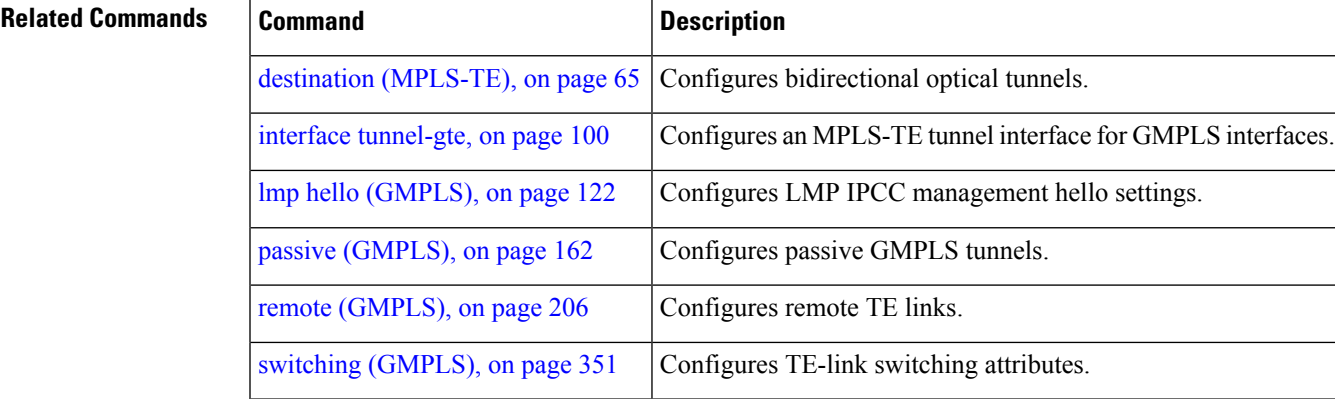

## **maxabs (MPLS-TE)**

To specify the maximum number of MPLS-TE tunnels that can be configured, use the **maxabs** command in MPLS-TE configuration mode. To return to the default behavior, use the **no** form of this command.

**maxabs tunnels** *tunnel-limit* **destinations** *dest-limit* **no maxabs tunnels** *tunnel-limit* **destinations** *dest-limit*

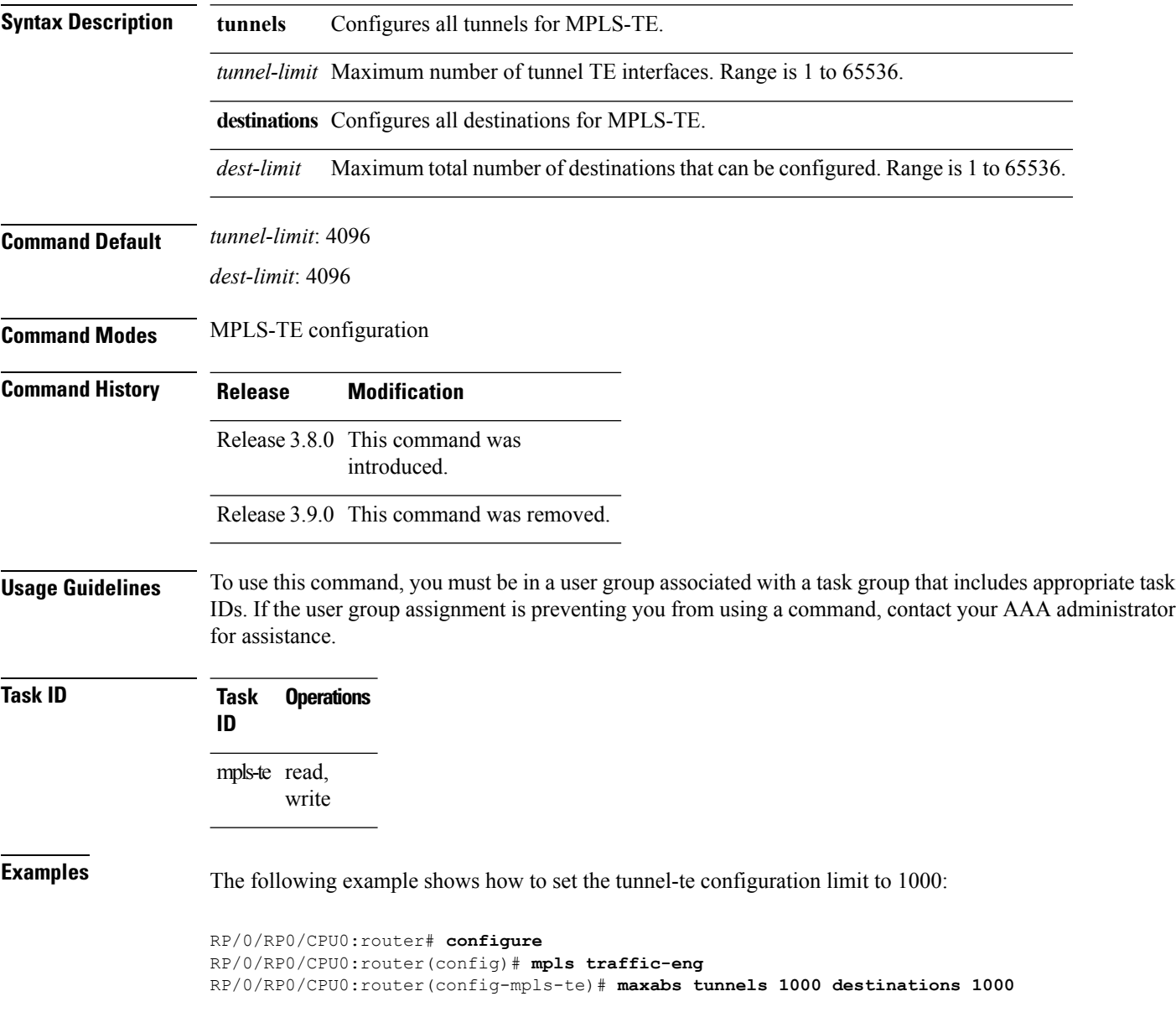

I

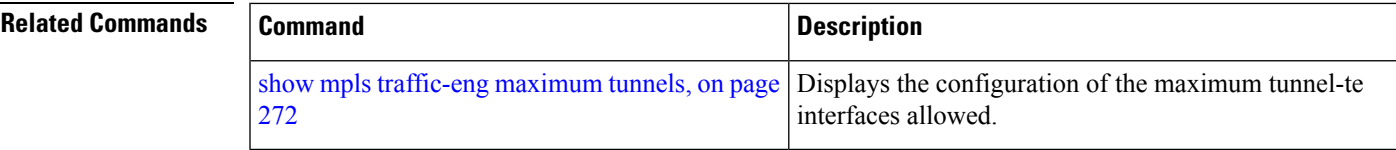

# <span id="page-137-0"></span>**mpls traffic-eng**

To enter MPLS-TE configuration mode, use the **mpls traffic-eng** command in global configuration mode.

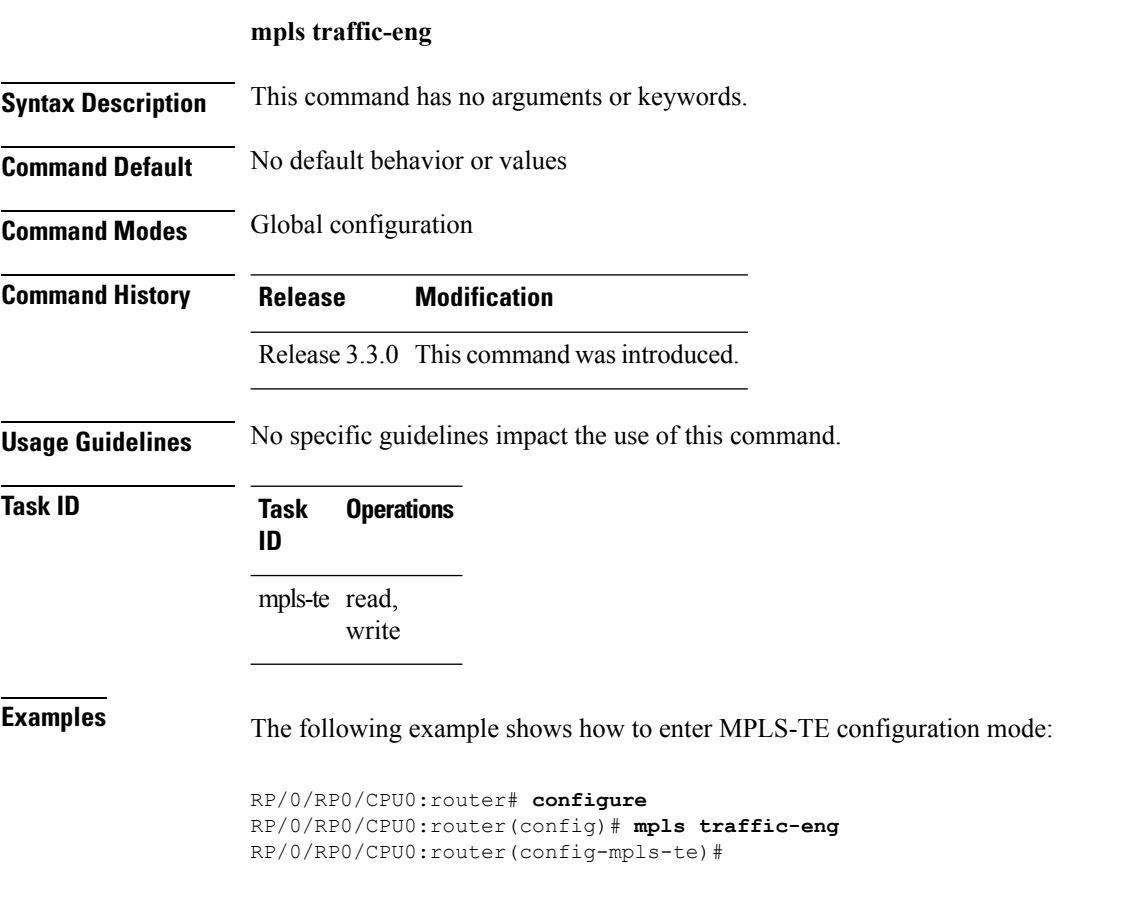

# **mpls traffic-eng auto-bw apply (MPLS-TE)**

To apply the highest bandwidth collected on a tunnel without waiting for the current application period to end, use the **mpls traffic-eng auto-bw apply** command in EXEC mode.

**mpls traffic-eng auto-bw apply** {**all**|**tunnel-te** *tunnel-number*}

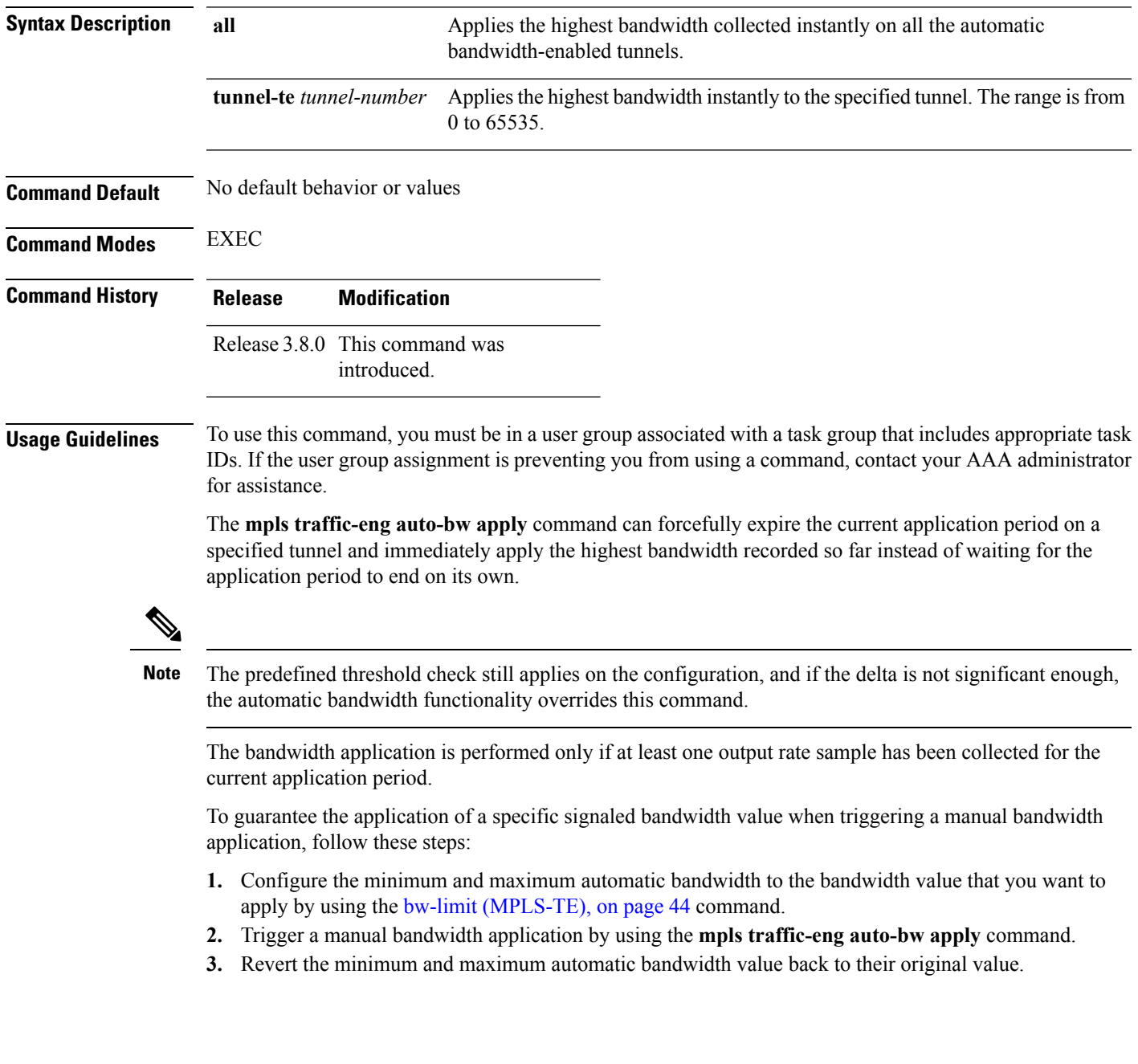

**Task ID Task Operations ID** mpls-te execute

**Examples** The following example applies the highest bandwidth to a specified tunnel:

RP/0/RP0/CPU0:router# **mpls traffic-eng auto-bw apply tunnel-te 1**

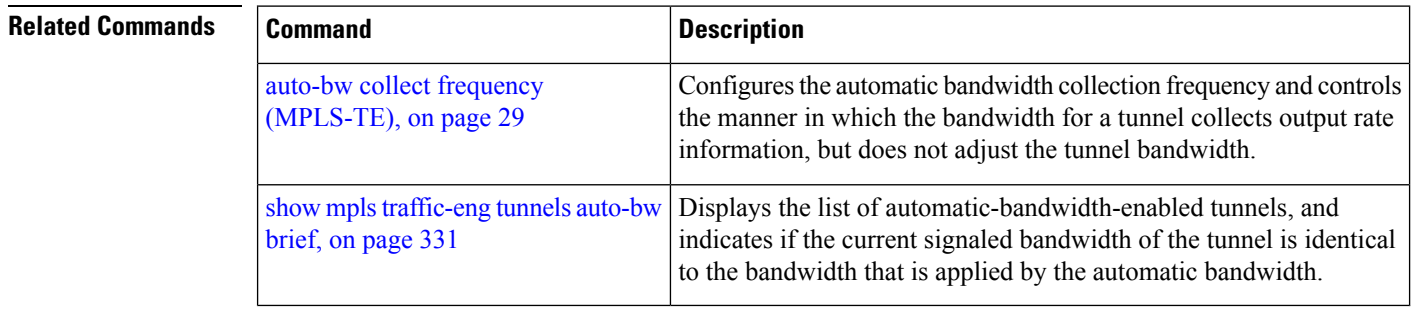

I

# **mpls traffic-eng fast-reroute promote**

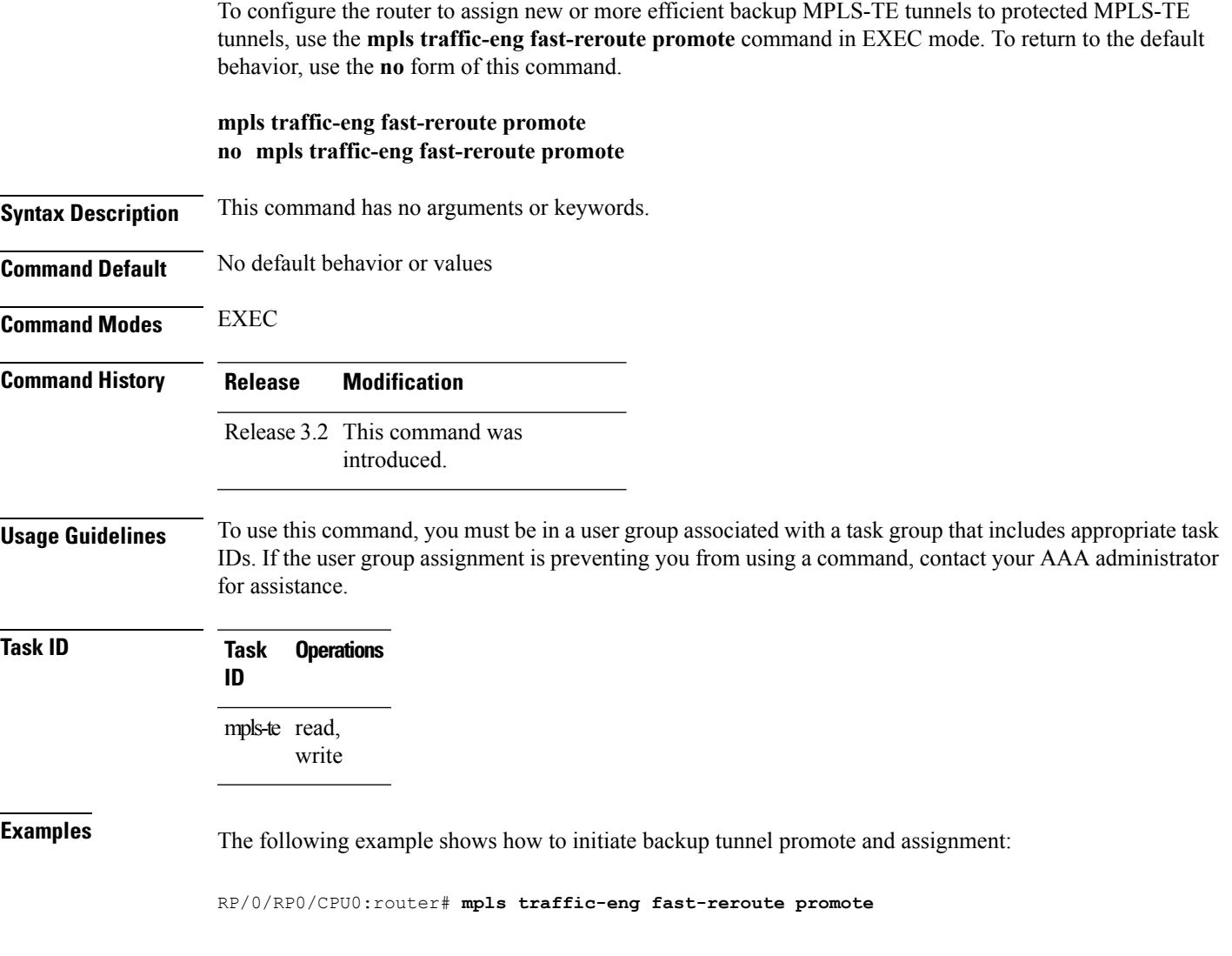

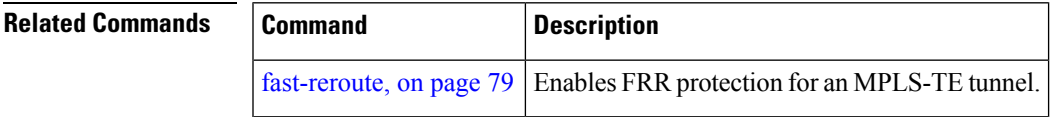

### **mpls traffic-eng level**

To configure a router running Intermediate System-to-System (IS-IS) MPLS-TE at IS-IS Level 1 and Level 2, use the **mpls traffic-eng level** command in router configuration mode. To return to the default behavior, use the **no** form of this command.

**mpls traffic-eng level** *isis-level* **no mpls traffic-eng level** *isis-level*

**Syntax Description** *isis-level* IS-IS level (1, 2, or both) where MPLS-TE is enabled. **Command Default** No default behavior or values **Command Modes** Router configuration **Command History Release Modification** Release 2.0 This command was introduced. Release 3.4.0 Support was added to enable MPLS Traffic Engineering in both IS-IS Level 1 and Level 2. **Usage Guidelines** To use this command, you must be in a user group associated with a task group that includes appropriate task IDs. If the user group assignment is preventing you from using a command, contact your AAA administrator for assistance. The **mpls traffic-eng level** command is supported for IS-IS and affects the operation of MPLS-TE only if MPLS-TE is enabled for that routing protocol instance. **Task ID Task Operations ID** read, write isis **Examples** The following example shows how to configure a router running IS-IS MPLS to flood TE for IS-IS level 1: RP/0/RP0/CPU0:router# **configure** RP/0/RP0/CPU0:router(config)# **router isis 1** RP/0/RP0/CPU0:router(config-isis)# **address-family ipv4 unicast** RP/0/RP0/CPU0:router(config-isis-af)# **mpls traffic-eng level 1** RP/0/RP0/CPU0:router(config-isis-af)# **metric-style wide**

 $\mathbf l$ 

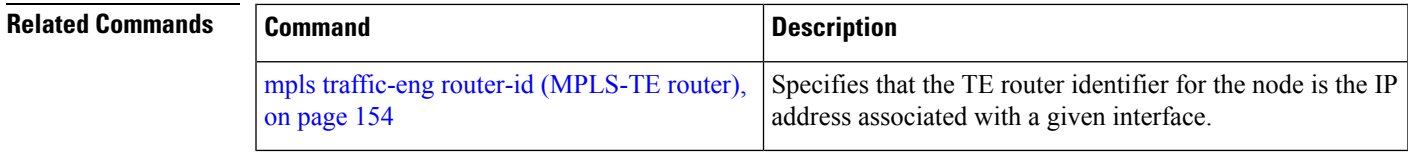

# **mpls traffic-eng link-management flood**

To enable immediate flooding of all the local MPLS-TE links, use the **mpls traffic-eng link-management flood** command in EXEC mode. To return to the default behavior, use the **no** form of this command.

**mpls traffic-eng link-management flood no mpls traffic-eng link-management flood**

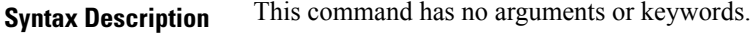

**Command Default** No default behavior or values

**Command Modes** EXEC

**Command History Release Modification**

- Release 2.0 This command was introduced.
- 
- **Usage Guidelines** To use this command, you must be in a user group associated with a task group that includes appropriate task IDs. If the user group assignment is preventing you from using a command, contact your AAA administrator for assistance.

**Note** If there is no change in the LSA since last flooding, IGP may dampen the advertisement. **Task ID Task Operations ID** read, write mpls-te **Examples** The following example shows how to initiate flooding of the local MPLS-TE links: RP/0/RP0/CPU0:router# **mpls traffic-eng link-management flood**

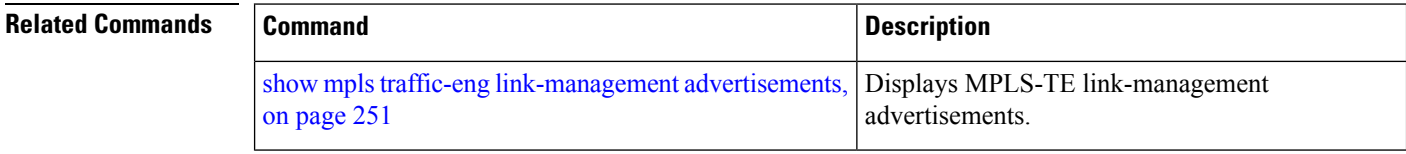
## <span id="page-144-0"></span>**mpls traffic-eng path-protection switchover gmpls**

To trigger a manual switchover for path protection for a GMPLS optical LSP, use the **mpls traffic-eng path-protection switchover gmpls** command in EXEC mode. To disable this feature, use the **no** form of this command.

**mpls traffic-eng path-protection switchover gmpls** *tunnel name* **no mpls traffic-eng path-protection switchover gmpls** *tunnel name*

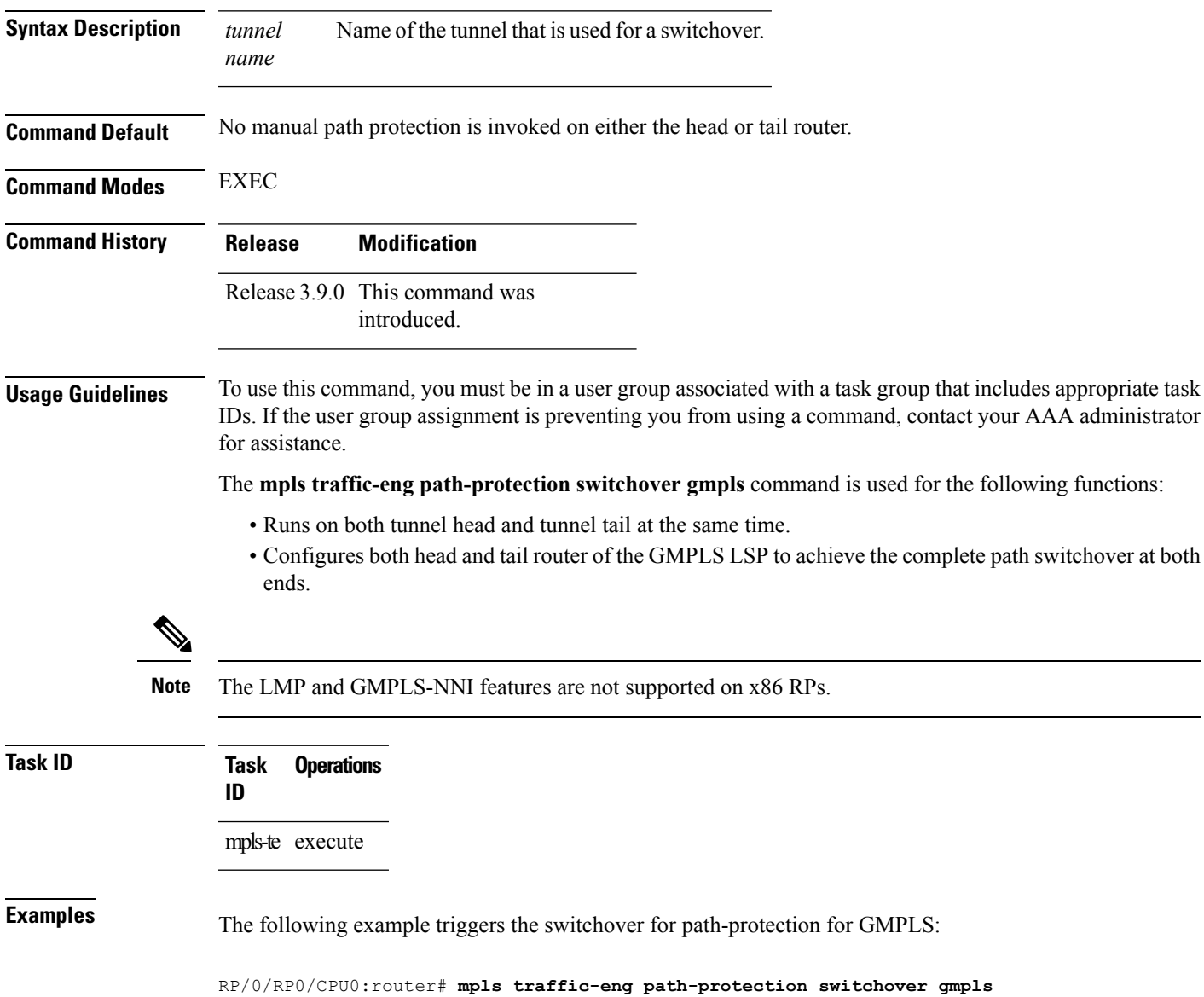

I

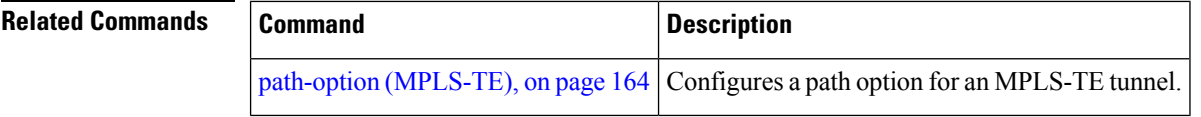

# <span id="page-146-0"></span>**mpls traffic-eng pce activate-pcep**

To force idle peers to be reestablished without waiting for a timer, use the **mpls traffic-engpce activate-pcep** command in EXEC mode. To return to the default behavior, use the **no** form of this command.

**mpls traffic-eng pce activate-pcep** {*address* **| all**} **no mpls traffic-eng pce activate-pcep** {*address* **| all**}

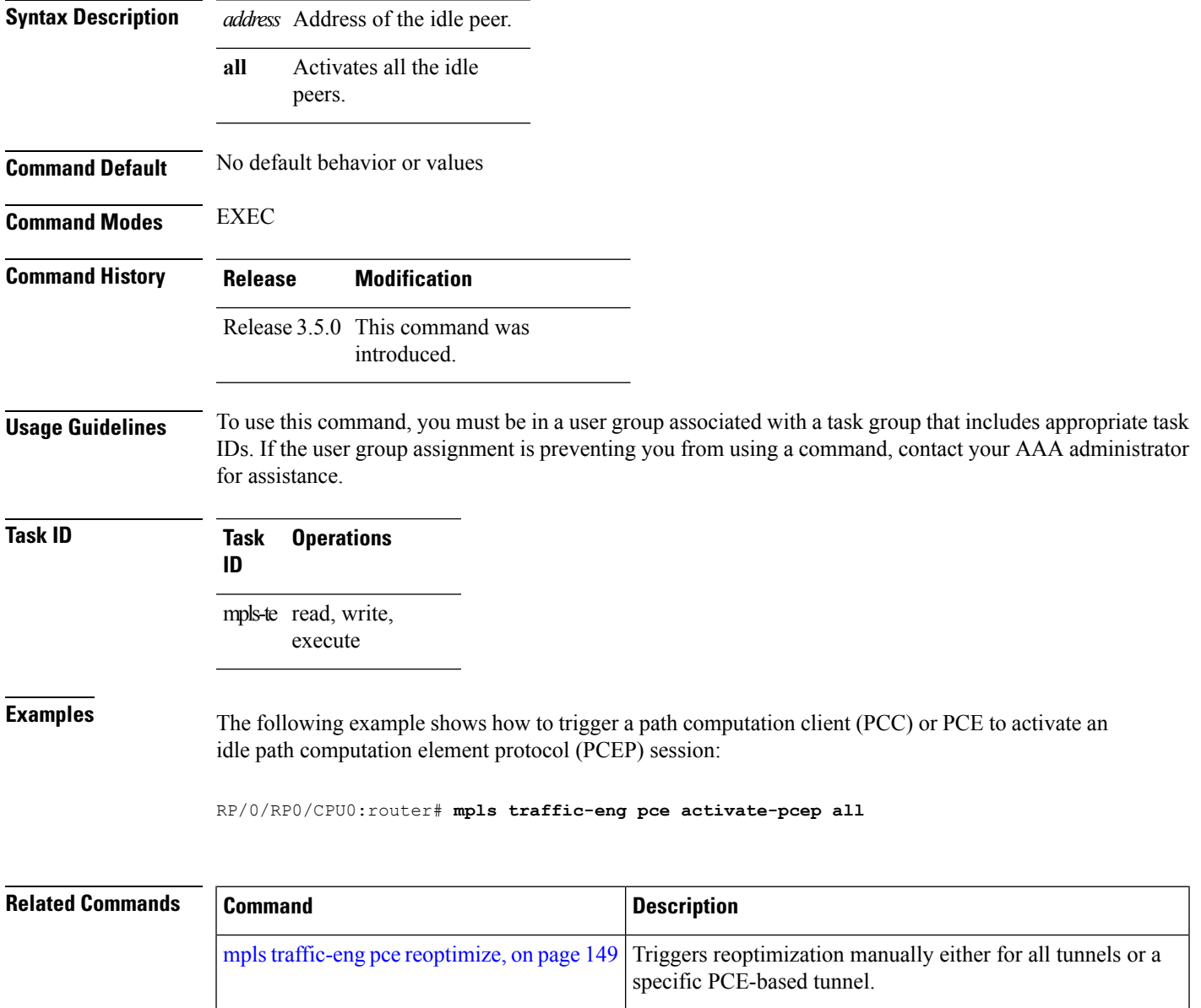

### **mpls traffic-eng pce redelegate**

To manually redelegate all tunnels to the available explicit peer, use the **mpls traffic-eng pce redelegate** command in EXEC mode.

**mpls traffic-eng pce redelegate** [**peer** {**ipv4** *address* |**node-id** *name*}] **Syntax Description peer** (Optional) Redelegates all static tunnels to the specific peer. **ipv4** *address* Specifies the peer IPv4 address in A.B.C.D format. **node-id***name* Specifies the peer node ID name.

**Command Default** No default behavior or values

**Command Modes** EXEC mode

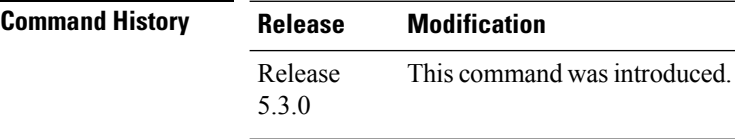

**Usage Guidelines** If the IPv4 address or the node-id is not specified, the **pce redelegate** command delegates all the tunnels to the peer with the best precedence. If the peer is specified by an IP address or a node ID, all tunnels will be delegated to the specified peer.

**Task ID Task Operation ID**

> mpls-te read, write

### **Example**

The following example shows how manually redelegate all tunnels to the available explicit peer:

RP/0/0/CPU0:ios#**mpls traffic-eng pce redelegate**

The following example shows how to manually redelegate all tunnels to the specified IPv4 address:

RP/0/0/CPU0:ios#**mpls traffic-eng pce redelegate peer ipv4 192.168.0.2**

The following example shows how to manually redelegate all tunnels to the specified node-id:

RP/0/0/CPU0:ios#**mpls traffic-eng pce redelegate peer node-id pce1**

# <span id="page-148-0"></span>**mpls traffic-eng pce reoptimize**

To trigger reoptimization manually either for all or a specific PCE-based tunnel, use the **mpls traffic-eng pce reoptimize** command in EXEC mode. To disable this feature, use the **no** form of this command.

**mpls traffic-eng pce reoptimize** [*tunnel ID*] **[force] no mpls traffic-eng pce reoptimize** [*tunnel ID*] **[force]**

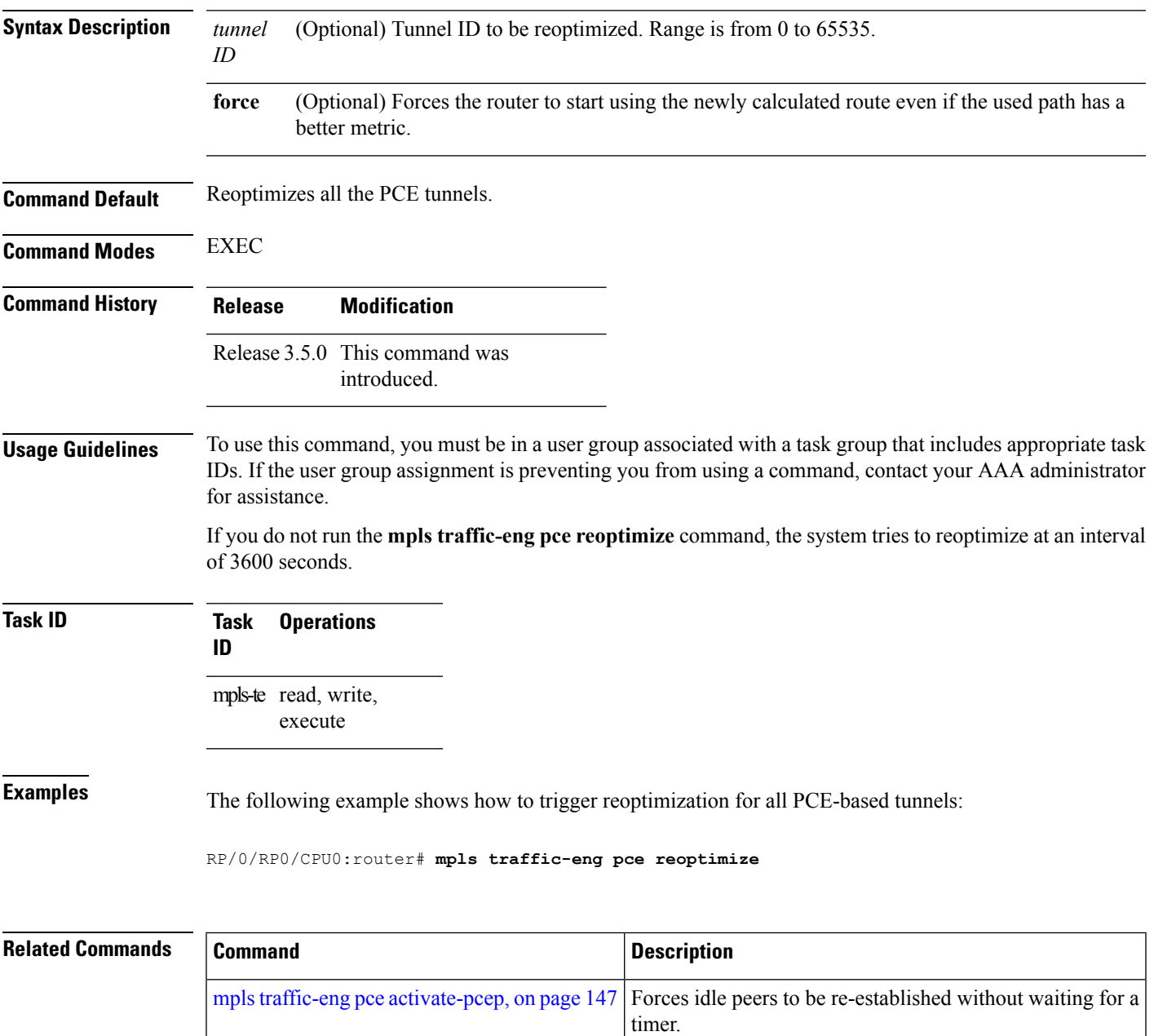

# **mpls traffic-eng reoptimize (EXEC)**

To trigger the reoptimization interval of all TE tunnels, use the **mpls traffic-eng reoptimize** command in EXEC mode.

**mplstraffic-eng reoptimize** [*tunnel-id*] [*tunnel-name*] **[all]** [**p2mp** {**all***tunnel-id*}] [**p2p**{**all** *tunnel-id*}]

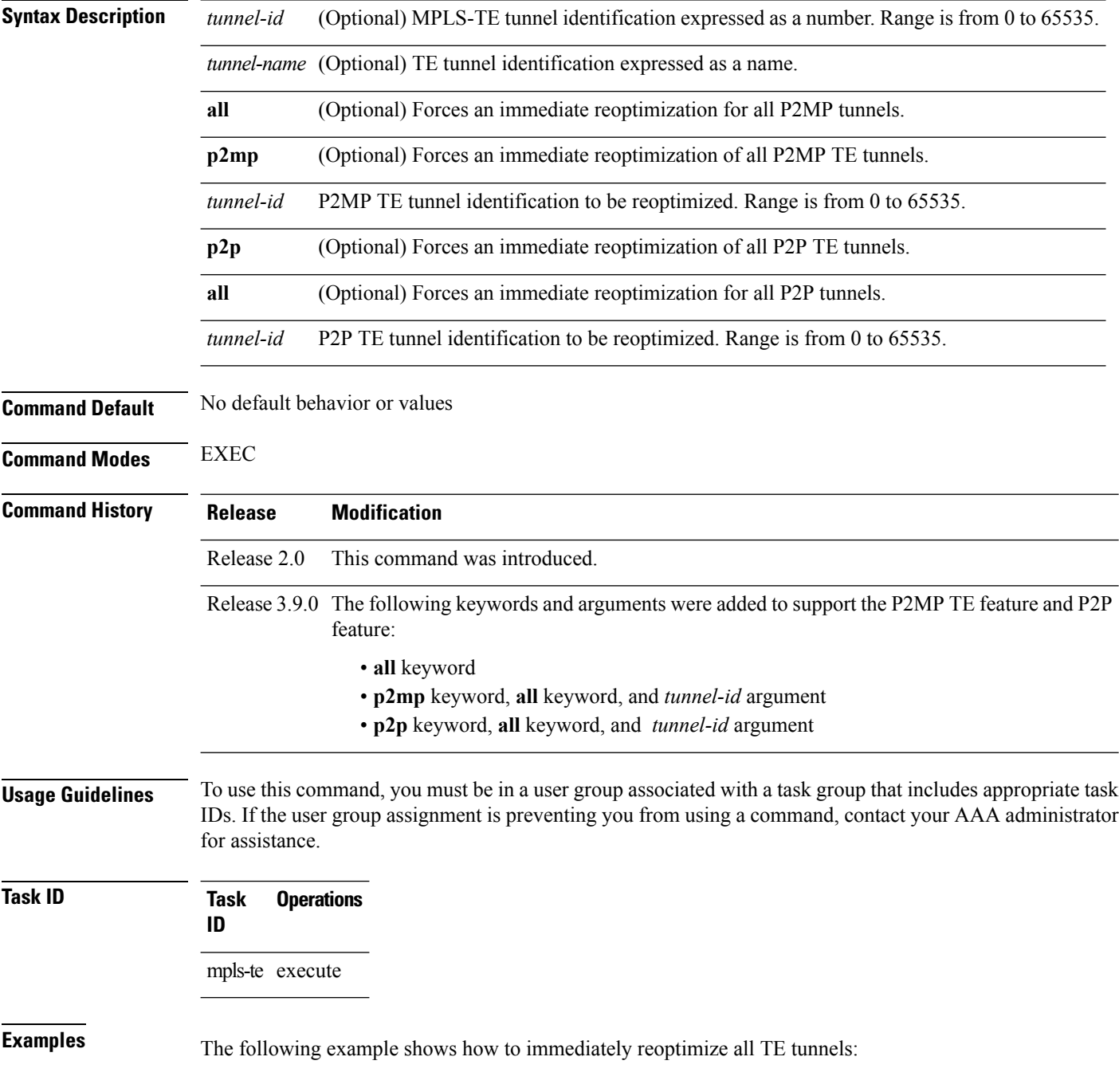

RP/0/RP0/CPU0:router# **mpls traffic-eng reoptimize**

The following example shows how to immediately reoptimize TE tunnel-te90:

RP/0/RP0/CPU0:router# **mpls traffic-eng reoptimize tunnel-te90**

The following example shows how to immediately reoptimize all P2MP TE tunnels that originated from this TE LSR:

RP/0/RP0/CPU0:router# **mpls traffic-eng reoptimize p2mp all**

The following example shows how to immediately reoptimize all P2P TE tunnels:

RP/0/RP0/CPU0:router# **mpls traffic-eng reoptimize p2p all**

# **mpls traffic-eng resetup (EXEC)**

To trigger the re-setup of TE tunnels, clearing the LSP states, use the **mpls traffic-eng resetup** command in EXEC mode.

**mpls traffic-eng resetup** {**P2MP|P2P|name**}

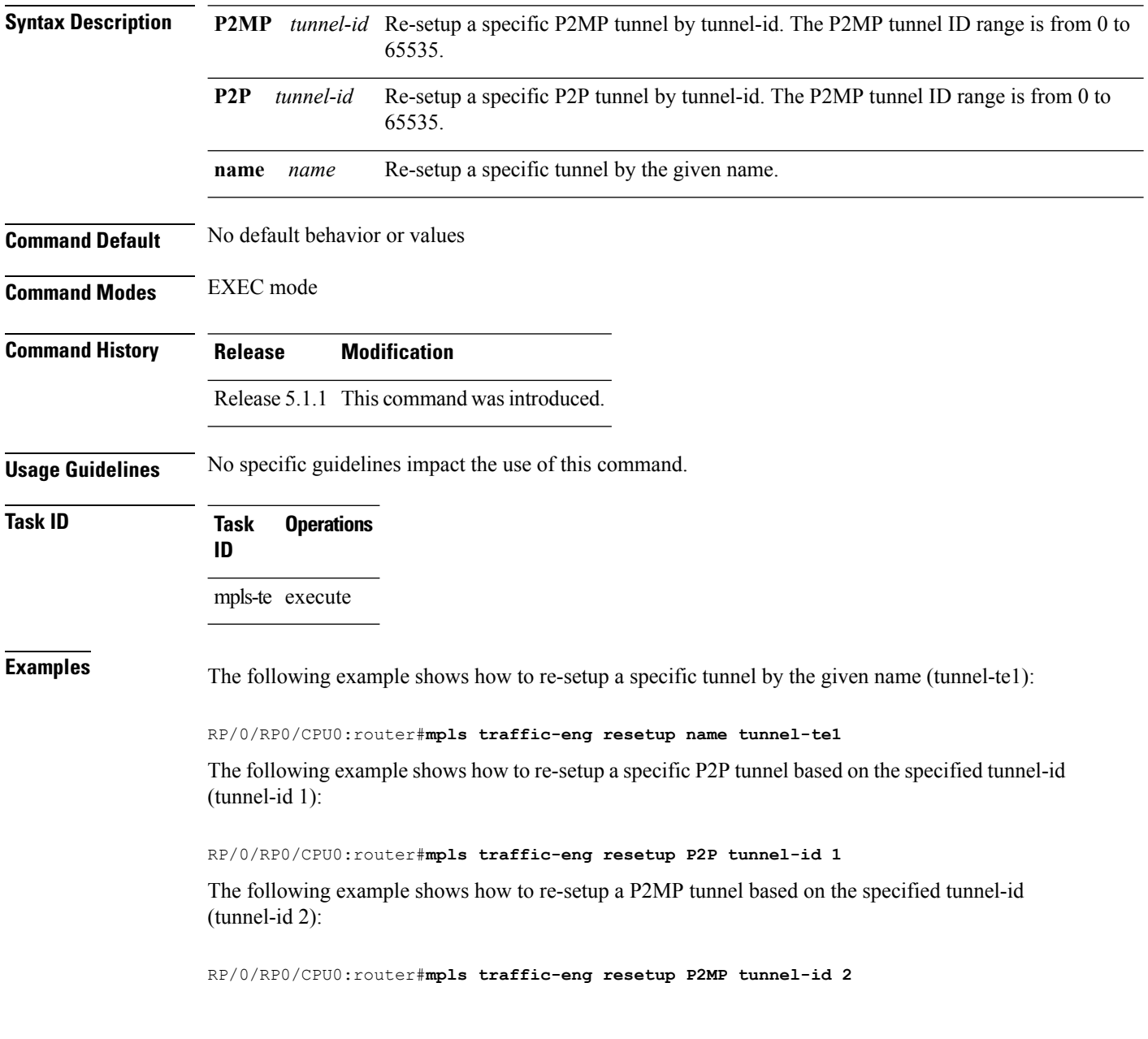

Π

### **mpls traffic-eng reoptimize events link-up**

To turn on automatic reoptimization of Multiprotocol Label Switching (MPLS) traffic engineering when certain events occur, such as, when an interface becomes operational, use the **mpls traffic-eng reoptimize events link-up** command in global configuration mode. To disable automatic reoptimization when link-up event occurs, use the **no** form of this command.

**mpls traffic-eng reoptimize events link-up**

**no mpls traffic-eng reoptimize events link-up**

**Syntax Description** This command has no arguments or keywords.

**Command Modes** Global configuration (config)

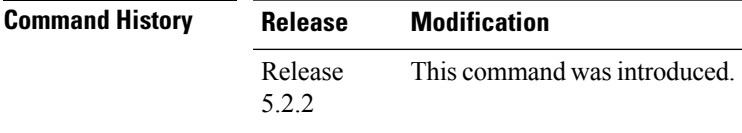

**Usage Guidelines** To use this command, you must be in a user group associated with a task group that includes appropriate task IDs. If the user group assignment is preventing you from using a command, contact your AAA administrator for assistance.

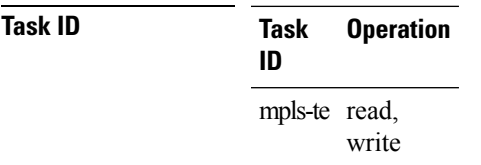

### **Example**

The following example shows how to turn on automatic reoptimization when an interface becomes operational:

RP/0/RP0/CPU0:router# **mpls traffic-eng reoptimize events link-up**

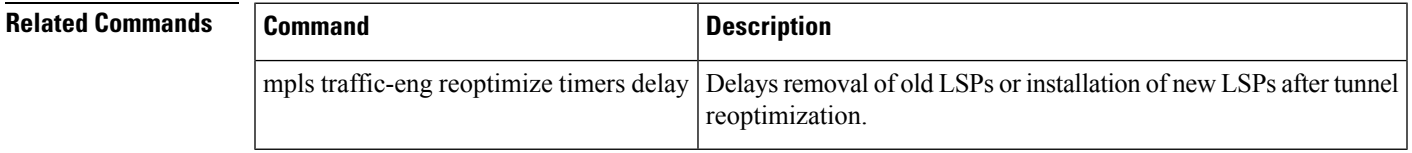

### **mpls traffic-eng router-id (MPLS-TE router)**

To specify that the TE router identifier for the node is the IP address associated with a given interface, use the **mpls traffic-eng router-id** command in the appropriate mode. To return to the default behavior, use the **no** form of this command.

**mpls traffic-eng router-id** *type interface-path-id* **no mpls traffic-eng router-id** *type interface-path-id*

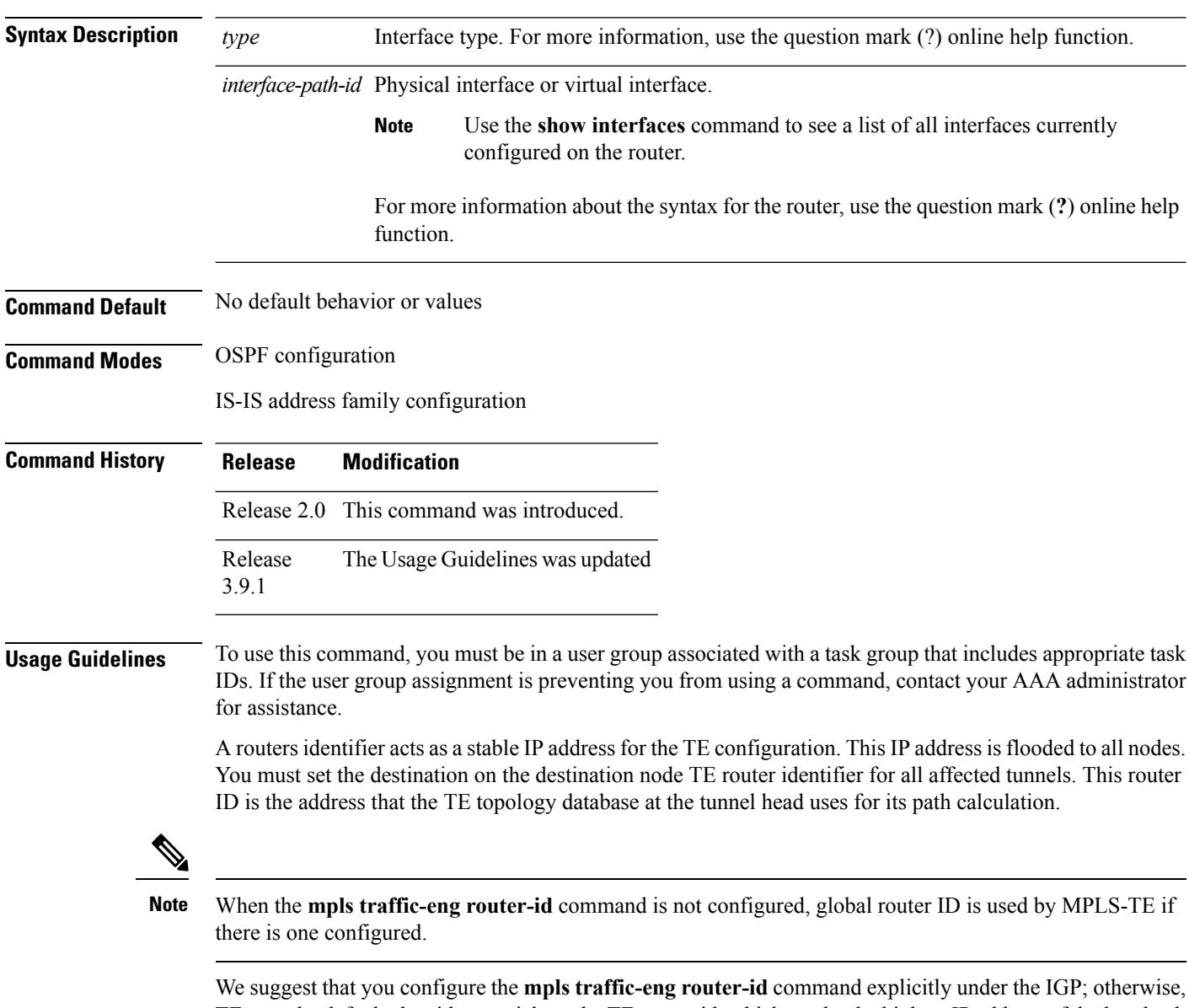

TE uses the default algorithm to pick up the TE router-id, which can be the highest IP address of the loopback interfaces or physical interfaces. When TE uses the algorithm to select a TE router-id dynamically, it can be different from what is configured for the static RPF check on the P2MP tunnel tail . If the static RPF check mismatch happens, the P2MP tail does not pass the incoming P2MP traffic to the egress of P2MP tail router.

A TE router-id configuration is highly recommended to ensure that the tunnel head-end picks up the correct source address, and the configured static RPF address at the tail-end matches the tunnel source which avoids unexpected traffic drops.

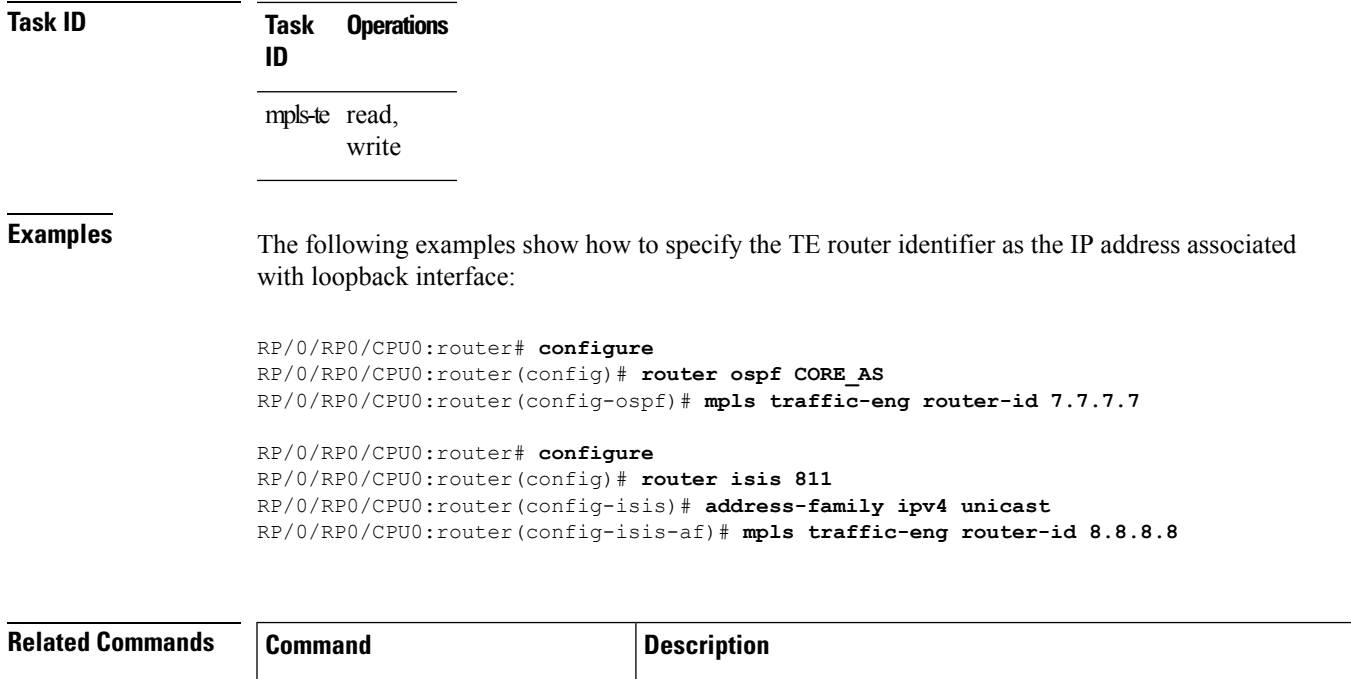

mpls traffic-eng level, on page 142

indicated IS-IS level.

Configures a router running OSPF MPLS so that it floods TE for the

# **mpls traffic-eng repotimize mesh group**

To reoptimize all tunnels of a mesh group, use the **mpls traffic-eng repotimize mesh group**command in EXEC mode.

**mpls traffic-eng reoptimize auto-tunnel mesh group** *group\_id*

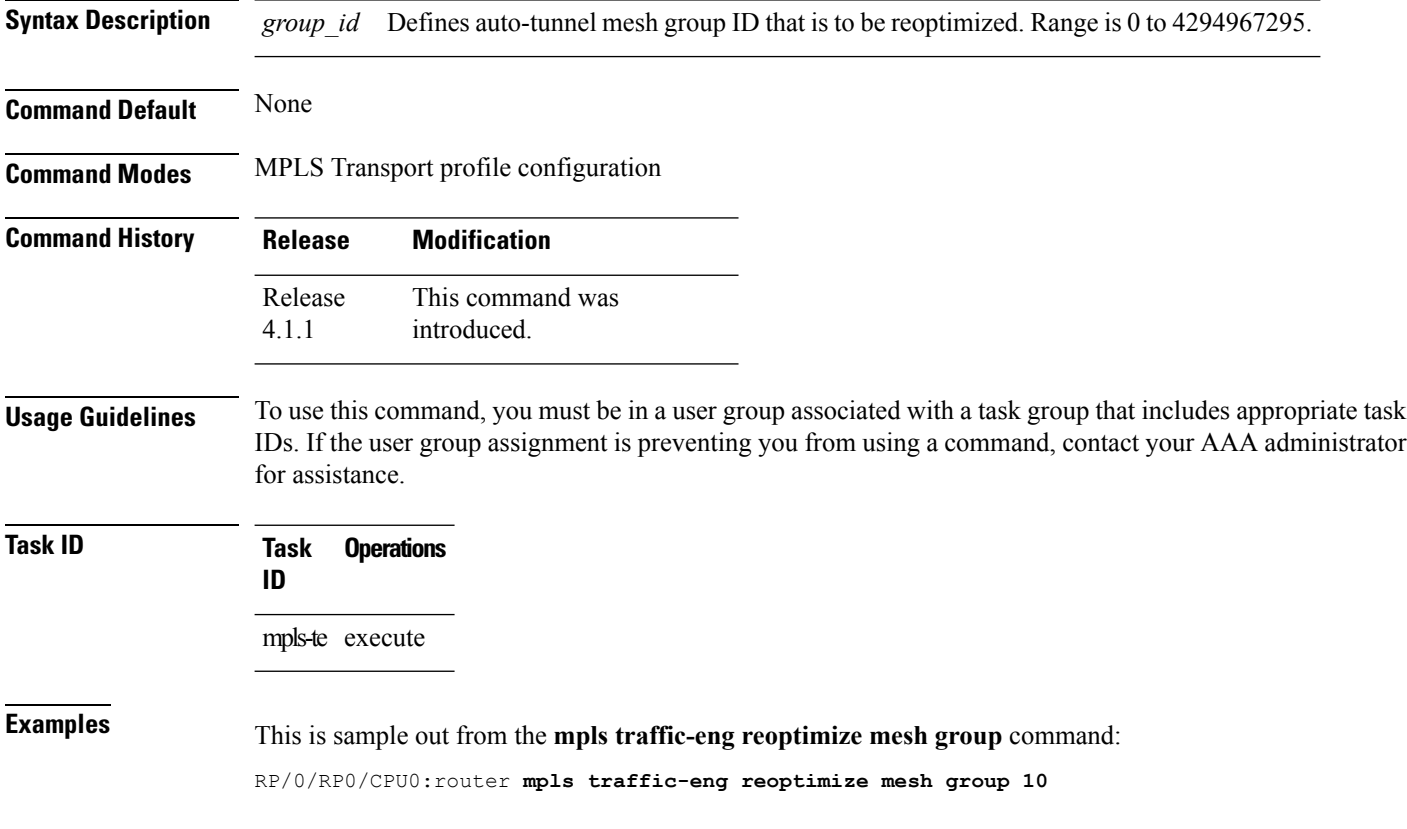

## **named-tunnels tunnel-te**

To name the TE (Traffic Engineering) tunnels in the network with unique tunnel IDs (STRING names), use the **named-tunnels tunnel-te** command in MPLS-TE configuration mode. To delete the named tunnels, use the **no** form of this command.

**named-tunnels tunnel-te** *tunnel-name* **no named-tunnels**

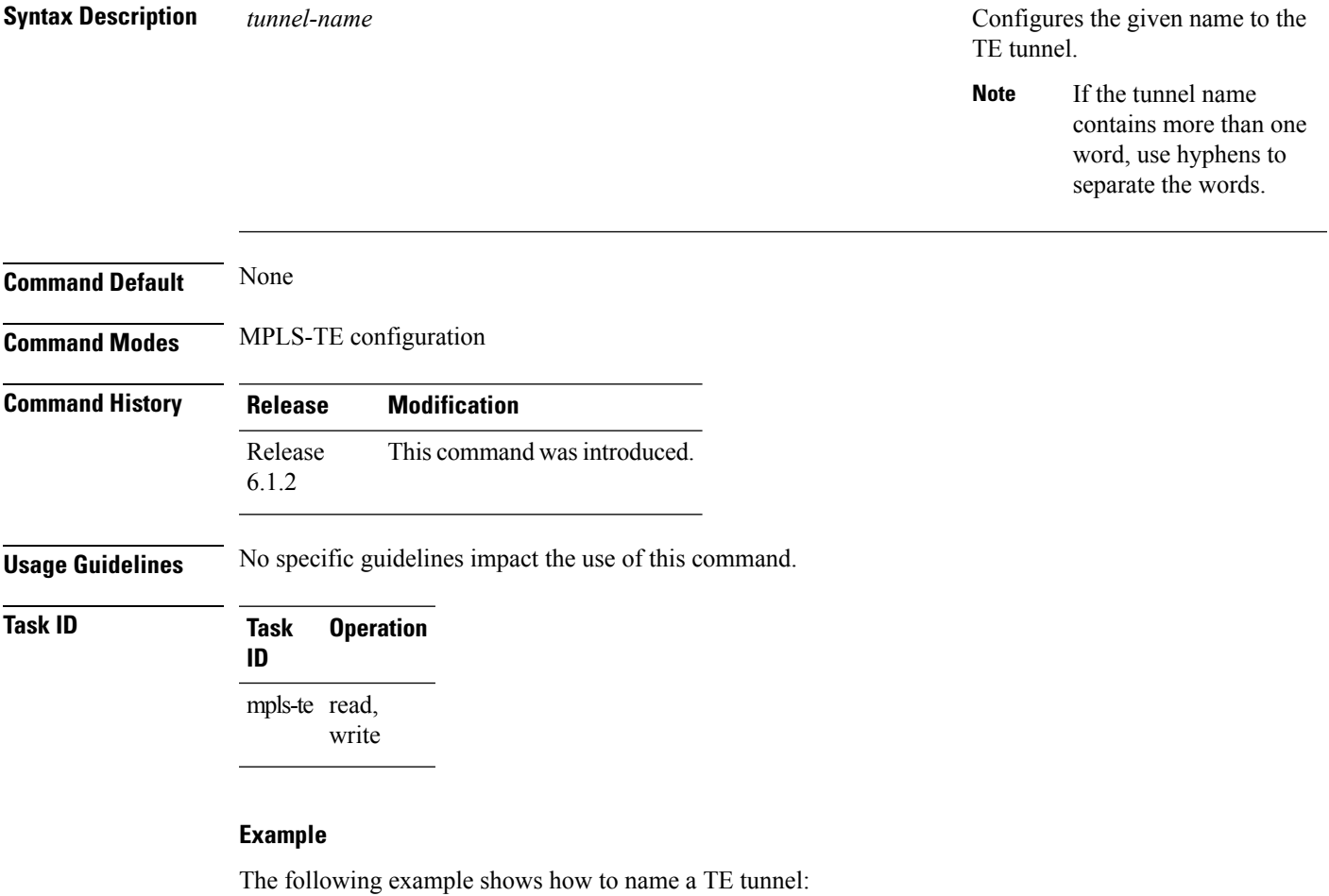

RP/0/RP0/CPU0:router# **configure** RP/0/RP0/CPU0:router(config)#**mpls traffic-eng** RP/0/RP0/CPU0:router(config-mpls-te)#**named-tunnels** RP/0/RP0/CPU0:router(config-mpls-te-named-tunnels)#**tunnel-te FROM-NY-TO-LA**

### **nhop-only (auto-tunnel backup)**

To configure only a next-hop automatic backup tunnel with only link protection, use the**nhop-only** command in MPLS-TE auto-tunnel backup interface configuration mode. To return to the default configuration setting for automatic backup tunnels, use the **no** form of this command.

**nhop-only no nhop-only**

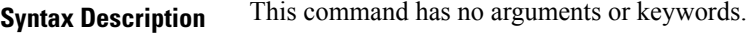

**Command Default** Both NHOP and NNHOP protection are enabled.

**Command Modes** Auto-tunnel backup configuration

**Command History Release Modification** Release 4.0.0 This command was introduced.

**Usage Guidelines** To use this command, you must be in a user group associated with a task group that includes appropriate task IDs. If the user group assignment is preventing you from using a command, contact your AAA administrator for assistance.

> If you configure the**nhop-only** command, you destroy any next-next-hop (NNHOP) tunnel created to provide node protection for tunnels running over the specified interface.

If you unconfigure the **nhop-only** command, you trigger a backup assignment on primary tunnels running over that link. The automatic backup tunnel feature attempts to create NNHOP backup tunnnels to provide node protection for the specified tunnels.

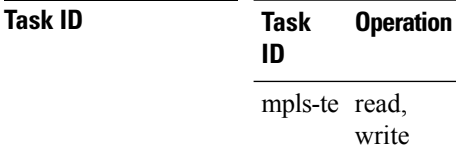

### **Example**

In the following example, NNHOP automatic backup tunnels are destroyed and only NHOP tunnels with link protection is configured:

```
RP/0/RP0/CPU0:router(config)# mpls traffic-eng
RP/0/RP0/CPU0:router(config-mpls-te)# interface pos 0/1/0/1
RP/0/RP0/CPU0:router(config-mpls-te-if)# auto-tunnel backup
RP/0/RP0/CPU0:router(config-mpls-te-if-auto-backup)# nhop-only
```
I

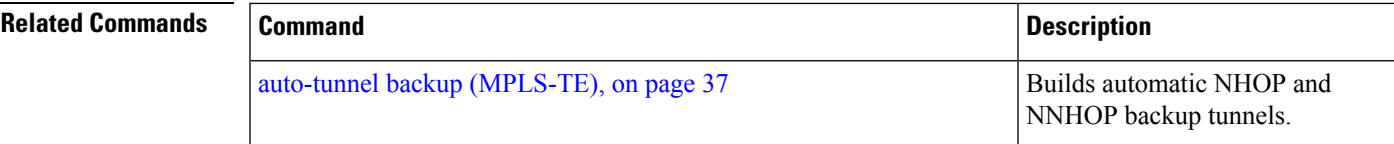

## **overflow threshold (MPLS-TE)**

To configure the tunnel overflow detection, use the **overflow threshold** command in MPLS-TE automatic bandwidth interface configuration mode. To disable the overflow detection feature, use the **no** form of this command.

**overflow threshold** *percentage* [**min** *bandwidth*] **limit** *limit* **no overflow threshold**

| <b>Syntax Description</b> | percentage                                                                                                    | Bandwidth change percent to trigger an overflow. The range is from 1 to 100.                                                                                                    |
|---------------------------|----------------------------------------------------------------------------------------------------|----------------------------------------------------------------------------------------------------|
|                           | (Optional) Configures the bandwidth change value, in kbps, to trigger an overflow.<br>min bandwidth                                                                                                    |                                                                                                    |
|                           |                                                                                                    | The range is from 10 to 4294967295. The default is 10.                                                                                                    |
|                           | limit limit<br>Configures the number of consecutive collection intervals that exceeds the threshold. The<br>bandwidth overflow triggers an early tunnel bandwidth update.                                                                                                |                                                                                                    |
|                           |                                                                                                    | The range is from 1 to 10. The default is none.                                                                                                    |
| <b>Command Default</b>    | The default value is disabled.                                                                                                    |                                                                                                    |
| <b>Command Modes</b>      |                                                                                                    | MPLS-TE automatic bandwidth interface configuration                                                                                                    |
| <b>Command History</b>    | <b>Release</b>                                                                                                    | <b>Modification</b>                                                                                                    |
|                           |                                                                                                    | Release 3.8.0 This command was introduced.                                                                                                    |
|                           |                                                                                                    | Release 3.9.0 The Usage Guidelines was updated to describe overflow detection.                                                                                                    |
| <b>Usage Guidelines</b>   | To use this command, you must be in a user group associated with a task group that includes appropriate task<br>IDs. If the user group assignment is preventing you from using a command, contact your AAA administrator<br>for assistance.                              |                                                                                                    |
|                           | If you modify the limit keyword, the consecutive overflows counter for the tunnel is also reset.                                                                                                    |                                                                                                    |
|                           | If you enable or modify the minimum value, the current consecutive overflows counter for the tunnel is also<br>reset, which effectively restarts the overflow detection from scratch.                                                                                    |                                                                                                    |
|                           | Several number of consecutive bandwidth samples are greater than the overflow threshold (bandwidth<br>percentage) and the minimum bandwidth configured, then a bandwidth application is updated immediately<br>instead of waiting for the end of the application period. |                                                                                                    |
|                           |                                                                                                    | Overflow detection applies only to bandwidth increase. For example, an overflow can not be triggered even<br>if bandwidth decreases by more than the configured overflow threshold. |
| <b>Task ID</b>            | <b>Task</b><br><b>Operations</b><br>ID                                                                                                    |                                                                                                    |
|                           | mpls-te read,<br>write                                                                                                    |                                                                                                    |

**Examples** The following example shows how to configure the tunnel overflow detection for tunnel-te 1:

```
RP/0/RP0/CPU0:router# configure
RP/0/RP0/CPU0:router(config)# interface tunnel-te 1
RP/0/RP0/CPU0:router(config-if)# auto-bw
RP/0/RP0/CPU0:router(config-if-tunte-autobw)# overflow threshold 50 limit 3
```
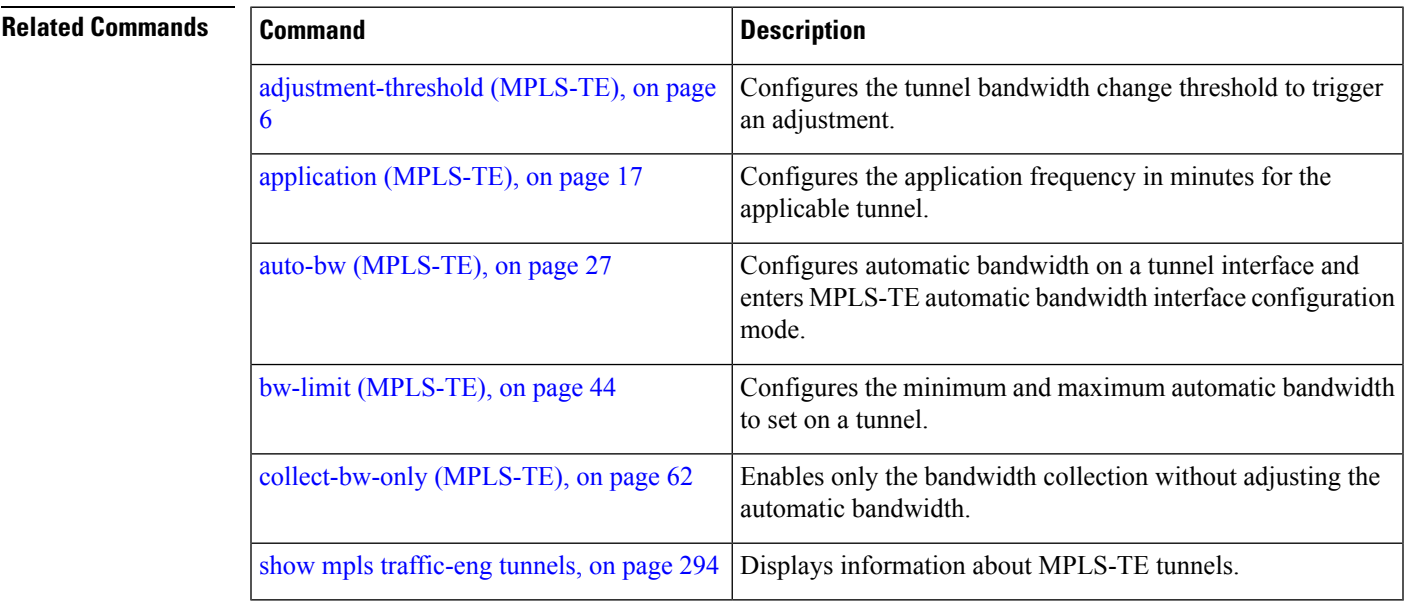

# **passive (GMPLS)**

To configure a passive GMPLS tunnel, use the **passive** command in interface tunnel-gte configuration mode. To return to the default behavior, use the **no** form of this command.

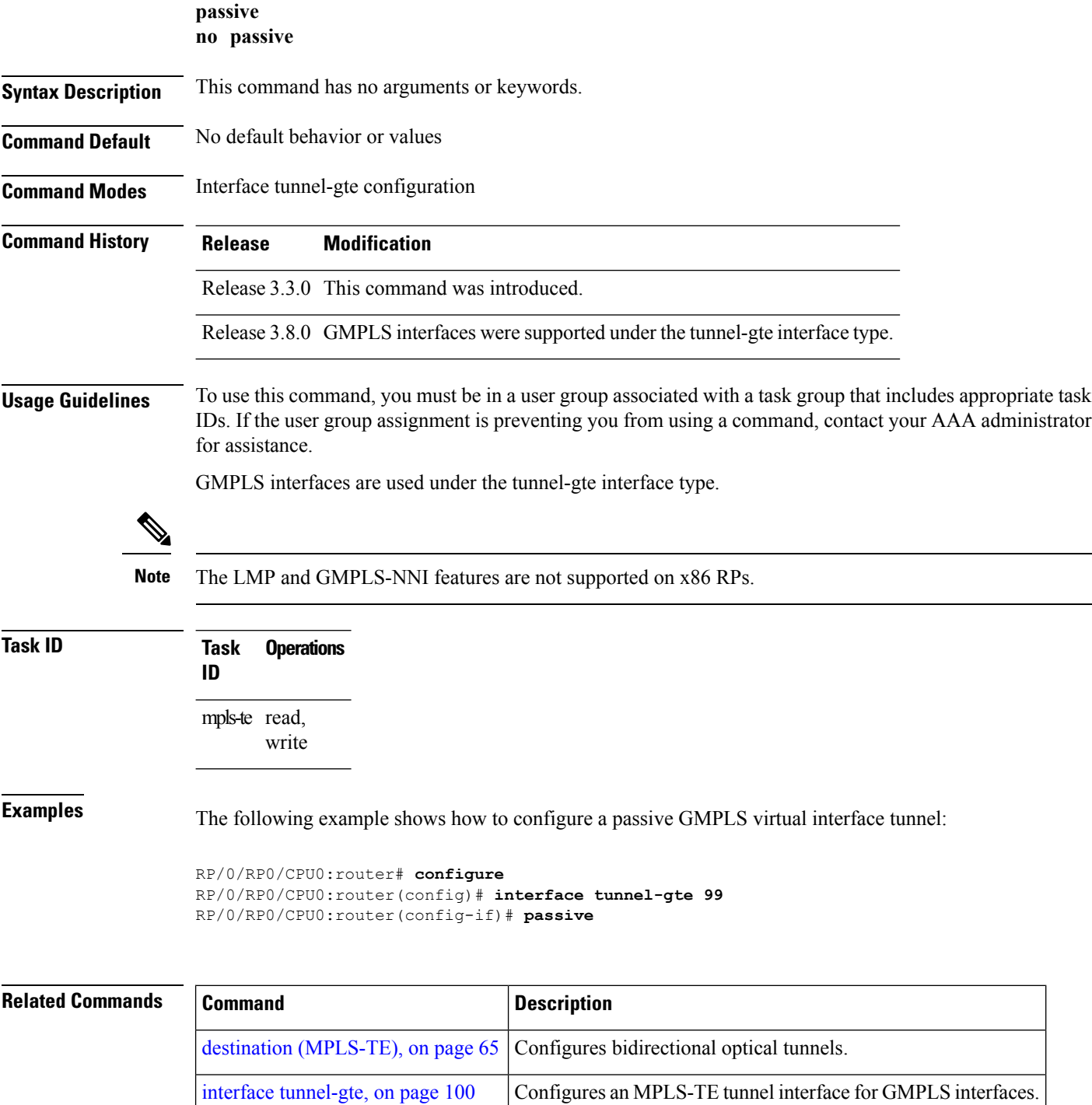

I

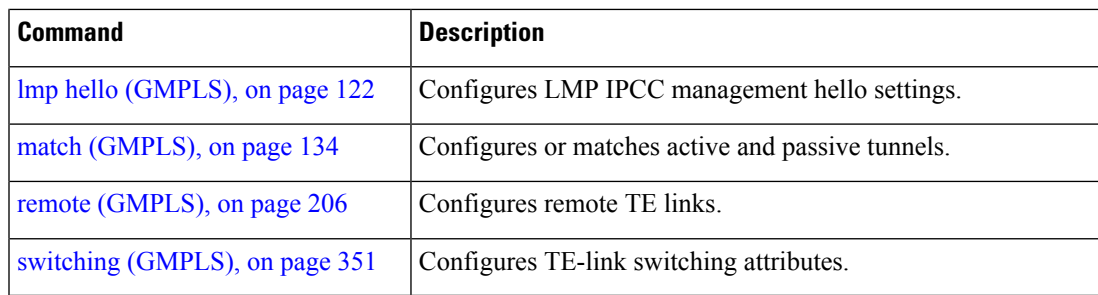

## <span id="page-163-0"></span>**path-option (MPLS-TE)**

To configure a path option for an MPLS-TE tunnel, use the **path-option** command in tunnel-te interface configuration mode. To return to the default behavior, use the **no** form of this command.

**path-option** *preference-priority* [**protecting** *number*] {**dynamic** [**pce** [**address ipv4** *address*]]| **explicit** {**name** *path-name*|**identifier** *path-number*}[**protected-by** *path-option-level*]} **[attribute-set** *name]* [**isis** *instance-name* **level** *level*] **[lockdown]** [**ospf** *instance-name* **area** {*value address*}] **[verbatim] no path-option** *preference-priority* {**dynamic** [**pce** [**address ipv4** *address*]]| **explicit** {**name** *path-name*|**identifier** *path-number*}[**protected-by** *path-option-level*]} [**isis** *instance-name* **level** *level*] **[lockdown]** [**ospf** *instance-name* **area** {*value address*}] **[verbatim]**

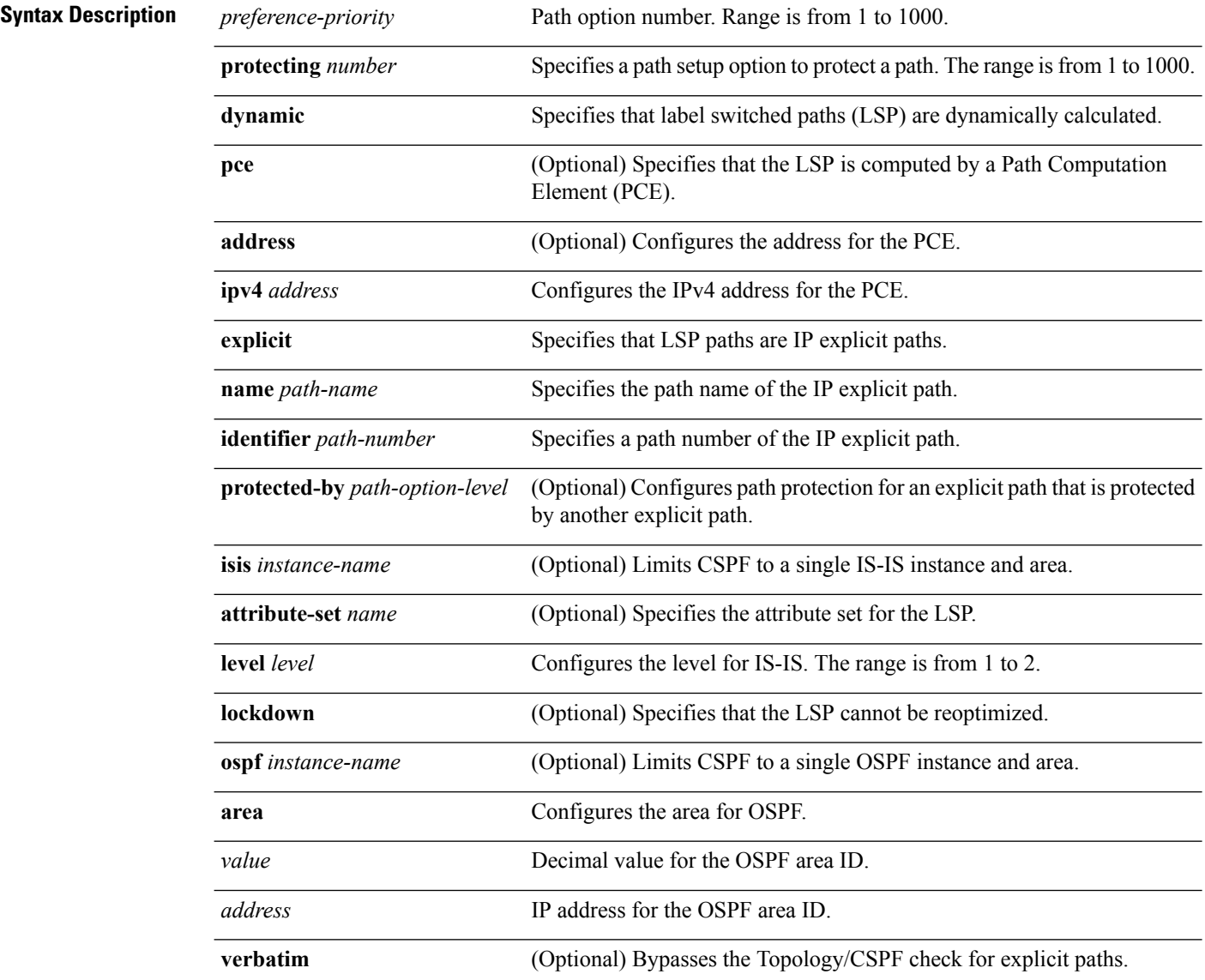

I

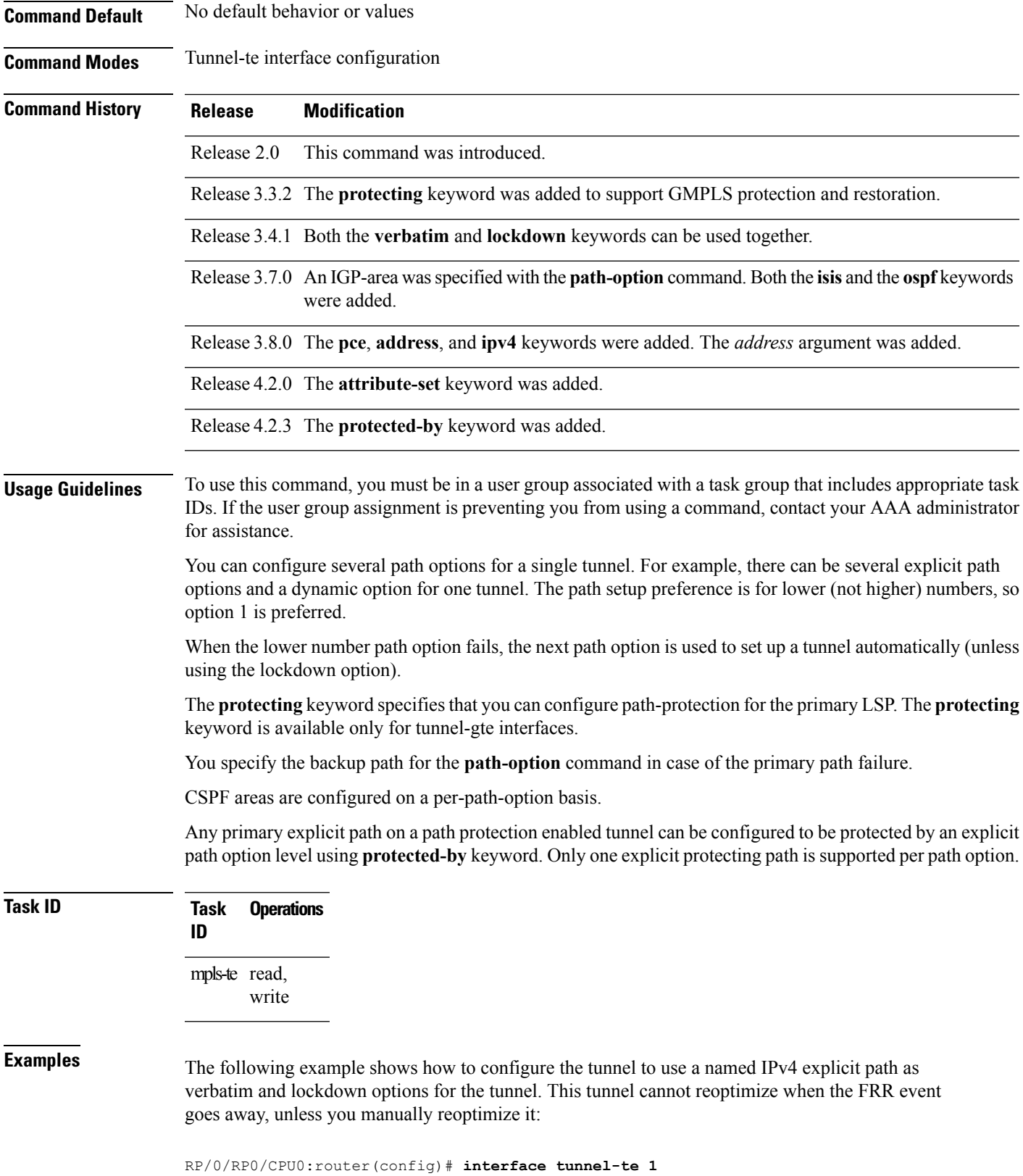

**MPLS Traffic Engineering Commands**

RP/0/RP0/CPU0:router(config-if)# **path-option 1 explicit name test verbatim lockdown**

The following example shows how to enable path protection on a tunnel to configure an explicit path:

```
RP/0/RP0/CPU0:router(config)# interface tunnel-te 1
RP/0/RP0/CPU0:router(config-if)# path-option 1 explicit name po4
RP/0/RP0/CPU0:router(config-if)# path-option protecting 1 explicit name po6
```
The following example shows how to limit CSPF to a single OSPF instance and area:

```
RP/0/RP0/CPU0:router(config)# interface tunnel-te 1
RP/0/RP0/CPU0:router(config-if)# path-option 1 explicit name router1 ospf 3 area 7 verbatim
```
The following example shows how to limit CSPF to a single IS-IS instance and area:

```
RP/0/RP0/CPU0:router(config)# interface tunnel-te 1
RP/0/RP0/CPU0:router(config-if)# path-option 1 dynamic isis mtbf level 1 lockdown
```
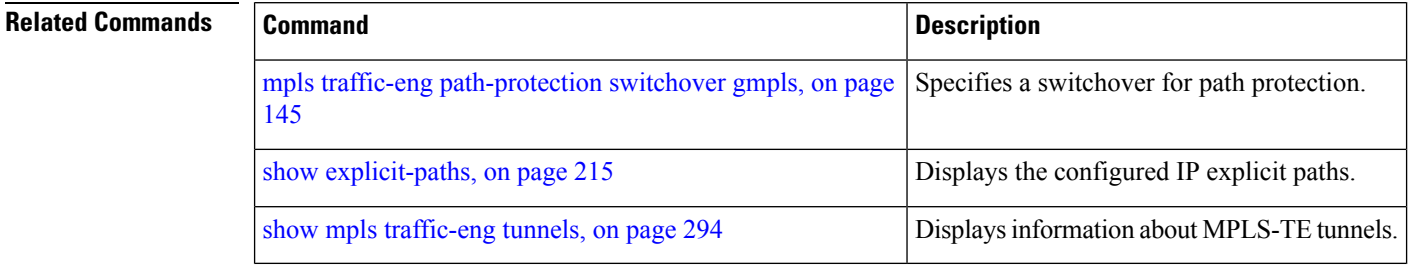

## **path-option (Named Tunnels)**

To configure one or more path options - each identified by a unique name - for a given MPLS-TE named tunnel, use the **path-option** command in MPLS-TE named-tunnels configuration mode. To delete the path option, use the **no** form of this command.

**path-option** *path-name* {**preference** *preference-priority* |**computation** {**dynamic** |**explicit** *explicit-path-name*}} **no path-option** *path-name* {**preference** *preference-priority* |**computation** {**dynamic** |**explicit** *explicit-path-name*}}

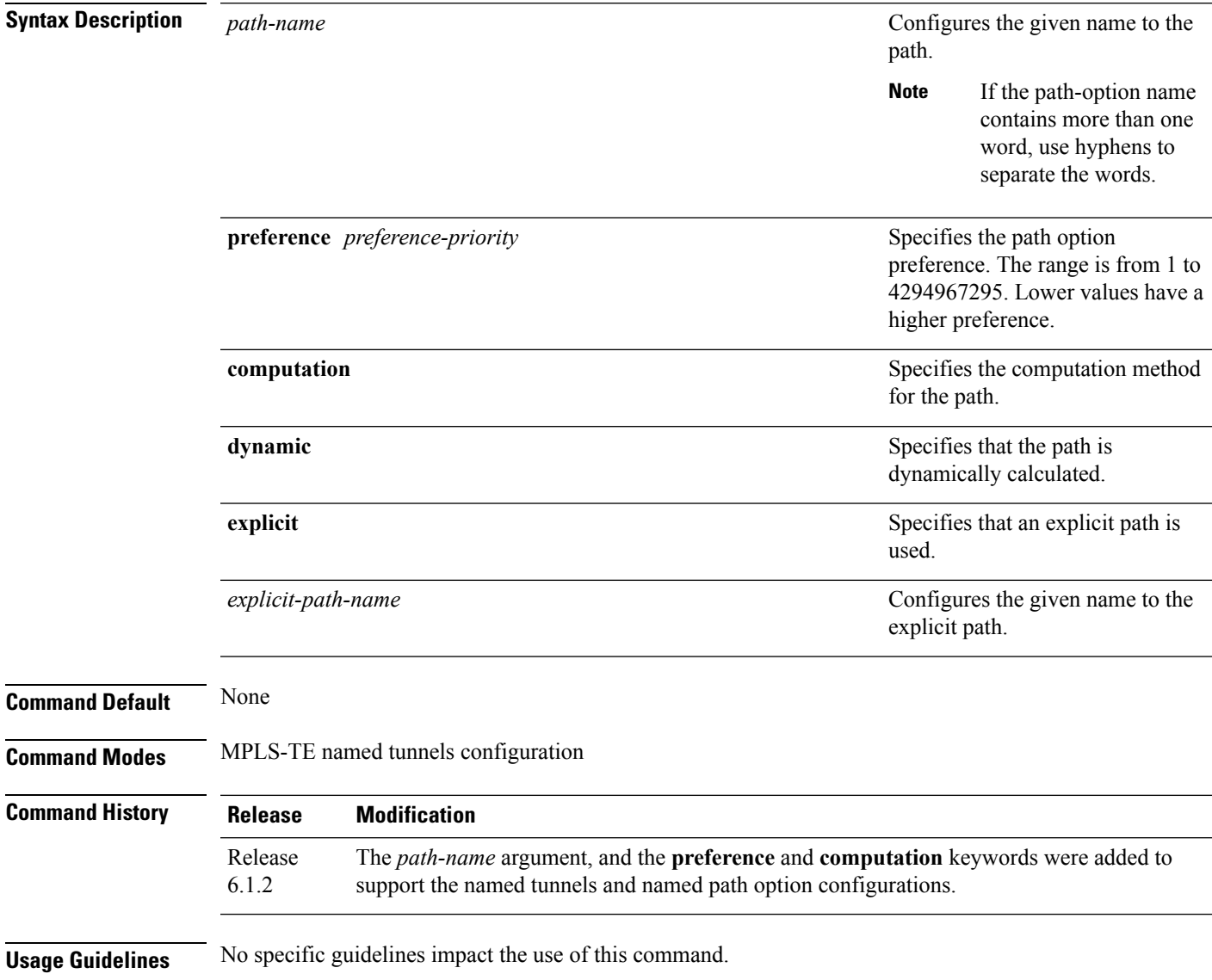

### **Task ID Task Operation ID** mpls-te read, write

### **Example**

The following example shows how to configure one or more path options for a given MPLS-TE named tunnel:

RP/0/RP0/CPU0:router# **configure** RP/0/RP0/CPU0:router(config)#**mpls traffic-eng** RP/0/RP0/CPU0:router(config-mpls-te)#**named-tunnels** RP/0/RP0/CPU0:router(config-mpls-te-named-tunnels)#**tunnel-te FROM-NY-TO-SJ** RP/0/RP0/CPU0:router(config-mpls-te-tunnel-name)#**destination 192.168.0.1** RP/0/RP0/CPU0:router(config-mpls-te-tunnel-name)#**path-option VIA-SF** RP/0/RP0/CPU0:router(config-path-option-name)#**preference 10** RP/0/RP0/CPU0:router(config-path-option-name)#**computation explicit MyExplicitPath** RP/0/RP0/CPU0:router(config-path-option-name)#**exit** RP/0/RP0/CPU0:router(config-mpls-te-tunnel-name)#**path-option SHORTEST** RP/0/RP0/CPU0:router(config-path-option-name)#**preference 20** RP/0/RP0/CPU0:router(config-path-option-name)#**computation dynamic** RP/0/RP0/CPU0:router(config-path-option-name)#**exit**

# **path-option (P2MP TE)**

To configure the primary or fallback path setup option for a Point-to-Multipoint (P2MP) TE tunnel, use the **path-option** command in P2MP destination interface configuration mode. To return to the default behavior, use the **no** form of this command.

**path-option** *preference-priority* {**dynamic**|**explicit** {**name** *path-name*|**identifier** *path-number*} } **[verbatim] [lockdown]**

**no path-option** *preference-priority* {**dynamic**|**explicit** {**name** *path-name*|**identifier** *path-number*} } **[verbatim] [lockdown]**

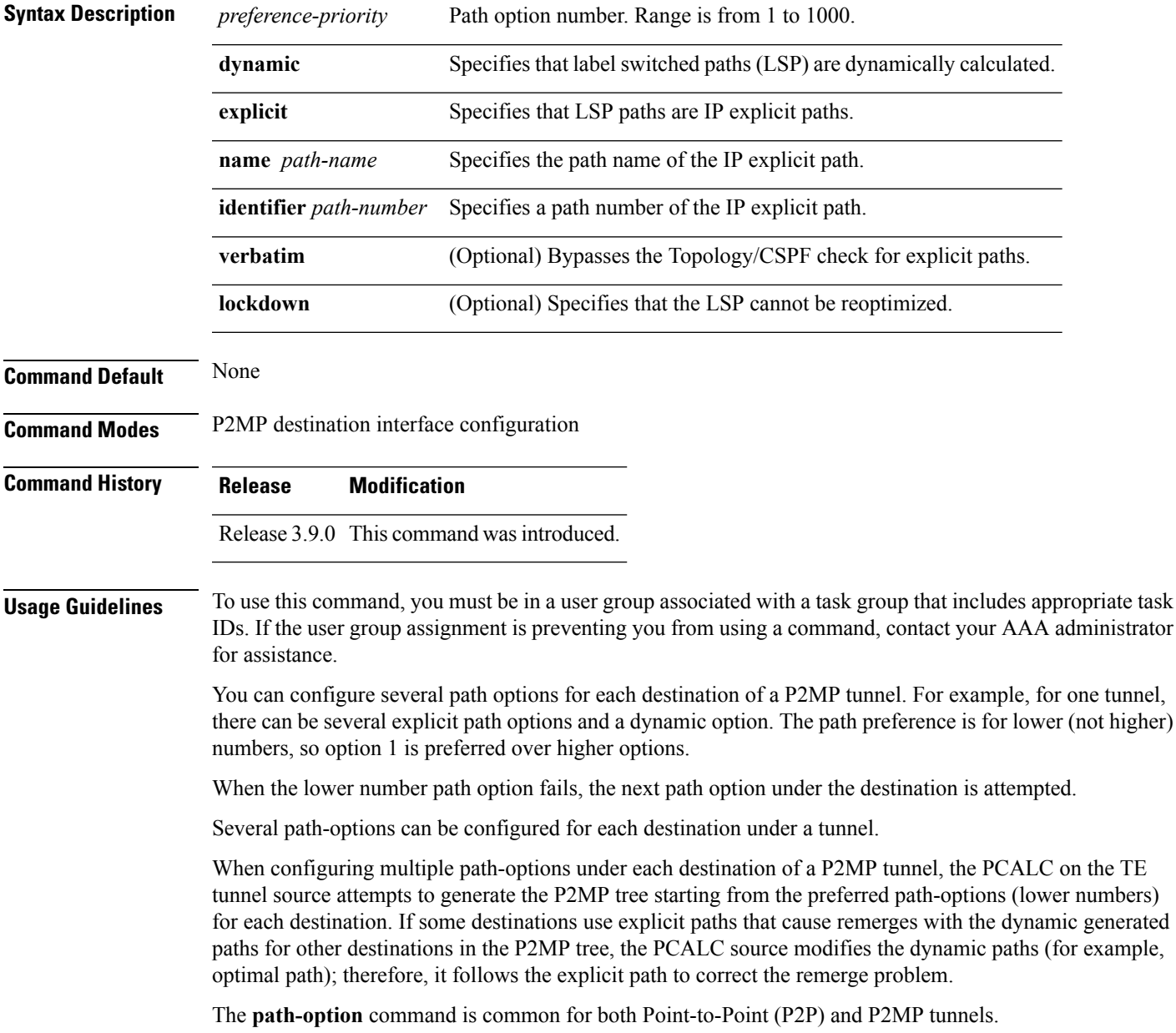

I

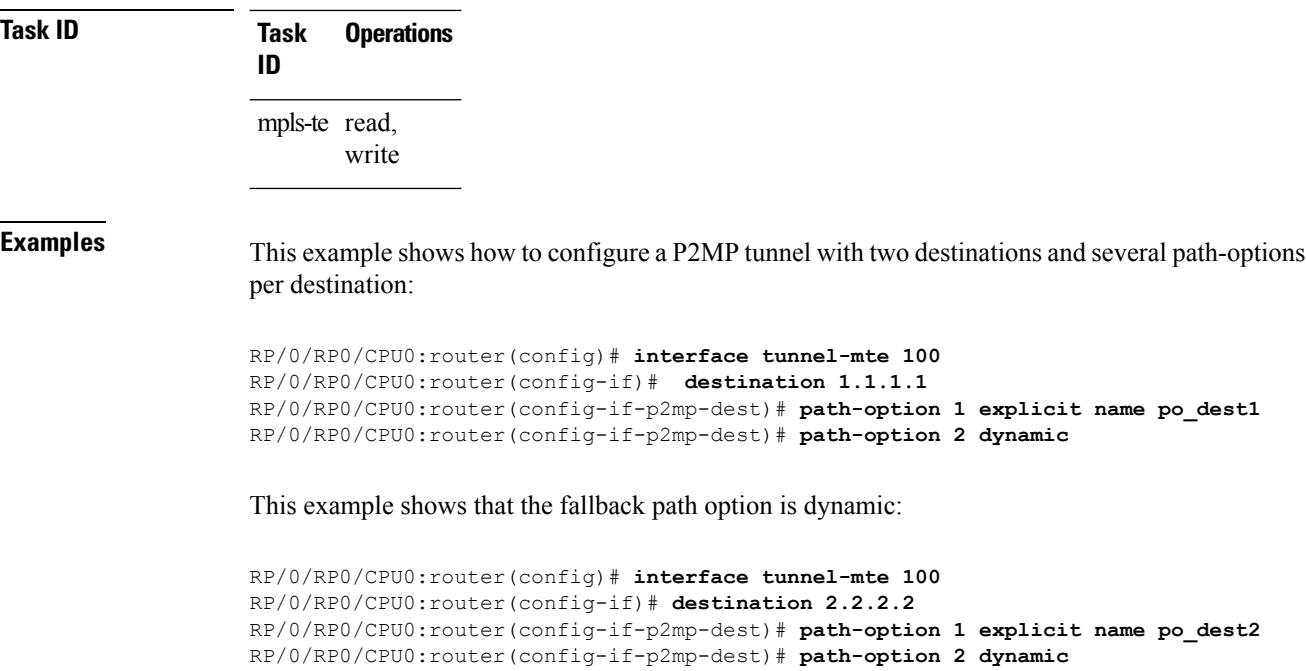

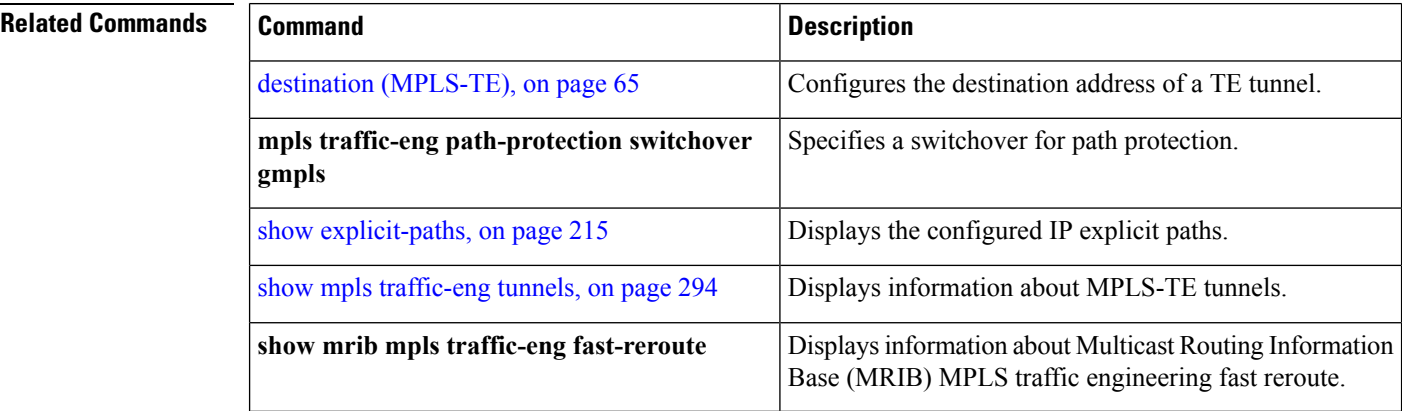

## **path-selection cost-limit**

To set the upper limit on the path aggregate admin-weight when computing paths for MPLS-TE LSPs, use the **path-selection cost-limit** command in an appropriate configuration mode. To remove the upper limit, use the **no** form of this command.

**path-selection cost-limit** *cost-limit-value*

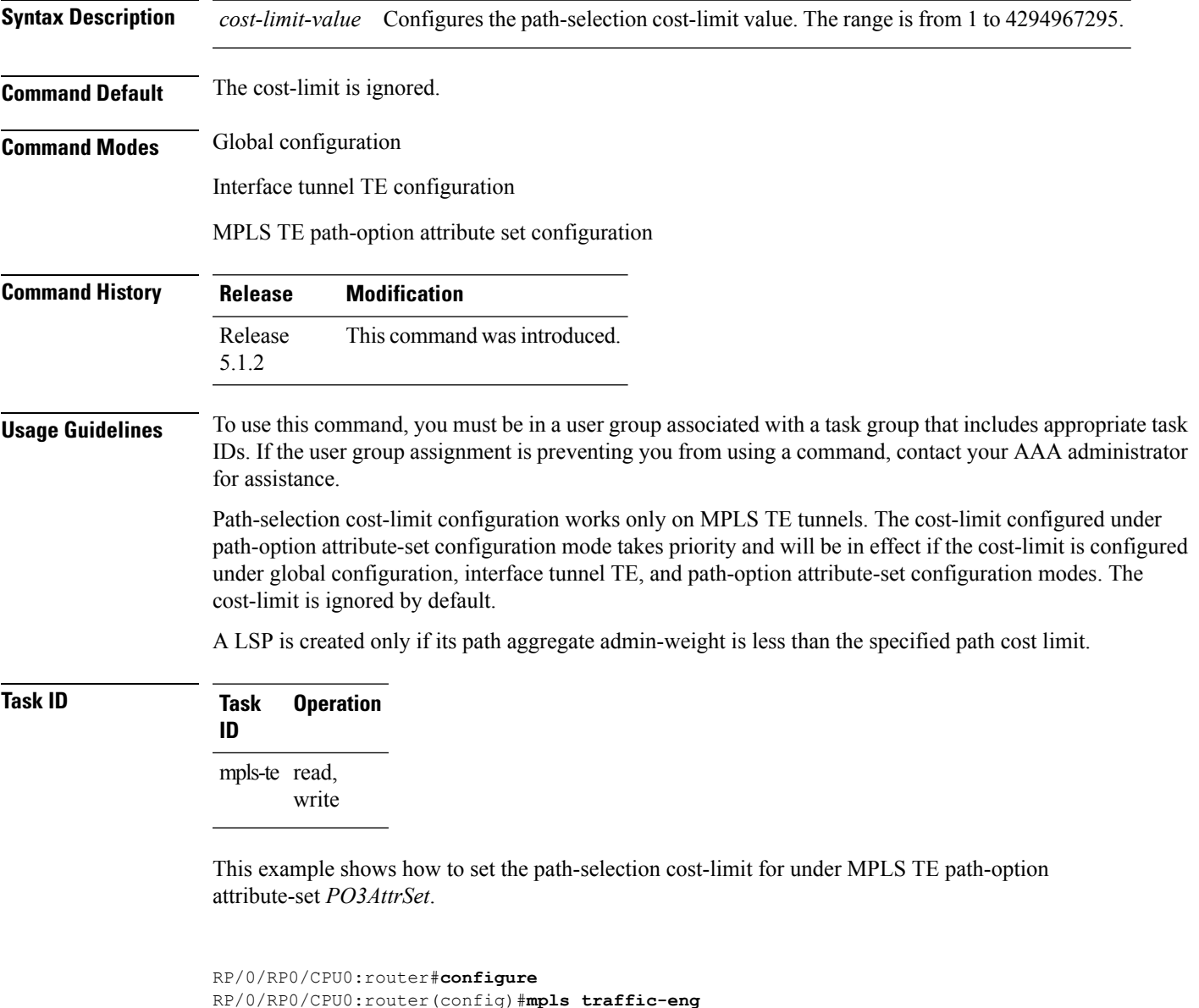

RP/0/RP0/CPU0:router(config-mpls-te)#**attribute-set path-option PO3AttrSet** RP/0/RP0/CPU0:router(config-te-attribute-set)#**path-selection cost-limit 50000**

### **path-selection ignore overload (MPLS-TE)**

To ignore the Intermediate System-to-Intermediate System (IS-IS) overload bit setting for MPLS-TE, use the path-selection ignore overload command in MPLS-TE configuration mode. To return to the default behavior, use the **no** form of this command.

**path-selection ignore overload {head | mid | tail} no path-selection ignore overload {head | mid | tail}**

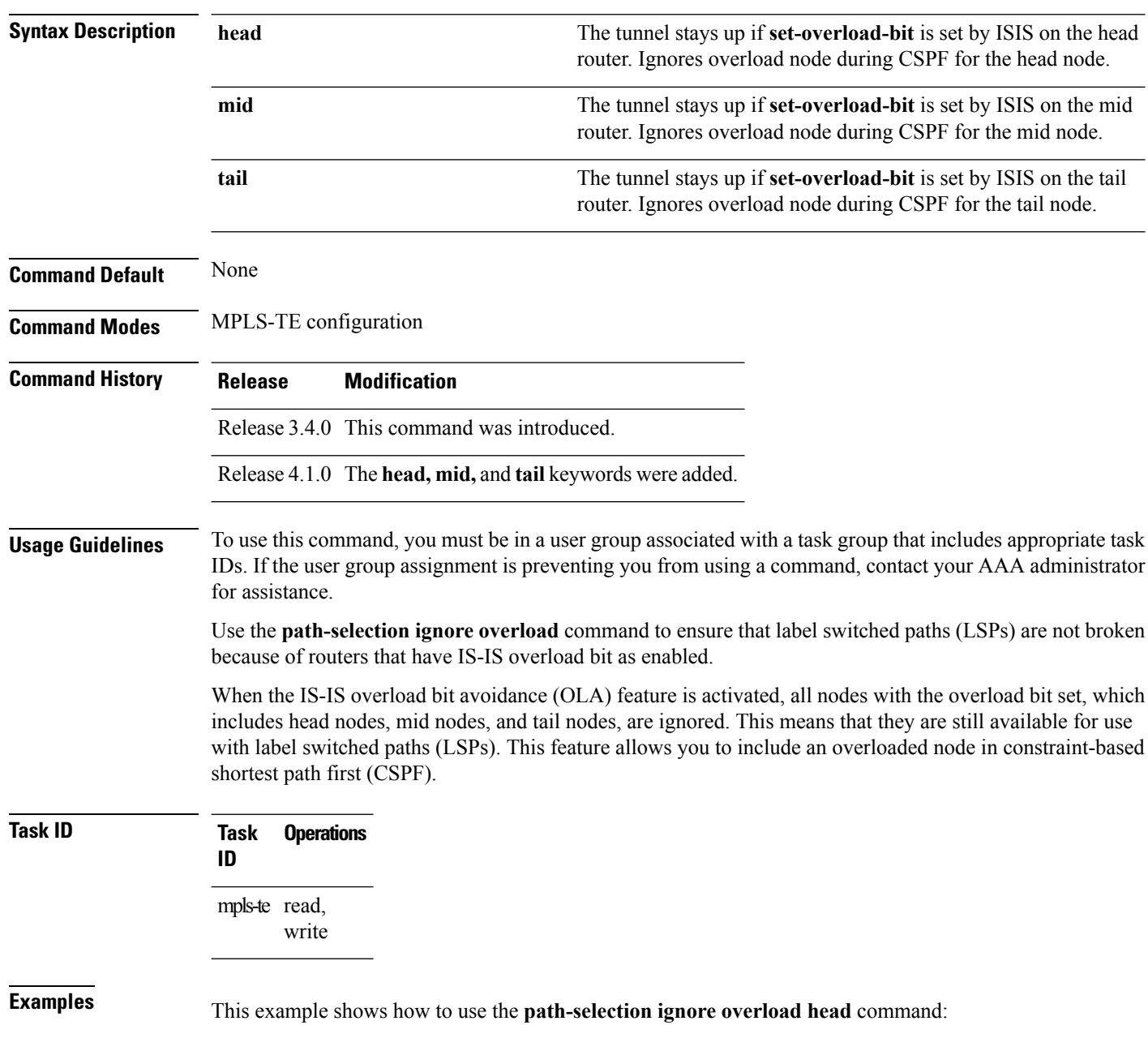

RP/0/RP0/CPU0:router# **configure** RP/0/RP0/CPU0:router(config)# **mpls traffic-eng** RP/0/RP0/CPU0:router(config-mpls-te)# **path-selection ignore overload** RP/0/RP0/CPU0:router(config-mpls-te)# **path-selection ignore overload head**

# **path-selection invalidation**

To configure the path invalidation timer such that when the timer expires, the path is either removed or the data is dropped, use the **path-selection invalidation** command in MPLS-TE configuration mode. To remove the path invalidation timer, use the **no** form of this command.

**path-selection invalidation** *path-invalidation-timer-value***{drop | tear}**

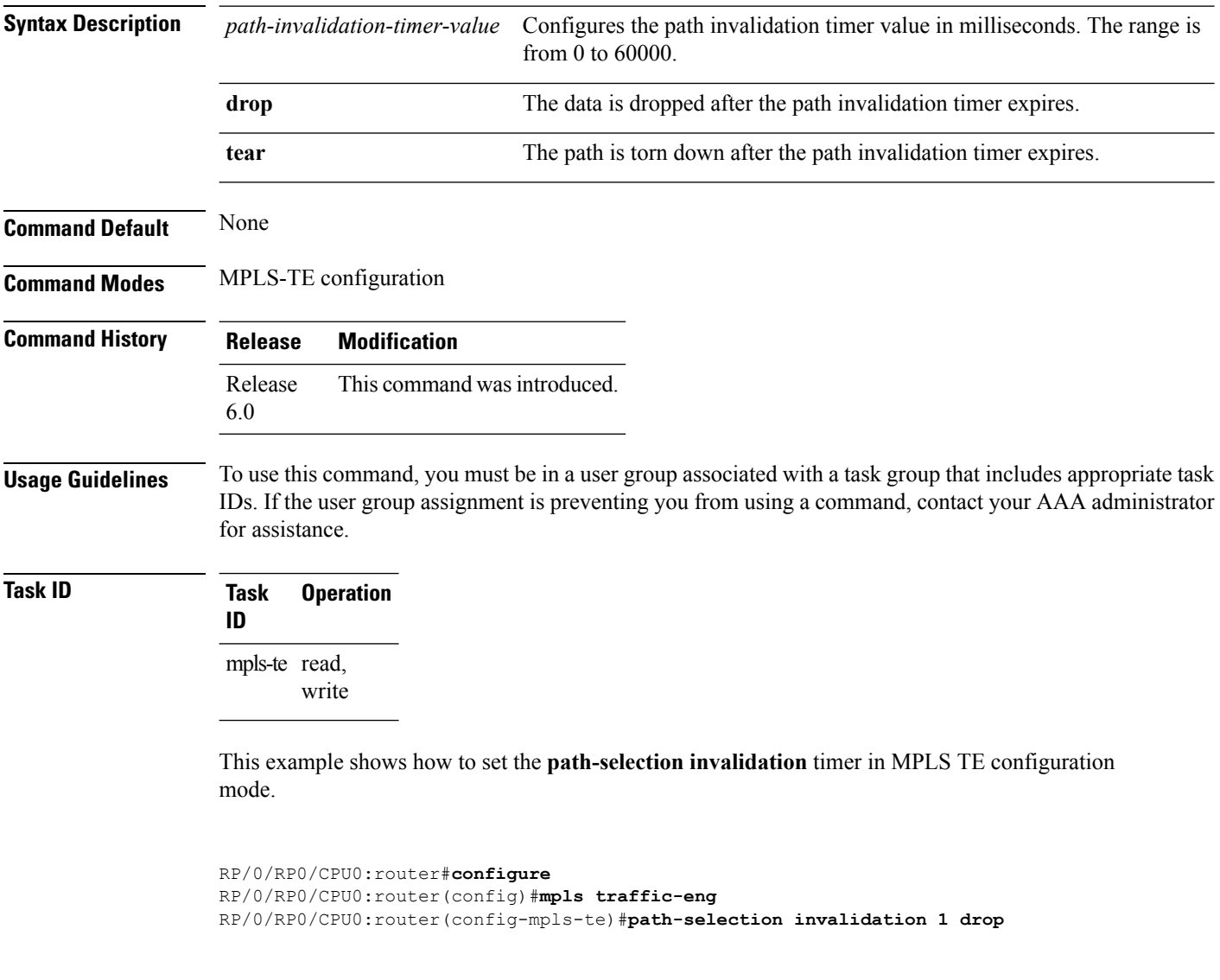

## <span id="page-174-0"></span>**path-selection loose-expansion affinity (MPLS-TE)**

To specify the affinity value to be used to expand a path to the next loose hop for a tunnel on an area border router, use the**path-selectionloose-expansionaffinity** command in MPLS-TE configuration mode. To return to the default behavior, use the **no** form of this command.

**path-selection loose-expansion affinity** *affinity-value* **mask** *affinity-mask* [**class-type** *type*] **no path-selection loose-expansion affinity** *affinity-value* **mask** *affinity-mask* [**class-type** *type*]

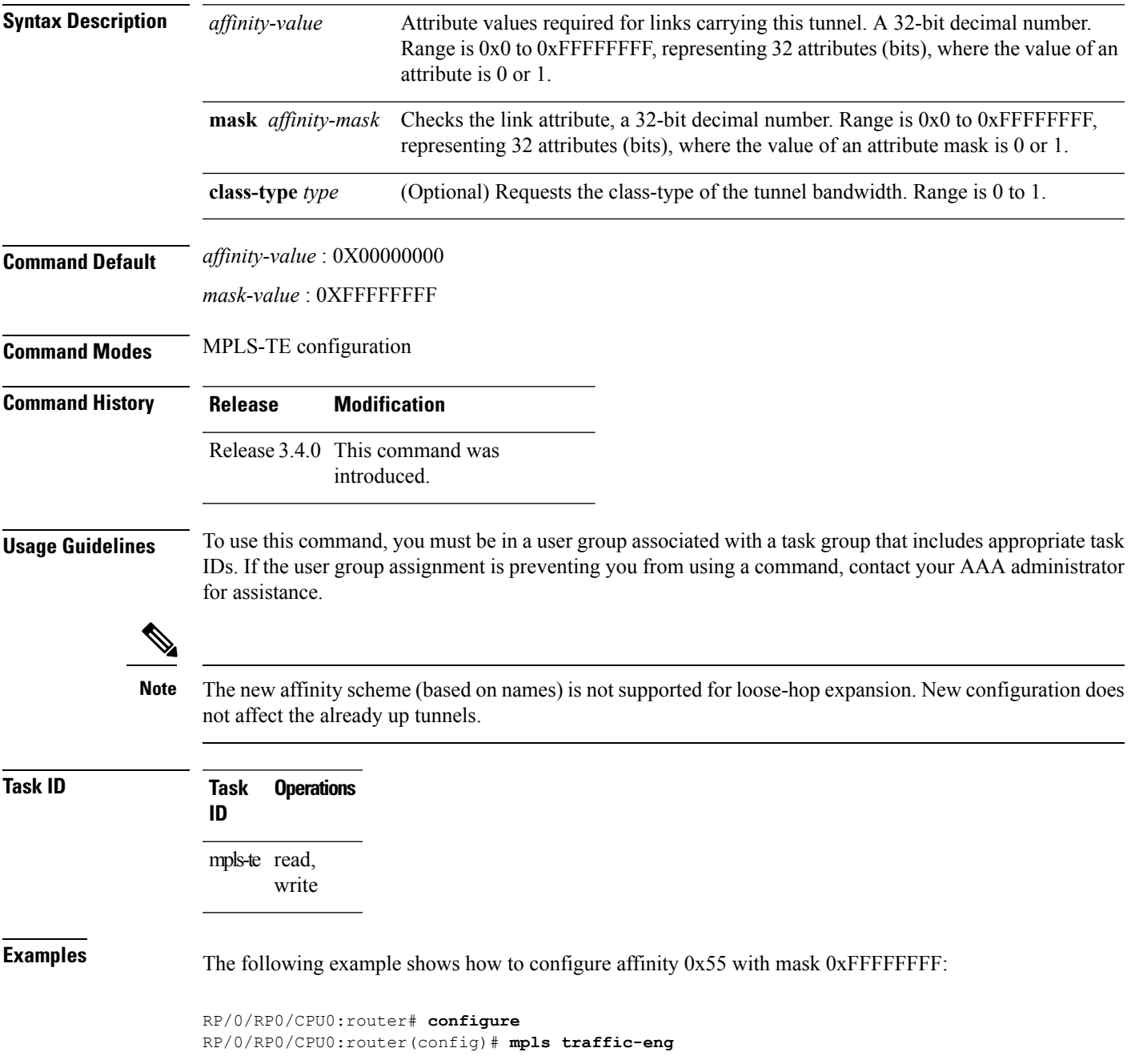

٦

RP/0/RP0/CPU0:router(config-mpls-te)# **path-selection loose-expansion affinity 55 mask FFFFFFFF**

### **Related Commands Command Command Description**

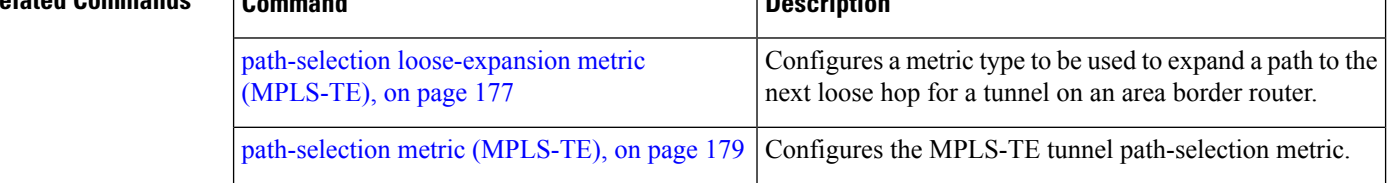

# <span id="page-176-0"></span>**path-selection loose-expansion metric (MPLS-TE)**

To configure a metric type to be used to expand a path to the next loose hop for a tunnel on an area border router, use the**path-selectionloose-expansion metric** command in MPLS-TE configuration mode. To return to the default behavior, use the **no** form of this command.

**path-selection loose-expansion metric** {**igp**|**te**} [**class-type** *type*] **no path-selection loose-expansion metric** {**igp**|**te**} [**class-type** *type*]

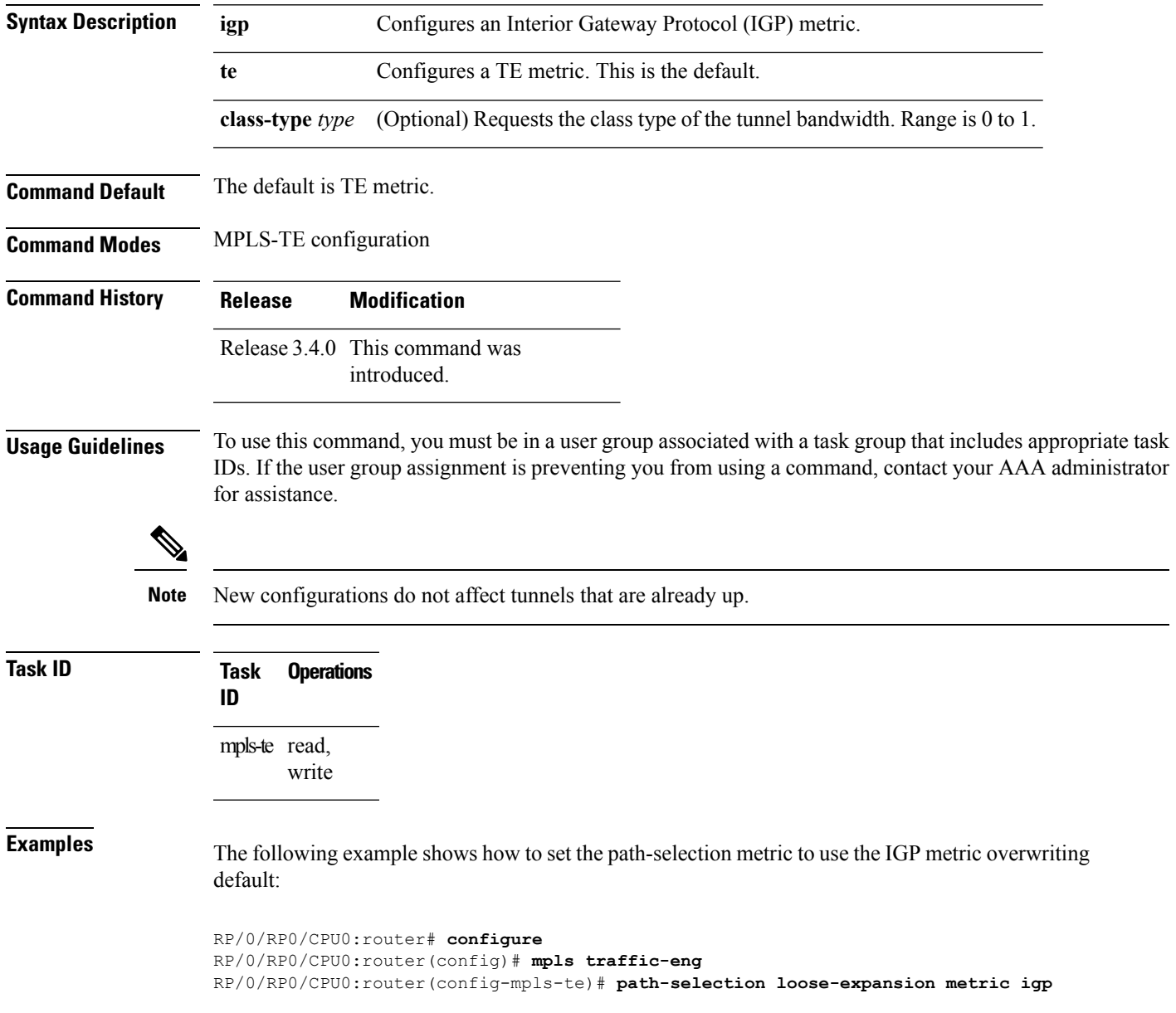

L

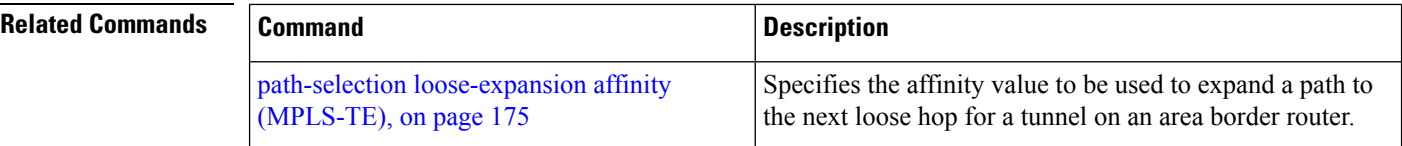

# <span id="page-178-0"></span>**path-selection metric (MPLS-TE)**

To specify the MPLS-TE tunnel path-selection metric, use the **path-selection metric** command in MPLS-TE configuration mode. To return to the default behavior, use the **no** form of this command.

**path-selection metric** {**igp**|**te**} **no path-selection metric** {**igp**|**te**}

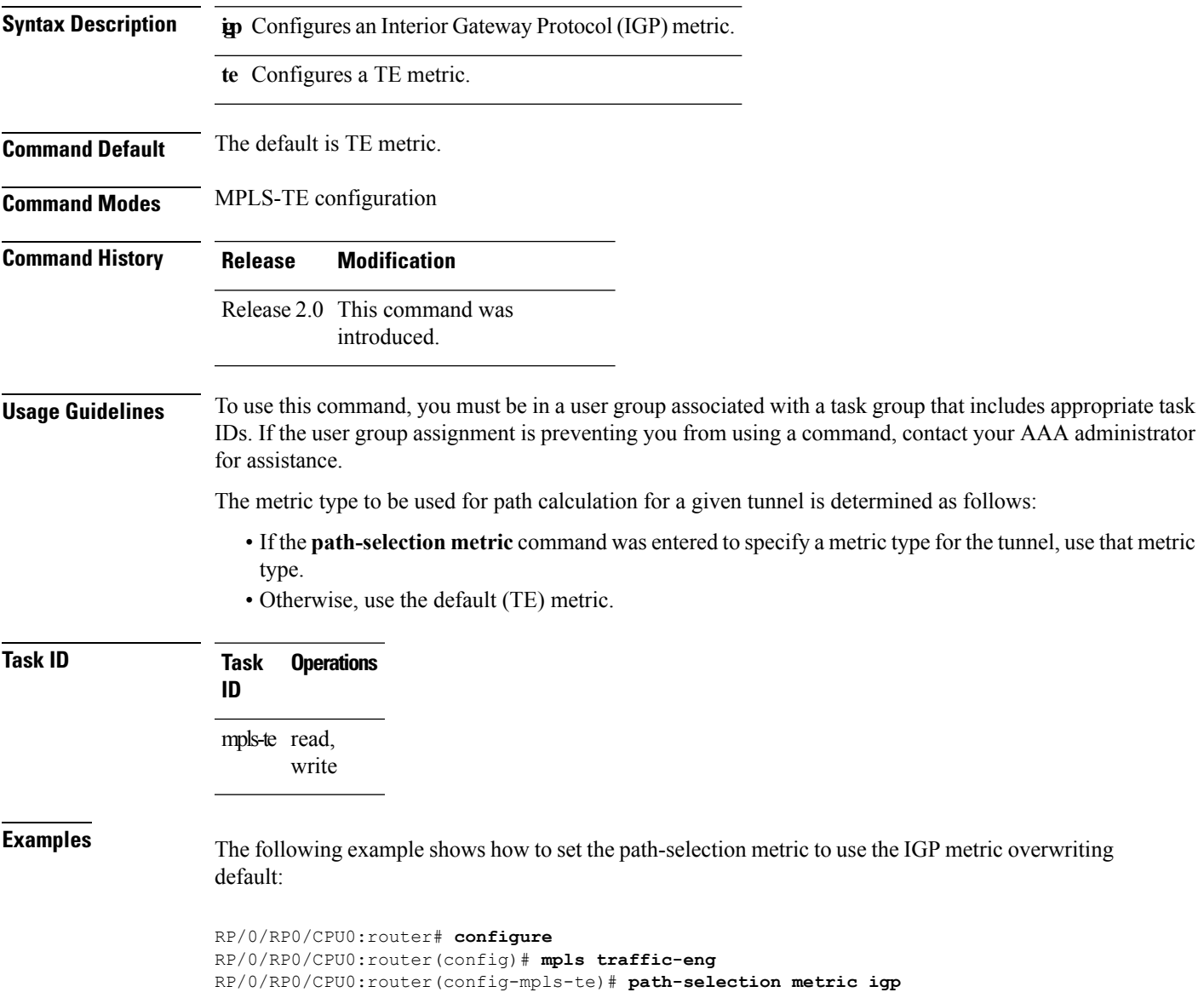

I

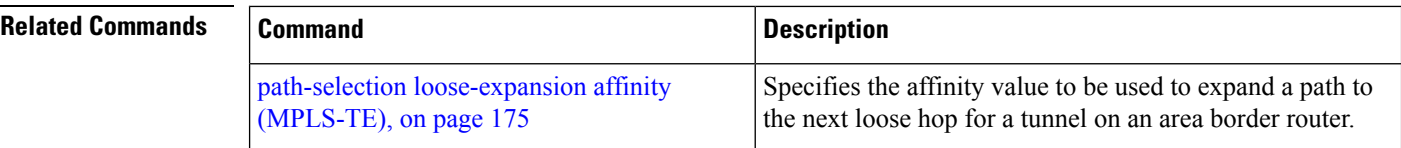
# **path-selection metric (interface)**

To configure an MPLS-TE tunnel path-selection metric type, use the **path-selection metric** command in interface configuration mode. To return to the default behavior, use the **no** form of this command.

**path-selection metric** {**igp | te**} **no path-selection metric** {**igp | te**}

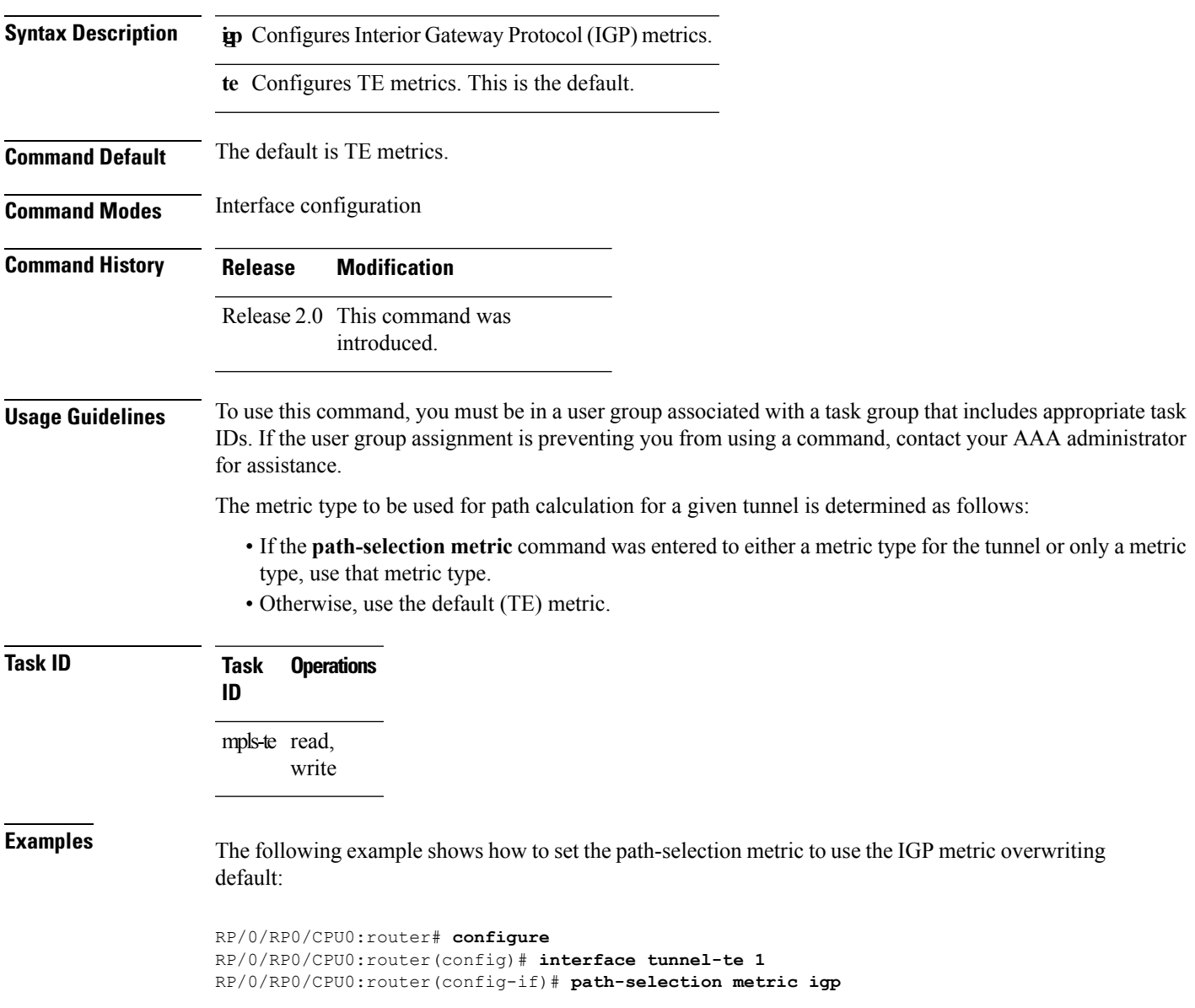

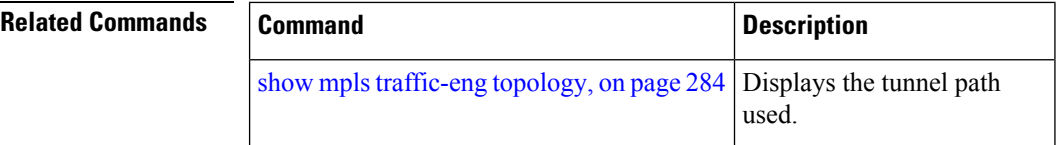

Ш

## <span id="page-182-0"></span>**pce address (MPLS-TE)**

To configure the IPv4 self address for Path Computation Element (PCE), use the **pce address** command in MPLS-TE configuration mode. To return to the default behavior, use the **no** form of this command.

**pce address ipv4** *address* **no pce address ipv4** *address*

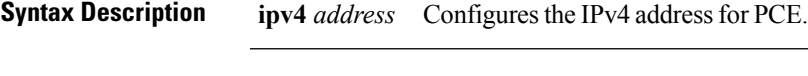

**Command Default** No default behavior or values

**Command Modes** MPLS-TE configuration

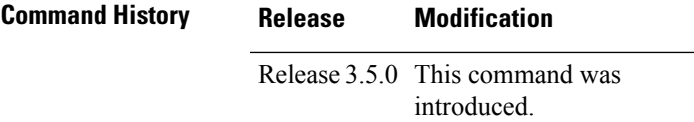

**Usage Guidelines** To use this command, you must be in a user group associated with a task group that includes appropriate task IDs. If the user group assignment is preventing you from using a command, contact your AAA administrator for assistance.

> The IP address is used in the TCP communication with the other PCEs or PCCs. In addition, this address is advertised using IGP.

#### **Task ID Task Operations ID** mpls-te read, write

**Examples** The following example shows how to configure the IPv4 self address for PCE:

```
RP/0/RP0/CPU0:router# configure
RP/0/RP0/CPU0:router(config)# mpls traffic-eng
RP/0/RP0/CPU0:router(config-mpls-te)# pce address ipv4 10.10.10.10
```
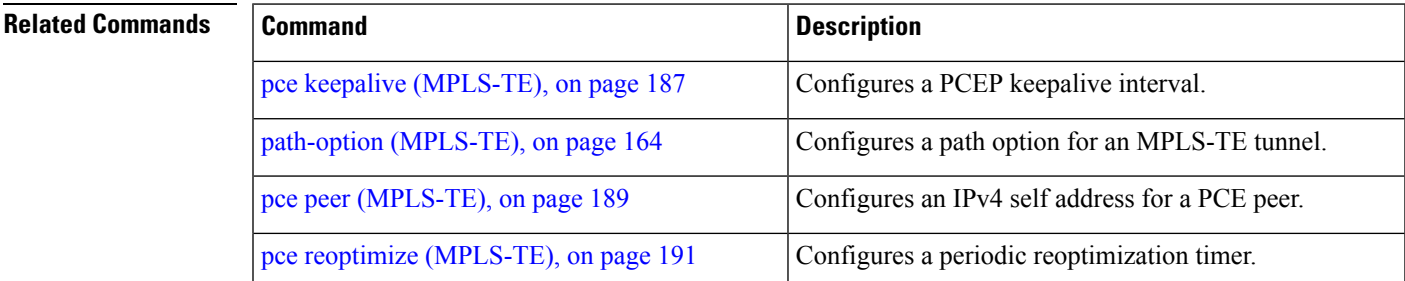

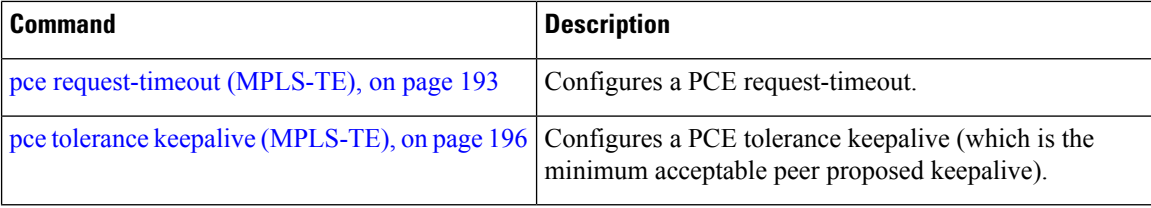

# <span id="page-184-0"></span>**pce deadtimer (MPLS-TE)**

To configure a path computation element (PCE) deadtimer, use the **pce deadtimer** command in MPLS-TE configuration mode. To return to the default behavior, use the **no** form of this command.

**pce deadtimer** *value* **no pce deadtimer** *value*

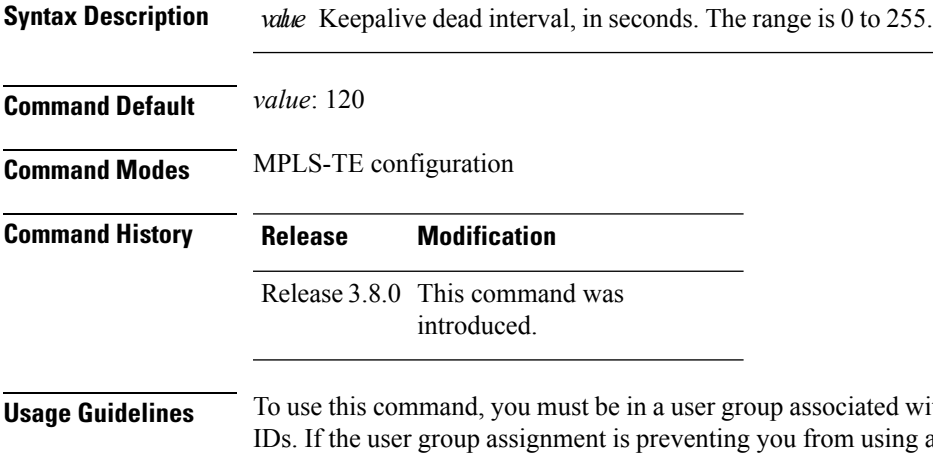

**Use** To use this commander a task group that includes appropriate task a command, contact your AAA administrator for assistance.

When the dead interval is 0, the LSR does not time out a PCEP session to a remote peer.

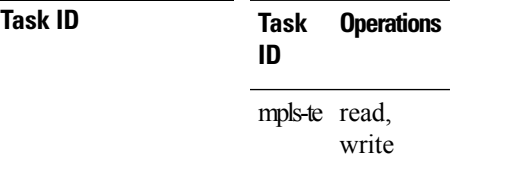

**Examples** The following example shows how to configure a PCE deadtimer:

RP/0/RP0/CPU0:router# **configure** RP/0/RP0/CPU0:router(config)# **mpls traffic-eng** RP/0/RP0/CPU0:router(config-mpls-te)# **pce deadtimer 50**

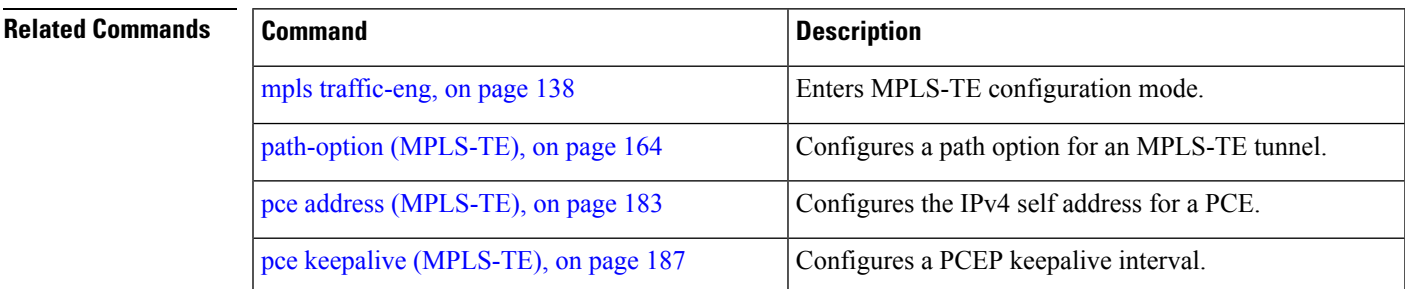

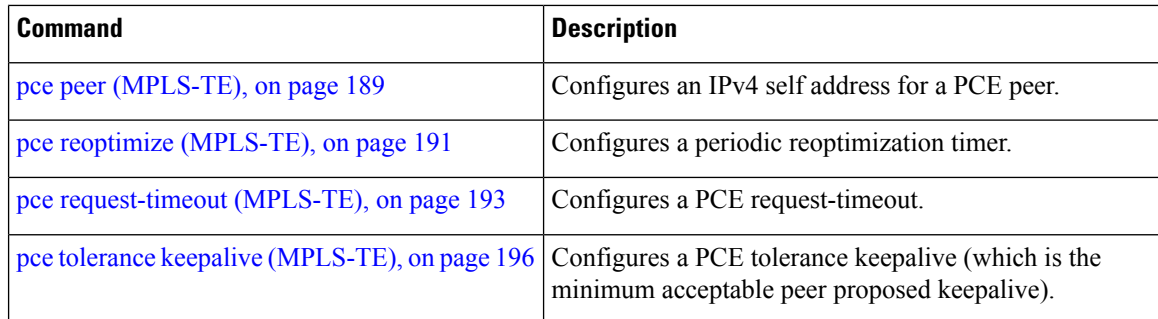

# <span id="page-186-0"></span>**pce keepalive (MPLS-TE)**

To configure a path computation element protocol (PCEP) keepalive interval, use the**pcekeepalive** command in MPLS-TE configuration mode. To disable this command, use the **no** form of this command.

**pce keepalive** *interval* **no pce keepalive** *interval*

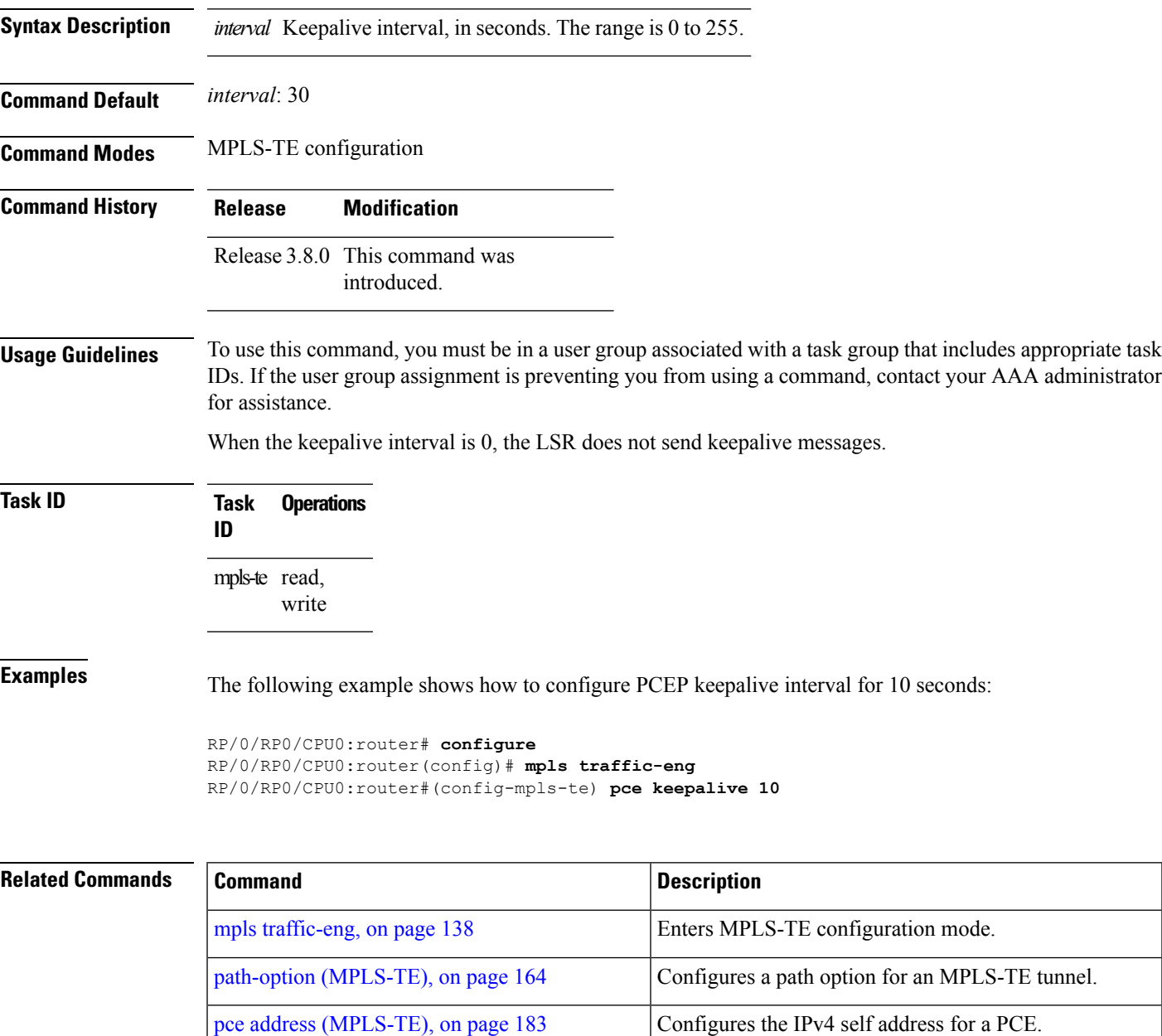

pce deadtimer [\(MPLS-TE\),](#page-184-0) on page 185 Configures a PCE deadtimer.

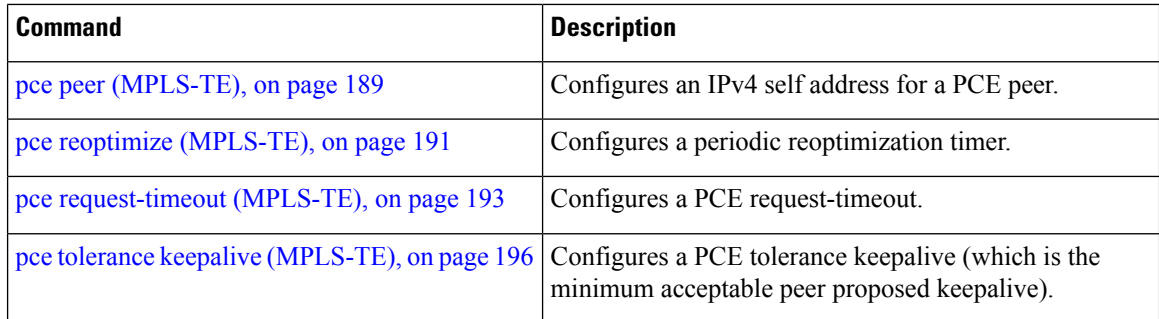

П

### <span id="page-188-0"></span>**pce peer (MPLS-TE)**

To configure an IPv4 self address for a path computation element (PCE) peer, use the **pce peer** command in MPLS-TE configuration mode. To return to the default behavior, use the **no** form of this command.

**pce peer ipv4** *address* **no pce peer ipv4** *address*

**Syntax Description ipv4** *address* Configures the IPv4 address for PCE.

**Command Default** TE metric

**Command Modes** MPLS-TE configuration

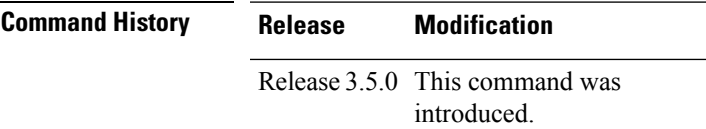

**Usage Guidelines** To use this command, you must be in a user group associated with a task group that includes appropriate task IDs. If the user group assignment is preventing you from using a command, contact your AAA administrator for assistance.

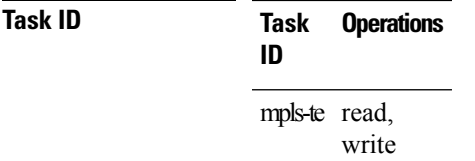

**Examples** The following example shows how to configure an IPv4 self address for a PCE peer:

```
RP/0/RP0/CPU0:router# configure
RP/0/RP0/CPU0:router(config)# mpls traffic-eng
RP/0/RP0/CPU0:router(config-mpls-te)# pce peer ipv4 11.11.11.11
```
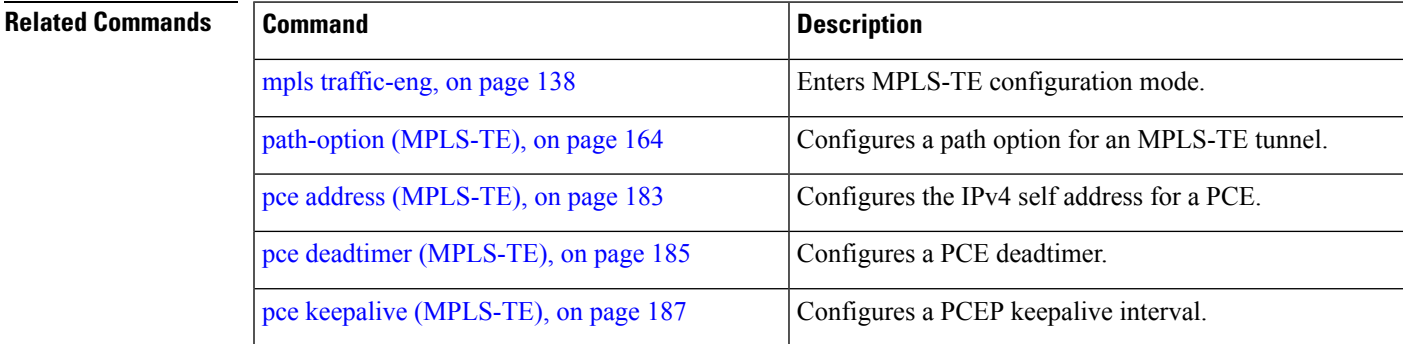

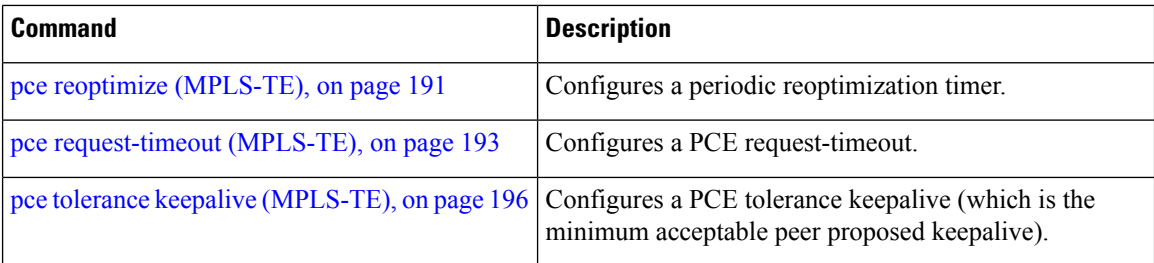

Π

## <span id="page-190-0"></span>**pce reoptimize (MPLS-TE)**

To configure a periodic reoptimization timer, use the **pce reoptimize** command in MPLS-TE configuration mode. To disable this feature, use the **no** form of this command.

**pce reoptimize** *value* **no pce reoptimize** *value*

**Syntax Description** *value* Periodic reoptimization timer value, in seconds. The range is 60 to 604800.

**Command Default** *value*: 3600

**Command Modes** MPLS-TE configuration

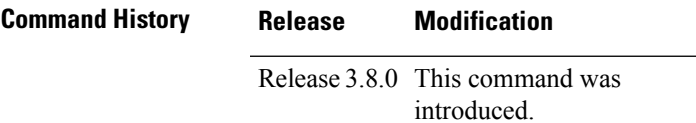

**Usage Guidelines** To use this command, you must be in a user group associated with a task group that includes appropriate task IDs. If the user group assignment is preventing you from using a command, contact your AAA administrator for assistance.

> When the dead interval is 0, the LSR does not time out a path computation element protocol (PCEP) session to a remote peer.

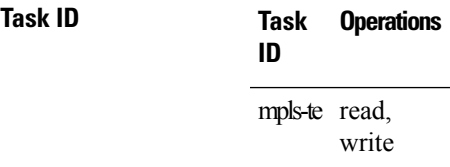

**Examples** The following example shows how to configure a periodic reoptimization timer for 200 seconds:

RP/0/RP0/CPU0:router# **configure** RP/0/RP0/CPU0:router(config)# **mpls traffic-eng** RP/0/RP0/CPU0:router(config-mpls-te)# **pce reoptimize 200**

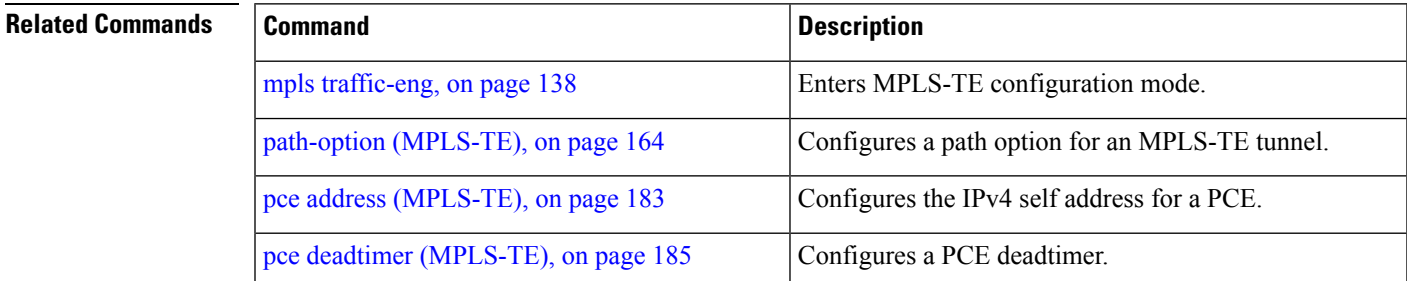

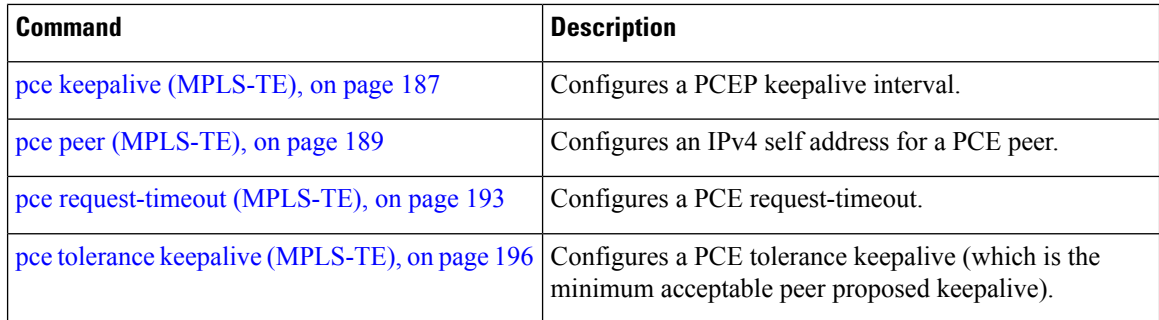

Ш

## <span id="page-192-0"></span>**pce request-timeout (MPLS-TE)**

To configure a path computation element (PCE) request-timeout, use the **pce request-timeout** command in MPLS-TE configuration mode. To disable this feature, use the **no** form of this command.

**pce request-timeout** *value* **no pce request-timeout** *value*

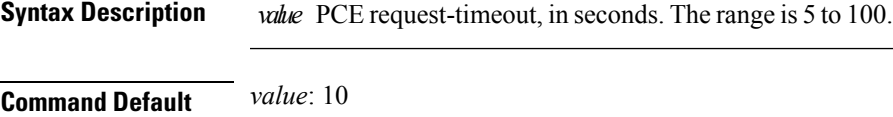

**Command Modes** MPLS-TE configuration

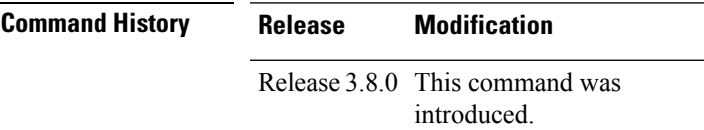

#### **Usage Guidelines** To use this command, you must be in a user group associated with a task group that includes appropriate task

IDs. If the user group assignment is preventing you from using a command, contact your AAA administrator for assistance.

PCC or PCE keeps a pending path request only for the request-timeout period.

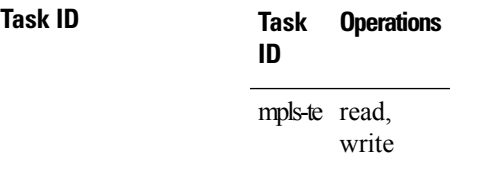

**Examples** The following example shows how to configure a PCE request-timeout for 10 seconds:

```
RP/0/RP0/CPU0:router# configure
RP/0/RP0/CPU0:router(config)# mpls traffic-eng
RP/0/RP0/CPU0:router(config-mpls-te)# pce request-timeout 10
```
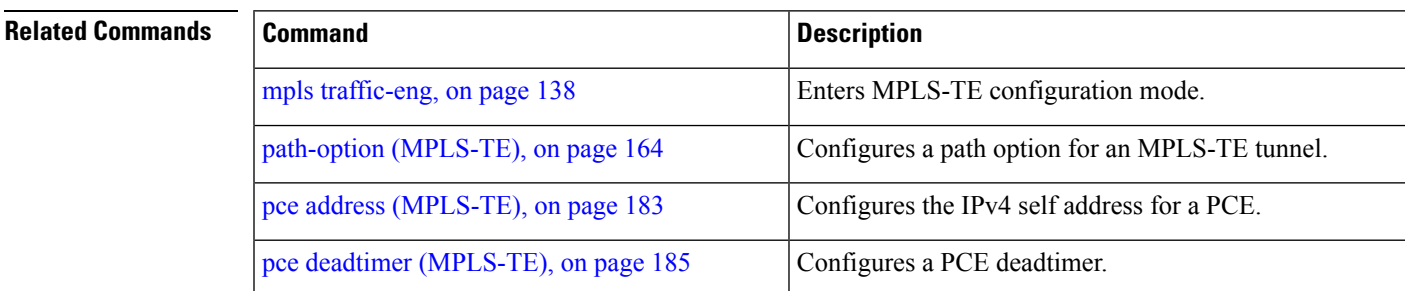

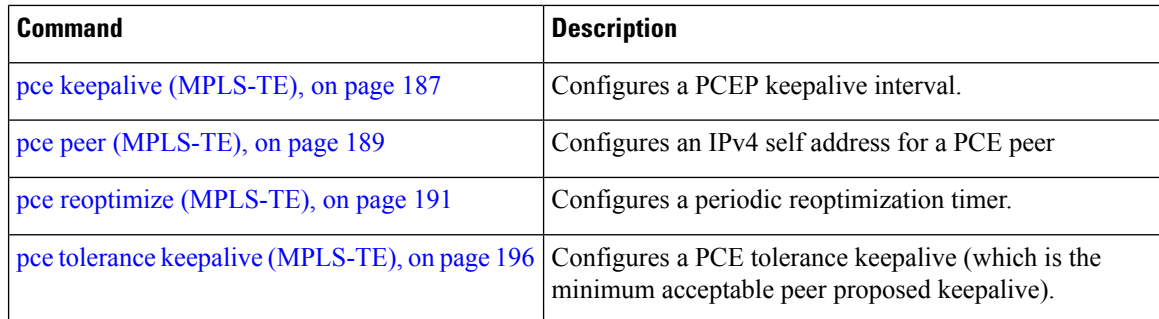

### **pce stateful-client**

To enter the stateful PCE client configuration mode and enable stateful PCE capabilities, use the **pce stateful-client** command in MPLS-TE configuration mode. To disable stateful PCE capabilities, use the **no** form of this command.

**pce stateful-client no pce stateful-client**

This command has no keywords or arguments.

**Command Default** Stateful PCE is disabled.

**Command Modes** MPLS-TE configuration

**Command History Release Modification** Release This command was introduced. 5.1.1

**Usage Guidelines** To use this command, you must be in a user group associated with a task group that includes appropriate task IDs. If the user group assignment is preventing you from using a command, contact your AAA administrator for assistance.

> When the stateful-client configuration is added to the TE-node, it will close all existing PCEP peer connections, and add the stateful capabilities TLV to the OPEN object it exchanges during the PCEP session establishment.

> When the stateful-client configuration is removed from the TE-node, it will delete all PCE instantiated tunnels, close all existing PCEP connections, and no longer add the stateful capabilities TLV to the OPEN object it exchanges during the PCEP session establishment.

#### **Task ID Task Operation ID** mpls-te read, write

This example shows how to configure stateful PCE mode:

```
RP/0/RP0/CPU0:router#configure
RP/0/RP0/CPU0:router(config)#mpls traffic-eng
RP/0/RP0/CPU0:router(config-mpls-te)#pce stateful-client
RP/0/RP0/CPU0:router(config-mpls-te-pce-stateful)#
```
## <span id="page-195-0"></span>**pce tolerance keepalive (MPLS-TE)**

To configure a path computation element (PCE) tolerance keepalive (which is the minimum acceptable peer proposed keepalive), use the**pce tolerancekeepalive** command in MPLS-TE configuration mode. To disable this feature, use the **no** form of this command.

**pce tolerance keepalive** *value* **no pce tolerance keepalive** *value*

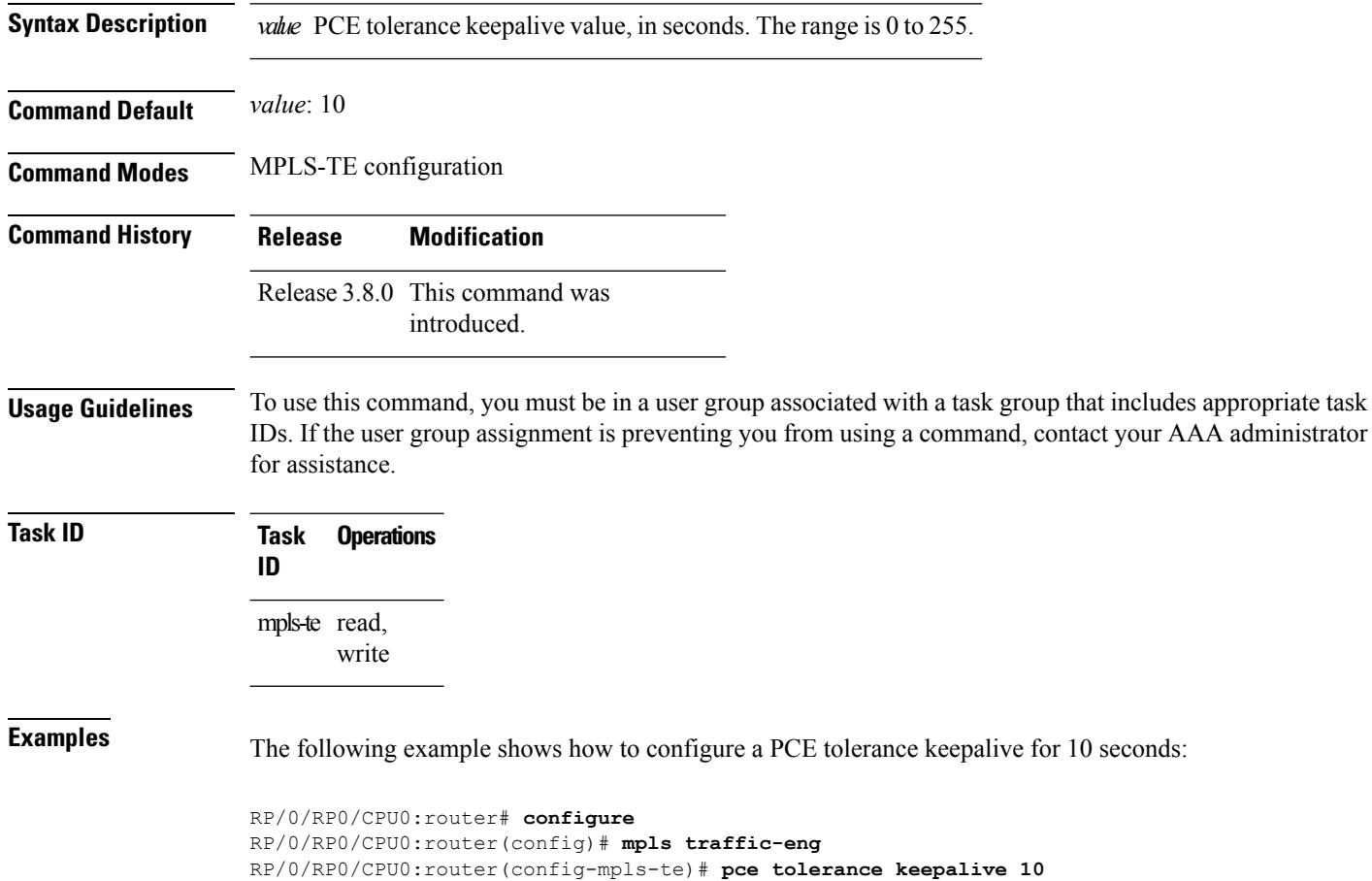

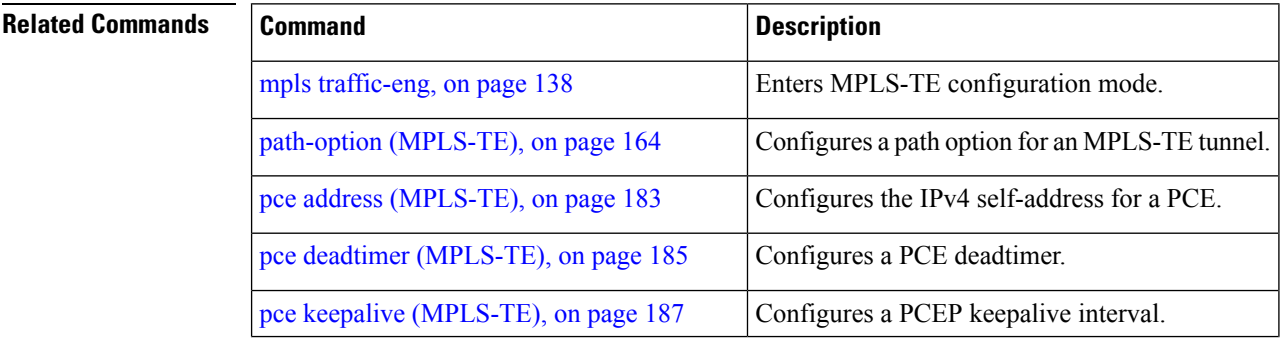

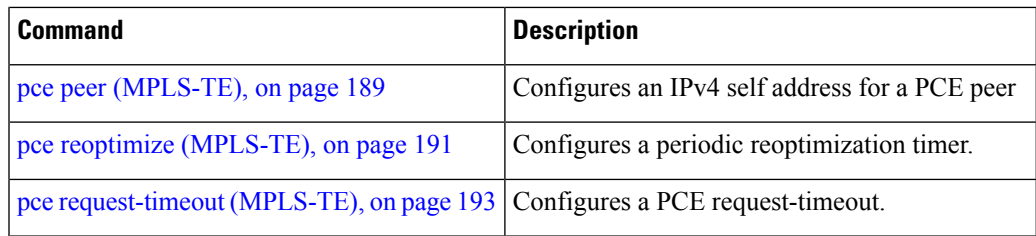

# **peer source ipv4**

To configure PCEP session outgoing interface, use the **peer source ipv4** command in MPLS-TE pce configuration mode.

**peer source ipv4** *ip-address*

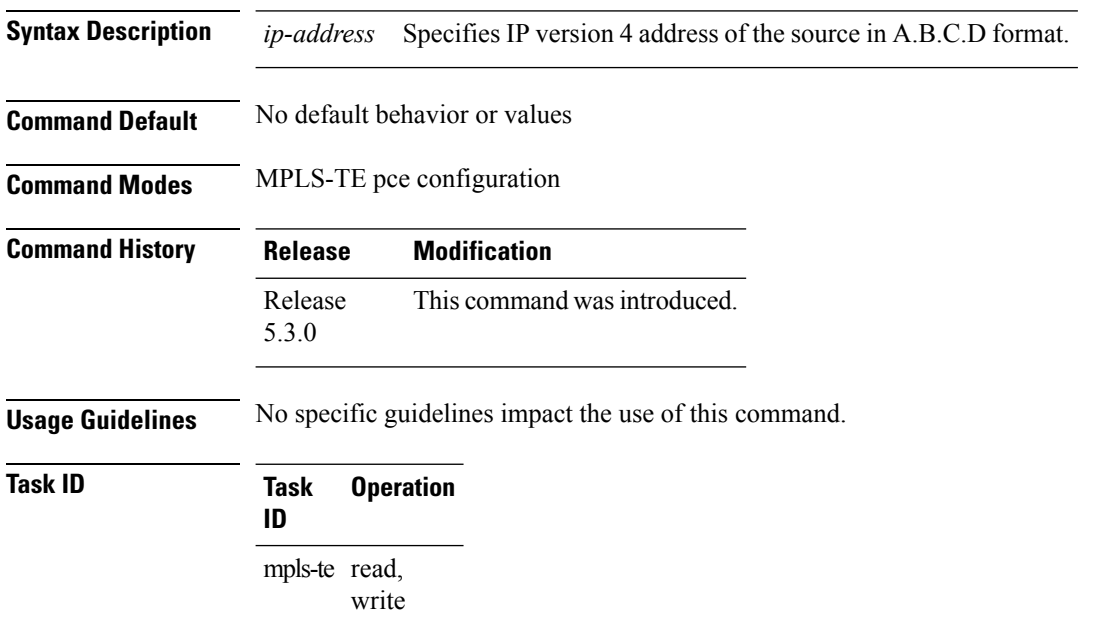

#### **Example**

The following example shows how to configure PCEP session outgoing interface:

```
RP/0/0/CPU0:ios#configure
RP/0/0/CPU0:ios(config)#mpls traffic-eng pce
RP/0/0/CPU0:ios(config-mpls-te-pce)#peer source ipv4 1.1.1.1
```
### **policy-class**

To configure policy-based tunnelselection (PBTS) to direct traffic into specific TE tunnels, use the**policy-class** command in interface configuration mode. To disable this feature, use the **no** form of this command.

Multiple EXP values can be specified as part of a policy-class, separated by spaces. The EXP values configured to a TE tunnel effectively form a monolithic policy-class, which should not overlap with other policy-classes. Once an EXPvalue is used in a policy-class configuration, it can only be reused if the subsequent policy-class configurations containing that EXP value are identical. For example, if the configuration **policy-class** *1 2 3* is applied to one or more tunnels, configurations such as **policy-class** *1*, **policy-class** *2 3*, or **policy-class** *3 4 5* become invalid.

**policy-class** {*1 - 7***|default**} **no policy-class**

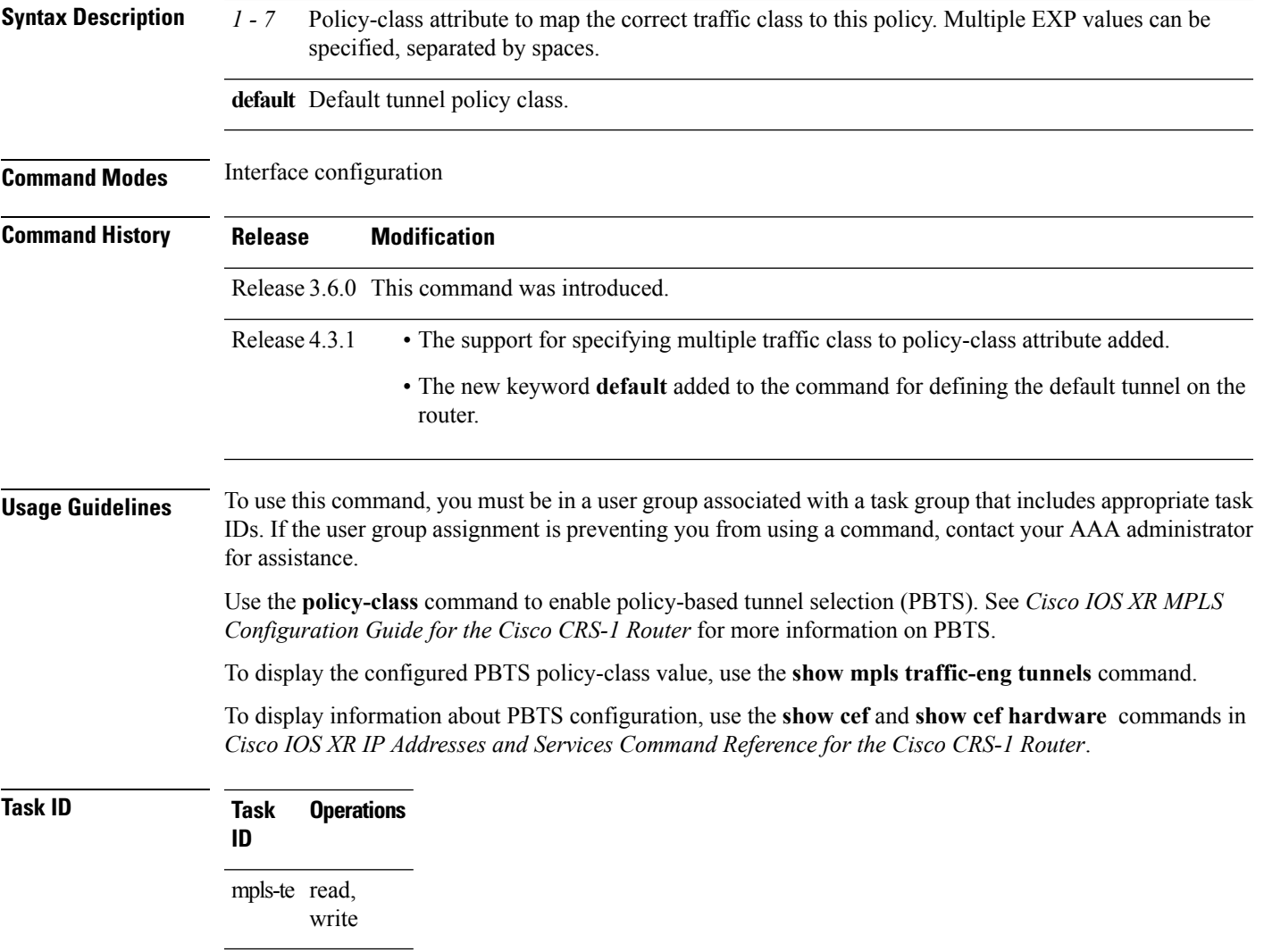

#### **Examples** The following example shows how to configure a policy class:

```
RP/0/RP0/CPU0:router# configure
RP/0/RP0/CPU0:router(config)# interface tunnel-te 1
RP/0/RP0/CPU0:router(config-if)# policy-class 7
```
The following example shows how to configure a policy-class that maps to multiple traffic classes:

```
RP/0/RP0/CPU0:router# configure
RP/0/RP0/CPU0:router(config)# interface tunnel-te 1
RP/0/RP0/CPU0:router(config-if)# policy-class 1 2 3
```
The following example shows how to configure a default policy-class tunnel:

```
RP/0/RP0/CPU0:router# configure
RP/0/RP0/CPU0:router(config)# interface tunnel-te 1
RP/0/RP0/CPU0:router(config-if)# policy-class default
RP/0/RP0/CPU0:router(config-if)# commit
```
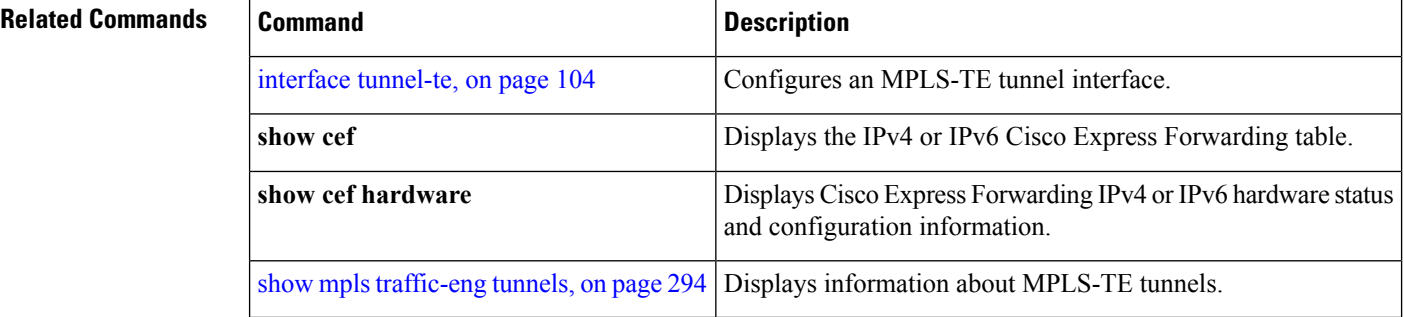

## **precedence**

To configure stateful path computation elements (PCEs) for delegating label switched paths (LSPs), use the **precedence** command in MPLS-TE pce configuration mode. To remove the configuration, use the **no** form of this command.

**precedence** *N* **no precedence** *N*

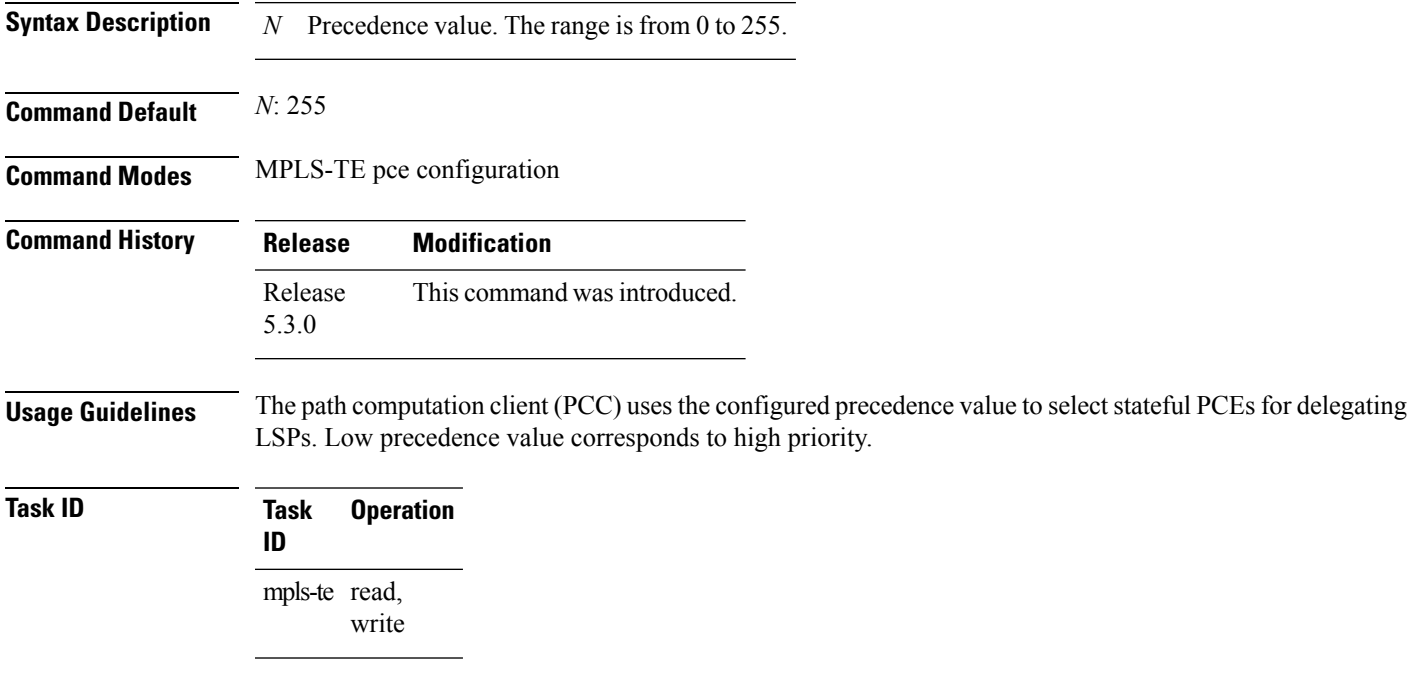

#### **Example**

The following example shows how to configure precedence for a PCE IPv4 peer:

```
RP/0/0/CPU0:ios#configure
RP/0/0/CPU0:ios(config)#mpls traffic-eng pce
RP/0/0/CPU0:ios(config-mpls-te-pce)#peer ipv4 10.1.1.1
RP/0/0/CPU0:ios(config-mpls-te-pce-peer)#precedence 255
```
# **priority (MPLS-TE)**

To configure the setup and reservation priority for an MPLS-TE tunnel, use the**priority** command in interface configuration mode. To return to the default behavior, use the **no** form of this command.

**priority** *setup-priority hold-priority* **no priority** *setup-priority hold-priority*

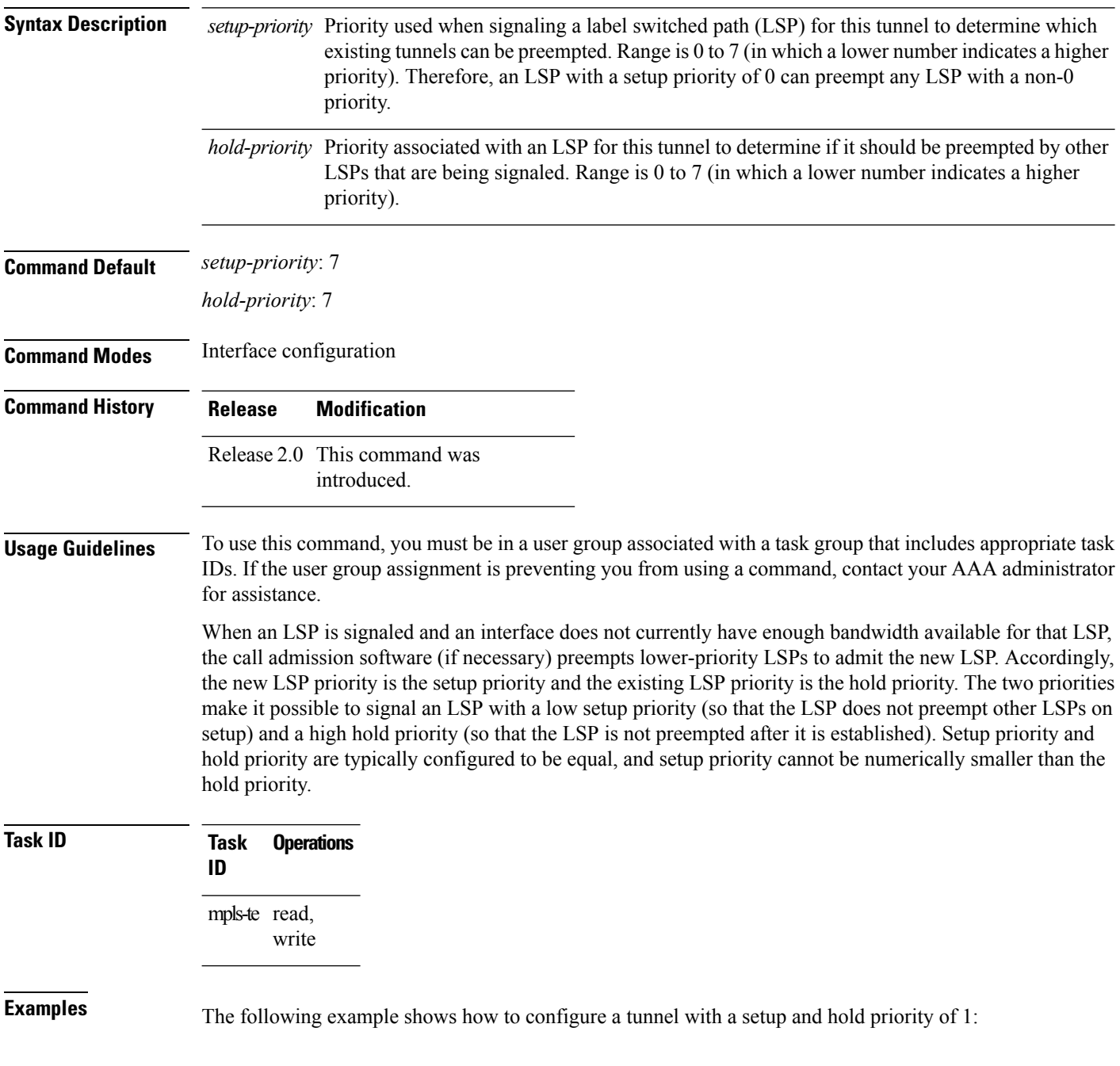

```
RP/0/RP0/CPU0:router# configure
RP/0/RP0/CPU0:router(config)# interface tunnel-te 1
RP/0/RP0/CPU0:router(config-if)# priority 1 1
```
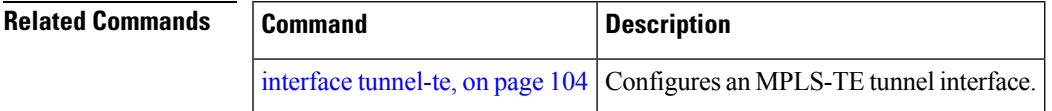

#### **record-route**

To record the route used by a tunnel, use the **record-route** command in interface configuration mode. To return to the default behavior, use the **no** form of this command.

**record-route no record-route Syntax Description** This command has no arguments or keywords. **Command Default** No default behavior or values **Command Modes** Interface configuration **Command History Release Modification** Release 2.0 This command was introduced. **Usage Guidelines** To use this command, you must be in a user group associated with a task group that includes appropriate task IDs. If the user group assignment is preventing you from using a command, contact your AAA administrator for assistance. You must configure record-route on TE tunnels that are protected by multiple backup tunnels merging at a single node. **Note Task ID Task Operations ID** mpls-te read, write **Examples** The following example shows how to enable record-route on the TE tunnel: RP/0/RP0/CPU0:router# **configure** RP/0/RP0/CPU0:router(config)# **interface tunnel-te 1** RP/0/RP0/CPU0:router(config-if)# **record-route Related Commands** | Command **Command <b>Command Description** 

show mpls traffic-eng tunnels, on page 294 | Displays information about MPLS-TE tunnels.

## **redelegation-timeout**

To configure the time (in seconds) that a path computation client (PCC) must wait before re-delegating LSPs after a PCEP session with the active stateful PCE is disconnected, use the **redelegation-timeout** command in MPLS-TE pce configuration mode.

**redelegation-timeout** *seconds*

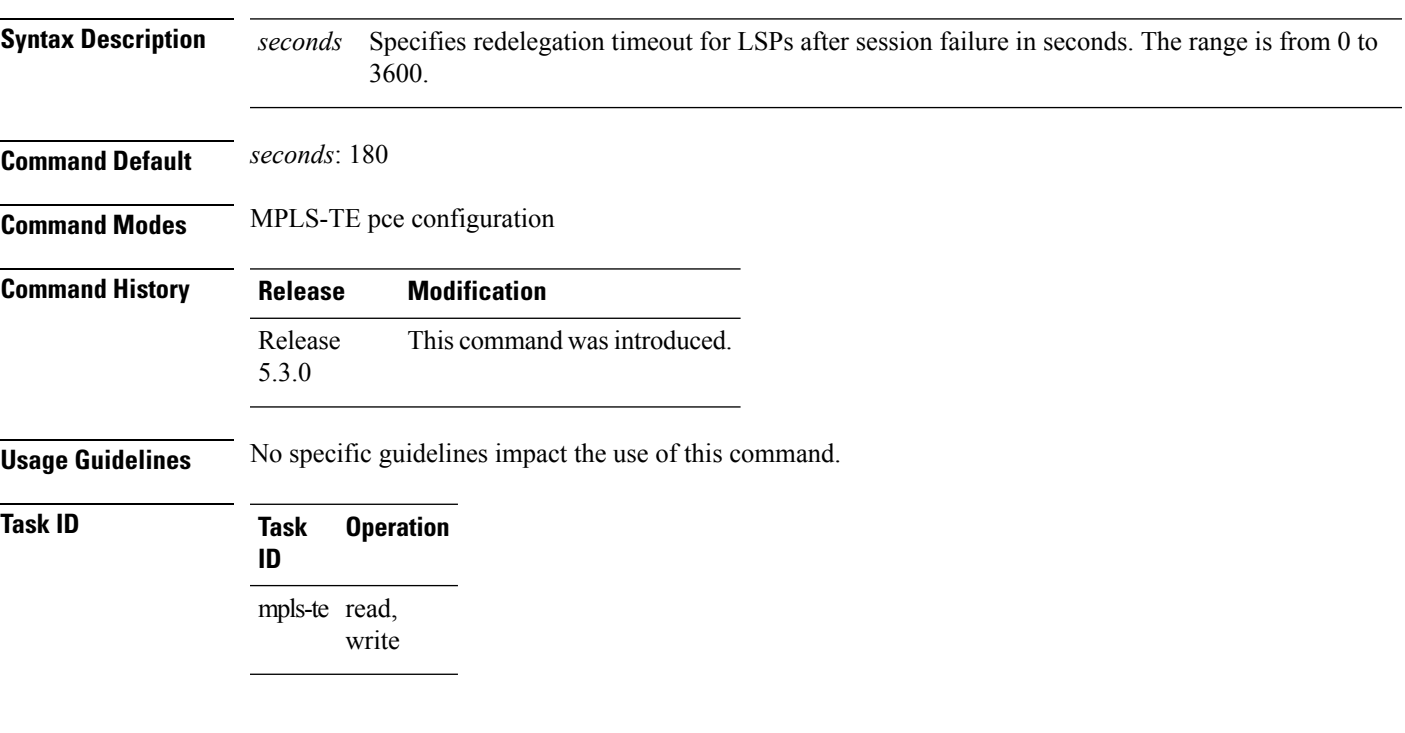

#### **Example**

The following example shows how to configure the time (in seconds) that a PCC must wait before re-delegating LSPs:

RP/0/0/CPU0:ios#**configure** RP/0/0/CPU0:ios(config)#**mpls traffic-eng pce** RP/0/0/CPU0:ios(config-mpls-te-pce)#**stateful-client timers redelegation-timeout 30**

### **remote (GMPLS)**

To configure Link Management Protocol (LMP) Neighbor remote Traffic Engineering (TE) links, use the remote command in MPLS-TE interface LMP data link adjacency configuration mode. To return to the default behavior, use the **no** form of this command.

**remote** {**interface-id unnum** *identifier* **| switching capability** |{**fsc | lsc | psc1**}**| te-link-id**|{**ipv4** *address*|**unnum** *identifier*}}

**no remote** {**interface-id unnum** *identifier* **| switching capability** |{**fsc | lsc | psc1**}**| te-link-id**|{**ipv4** *address*|**unnum** *identifier*}}

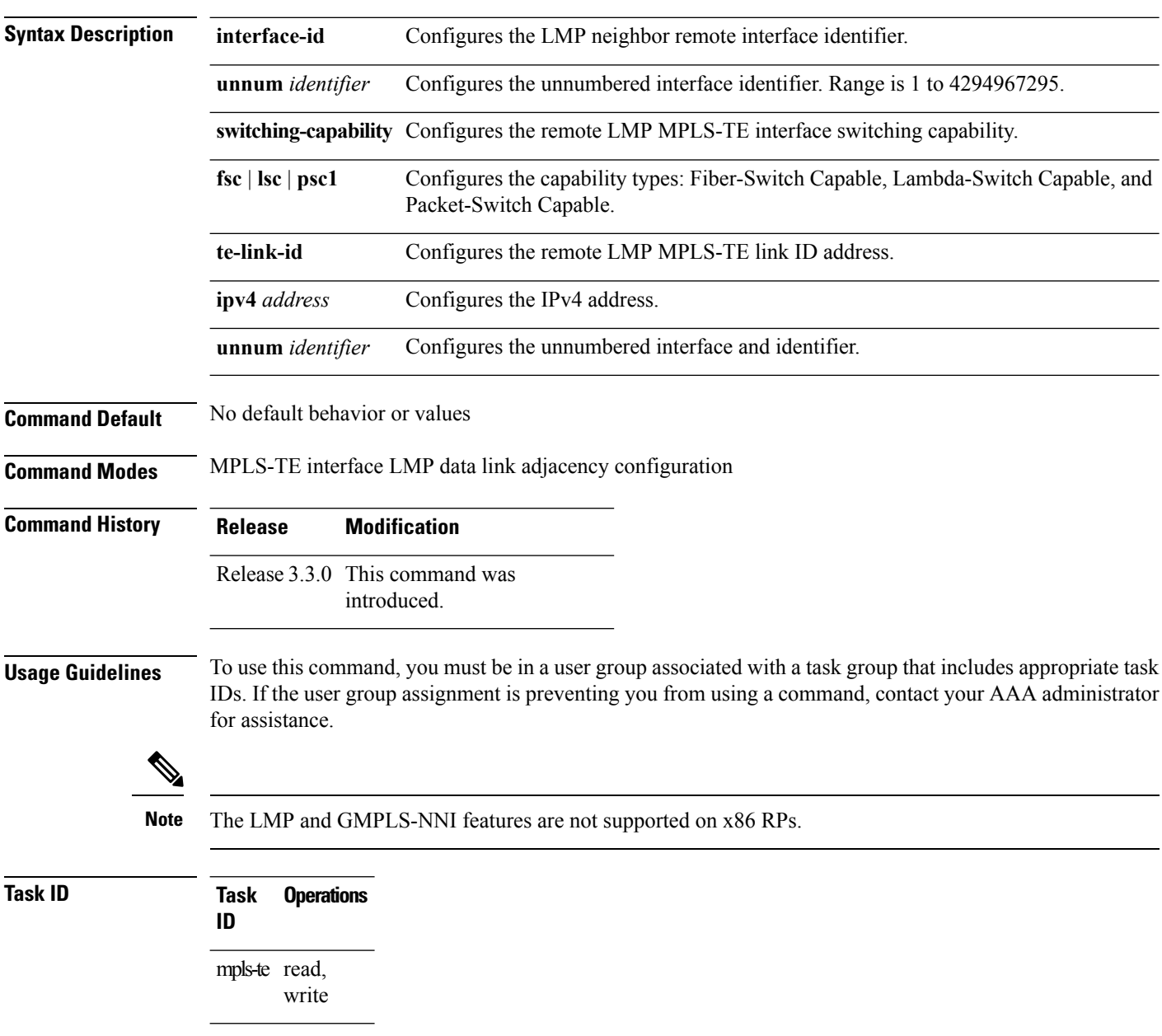

**Examples** The following example shows how to configure LMP Neighbor remote TE links for unnumber interface-id 1066:

```
RP/0/RP0/CPU0:router# configure
RP/0/RP0/CPU0:router(config)# mpls traffic-eng
RP/0/RP0/CPU0:router(config-mpls-te)# interface POS 0/1/0/0
RP/0/RP0/CPU0:router(config-mpls-te-if)# lmp data-link adjacency
RP/0/RP0/CPU0:router(config-mpls-te-if-adj)# remote interface-id unnnum 1066
```
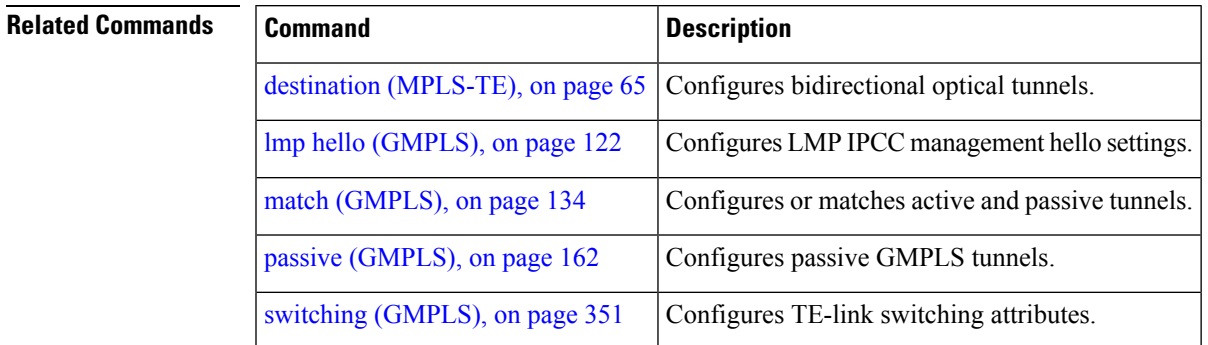

# **reoptimize (MPLS-TE)**

To force the reoptimization interval for all TE tunnels, use the **reoptimize** command in MPLS-TE configuration mode. To return to the default behavior, use the **no** form of this command.

**reoptimize** *frequency* **no reoptimize** *frequency*

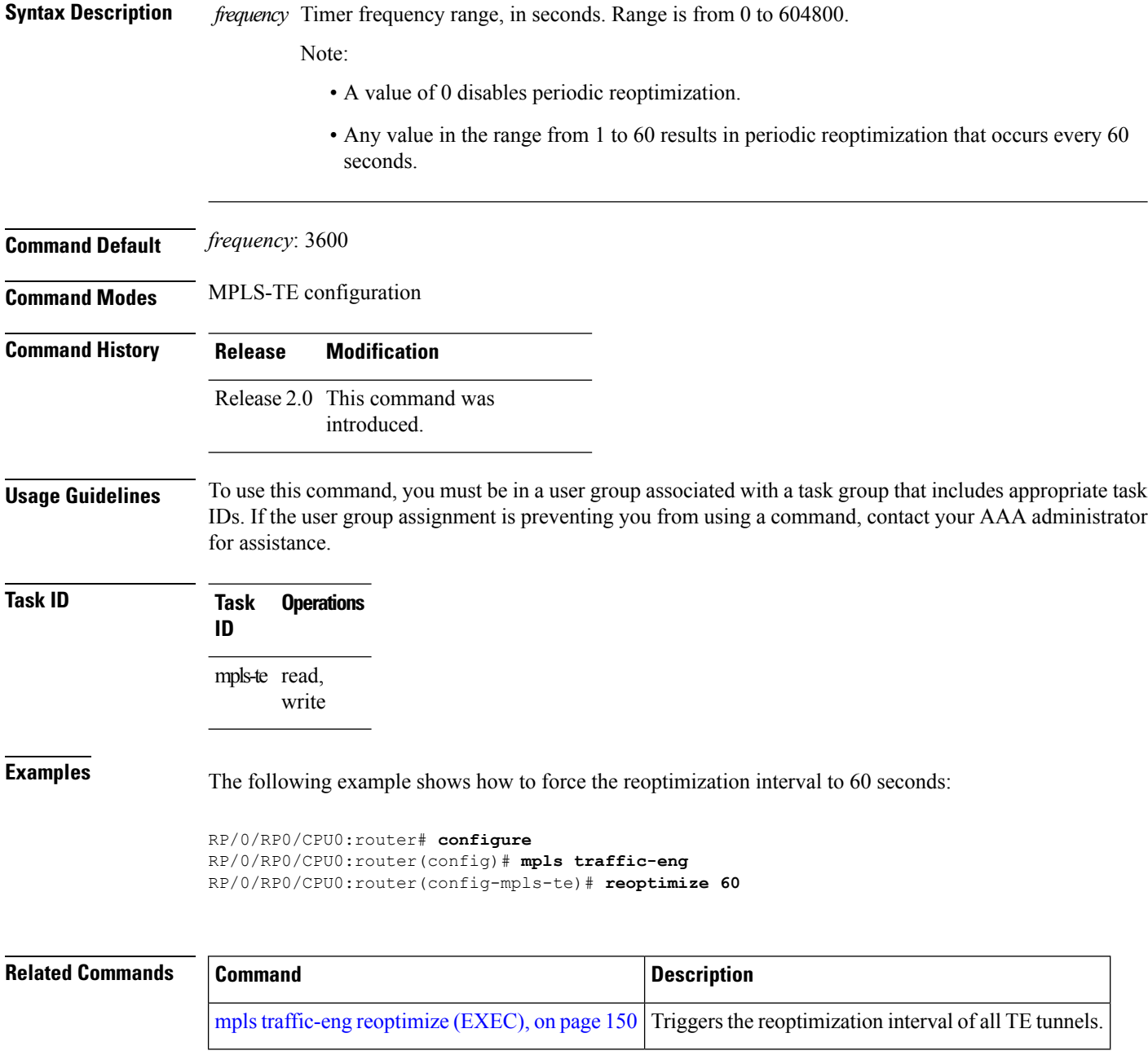

## **reoptimize timers delay (MPLS-TE)**

To delay removal or relabeling of the old label switched paths (LSPs) (reoptimized LSP from the forwarding plane) after tunnel reoptimization, use the **reoptimize timers delay** command in MPLS-TE configuration mode. To restore the default value, use the **no** form of this command.

**reoptimize timersdelay** {**after-frr** *seconds*| **cleanup***delay-time*| **installation** *delay-time*|**path-protection** *seconds*}

**no reoptimize timers delay** {**after-frr** *seconds*|**cleanup** *delay-time*| **installation** *delay-time*| **path-protection** *seconds*}

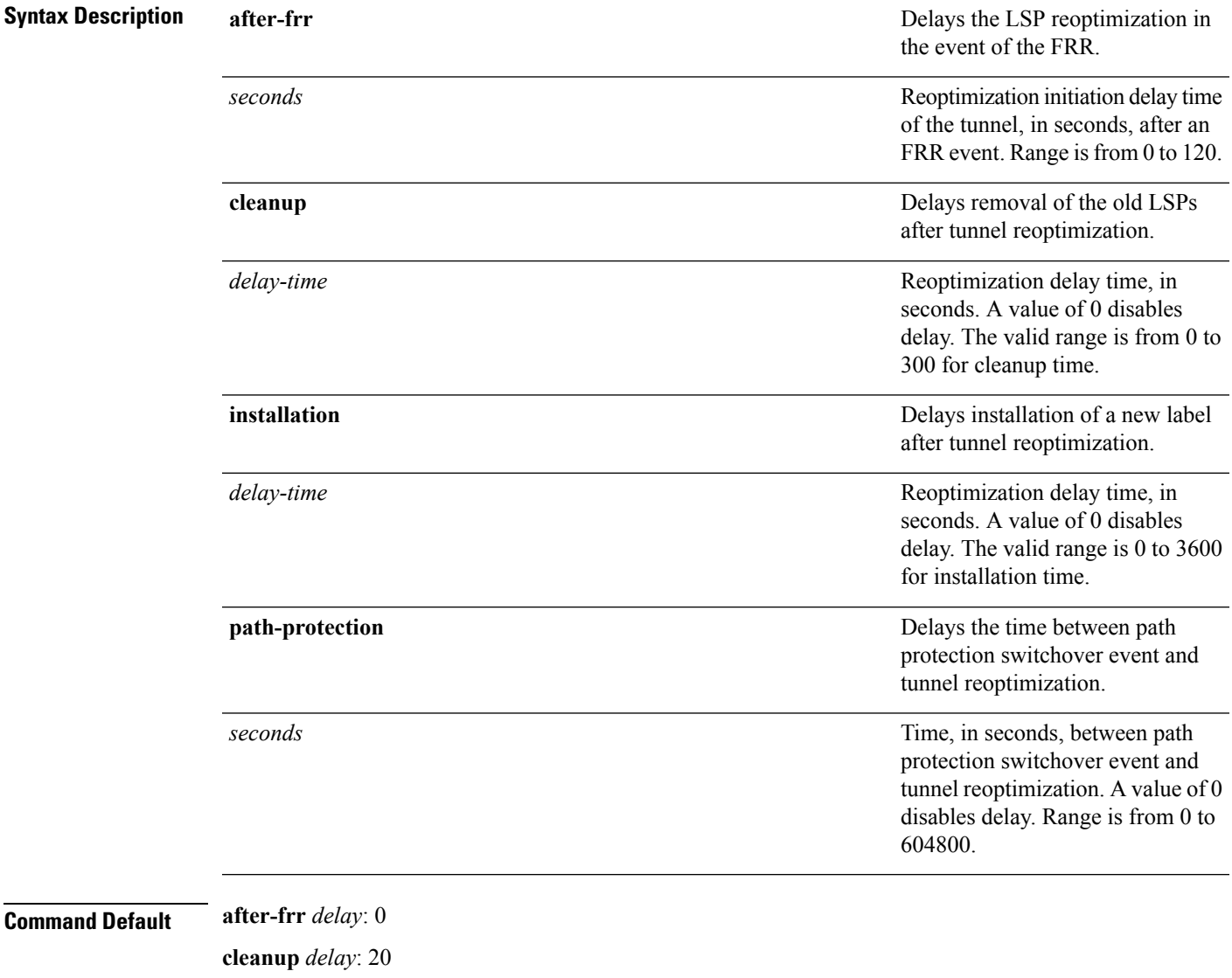

*delay-time*: 20

**installation** *delay*: 20

L

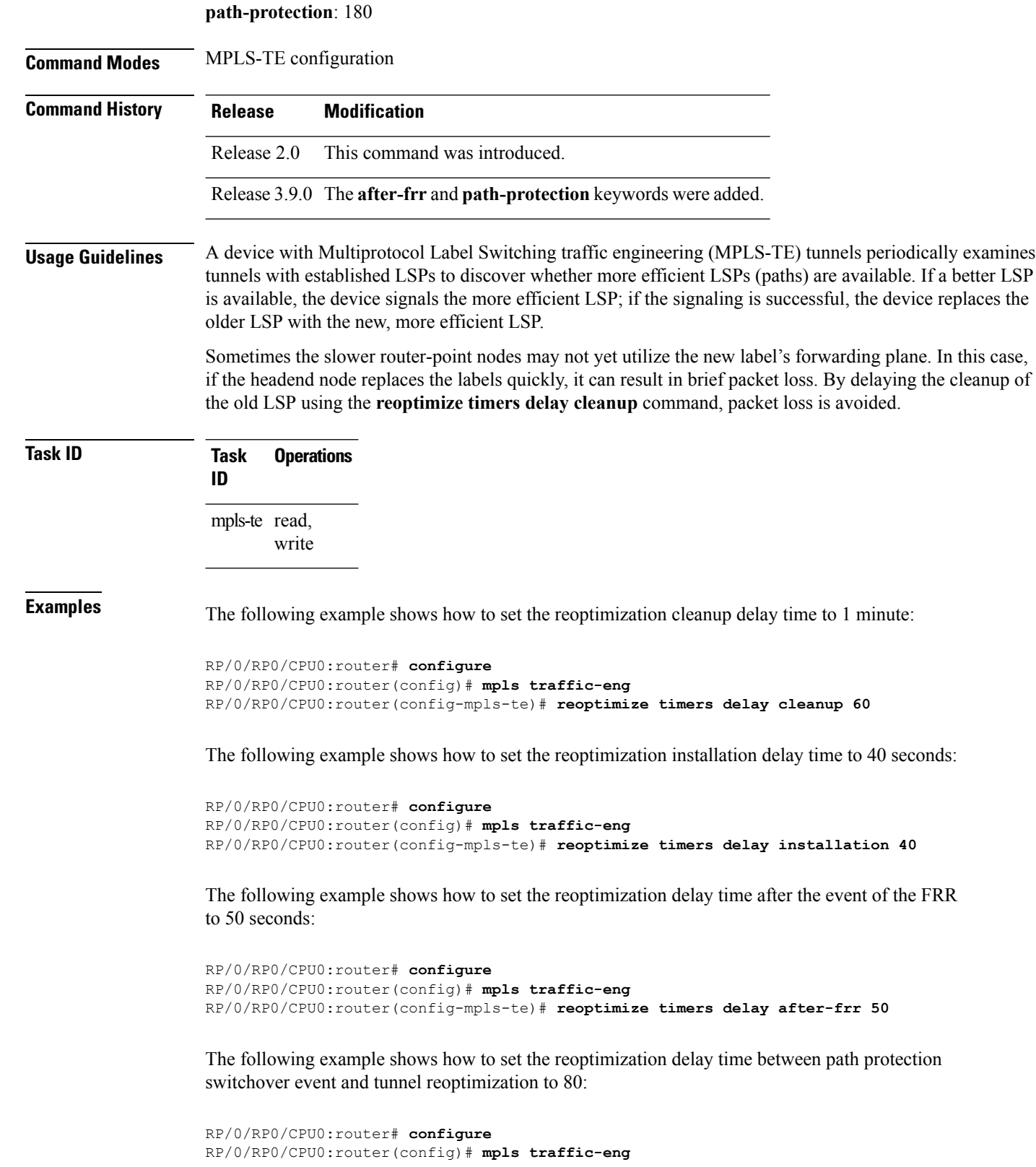

RP/0/RP0/CPU0:router(config-mpls-te)# **reoptimize timers delay path-protection 80**

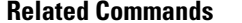

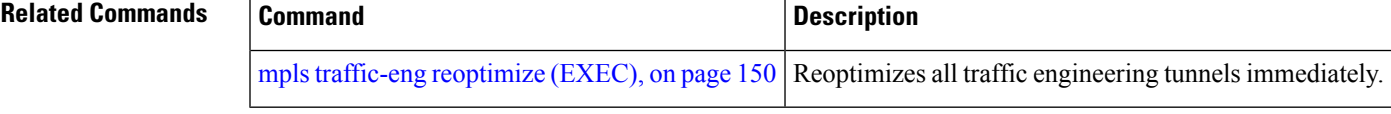

# **route-priority**

To enable users to adjust the route-priority given to TE labels into the data plane, compared to labels and route updates from other protocols, use the **route-priority** command in MPLS-TE configuration mode. To return to the default behavior, use the **no** form of this command.

**route-priority role** {**middle**|**head** {**primary|backup**}} **queue** *queue* **no route-priority role** {**middle**|**head** {**primary|backup**}}

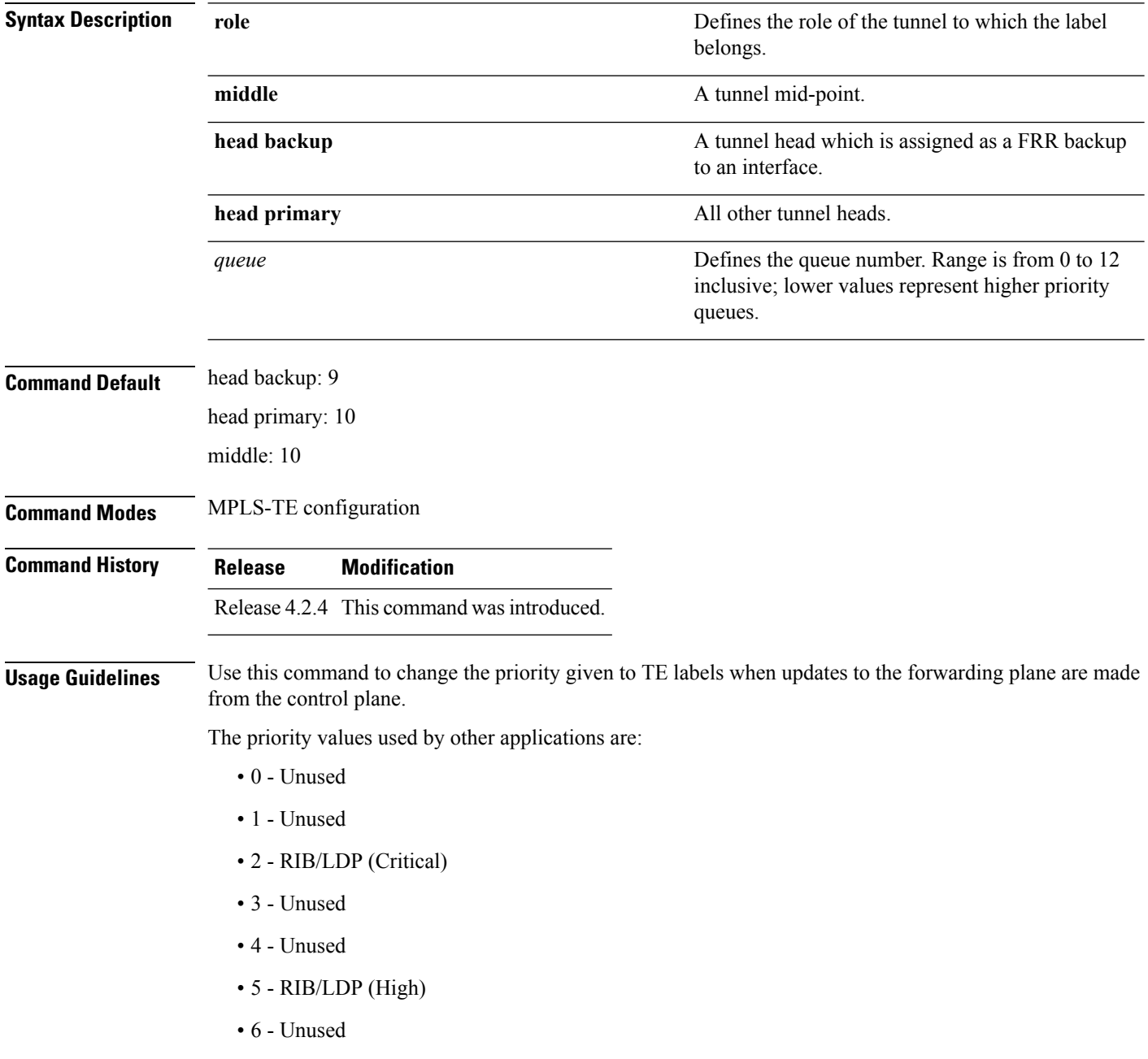

- 7 Unused
- 8 RIB/LDP (Medium)
- 9 TE backup tunnel head
- 10 Other TE tunnels
- 11 Unused (future TE use)
- 12 Unused (future TE use)

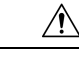

**Caution**

The default prioritization of label updates from the control plane to the forwarding plane has been carefully chosen to avoid traffic loss under both normal operation and high system load, and to balance the needs of the various features that employ label switching. Changing these defaults may cause unpredictable behavior including traffic loss, especially when the router is experiencing high load. Use of this command is not recommended without proper understanding of its effects and possible side-effects.

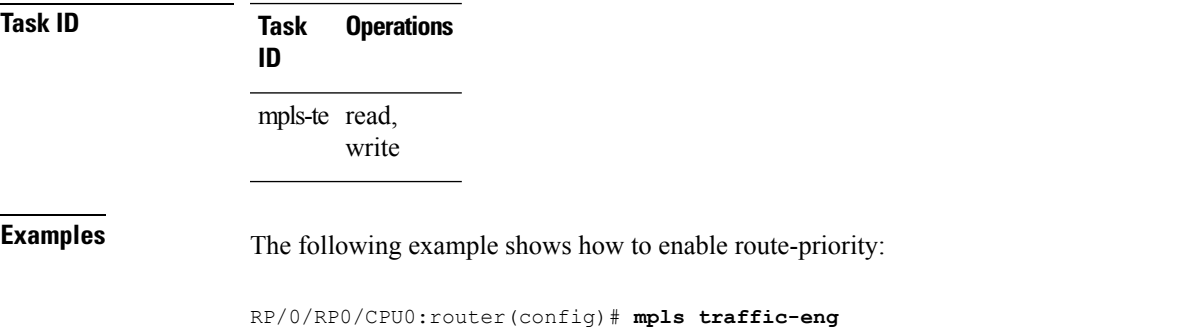

RP/0/RP0/CPU0:router(config-mpls-te)# **route-priority role middle queue 7**

# **router-id secondary (MPLS-TE)**

To configure a secondary TE router identifier in MPLS-TE to be used locally (not advertised through IGP), use the **router-id secondary** command in MPLS-TE configuration mode. To return to the default behavior, use the **no** form of this command.

**router-id secondary** *IP address* **no router-id secondary** *IP address*

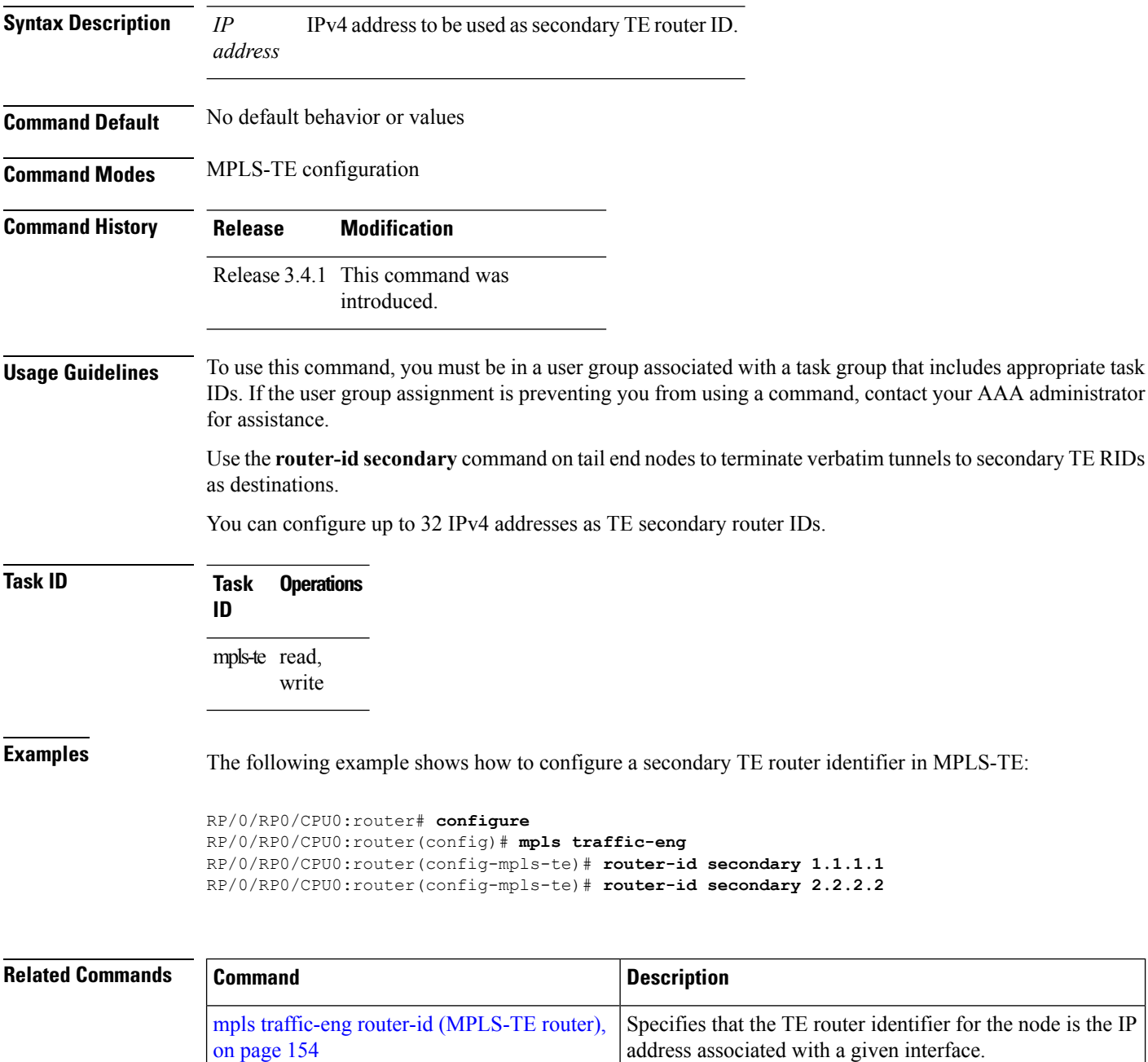

 $\mathbf I$ 

# **show explicit-paths**

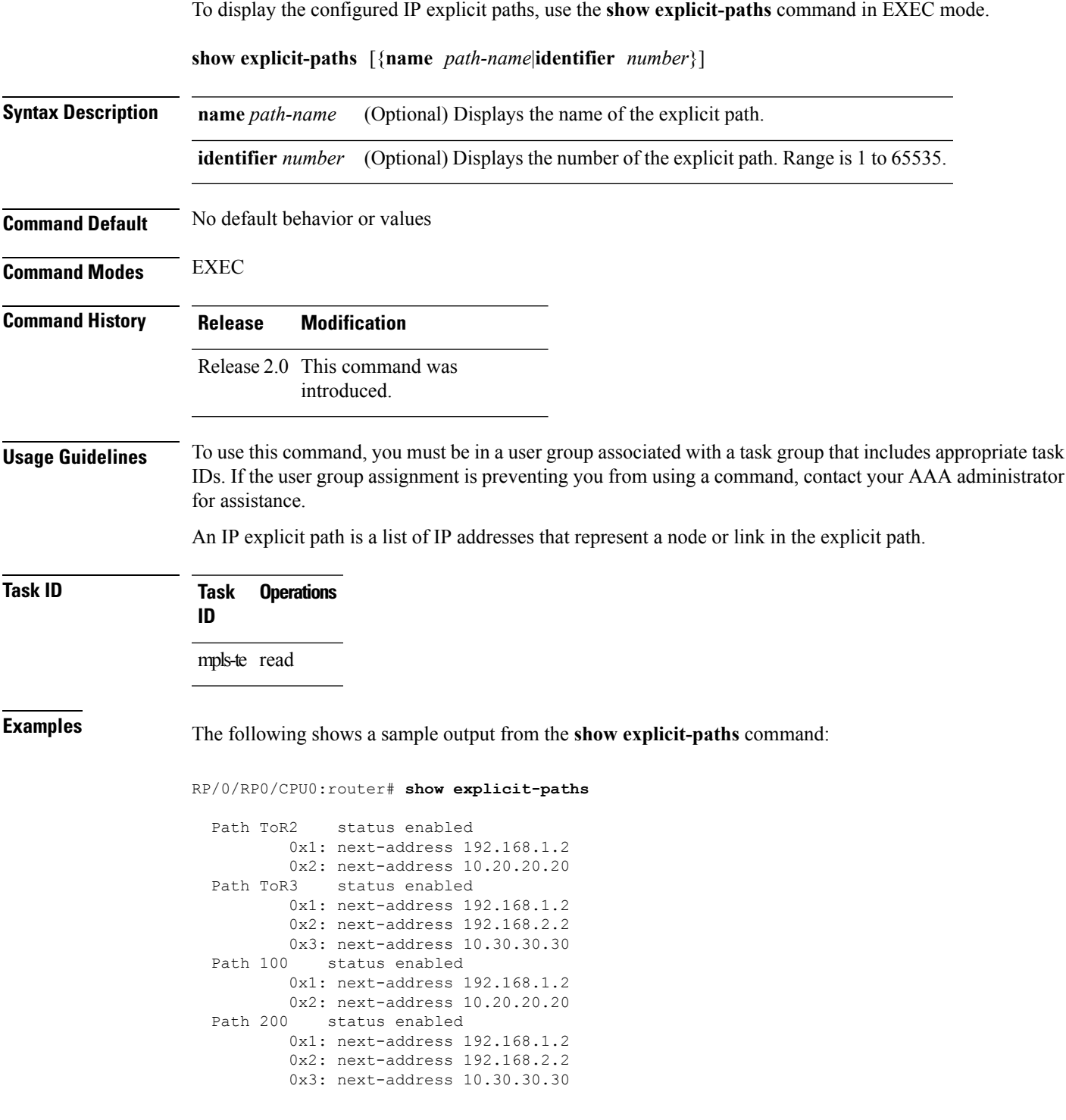

This table describes the significant fields shown in the display.

**Table 1: show explicit-paths Command Field Descriptions**

| <b>Field</b>       | <b>Description</b>                               |
|--------------------|--------------------------------------------------|
| Path               | Pathname or number, followed by the path status. |
| next-address       | First IP address in the path.                    |
| 2:<br>next-address | Second IP address in the path.                   |

The following shows a sample output from the **show explicit-paths** command using a specific path name:

RP/0/RP0/CPU0:router# **show explicit-paths name ToR3**

```
Path ToR3 status enabled
       0x1: next-address 192.168.1.2
       0x2: next-address 192.168.2.2
       0x3: next-address 10.30.30.30
```
The following shows a sample output from the **show explicit-paths** command using a specific path number:

RP/0/RP0/CPU0:router# **show explicit-paths identifier 200**

Path 200 status enabled 0x1: next-address 192.168.1.2 0x2: next-address 192.168.2.2 0x3: next-address 10.30.30.30

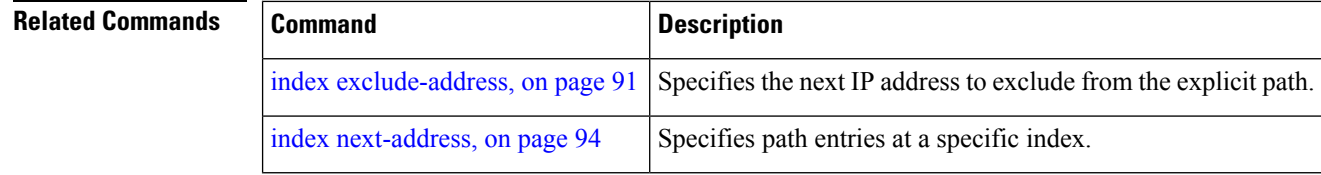
# **show interfaces tunnel-te accounting**

To display IPv4 and IPv6 statistics for MPLS traffic engineering (TE) tunnels, use the **show interfaces tunnel-te accounting** command in EXEC mode.

**show interfaces tunnel-te** *tunnel-number* **accounting** [{**location** *location-id* **|rates**}]

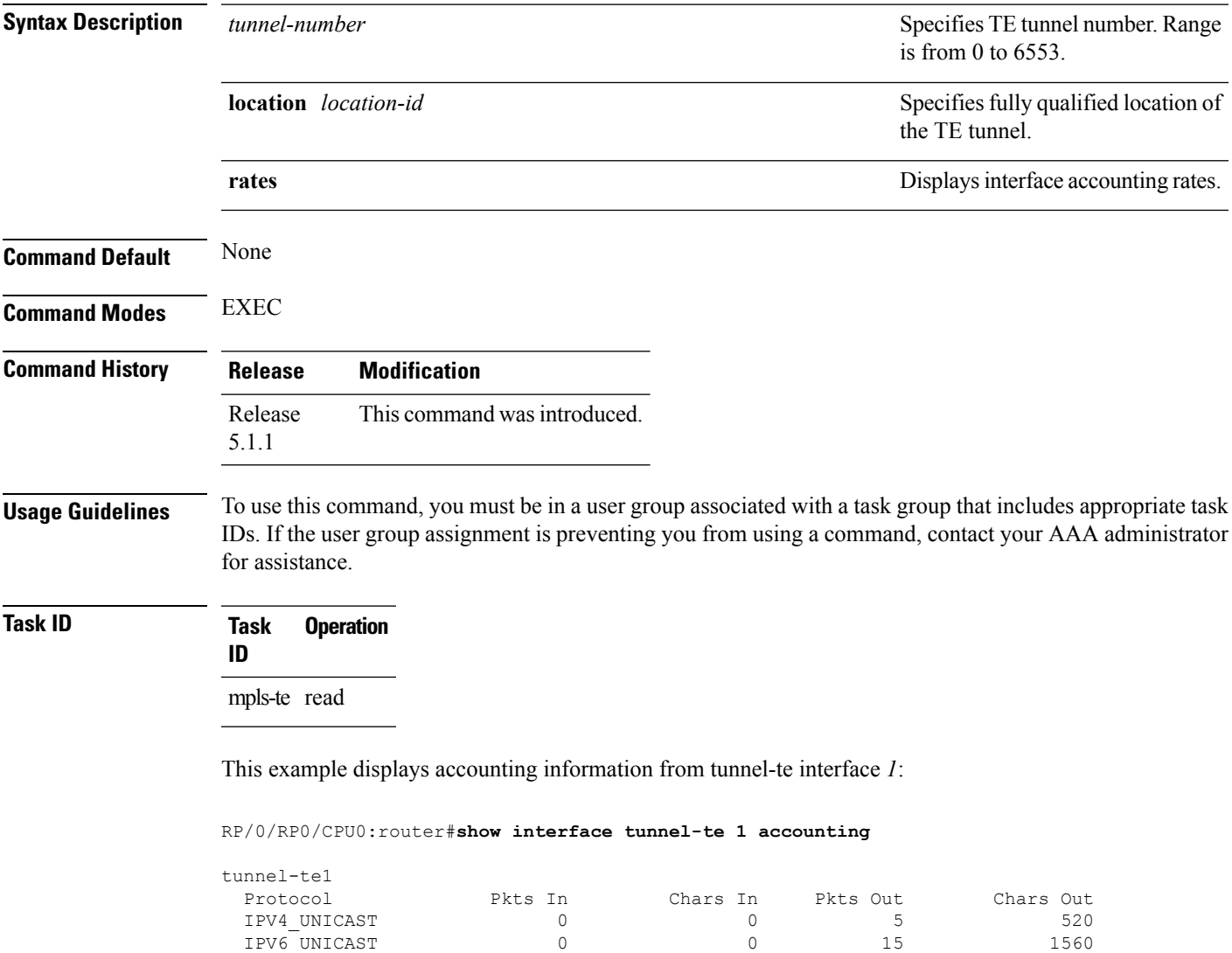

### **show mpls traffic-eng affinity-map**

To display the color name-to-value mappings configured on the router, use the **show mpls traffic-eng affinity-map** command in EXEC mode.

### **show mpls traffic-eng affinity-map Syntax Description** This command has no arguments or keywords. **Command Default** No default behavior or values **Command Modes** EXEC **Command History Release Modification** Release 3.4.0 This command was introduced. Release 3.9.0 The Bit Position field was added to the sample output. **Usage Guidelines** To use this command, you must be in a user group associated with a task group that includes appropriate task IDs. If the user group assignment is preventing you from using a command, contact your AAA administrator for assistance. If the affinity value of an affinity associated with an affinity constraint is unknown, the **show mplstraffic-eng affinity-map** command output displays: "(refers to undefined affinity name)"

**Task ID Task Operations ID** mpls-te read

**Examples** The following shows a sample output from the **show mpls traffic-eng affinity-map** command:

#### RP/0/RP0/CPU0:router# **show mpls traffic-eng affinity-map**

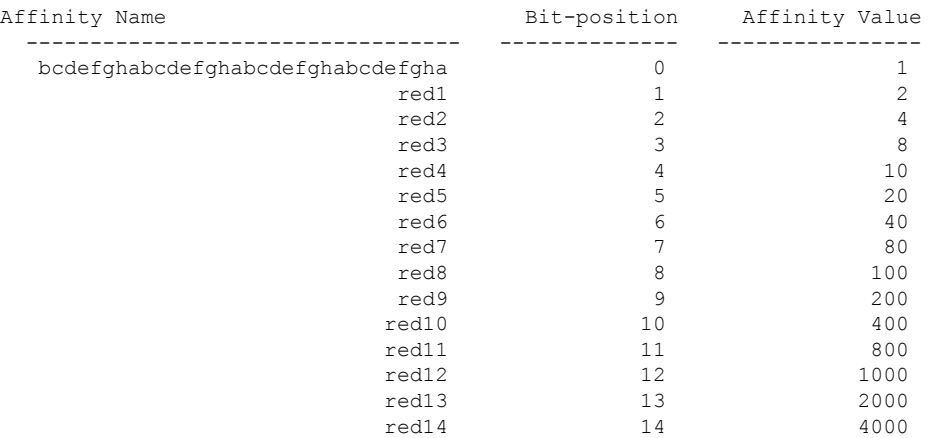

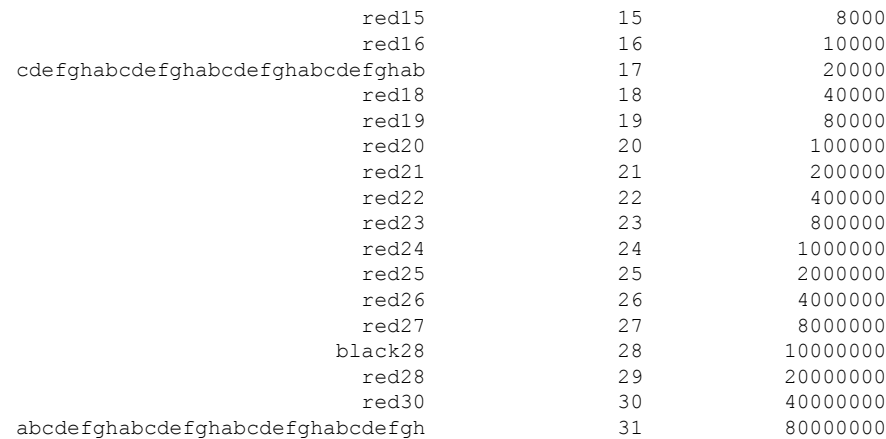

<span id="page-218-0"></span>Table 2: show mpls traffic-eng affinity-map Field [Descriptions,](#page-218-0) on page 219describes the significant fields shown in the display.

**Table 2: show mpls traffic-eng affinity-map Field Descriptions**

| <b>Field</b>      | <b>Description</b>                                             |
|-------------------|----------------------------------------------------------------|
| Affinity<br>Name  | Affinity name associated with the tunnel affinity constraints. |
| Bit-position      | Bit position set in the 32-bit affinity value                  |
| Affinity<br>Value | Affinity value associated with the affinity name.              |

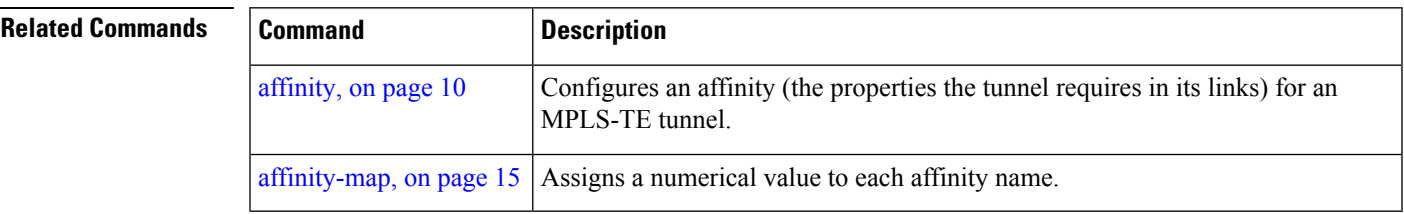

### **show mpls traffic-eng attribute-set**

To display the attribute set for MPLS-TE, use the **show mpls traffic-eng attribute-set** command in EXEC mode.

**show mpls traffic-eng attribute-set** [{**auto-backup|auto-mesh|path-option|xro**[*attribute-set-name*]}]

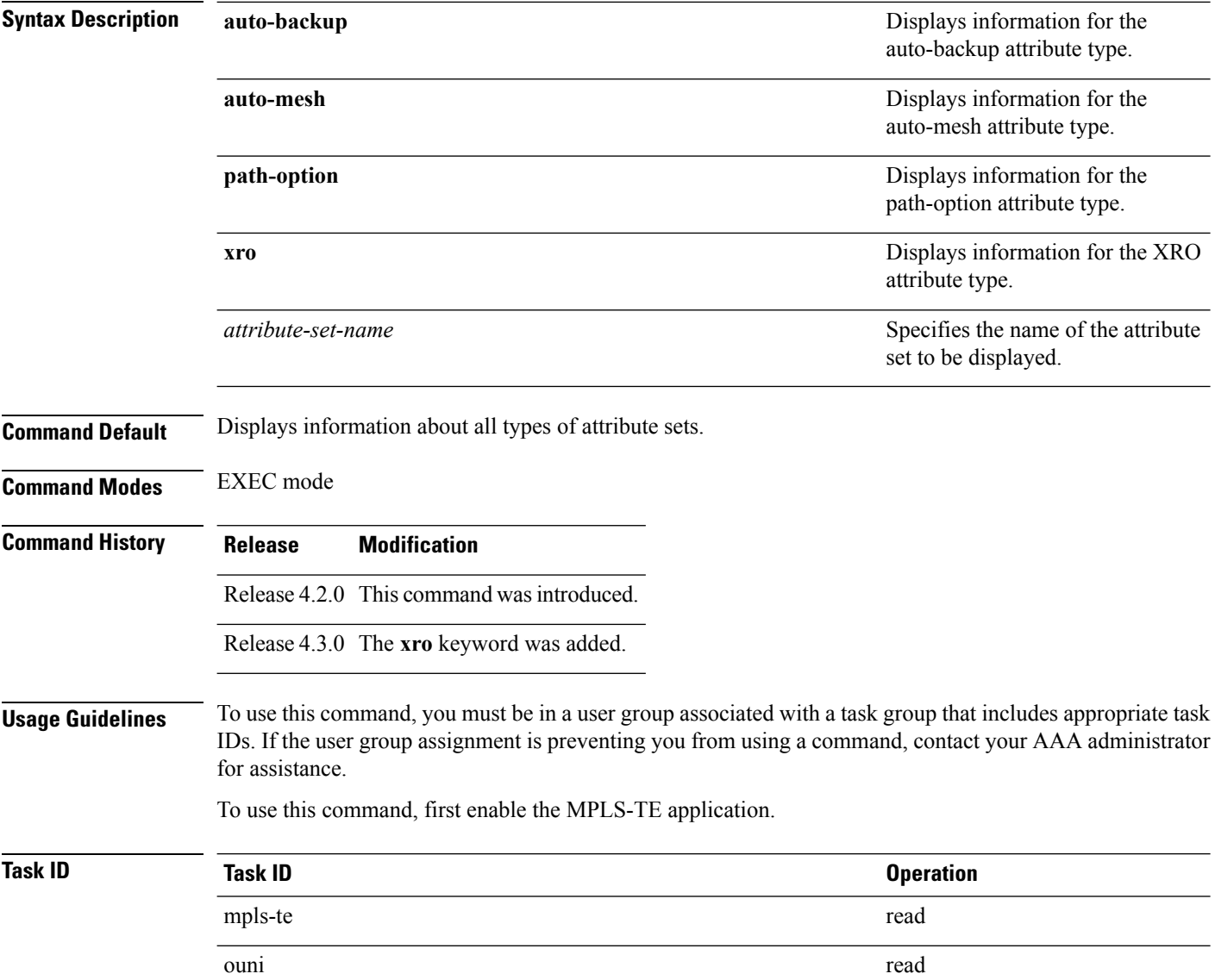

### **Example**

The following command shows the attribute set for auto-backup attribute type.

RP/0/RP0/CPU0:router# **show mpls traffic-eng attribute-set auto-backup auto1**

```
Attribute Set Name: auto1 (Type: auto-backup)
  Affinity: 0x0/0xffff (Default)
 Priority: 7 7 (Default)
 Record-route: Enabled
 Policy-class: 0 (Not configured)
 Logging: None
  List of protected interfaces (count 0)
 List of tunnel IDs (count 0)
```
The following command shows the attribute set for auto-mesh attribute type.

RP/0/RP0/CPU0:router# **show mpls traffic-eng attribute-set auto-mesh mesh1**

```
Attribute Set Name: mesh1 (Type: auto-mesh)
 Bandwidth: 0 kbps (CT0) (Default)
 Affinity: 0x0/0xffff (Default)
 Priority: 7 7 (Default)
  Interface Bandwidth: 0 kbps (Default)
  AutoRoute Announce: Disabled
 Auto-bw: Disabled
 Soft Preemption: Disabled
  Fast Reroute: Disabled, Protection Desired: None
 Record-route: Disabled
  Policy-class: 0 (Not configured)
  Logging: None
 List of Mesh Groups (count 0)
```
The following command shows the attribute set for path-option attribute type.

RP/0/RP0/CPU0:router# **show mpls traffic-eng attribute-set path-option path1**

```
Attribute Set Name: path1 (Type: path option)
 Bandwidth: 0 kbps (CT0) (Default)
 Affinity: 0x0/0xffff (Default)
 List of tunnel IDs (count 0)
```
The following command shows the attribute set for xro.

RP/0/RP0/CPU0:router# **show mpls traffic-eng attribute-set xro**

Attribute Set Name: foo (Type: XRO) Number of XRO constraints : 2 LSP, best-effort, LSP-id used Specified by FEC: tunnel-id 55, LSP-id 88, ext. id 10.10.10.10 source 10.10.10.10, destination 20.20.20.20 LSP, strict, LSP-id ignored Specified by FEC: tunnel-id 3, LSP-id 0, ext. id 1.1.1.1 source 1.1.1.1, destination 2.2.2.2

# **show mpls traffic-eng autoroute**

To display tunnels that are announced to the Interior Gateway Protocol (IGP), including information about next hop and destinations, use the **show mpls traffic-eng autoroute** command in EXEC mode.

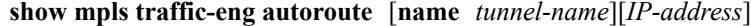

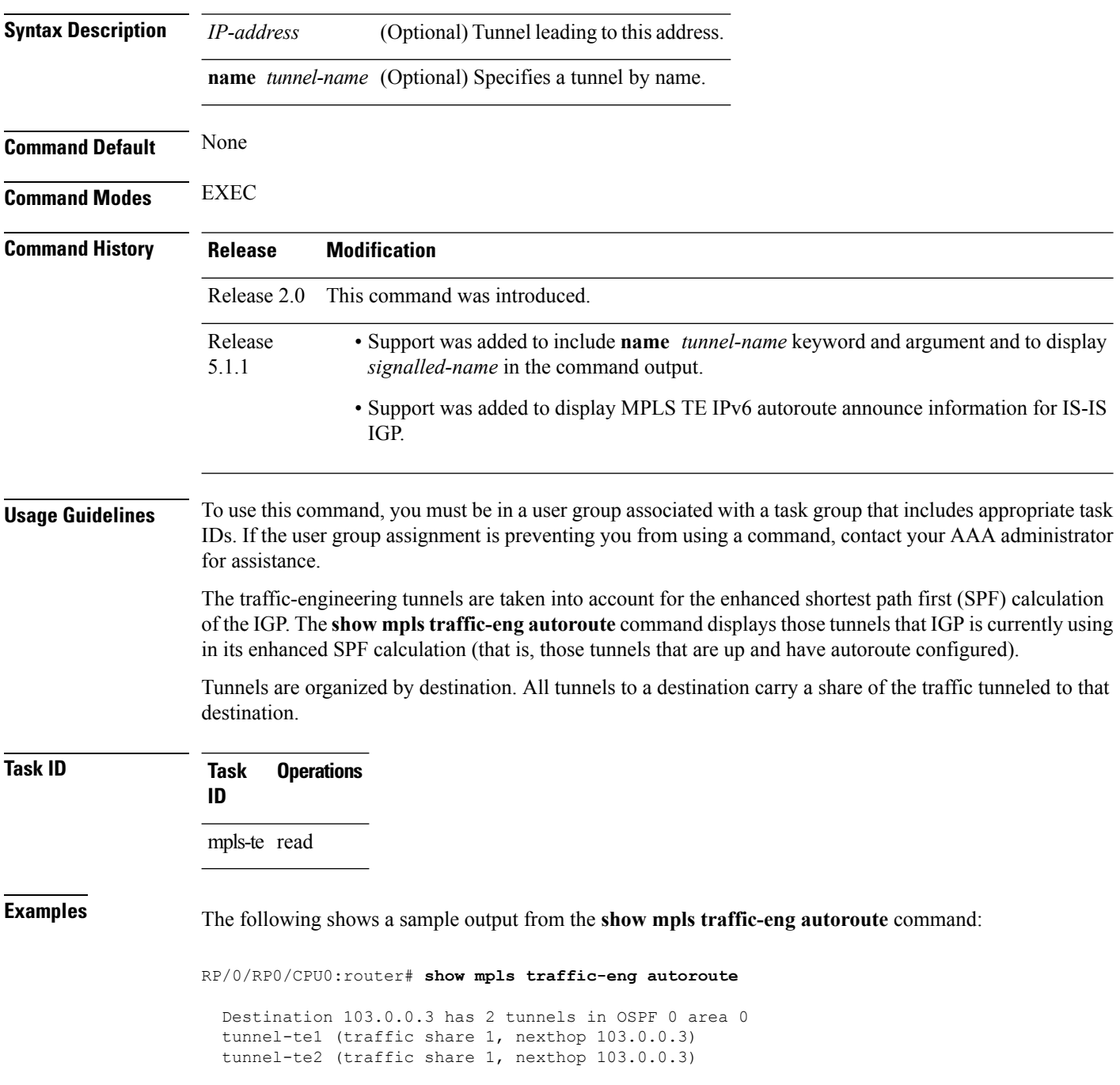

This table describes the significant fields shown in the display.

#### **Table 3: show mpls traffic-eng autoroute Command Field Descriptions**

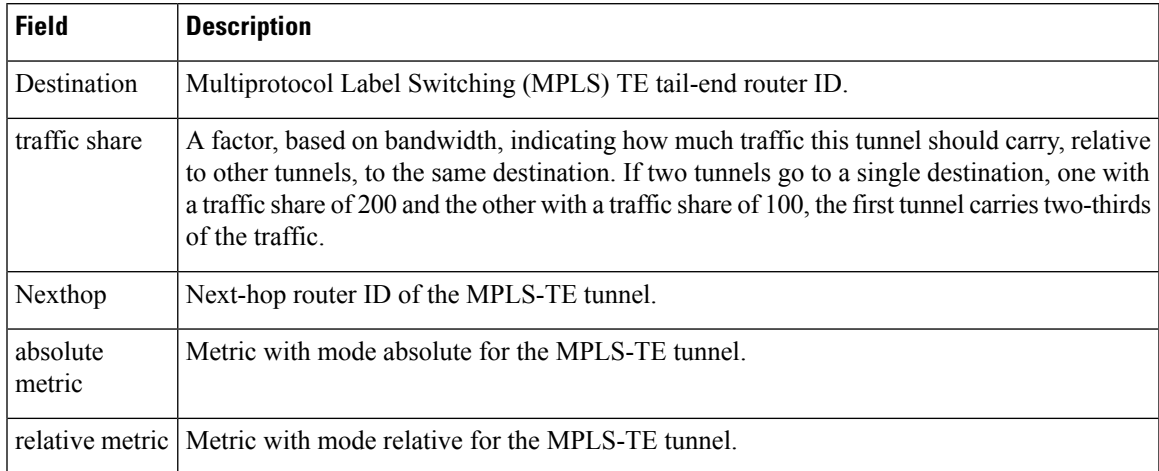

This sample output displays *Signalled-Name* information:

```
RP/0/RP0/CPU0:router# show mpls traffic-eng autoroute
Destination 192.168.0.4 has 1 tunnels in OSPF ring area 0
   tunnel-te1 (traffic share 0, nexthop 192.168.0.4)
   Signalled-Name: rtrA_t1
```
This sample output displays IS-IS autoroute information:

```
RP/0/RP0/CPU0:router#show mpls traffic-eng autoroute
Destination 192.168.0.1 has 1 tunnels in IS-IS ring level 1
   tunnel-te1 (traffic share 0, nexthop 192.168.0.1)
       (IS-IS ring level-1, IPV4 Unicast)
       (IS-IS ring level-1, IPV6 Unicast)
```
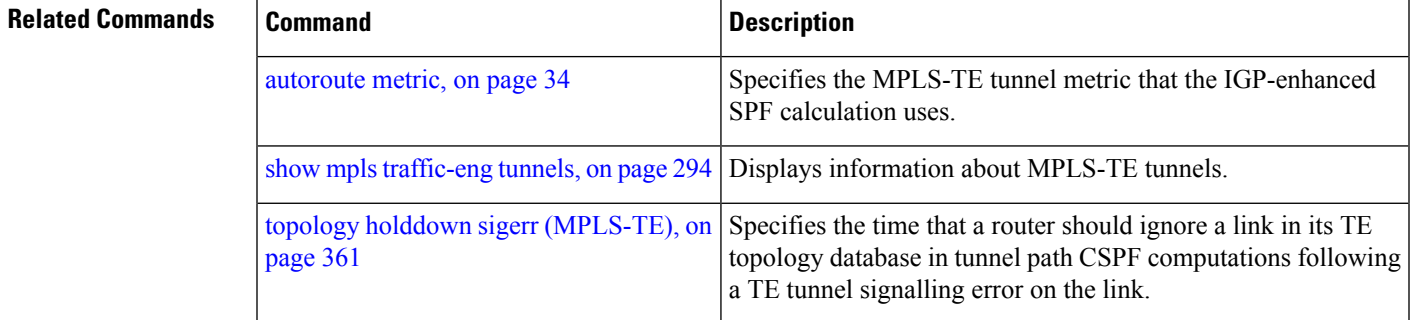

### **show mpls traffic-eng auto-tunnel backup**

To display information about automatically build MPLS-TE backup tunnels, use the **show mpls traffic-eng auto-tunnel backup** command in EXEC mode.

**show mpls traffic-eng auto-tunnel** {**backup** [{**private|summary|unused**}]}

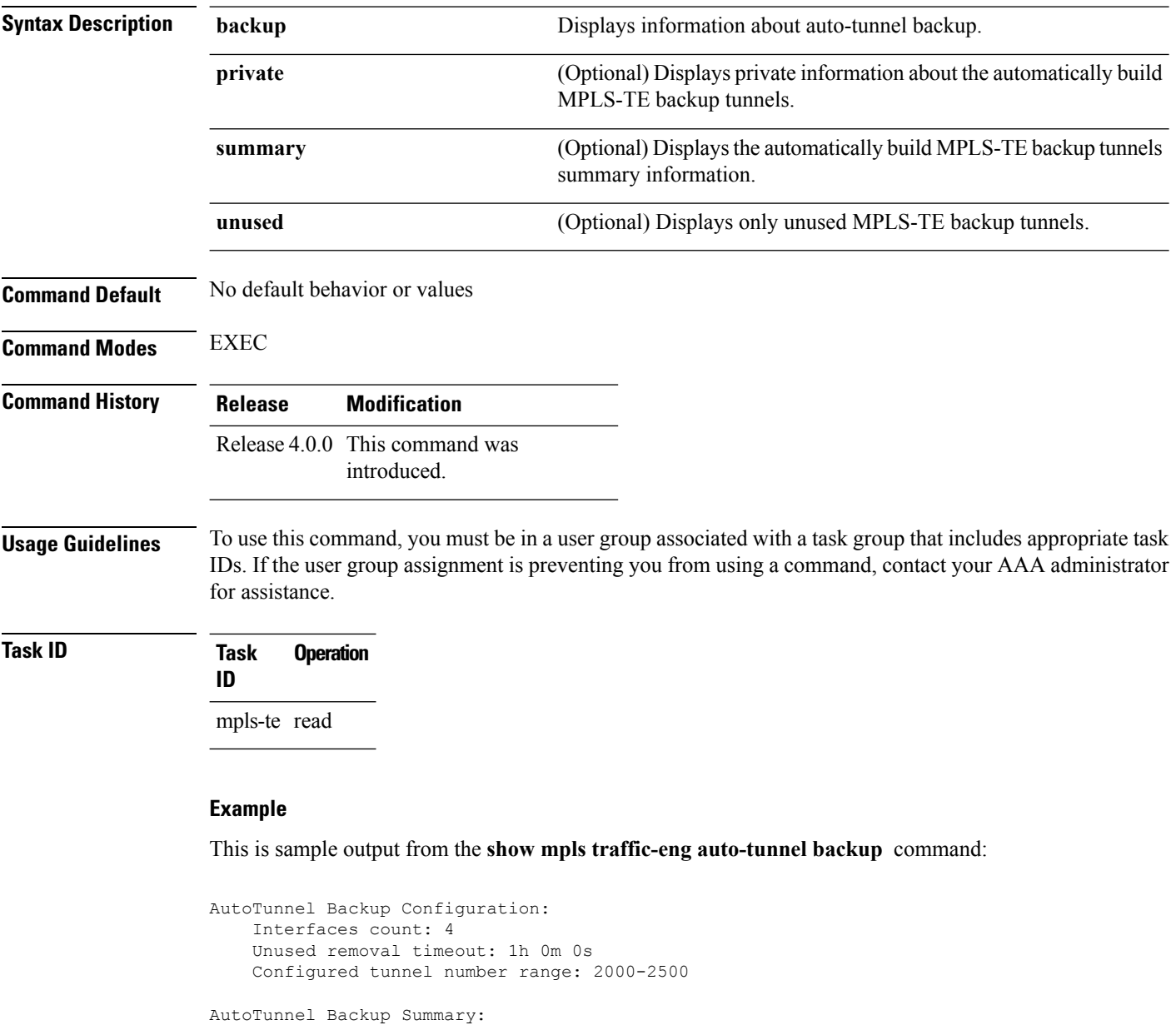

AutoTunnel Backups:

Protected LSPs:

1 created, 1 up, 0 down, 0 unused

1 NHOP, 0 NHOP+SRLG 0 NNHOP, 0 NNHOP+SRLG

1 NHOP, 0 NNHOP, 0 SRLG strict, 0 SRLG preferred

Protected S2L Sharing Families: 0 NHOP, 0 NHOP+SRLG 0 NNHOP, 0 NNHOP+SRLG Protected S2Ls: 0 NHOP, 0 NHOP+SRLG 0 NNHOP, 0 NNHOP+SRLG Cumulative Counters (last cleared 05:17:19 ago): Total NHOP NNHOP  $\begin{tabular}{lcccccc} Create1 & & & & 1 & & 1 & & 0 \\ & Connected: & & & & 1 & & 1 & & 0 \\ \end{tabular}$ Connected: 1 1 0<br>
Removed (down): 0 0 0<br>
Removed (unused): 0 0 0 Removed (down): 0 0 0<br>Removed (unused): 0 0 0 Removed (unused): 0<br>Removed (in use): 0 Removed (in use): 0 0 0 0 Range exceeded: 0 0 0 0 AutoTunnel Backups: Tunnel State Protection Prot. Protected Protected Name Offered Flows\* Interface Node -------------- ------- ------------ ------- --------------- -------------- tunnel-te2000 up NHOP 1 Gi0/2/0/2 N/A \*Prot. Flows = Total Protected LSPs, S2Ls and S2L Sharing Families

#### This is sample output from the **show mpls traffic-eng auto-tunnel mesh** command:

RP/0/RP0/CPU0:router#**show mpls traffic-eng auto-tunnel mesh**

```
Auto-tunnel Mesh Global Configuration:
 Unused removal timeout: 2h
 Configured tunnel number range: 10000-12000
Auto-tunnel Mesh Groups Summary:
 Mesh Groups count: 5
Mesh Groups Destinations count: 50
Mesh Group 40 (2 Destinations, 1 Up, 1 Down):
 Destination-list: dl-40
 Attribute-set: ta_name
  Destination: 40.40.40.40, tunnel-id: 10000, State: Up
 Destination: 10.10.10.10, tunnel-id: 10001, State: Down
Mesh Group 41 (3 Destinations, 2 Up, 1 Down):
 Destination-list: dl-40
 Attribute-set: ta_name
 Destination: 4.4.4.4, tunnel-id: 10005, State: Up
  Destination: 3.3.3.3, tunnel-id: 10006, State: Up
 Destination: 1.1.1.1, tunnel-id: 10007, State: Down
Mesh Group 51 (0 Destinations, 0 Up, 0 Down):
 Destination-list: Not configured
  Attribute-set: Not configured
Mesh Group 52 (0 Destinations, 0 Up, 0 Down):
  Destination-list: NAME1 (Not defined)
 Attribute-set: NAME2 (Not defined)
Mesh Group 53 (2 Destinations, 1 Up, 1 Down):
 Destination-list: dl-53
  Attribute-set: Not configured
  Destination: 40.40.40.40, tunnel-id: 10000, State: Up
  Destination: 10.10.10.10, tunnel-id: 10001, State: Down
Cumulative Counters (last cleared 7h ago):
                  Total
 Created: 100
  Connected: 50
```
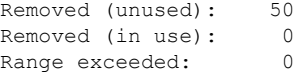

This is sample output from the **show mpls traffic-eng auto-tunnel private** command:

Auto-tunnel Mesh Private Information: ID allocator overall maximum ID: 4096 ID allocator last allocated ID: 50999 ID allocator number IDs allocated: 1000

# **show mpls traffic-eng auto-tunnel mesh**

To display information about automatically built MPLS-TE mesh tunnels, use the **show mpls traffic-eng auto-tunnel mesh** command in EXEC mode.

**show mpls traffic-eng auto-tunnel mesh** {*mesh-value***|unused|summary**|**attribute-set** *name*|**destination** *address*|**destination-list** *name***|down| up**|**tunnel** {**created|not-created**} **|onehop**}

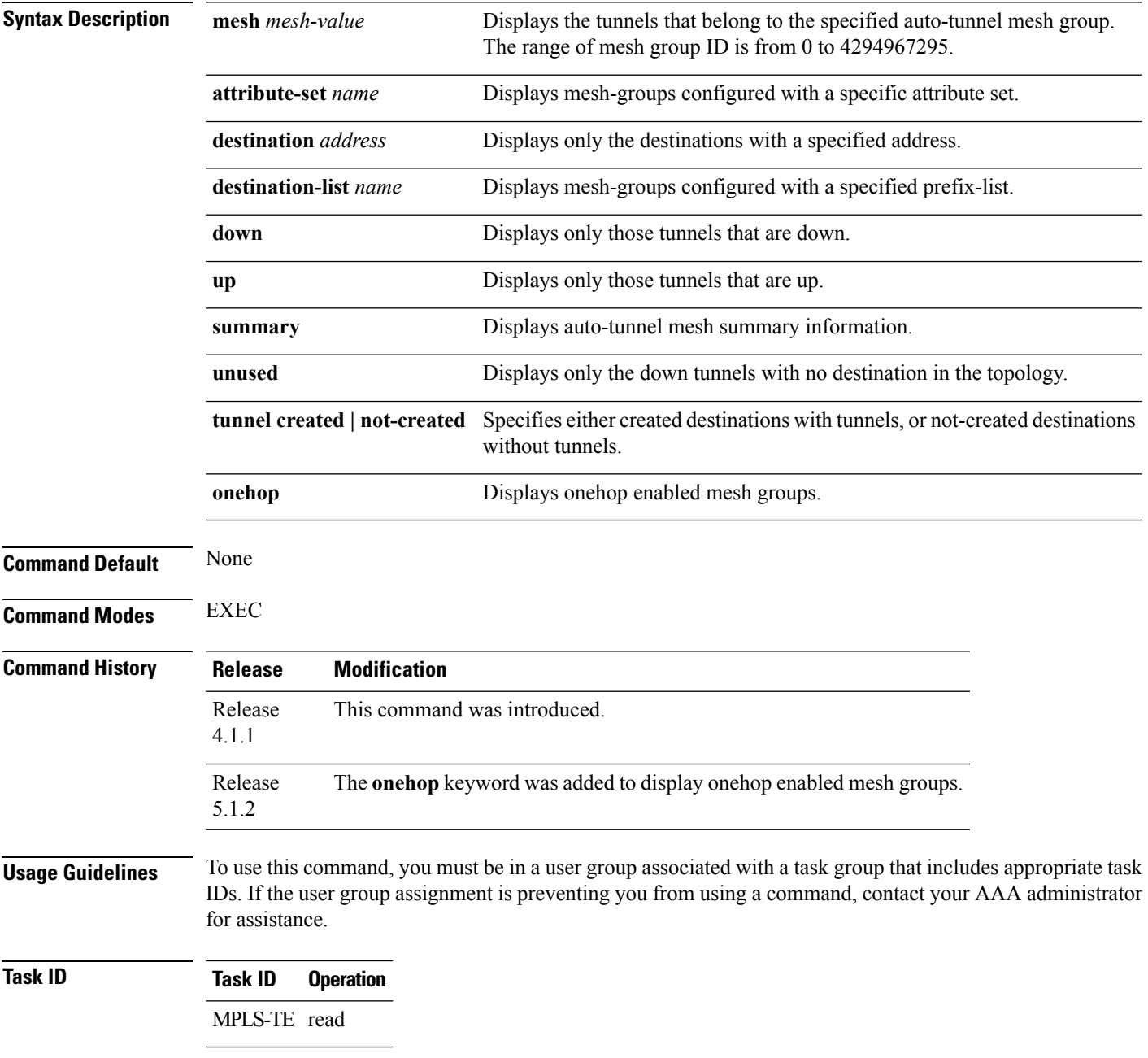

#### This is sample output from the **show mpls traffic-eng auto-tunnel mesh** command:

RP/0/RP0/CPU0:router **show mpls traffic-eng auto-tunnel mesh**

```
Auto-tunnel Mesh Global Configuration:
  Unused removal timeout: 1h 0m 0s
  Configured tunnel number range: 1000-1200
Auto-tunnel Mesh Groups Summary:
 Mesh Groups count: 1
 Mesh Groups Destinations count: 3
 Mesh Groups Tunnels count:
   3 created, 0 up, 3 down, 0 FRR enabled
Mesh Group: 65 (3 Destinations)
 Status: Enabled
  Attribute-set: am-65
  Destination-list: dl-65 (Not a prefix-list)
  Recreate timer: Not running
      Destination Tunnel ID State Unused timer
  ---------------- ----------- ------- ------------
                                  up Not running
       192.168.0.3 1001 up Not running
       192.168.0.4 1002 up Not running
  192.168.0.3 1001 up Not runnin<br>192.168.0.4 1002 up Not runnin<br>Displayed 3 tunnels, 0 up, 3 down, 0 FRR enabled
Auto-mesh Cumulative Counters:
 Last cleared: Wed Nov 9 12:56:37 2011 (02:39:07 ago)
                     Total
 Created: 3
 Connected: 0<br>Removed (unused): 0
 Removed (unused):
 Removed (in use): 0
  Range exceeded: 0
```
Thisshows how to configure the **auto-tunnel mesh**command with**destination-list** and **attribute-set** keywords:

```
RP/0/RP0/CPU0:router(config)# mpls traffic-eng
RP/0/RP0/CPU0:router(config-mpls-te)# auto-tunnel mesh
RP/0/RP0/CPU0:router(config-te-auto-mesh)# group 65
RP/0/RP0/CPU0:router(config-te-mesh-group)# disable
RP/0/RP0/CPU0:router(config-te-mesh-group)# destination-list dl-65
RP/0/RP0/CPU0:router(config-te-mesh-group)# attribute-set am-65
```
Ш

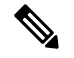

This **attribute-set** is an optional configuration. Without this configuration, all tunnels use default tunnel attribute values. If you configure an non-existent attribute-set, this mesh group does not create any tunnel. **Note**

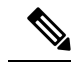

This **destination-list** configuration is mandatory. If there is no IPv4 prefix-list by this name on router, this mesh group create tunnels with all routers in the network. **Note**

This sample output displays information about one-hop tunnels:

```
RP/0/RP0/CPU0:router#show mpls traffic-eng auto-tunnel mesh onehop
Auto-tunnel Mesh Onehop Groups Summary:
 Mesh Groups count: 1
 Mesh Groups Destinations count: 2
 Mesh Groups Tunnels count:
   2 created, 2 up, 0 down, 0 FRR enabled
Mesh Group: 25 (2 Destinations) Onehop
 Status: Enabled
 Attribute-set: Not configured
 Destination-list: dest_list (Not a prefix-list)
 Recreate timer: Not running
     Destination Tunnel ID State Unused timer
     ---------------- ----------- ------- ------------
      10.10.10.2 3500 up Not running
      11.11.11.2 3501 up Not running
 Displayed 2 tunnels, 2 up, 0 down, 0 FRR enabled
Auto-mesh Onehop Cumulative Counters:
 Last cleared: Thu Sep 12 13:39:38 2013 (03:47:21 ago)
                   Total
 Created: 2
 Connected: 2
 Removed (unused): 0
 Removed (in use): 0
 Range exceeded: 0
```
# **show mpls traffic-eng collaborator-timers**

To display the current status of the MPLS-TE collaborator timers, use the **show mpls traffic-eng collaborator-timers** command in EXEC mode.

**show mpls traffic-eng collaborator-timers**

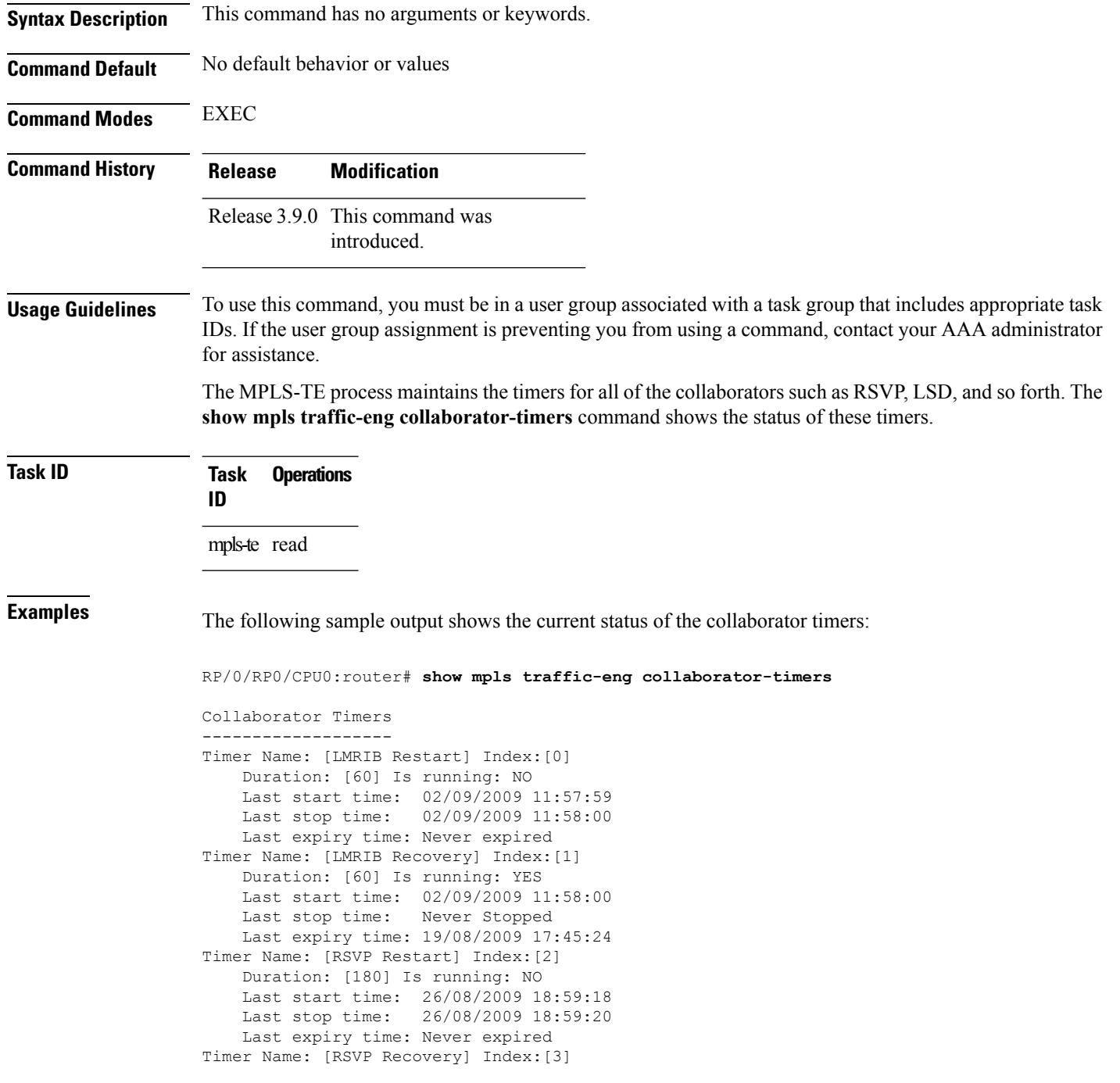

Duration: [1800] Is running: NO Last start time: 26/08/2009 18:59:20 Last stop time: 26/08/2009 19:03:19 Last expiry time: 19/08/2009 18:12:39 Timer Name: [LSD Restart] Index:[4] Duration: [60] Is running: NO Last start time: 19/08/2009 17:44:26 Last stop time: 19/08/2009 17:44:26 Last expiry time: Never expired Timer Name: [LSD Recovery] Index:[5] Duration: [600] Is running: NO Last start time: 19/08/2009 17:44:26 Last stop time: Never Stopped Last expiry time: 19/08/2009 17:53:44 Timer Name: [Clearing in progress BW for the whole topology] Index:[6] Duration: [60] Is running: YES Last start time: 02/09/2009 11:57:50 Last stop time: Never Stopped Last expiry time: 02/09/2009 11:57:50

This table describes the significant fields shown in the display.

| <b>Field</b>        | <b>Description</b>                                                                             |
|---------------------|------------------------------------------------------------------------------------------------|
| Timer Name          | Timer name that is associated to a collaborator.                                               |
| Index               | Identification number of the timer.                                                            |
| Duration            | Expiry delay of the timer, in seconds. For example, the duration indicates the timer interval. |
| Is running          | Timer is running low or not.                                                                   |
| Last start time     | Last time that the collaborator process for MPLS LSD was restarted.                            |
| Last stop time      | Time TE was able to reconnect to the MPLS LSD process.                                         |
| Last expiry<br>time | Time that timer expired.                                                                       |

**Table 4: show mpls traffic-eng collaborator-timers Command Field Descriptions**

# **show mpls traffic-eng counters signaling**

To display tunnel signaling statistics, use the **show mpls traffic-eng counters signaling** command in EXEC mode.

**show mplstraffic-eng counters** {**signaling|soft-preemption**} {*tunnel -number***| all**|[{**heads| mids| tails**}]| **name** *tunnel-name***| summary**}

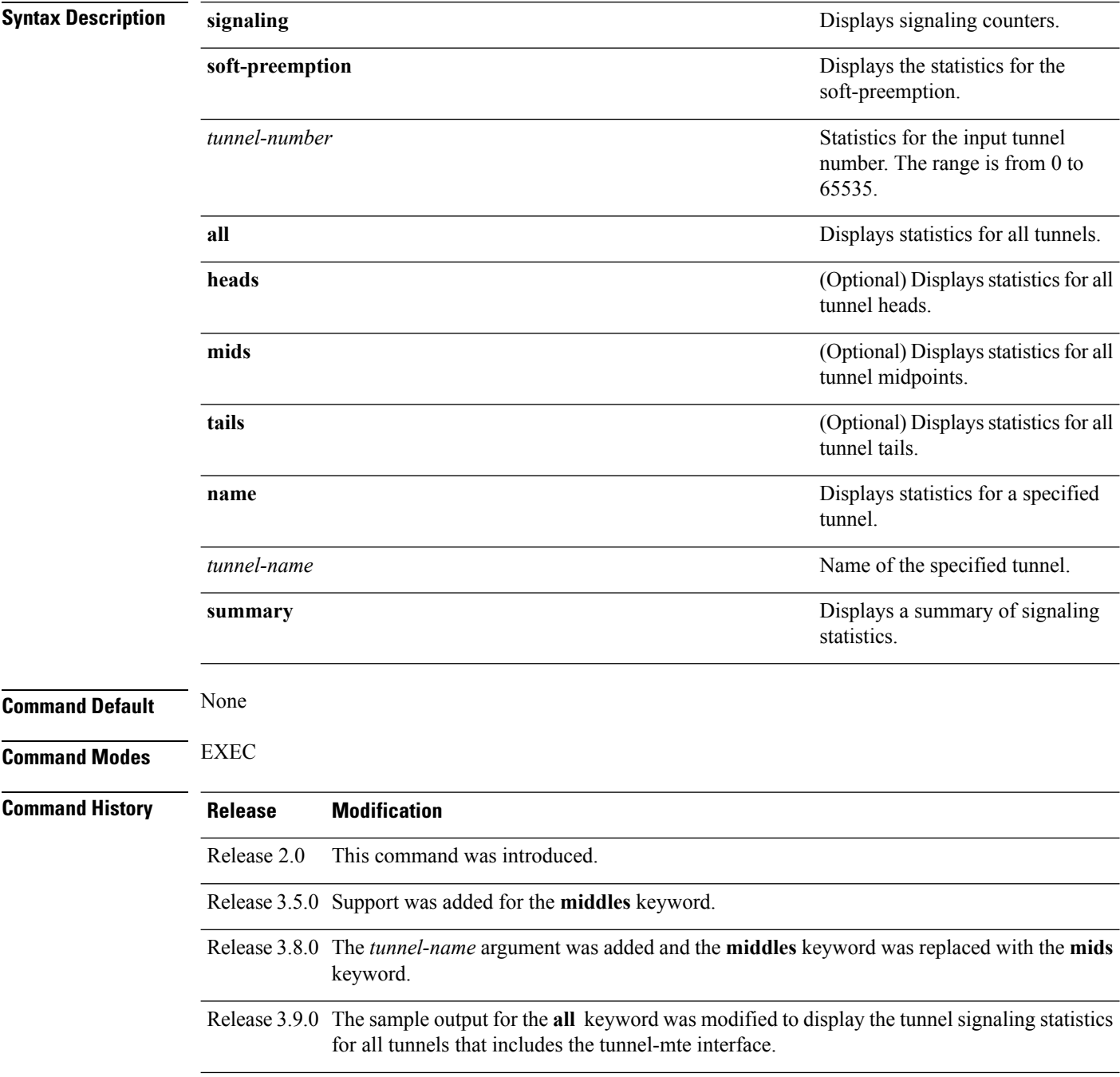

 $\mathbf l$ 

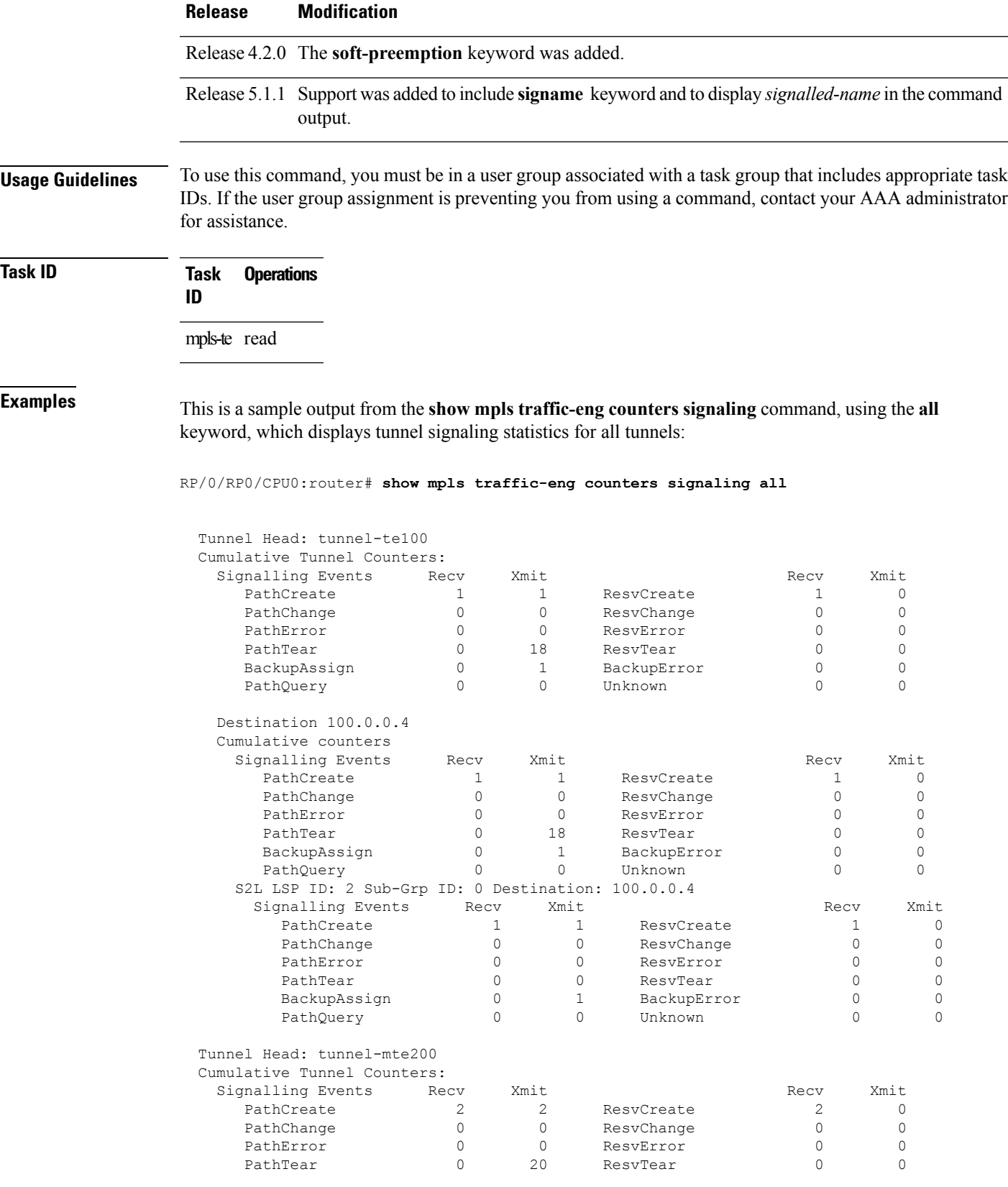

 $\mathbf l$ 

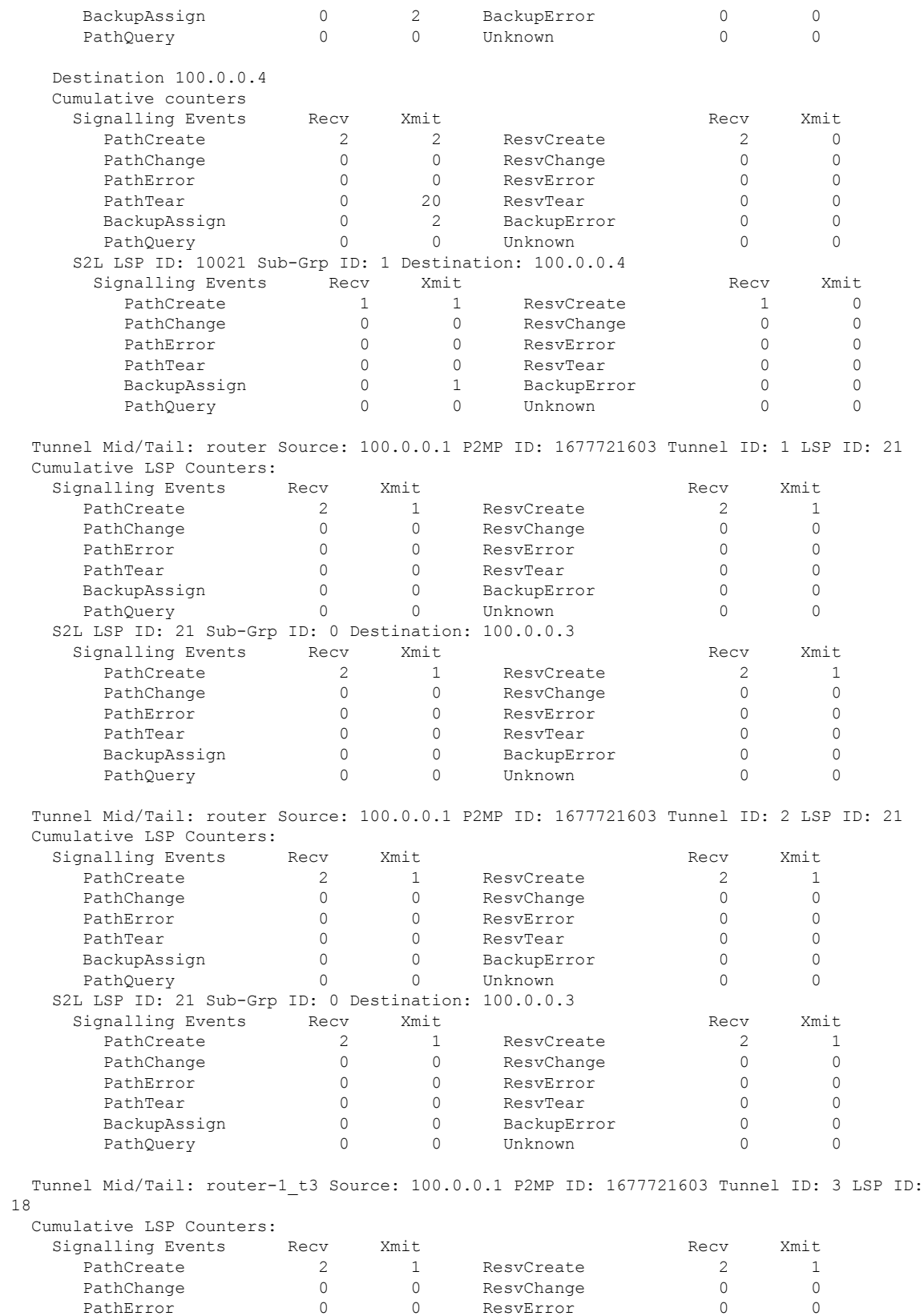

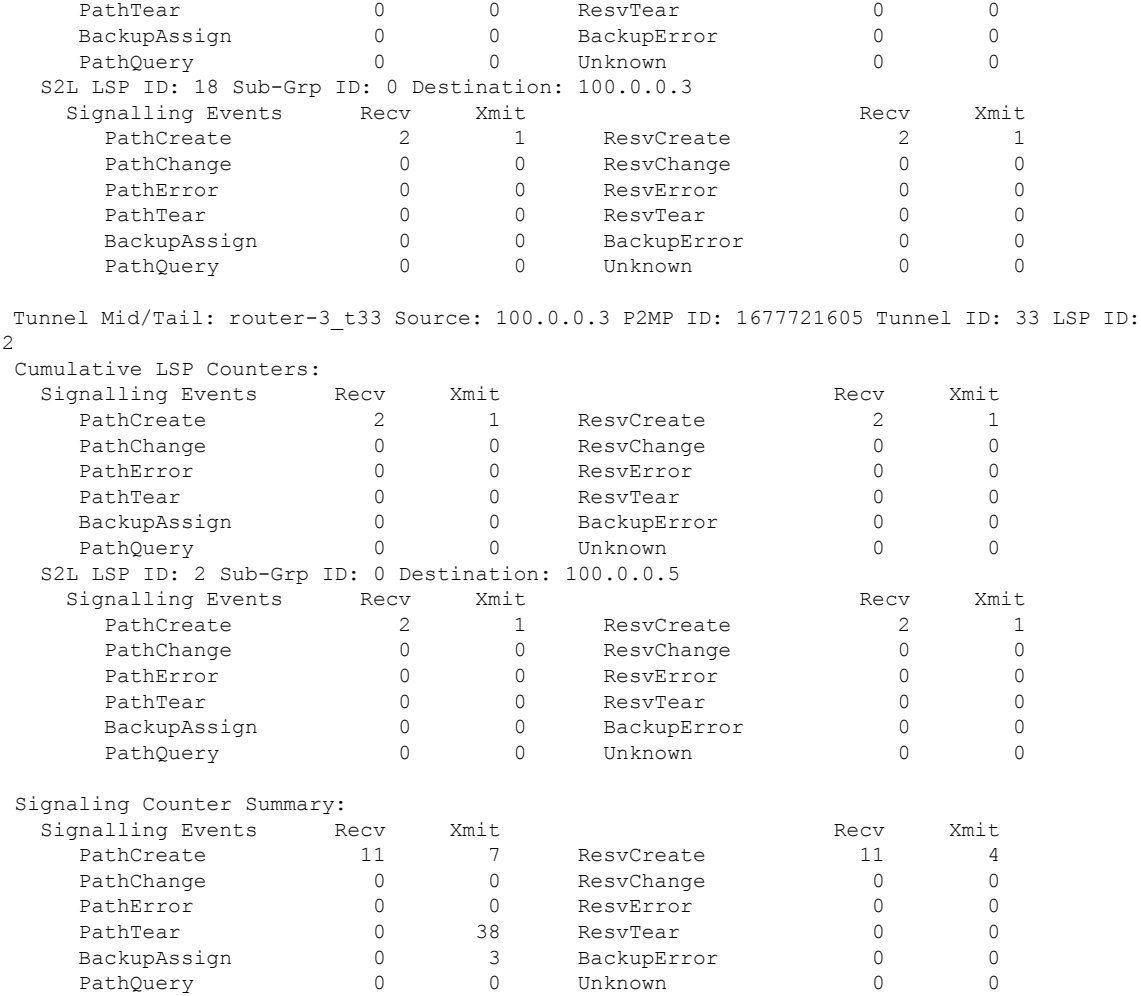

This is a sample output from the **show mpls traffic-eng counters signaling** command using the *tunnel number* argument, which displays statistics for the input tunnel number:

RP/0/RP0/CPU0:router# **show mpls traffic-eng counters signaling 200**

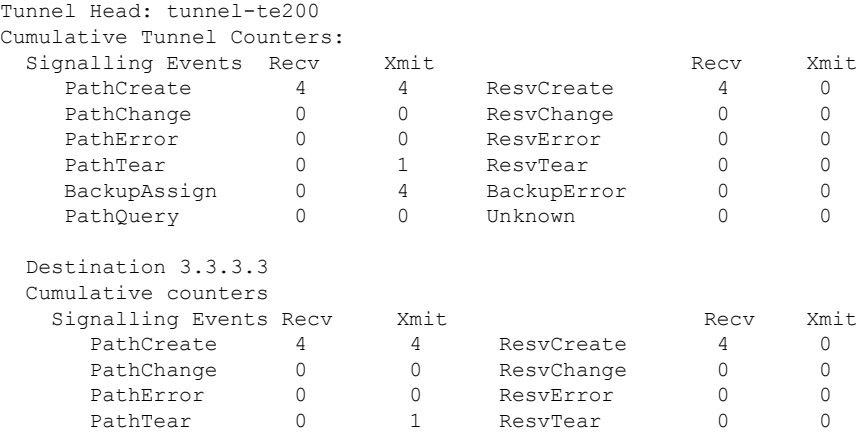

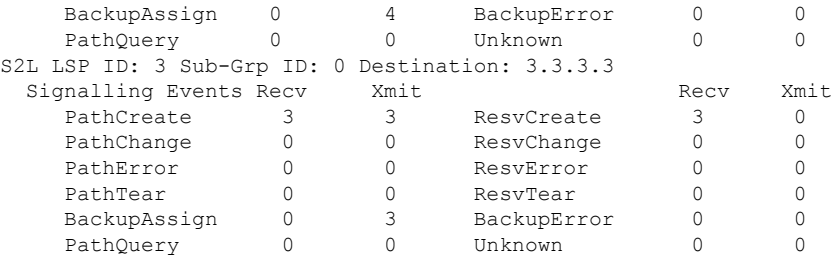

This table describes the significant fields shown in the display.

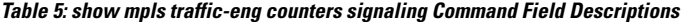

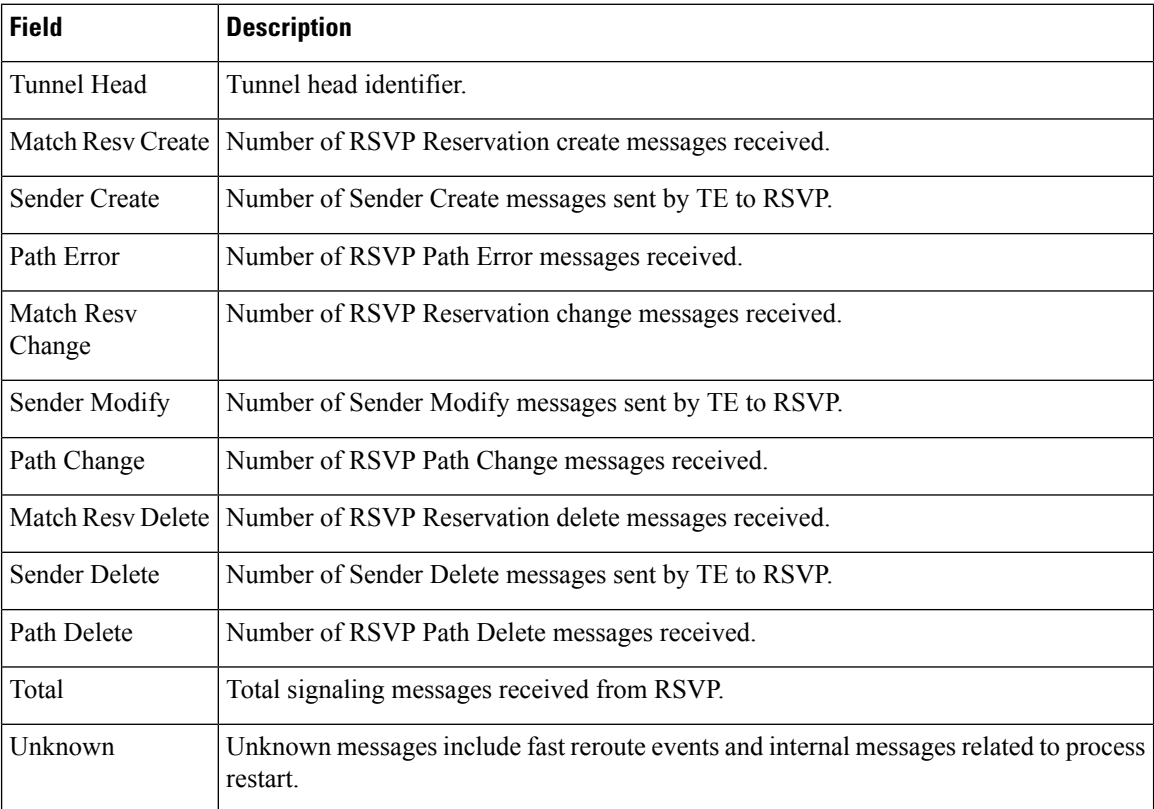

This is sample output from the **show mpls traffic-eng counters soft-preemption** command, which displays statistics for the soft preempted LSPs:

RP/0/RP0/CPU0:router**show mpls traffic-eng counters soft-preemption**

```
Soft Preemption Global Counters:
Last Cleared: Never
Preemption Node Stats:
  Number of soft preemption events: 1
  Number of soft preempted LSPs: 1
  Number of soft preempted LSPs that timed out: 0
  Number of soft preempted LSPs that were torn down: 0
  Number of soft preempted LSPs that were fast rerouted: 0
  Minimum Time in Soft Preemption Pending State (sec): 0
  Maximum Time in Soft Preemption Pending State (sec): 0
```

```
Average Time in Soft Preemption Pending State (sec): 0
Headend Stats:
 Number of soft preempted LSPs: 1
  Number of reoptimized soft preempted headend-LSPs: 0
  Number of path protected switchover soft preempted headend-LSPs: 0
  Number of torn down soft preempted headend-LSPs: 0
```
Thisissample output from the **show mplstraffic-eng counterssignaling all** command that displays the *Signalled-Name* information:

```
RP/0/RP0/CPU0:router#show mpls traffic-eng counters signaling all
Tunnel Head: tunnel-te1
Signalled-Name: rtrA_t1
Cumulative Tunnel Counters:
 Signalling Events Recv Xmit Signalling Events Recv Xmit<br>PathCreate 2 2 2 ResvCreate 2 0
    PathCreate 2 2 2 ResvCreate 2 0
```
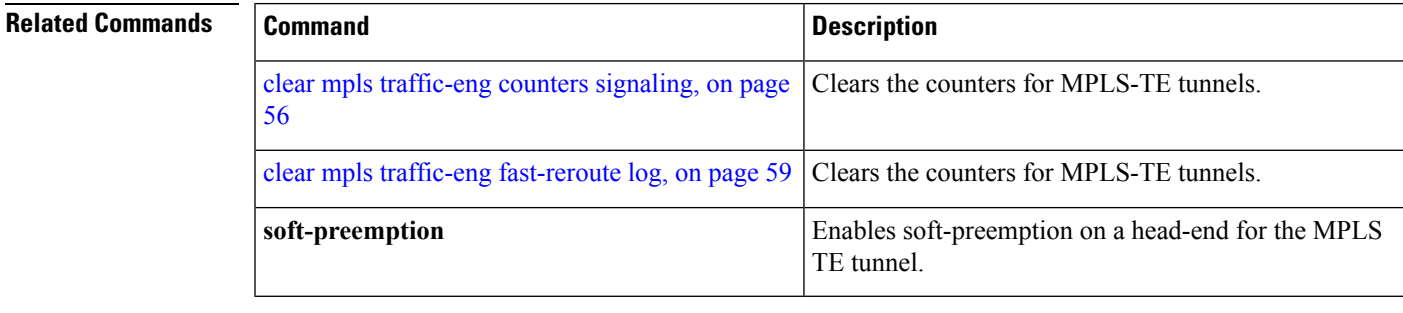

I

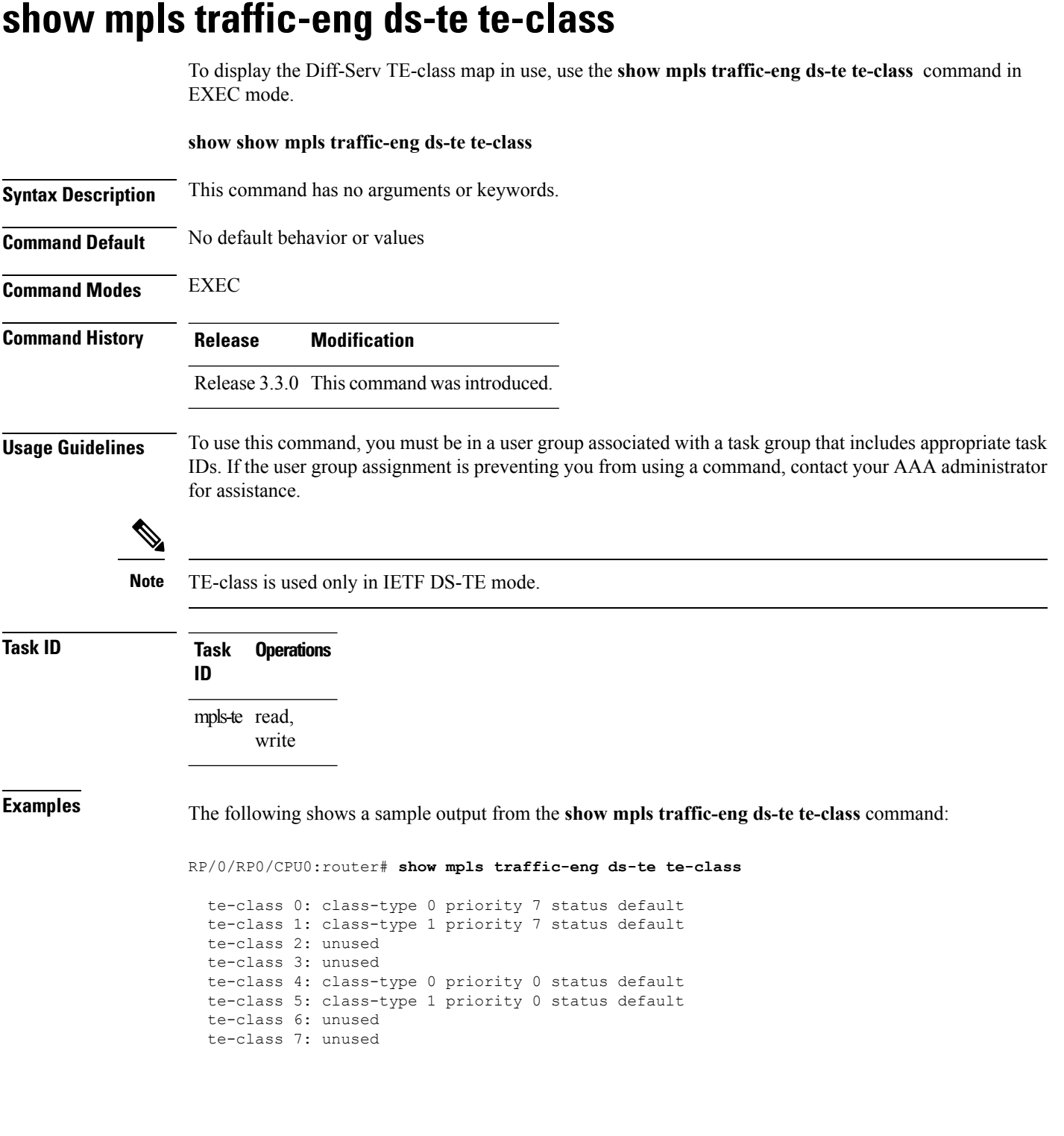

This table describes the significant fields shown in the display.

**Table 6: show mpls traffic-eng ds-te te-class Command Field Descriptions**

| <b>Field</b> | <b>Description</b>                                             |
|--------------|----------------------------------------------------------------|
|              | te-class TE-class map, pair of class-type, and priority.       |
|              | class-type   class-type of the tunnel.                         |
| status       | Source of the TE-class map, either default or user configured. |

### **show mpls traffic-eng forwarding**

To display forwarding information on tunnels that were admitted locally, use the **show mpls traffic-eng forwarding** command in EXEC mode.

**show mplstraffic-eng forwarding** [**backup-name** *tunnel-name*] [**signalled-name** *tunnel-name*] [**source** *source-address*][**tunnel-id** *tunnel-id*] [**interface** {**in | inout | out**} *type interface-path-id*][{**p2mp | p2p**}] **[detail]**

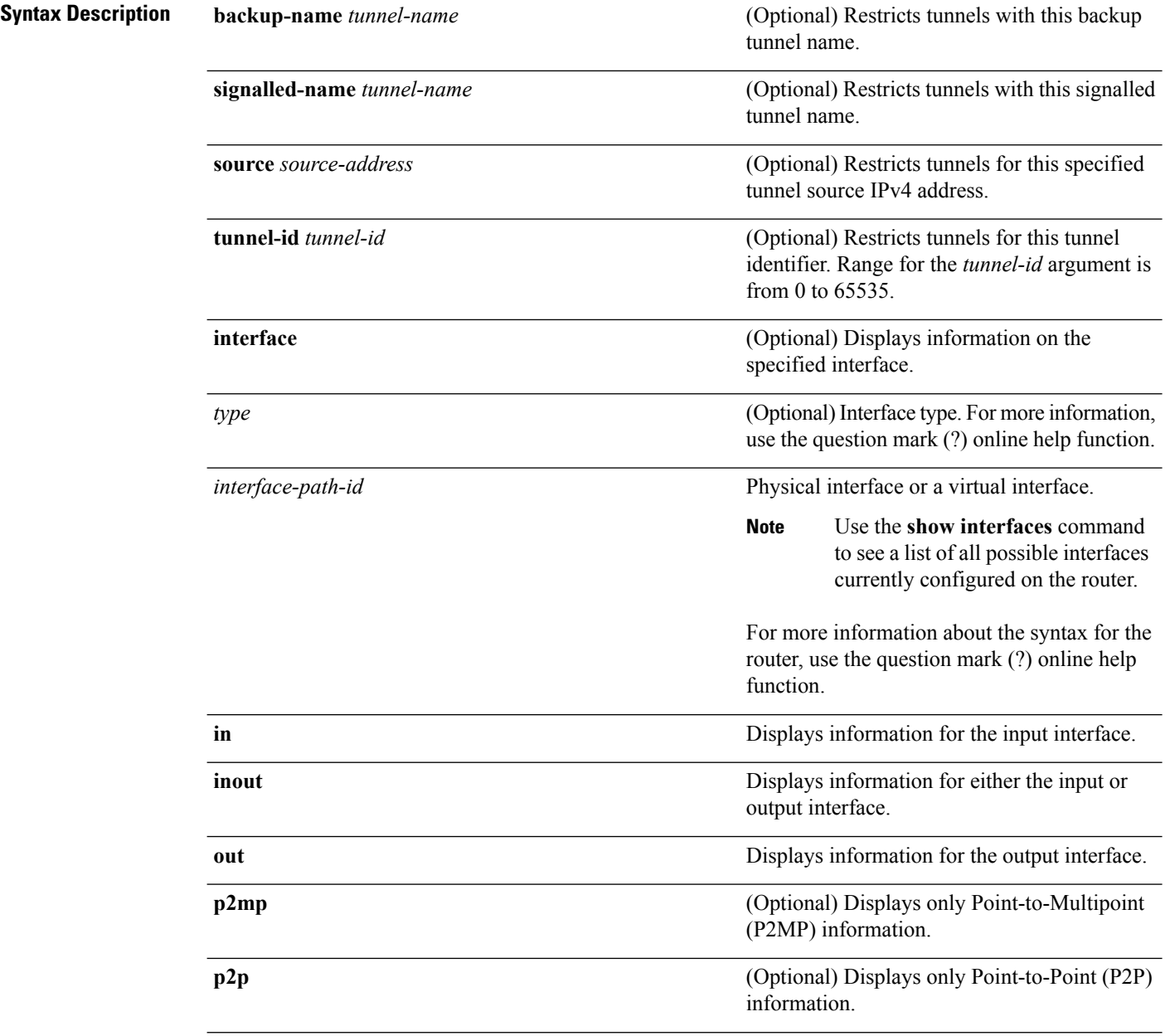

 $\mathbf l$ 

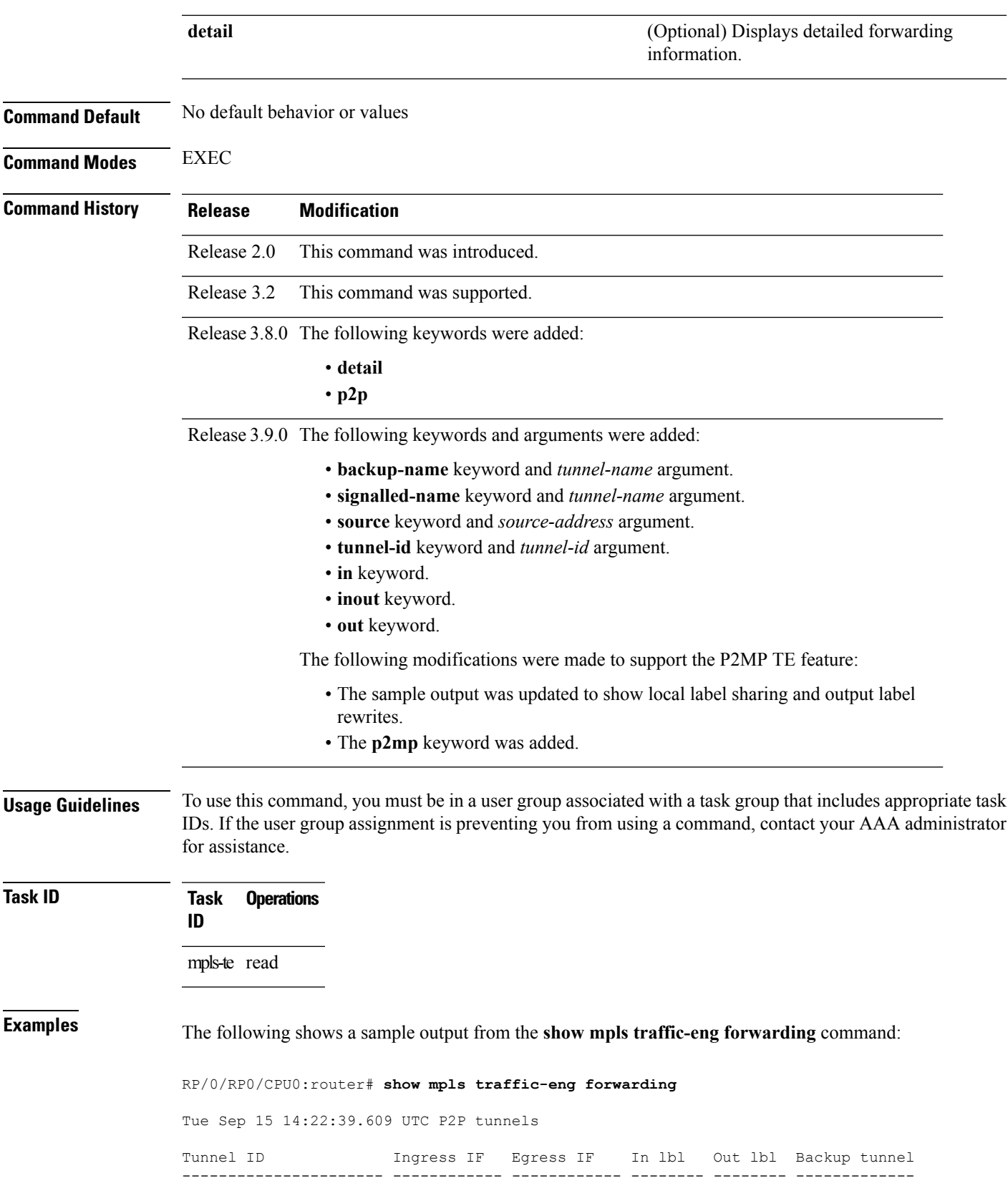

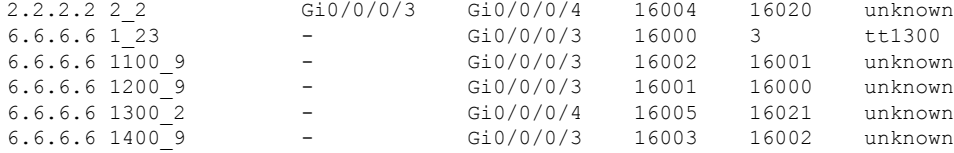

### The following sample output shows how to share the local label and label replication:

#### RP/0/RP0/CPU0:router# **show mpls traffic-eng forwarding**

P2MP tunnels:

```
Tunnel ID Ingress IF Egress IF In lbl Out lbl Backup tunnel
---------------------- ------------ ------------ -------- -------- -------------
             - Gi0/0/0/4 16006 16022 tt1400
P2MP tunnel rewrites:
Tunnel Label IF Handle LSP ID C Type
--------------- ------- ----------- ------ ------
tunnel-mte4 16006 0x00083FF0 10021 13
Displayed 5 tunnel heads, 1 label P2P rewrites Displayed 1 tunnel heads, 1 label P2MP
rewrites
```
This table describes the significant fields shown in the display.

| <b>Field</b>              | <b>Description</b>                                                |
|---------------------------|-------------------------------------------------------------------|
| <b>TUNNEL ID</b>          | Tunnel identification.                                            |
| Ingress IF                | Ingress interface of the tunnel.                                  |
| Egress IF                 | Egress interface of the tunnel.                                   |
| In lbl                    | Incoming label associated with the tunnel.                        |
| Out lbl                   | Outgoing label associated with the tunnel.                        |
| Backup tunnel             | Fast Reroute backup tunnel                                        |
| P2MP Tunnel<br>rewrites   | Table of rewrites that correspond to P2MP tunnels.                |
| P <sub>2</sub> MP tunnels | Table of point-to-multipoint tunnels.                             |
| Label                     | Label for this rewrite.                                           |
| IF Handle                 | Interface handle.                                                 |
| LSP ID                    | LSP identifier for the tunnel to which this rewrite corresponds.  |
| C Type                    | RSVP Class Type for the tunnel to which this rewrite corresponds. |

**Table 7: show mpls traffic-eng forwarding Field Descriptions**

### **show mpls traffic-eng forwarding-adjacency**

To display forwarding-adjacency information for an IPv4 address, use the **show mpls traffic-eng forwarding-adjacency** command in EXEC mode. **show mpls traffic-eng forwarding-adjacency** [*IP-address*] **Syntax Description** *IP-address* (Optional) Destination IPv4 address for forwarding adjacency. **Command Default** No default behavior or values **Command Modes** EXEC **Command History Release Modification** Release 3.4.0 This command was introduced. Release 5.1.1 Support was added to display information on IPv6 autoroute forwarding adjacency information for IS-IS IGP. **Usage Guidelines** To use this command, you must be in a user group associated with a task group that includes appropriate task IDs. If the user group assignment is preventing you from using a command, contact your AAA administrator for assistance. **Task ID Task Operations ID** mpls-te read **Examples** This is a sample output from the **show mpls traffic-eng** forwarding-adjacency command: RP/0/RP0/CPU0:router# **show mpls traffic-eng forwarding-adjacency** destination 3.3.3.3 has 1 tunnels tunnel-te1 (traffic share 0, next-hop 3.3.3.3) (Adjacency Announced: yes, holdtime 0) This sample output displays information on IPv6 autoroute forwarding adjacency information for IS-IS IGP: RP/0/RP0/CPU0:router#**show mpls traffic-eng forwarding-adjacency** destination 3.3.3.3 has 1 tunnels tunnel-te10 (traffic share 0, next-hop 3.3.3.3) (Adjacency Announced: yes, holdtime 0) **(IS-IS 100, IPv4 unicast) (IS-IS 100, IPv6 unicast)**

I

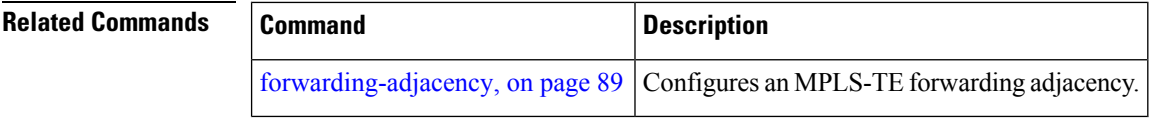

# **show mpls traffic-eng igp-areas**

To display MPLS-TE internal area storage, use the **show mpls traffic-eng igp-areas** command in EXEC mode.

**show mpls traffic-eng igp-areas [detail]**

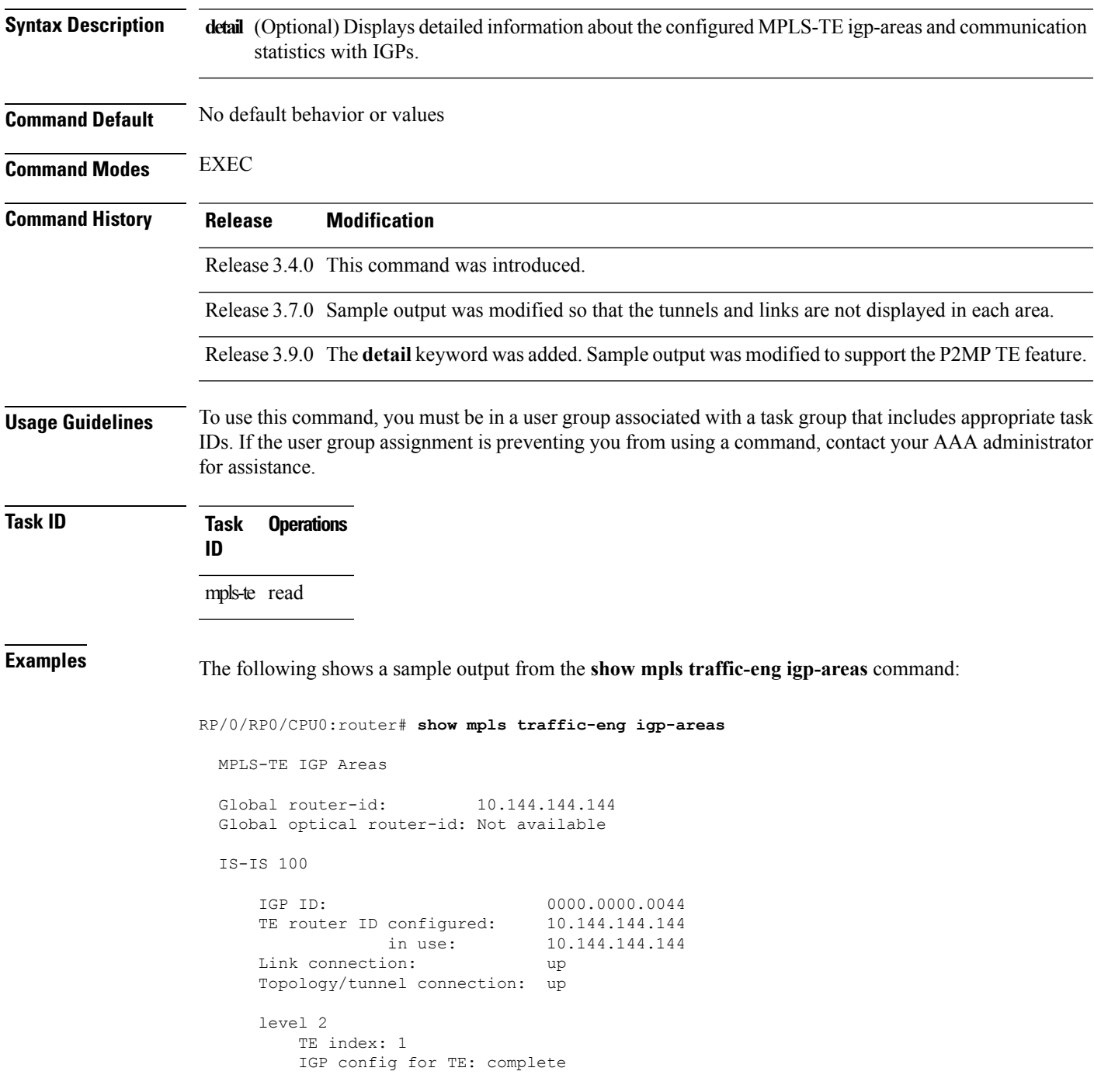

```
Local links flooded in this IGP level: 1
       Flooding beacon sent and received
       P2P tunnel heads running over this IGP level: 1
          1 AA, 0 FA
       P2MP destinations running over this IGP level: 0
       Tunnel loose-hops expanded over this IGP level: 0
OSPF 100
   IGP ID: 10.144.144.144
   TE router ID configured: 10.144.144.144
               \frac{10.144.144}{10.144.144}.Link connection: up
   Topology/tunnel connection: up
   area 0
       TE index: 0
       IGP config for TE: complete
       Local links flooded in this IGP area: 2
       Flooding beacon sent and received
       P2P tunnel heads running over this IGP area: 3
           1 AA, 0 FA
       P2MP destinations running over this IGP area: 0
       Tunnel loose-hops expanded over this IGP area: 0
```
This table describes the significant fields shown in the display.

**Table 8: show mpls traffic-eng igp-areas Command Field Descriptions**

| <b>Field</b>         | <b>Description</b>                                    |
|----------------------|-------------------------------------------------------|
| Global router-id     | Global router ID on this node.                        |
| <b>IGP ID</b>        | IGP System ID.                                        |
| area                 | IGP area.                                             |
| TE index             | Internal index in the IGP area table.                 |
| IGP config for<br>TE | Whether the IGP configuration is complete or missing. |

# **show mpls traffic-eng link-management admission-control**

To display which tunnels were admitted locally and their parameters, use the **show mpls traffic-eng link-management admission-control** command in EXEC mode.

**show mpls traffic-eng link-management admission-control** [**interface** *type interface-path-id*]

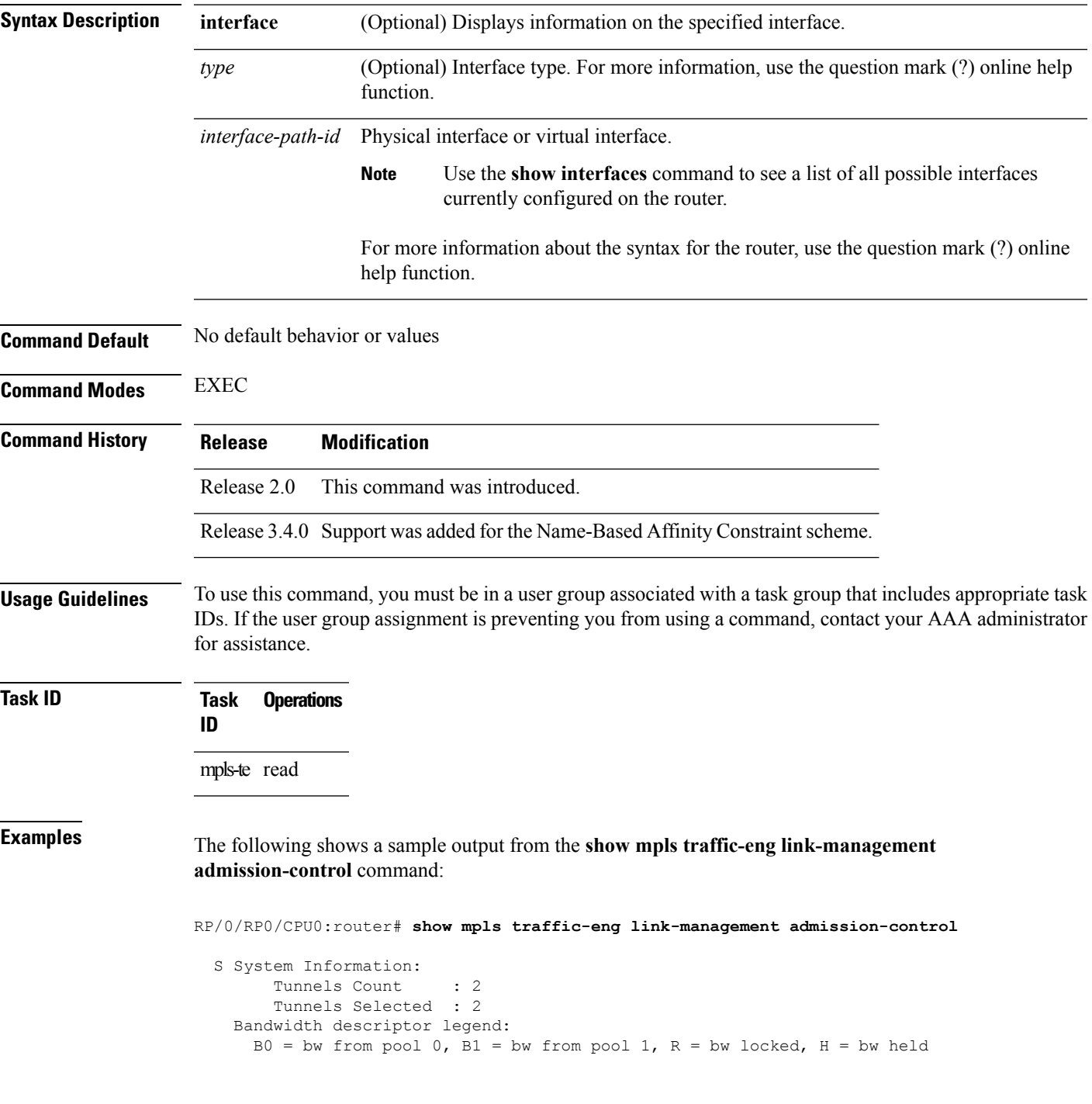

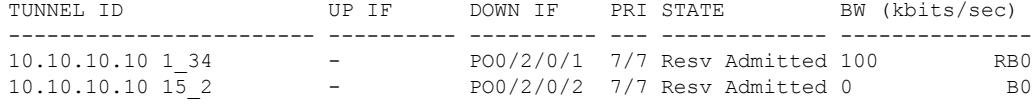

This table describes the significant fields shown in the display.

**Table 9: show mpls traffic-eng link-management admission-control Command Field Descriptions**

| <b>Field</b>                   | <b>Description</b>                                                                                                    |
|--------------------------------|----------------------------------------------------------------------------------------------------|
| Tunnels Count                  | Total number of tunnels admitted.                                                                                                    |
| Tunnels Selected               | Number of tunnels displayed.                                                                                                    |
| Bandwidth descriptor<br>legend | BW pool type and status displayed with the tunnel entry. Shown as RG (Locked<br>BW in global pool) in the preceding sample output.                                                                                                    |
| <b>TUNNEL ID</b>               | Tunnel identification.                                                                                                    |
| UP IF                          | Upstream interface used by the tunnel.                                                                                                    |
| <b>DOWN IF</b>                 | Downstream interface used by the tunnel.                                                                                                    |
| PRI                            | Tunnel setup priority and hold priority.                                                                                                    |
| <b>STATE</b>                   | Tunnel admission status.                                                                                                    |
| BW (kbps)                      | Tunnel bandwidth in kilobits per second. If an R follows the bandwidth number,<br>the bandwidth is reserved. If an H follows the bandwidth number, the bandwidth<br>is temporarily being held for a Path message. If a G follows the bandwidth<br>number, the bandwidth is from the global pool. If an S follows the bandwidth<br>number the bandwidth is from the sub-pool. |

The following shows a sample output from the **show mpls traffic-eng link-management interface** command:

RP/0/RP0/CPU0:router# **show mpls traffic-eng link-management interface pos 0/2/0/1**

```
System Information::
   Links Count : 1
Link ID:: POS0/2/0/1 (35.0.0.5)
 Local Intf ID: 7
  Link Status:
   Link Label Type : PSC (inactive)<br>Physical BW : 155520 kbits
                             : 155520 kbits/sec
   BCID : RDM
   Max Reservable BW : 0 kbits/sec (reserved: 100% in, 100% out)
    BC0 (Res. Global BW): 0 kbits/sec (reserved: 100% in, 100% out)
   BC1 (Res. Sub BW) : 0 kbits/sec (reserved: 100% in, 100% out)<br>MPLS-TE Link State : MPLS-TE on, RSVP on
                         : MPLS-TE on, RSVP on
   Inbound Admission : allow-all
   Outbound Admission : allow-if-room
   IGP Neighbor Count : 0
   Max Res BW (RDM) : 0 kbits/sec
```
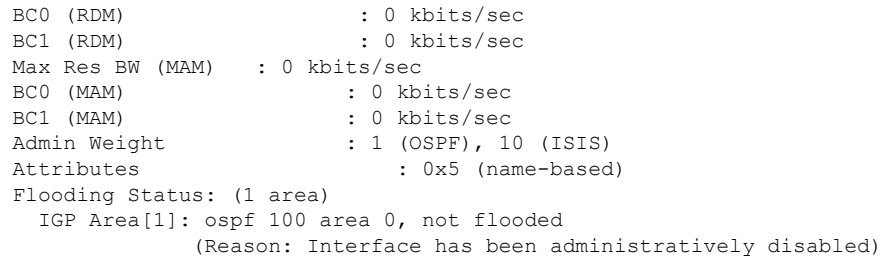

This table describes the significant fields shown in the display.

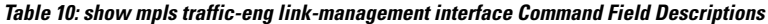

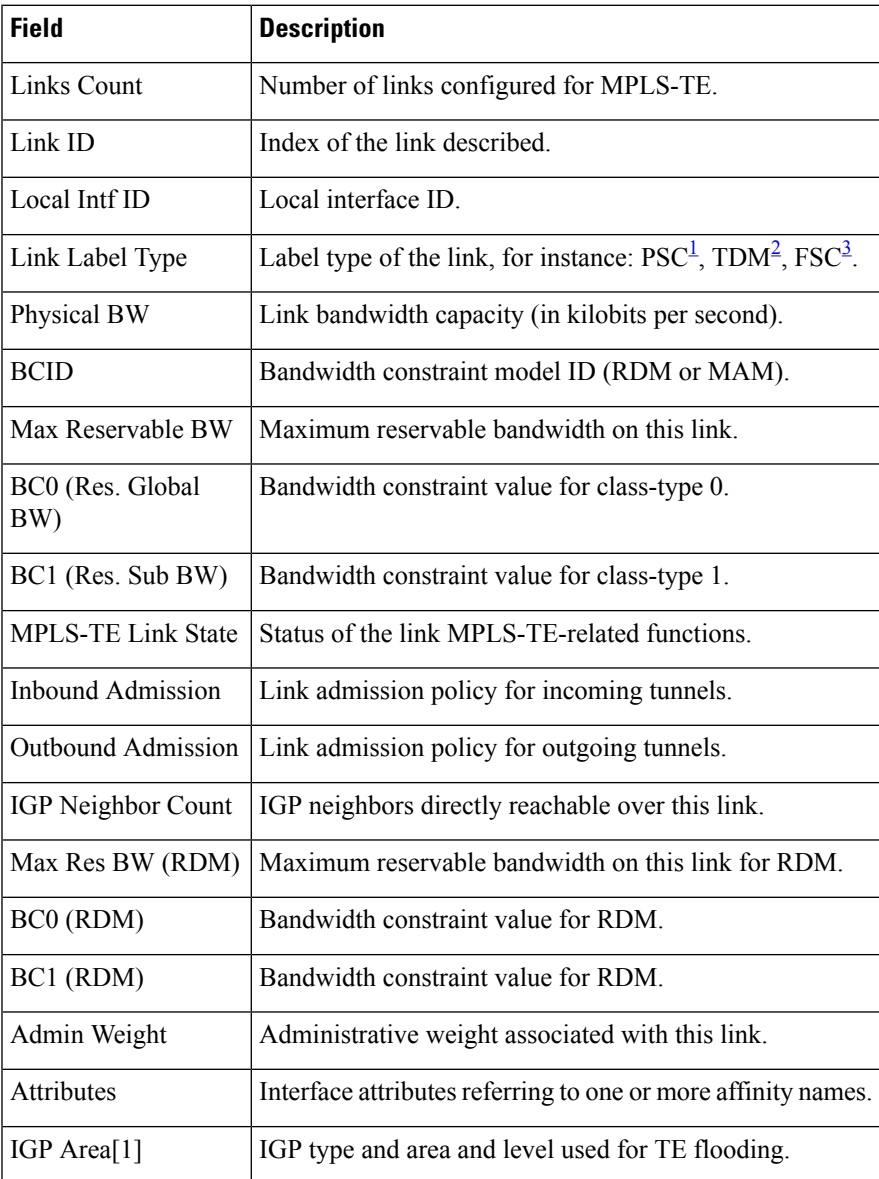

<span id="page-248-0"></span><sup>1</sup> PSC = Packet switch capable.

 $\overline{\phantom{a}}$ 

- <span id="page-249-1"></span><span id="page-249-0"></span><sup>2</sup> TDM = Time-division multiplexing.<br><sup>3</sup> FSC = Fiber switch capable.
- 

### **show mpls traffic-eng link-management advertisements**

To display local link information that MPLS-TE link management is currently flooding into the global TE topology, use the **show mpls traffic-eng link-management advertisements** command in EXEC mode. **show mpls traffic-eng link-management advertisements Syntax Description** This command has no arguments or keywords. **Command Default** No default behavior or values **Command Modes** EXEC **Command History Release Modification** Release 2.0 This command was introduced. Release 3.8.0 This command was modified to include information specific to MPLS Shared Risk Link Groups (SRLG). Release 3.9.0 Sample output was modified to display the Attribute Names field. **Usage Guidelines** To use this command, you must be in a user group associated with a task group that includes appropriate task IDs. If the user group assignment is preventing you from using a command, contact your AAA administrator for assistance. The **show mpls traffic-eng link-management advertisements** command has two output formats depending on the Diff-Serv TE Mode: one for prestandard mode and one for IETF mode. The SRLG values are advertised for the link. **Task ID Task Operations ID** mpls-te read **Examples** The following shows a sample output from the **show mpls traffic-eng link-management advertisements** command: RP/0/RP0/CPU0:router# **show mpls traffic-eng link-management advertisements** Link ID:: 0 (GigabitEthernet0/2/0/1) Link IP Address : 12.9.0.1<br>0/G Intf ID : 28 O/G Intf ID : 28<br>Designated Router : 12.9.0.2 Designated Router TE Metric : 1 IGP Metric : 1 Physical BW : 1000000 kbits/sec BCID : RDM Max Reservable BW : 10000 kbits/sec Res Global BW : 10000 kbits/sec

I

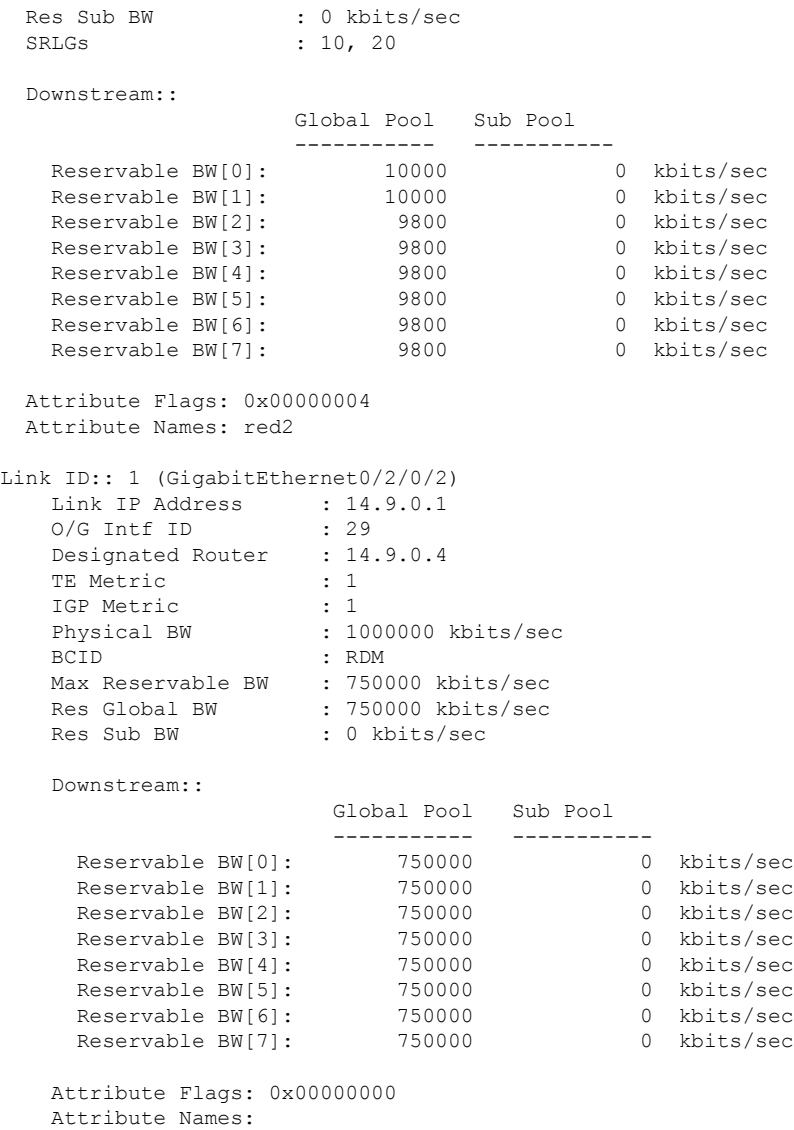

This table describes the significant fields shown in the display.

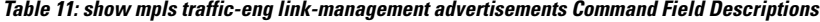

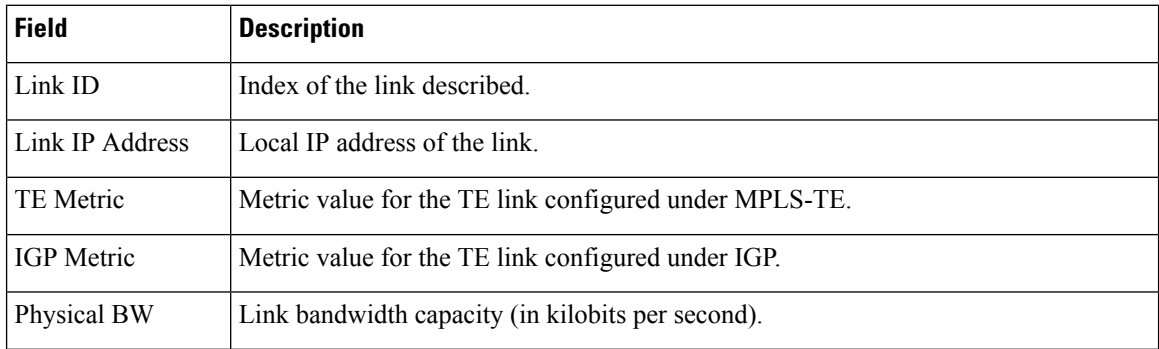
$\overline{\phantom{a}}$ 

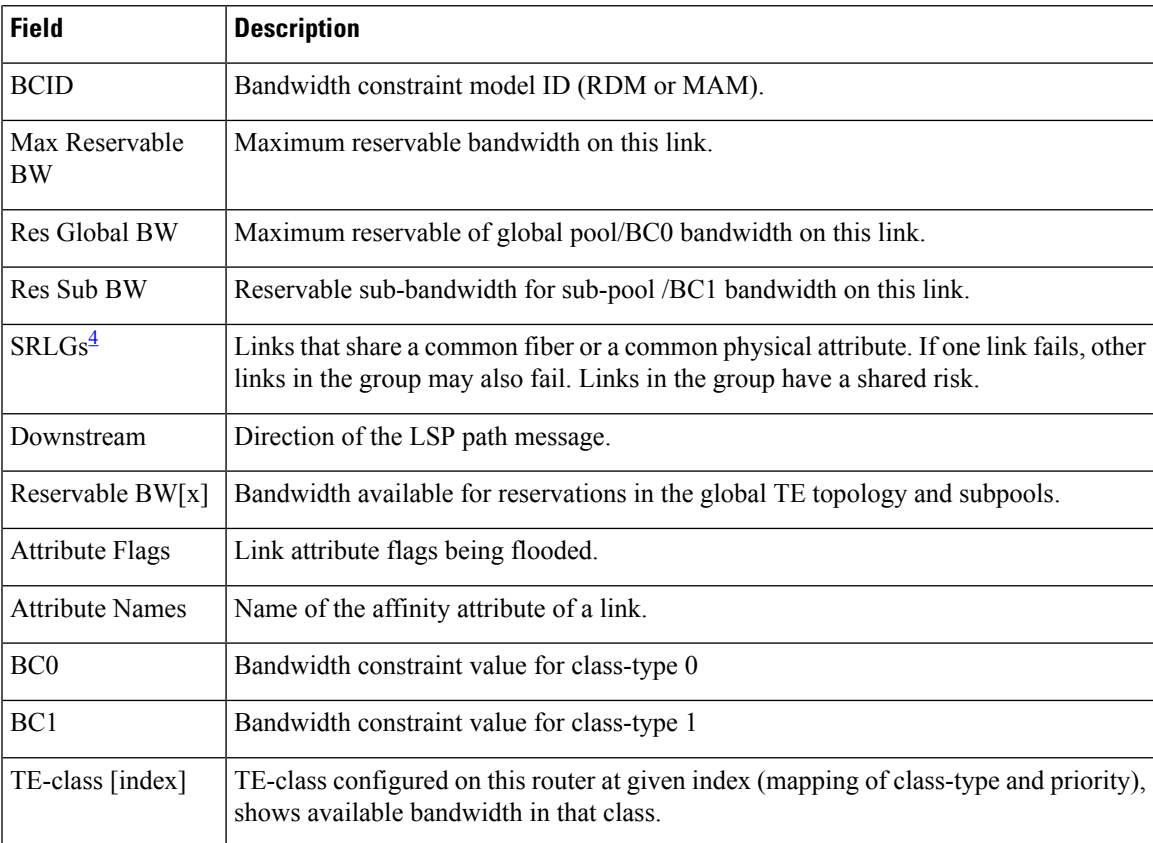

<span id="page-252-0"></span><sup>4</sup> SRLGs = Shared Risk Link Groups.

# **show mpls traffic-eng link-management bandwidth-allocation**

To display current local link information, use the **show mpls traffic-eng link-management bandwidth-allocation** command in EXEC mode.

**show mpls traffic-eng link-management bandwidth-allocation** [**interface** *type interface-path-id*]

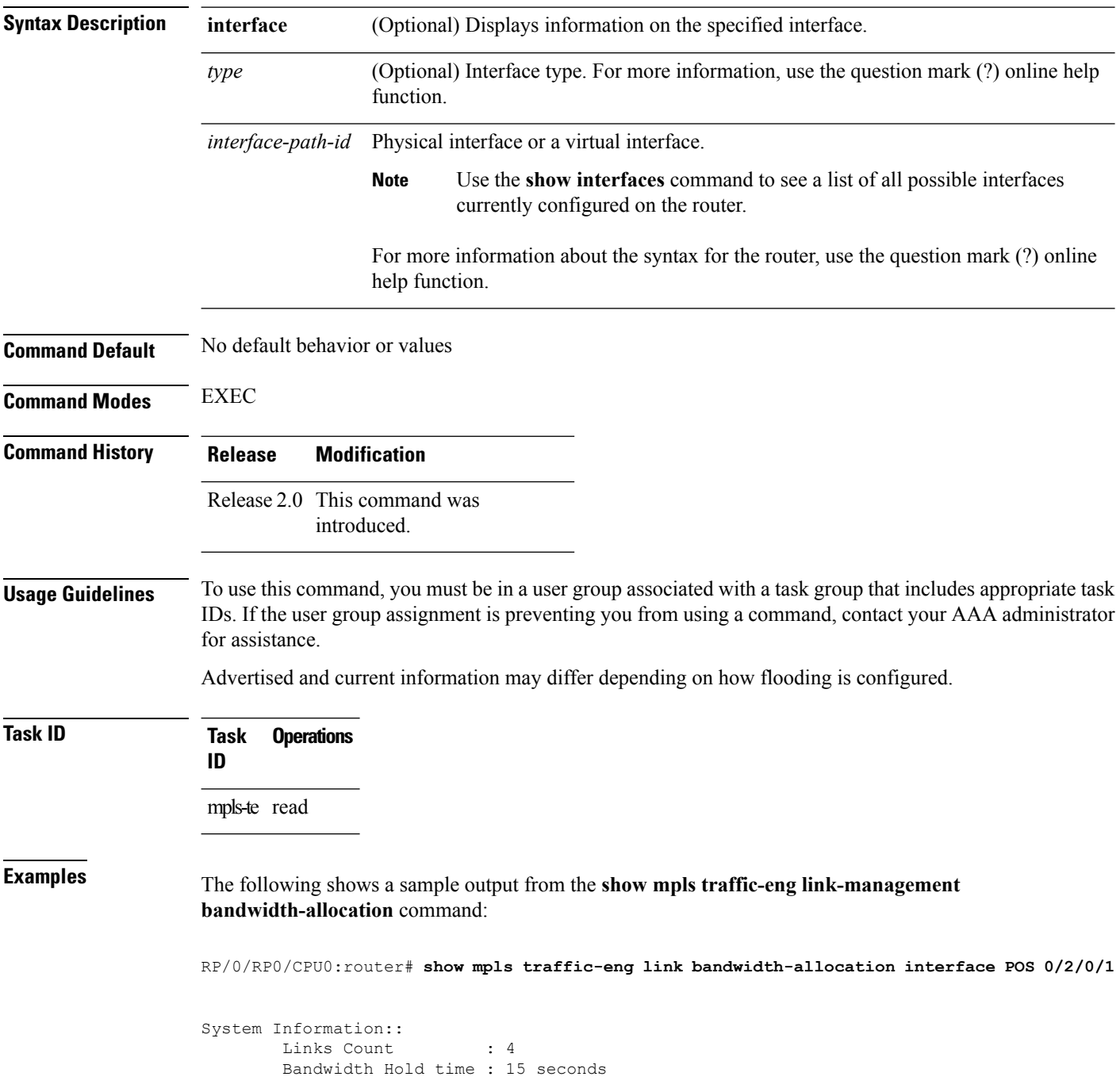

```
Link ID:: POS0/2/0/1 (7.2.2.1)
   Local Intf ID: 4
   Link Status:
     Link Label Type : PSC
     Physical BW : 155520 kbits/sec<br>BCID : MAM
                          : MAM
     Max Reservable BW : 1000 kbits/sec (reserved: 0% in, 0% out)<br>BCO : 600 kbits/sec (reserved: 2% in, 2% out)
                         : 600 kbits/sec (reserved: 2% in, 2% out)
     BC1 : 400 kbits/sec (reserved: 0% in, 0% out)
      MPLS-TE Link State : MPLS-TE on, RSVP on, admin-up, flooded
     Inbound Admission : allow-all
      Outbound Admission : allow-if-room
      IGP Neighbor Count : 2
      BW Descriptors : 1 (including 0 BC1 descriptors)
     Admin Weight : 1 (OSPF), 10 (ISIS)
Up Thresholds : 15 30 45 60 75 80 85 90 95 96 97 98 99 100 (default)
Down Thresholds : 100 99 98 97 96 95 90 85 80 75 60 45 30 15 (default)
```
Bandwidth Information::

Downstream BC0 (kbits/sec):

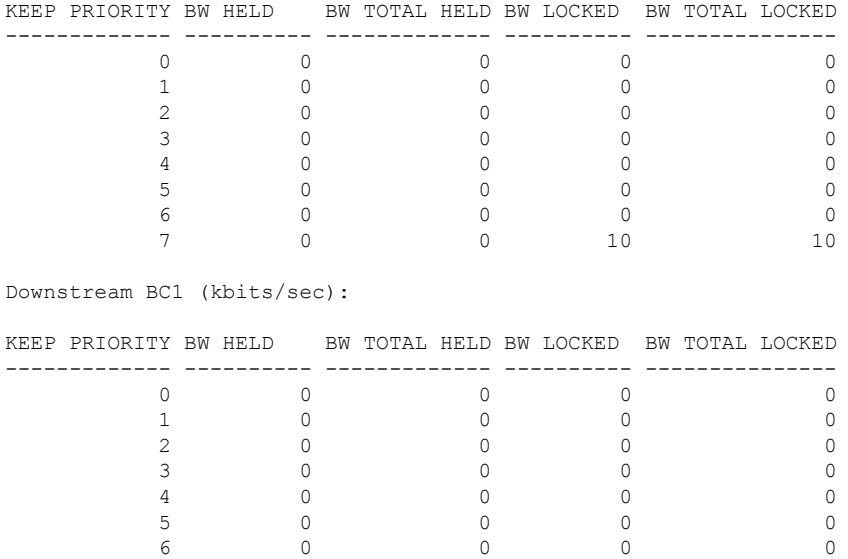

This table describes the significant fields shown in the display.

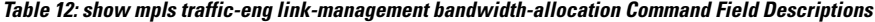

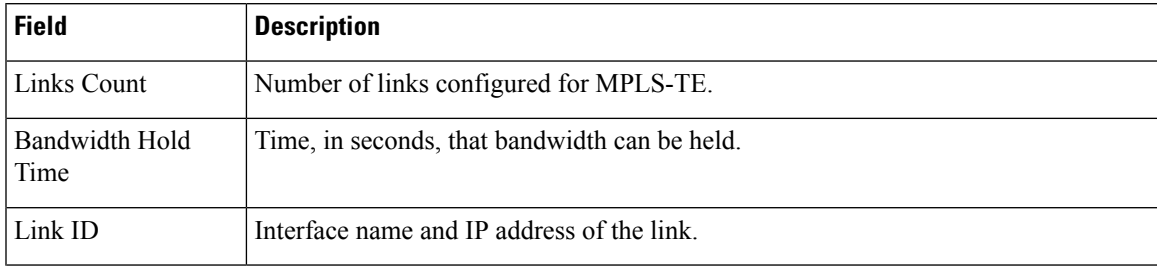

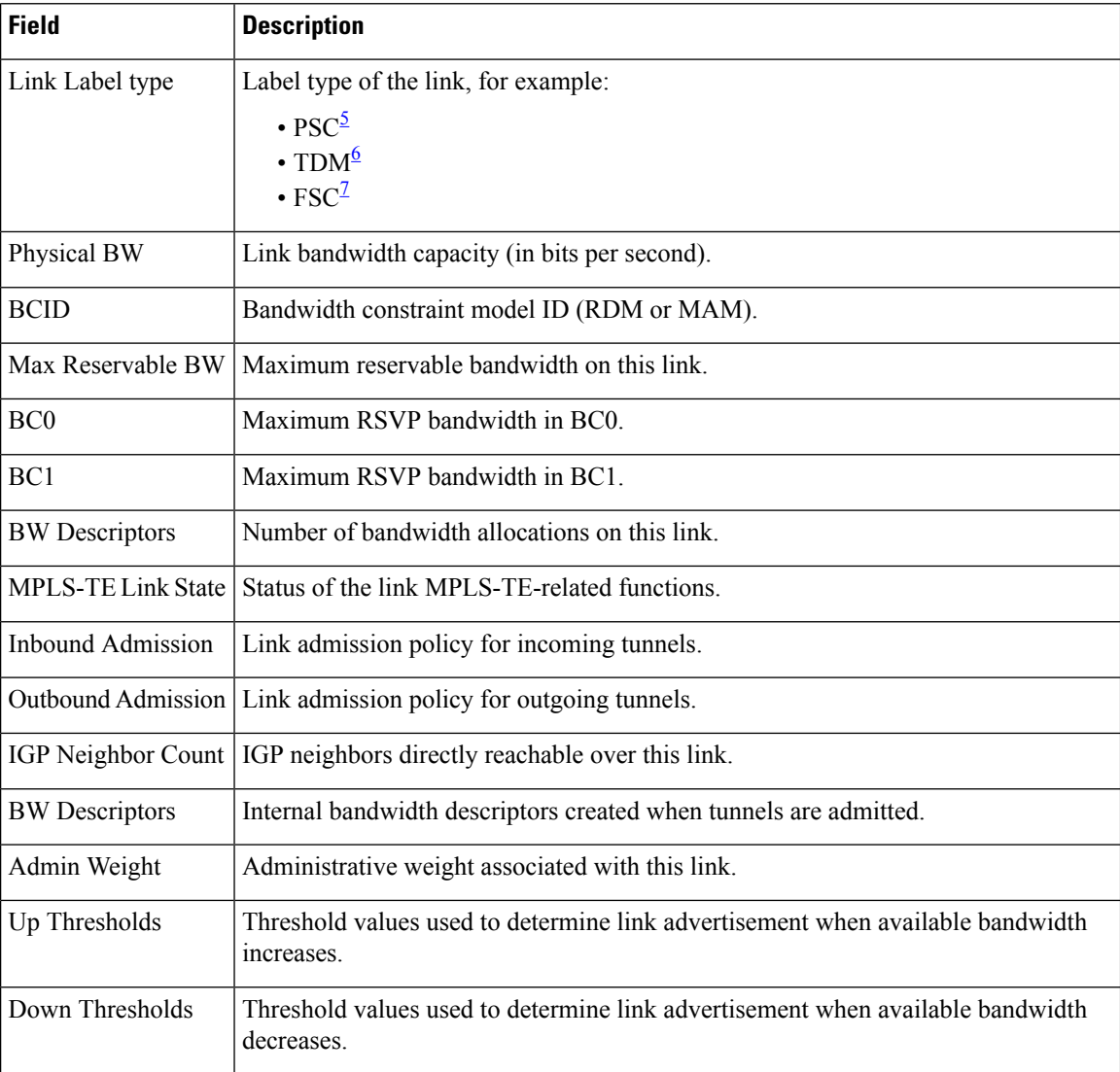

<span id="page-255-2"></span><span id="page-255-1"></span><span id="page-255-0"></span> $5 \text{ PSC} = \text{Packet switch capable.}$ 

<sup>6</sup> TDM = Time-division multiplexing.<br>
<sup>7</sup> FSC = Fiber switch capable.

# **show mpls traffic-eng link-management bfd-neighbors**

To display TE-enabled Bidirectional Forwarding Detection (BFD) neighbors, use the **show mpls traffic-eng link-management bfd-neighbors** command in EXEC mode.

**show mpls traffic-eng link-management bfd-neighbors** [**interface** *type interface-path-id*]

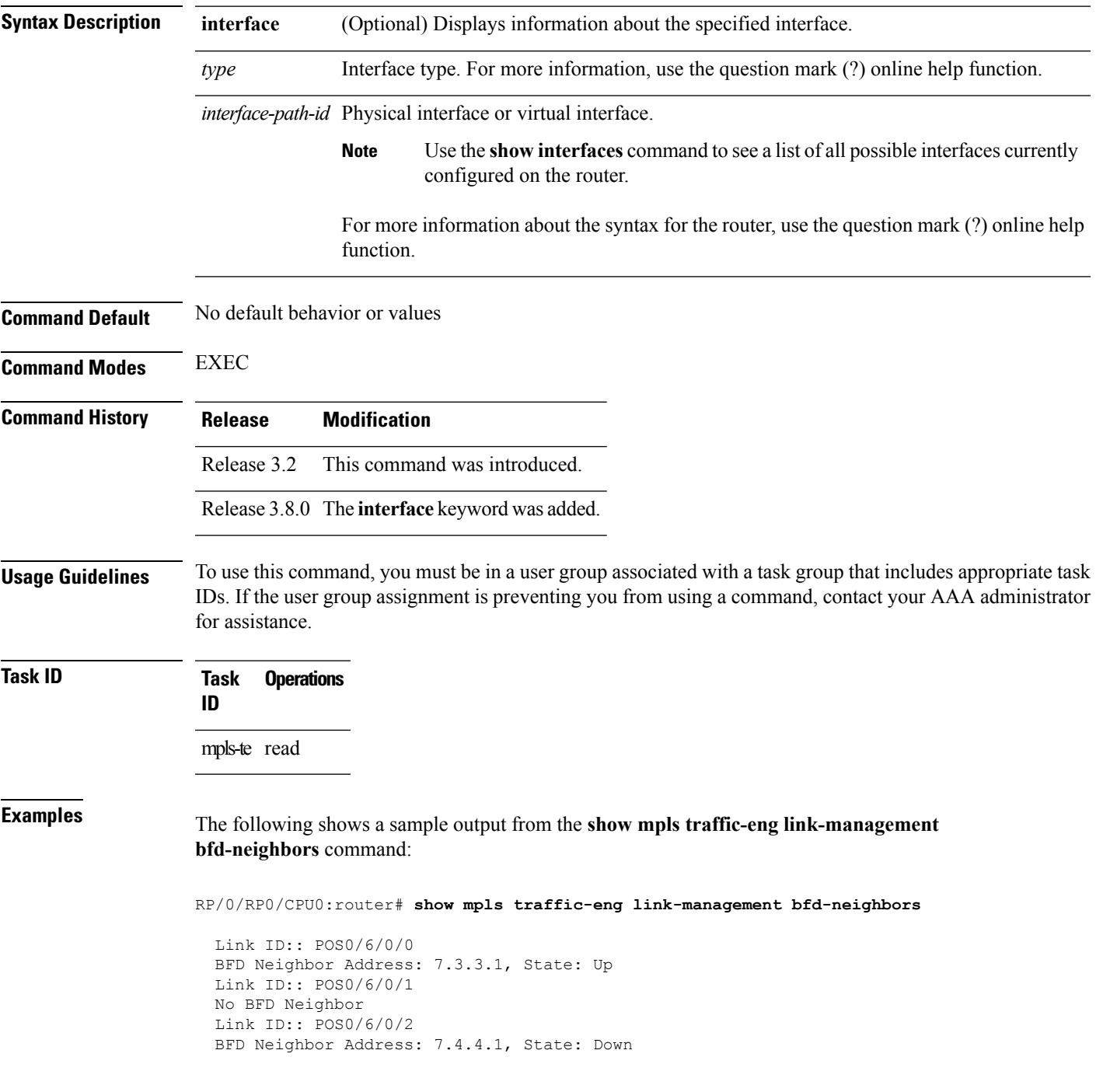

This table describes the significant fields shown in the display.

### **Table 13: show mpls traffic-eng link-management bfd Command Field Descriptions**

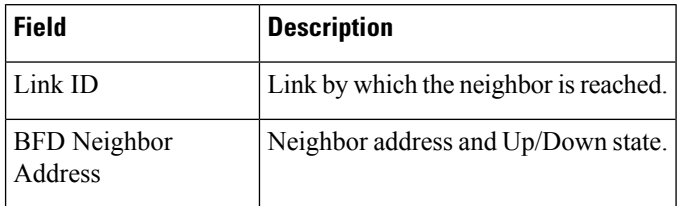

### $\overline{\text{Related Commands}}$

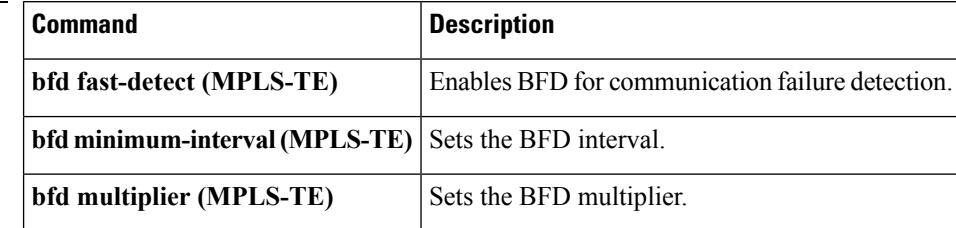

# **show mpls traffic-eng link-management igp-neighbors**

To display Interior Gateway Protocol (IGP) neighbors, use the **show mpls traffic-eng link-management igp-neighbors** command in EXEC mode.

**show mplstraffic-eng link-management igp-neighbors** [**igp-id** {**isis** *isis-address*|**ospf** *ospf-id*} [{**interface** *type interface-path-id IP-address*}]]

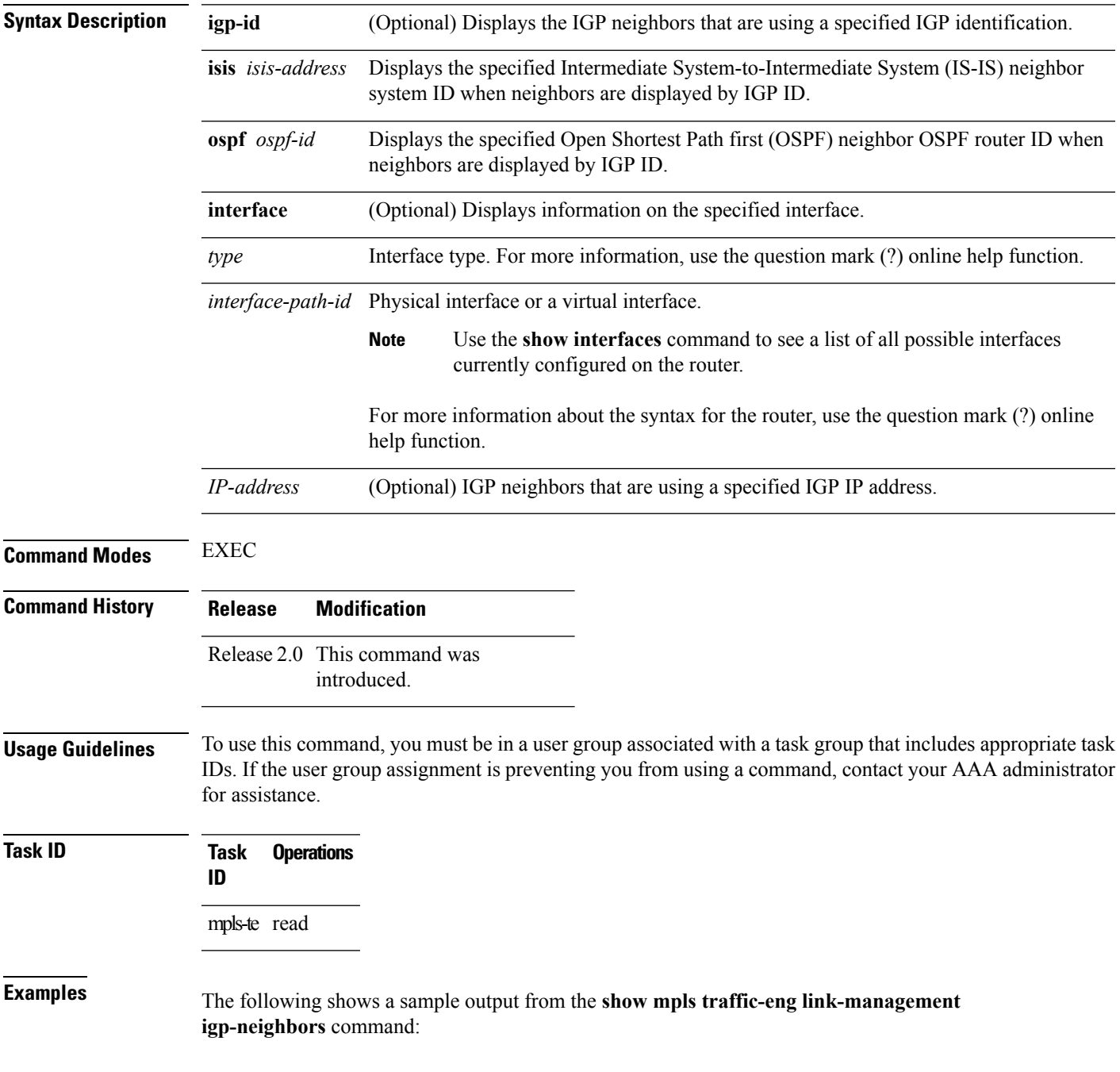

RP/0/RP0/CPU0:router# **show mpls traffic-eng link igp-neighbors**

```
Link ID: POS0/7/0/0
 No Neighbors
Link ID: POS0/7/0/1
 Neighbor ID: 10.90.90.90 (area: ospf area 0, IP: 10.15.12.2)
```
This table describes the significant fields shown in the display.

**Table 14: show mpls traffic-eng link-management igp-neighbors Command Field Descriptions**

| <b>Field</b>   | <b>Description</b>                               |
|----------------|--------------------------------------------------|
| Link ID        | Link by which the neighbor is reached.           |
| Neighbor<br>ID | IGP identification information for the neighbor. |

# **show mpls traffic-eng link-management interfaces**

To display interface resources, or a summary of link management information, use the **show mpls traffic-eng link-management interfaces** command in EXEC mode.

**show mpls traffic-eng link-management interfaces** [*type interface-path-id*]

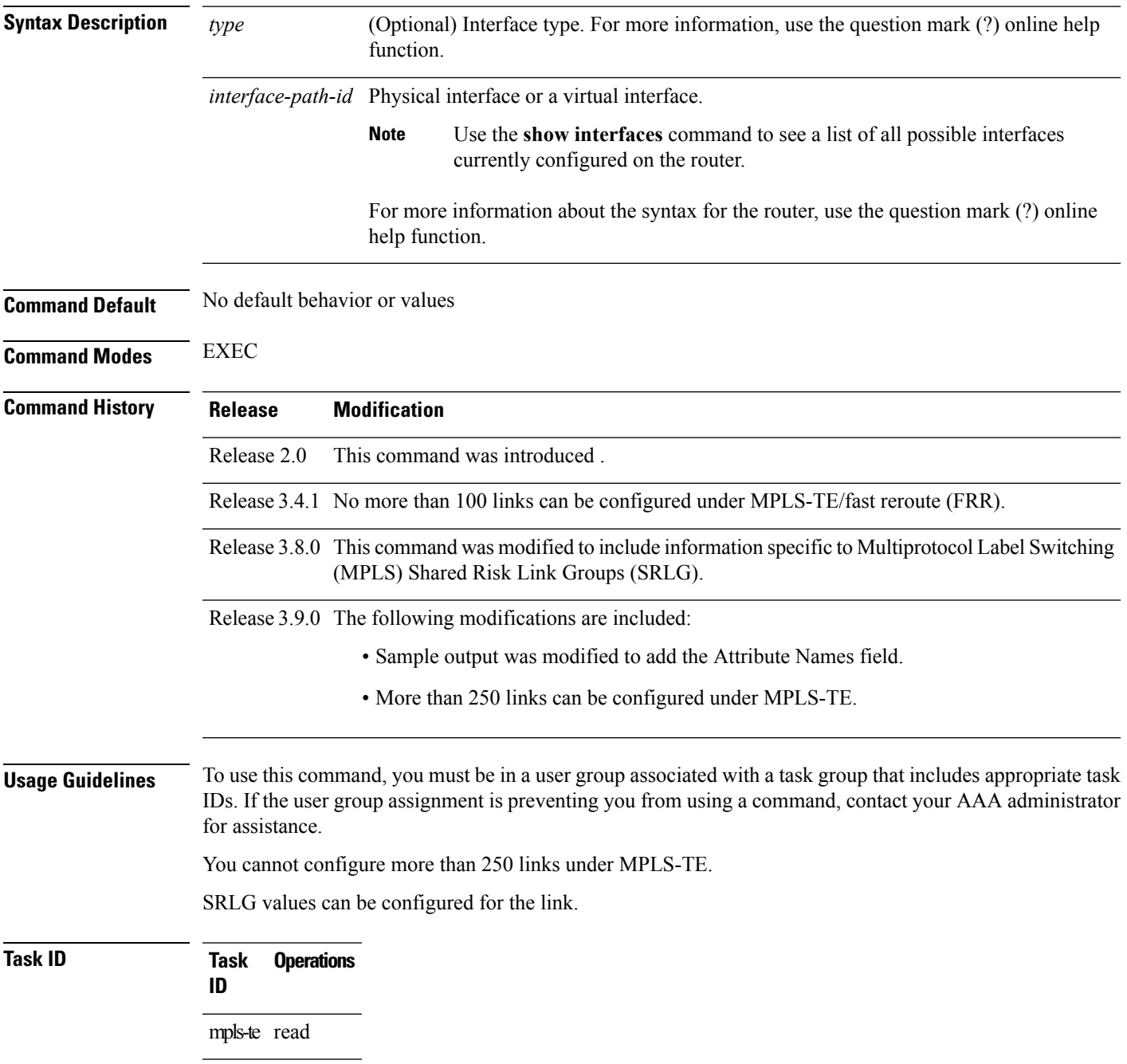

### **Examples** The following sample output is from the **show mpls traffic-eng link-management interfaces** command:

RP/0/RP0/CPU0:router# **show mpls traffic-eng link-management interfaces GigabitEthernet0/1/1/0**

```
System Information::
   Links Count : 16 (Maximum Links Supported 800)
Link ID:: GigabitEthernet0/1/1/0 (10.12.110.1)
 Local Intf ID: 22
 Link Status:
   Link Label Type : PSC
   Physical BW : 1000000 kbits/sec
   BCID : RDM<br>Max Reservable BW : 743
                          : 743346 kbits/sec (reserved: 40% in, 40% out)
   BC0 (Res. Global BW) : 743346 kbits/sec (reserved: 40% in, 40% out)
   BC1 (Res. Sub BW) : 0 kbits/sec (reserved: 100% in, 100% out)
   MPLS TE Link State : MPLS TE on, RSVP on, admin-up
    IGP Neighbor Count : 1
    Max Res BW (RDM) : 900000 kbits/sec
   BC0 (RDM) : 900000 kbits/sec
   BC1 (RDM) : 0 kbits/sec
   Max Res BW (MAM) : 0 kbits/sec<br>BC0 (MAM) : 0 kbits/sec
   BC0 (MAM)
   BC1 (MAM) : 0 kbits/sec
   Attributes : 0x0
   Ext Admin Group :
       Length : 256 bits
       Value : 0x::
   Attribute Names
   Flooding Status: (1 area)
     IGP Area[1]: IS-IS 0 level 2, flooded
       Nbr: ID 0000.0000.0002.00, IP 10.12.110.2 (Up)
       Admin weight: not set (TE), 10 (IGP)
   Lockout Status: Never
```
This table describes the significant fields shown in the display.

**Table 15: show mpls traffic-eng link-management interfaces Command Field Descriptions**

| <b>Field</b>      | <b>Description</b>                                                                   |
|-------------------|--------------------------------------------------------------------------------------|
| Links Count       | Number of links configured for MPLS-TE. Maximum number of links supported is<br>100. |
| Link ID           | Link identification index.                                                           |
| Link Label Type   | Label type assigned to the link.                                                     |
|                   | Physical Bandwidth   Link bandwidth capacity (in kilobits per second).               |
| <b>BCID</b>       | Bandwidth constraint model ID (RDM or MAM).                                          |
| Max Reservable BW | Maximum reservable bandwidth on this link.                                           |
| BC <sub>0</sub>   | Reservable bandwidth (in kbps) on this link in BC0.                                  |

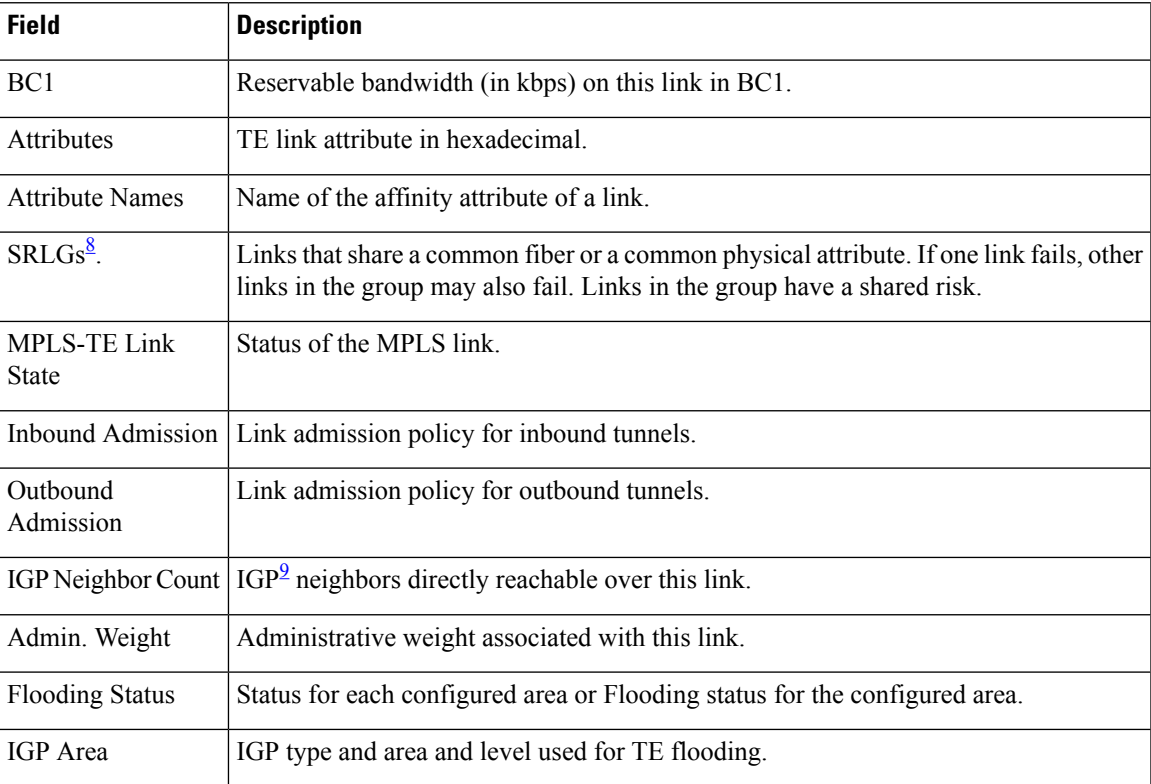

<span id="page-262-1"></span><span id="page-262-0"></span><sup>8</sup> SRLGs = Shared Risk Link Groups.<br><sup>9</sup> IGP = Interior Gateway Protocol .

# **show mpls traffic-eng link-management statistics**

To display interface resources or a summary of link management information, use the **show mpls traffic-eng link-management statistics** command in EXEC mode.

**show mpls traffic-eng link-management statistics** [{**summary** | **interface** *type interface-path-id*}]

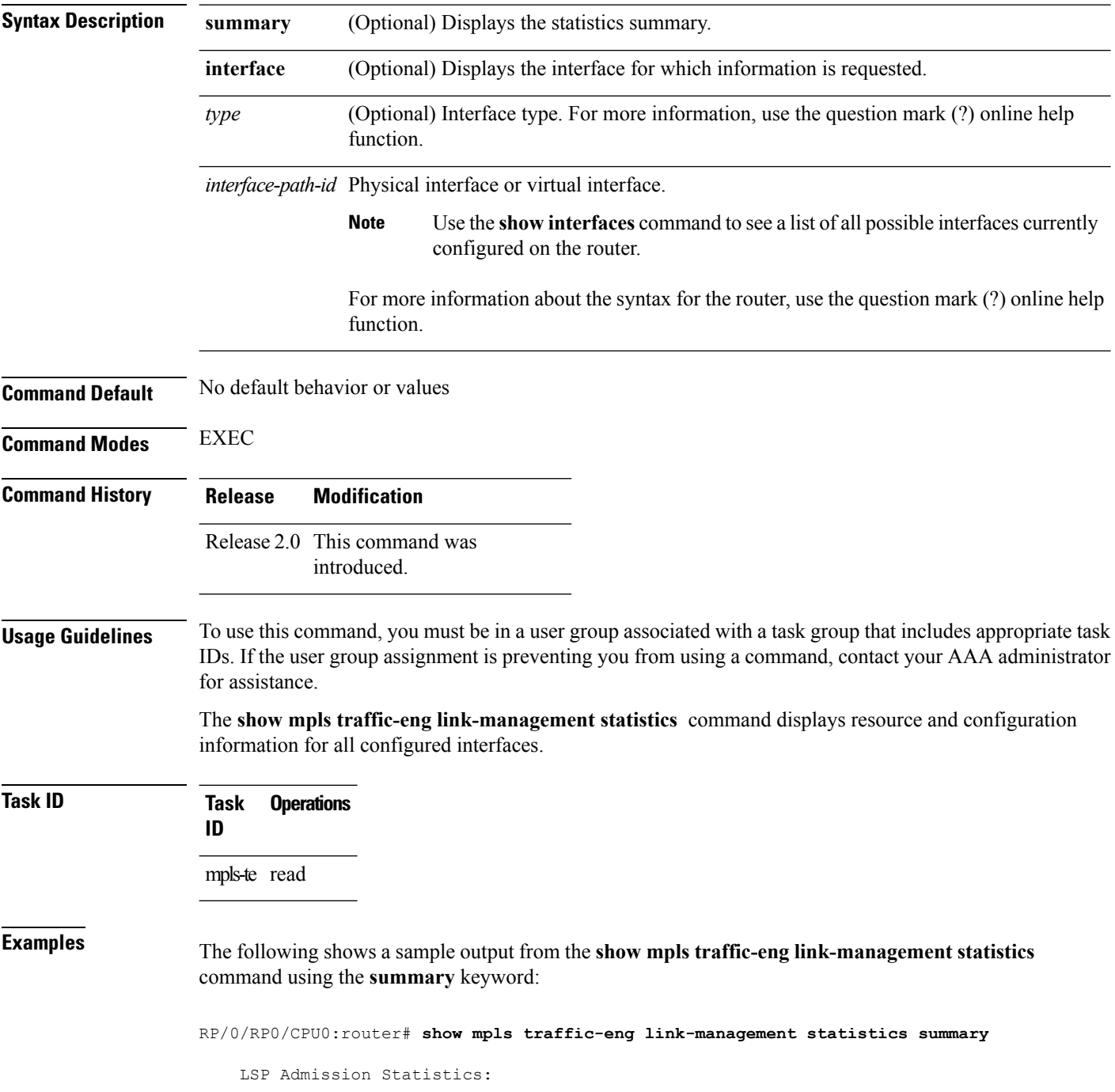

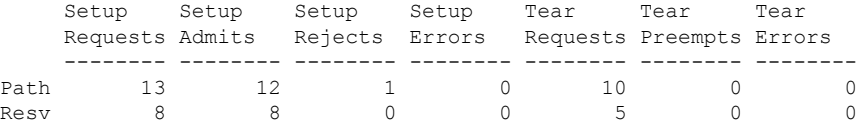

<span id="page-264-0"></span>Table 16: show mpls traffic-eng [link-management](#page-264-0) statistics summary Command Field Descriptions, on [page](#page-264-0) 265 describes the significant fields shown in the display.

**Table 16: show mpls traffic-eng link-management statistics summary Command Field Descriptions**

| <b>Field</b>       | <b>Description</b>                                           |
|--------------------|--------------------------------------------------------------|
| Path               | Path information.                                            |
| Resy               | Reservation information.                                     |
| Setup<br>Requests  | Number of requests for a setup.                              |
|                    | Setup Admits   Number of admitted setups.                    |
|                    | Setup Rejects   Number of rejected setups.                   |
| Setup Errors       | Number of setup errors.                                      |
|                    | Tear Requests   Number of tear requests.                     |
|                    | Tear Preempts   Number of paths torn down due to preemption. |
| <b>Tear Errors</b> | Number of tear errors.                                       |

# **show mpls traffic-eng link-management summary**

To display a summary of link management information, use the **show mpls traffic-eng link-management summary** command in EXEC mode.

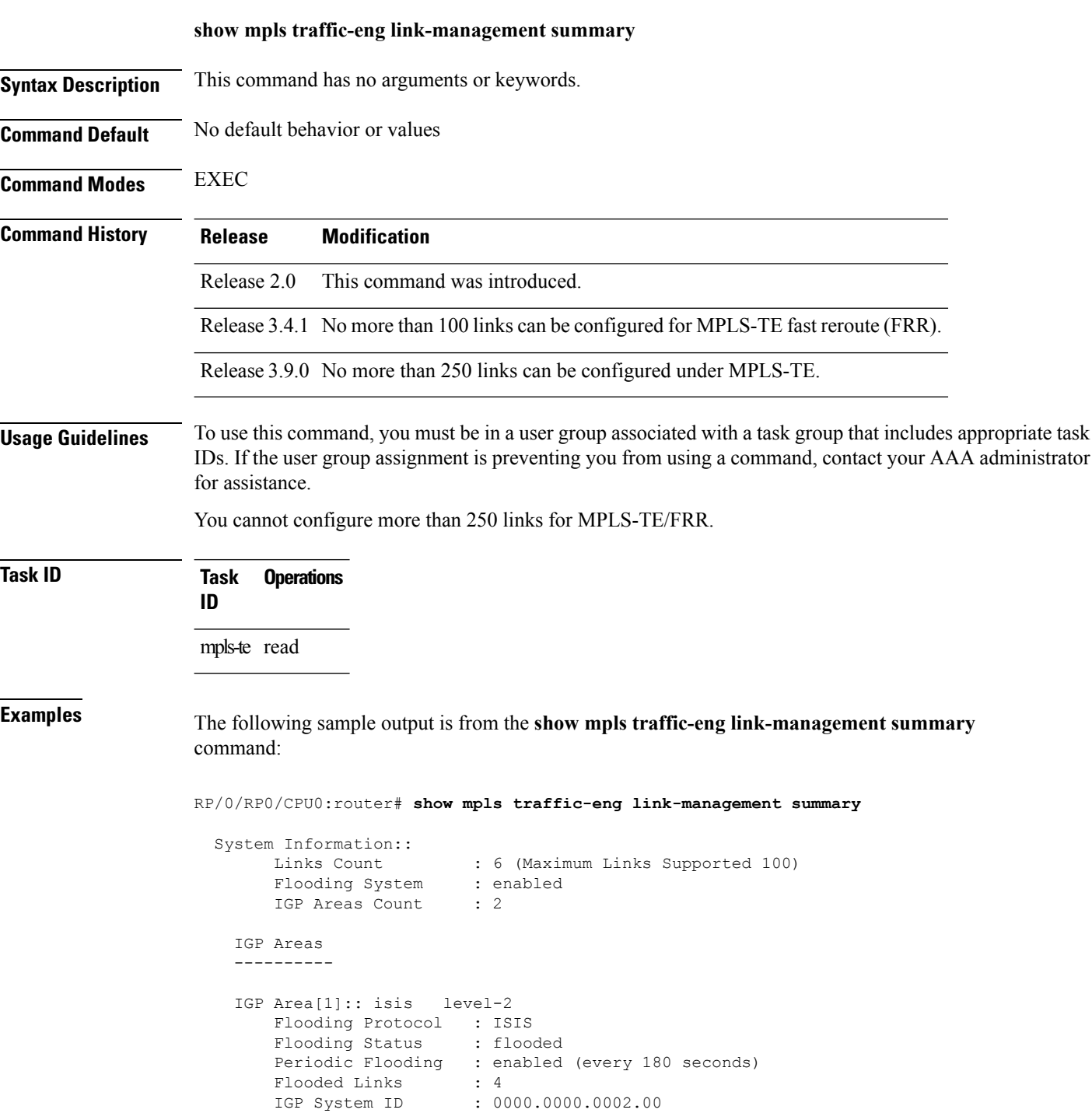

MPLS-TE Router ID : 20.20.20.20

```
IGP Neighbors : 8
IGP Area[2]:: ospf area 0
   Flooding Protocol : OSPF
    Flooding Status : flooded
    Periodic Flooding : enabled (every 180 seconds)
    Flooded Links : 4
    IGP System ID : 20.20.20.20
   MPLS-TE Router ID : 20.20.20.20
   IGP Neighbors : 8
```
This table describes the significant fields shown in the display.

**Table 17: show mpls traffic-eng link-management summary Command Field Descriptions**

| <b>Field</b>                | <b>Description</b>                                                                   |
|-----------------------------|--------------------------------------------------------------------------------------|
| Links Count                 | Number of links configured for MPLS-TE. Maximum number of links supported is<br>100. |
| <b>Flooding System</b>      | Enable status of the MPLS-TE flooding system.                                        |
| <b>IGP</b> Areas Count      | Number of $IGP^{10}$ areas described.                                                |
| IGP Area                    | IGP type and area and level used for TE flooding.                                    |
| <b>Flooding Protocol</b>    | IGP flooding information for this area.                                              |
| <b>Flooding Status</b>      | Status of flooding for this area.                                                    |
| Periodic Flooding           | Status of periodic flooding for this area.                                           |
| <b>Flooded Links</b>        | Links that were flooded.                                                             |
| IGP System ID               | IGP for the node associated with this area.                                          |
| <b>MPLS-TE Router</b><br>ID | MPLS-TE router ID for this node.                                                     |
| <b>IGP</b> Neighbors        | Number of reachable IGP neighbors associated with this area.                         |

<span id="page-266-0"></span> $10$  IGP = Interior Gateway Protocol.

# **show mpls traffic-eng lmp**

To display operation details about the status of the Link Management Protocol (LMP) instance and neighbor, IPCC, and MPLS-TE links, use the **show mpls traffic-eng lmp** command in EXEC mode.

**show mpls traffic-eng lmp** [{**interface** *type interface-path-id***| ipcc**| **neighbor** [*name*]**| statistics**}]

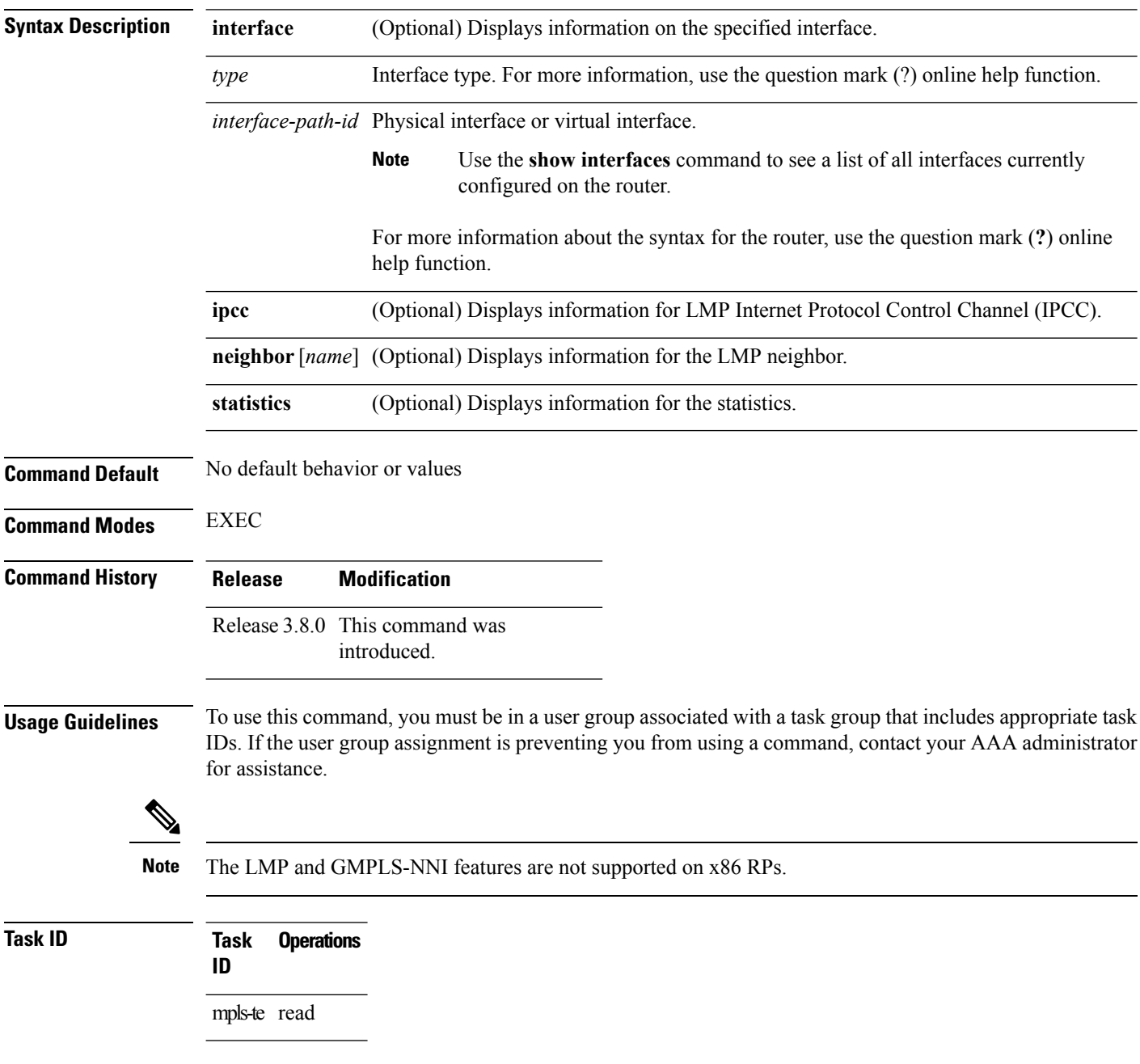

Ш

**Examples** The following sample output shows summary information for the local LMP protocol. One remote LMP neighbor named gmpls4 with the node ID 44.44.44.44. The neighbor has one MPLS-TE link (GigabitEthernet0/5/0/1) that has a local MPLS-TE link ID of 10.5.1.4, and data link ID of 21. The data link LMP state is "Up Allocated", which means that the LMP state is up and is being used by the GMPLS protocol as part of an optical tunnel.

```
RP/0/RP0/CPU0:router# show mpls traffic-eng lmp
 MPLS TE LMP Node ID: 11.11.11.11
 LMP Neighbor
 Name: gmpls4, IP: 44.44.44.44, Owner: MPLS TE
 LMP: Enabled
 LMP Hellos: Enabled by configuration
  IPCC ID: 1, State Up
  LMP UDP port: 701
   Known via : Configuration
   Type : Routed
   Destination IP : 44.44.44.44<br>Source IP : 11.11.11.11
                       Source IP : 11.11.11.11
     Data Link I/F | Lcl Data Link ID | Lcl TE Link ID | Data Link LMP state
  ----------------------+-------------------+----------------+--------------------
 GigabitEthernet0/5/0/1 21 10.5.1.4 Up Allocated
```
The following sample output shows that one routed IPCC to LMP neighbor, gmpls4, is in the up state and has ID of 1:

RP/0/RP0/CPU0:router# **show mpls traffic-eng lmp ipcc**

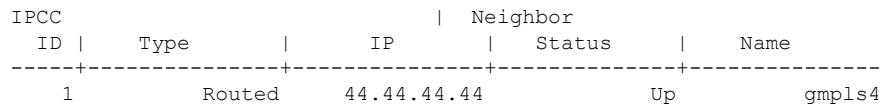

The following sample output shows the IPCC and MPLS-TE link information for all the configured LMP neighbors:

RP/0/RP0/CPU0:router# **show mpls traffic-eng lmp neighbor**

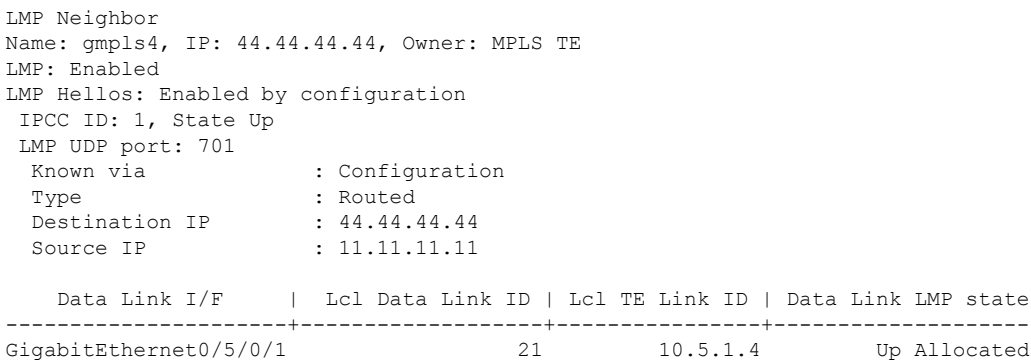

The following sample output shows IPCC and MPLS-TE link information for a specified LMP neighbor, gmpls4:

LMP Neighbor Name: gmpls4, IP: 44.44.44.44, Owner: MPLS TE LMP: Enabled LMP Hellos: Enabled by configuration IPCC ID: 1, State Up LMP UDP port: 701 Known via : Configuration Type : Routed Destination IP : 44.44.44.44 Source IP : 11.11.11.11 Data Link I/F | Lcl Data Link ID | Lcl TE Link ID | Data Link LMP state ----------------------+-------------------+----------------+-------------------- GigabitEthernet0/5/0/1 21 10.5.1.4 Up Allocated

RP/0/RP0/CPU0:router# **show mpls traffic-eng lmp neighbor gmpls4**

The following sample output shows detailed information for MPLS-TE, data link, and IPCC properties for a specified local interface that is configured as an LMP MPLS-TE link:

RP/0/RP0/CPU0:router# **show mpls traffic-eng lmp interface gigabitEthernet 0/5/0/1** Interface: GigabitEthernet0/5/0/1 Owner: MPLS TE LMP for TE Link: Enabled LMP Link Summary Last Error(s): None Local data link ID type: Unnumbered Local data link ID: Dec =  $21$ , Hex =  $0x15$ Local TE link ID type: IPv4 Local TE link ID: 10.5.1.4 Local TE link switching capability: Packet-Switch Capable-1 (PSC-1) Remote neighbor name: gmpls4 Remote neighbor node ID: 44.44.44.44 Remote TE link ID type: IPv4 Remote TE link ID: 10.5.1.1 Remote data link ID type: Unnumbered Remote data link ID: Dec = 13, Hex = 0xd Remote TE link switching capability: Packet-Switch Capable-1 (PSC-1) Data link I/F state: Up Data link LMP state: Up/Allocated TE link LMP state: Up Data link allocation status: Allocated IPCC ID: 1 IPCC type: Routed IPCC destination IP address: 44.44.44.44 Local Min Reservable Bandwidth: 125000000 bytes/sec Local Max Reservable Bandwidth: 125000000 bytes/sec Nbr Min Reservable Bandwidth: 125000000 bytes/sec Nbr Max Reservable Bandwidth: 125000000 bytes/sec Local Link Encoding Type: Ethernet Nbr Link Encoding Type: Ethernet VRF ID: Default [0x60000000] (Supported)

The following sample output shows detailed LMP protocol signaling statistics per neighbor and for all MPLS-TE links if LMP is running in nonstatic mode:

RP/0/RP0/CPU0:router# **show mpls traffic-eng lmp statistics**

LMP Neighbor

```
Name: gmpls4, IP: 44.44.44.44, Owner: MPLS TE
 Transmit Msg Id: 33
 Receive Msg Id: 33
 Link Summ msgs Transmitted: 32
 Link Summ msgs Received: 33
IPCC ID: 1, State Up
 Hello Interval: 2000 (msec)
 Minimum Acceptable Hello Interval: 100 (msec)
 Maximum Acceptable Hello Interval: 21845 (msec)
 Hello Dead Interval: 6000 (msec)
 Minimum Acceptable Hello Dead Interval: 300 (msec)
 Maximum Acceptable Hello Dead Interval: 65535 (msec)
 No. of packets transmitted: 380
 No. of packets Received: 377
 Tx Seq No.: 374
 Rx Seq No.: 374
 Transmit Msg Id: 1
 Receive Msg Id: 1
 Link Summ msgs Transmitted: 32
 Link Summ msgs Received: 33
   Data Link I/F | Lcl Data Link ID | Lcl TE Link ID | Rcvd_Msg_Id Xmt_Msg_Id
----------------------+-------------------+----------------+-----------------------
GigabitEthernet0/5/0/1 21 10.5.1.4 33 33
```
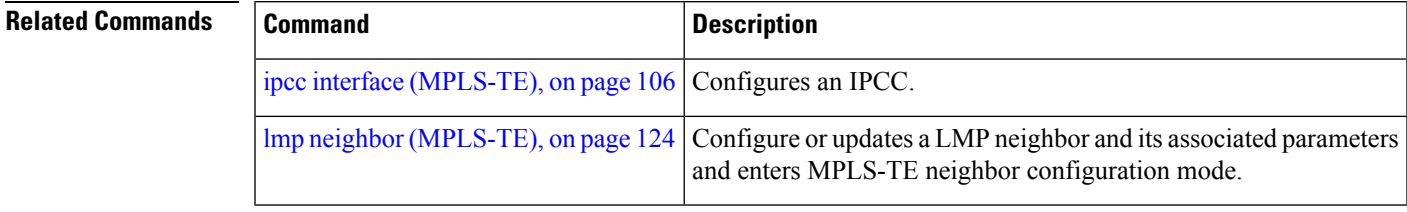

## **show mpls traffic-eng maximum tunnels**

To display the maximum number of MPLS-TE tunnels that you can configure, use the **show mpls traffic-eng maximum tunnels** command in EXEC mode.

**show mpls traffic-eng maximum tunnels Syntax Description** This command has no keywords or arguments. **Command Default** None **Command Modes** EXEC **Command History Release Modification** Release 2.0 This command was introduced. Release 3.8.0 Sample output was modified. Release 3.9.0 Sample output was modified to support the Point-to-Multipoint (P2MP) feature. Release 4.0.0 Sample output was modified to support the maximum number of allowed automatic backup tunnels. Release 4.1.1 Sample output was modified to support the maximum number of allowed automatic mesh tunnels. **Usage Guidelines** To use this command, you must be in a user group associated with a task group that includes appropriate task IDs. If the user group assignment is preventing you from using a command, contact your AAA administrator for assistance. **Task ID Task Operations ID** mpls-te read **Examples** This is sample output from the **show mpls traffic-eng maximum tunnels** command: RP/0/RP0/CPU0:router# **show mpls traffic-eng maximum tunnels** Maximum Global Tunnel Count: Maximum Current Count -------------- --------------------- 4096 2 Maximum P2MP Tunnel Count: Maximum Current Count --------------- --------------------

500

П

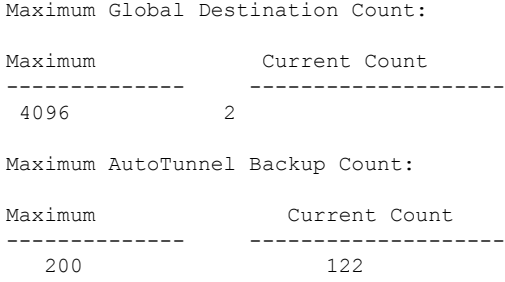

This is sample output of the automatic mesh tunnels from the **show mpls traffic-eng maximum tunnels** command:

RP/0/RP0/CPU0:router# **show mpls traffic-eng maximum tunnels** Maximum Global Tunnel Count: Maximum Current Count ------- ------------- 4096 12 Maximum Static Tunnel Count: Maximum Current Count ------- ------------- 4096 8 Maximum Auto-tunnel Mesh Count: Maximum Current Count ------- ------------- 201 3 Maximum P2MP Tunnel Count: Maximum Current Count ------- ------------- 500 1 Maximum Global Destination Count: Maximum Current Count ------- ------------- 4096 13 Maximum GMPLS-UNI Tunnel Count: Maximum Current Count ------- ------------- 500 39

Table 18: show mpls traffic-eng maximum tunnels Command Field Descriptions, on page 274 describes the significant fields shown in the display.

<span id="page-273-0"></span>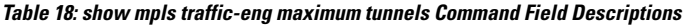

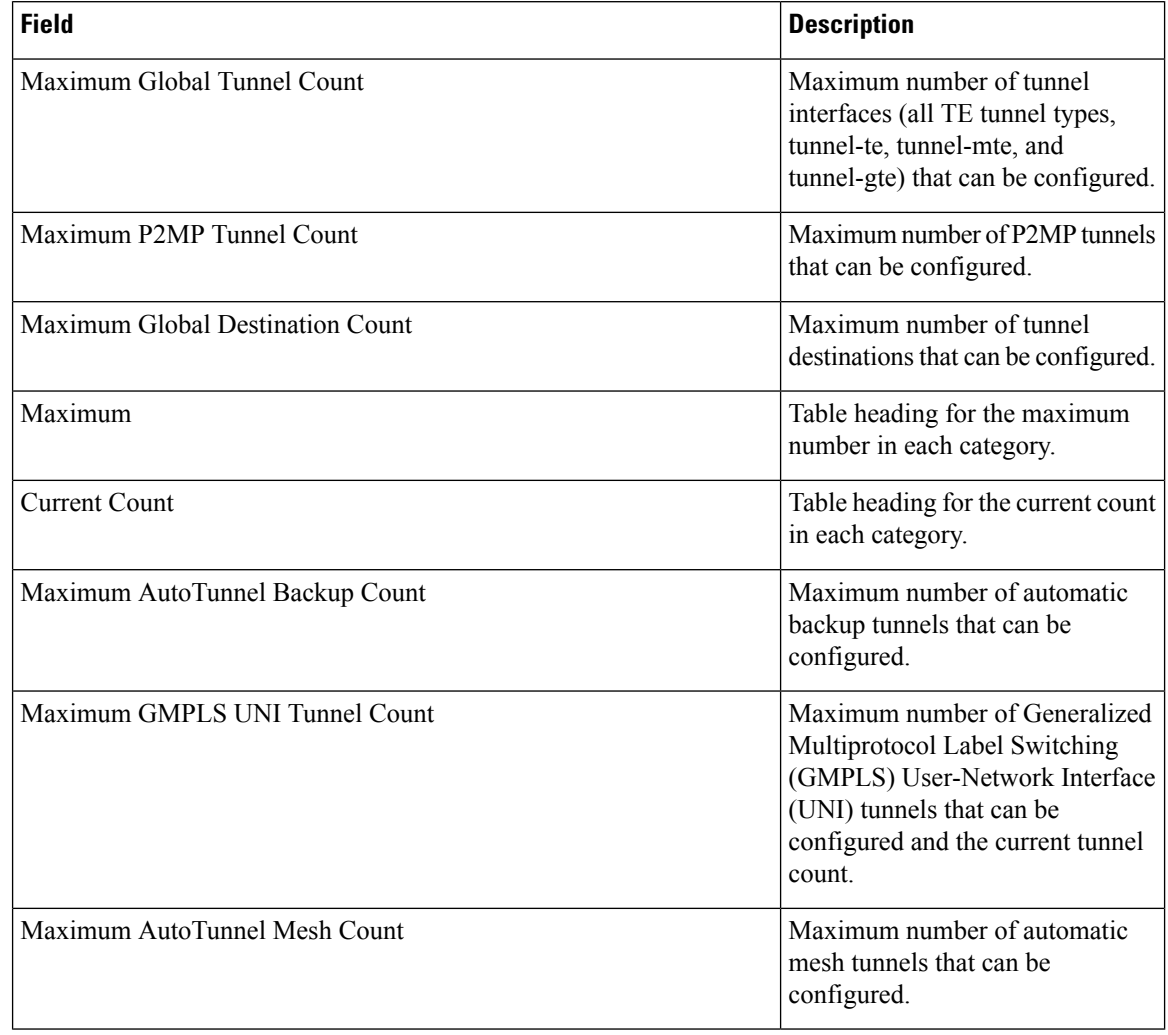

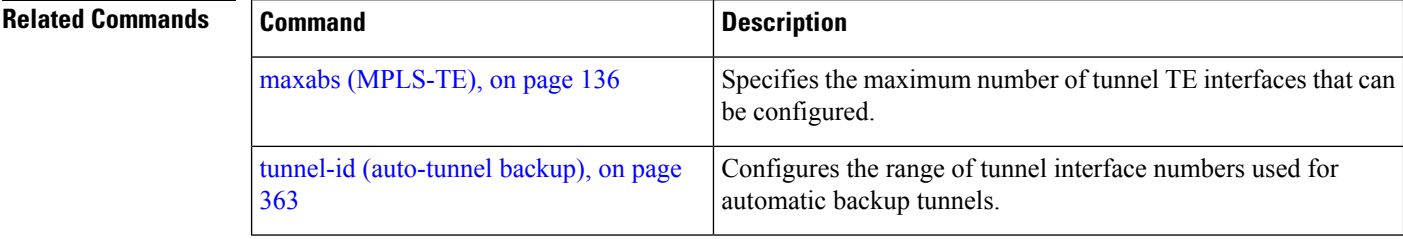

## **show mpls traffic-eng pce lsp-database**

To display information about all LSPs and their attributes, use the **show mpls traffic-eng pce lsp-database** command in EXEC mode.

**show mpls traffic-eng pce lsp-database** [{**brief |delegated |instantiated |session-internal-lsp-id |standby |static |symbolic-name**}]

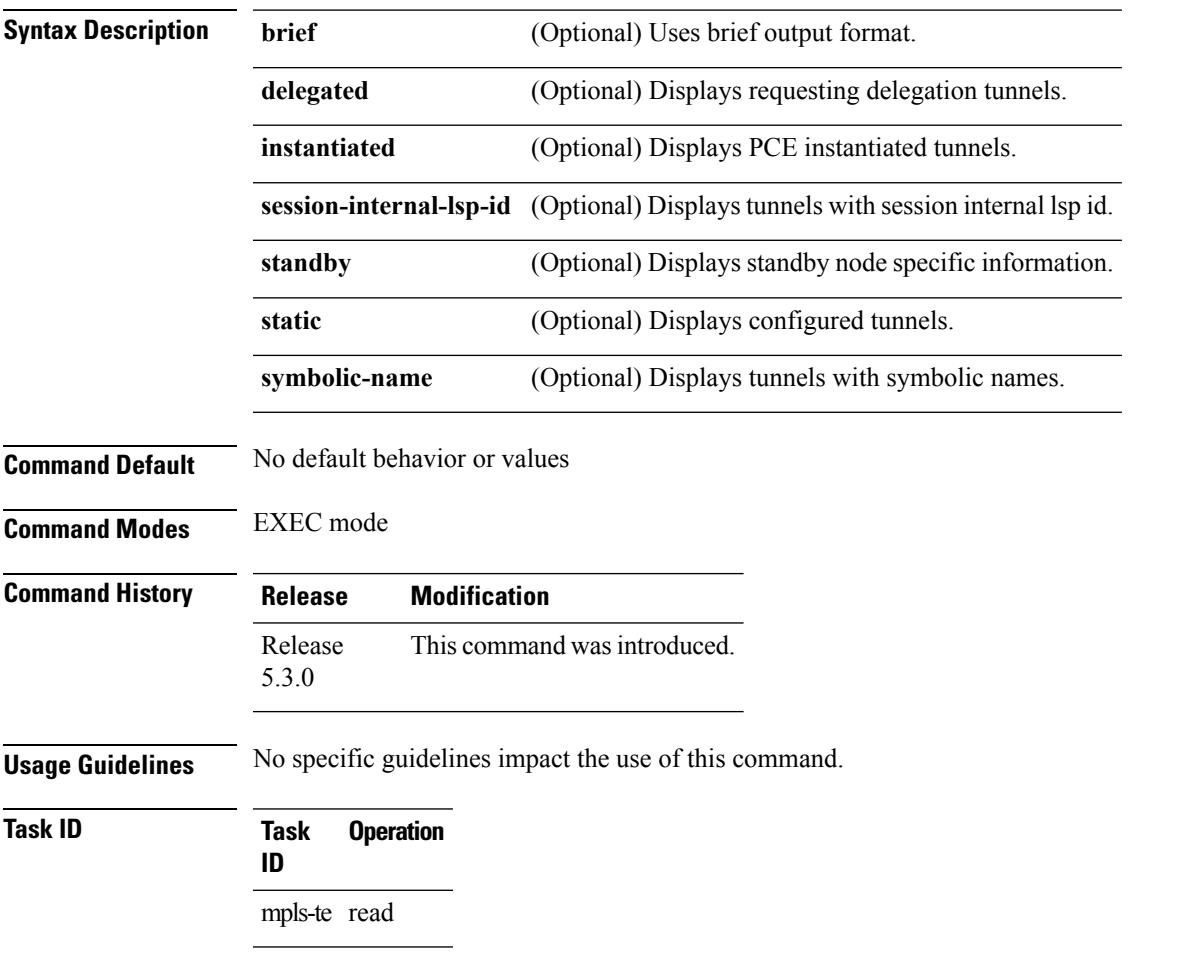

### **Example**

The following shows a sample output for the **show mpls traffic-eng pce lsp-database** command:

```
RP/0/0/CPU0:ios#show mpls traffic-eng pce lsp-database
Symbolic name: pcc_t0
Session internal LSP ID: 1
Stateful Request Parameters ID: 0
Path Setup Type: 0 - (RSVP)
Request queue size: 0
Create: FALSE
Created by: Not set
```
Delegatable: TRUE Delegation status: Delegated Delegated to: Speaker-entity-id: pce1 ip: 192.168.0.2 Destination: 192.168.0.2 Source: 192.168.0.1 LSP Object: Administrative: Up Operational state: Up Identifiers: Sender Address: 192.168.0.1 TE LSP ID: 4 Tunnel ID: 0 Extended tunnel ID: 0x200a8c0 LSP Path Object: Explicit Route Object: Cost: 0 1. ipv4: 10.10.10.2/32 (strict) 2. ipv4: 192.168.0.2/32 (strict) LSP Attributes: Exclude any: 0 Include any: 0 Include all: 0 Setup priority: 7 Hold priority: 7 Local Protection Bit: FALSE Reported Route Object: Not set Bandwidth: 0 Bps (0 kbps) Metric: Not set Vendor Specific Information: Forward-Class: Not set Load Share: Not set Backup path: Not set

# **show mpls traffic-eng pce peer**

To display the status of the path computation element (PCE) peer address and state, use the **show mpls traffic-eng pce peer** command in EXEC mode.

**show mpls traffic-eng pce peer** {**all**|**ipv4** *address*|**node-id** *node-id***| stateless| stateful**}

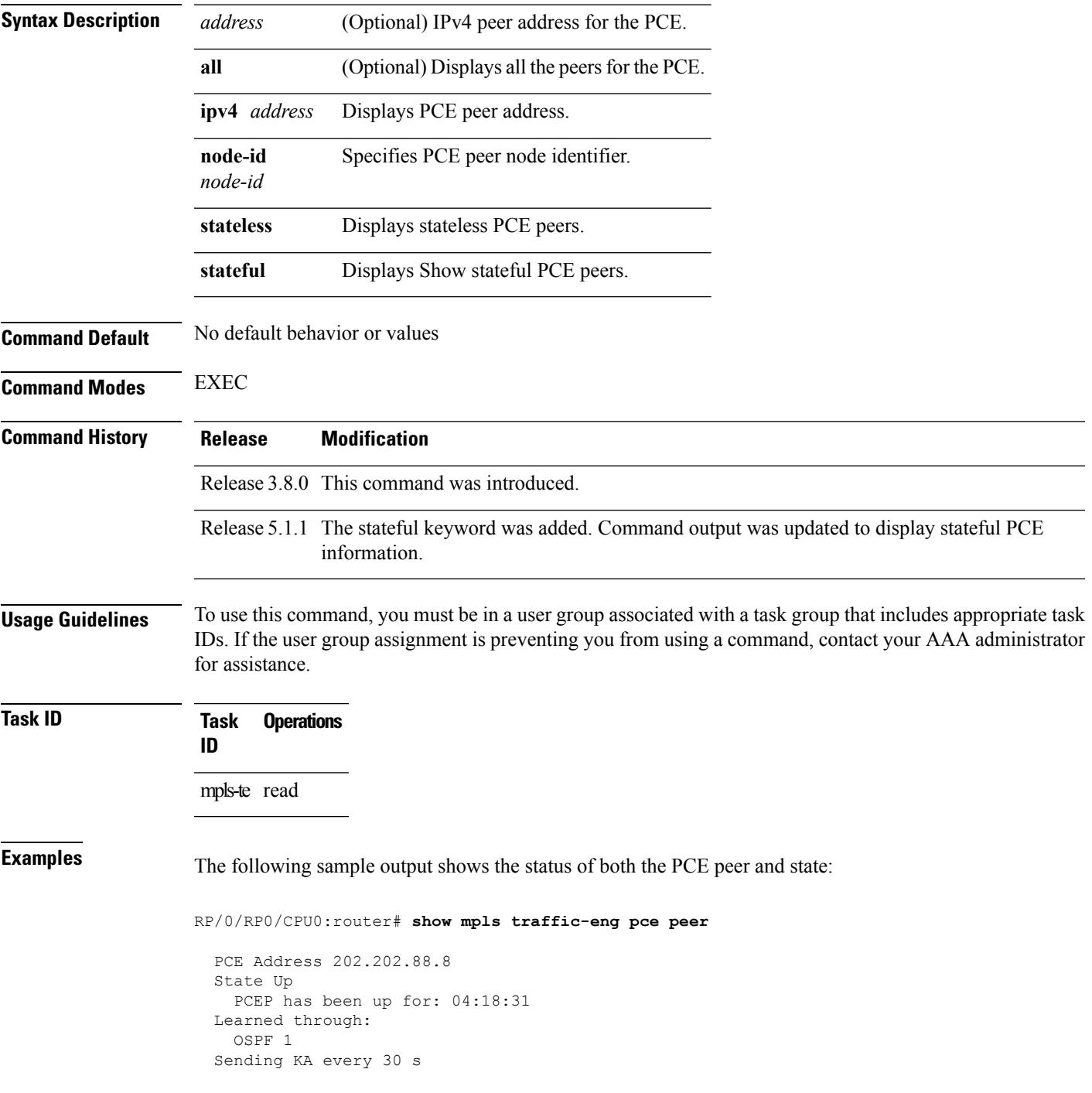

```
Time out peer if no KA received for 120 s
Tolerance: Minimum KA 10 s
KA messages rxed 518 txed 517
PCEReq messages rxed 0, txed 0
PCERep messages rxed 0, txed 0
PCEErr messages rxed 0, txed 0
  Last error received: None
 Last error sent: None
PCE OPEN messages: rxed 1, txed 2
PCEP session ID: local 0, remote 0
Average reply time from peer: 0 ms
Minimum reply time from peer: 0 ms
Maximum reply time from peer: 0 ms
0 requests timed out with this peer
Transmit TCP buffer: Current 0, Maximum 12
Receive TCP buffer: Current 0, Maximum 12
```
This table describes the significant fields shown in the display.

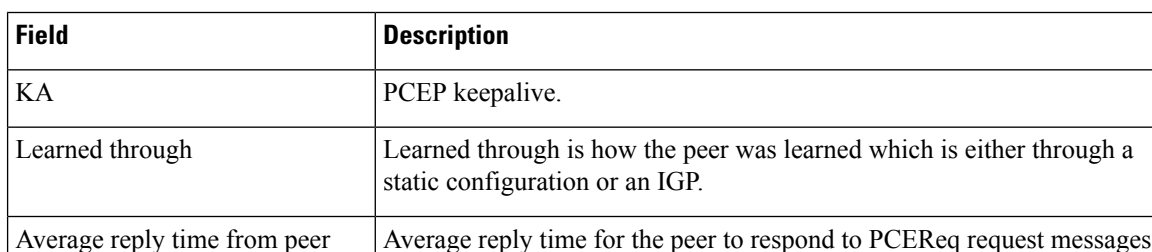

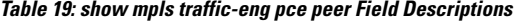

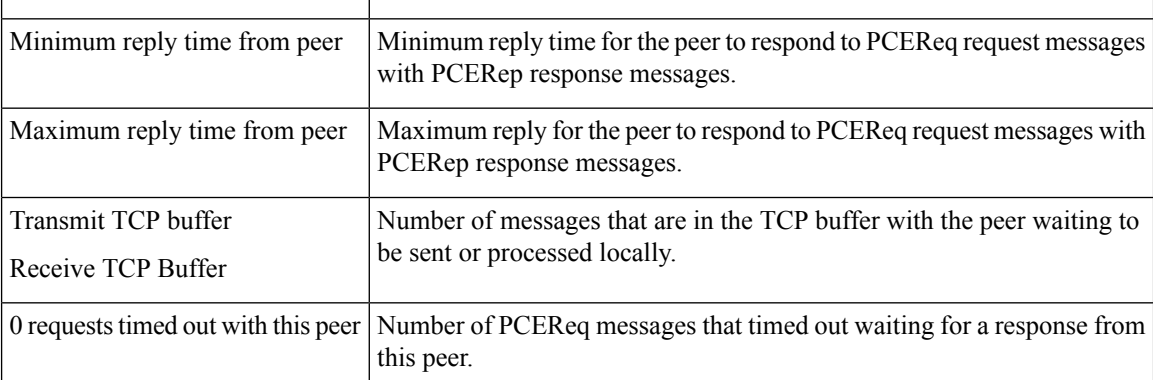

with PCERep response messages.

Command output with stateful information:

RP/0/RP0/CPU0:router#**show mpls traffic-eng pce peer all**

```
PCE Address 2.2.2.2
Node-ID: aaa
State Up
 PCEP has been up for: 00:03:52
Learned through:
 Static Config
Sending KA every 30 s
Time out peer if no KA received for 120 s
LSP cleanup timer: 60 s
Tolerance: Minimum KA 10 s
```
### **Stateful Update capability** KA messages rxed 8 txed 8 PCEReq messages rxed 0, txed 0 PCERep messages rxed 0, txed 0 PCEErr messages rxed 0, txed 0 Last error received: None Last error sent: None PCE OPEN messages: rxed 1, txed 1 **PCERpt messages rxed 0, txed 0 PCEUpd messages rxed 0, txed 0 PCECrt messages rxed 0, txed 0** PCEP session ID: local 0, remote 0 Average reply time from peer: 0 ms Minimum reply time from peer: 0 ms Maximum reply time from peer: 0 ms 0 requests timed out with this peer Transmit TCP buffer: Current 0, Maximum 20 Receive TCP buffer: Current 0, Maximum 20

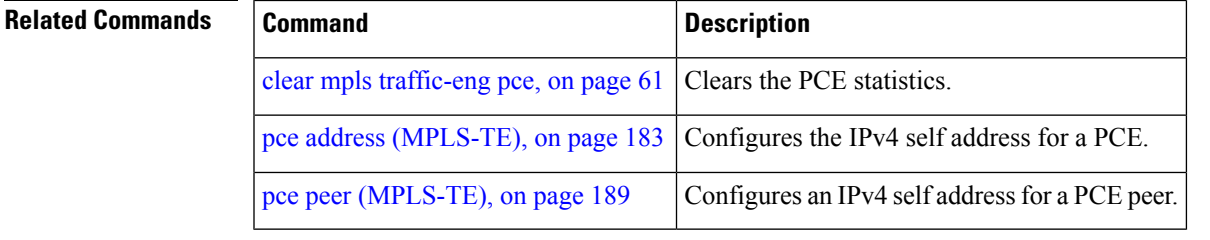

## **show mpls traffic-eng pce tunnels**

To display the status of the path computation element (PCE) tunnels, use the **show mpls traffic-eng pce tunnels** command in EXEC mode.

**show mpls traffic-eng pce tunnels** [*tunnel-id*]

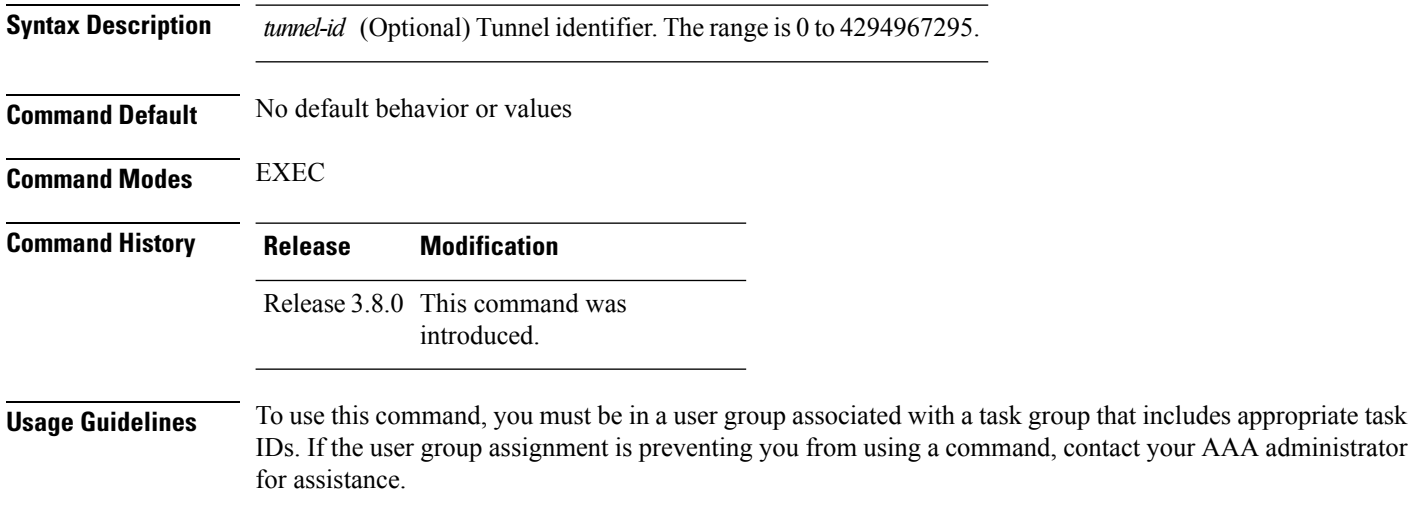

```
Task ID Task Operations
                 ID
                 mpls-te read
```
**Examples** The following sample output shows the status of the PCE tunnels:

RP/0/RP0/CPU0:router# **show mpls traffic-eng pce tunnels**

```
Tunnel : tunnel-te10
   Destination : 205.205.10.10
   State : down, PCE failed to find path
Tunnel : tunnel-te30
   Destination : 3.3.3.3
   State : up
   Current path option: 10, path obtained from dynamically learned PCE 1.2.3.4
   Admin weight : 15
   Hop Count : 3
```
This table describes the significant fields shown in the display.

**Table 20: show mpls traffic-eng pce tunnels Command Field Descriptions**

| Field  | <b>Description</b>                              |
|--------|-------------------------------------------------|
| Tunnel | Tunnel number for the MPLS-TE tunnel interface. |

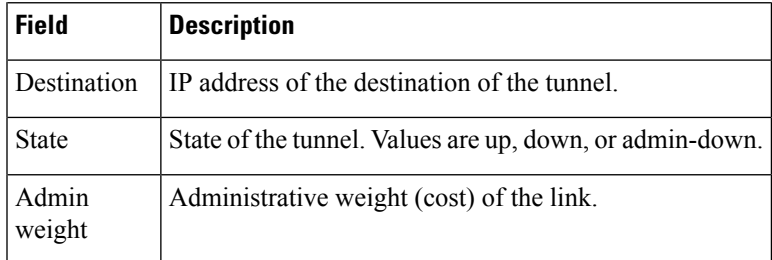

## $\overline{\text{Related Commands}}$

I

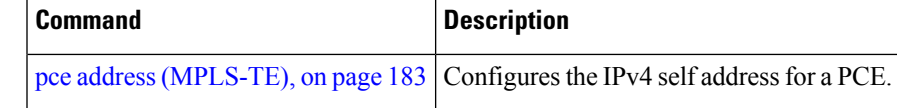

## **show mpls traffic-eng preemption log**

To display the log of preemption events, use the **show mpls traffic-eng preemption log** command in EXEC mode.

**show mpls traffic-eng preemption log**

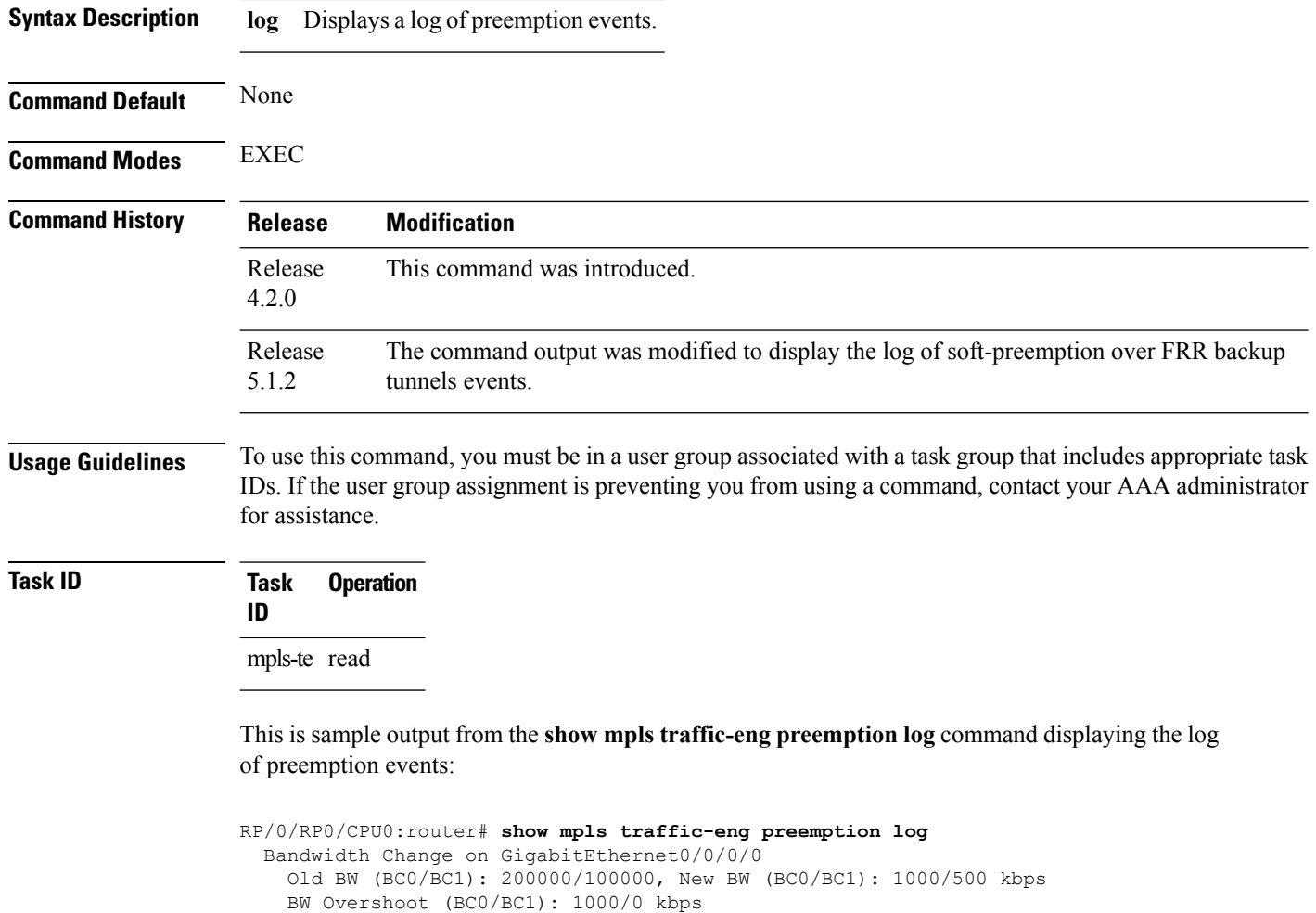

Preempted BW (BC0/BC1): 35000/0 kbps; Soft 30000/0 kbps; Hard 5000/0 kbps; Preempted 2 tunnels; Soft 1 tunnel; Hard 1 tunnel ------------------------------------------------------------------------------ TunID LSP ID Source Destination Preempt Pri Bandwidth BW Type Type S/H (in kbps) ------ ------ --------------- --------------- ------- ---- ---------- -------- 1 10002 192.168.0.1 1.0.0.0 Hard 7/7 5000 BC0 1 2 192.168.0.1 192.168.0.4 Soft 7/7 30000 BC0

This sample output displays the log of soft-preemption over FRR backup tunnels events:

RP/0/RP0/CPU0:router#**show mpls traffic-eng preemption log**

Thu Apr 25 13:12:04.863 EDT Bandwidth Change on GigabitEthernet0/0/0/1 at 04/25/2013 12:56:14 Old BW (BC0/BC1): 200000/100000, New BW (BC0/BC1): 100000/0 kbps BW Overshoot (BC0/BC1): 30000/0 kbps Preempted BW (BC0/BC1): 130000/0 kbps; Soft 60000/0 kbps; Hard 0/0 kbps; FRRSoft 70000/0 Preempted 2 tunnel, 2 LSP; Soft 1 tunnel, 1 LSP; Hard 0 tunnels, 0 LSPs; FRRSoft 1 tunnel, 1 LSP ------------------------------------------------------------------------------ TunID LSP ID Source Destination Preempt Pri Bandwidth BW Type Type S/H (in kbps)

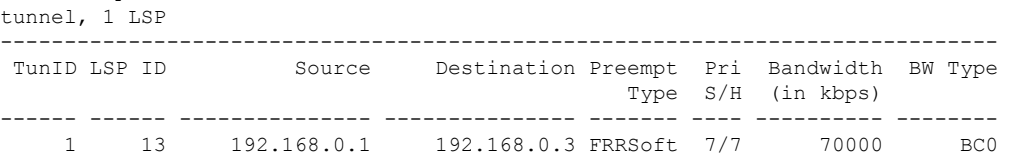

2 22 192.168.0.1 192.168.0.3 Soft 7/7 60000 BC0

## **show mpls traffic-eng topology**

To display the current MPLS-TE network topology for the node, use the **show mpls traffic-eng topology** command in EXEC mode.

**show mpls traffic-eng topology** [*IP-address*] **[affinity] [brief] [link-only]** [{**bandwidth** *number*|**exclude-srlg** *exclude-srlg-interface-address***| explicit-path**{**identifier** *explicit-path-id-number*|**name** *explicit-path-name*}**| priority** *level*}] [{**isis** *nsap-address*| **ospf** *ospf-address*|[**path** { **destination** *IP-address*|**tunnel** *P2P-tunnel-number* }[**p2mp** *P2MP tunnel-number*]]|{**router** |**network**}}] [**model-type** {**rdm | mam**}]

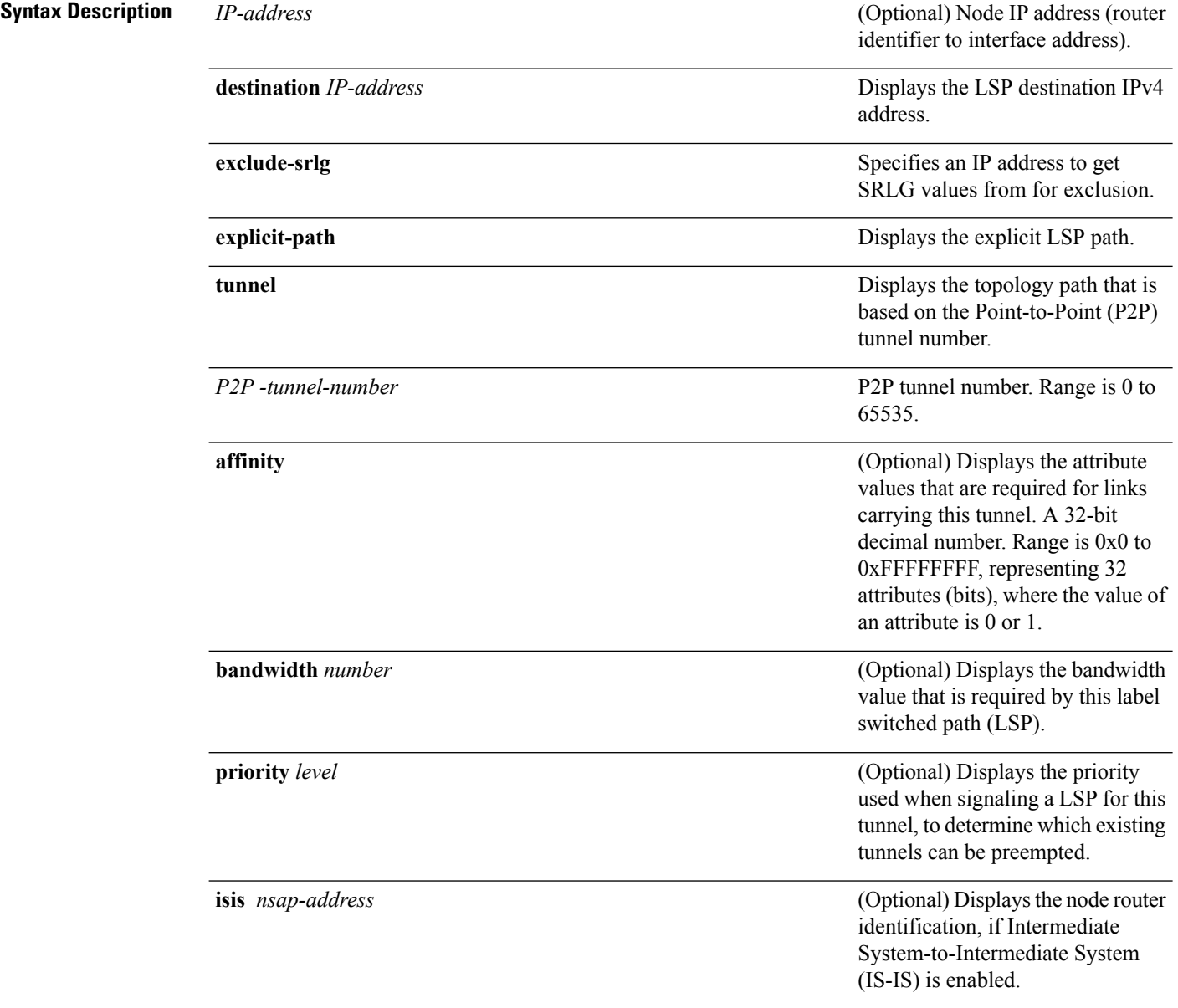

I

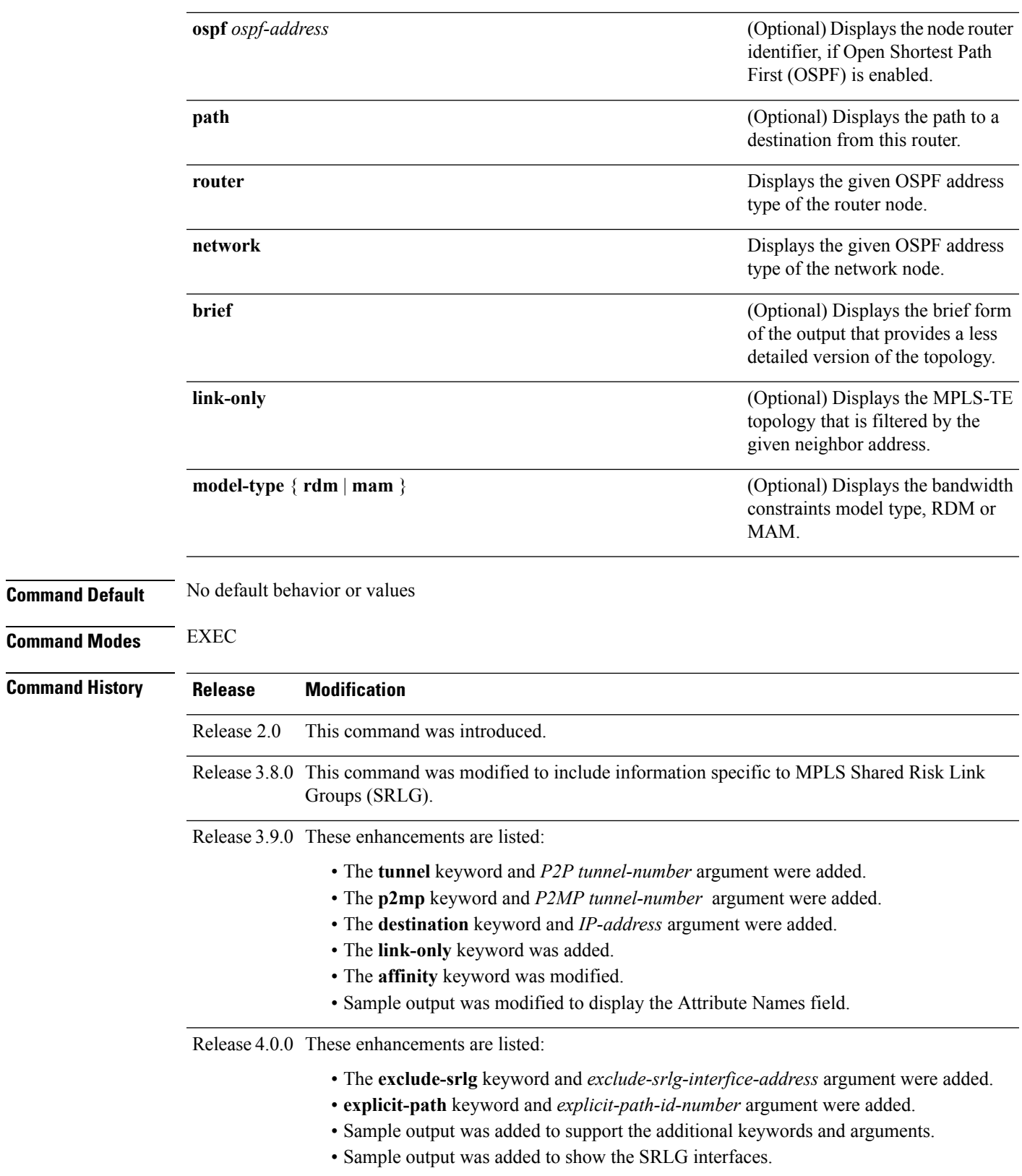

 $\mathbf I$ 

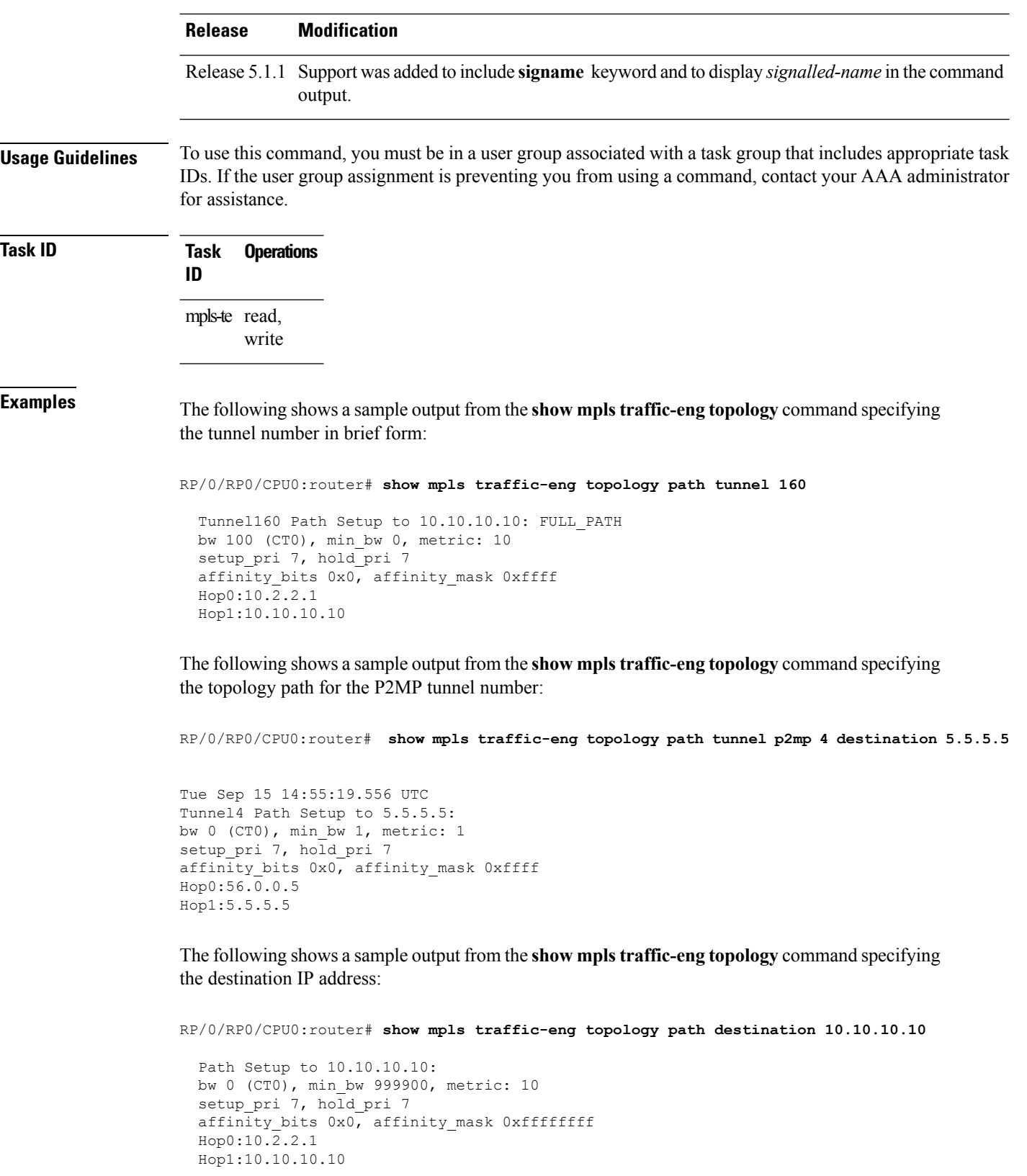

The following sample output shows the MPLS-TE network topology with the name of the affinity attribute of the link:

RP/0/RP0/CPU0:router# **show mpls traffic-eng topology** Link[1]:Point-to-Point, Nbr IGP Id:3.3.3.3, Nbr Node Id:9, gen:23 Frag Id:25, Intf Address:13.9.1.1, Intf Id:0 Nbr Intf Address:13.9.1.3, Nbr Intf Id:0 TE Metric:1, IGP Metric:1, Attribute Flags:0x0 Attribute Names: Switching Capability:, Encoding: BC Model ID:RDM Physical BW:155520 (kbps), Max Reservable BW Global:116640 (kbps) Max Reservable BW Sub:0 (kbps) Global Pool Sub Pool Total Allocated Reservable Reservable BW (kbps) BW (kbps) BW (kbps) --------------- ----------- --------- bw[0]: 0 116640 0<br>
bw[1]: 0 116640 0<br>
bw[2]: 0 116640 0<br>
bw[2]: 0 116640 0<br>
bw[3]: 0 116640 0<br>
bw[4]: 0 116640 0<br>
bw[5]: 0 116640 0<br>
bw[6]: 0 116640 0<br>
bw[6]: 0 116640 bw[1]: 0 116640 0 bw[2]: 0 116640 0 bw[3]: 0 116640 0 bw[4]: 0 116640 0 bw[5]: 0 116640 0 bw[6]: 0 116640 0 bw[7]: 0 116640 0 Link[2]:Broadcast, DR:12.9.0.2, Nbr Node Id:1, gen:23 Frag Id:28, Intf Address:12.9.0.1, Intf Id:0 Nbr Intf Address:0.0.0.0, Nbr Intf Id:0 TE Metric:1, IGP Metric:1, Attribute Flags:0x4 Attribute Names: red2 Switching Capability:, Encoding: BC Model ID:RDM Physical BW:1000000 (kbps), Max Reservable BW Global:10000 (kbps) Max Reservable BW Sub:0 (kbps) Global Pool Sub Pool Total Allocated Reservable Reservable BW (kbps) BW (kbps) BW (kbps) -------------- ---------- ---------bw[0]: 0 10000 0 bw[1]: 0 10000 0 bw[2]: 0 10000 0 bw[3]: 0 10000 0 bw[4]: 0 10000 0 bw[5]: 0 10000 0 bw[6]: 0 10000 0 bw[7]: 0 10000 0

The following shows a sample output from the **show mpls traffic-eng topology** command in detail form in prestandard DS-TE mode:

RP/0/RP0/CPU0:router# **show mpls traffic-eng topology**

My\_System\_id: 0000.0000.0002.00 (isis level-2) My\_System\_id: 20.20.20.20 (ospf area 0) My\_BC\_Model\_Type: RDM Signalling error holddown: 10 sec Global Link Generation 36 IGP Id: 0000.0000.0002.00, MPLS-TE Id: 20.20.20.20 Router Node (isis level-2) Link[0]:Point-to-Point, Nbr IGP Id:0000.0000.0003.00, Nbr Node Id:3, gen:36 Frag Id:0, Intf Address:7.3.3.1, Intf Id:0 Nbr Intf Address:7.3.3.2, Nbr Intf Id:0 TE Metric:10, IGP Metric:10, Attribute Flags:0x0 SRLGs: 10, 20 Switching Capability:, Encoding: BC Model ID:RDM Physical BW:155520 (kbps), Max Reservable BW Global:100000 (kbps) Max Reservable BW Sub:50000 (kbps) Global Pool Sub Pool Total Allocated Reservable Reservable<br>BW (kbps) BW (kbps) BW (kbps) BW (kbps) BW (kbps) BW (kbps) --------------- ----------- --------- bw[0]: 0 100000 50000 bw[1]: 0 100000 50000 bw[2]: 0 100000 50000 bw[3]: 0 100000 50000 bw[4]: 0 100000 50000

> bw[5]: 0 100000 50000 bw[6]: 0 100000 50000 bw[7]: 0 100000 50000

The following shows a sample output from the **show mpls traffic-eng topology** command in detail form in IETF DS-TE mode.

```
RP/0/RP0/CPU0:router# show mpls traffic-eng topology
 My_System_id: 0000.0000.0001.00 (isis 1 level-2)
 My_System_id: 10.10.10.10 (ospf 100 area 0)
 My_BC_Model_Type: MAM
  Signalling error holddown: 10 sec Global Link Generation 84
  IGP Id: 0000.0000.0001.00, MPLS-TE Id: 10.10.10.10 Router Node (isis 1 level-2)
 Link[0]:Point-to-Point, Nbr IGP Id:0000.0000.0002.00, Nbr Node Id:6, gen:84
       Frag Id:0, Intf Address:7.2.2.1, Intf Id:0
        Nbr Intf Address:7.2.2.2, Nbr Intf Id:0
       TE Metric:10, IGP Metric:10, Attribute Flags:0x0
       SRLGs: 10, 20
       Switching Capability:, Encoding:
  BC Model ID:MAM
       Physical BW:155520 (kbps), Max Reservable BW:1000 (kbps)
       BC0:600 (kbps) BC1:400 (kbps)
                      Total Allocated Reservable
                      BW (kbps) BW (kbps)
                      --------------- -----------
         TE-class[0]: 10 590<br>TE-class[1]: 0 400
         TE-class[1]: 0 400<br>TE-class[2]: 0 0<br>TE-class[3]: 0 0
         TE-class[2]:
         TE-class[3]: 0 0<br>
TE-class[4]: 0 600
         TE-class[4]: 0 600
         TE-class[5]: 0 400
  Link[1]:Point-to-Point, Nbr IGP Id:0000.0000.0002.00, Nbr Node Id:6, gen:84
       Frag Id:0, Intf Address:7.1.1.1, Intf Id:0
        Nbr Intf Address:7.1.1.2, Nbr Intf Id:0
       TE Metric:10, IGP Metric:10, Attribute Flags:0x0
       SRLGs: 10, 20
       Switching Capability:, Encoding:
       BC Model ID:MAM
       Physical BW:155520 (kbps), Max Reservable BW:1000 (kbps) BC0:600 (kbps) BC1:400
```
Total Allocated Reservable<br>BW (kbps) BW (kbps) BW (kbps) BW (kbps) --------------- ----------- TE-class[0]: 10 590<br>TE-class[1]: 0 400<br>TE-class[2]: 0 0  $\begin{tabular}{lllll} TE-class [1]: & & 0 & & 400 \\ TE-class [2]: & & 0 & & 0 \\ \end{tabular}$ TE-class[2]: 0 0 0<br>
TE-class[3]: 0 0 0  $TE$ -class $[3]$ : TE-class[4]: 0 600 TE-class[5]: 0 400 TE-class[6]: 0 0 TE-class[7]: 0 0

The following shows a sample output for the **show mpls traffic-eng topology** command in brief form:

RP/0/RP0/CPU0:router# **show mpls traffic-eng topology 192.168.0.145 brief**

IGP Id: 0000.0000.0010.00, MPLS TE Id: 192.168.0.145 Router Node (ISIS test level-1) Link[0]:Point-to-Point, Nbr IGP Id:0000.0000.0234.00, Nbr Node Id:4, gen:5 Frag Id:0, Intf Address:10.3.11.145, Intf Id:0 Nbr Intf Address:10.3.11.143, Nbr Intf Id:0 TE Metric:10, IGP Metric:10, Attribute Flags:0x0 SRLGs: 10, 20 Attribute Names: red2 Switching Capability:, Encoding: BC Model ID:RDM Physical BW:155520 (kbps), Max Reservable BW Global:0 (kbps) Max Reservable BW Sub:0 (kbps)

The following sample output shows a brief topology for the affinity attributes:

RP/0/RP0/CPU0:router# **show mpls traffic-eng topology affinity**

affinity Mon Mar 23 13:25:47.236 EST EST My\_System\_id: 1.1.1.1 (OSPF 100 area 0) My\_System\_id: 0000.0000.0001.00 (IS-IS 100 level-2) My\_BC\_Model\_Type: RDM Signalling error holddown: 10 sec Global Link Generation 233 IGP Id: 0000.0000.0001.00, MPLS TE Id: 11.11.1.1 Router Node (IS-IS 100 level-2) IGP Id: 1.1.1.1, MPLS TE Id: 1.1.1.1 Router Node (OSPF 100 area 0) Link[0]: Intf Address: 12.9.1.1, Nbr Intf Address: 12.9.1.2 Attribute Flags: 0x0 Attribute Names: Link[1]: Intf Address: 13.9.1.1, Nbr Intf Address: 13.9.1.3 Attribute Flags: 0x0 Attribute Names: Link[2]: Intf Address: 12.9.0.1, DR: 12.9.0.2 Attribute Flags: 0x4 Attribute Names: red2 Link[3]: Intf Address: 14.9.0.1, DR: 14.9.0.4 Attribute Flags: 0x0 Attribute Names: Link[4]: Intf Address: 13.9.0.1, DR: 13.9.0.3 Attribute Flags: 0x0 Attribute Names:

(kbps)

```
IGP Id: 4.4.4.4, MPLS TE Id: 4.4.4.4 Router Node (OSPF 100 area 0)
 Link[0]: Intf Address: 34.9.1.4, Nbr Intf Address: 34.9.1.3
     Attribute Flags: 0x0
     Attribute Names:
 Link[1]: Intf Address: 14.9.0.4, DR: 14.9.0.4
     Attribute Flags: 0x1e
     Attribute Names: red1 red2 red3 red4
 Link[2]: Intf Address: 24.9.0.4, DR: 24.9.0.4
     Attribute Flags: 0x0
     Attribute Names:
 Link[3]: Intf Address: 34.9.0.4, DR: 34.9.0.3
     Attribute Flags: 0x0
     Attribute Names:
 Link[4]: Intf Address: 24.9.1.4, Nbr Intf Address: 24.9.1.2
     Attribute Flags: 0x0
     Attribute Names:
```
The following sample output for the **show mplstraffic-eng topology** command thatshowsthe output to a single link:

```
RP/0/RP0/CPU0:router# show mpls traffic-eng topology 12.9.1.1 link-only
Wed Sep 2 13:24:48.821 EST
IGP Id: 0000.0000.0002.00, MPLS TE Id: 2.2.2.2 Router Node (IS-IS 100 level-2)
 Link[0]:Point-to-Point, Nbr IGP Id:0000.0000.0001.00, Nbr Node Id:-1, gen:277740
    Frag Id:0, Intf Address:12.9.1.2, Intf Id:0
    Nbr Intf Address:12.9.1.1, Nbr Intf Id:0
    TE Metric:10, IGP Metric:10, Attribute Flags:0x0
    Attribute Names:
    Switching Capability:, Encoding:
    BC Model ID:RDM
    Physical BW:155520 (kbps), Max Reservable BW Global:116640 (kbps)
    Max Reservable BW Sub:0 (kbps)
                           Global Pool Sub Pool
            Total Allocated Reservable Reservable
            BW (kbps) BW (kbps) BW (kbps)
            --------------- ----------- ----------
       bw[0]: 0 116640 0
       bw[1]: 0 116640 0
      bw[2]: 0 116640 0
      bw[3]: 0 116640 0<br>bw[4]: 0 116640 0 0
      bw[4]: 0 116640 0
       bw[5]: 0 116640 0
       bw[6]: 0 116640 0
      bw[7]: 0 116640 0
IGP Id: 2.2.2.2, MPLS TE Id: 2.2.2.2 Router Node (OSPF 100 area 0)
 Link[3]:Point-to-Point, Nbr IGP Id:1.1.1.1, Nbr Node Id:-1, gen:277737
    Frag Id:29, Intf Address:12.9.1.2, Intf Id:0
    Nbr Intf Address:12.9.1.1, Nbr Intf Id:0
    TE Metric:1, IGP Metric:1, Attribute Flags:0x0
    Attribute Names:
    Switching Capability:, Encoding:
    BC Model ID:RDM
    Physical BW:155520 (kbps), Max Reservable BW Global:116640 (kbps)
    Max Reservable BW Sub:0 (kbps)
                           Global Pool Sub Pool<br>Reservable Reservable
            Total Allocated Reservable
```
Ш

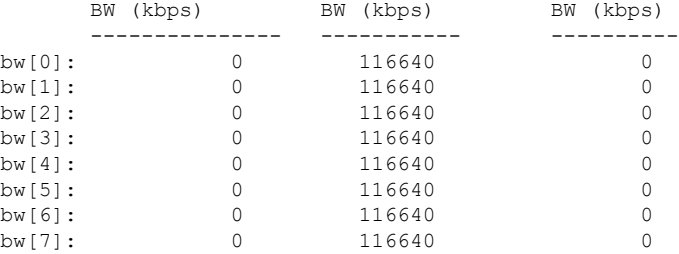

The following shows a sample output for the **show mpls traffic-eng topology model-type mam** command:

RP/0/RP0/CPU0:router# **show mpls traffic-eng topology model-type mam**

IGP Id: 0000.0000.0001.00, MPLS-TE Id: 10.10.10.10 Router Node (isis 1 level-2) Link[0]: Intf Address:7.2.2.1, Nbr Intf Address:7.2.2.2 Link[1]: Intf Address:7.1.1.1, Nbr Intf Address:7.1.1.2 IGP Id: 0000.0000.0002.00, MPLS-TE Id: 20.20.20.20 Router Node (isis 1 level-2) Link[0]: Intf Address:7.2.2.2, Nbr Intf Address:7.2.2.1 Link[1]: Intf Address:7.1.1.2, Nbr Intf Address:7.1.1.1 Link[2]: Intf Address:7.3.3.1, Nbr Intf Address:7.3.3.2 IGP Id: 0000.0000.0003.00, MPLS-TE Id: 30.30.30.30 Router Node (isis 1 level-2) Link[0]: Intf Address:7.3.3.2, Nbr Intf Address:7.3.3.1

The following shows a sample output from the **show mplstraffic-eng topology** command specifying the topology for the SRLG interfaces:

RP/0/RP0/CPU0:router# **show mpls traffic-eng topology srlg**

Tue Oct 6 13:10:30.342 UTC

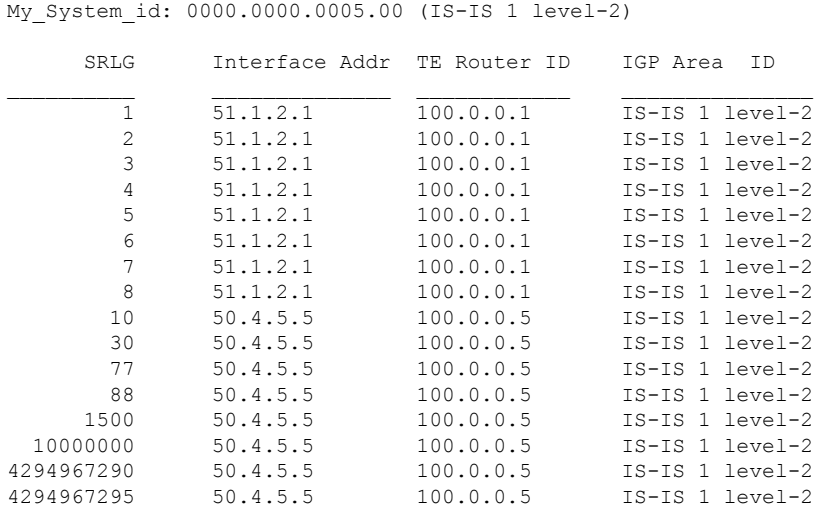

The following shows a sample output from the **show mpls traffic-eng topology path destination** command specifying the topological path with SRLG exclusion:

RP/0/RP0/CPU0:router# **show mpls traffic-eng topology path destination 100.0.0.2 exclude-srlg 50.4.5.5 isis 1 level 2**

```
Tue Oct 6 13:13:44.053 UTC
Path Setup to 100.0.0.2:
bw 0 (CT0), min_bw 0, metric: 20
setup pri 7, hold pri 7
affinity_bits 0x0, affinity_mask 0xffff
Exclude SRLG Intf Addr : 50.4.5.5
SRLGs Excluded: 10, 30, 77, 88, 1500, 10000000
                4294967290, 4294967295
Hop0:50.5.1.5
Hop1:50.5.1.1
Hop2:51.1.2.1
Hop3:51.1.2.2
Hop4:100.0.0.2
```
The following shows a sample output from the **show mpls traffic-eng topology path destination** command specifying the topological path based on a given explicit path:

RP/0/RP0/CPU0:router# **show mpls traffic-eng topology path destination 100.0.0.2 explicit-path name exclude-srlg isis 1 level 2**

```
Tue Oct 6 13:16:44.233 UTC
Path Setup to 100.0.0.2:
bw 0 (CT0), min bw 0, metric: 20
setup pri 7, hold pri 7
affinity_bits 0x0, affinity_mask 0xffff
SRLGs Excluded: 10, 30, 77, 88, 1500, 10000000
                4294967290, 4294967295, 1, 2, 3, 4
                5, 6, 7, 8
Hop0:50.5.1.5
Hop1:50.5.1.1
Hop2:50.1.2.1
Hop3:50.1.2.2
Hop4:100.0.0.2
```
This table describes the significant fields shown in the display.

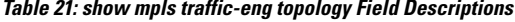

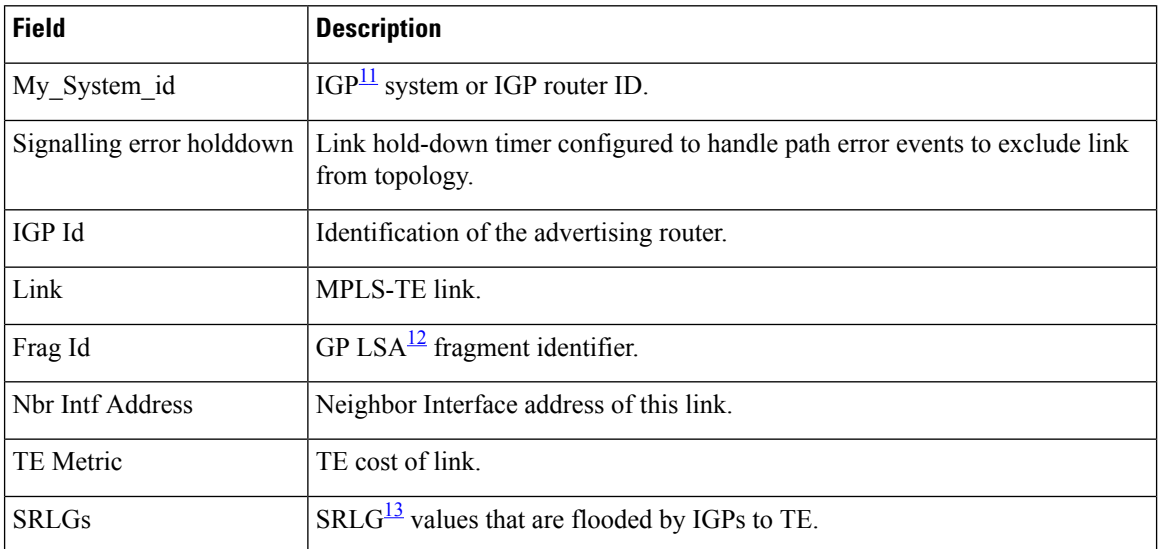

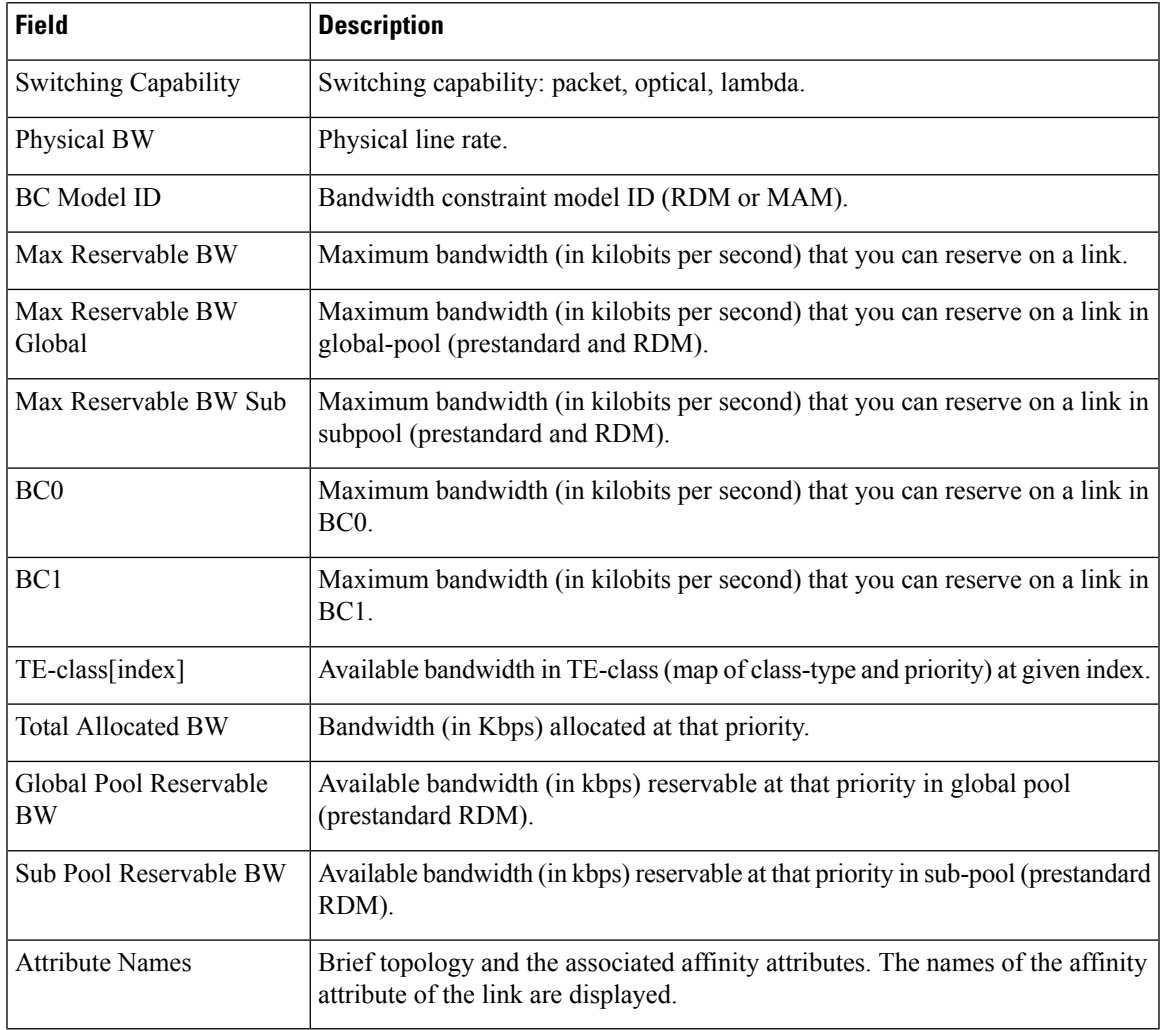

<span id="page-292-2"></span><span id="page-292-1"></span><span id="page-292-0"></span><sup>11</sup> IGP = Interior Gateway Protocol.

 $12$  LSA = link-state advertisement.

 $13$  SRLG = shared-risk link group.

## **Related Commands**

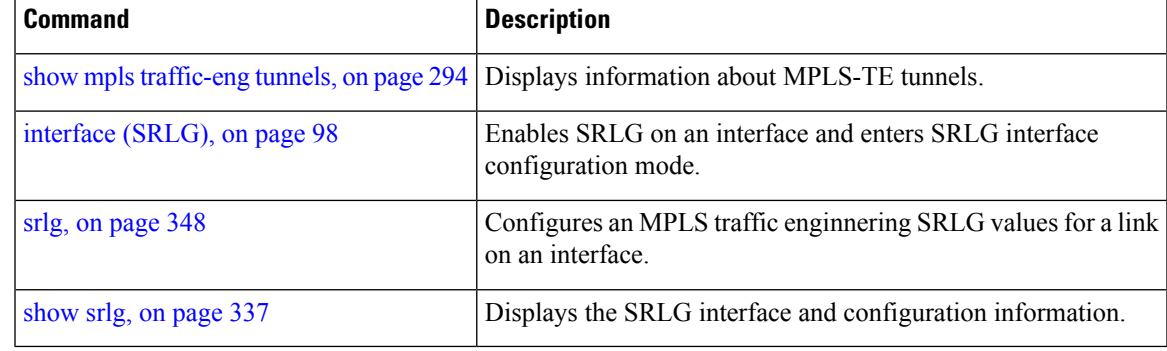

# <span id="page-293-0"></span>**show mpls traffic-eng tunnels**

To display information about MPLS-TE tunnels, use the **show mpls traffic-eng tunnels** command in EXEC mode .

**show mpls traffic-eng tunnels** [*tunnel-number*] **[affinity] [all] [auto-bw]** [**attribute-set**{**auto-backup |auto-mesh**}{**all***tunnel-name*}] **[auto-tunnel]** [**backup** [{*tunnel-number*|**auto-tunnel [mesh]** *mesh-value*|[ **name** *tunnel-name*]| **promotion-timer** *promotion-timer*| **protected-interface** *type interface-path-id* |{**static|auto**}}]] **[brief]** [**destination** *destination-address*] **[detail] [down] [gmpls]** [**interface** {**in | out | inout**} *type interface-path-id*] [**name** *tunnel-name*] [**p2mp [concise]**] **[p2p]** [**property** { **backup-tunnel | fast-reroute**}] [**protection [unused]**] [**reoptimized within-last** *interval*][**role** {**all |head | tail | middle**}] [**soft-preemption**{**desired|triggered}**}][**source** *source-address*] [**suboptimal constraints** {**current | max | none**}] **[summary] [tabular] [unused][up]** [**class-type** *ct*] [**igp** {**isis | ospf**}] [**within-last** *interval*]

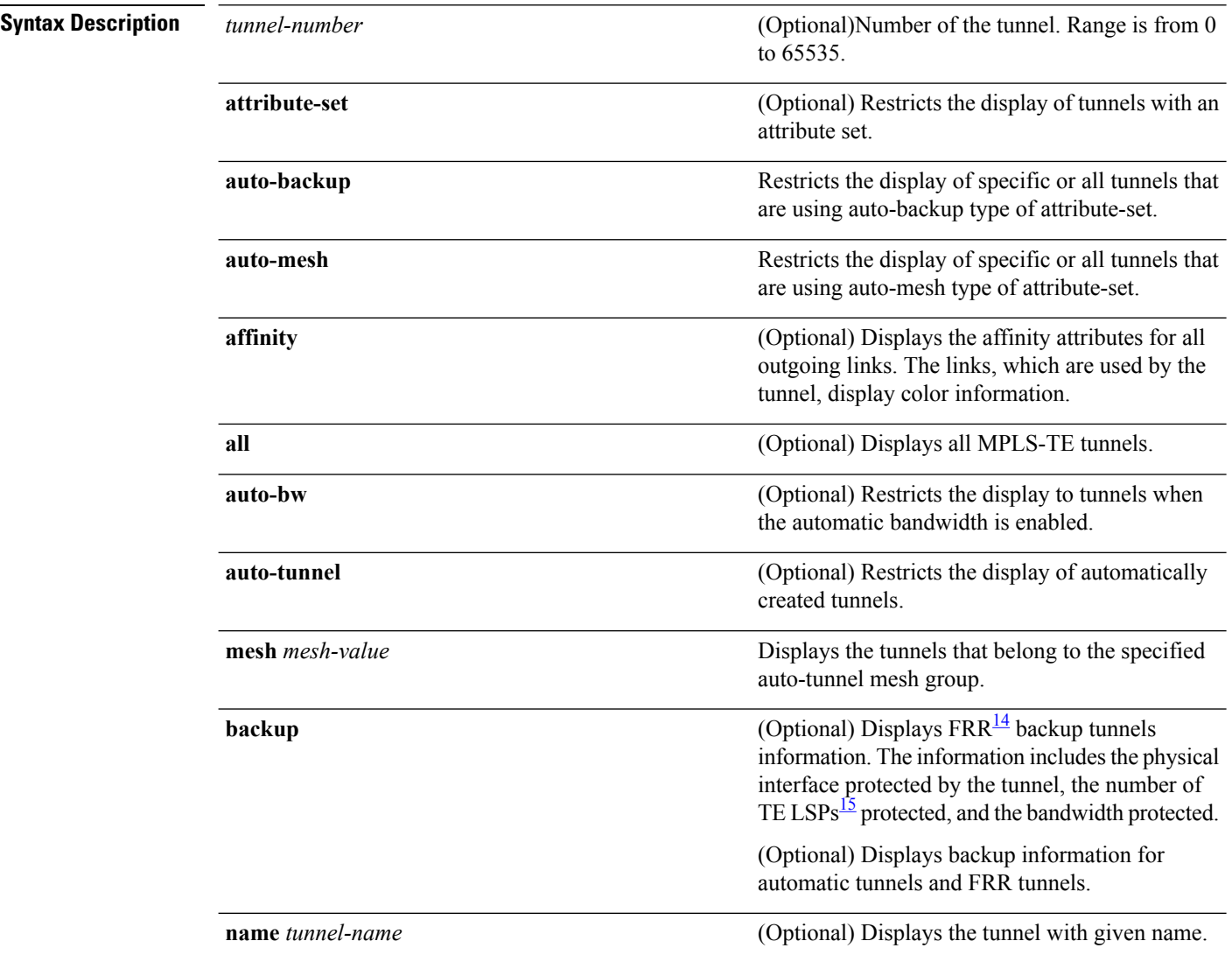

I

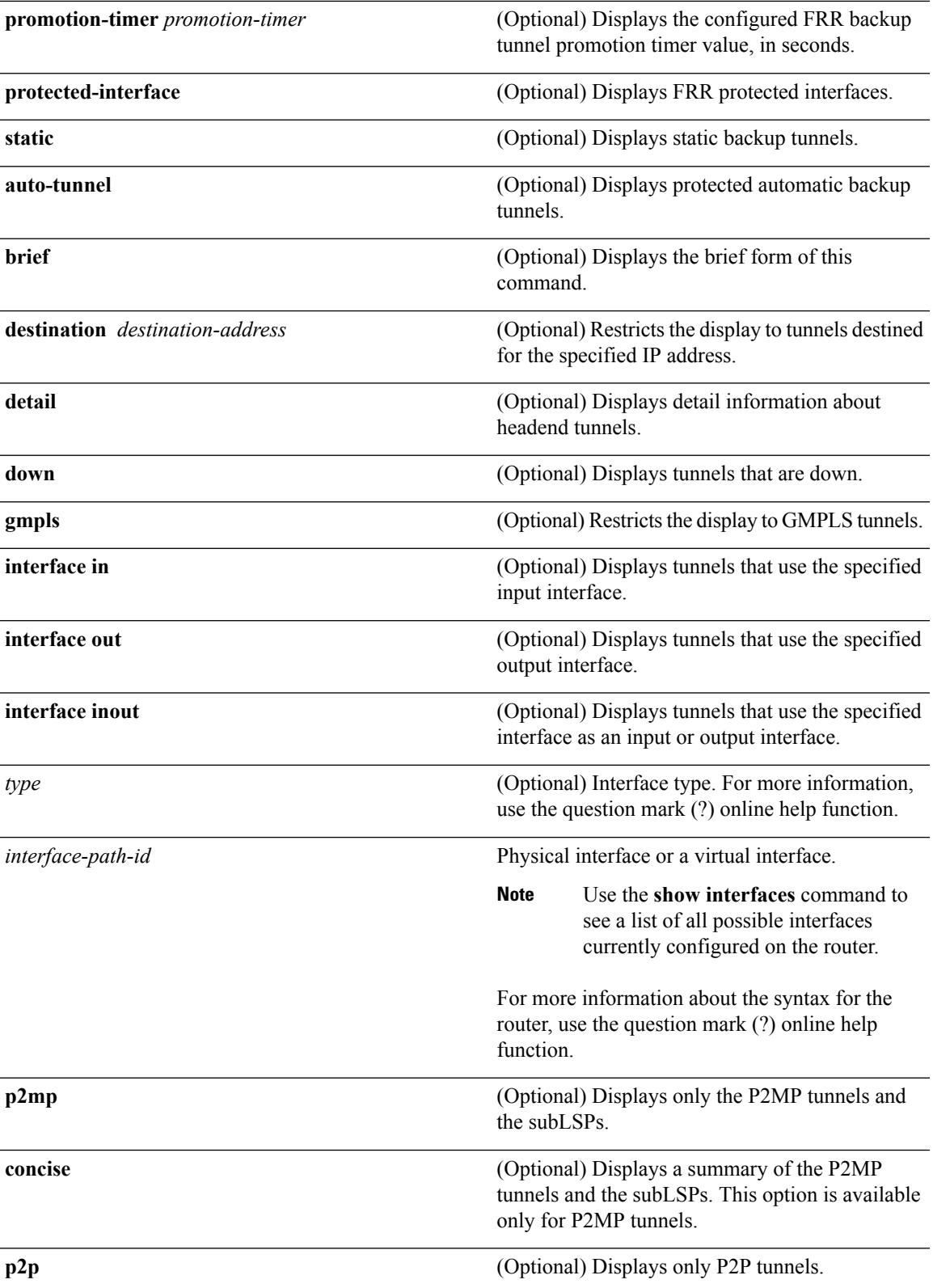

I

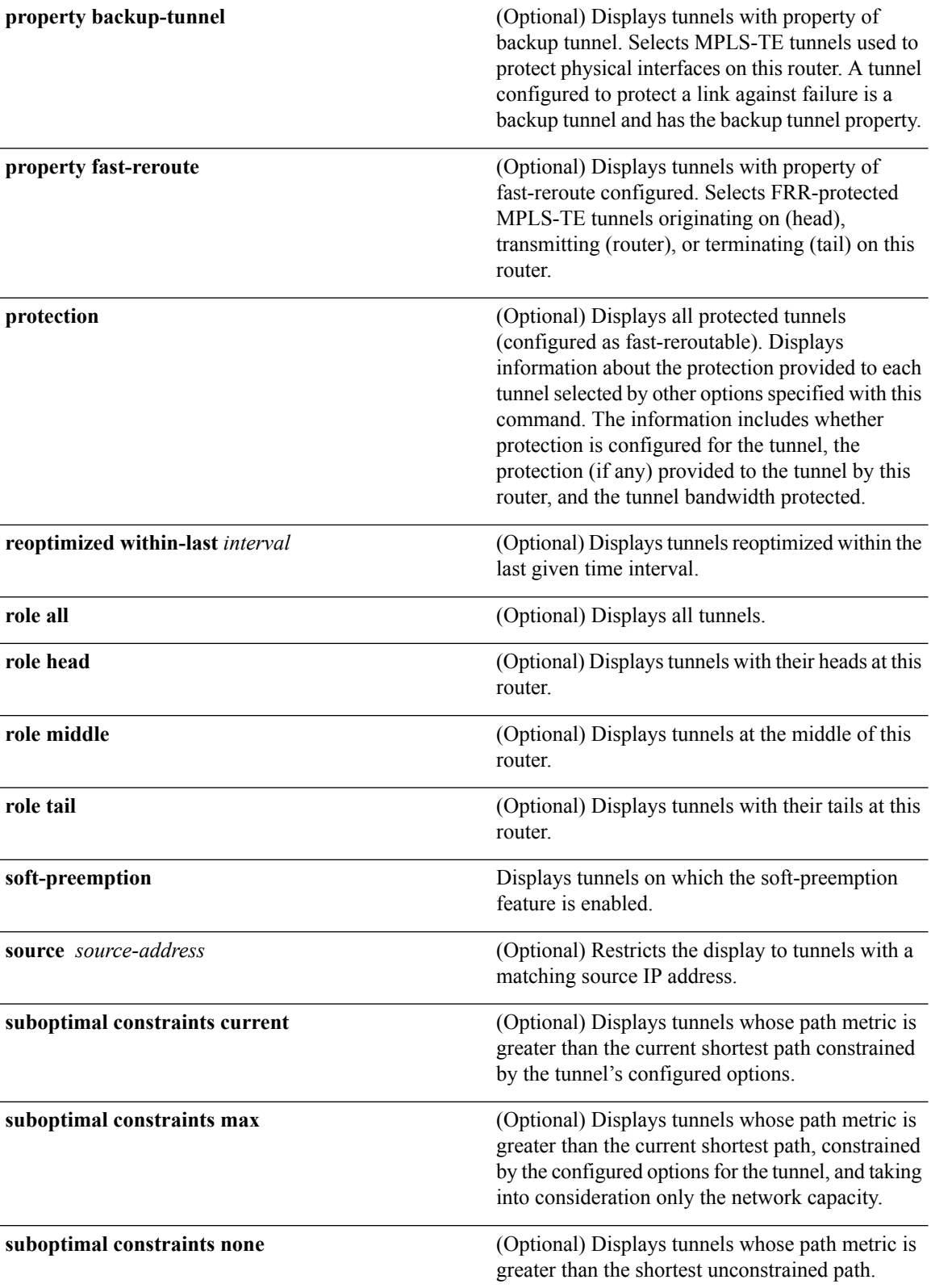

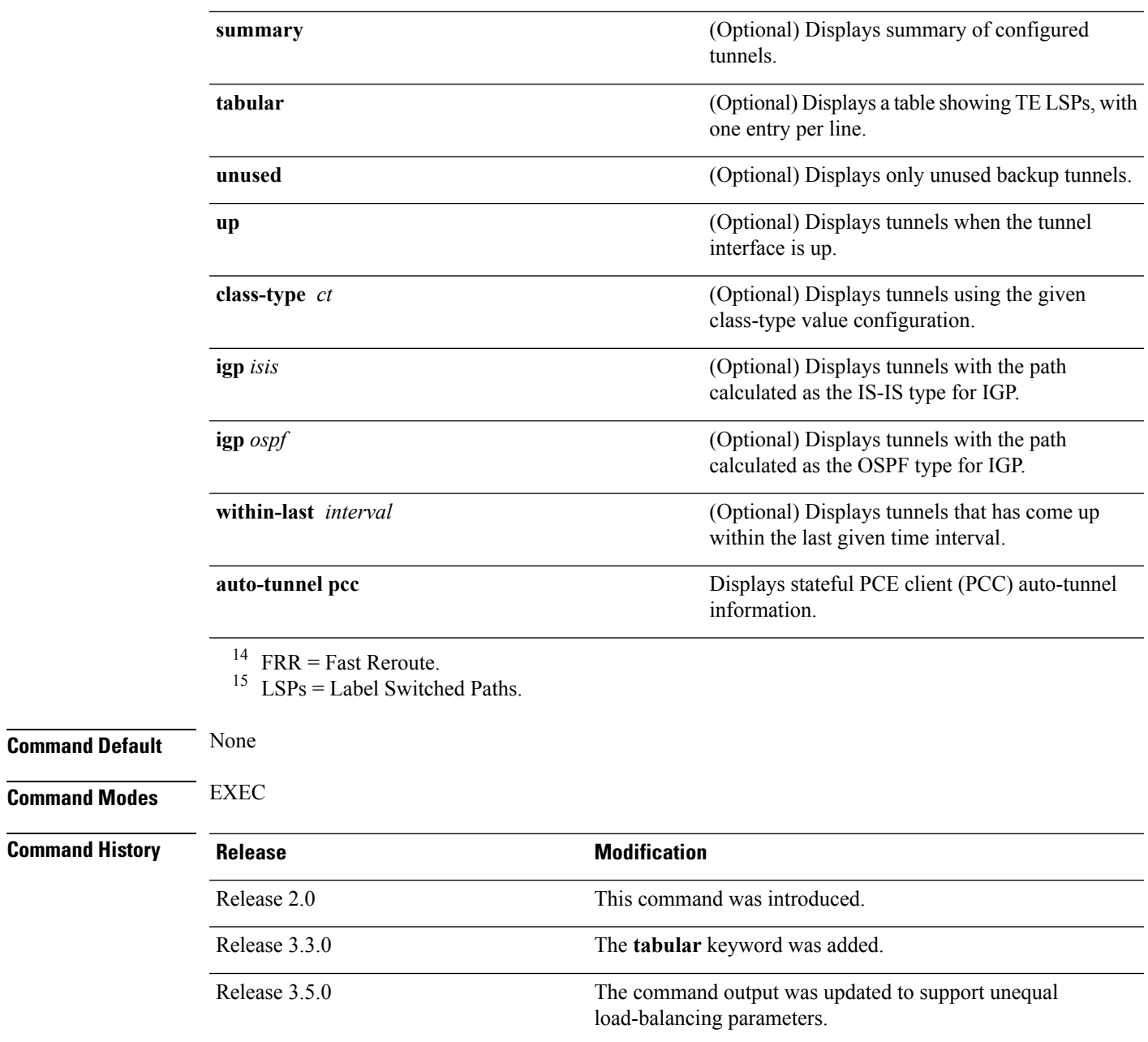

<span id="page-296-1"></span><span id="page-296-0"></span>Release 3.7.0

 $\overline{\phantom{a}}$ 

If specified, sample output was modified to display the area on

its own line after the existing path-option information.

I

![](_page_297_Picture_550.jpeg)

**Task ID Task Operations**

 $\mathbf{l}$ 

![](_page_298_Picture_684.jpeg)

Status: Admin: up Oper: up Path: valid Signalling: connected path option 1, type explicit r1r2r3gig path (Basis for Setup, path weight 200) G-PID: 0x0800 (derived from egress interface properties) Bandwidth Requested: 113 kbps CT0 Config Parameters: Bandwidth: 100 kbps (CT0) Priority: 7 7 Affinity: 0x0/0xffff Metric Type: TE (interface) AutoRoute: enabled LockDown: disabled Policy class: not set Forwarding-Adjacency: disabled Loadshare: 0 equal loadshares Auto-bw: enabled Last BW Applied: 113 kbps CT0 BW Applications: 1 Last Application Trigger: Periodic Application Bandwidth Min/Max: 0-4294967295 kbps Application Frequency: 5 min Jitter: 0s Time Left: 4m 19s Collection Frequency: 1 min Samples Collected: 0 Next: 14s Highest BW: 0 kbps Underflow BW: 0 kbps Adjustment Threshold: 10% 10 kbps Overflow Detection disabled Underflow Detection disabled Fast Reroute: Disabled, Protection Desired: None Path Protection: Not Enabled History: Tunnel has been up for: 00:18:54 (since Sun Mar 14 23:48:23 UTC 2010) Current LSP: Uptime: 00:05:41 (since Mon Mar 15 00:01:36 UTC 2010) Prior LSP: ID: path option 1 [3] Removal Trigger: reoptimization completed Current LSP Info: Instance: 4, Signaling Area: IS-IS 1 level-2 Uptime: 00:05:41 (since Mon Mar 15 00:01:36 UTC 2010) Outgoing Interface: GigabitEthernet0/5/0/21, Outgoing Label: 16009 Router-IDs: local 110.110.110.110 downstream 120.120.120.120 Path Info: Outgoing: Explicit Route: Strict, 61.10.1.2 Strict, 61.15.1.1 Strict, 61.15.1.2 Strict, 130.130.130.130 Record Route: Disabled Tspec: avg rate=113 kbits, burst=1000 bytes, peak rate=113 kbits Session Attributes: Local Prot: Not Set, Node Prot: Not Set, BW Prot: Not Set Resv Info: None Record Route: Disabled Fspec: avg rate=113 kbits, burst=1000 bytes, peak rate=113 kbits Displayed 1 (of 6) heads, 0 (of 0) midpoints, 0 (of 0) tails Displayed 1 up, 0 down, 0 recovering, 0 recovered heads

This is a sample output from the **show mpls traffic-eng tunnels** command using the **property** keyword:

RP/0/RP0/CPU0:router# **show mpls traffic-eng tunnels property backup interface out pos 0/6/0/0**

Signalling Summary:

LSP Tunnels Process: running, not registered with RSVP RSVP Process: not running Forwarding: enabled Periodic reoptimization: every 3600 seconds, next in 3595 seconds Periodic FRR Promotion: every 300 seconds, next in 295 seconds Periodic auto-bw collection: disabled Name: tunnel-te1 Destination: 1.1.1.1 Status: Admin: up Oper: up Path: valid Signalling: connected path option 1, type dynamic (Basis for Setup, path weight 1) G-PID: 0x0800 (derived from egress interface properties) Config Parameters: Bandwidth: 1000 kbps (CT0) Priority: 7 7 Affinity: 0x0/0xffff Metric Type: TE (default) AutoRoute: disabled LockDown: disabled Loadshare: 10000 bandwidth-based Auto-bw: disabled(0/0) 0 Bandwidth Requested: 0 Direction: unidirectional Endpoint switching capability: unknown, encoding type: unassigned Transit switching capability: unknown, encoding type: unassigned Backup FRR EXP Demotion: 1<sup>1</sup> 7, 2 ' 1 Class-Attributes: 1, 2, 7 Bandwidth-Policer: off History: Tunnel has been up for: 00:00:08 Current LSP: Uptime: 00:00:08 Path info (ospf 0 area 0): Hop0: 10.0.0.2 Hop1: 102.0.0.2 Displayed 1 (of 1) heads, 0 (of 0) midpoints, 0 (of 0) tails Displayed 0 up, 1 down, 0 recovering, 0 recovered heads

This table describes the significant fields shown in the display.

#### **Table 22: show mpls traffic-eng tunnels Command Field Descriptions**

![](_page_300_Picture_608.jpeg)

![](_page_301_Picture_550.jpeg)

<span id="page-301-1"></span><span id="page-301-0"></span> $16$  LSP = Link-State Packet.

<sup>17</sup> FRR = Fast Reroute.

This sample output shows the link attributes of links that are traversed by the tunnel (color information):

```
RP/0/RP0/CPU0:router# show mpls traffic-eng tunnels 11 affinity
```

```
Signalling Summary:
            LSP Tunnels Process: running
                    RSVP Process: running
                      Forwarding: enabled
         Periodic reoptimization: every 3600 seconds, next in 2710 seconds
          Periodic FRR Promotion: every 300 seconds, next in 27 seconds
         Auto-bw enabled tunnels: 0 (disabled)
Name: tunnel-te11 Destination: 3.3.3.3
 Status:
   Admin: up Oper: up Path: valid Signalling: connected
   path option 1, type explicit gige_1_2_3 (Basis for Setup, path weight 2)
   G-PID: 0x0800 (derived from egress interface properties)
   Bandwidth Requested: 200 kbps CT0
 Config Parameters:
   Bandwidth: 200 kbps (CT0) Priority: 2 2
   Number of affinity constraints: 1
      Include bit map : 0x4
      Include name : red2
   Metric Type: TE (default)
   AutoRoute: disabled LockDown: disabled Policy class: not set
   Forwarding-Adjacency: disabled
   Loadshare: 0 equal loadshares
   Auto-bw: disabled
   Fast Reroute: Enabled, Protection Desired: Any
   Path Protection: Not Enabled
 History:
   Tunnel has been up for: 02:55:27
   Current LSP:
     Uptime: 02:02:19
```

```
Prior LSP:
     ID: path option 1 [8]
     Removal Trigger: reoptimization completed
 Path info (OSPF 100 area 0):
   Link0: 12.9.0.1
     Attribute flags: 0x4
     Attribute names: red2
   Link1: 23.9.0.2
     Attribute flags: 0x4
     Attribute names: red2
Displayed 1 (of 8) heads, 0 (of 0) midpoints, 0 (of 0) tails
Displayed 1 up, 0 down, 0 recovering, 0 recovered heads
```
This sample output shows the brief summary of the tunnel status and configuration:

RP/0/RP0/CPU0:router# **show mpls traffic-eng tunnels brief**

![](_page_302_Picture_620.jpeg)

Displayed 1 up, 0 down, 0 recovering, 0 recovered heads

This section shows a sample output that results when automatic backup tunnels are created:

RP/0/RP0/CPU0:router# **show mpls traffic-eng tunnels brief**

.

. . TUNNEL NAME DESTINATION STATUS STATE tunnel-te0 200.0.0.3 up up tunnel-te1 200.0.0.3 up up tunnel-te2 200.0.0.3 up up \*tunnel-te50 200.0.0.3 up up \*tunnel-te60 200.0.0.3 up up \*tunnel-te70 200.0.0.3 up up \*tunnel-te80 200.0.0.3 up up . . . \* = automatically created backup tunnel

This is sample output that shows a summary of configured tunnels by using the **summary** keyword:

```
RP/0/RP0/CPU0:router# show mpls traffic-eng tunnels summary
  LSP Tunnels Process: not running, disabled
                      RSVP Process: running
                       Forwarding: enabled
           Periodic reoptimization: every 3600 seconds, next in 2706 seconds
             Periodic FRR Promotion: every 300 seconds, next in 81 seconds
        Periodic auto-bw collection: disabled
  Signalling Summary:
     Head: 1 interfaces, 1 active signalling attempts, 1 established
           0 explicit, 1 dynamic
           1 activations, 0 deactivations
           0 recovering, 0 recovered
     Mids: 0
     Tails: 0
  Fast ReRoute Summary:
      Head: 0 FRR tunnels, 0 protected, 0 rerouted
      Mid: 0 FRR tunnels, 0 protected, 0 rerouted
     Summary: 0 protected, 0 link protected, 0 node protected, 0 bw protected
  P2MP Summary:
     Tunnel Head: 1 total, 1 connected
     Destination Head: 2 total, 2 connected
     S2L Head: 2 established, 0 proceeding
     S2L Mid: 0 established, 0 proceeding
     S2L Tail: 1 established
  P2MP Fast ReRoute Summary:
     Tunnel Head: 0 FRR enabled
     S2L Head: 0 FRR, 0 protected, 0 rerouted
     S2L Mid: 0 FRR, 0 protected, 0 rerouted
      Summary: 0 protected, 0 link protected, 0 node protected, 0 bw protected
AutoTunnel Backup Summary:
    AutoTunnel Backups:
            50 created, 50 up, 0 down, 8 unused
            25 NHOP, 25 NNHOP, 10 SRLG strict, 10 SRLG pref
    Protected LSPs:
```
Ш

```
10 NHOP, 20 NHOP+SRLG
        15 NNHOP, 5 NNHOP+SRLG
Protected S2L Sharing Families:
        10 NHOP, 20 NHOP+SRLG
        15 NNHOP, 5 NNHOP+SRLG
Protected S2Ls: 10 NHOP, 20 NHOP+SRLG
        15 NNHOP, 5 NNHOP+SRLG
```
This sample output shows the various P2MP tunnels by using the **protection** keyword:

```
RP/0/RP0/CPU0:router# show mpls traffic-eng tunnels protection
```

```
haa-2_t20 Tunnel Id: 20
 LSP Head, Admin: up, Oper: up
  Src: 2.2.2.2, Dest: 3.3.3.3, Instance: 2
 Fast Reroute Protection: None
haa-2_t20 Tunnel Id: 20
 LSP Head, Admin: up, Oper: up
  Src: 2.2.2.2, Dest: 3.3.3.3, Instance: 3
 Fast Reroute Protection: None
haa-2_t21 Tunnel Id: 21
  LSP Head, Admin: up, Oper: up
  Src: 2.2.2.2, Dest: 3.3.3.3, Instance: 2
 Fast Reroute Protection: Requested
   Outbound: FRR Ready
    Backup tunnel-te200 to LSP nhop
     tunnel-te200: out I/f: GigabitEthernet0/2/0/3
    LSP signalling info:
     Original: out I/f: POS0/3/0/3, label: 3, nhop: 23.9.1.3
     With FRR: out I/f: tunnel-te200, label: 3
     LSP bw: 0 kbps, Backup level: any-class unlimited, type: CT0
haa-2_t200 Tunnel Id: 200
  LSP Head, Admin: up, Oper: up
  Src: 2.2.2.2, Dest: 3.3.3.3, Instance: 3
  Fast Reroute Protection: None
```
This table describes the significant fields shown in the display.

**Table 23: show mpls traffic-eng tunnels protection Command Field Descriptions**

| <b>Field</b>    | <b>Description</b>                                                        |
|-----------------|---------------------------------------------------------------------------|
| Tunnel#         | Number of the MPLS-TE backup tunnel.                                      |
| LSP Head/router | Node is either head or router for this $LSP^{\frac{18}{2}}$ .             |
| Instance        | LSP ID.                                                                   |
| Backup tunnel   | Backup tunnel protection for NHOP/NNHOP.                                  |
| out if          | Backup tunnel's outgoing interface                                        |
| Original        | Outgoing interface, label, and next-hop of the LSP when not using backup. |
| With FRR        | Outgoing interface and label when using backup tunnel.                    |

![](_page_305_Picture_649.jpeg)

<span id="page-305-1"></span><span id="page-305-0"></span> $18$  LSP = Link-State Packet.

 $19$  LSP = Label Switched Path

This sample output shows information about sharing label and rewrite information concisely for P2MP tunnels:

```
RP/0/RP0/CPU0:router# show mpls traffic-eng tunnels p2mp concise
```

```
Tunnel: 100 P2MP 100 LSP 1 Src 60.60.60.60 Role Head
 Subgroup 1 Dst 2.2.2.2 State connected FRR Inact (--unknown--)
  InIF none OutIF GigabitEthernet0_2_0_1 Local Label 16000 Out Label 16000
Tunnel: 300 P2MP 300 LSP 1 Src 2.2.2.2 Role Tail
  Subgroup 1 Dst 60.60.60.60 State connected FRR Inact (--unknown--)
  InIF GigabitEthernet0_2_0_1 OutIF none Local Label 16001 Out Label 0
```
Thisissample output from the **show mplstraffic-eng tunnels** command using the**backup**keyword. This command selects every MPLS-TE tunnel known to the router, and displays information about theFRR protection that each selected tunnel providesfor interfaces on thisroute. The command does not generate output for tunnels that do not provide FRR protection of interfaces on this router:

RP/0/RP0/CPU0:router# **show mpls traffic-eng tunnels backup**

```
tunnel160
Admin: up, Oper: up
Src: 10.20.20.20, Dest: 10.10.10.10, Instance: 28
Fast Reroute Backup Provided:
 Protected I/fs: POS0/7/0/0
 Protected lsps: 0
 Backup BW: any-class unlimited, Inuse: 0 kbps
```
This table describes the significant fields shown in the display.

| <b>Field</b>             | <b>Description</b>                                                  |
|--------------------------|---------------------------------------------------------------------|
| Tunnel#                  | MPLS-TE backup tunnel number.                                       |
| Dest                     | IP address of backup tunnel destination.                            |
| <b>State</b>             | State of the backup tunnel. Values are up, down, or admin-down.     |
| Instance                 | LSP ID of the funnel                                                |
|                          | Protected I/fs   List of interfaces protected by the backup tunnel. |
| Protected<br><i>lsps</i> | Number of LSPs currently protected by the backup tunnel.            |

**Table 24: show mpls traffic-eng tunnels backup Command Field Descriptions**

![](_page_306_Picture_631.jpeg)

This shows a sample output from the **show mpls traffic-eng tunnels** command using the **backup** and **protected-interface** keywords:

```
RP/0/RP0/CPU0:router# show mpls traffic-eng tunnels backup protected-interface
```

```
Interface: POS0/5/0/1
   Tunnel100 UNUSED : out I/f: Admin: down Oper: down
Interface: POS0/7/0/0
   Tunnel160 NHOP : out I/f: POS0/6/0/0 Admin: up Oper: up
```
This table describes the significant fields shown in the display.

**Table 25: show mpls traffic-eng tunnels backup protected-interface Command Field Descriptions**

| <b>Field</b> | <b>Description</b>                                                                       |
|--------------|------------------------------------------------------------------------------------------|
| Interface    | MPLS-TE-enabled FRR protected interface.                                                 |
| Tunnel#      | FRR protected tunnel on the interface.                                                   |
|              | NHOP/NNHOP/UNUSED State of Protected tunnel. Values are unused, next hop, next-next hop. |
| out $I/f$    | Outgoing interface of the backup tunnel providing the protection.                        |

This shows a sample output from the **show mpls traffic-eng tunnels up** command using the **igp ospf** keywords:

RP/0/RP0/CPU0:router# **show mpls traffic-eng tunnels up igp ospf**

```
Signalling Summary:
            LSP Tunnels Process: running
                  RSVP Process: running
                      Forwarding: enabled
         Periodic reoptimization: every 3600 seconds, next in 3381 seconds
          Periodic FRR Promotion: every 300 seconds, next in 81 seconds
     Periodic auto-bw collection: disabled
Name: tunnel-te11 Destination: 30.30.30.30
 Status:
   Admin: up Oper: up Path: valid Signalling: connected
   path option 1, type explicit back (Basis for Setup, path weight 1)
G-PID: 0x0800 (derived from egress interface properties)
 Config Parameters:
   Bandwidth: 0 kbps (CT0) Priority: 7 7 Affinity: 0x0/0xffff
   Number of configured name based affinities: 2
   Name based affinity constraints in use:
      Include bit map : 0x4 (refers to undefined affinity name)
```

```
Include-strict bit map: 0x4
   Metric Type: TE (default)
   AutoRoute: disabled LockDown: disabled Loadshare: 0 bw-based
   Auto-bw: disabled(0/0) 0 Bandwidth Requested: 0
   Direction: unidirectional
Endpoint switching capability: unknown, encoding type: unassigned
   Transit switching capability: unknown, encoding type: unassigned
 History:
   Tunnel has been up for: 00:00:21
   Current LSP:
     Uptime: 00:00:21
   Prior LSP:
     ID: path option 1 [4]
     Removal Trigger: tunnel shutdown
 Path info (ospf area 0):
 Hop0: 7.4.4.2
 Hop1: 30.30.30.30
Displayed 1 (of 3) heads, 0 (of 0) midpoints, 0 (of 0) tails
Displayed 1 up, 0 down, 0 recovering, 0 recovered heads
```
This shows a sample output from the **show mpls traffic-eng tunnels** command using the **up within-last** keywords:

```
RP/0/RP0/CPU0:router# show mpls traffic-eng tunnels up within-last 200
  Signalling Summary:
               LSP Tunnels Process: running
                     RSVP Process: running
                       Forwarding: enabled
            Periodic reoptimization: every 3600 seconds, next in 3381 seconds
            Periodic FRR Promotion: every 300 seconds, next in 81 seconds
        Periodic auto-bw collection: disabled
 Name: tunnel-te11 Destination: 30.30.30.30
   Status:
     Admin: up Oper: up Path: valid Signalling: connected
     path option 1, type explicit back (Basis for Setup, path weight 1)
  G-PID: 0x0800 (derived from egress interface properties)
   Config Parameters:
     Bandwidth: 0 kbps (CT0) Priority: 7 7 Affinity: 0x0/0xffff
     Number of configured name based affinities: 2
     Name based affinity constraints in use:
        Include bit map : 0x4 (refers to undefined affinity name)
        Include-strict bit map: 0x4
 Metric Type: TE (default)
     AutoRoute: disabled LockDown: disabled Loadshare: 0 bw-based
     Auto-bw: disabled(0/0) 0 Bandwidth Requested: 0
     Direction: unidirectional
  Endpoint switching capability: unknown, encoding type: unassigned
     Transit switching capability: unknown, encoding type: unassigned
   History:
     Tunnel has been up for: 00:00:21
     Current LSP:
       Uptime: 00:00:21
```
Prior LSP: ID: path option 1 [4] Removal Trigger: tunnel shutdown Path info (ospf area 0): Hop0: 7.4.4.2 Hop1: 30.30.30.30 Displayed 1 (of 3) heads, 0 (of 0) midpoints, 0 (of 0) tails Displayed 1 up, 0 down, 0 recovering, 0 recovered heads

Thisshows a sample output from the **show mplstraffic-eng tunnels** command using the **reoptimized within-last** keywords:

RP/0/RP0/CPU0:router# **show mpls traffic-eng tunnels reoptimized within-last 600** Signalling Summary: LSP Tunnels Process: running RSVP Process: running Forwarding: enabled Periodic reoptimization: every 60000 seconds, next in 41137 seconds Periodic FRR Promotion: every 300 seconds, next in 37 seconds Periodic auto-bw collection: disabled Name: tunnel-te1 Destination: 30.30.30.30 Status: Admin: up Oper: up Path: valid Signalling: connected path option 1, type explicit prot1 (Basis for Setup, path weight 1) G-PID: 0x0800 (derived from egress interface properties) Config Parameters: Bandwidth: 66 kbps (CT0) Priority: 7 7 Affinity: 0x0/0xffff Metric Type: IGP (global) AutoRoute: enabled LockDown: disabled Loadshare: 66 bw-based Auto-bw: disabled(0/0) 0 Bandwidth Requested: 66 Direction: unidirectional Endpoint switching capability: unknown, encoding type: unassigned Transit switching capability: unknown, encoding type: unassigned History: Tunnel has been up for: 00:14:04 Current LSP: Uptime: 00:03:52 Selection: reoptimization Prior LSP: ID: path option 1 [2013] Removal Trigger: reoptimization completed Path info (ospf area 0): Hop0: 7.2.2.2 Hop1: 7.3.3.2 Hop2: 30.30.30.30 Displayed 1 (of 1) heads, 0 (of 0) midpoints, 0 (of 0) tails Displayed 1 up, 0 down, 0 recovering, 0 recovered heads

This is a sample output that shows the reoptimization install timer and cleanup timer values for the tunnel-mte 100 interface:

RP/0/RP0/CPU0:router# **show mpls traffic-eng tunnels 100**

Signalling Summary: LSP Tunnels Process: running RSVP Process: running Forwarding: enabled Periodic reoptimization: every 3600 seconds, next in 1505 seconds Periodic FRR Promotion: every 300 seconds, next in 79 seconds Auto-bw enabled tunnels: 0 (disabled) Name: tunnel-mte100 Status: Admin: up Oper: up (Up for 02:33:21) Config Parameters: Bandwidth: 10 kbps (CT0) Priority: 7 7 Affinity: 0x0/0xffff Metric Type: TE (default) Fast Reroute: Not Enabled, Protection Desired: None Record Route: Not Enabled Destination summary: (1 up, 0 down, 0 disabled) Affinity: 0x0/0xffff Auto-bw: disabled Destination: 20.20.20.20 State: Up for 02:33:21 Path options: path-option 10 dynamic [active] Current LSP: lsp-id: 10005 p2mp-id: 100 tun-id: 100 src: 10.10.10.10 extid: 10.10.10.10 LSP up for: 00:02:27 Reopt Trigger: Bandwidth CLI Change, Reopt Reason: applying bandwidth change Reroute Pending: No Inuse Bandwidth: 10 kbps (CT0) Number of S2Ls: 1 connected, 0 signaling proceeding, 0 down S2L Sub LSP: Destination 20.20.20.20 Signaling Status: connected S2L up for: 00:02:27 Sub Group ID: 1 Sub Group Originator ID: 10.10.10.10 Path option path-option 10 dynamic (path weight 10) Path info (IS-IS 1 level-1) 7.2.2.2 20.20.20.20 Reoptimized LSP (Install Timer Remaining 0 Seconds): None Cleaned LSP (Cleanup Timer Remaining 0 Seconds): None

Thisis a sample output from the **show mplstraffic-eng tunnels** command using the**detail** keyword:

RP/0/RP0/CPU0:router# **show mpls traffic-eng tunnels 100 detail** Name: tunnel-te1 Destination: 24.24.24.24 Status: Admin: up Oper: up Working Path: valid Signalling: connected Protecting Path: valid Protect Signalling: connected Working LSP is carrying traffic path option 1, type explicit po4 (Basis for Setup, path weight 1) (Basis for Standby, path weight 2) G-PID: 0x001d (derived from egress interface properties) Path protect LSP is present.

path option 1, type explicit po6 (Basis for Setup, path weight 1) Config Parameters: Bandwidth: 10 kbps (CT0) Priority: 7 7 Affinity: 0x0/0xffff Metric Type: TE (default) AutoRoute: enabled LockDown: disabled Loadshare: 10 bw-based Auto-bw: disabled(0/0) 0 Bandwidth Requested: 10 Direction: unidirectional Endpoint switching capability: unknown, encoding type: unassigned Transit switching capability: unknown, encoding type: unassigned History: Tunnel has been up for: 00:04:06 Current LSP: Uptime: 00:04:06 Prior LSP: ID: path option 1 [5452] Removal Trigger: path verification failed Current LSP Info: Instance: 71, Signaling Area: ospf optical area 0 Uptime: 00:10:41 Incoming Label: explicit-null Outgoing Interface: POS0/4/0/0, Outgoing Label: implicit-null Path Info: Explicit Route: Strict, 100.0.0.3 Strict, 24.24.24.24 Record Route: None Tspec: avg rate=2488320 kbits, burst=1000 bytes, peak rate=2488320 kbits Resv Info: Record Route: IPv4 100.0.0.3, flags 0x0 Fspec: avg rate=2488320 kbits, burst=1000 bytes, peak rate=2488320 kbits Protecting LSP Info: Instance: 72, Signaling Area: ospf optical area 0 Incoming Label: explicit-null Outgoing Interface: POS0/6/0/0, Outgoing Label: implicit-null Path Info: Explicit Route: Strict, 101.0.0.3 Strict, 24.24.24.24 Record Route: None Tspec: avg rate=2488320 kbits, burst=1000 bytes, peak rate=2488320 kbits Resv Info: Record Route: IPv4 101.0.0.3, flags 0x0 Fspec: avg rate=2488320 kbits, burst=1000 bytes, peak rate=2488320 kbits Reoptimized LSP Info (Install Timer Remaining 11 Seconds): Cleaned LSP Info (Cleanup Timer Remaining 19 Seconds):

This is a sample output from the **show mpls traffic-eng tunnels** command using the **role mid** keyword:

RP/0/RP0/CPU0:router# **show mpls traffic-eng tunnels role mid**

Signalling Summary: LSP Tunnels Process: running RSVP Process: running Forwarding: enabled Periodic reoptimization: every 3600 seconds, next in 1166 seconds Periodic FRR Promotion: every 300 seconds, next in 90 seconds Periodic auto-bw collection: disabled

```
LSP Tunnel 10.10.10.10 1 [5508] is signalled, connection is up
  Tunnel Name: FRR1_t1 Tunnel Role: Mid
 InLabel: POS0/2/0/1, 33
 OutLabel: POS0/3/0/0, implicit-null
 Signalling Info:
    Src 10.10.10.10 Dst 30.30.30.30, Tunnel ID 1, Tunnel Instance 5508
    Path Info:1
     Incoming Address: 7.3.3.1
Incoming Explicit Route:
       Strict, 7.3.3.1
       Loose, 30.30.30.30
    ERO Expansion Info:
     ospf 100 area 0, Metric 1 (TE), Affinity 0x0, Mask 0xffff, Queries 0
      Outgoing Explicit Route:
       Strict, 7.2.2.1
       Strict, 30.30.30.30
Record Route: None
     Tspec: avg rate=10 kbits, burst=1000 bytes, peak rate=10 kbits
    Resv Info:
     Record Route:
       IPv4 30.30.30.30, flags 0x20
       Label 3, flags 0x1
       IPv4 7.3.3.2, flags 0x0
       Label 3, flags 0x1
      Fspec: avg rate=10 kbits, burst=1000 bytes, peak rate=10 kbits
Displayed 0 (of 1) heads, 1 (of 1) midpoints, 0 (of 1) tails
Displayed 0 up, 0 down, 0 recovering, 0 recovered heads
```
This sample output shows a tabular table for TE LSPs by using the **tabular** keyword:

![](_page_311_Picture_837.jpeg)

RP/0/RP0/CPU0:router# **show mpls traffic-eng tunnels tabular**

П

Thissample outputshows a tabular table indicating automatic backup tunnels when using the **tabular** keyword:

![](_page_312_Picture_628.jpeg)

![](_page_312_Picture_629.jpeg)

\* = automatically created backup tunnel

This table describes the significant fields shown in the display.

| <b>Field</b>        | <b>Description</b>                                                                      |  |
|---------------------|-----------------------------------------------------------------------------------------|--|
| <b>Tunnel Name</b>  | MPLS-TE tunnel name.                                                                    |  |
| LSP ID              | LSP ID of the tunnel.                                                                   |  |
|                     | Destination Address   Destination address of the TE tunnel (identified in Tunnel Name). |  |
| Source Address      | Source address for the filtered tunnels.                                                |  |
| <b>Tunnel State</b> | State of the tunnel. Values are up, down, or admin-down.                                |  |
| <b>FRR</b> State    | FRR state identifier.                                                                   |  |
| <b>LSP</b> Role     | Role identifier. Values are All, Head, or Tail.                                         |  |

**Table 26: show mpls traffic-eng tunnels tabular Command Field Descriptions**

This sample output shows the MPLS-TE tunnel information only for tunnels in which the automatic bandwidth is enabled using the **auto-bw** keyword:

RP/0/RP0/CPU0:router# **show mpls traffic-eng tunnels auto-bw**

```
Signalling Summary:
             LSP Tunnels Process: running
                   RSVP Process: running
                     Forwarding: enabled
          Periodic reoptimization: every 3600 seconds, next in 636 seconds
           Periodic FRR Promotion: every 300 seconds, next in 276 seconds
         Auto-bw enabled tunnels: 1
Name: tunnel-te1 Destination: 0.0.0.0
 Status:
   Admin: up Oper: down Path: not valid Signalling: Down
   G-PID: 0x0800 (internally specified)
   Bandwidth Requested: 0 kbps CT0
```

```
Config Parameters:
   Bandwidth: 0 kbps (CT0) Priority: 7 7 Affinity: 0x0/0xffff
   Metric Type: TE (default)
   AutoRoute: disabled LockDown: disabled Policy class: not set
   Loadshare: 0 equal loadshares
Auto-bw: (collect bw only)
     Last BW Applied: 500 kbps (CT0) BW Applications: 25
     Last Application Trigger: Periodic Application
     Bandwidth Min/Max: 10-10900 kbps
     Application Frequency: 10 min (Cfg: 10 min) Time Left: 5m 34s
     Collection Frequency: 2 min
     Samples Collected: 2 Highest BW: 450 kbps Next: 1m 34s
     Adjustment Threshold: 5%
     Overflow Threshold: 15% Limit: 1/4 Early BW Applications: 0
   Direction: unidirectional
   Endpoint switching capability: unknown, encoding type: unassigned
   Transit switching capability: unknown, encoding type: unassigned
   Fast Reroute: Disabled, Protection Desired: None
 Reason for the tunnel being down: No destination is configured
 History:
Displayed 1 (of 1) heads, 0 (of 0) midpoints, 0 (of 0) tails
Displayed 0 up, 1 down, 0 recovering, 0 recovered heads
```
This table describes the significant fields shown in the display.

| <b>Field</b>                    | <b>Description</b>                                                                                                    |  |
|---------------------------------|----------------------------------------------------------------------------------------------------|--|
| collect bw only                 | Field is displayed only if the bandwidth collection is configured in the tunnel<br>automatic bandwidth configuration.                                                                          |  |
| Last BW Applied                 | Last bandwidth change that is requested by the automatic bandwidth for the tunnel.<br>In addition, this field indicates which pool is used for the bandwidth.                                  |  |
| <b>BW</b> Applications          | Total number of bandwidth applications that is requested by the automatic<br>bandwidth, which includes the applications triggered by an overflow condition.                                    |  |
| <b>Last Application Trigger</b> | These last application options are displayed:                                                                                                    |  |
|                                 | • Periodic Application                                                                                                    |  |
|                                 | • Overflow Detected                                                                                                    |  |
|                                 | • Manual Application                                                                                                    |  |
| Bandwidth Min/Max               | Bandwidth configured is either minimum or maximum.                                                                                                    |  |
| <b>Application Frequency</b>    | Configured application frequency. The Time Left field indicates the time left before<br>the next application executes.                                                                         |  |
| <b>Collection Frequency</b>     | Globally configured collection frequency, which is the same value for all the<br>tunnels.                                                                                                    |  |
| Samples Collected               | Number of samples that are collected during the current application period. This<br>field is replaced by the Collection Disabled field if Collection Frequency is not<br>currently configured. |  |
| <b>Highest BW</b>               | Highest bandwidth that is collected for the application period.                                                                                                    |  |

**Table 27: show mpls traffic-eng tunnels auto-bw Command Field Descriptions**

![](_page_314_Picture_624.jpeg)

This is sample output from the **show mpls traffic-eng tunnels** command after the NNHOP SRLG preferred automatic backup tunnel is configured:

```
RP/0/RP0/CPU0:router# show mpls traffic-eng tunnels 1
```

```
Signalling Summary:
             LSP Tunnels Process: running
                    RSVP Process: running
                     Forwarding: enabled
          Periodic reoptimization: every 3600 seconds, next in 2524 seconds
           Periodic FRR Promotion: every 300 seconds, next in 49 seconds
          Auto-bw enabled tunnels: 1
Name: tunnel-te1 Destination: 200.0.0.3 (auto backup)
 Status:<br>Admin:
             up Oper: up Path: valid Signalling: connected
   path option 10, type explicit (autob_nnhop_srlg_tunnel1) (Basis for Setup, path weight
 11)
   path option 20, type explicit (autob nnhop tunnel1)
    G-PID: 0x0800 (derived from egress interface properties)
   Bandwidth Requested: 0 kbps CT0
   Creation Time: Fri Jul 10 01:53:25.581 PST (1h 25m 17s ago)
  Config Parameters:
   Bandwidth: 0 kbps (CT0) Priority: 7 7 Affinity: 0x0/0xffff
   Metric Type: TE (default)
   AutoRoute: disabled LockDown: disabled Policy class: not set
   Forwarding-Adjacency: disabled
Loadshare: 0 equal loadshares
   Auto-bw: disabled
   Fast Reroute: Disabled, Protection Desired: None
    Path Protection: Not Enabled
  Auto Backup:
    Protected LSPs: 4
    Protected S2L Sharing Families: 0
    Protected S2Ls: 0
    Protected i/f: Gi0/1/0/0 Protected node: 20.0.0.2
     Protection: NNHOP+SRLG
    Unused removal timeout: not running
  History:
   Tunnel has been up for: 00:00:08
   Current LSP:
     Uptime: 00:00:08
   Prior LSP:
     ID: path option 1 [545]
     Removal Trigger: configuration changed
  Path info (OSPF 0 area 0):
```
![](_page_315_Picture_670.jpeg)

This table describes the significant fields shown in the display.

#### **Table 28: show mpls traffic-eng tunnels Command Field Descriptions**

![](_page_315_Picture_671.jpeg)

This is sample output from the **show mpls traffic-eng tunnels** command using the **detail** keyword:

```
RP/0/RP0/CPU0:router# show mpls traffic-eng tunnels 999 detail
```

```
Name: tunnel-te999 Destination: 1.1.1.1
 Status:<br>Admin:
          up Oper: up Path: valid Signalling: connected
   path option 1, type dynamic (Basis for Setup, path weight 2)
     Path-option attribute: po
      Number of affinity constraints: 2
         Include bit map : 0x4
         Include name : blue
         Exclude bit map : 0x2
         Exclude name : red
       Bandwidth: 300 (CT0)
   G-PID: 0x0800 (derived from egress interface properties)
   Bandwidth Requested: 300 kbps CT0
   Creation Time: Tue Aug 14 23:35:58 2012 (00:00:42 ago)
 Config Parameters:
   Bandwidth: 100 kbps (CT0) Priority: 7 7 Affinity: 0x0/0xffff
```

```
Metric Type: TE (default)
   Hop-limit: disabled
   AutoRoute: disabled LockDown: disabled Policy class: not set
   Forwarding-Adjacency: disabled
   Loadshare: 0 equal loadshares
   Auto-bw: disabled
   Fast Reroute: Enabled, Protection Desired: Any
   Path Protection: Not Enabled
   Soft Preemption: Disabled
  SNMP Index: 42
 History:
   Tunnel has been up for: 00:00:30 (since Tue Aug 14 23:36:10 EST 2012)
   Current LSP:
     Uptime: 00:00:30 (since Tue Aug 14 23:36:10 EST 2012)
  Current LSP Info:
   Instance: 2, Signaling Area: OSPF 100 area 16909060
   Uptime: 00:00:30 (since Tue Aug 14 23:36:10 EST 2012)
   Outgoing Interface: GigabitEthernet0/2/0/2, Outgoing Label: 16005
   Router-IDs: local 3.3.3.3
               downstream 2.2.2.2
   Soft Preemption: None
   Path Info:
     Outgoing:
       Explicit Route:
         Strict, 23.9.0.2
          Strict, 12.9.0.2
          Strict, 12.9.0.1
          Strict, 1.1.1.1
     Record Route: Disabled
     Tspec: avg rate=300 kbits, burst=1000 bytes, peak rate=300 kbits
     Session Attributes: Local Prot: Set, Node Prot: Not Set, BW Prot: Not Set
                         Soft Preemption Desired: Not Set
   Resv Info:
     Record Route:
       IPv4 2.2.2.2, flags 0x20
       Label 16005, flags 0x1
       IPv4 23.9.0.2, flags 0x0
       Label 16005, flags 0x1
       IPv4 1.1.1.1, flags 0x20
       Label 3, flags 0x1
       IPv4 12.9.0.1, flags 0x0
       Label 3, flags 0x1
     Fspec: avg rate=300 kbits, burst=1000 bytes, peak rate=300 kbits Displayed 1 (of 8)
heads, 0 (of 3) midpoints, 0 (of 0) tails Displayed 1 up, 0 down, 0 recovering, 0 recovered
heads
```
### This is sample output from the **show mpls traffic-eng tunnels** command using the **auto-tunnel backup** keywords:

RP/0/RP0/CPU0:router# **show mpls traffic-eng tunnels auto-tunnel backup**

```
AutoTunnel Backup Configuration:
 Interfaces count: 30
 Unused removal timeout: 2h
 Configured tunnel number range: 0-100
AutoTunnel Backup Summary:
         50 created, 50 up, 0 down, 8 unused
         25 NHOP, 25 NNHOP, 10 SRLG strict, 10 SRLG pref
Protected LSPs:
         10 NHOP, 20 NHOP+SRLG
         15 NNHOP, 5 NNHOP+SRLG
Protected S2L Sharing Families:
```
![](_page_317_Picture_533.jpeg)

This table describes the significant fields shown in the display.

**Table 29: show mpls traffic-eng tunnels auto-tunnel backup Command Field Descriptions**

| <b>Field</b>                    | <b>Description</b>                                                                           |  |
|---------------------------------|----------------------------------------------------------------------------------------------|--|
| AutoTunnel Backup Configuration | Header for the automatic tunnel backup configuration.                                        |  |
| Interfaces count                | Number of interfaces that have automatic tunnel backup<br>enabled.                           |  |
| Unused removal timeout          | Configured value and time left before expiration of the<br>unused removal timeout attribute. |  |
| Configured tunnel number range  | Configured tunnel number range.                                                              |  |
| AutoTunnel Backup Summary       | Header for the automatic tunnel backup summary<br>information.                               |  |
| 50 created                      | Number of automatic backup tunnels created.                                                  |  |
| 50 <sub>up</sub>                | Number of automatic backup tunnels in the up state.                                          |  |
| $0$ down                        | Number of automatic backup tunnels in the down state.                                        |  |
| 8 unused                        | Number of automatic backup tunnels in the unused state.                                      |  |
| 25 NHOP                         | Number of automatic backup tunnels created for NHOP<br>protection.                           |  |
| 25 NNHOP                        | Number of automatic backup tunnels created for NNHOP<br>protection.                          |  |
| 10 SRLG strict                  | Number of automatic backup tunnels created with the<br>SRLG preferred attribute.             |  |
| 10 SRLG pref                    | Number of automatic backup tunnels created with the<br>SRLG preferred attribute.             |  |

![](_page_318_Picture_667.jpeg)

This is sample output from the **show mpls traffic-eng tunnels name tunnel-te1 detail** command, which displays the soft preemption information for the tunnel-te1 tunnel:

```
RP/0/RP0/CPU0:router# show mpls traffic-eng tunnels name tunnel-te1 detail
Name: tunnel-te1 Destination: 192.168.0.4
 Status:
   Admin: up Oper: up Path: valid Signalling: connected
   path option 1, type explicit ABC1 (Basis for Setup, path weight 2)
   Last PCALC Error [Reopt]: Thu Oct 13 16:40:24 2011
     Info: Can't reach 10.10.10.2 on 192.168.0.2, from node 192.168.0.1 (bw)
   Last Signalled Error: Thu Oct 13 16:38:53 2011
     Info: [2] PathErr(34,1)-(reroute, flow soft-preempted) at 10.10.10.1
   G-PID: 0x0800 (derived from egress interface properties)
```

```
Bandwidth Requested: 30000 kbps CT0
  Creation Time: Thu Oct 13 15:46:45 2011 (00:53:44 ago)
Config Parameters:
  Bandwidth: 30000 kbps (CT0) Priority: 7 7 Affinity: 0x0/0xffff
  Metric Type: TE (default)
  Hop-limit: disabled
  AutoRoute: enabled LockDown: disabled Policy class: not set
  Forwarding-Adjacency: disabled
  Loadshare: 0 equal loadshares
  Auto-bw: disabled
  Fast Reroute: Enabled, Protection Desired: Any
  Path Protection: Not Enabled
  Soft Preemption: Enabled
Soft Preemption:
  Current Status: Preemption pending
  Last Soft Preemption: Thu Oct 13 16:38:53 2011 (00:01:36 ago)
    Addresses of preempting links:
      10.10.10.1: Thu Oct 13 16:38:53 2011 (00:01:36 ago)
    Duration in preemption pending: 96 seconds
    Preemption Resolution: Pending
  Stats:
    Number of preemption pending events: 1
    Min duration in preemption pending: 0 seconds
    Max duration in preemption pending: 0 seconds
    Average duration in preemption pending: 0 seconds
    Resolution Counters: 0 reopt complete, 0 torn down
                         0 path protection switchover
SNMP Index: 9
History:
  Tunnel has been up for: 00:52:46 (since Thu Oct 13 15:47:43 EDT 2011)
  Current LSP:
    Uptime: 00:52:46 (since Thu Oct 13 15:47:43 EDT 2011)
  Reopt. LSP:
    Last Failure:
      LSP not signalled, has no S2Ls
      Date/Time: Thu Oct 13 16:40:24 EDT 2011 [00:00:05 ago]
  Prior LSP:
    ID: path option 1 [2]
    Removal Trigger: path error
Current LSP Info:
  Instance: 2, Signaling Area: OSPF ring area 0
  Uptime: 00:52:46 (since Thu Oct 13 15:47:43 EDT 2011)
  Outgoing Interface: GigabitEthernet0/0/0/0, Outgoing Label: 16002
  Router-IDs: local 192.168.0.1
              downstream 192.168.0.2
  Soft Preemption: Pending
    Preemption Link: GigabitEthernet0/0/0/0; Address: 10.10.10.1
    Preempted at: Thu Oct 13 16:38:53 2011 (00:01:36 ago)
    Time left before hard preemption: 204 seconds
  Path Info:
    Outgoing:
    Explicit Route:
      Strict, 10.10.10.2
      Strict, 14.14.14.2
      Strict, 14.14.14.4
      Strict, 192.168.0.4
    Record Route: Empty
    Tspec: avg rate=30000 kbits, burst=1000 bytes, peak rate=30000 kbits
    Session Attributes: Local Prot: Set, Node Prot: Not Set, BW Prot: Not Set
                        Soft Preemption Desired: Set
  Resv Info:
    Record Route:
      IPv4 192.168.0.2, flags 0x20
      Label 16002, flags 0x1
```
IPv4 10.10.10.2, flags 0x0 Label 16002, flags 0x1 IPv4 192.168.0.4, flags 0x20 Label 3, flags 0x1 IPv4 14.14.14.4, flags 0x0 Label 3, flags 0x1 Fspec: avg rate=30000 kbits, burst=1000 bytes, peak rate=30000 kbits Displayed 1 (of 4) heads, 0 (of 0) midpoints, 0 (of 2) tails Displayed 1 up, 0 down, 0 recovering, 0 recovered heads This is sample output from the **show mpls traffic-eng tunnels** command with the **mesh** keyword: RP/0/RP0/CPU0:router# **show mpls traffic-eng tunnels auto-tunnel**

Signalling Summary: LSP Tunnels Process: running RSVP Process: running Forwarding: enabled Periodic reoptimization: every 3600 seconds, next in 3098 seconds Periodic FRR Promotion: every 300 seconds, next in 238 seconds Auto-bw enabled tunnels: 1000 Name: tunnel-te9000 Destination: 20.20.20.20 (auto-tunnel mesh) Status: Admin: up Oper: up Path: valid Signalling: connected path option 10, type dynamic (Basis for Setup, path weight 11) G-PID: 0x0800 (derived from egress interface properties) Bandwidth Requested: 0 kbps CT0 Creation Time: Thu Jan 14 09:09:31 2010 (01:41:20 ago) Config Parameters: Bandwidth: 0 kbps (CT0) Priority: 7 7 Affinity: 0x0/0xffff Metric Type: TE (default) AutoRoute: disabled LockDown: disabled Policy class: not set Forwarding-Adjacency: disabled Loadshare: 0 equal loadshares Auto-bw: disabled Fast Reroute: Disabled, Protection Desired: None Path Protection: Not Enabled Attribute-set: TA-NAME (type auto-mesh) Auto-tunnel Mesh: Group 40: Destination-list dl-40 Unused removal timeout: not running History: Tunnel has been up for: 01:40:53 (since Thu Jan 14 09:09:58 EST 2010) Current LSP: Uptime: 01:41:00 (since Thu Jan 14 09:09:51 EST 2010) Reopt. LSP: Last Failure: LSP not signalled, identical to the [CURRENT] LSP Date/Time: Thu Jan 14 09:42:30 EST 2010 [01:08:21 ago] Path info (OSPF 100 area 0): Hop0: 7.0.15.1

This shows an auto-tunnel mesh summary sample output from the **show mpls traffic-eng tunnels** command using the **summary** keyword:

Hop1: 20.20.20.20

RP/0/RP0/CPU0:router# **show mpls traffic-eng tunnels summary** Thu Jan 14 10:46:34.677 EST LSP Tunnels Process: running RSVP Process: running Forwarding: enabled Periodic reoptimization: every 3600 seconds, next in 3354 seconds Periodic FRR Promotion: every 300 seconds, next in 193 seconds

```
Periodic auto-bw collection: 1000
Signalling Summary:
    Head: 2000 interfaces, 2000 active signalling attempts, 2000 established
         2000 explicit, 0 dynamic
          9250 activations, 7250 deactivations
          0 recovering, 2000 recovered
   Mids: 0
   Tails: 0
Fast ReRoute Summary:
   Head: 1000 FRR tunnels, 1000 protected, 0 rerouted
   Mid: 0 FRR tunnels, 0 protected, 0 rerouted
   Summary: 1000 protected, 500 link protected, 500 node protected, 0 bw protected
P2MP Summary:
   Tunnel Head: 250 total, 250 connected
    Destination Head: 500 total, 500 connected
   S2L Head: 500 established, 0 proceeding
   S2L Mid: 0 established, 0 proceeding
   S2L Tail: 0 established
P2MP Fast ReRoute Summary:
   Tunnel Head: 250 FRR enabled
   S2L Head: 500 FRR, 500 protected, 0 rerouted
   S2L Mid: 0 FRR, 0 protected, 0 rerouted
   Summary: 500 protected, 500 link protected, 0 node protected, 0 bw protected
<snip>
Auto-tunnel Mesh Summary:
 Auto-mesh Tunnels:
     50 created, 50 up, 0 down, 25 FRR, 20 FRR enabled
Mesh Groups:
```
This shows an auto-tunnel mesh summary sample output from the **show mpls traffic-eng tunnels** command using the **auto-mesh** keyword:

```
RP/0/RP0/CPU0:routershow mpls traffic-eng tunnels auto-tunnel
Signalling Summary:
             LSP Tunnels Process: running
                    RSVP Process: running
                     Forwarding: enabled
         Periodic reoptimization: every 3600 seconds, next in 3098 seconds
          Periodic FRR Promotion: every 300 seconds, next in 238 seconds
         Auto-bw enabled tunnels: 1000
Name: tunnel-te9000 Destination: 20.20.20.20 (auto-tunnel mesh)
 Status:
   Admin: up Oper: up Path: valid Signalling: connected
   path option 10, type dynamic (Basis for Setup, path weight 11)
   G-PID: 0x0800 (derived from egress interface properties)
   Bandwidth Requested: 0 kbps CT0
   Creation Time: Thu Jan 14 09:09:31 2010 (01:41:20 ago)
 Config Parameters:
   Bandwidth: 0 kbps (CT0) Priority: 7 7 Affinity: 0x0/0xffff
   Metric Type: TE (default)
   AutoRoute: disabled LockDown: disabled Policy class: not set
   Forwarding-Adjacency: disabled
   Loadshare: 0 equal loadshares
   Auto-bw: disabled
```
4 groups, 50 destinations

```
Fast Reroute: Disabled, Protection Desired: None
    Path Protection: Not Enabled
   Attribute-set: TA-NAME (type auto-mesh)
Auto-tunnel Mesh:
  Group 40: Destination-list dl-40
   Unused removal timeout: not running
  History:
   Tunnel has been up for: 01:40:53 (since Thu Jan 14 09:09:58 EST 2010)
   Current LSP:
     Uptime: 01:41:00 (since Thu Jan 14 09:09:51 EST 2010)
   Reopt. LSP:
     Last Failure:
       LSP not signalled, identical to the [CURRENT] LSP
        Date/Time: Thu Jan 14 09:42:30 EST 2010 [01:08:21 ago]
  Path info (OSPF 100 area 0):
  Hop0: 7.0.15.1
  Hop1: 20.20.20.20
```
This example shows the details about the tunnel that is using auto-backup type of attribute-set.

RP/0/RP0/CPU0:router# **show mpls traffic-eng tunnels attribute-set auto-backup ab**

```
Name: tunnel-te3000 Destination: 1.1.1.1 (auto-tunnel backup)
 Status:
   Admin: up Oper: up Path: valid Signalling: connected
   path option 20, type explicit (autob nhop te3000) (Basis for Setup, path weight 2)
   path option 10, type explicit (autob nhop srlg te3000) [disabled]
   G-PID: 0x0800 (derived from egress interface properties)
   Bandwidth Requested: 0 kbps CT0
   Creation Time: Tue Aug 14 23:24:27 2012 (00:05:28 ago)
  Config Parameters:
   Bandwidth: 0 kbps (CT0) Priority: 7 7
   Number of affinity constraints: 2<br>Include bit map : 0x4
      Include bit map
       Include name : blue<br>Exclude bit map : 0x2
      Exclude bit map
      Exclude name : red
   Metric Type: TE (default)
   Hop-limit: disabled
   AutoRoute: disabled LockDown: disabled Policy class: 1
   Forwarding-Adjacency: disabled
   Loadshare: 0 equal loadshares
   Auto-bw: disabled
   Fast Reroute: Disabled, Protection Desired: None
   Path Protection: Not Enabled
   Soft Preemption: Disabled
  Auto Backup:
   Protected LSPs: 2
   Protected S2L Sharing Families: 0
   Protected S2L: 0
   Protected i/f: PO0/3/0/1
   Attribute-set: ab
   Protection: NHOP
   Unused removal timeout: not running
  History:
   Tunnel has been up for: 00:04:57 (since Tue Aug 14 23:24:58 EST 2012)
   Current LSP:
     Uptime: 00:04:57 (since Tue Aug 14 23:24:58 EST 2012)
  Path info (OSPF 100 area 16909060):
```

```
Node hop count: 2
 Hop0: 23.9.0.2
 Hop1: 12.9.0.2
 Hop2: 12.9.0.1
 Hop3: 1.1.1.1
Displayed 1 (of 7) heads, 0 (of 3) midpoints, 0 (of 0) tails Displayed 1 up, 0 down, 0
recovering, 0 recovered heads
```
#### This example shows the protected interface for auto-backup auto-tunnels.

```
RP/0/RP0/CPU0:router# show mpls traffic-eng tunnels backup protected-interface
```

```
Interface: Gi0/2/0/1 (auto-tunnel backup)
 SRLG: N/A, NHOP-only: No
 Attribute-set: Not configured
 Auto-tunnel backup recreate time remaining: timer not running
   No backup tunnel found
Interface: Gi0/2/0/3
    tunnel-te340 PROTECTED : out i/f: PO0/3/0/2 Admin: up Oper: up
Interface: PO0/3/0/1 (auto-tunnel backup)
 SRLG: N/A, NHOP-only: No
 Attribute-set: ab
 Auto-tunnel backup recreate time remaining: timer not running
    *tunnel-te3000 NHOP : out i/f: Gi0/2/0/2 Admin: up Oper: up
 * = automatically created backup tunnel
```
This example shows the details about all the tunnels that are using auto-mesh type of attribute-set.

#### RP/0/RP0/CPU0:router# **show mpls traffic-eng tunnels attribute-set auto-mesh all**

```
Name: tunnel-te3501 Destination: 1.1.1.1 (auto-tunnel mesh)
  Status:
   Admin: up Oper: up Path: valid Signalling: connected
   path option 10, type dynamic (Basis for Setup, path weight 2)
   G-PID: 0x0800 (derived from egress interface properties)
   Bandwidth Requested: 100 kbps CT0
   Creation Time: Tue Aug 14 23:25:41 2012 (00:06:13 ago)
  Config Parameters:
   Bandwidth: 100 kbps (CT0) Priority: 2 2
   Number of affinity constraints: 2<br>Include bit map: 0x8
      Include bit map
       Include name : yellow<br>Exclude bit map : 0x2
      Exclude bit map
      Exclude name : red
   Metric Type: TE (default)
    Hop-limit: disabled
   AutoRoute: disabled LockDown: disabled Policy class: not set
   Forwarding-Adjacency: disabled
   Loadshare: 0 equal loadshares
   Auto-bw: disabled
    Fast Reroute: Enabled, Protection Desired: Node, Bandwidth
    Path Protection: Not Enabled
   Attribute-set: am (type auto-mesh)
   Soft Preemption: Disabled
  Auto-tunnel Mesh:
   Group ID: 1
    Destination list: blah
   Unused removal timeout: not running
  History:
```
```
Tunnel has been up for: 00:06:13 (since Tue Aug 14 23:25:41 EST 2012)
    Current LSP:
     Uptime: 00:06:13 (since Tue Aug 14 23:25:41 EST 2012)
  Path info (OSPF 100 area 16909060):
  Node hop count: 2
  Hop0: 23.9.0.2
  Hop1: 12.9.0.2
  Hop2: 12.9.0.1
  Hop3: 1.1.1.1
Name: tunnel-te3502 Destination: 2.2.2.2 (auto-tunnel mesh)
  Status:
   Admin: up Oper: up Path: valid Signalling: connected
   path option 10, type dynamic (Basis for Setup, path weight 1)
    G-PID: 0x0800 (derived from egress interface properties)
   Bandwidth Requested: 100 kbps CT0
   Creation Time: Tue Aug 14 23:25:41 2012 (00:06:13 ago)
  Config Parameters:
   Bandwidth: 100 kbps (CT0) Priority: 2 2
   Number of affinity constraints: 2<br>Include bit map : 0x8
       Include bit map
      Include name : yellow
      Exclude bit map : 0x2
      Exclude name : red
   Metric Type: TE (default)
   Hop-limit: disabled
   AutoRoute: disabled LockDown: disabled Policy class: not set
   Forwarding-Adjacency: disabled
   Loadshare: 0 equal loadshares
   Auto-bw: disabled
    Fast Reroute: Enabled, Protection Desired: Node, Bandwidth
   Path Protection: Not Enabled
   Attribute-set: am (type auto-mesh)
   Soft Preemption: Disabled
  Auto-tunnel Mesh:
   Group ID: 1
   Destination list: blah
   Unused removal timeout: not running
  History:
   Tunnel has been up for: 00:06:13 (since Tue Aug 14 23:25:41 EST 2012)
   Current LSP:
     Uptime: 00:06:13 (since Tue Aug 14 23:25:41 EST 2012)
  Path info (OSPF 100 area 16909060):
  Node hop count: 1
  Hop0: 23.9.0.2
  Hop1: 2.2.2.2
Name: tunnel-te3503 Destination: 4.4.4.4 (auto-tunnel mesh)
  Status:
   Admin: up Oper: down Path: not valid Signalling: Down
   path option 10, type dynamic
   Last PCALC Error: Tue Aug 14 23:31:26 2012
     Info: No path to destination, 4.4.4.4 (affinity)
    G-PID: 0x0800 (derived from egress interface properties)
   Bandwidth Requested: 100 kbps CT0
   Creation Time: Tue Aug 14 23:25:41 2012 (00:06:13 ago)
  Config Parameters:
   Bandwidth: 100 kbps (CT0) Priority: 2 2
   Number of affinity constraints: 2
```

```
Include bit map : 0x8
       Include name : yellow<br>Exclude bit map : 0x2
      Exclude bit map
      Exclude name : red
   Metric Type: TE (default)
   Hop-limit: disabled
   AutoRoute: disabled LockDown: disabled Policy class: not set
   Forwarding-Adjacency: disabled
   Loadshare: 0 equal loadshares
   Auto-bw: disabled
   Fast Reroute: Enabled, Protection Desired: Node, Bandwidth
   Path Protection: Not Enabled
   Attribute-set: am (type auto-mesh)
   Soft Preemption: Disabled
 Auto-tunnel Mesh:
   Group ID: 1
   Destination list: blah
   Unused removal timeout: not running
Displayed 3 (of 7) heads, 0 (of 3) midpoints, 0 (of 0) tails Displayed 2 up, 1 down, 0
recovering, 0 recovered heads
```
This example shows the P2MP-TE head end inter-area related configuration details.

```
RP/0/RP0/CPU0:router# show mpls traffic-eng tunnels p2mp detail
```

```
Name: tunnel-mte1
   Status:
    Admin: up Oper: up (Up for 2d22h)
    Config Parameters:
     Bandwidth: 10 kbps (CT0) Priority: 7 7 Affinity: 0x0/0xffff
     Metric Type: TE (default)
     Fast Reroute: Not Enabled, Protection Desired: None
     Record Route: Not Enabled
     Destination summary: (2 up, 0 down, 0 disabled) Affinity: 0x0/0xffff
     Auto-bw: disabled
      Destination: 192.168.0.5
        State: Up for 03:00:27
        Path options:
         path-option 1 explicit name ABCE1 [active]
         Last Signalled Error: Wed Feb 22 00:12:28 2012
           Info: [10990] PathErr(25,13)-(notify, preferred tree exists) at 11.11.11.3
        Reoptimization Info in Inter-area:
         Better Path Queries sent = 14; Preferred Tree Exists received = 2
         Last Better Path Query was sent 00:00:35 ago
         Last Preferred Tree exists was received 00:08:35 ago from 11.11.11.3
       Destination: 192.168.0.8
        State: Up for 03:00:27
        Path options:
         path-option 1 explicit name ABCE1 [active]
         Last Signalled Error: Wed Feb 22 00:12:28 2012
          Info: [10990] PathErr(25,13)-(notify, preferred loose tree exists) at 11.11.11.3
        Reoptimization Info in Inter-area:
         Better Path Queries sent = 14; Preferred Tree Exists received = 2
         Last Better Path Query was sent 00:00:35 ago
         Last Preferred Tree exists was received 00:08:35 ago from 11.11.11.3
       History:
      Reopt. LSP:
        Last Failure:
          LSP not signalled, identical to the [CURRENT] LSP
```

```
Date/Time: Thu Feb 16 14:53:19 EST 2012 [00:57:25 ago]
      Current LSP:
       lsp-id: 10992 p2mp-id: 1 tun-id: 1 src: 192.168.0.1 extid: 192.168.0.1
       LSP up for: 00:08:35 (since Wed Feb 22 00:12:28 EST 2012)
      Reopt Trigger: Received Preferred Tree Exists Msg, Reopt Reason: inter-area preferred
tree exists
...
```
This example shows the P2MP-TE midpoint inter-area related configuration details.

```
RP/0/RP0/CPU0:router# show mpls traffic-eng tunnels p2mp detail
LSP Tunnel 192.168.0.1 1 [10013] is signalled, connection is up
  Tunnel Name: rtrA_mt1 Tunnel Role: Mid
  InLabel: GigabitEthernet0/0/0/1, 16000
  OutLabel: GigabitEthernet0/0/0/3, 16000
  Signalling Info:
   Src 192.168.0.1 Dst 192.168.0.5, Tun ID 1, Tun Inst 10013, Ext ID 192.168.0.1
   Router-IDs: upstream 192.168.0.2
               local 192.168.0.3
               downstream 192.168.0.5
    Bandwidth: 10 kbps (CT0) Priority: 7 7 DSTE-class: 0
   Soft Preemption: None
   Path Info:
     Incoming Address: 11.11.11.3
     Incoming:
     Explicit Route:
       Strict, 11.11.11.3
       Strict, 192.168.0.3
     ERO Expansion Info:
     OSPF ring area 0, Metric 8(TE), Affinity 0x0, Mask 0xffff, Queries 8
     Last Better Path Query was received 00:00:35 ago
      Last Preferred Tree Exists was send 00:08:35 ago
     Outgoing:
     Explicit Route:
       Strict, 13.13.13.5
       Strict, 192.168.0.5
     Record Route: Disabled
      Tspec: avg rate=10 kbits, burst=1000 bytes, peak rate=10 kbits
     Session Attributes: Local Prot: Not Set, Node Prot: Not Set, BW Prot: Not Set
                         Soft Preemption Desired: Not Set
     Resv Info: None
     Record Route: Disabled
      Fspec: avg rate=10 kbits, burst=1000 bytes, peak rate=10 kbits
     TE LSP Info:
     Path-in : Feb 13 19:26:08.950 (start)
     Path-out : Feb 13 19:26:08.951 (1ms, 1ms)
     Resv-in : Feb 13 19:26:08.961 (11ms, 10ms)
     Label rewrite : Not set (0ms, 0ms)
      Resv-out : Feb 13 19:26:08.963 (13ms, 1ms)
  Displayed 0 (of 2) heads, 1 (of 2) midpoints, 0 (of 0) tails
  Displayed 0 up, 0 down, 0 recovering, 0 recovered heads
```
This example includes output for Generalized Multiprotocol Label Switching (GMPLS) User-Network Interface (UNI) configuration for the **show mpls traffic-eng tunnels** command using the **summary** keyword:

```
RP/0/RP0/CPU0:routershow mpls traffic-eng tunnels auto-tunnel
Thu Jan 14 10:46:34.677 EST
```

```
LSP Tunnels Process: running
                     RSVP Process: running
                       Forwarding: enabled
          Periodic reoptimization: every 3600 seconds, next in 3354 seconds
           Periodic FRR Promotion: every 300 seconds, next in 193 seconds
      Periodic auto-bw collection: 1000
Signalling Summary:
    Head: 2000 interfaces, 2000 active signalling attempts, 2000 established
          2000 explicit, 0 dynamic
          9250 activations, 7250 deactivations
          0 recovering, 2000 recovered
    Mids: 0
    Tails: 0
Fast ReRoute Summary:
    Head: 1000 FRR tunnels, 1000 protected, 0 rerouted<br>Mid: 0 FRR tunnels, 0 protected, 0 rerouted
              0 FRR tunnels, 0 protected, 0 rerouted
    Summary: 1000 protected, 500 link protected, 500 node protected, 0 bw protected
P2MP Summary:
    Tunnel Head: 250 total, 250 connected
    Destination Head: 500 total, 500 connected
    S2L Head: 500 established, 0 proceeding
    S2L Mid: 0 established, 0 proceeding
    S2L Tail: 0 established
P2MP Fast ReRoute Summary:
    Tunnel Head: 250 FRR enabled
    S2L Head: 500 FRR, 500 protected, 0 rerouted
    S2L Mid: 0 FRR, 0 protected, 0 rerouted
    Summary: 500 protected, 500 link protected, 0 node protected, 0 bw protected
<snip>
GMPLS UNI Summary:
    Heads: 23 up, 4 down
    Tails: 13 up, 2 down
```
This sample output includes stateful PCE client (PCC) auto-tunnel information:

```
RP/0/RP0/CPU0:router#show mpls traffic-eng tunnels auto-tunnel pcc
Name: tunnel-te1 Destination: 3.3.3.3
 Status:
   Admin: up Oper: down Path: not valid Signalling: Down
   path option 1, type dynamic pce
   Last PCALC Error: Tue Feb 19 16:40:43 2013
     Info: PCE not available to compute path
   G-PID: 0x0800 (derived from egress interface properties)
   Bandwidth Requested: 0 kbps CT0
    Creation Time: Tue Feb 19 16:39:03 2013 (00:01:49 ago)
  Config Parameters:
   Bandwidth: 0 kbps (CT0) Priority: 7 7 Affinity: 0x0/0xffff
   Metric Type: TE (default)
   Hop-limit: disabled
   AutoRoute: disabled LockDown: disabled Policy class: not set
   Forward class: 0 (default)
   Forwarding-Adjacency: disabled
   Loadshare: 0 equal loadshares
   Auto-bw: disabled
   Fast Reroute: Disabled, Protection Desired: None
   Path Protection: Not Enabled
   BFD Fast Detection: Disabled
   Soft Preemption: Disabled
```

```
Auto-tunnel PCC:
 Symbolic name: <symbolic-name>
 Session internal ID: 1
 Created by: node-id <Node-ID> ip <IPv4>
 Delegated to: none | node-id <Node-ID> ip <IPv4>
Displayed 1 (of 1) heads, 0 (of 0) midpoints, 0 (of 0) tails Displayed 0 up, 1 down, 0
```
This sample output displays the *Signalled-Name* information:

recovering, 0 recovered heads

```
RP/0/RP0/CPU0:router#show mpls traffic-eng tunnels
Name: tunnel-te1 Destination: 192.168.0.4
Signalled-Name: rtrA_t1
 Status:
   Admin: up Oper: up Path: valid Signalling: connected
.
.
.
```
This sample output displays the cost-limit configuration information:

```
RP/0/RP0/CPU0:router#show mpls traffic-eng tunnels detail
Name: tunnel-te1
 Signalled-Name: ios_t1
 Status:
   Admin: up Oper: down Path: not valid Signalling: Down
   G-PID: 0x0800 (derived from egress interface properties)
   Bandwidth Requested: 0 kbps CT0
   Creation Time: Tue Apr 15 13:00:29 2014 (5d06h ago)
 Config Parameters:
   Bandwidth: 0 kbps (CT0) Priority: 7 7 Affinity: 0x0/0xffff
   Metric Type: TE (default)
   Hop-limit: disabled
   Cost-limit: 2
   AutoRoute: disabled LockDown: disabled Policy class: not set
   Forward class: 0 (default)
   Forwarding-Adjacency: disabled
   Loadshare: 0 equal loadshares
   Auto-bw: disabled
   Fast Reroute: Disabled, Protection Desired: None
   Path Protection: Not Enabled
   BFD Fast Detection: Disabled
   Reoptimization after affinity failure: Enabled
   Soft Preemption: Disabled
 Reason for the tunnel being down: No destination is configured
 SNMP Index: 10
Displayed 1 (of 1) heads, 0 (of 0) midpoints, 0 (of 0) tails
Displayed 0 up, 1 down, 0 recovering, 0 recovered heads
```
This sample output displays the 'Traffic switched to FRR backup tunnel' message, when the FRR backup is activated as part of soft-preemption:

```
RP/0/RP0/CPU0:router#show mpls traffic-eng tunnels detail
.
.
.
Soft Preemption: Pending
     Preemption Link: GigabitEthernet0/0/0/1; Address: 14.14.14.2
     Traffic switched to FRR backup tunnel-te 1000
     Preempted at: Thu Apr 25 12:56:14 2013 (00:00:03 ago)
```
. . .

ľ

Time left before hard preemption: 96 seconds

#### $\overline{\text{Related Commands}}$

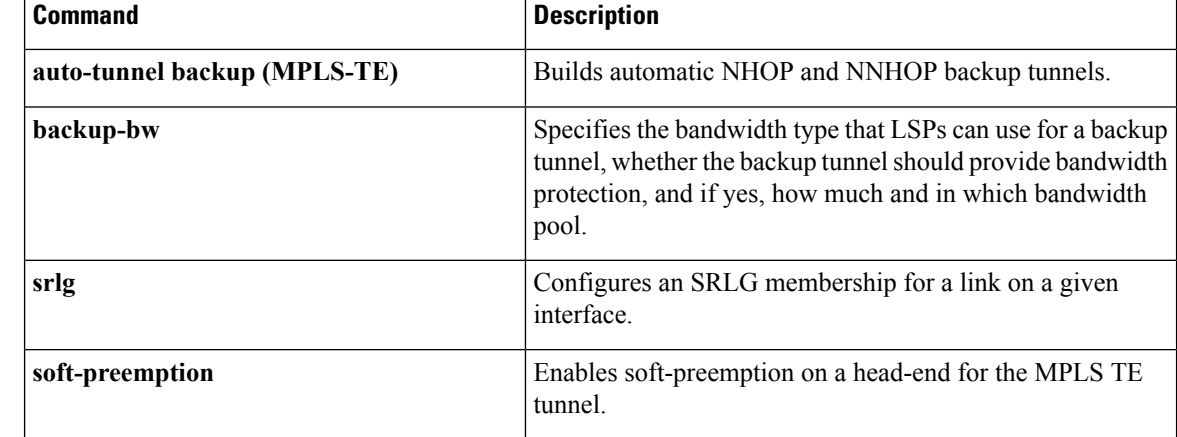

# **show mpls traffic-eng tunnels auto-bw brief**

To display the list of automatic bandwidth enabled tunnels, and to indicate if the current signaled bandwidth of the tunnel is identical to the bandwidth that is applied by the automatic bandwidth, use the **show mpls traffic-eng tunnels auto-bw brief** command in EXEC mode.

**show mpls traffic-eng tunnels auto-bw brief**

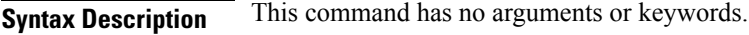

**Command Default** No default behavior or values

**Command Modes** EXEC

**Command History Release Modification** Release 3.8.0 This command was introduced.

#### **Usage Guidelines** To use this command, you must be in a user group associated with a task group that includes appropriate task IDs. If the user group assignment is preventing you from using a command, contact your AAA administrator for assistance.

Use the **show mpls traffic-eng tunnels auto-bw brief** command to determine if the automatic bandwidth application has been applied on a specified tunnel. If a single tunnel is specified, only the information for that tunnel is displayed.

**Task ID Task Operations ID** mpls-te read

**Examples** The following sample output shows the list of automatic bandwidth enabled tunnels:

RP/0/RP0/CPU0:router# **show mpls traffic-eng tunnels auto-bw brief**

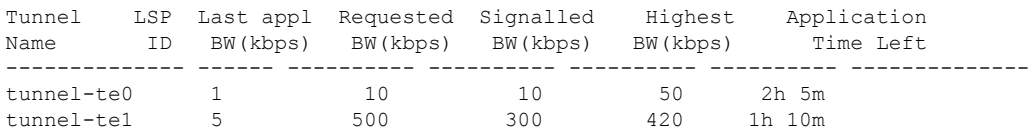

This table describes the significant fields shown in the display.

**Table 30: show mpls traffic-eng tunnels auto-bw brief Field Descriptions**

| <b>Field</b> | <b>Description</b>                                        |
|--------------|-----------------------------------------------------------|
| Tunnel Name  | Name for the tunnel.                                      |
| LSP ID       | ID of the Label Switched Path that is used by the tunnel. |

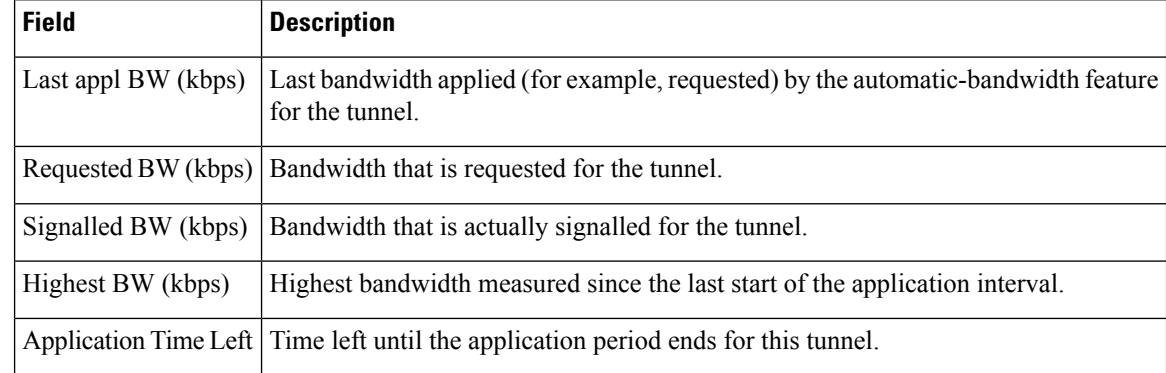

#### **Related Commands**

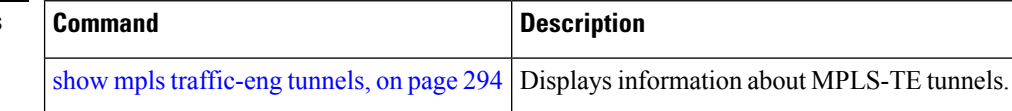

# **show mpls traffic-eng tunnels bidirectional-associated**

To display information about bidirectional associated LSP for an MPLS-TE tunnel, use the **show mpls traffic-eng tunnels bidirectional-associated** command in the MPLS tunnel-te interface.

**show mpls traffic-eng tunnels bidirectional-associated** [{**[affinity]|[associated-lsp]**|[{**association id** *value*|**source-address** *IP address*|**global-id**

*value*}]**|[bfd-down]|[brief]|[class-type]|[co-routed]|[concise]|[destination]|[detail]|[down]|[hold-priority]|[interface]|[non-associated-lsp]**|**[non-co-routed] [path-option]|[property]|[reoptimized]|[role]|[setup-priority]|[signame]|[soft-preemption]|[source]|[standby]|[static]|[suboptimal]|[sync-pending]|[tabular]|[up]**}]

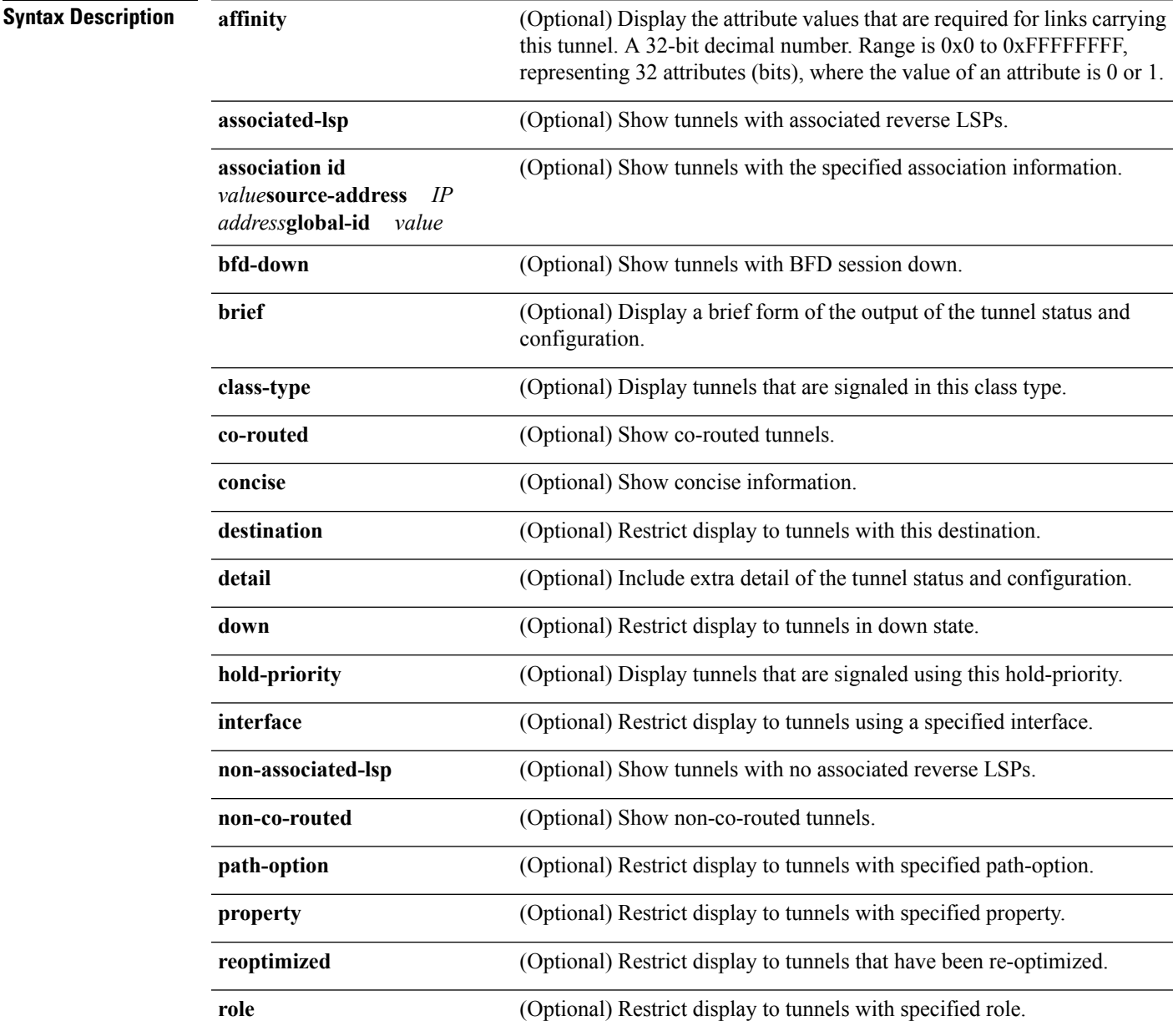

 $\mathbf I$ 

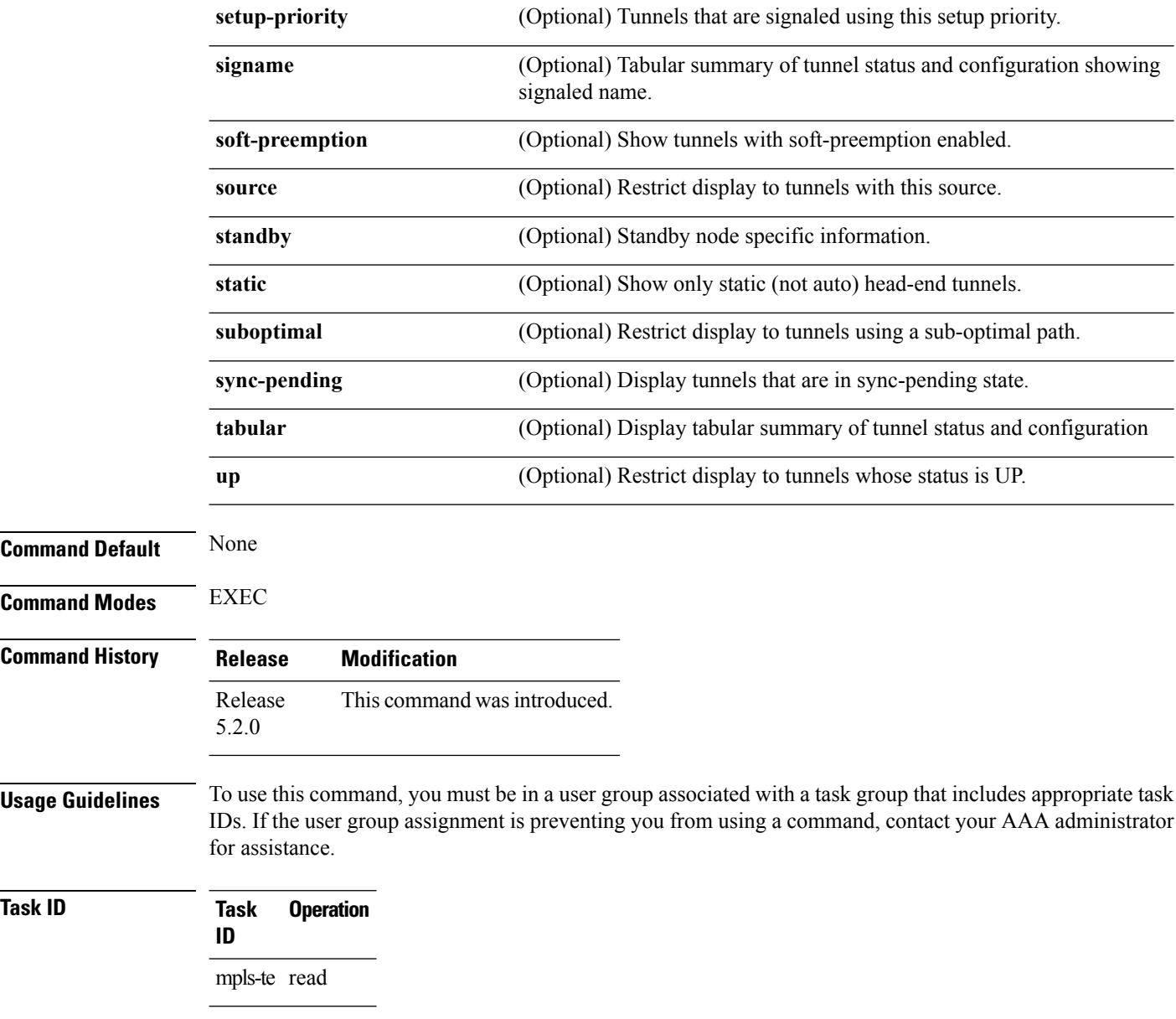

# **show mpls traffic-eng link-management soft-preemption**

To display information about soft-preemption activity on a MPLS TE link, use the **show mpls traffic-eng link-management soft-preemption** command in EXEC mode.

**show mpls traffic-eng link-management soft-preemption** [**interface***type interface-path-id*]

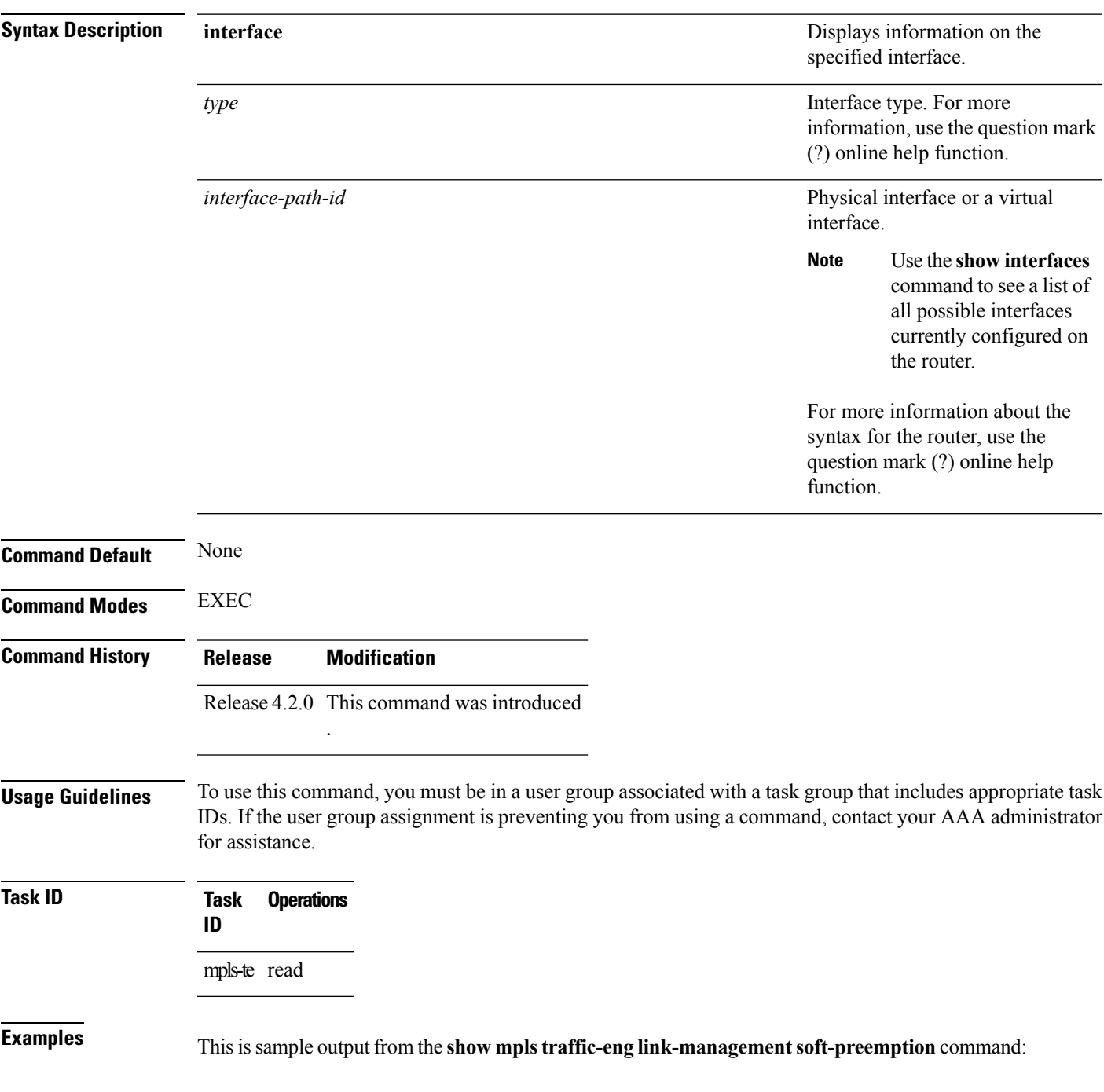

RP/0/RP0/CPU0:router# **show mpls traffic-eng link-management soft-preemption interface POS0/1/0/1**

Name: POS0/1/0/1; IPv4 Address: 1.2.3.10 Total Soft Preempted Bandwidth (BC0/BC1) kbps: 1500/1000 Currently Soft Preempted Bandwidth (BC0/BC1) kbps: 1200/800 Released Soft Preempted Bandwidth (BC0/BC1) kbps: 300/200 Currently Over-subscribed Bandwidth (BC0/BC1) kbps: 1000/600 Currently Soft Preempted Tunnels: 5 tunnels TunID LSPID Source Destination Pri BW Class Time S/H Kbps Type out ------ ------ --------------- --------------- ----- ---------- -------- ---- 50 10 4.4.4.40 1.1.1.10 2/2 400 BC0 100  $\begin{array}{ccccccccc} 11 & & 4.4.4.40 & & 1.1.1.10 & 2/2 & & 600 \\ 12 & & 4.4.4.40 & & 1.1.1.10 & 3/3 & & 200 \\ 11 & & 4.4.4.40 & & 1.1.1.10 & 3/3 & & 500 \\ 12 & & 4.4.4.40 & & 1.1.1.10 & 4/4 & & 300 \end{array}$ 52 12 4.4.4.40 1.1.1.10 3/3 200 BC0 80  $1.1.1.10$   $3/3$ 54 12 4.4.4.40 1.1.1.10 4/4 300 BC1 90

# **show srlg**

To show the SRLG interface and configuration information, use the **show srlg** command in EXEC mode.

**show srlg** [**interface** *type interface-path-id*] [**location** {*node-id***| all|mgmt-nodes**}] [**value** *value-number*] [**trace**{**file** *filename* **original|hexdump** |**last** *entries***|reverse |stats|tailf |unique |verbose |wrapping**}]

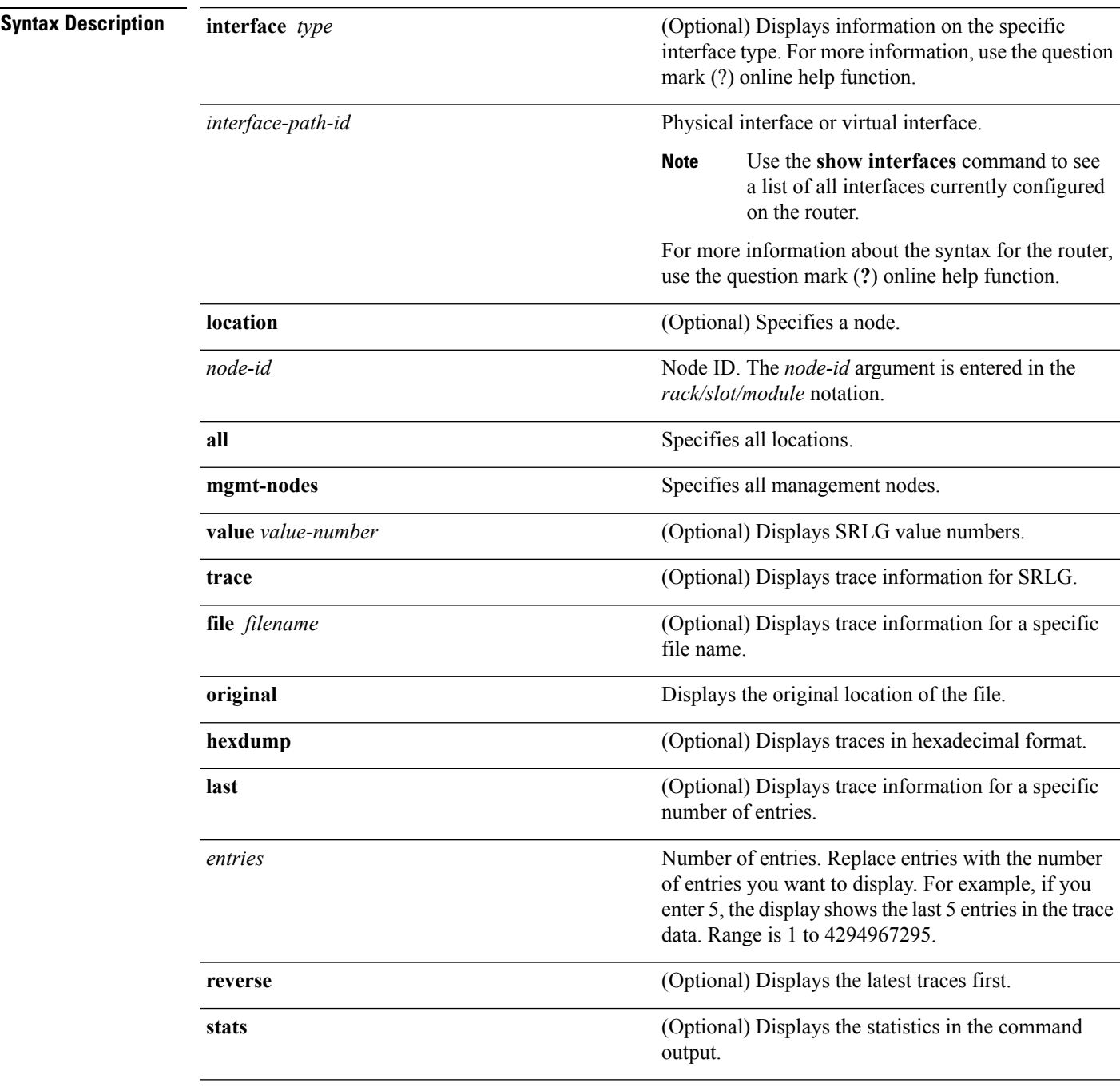

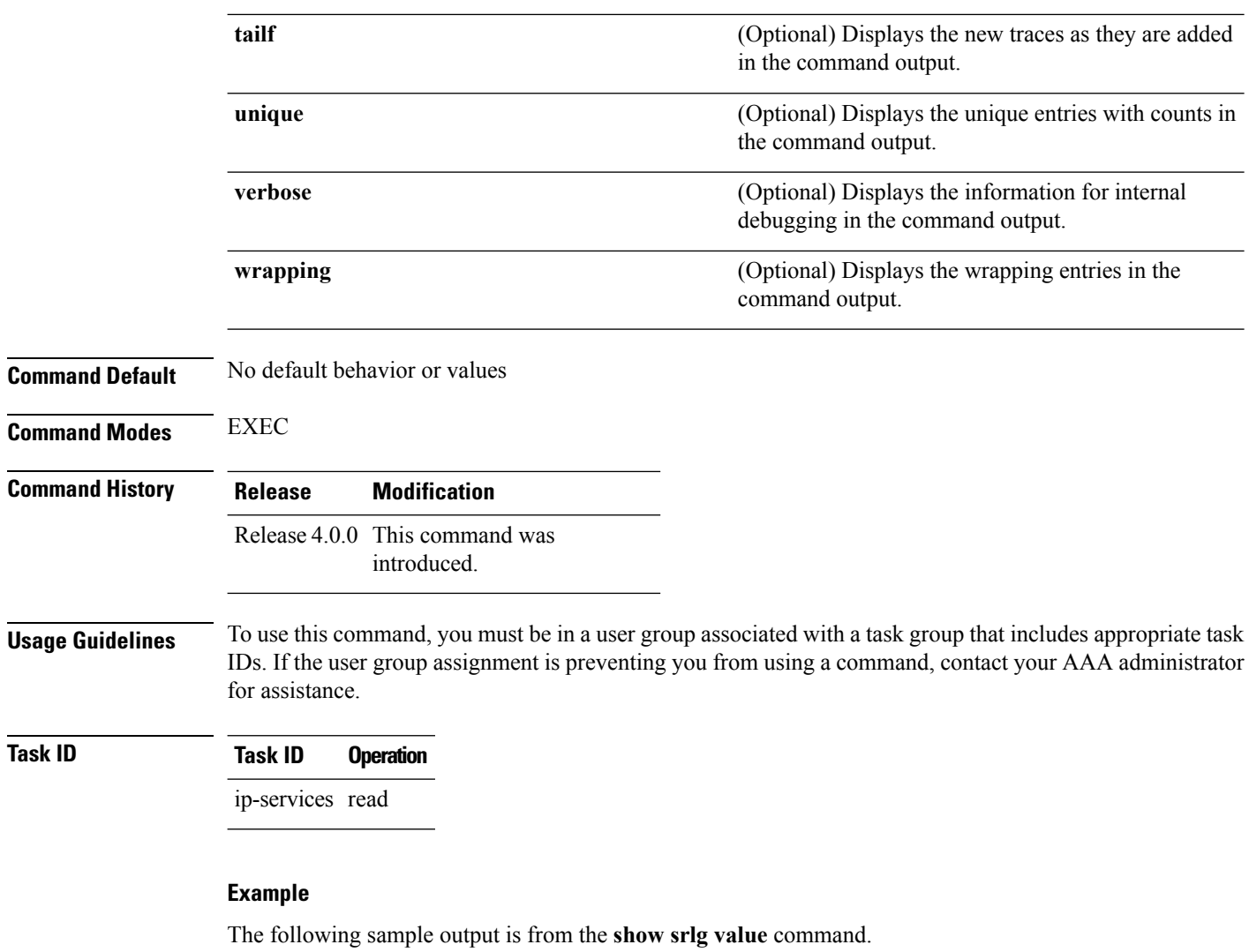

```
System Information::
Interface Count : 2 (Maximum Interfaces Supported 250)
Interface : POS0/1/0/0, Value Count : 2
SRLG Values : 10,20
Interface : POS0/1/0/1, Value Count : 2
SRLG Values : 10,30
Interface : POS0/1/0/2, Value Count : 2
SRLG Values : 10,40
Interface : POS0/2/0/0, Value Count : 1
SRLG Values : 100
```
 $\mathbf l$ 

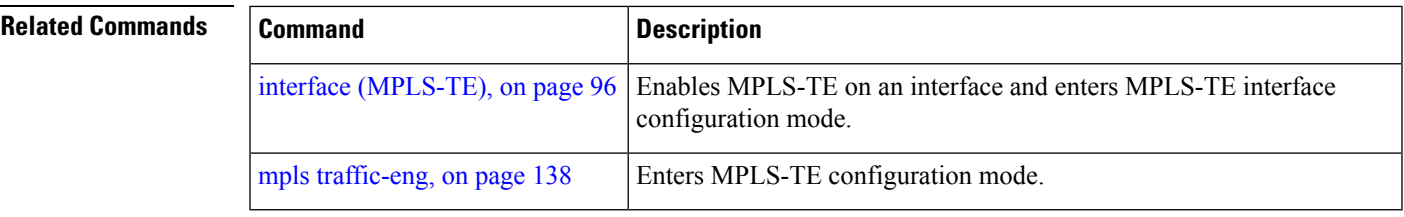

# **signalled-bandwidth**

To configure the bandwidth required for an MPLS-TE tunnel, use the **signalled-bandwidth** command in interface configuration mode. To disable the behavior, use the **no** form of this command.

**signalled-bandwidth** {*bandwidth* [**class-type** *ct*]|**sub-pool** *bandwidth*} **no signalled-bandwidth** {*bandwidth* [**class-type** *ct*]|**sub-pool** *bandwidth*}

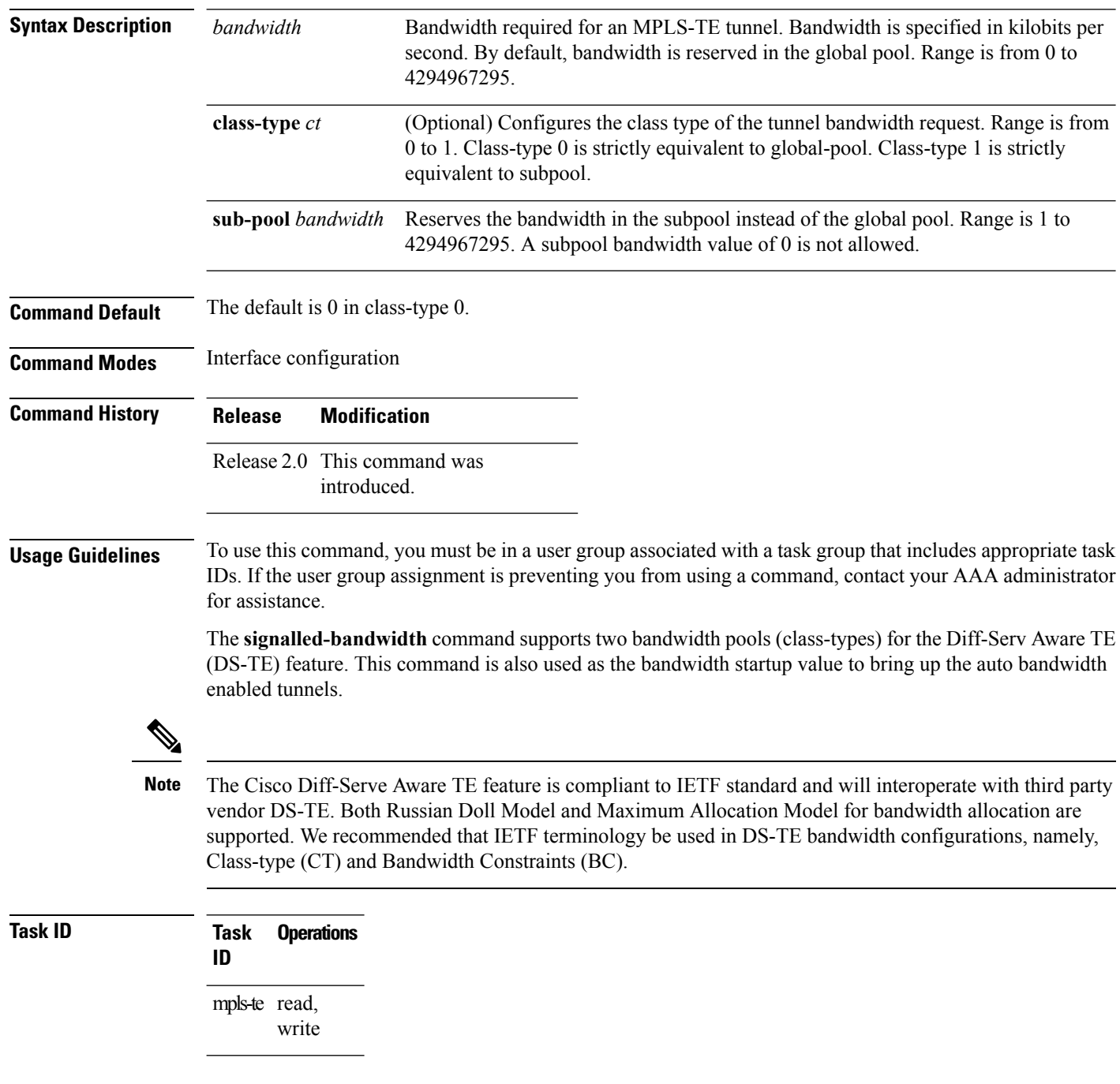

П

**Examples** This example shows how to set the bandwidth required for an MPLS-TE tunnel to 1000 in the global pool (class-type 0):

```
RP/0/RP0/CPU0:router# configure
RP/0/RP0/CPU0:router(config)# interface tunnel-te 1
RP/0/RP0/CPU0:router(config-if)# signalled-bandwidth 1000
```

```
RP/0/RP0/CPU0:router(config)# interface tunnel-te 1
RP/0/RP0/CPU0:router(config-if)# signalled-bandwidth 1000 class-type 0
```
This example shows how to set the bandwidth required for an MPLS-TE tunnel to 1000 in the sub-pool (class-type 1):

```
RP/0/RP0/CPU0:router# configure
RP/0/RP0/CPU0:router(config)# interface tunnel-te 1
RP/0/RP0/CPU0:router(config-if)# signalled-bandwidth sub-pool 1000
```

```
RP/0/RP0/CPU0:router(config)# interface tunnel-te 1
RP/0/RP0/CPU0:router(config-if)# signalled-bandwidth 1000 class-type 1
```
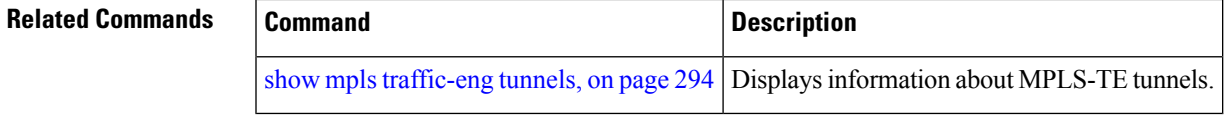

# **signalled-name**

To configure the name of the tunnel required for an MPLS-TE tunnel, use the **signalled-name** command in interface configuration mode. To return to the default behavior, use the **no** form of this command.

**signalled-name** *name* **no signalled-bandwidth** *name*

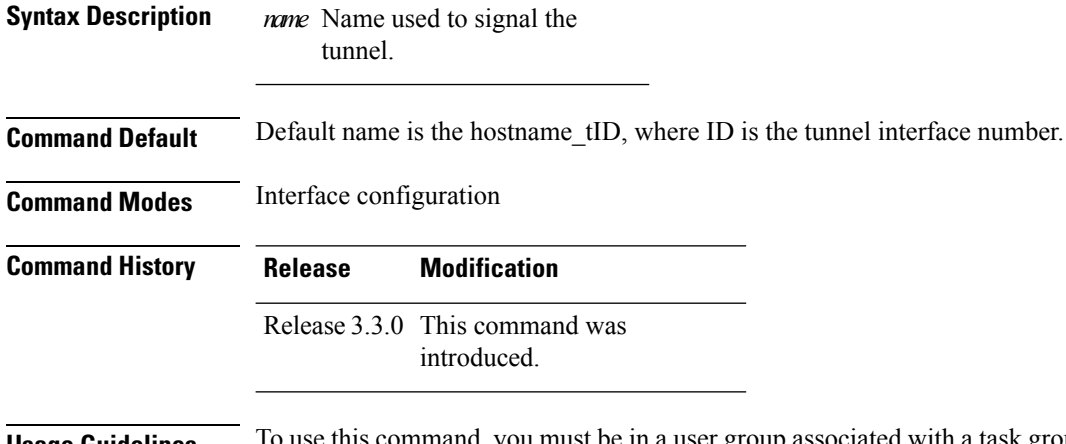

#### **Usage Guidelines** To use this command, you must be in a user group associated with a task group that includes appropriate task IDs. If the user group assignment is preventing you from using a command, contact your AAA administrator for assistance.

```
Task ID Task Operations
                 ID
                  mpls-te read,
                       write
```
**Examples** The following example shows how to set the tunnel name:

RP/0/RP0/CPU0:router(config)# **interface tunnel-te 1** RP/0/RP0/CPU0:router(config-if)# **signalled-name tunnel-from-NY-to-NJ**

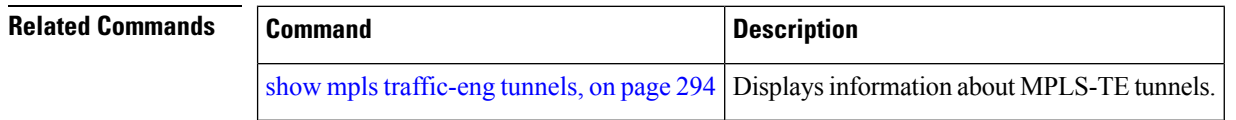

# **signalling advertise explicit-null (MPLS-TE)**

To specify that tunnelsterminating on a router use explicit-null labels, use the **signalling advertise explicit-null** command in MPLS-TE configuration mode. To return to the default behavior, use the**no** form of this command.

**signalling advertise explicit-null no signalling advertise explicit-null**

- **Syntax Description** This command has no arguments or keywords.
- **Command Default** Implicit-null labels are advertised.

**Command Modes** MPLS-TE configuration

**Command History Release Modification**

Release 2.0 This command was introduced.

**Usage Guidelines** To use this command, you must be in a user group associated with a task group that includes appropriate task IDs. If the user group assignment is preventing you from using a command, contact your AAA administrator for assistance.

> Use the **signalling advertise explicit-null** command to specify that tunnels terminating on this router use explicit-null labels. This command applies to tunnel labels advertised to next to last (penultimate) hop.

> The explicit label is used to carry quality-of-service (QoS) information up to the terminating-end router of the label switched path (LSP).

#### **Task ID Task Operations ID** mpls-te read, write

#### **Examples** The following example shows how to configure explicit null tunnel labels:

RP/0/RP0/CPU0:router# **configure** RP/0/RP0/CPU0:router(config)# **mpls traffic-eng** RP/0/RP0/CPU0:router(config-mpls-te)# **signalling advertise explicit-null**

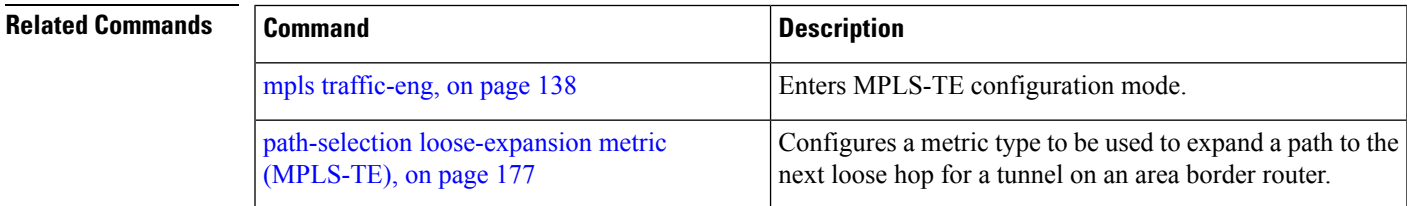

# **snmp traps mpls traffic-eng**

To enable the router to send Multiprotocol Label Switching traffic engineering (MPLS-TE) Simple Network Management Protocol (SNMP) notifications or informs, use the **snmp traps mpls traffic-eng** command in global configuration mode. To disable this behavior, use the **no** form of this command.

**snmp traps mpls traffic-eng** [*notification-option*] **preempt no snmp traps mpls traffic-eng** [*notification-option*]

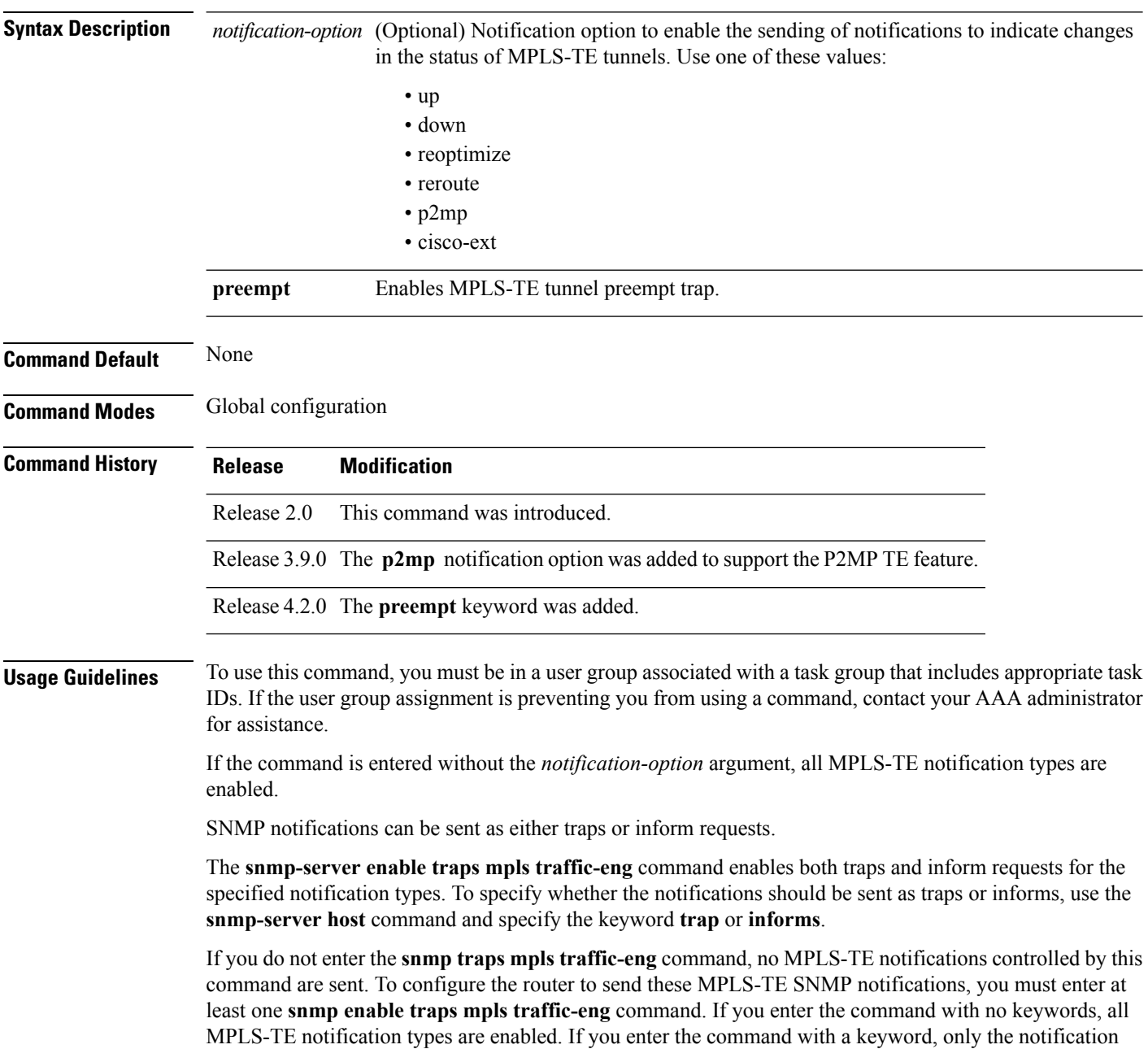

type related to that keyword is enabled. To enable multiple types of MPLS-TE notifications, you must issue a separate **snmp traps mpls traffic-eng** command for each notification type and notification option.

The **snmp traps mpls traffic-eng** command is used in conjunction with the **snmp host** command. Use the **snmp host** command to specify which host or hosts receive MPLS-TE SNMP notifications. To send notifications, you must configure at least one **snmp host** command.

For a host to receive an MPLS-TE notification controlled by this command, both the **snmp traps mpls traffic-eng** command and the **snmp host** command for that host must be enabled.

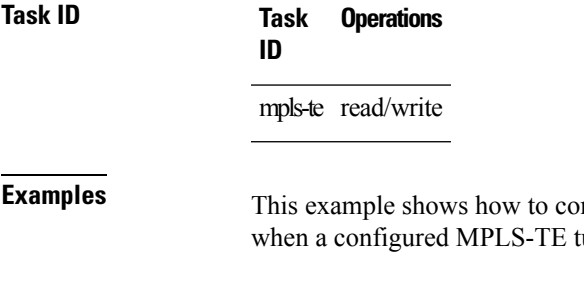

nfigure a router to send MPLS-TE tunnel up SNMP notifications unnel leaves the down state and enters the up state:

RP/0/RP0/CPU0:router(config)# **snmp traps mpls traffic-eng up**

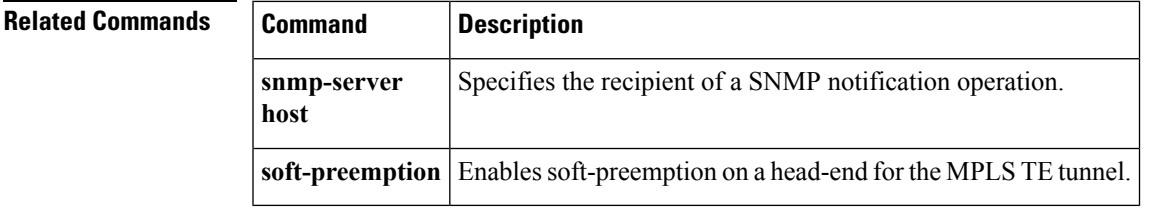

#### **soft-preemption**

To enable soft-preemption with default timeout on a head-end for the MPLS TE tunnel, use the **soft-preemption** command in MPLS TE mode. To disable this feature, use the **no** form of this command.

**soft-preemption timeout** *seconds*

#### **no soft-preemption**

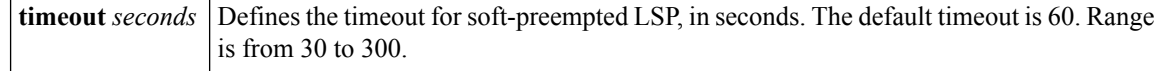

**Command Default** The default *timeout seconds*is 60 seconds.

**Command Modes** MPLS TE configuration

Tunnel Interface configuration

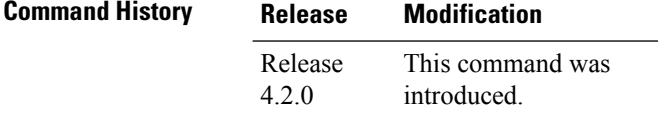

**Usage Guidelines** You must be in a user group associated with a task group that includes the proper task IDs. The command reference guides include the task IDs required for each command. If you suspect user group assignment is preventing you from using a command, contact your AAA administrator for assistance.

#### **Task ID Task ID Operation**

MPLS-TE write

This example shows how to enable soft-preemption on a specific tunnel:

RP/0/RP0/CPU0:router(config)#interface tunnel-te 50 RP/0/RP0/CPU0:router(config-if)#soft-preemption

This example shows how to enable soft-preemption on a node :

```
RP/0/RP0/CPU0:router(config)#mpls traffic-eng
RP/0/RP0/CPU0:router(config-mpls-te)#soft-preemption
RP/0/RP0/CPU0:router(config-soft-preemption)#
```
#### **soft-preemption frr-rewrite**

To enable LSP traffic over backup tunnel, when LSP is soft-preempted, use the **soft-preemption frr-rewrite** command in MPLS TE configuration mode. To disable the LSP traffic over backup tunnel, use the **no** form of this command.

**soft-preemption frr-rewrite no soft-preemption frr-rewrite**

**Syntax Description** This command has no keywords or arguments.

**Command Default** FRR LSP traffic over backup tunnel is disabled.

**Command Modes** MPLS TE configuration

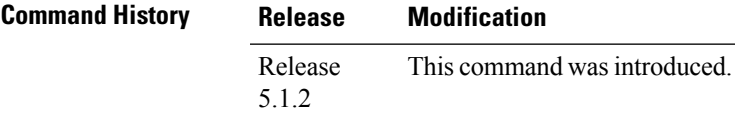

**Usage Guidelines** To use this command, you must be in a user group associated with a task group that includes appropriate task IDs. If the user group assignment is preventing you from using a command, contact your AAA administrator for assistance.

> The fast re-route backup tunnel must be available and ready for the traffic of the preempted LSP to be moved onto the FRR backup. The traffic will not be moved to the backup tunnel, if an LSP is already soft-preempted.

**Task ID Task Operation ID** mpls-te read, write

> This example shows how to enable FRR LSP traffic over backup tunnels, when the LSP is soft-preempted.

```
RP/0/RP0/CPU0:router#configure
RP/0/RP0/CPU0:router(config)#mpls traffic-eng
RP/0/RP0/CPU0:router(config-mpls-te)#soft-preemption frr-rewrite
```
 $\mathbf I$ 

# **srlg**

**srlg**

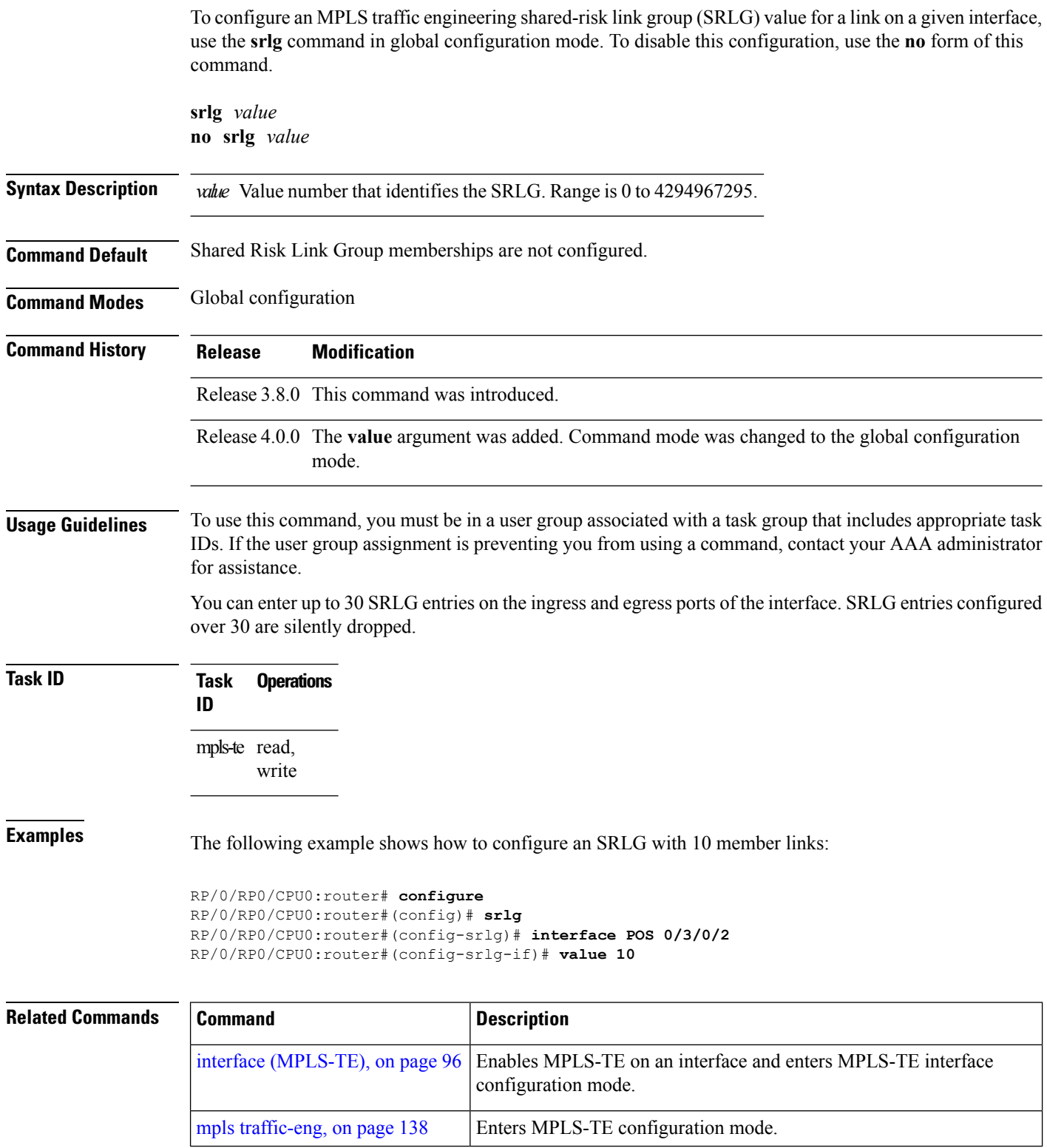

# **stateful-client delegation**

To enable stateful path computation element (PCE) delegation on all tunnels, use **stateful-client delegation** in the MPLS-TE pce configuration mode.

#### **stateful-client delegation**

This command has no keywords or arguments.

**Command Default** No default behavior or values

**Command Modes** MPLS-TE pce configuration

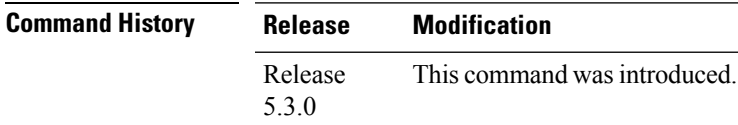

**Usage Guidelines** No specific guidelines impact the use of this command.

#### **Task ID Task Operation ID** mpls-te read, write

#### **Example**

The following example shows how to enable stateful PCE delegation on all tunnels:

```
RP/0/0/CPU0:ios#configure
RP/0/0/CPU0:ios(config)#mpls traffic-eng pce
RP/0/0/CPU0:ios(config-mpls-te-pce)#stateful-client delegation
```
#### **state-timeout**

To configure the time (in seconds) that a path computation client (PCC) must wait before removing the LSPs associated with a PCEP session that is disconnected and reverting back to the defaults, use the **state-timeout** command in MPLS-TE pce configuration mode.

**state-timeout** *seconds*

**Syntax Description** *seconds* Specifies state timeout for LSPs without delegation in seconds. The range is from 0 to 3600. **Command Default** *seconds*: 180 **Command Modes** MPLS-TE pce configuration **Command History Release Modification** Release This command was introduced. 5.3.0 **Usage Guidelines** No specific guidelines impact the use of this command. **Task ID Task Operation ID** mpls-te read, write

#### **Example**

The following example shows how to configure the time (in seconds) that a PCC must wait before removing the LSPs:

```
RP/0/0/CPU0:ios#configure
RP/0/0/CPU0:ios(config)#mpls traffic-eng pce
RP/0/0/CPU0:ios(config-mpls-te-pce)#stateful-client timers state-timeout 30
```
**Note** If the state-timeout is zero seconds, it means immediate removal of the LSPs.

# **switching (GMPLS)**

To configure TE-link switching attributes, use the **switching** command in MPLS-TE interface configuration mode. To return to the default behavior, use the **no** form of this command.

**switching** {**key** *value*|**link**} [{**capability** *switching*|**encoding** *encoding type* }] **no switching** {**key** *value*|**link**} [{**capability** *switching*|**encoding** *encoding type* }]

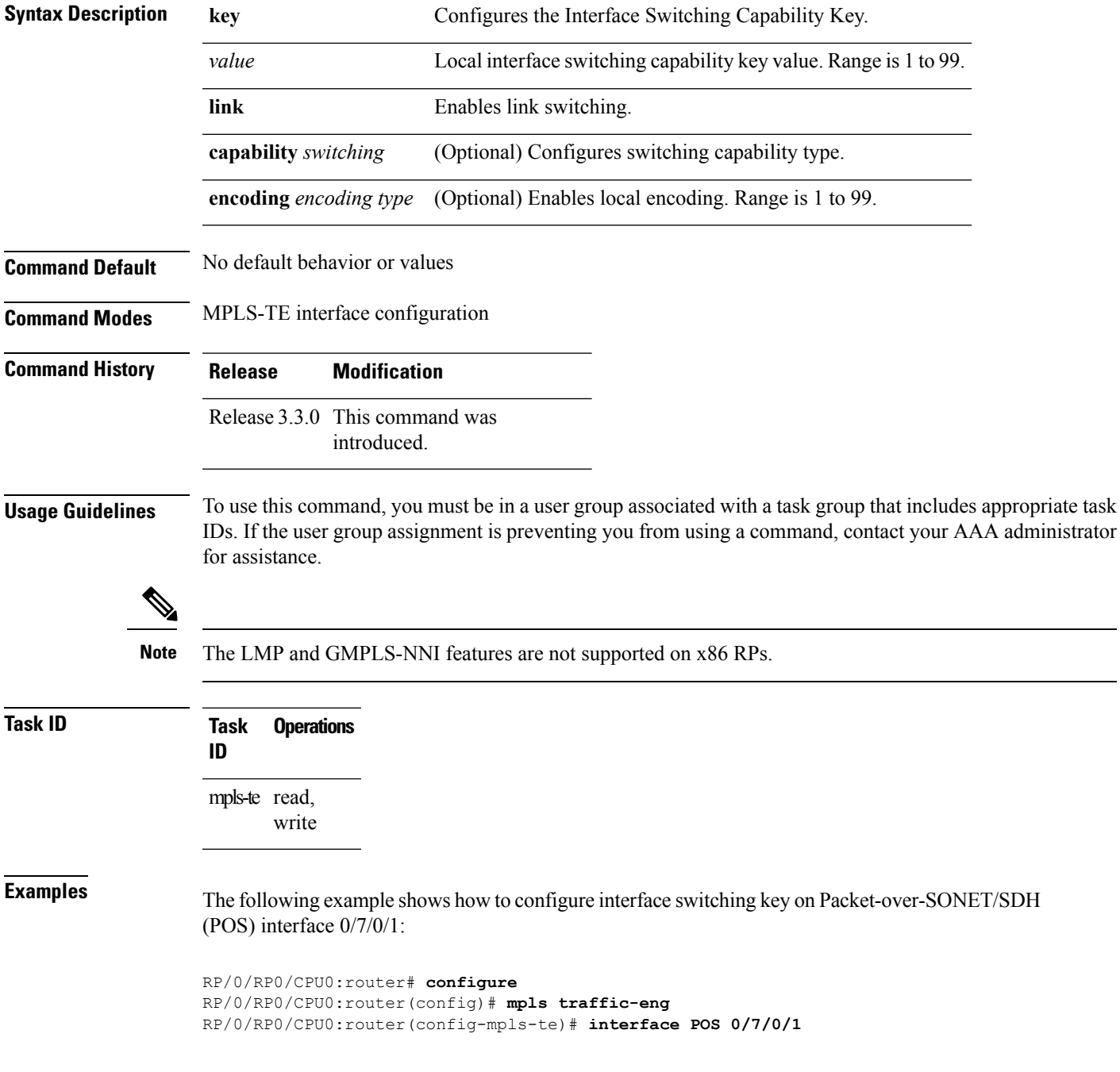

L

RP/0/RP0/CPU0:router(config-mpls-te-if)# **switching key 66**

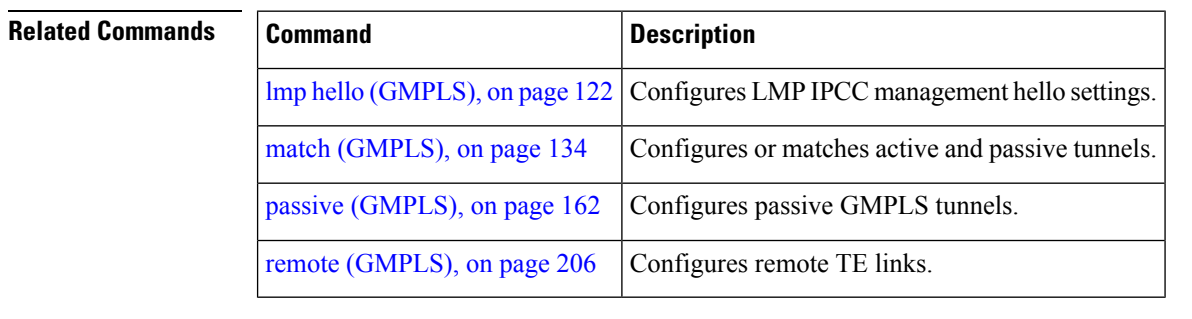

# <span id="page-352-0"></span>**switching endpoint (GMPLS)**

To specify the switching capability and encoding types for all endpoint TE links used to signal the optical tunnel that is mandatory to set up the GMPLS LSP, use the **switching endpoint** command in interface tunnel-gte configuration mode. To disable this feature, use the **no** form of this command.

**switching endpoint** *capability switching type* [**encoding** *encoding type* ] **no switching endpoint** *capability switching type* [**encoding** *encoding type* ]

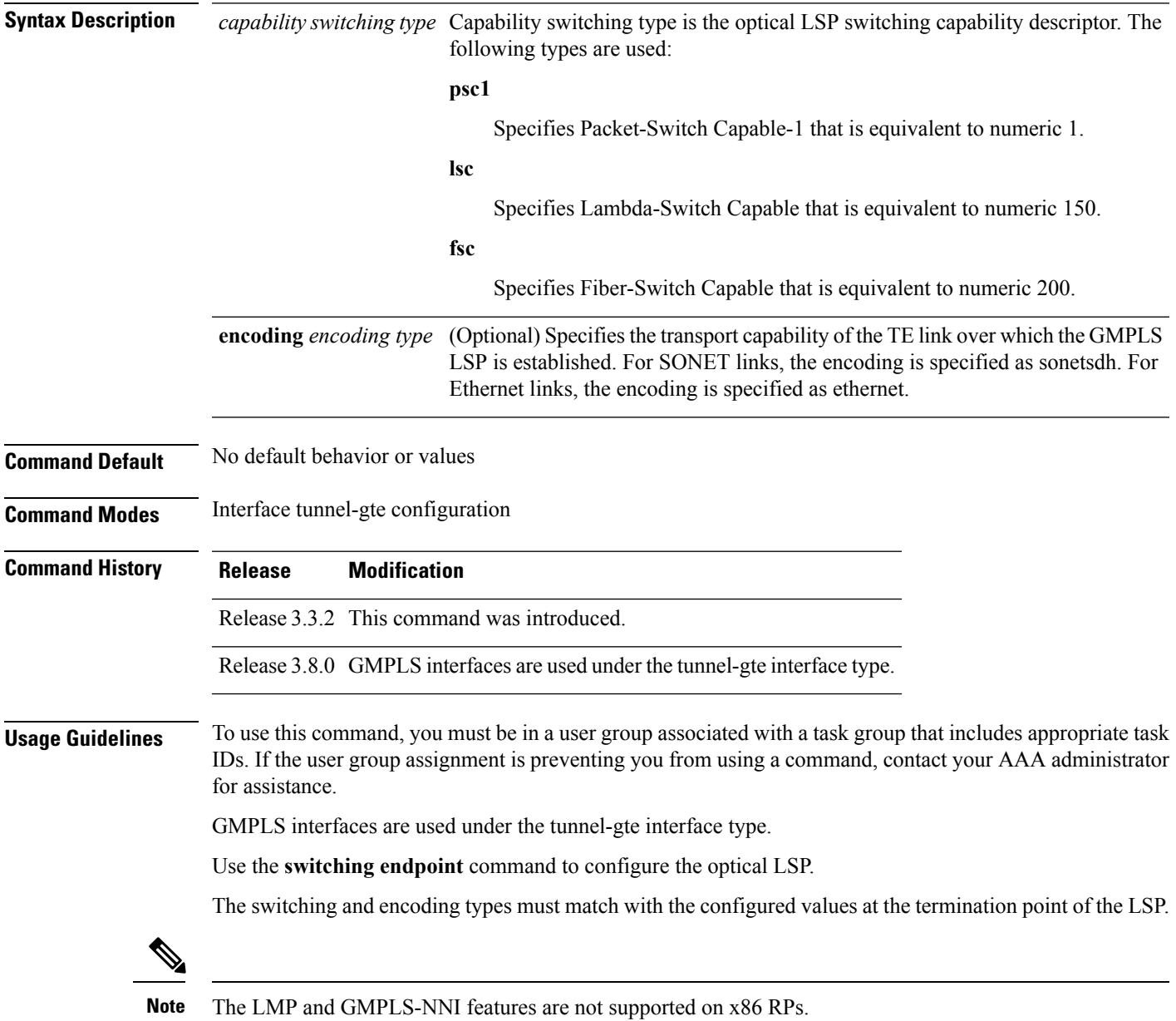

I

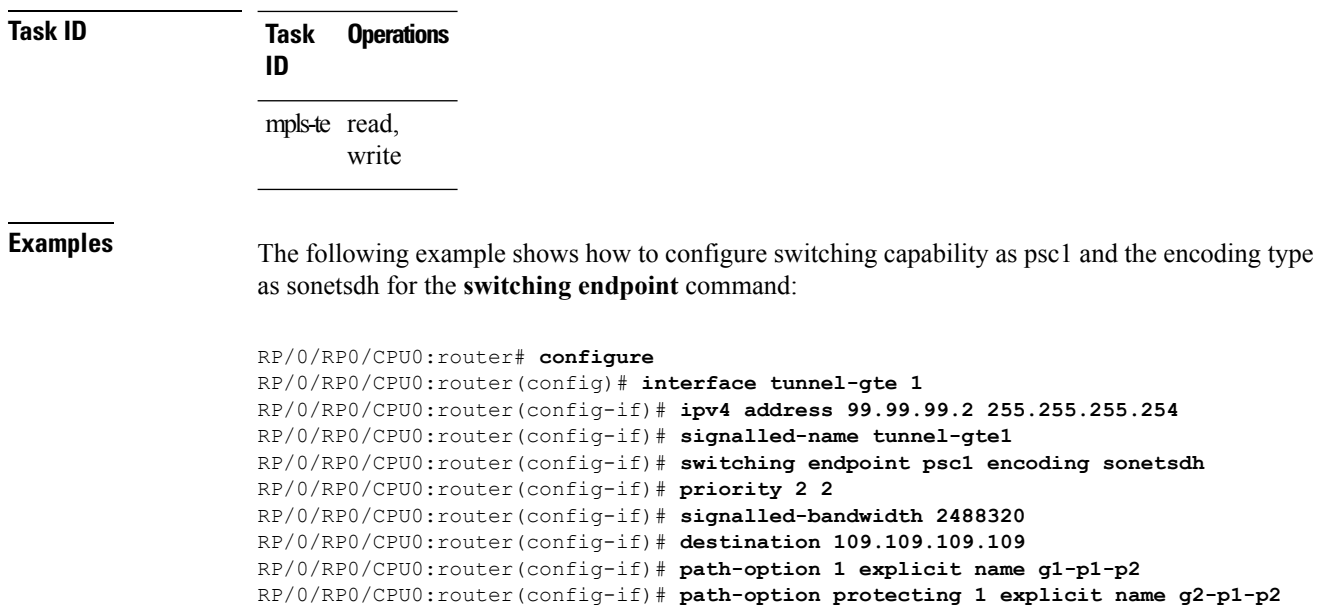

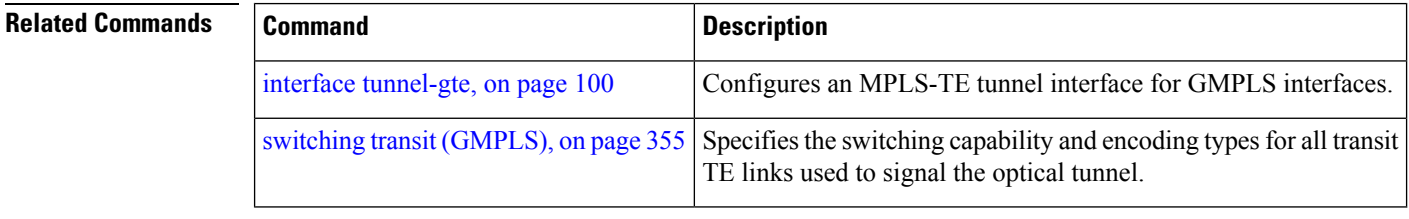

# <span id="page-354-0"></span>**switching transit (GMPLS)**

To specify the switching capability and encoding types for all transit TE links used to signal the optical tunnel to configure an optical LSP, use the **switching transit** command in interface tunnel-gte configuration mode. To disable this feature, use the **no** form of this command.

**switching transit** *capability switching type* [**encoding** *encoding type* ] **no switching transit** *capability switching type* [**encoding** *encoding type* ]

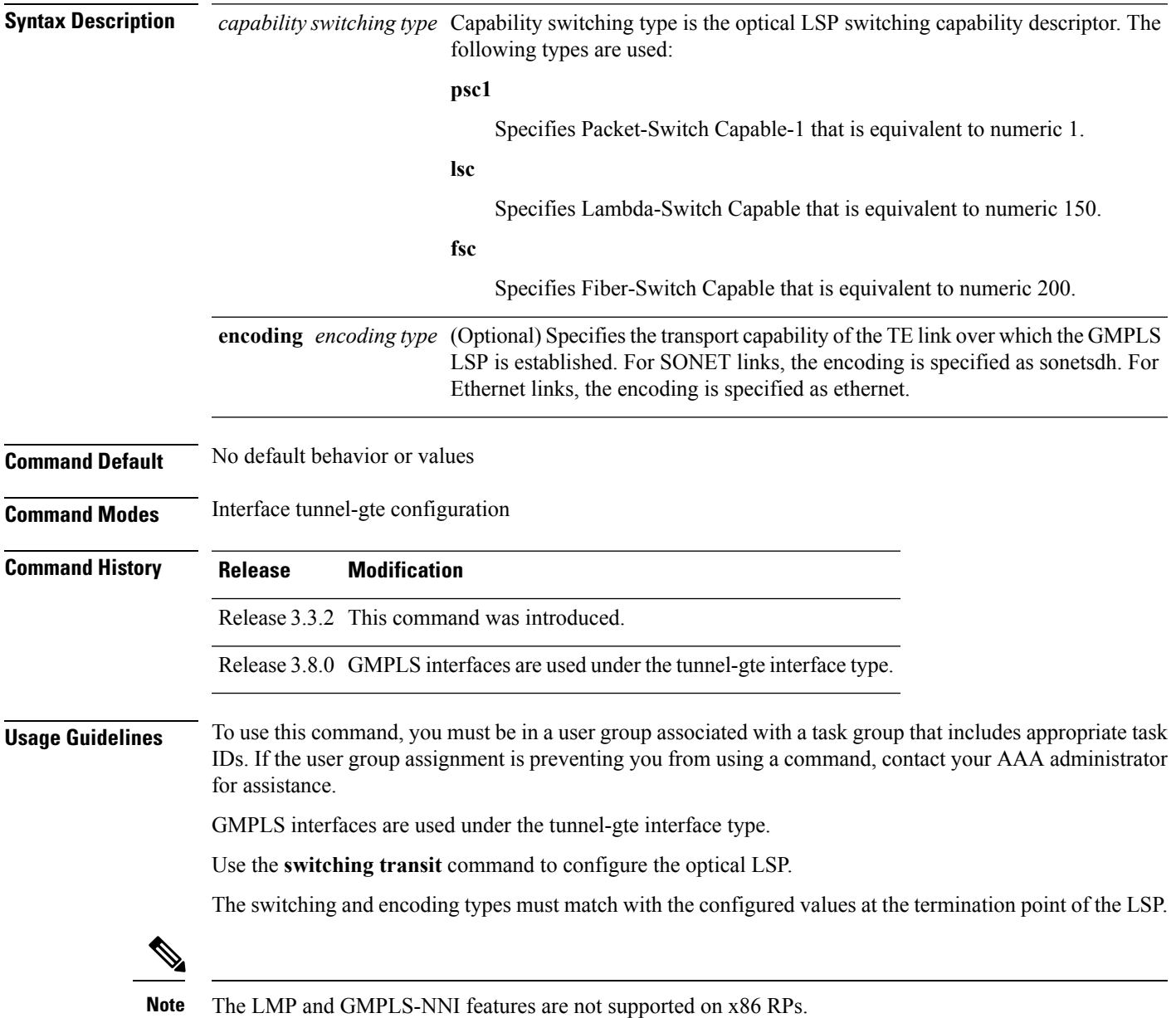

I

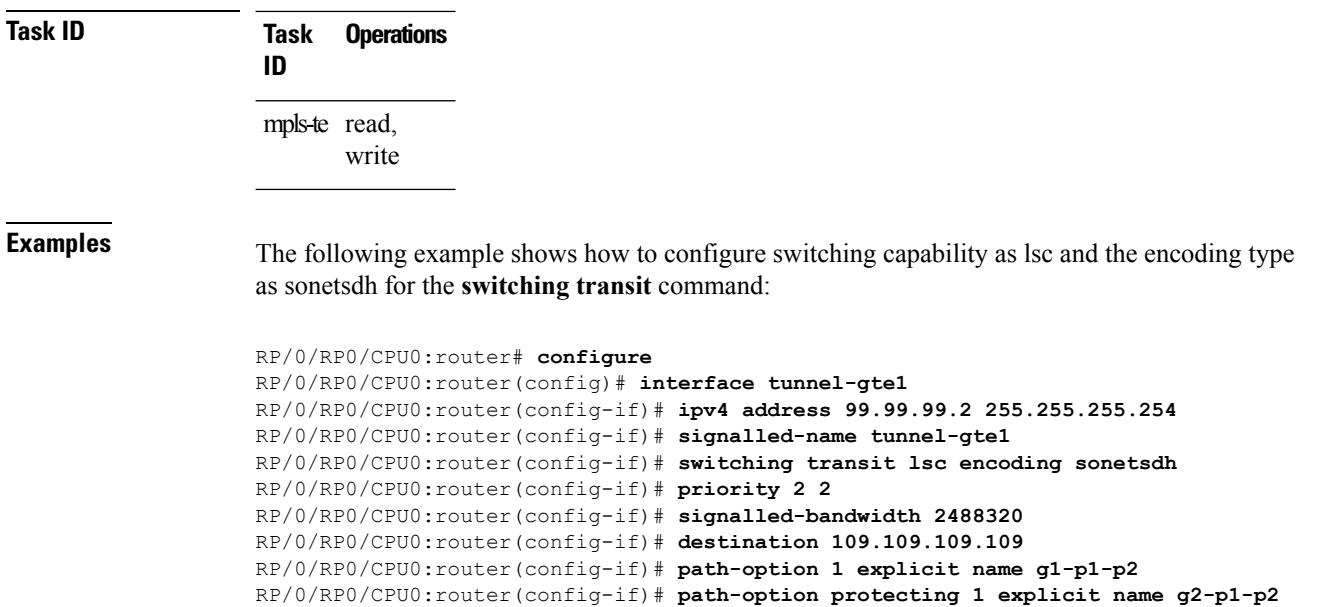

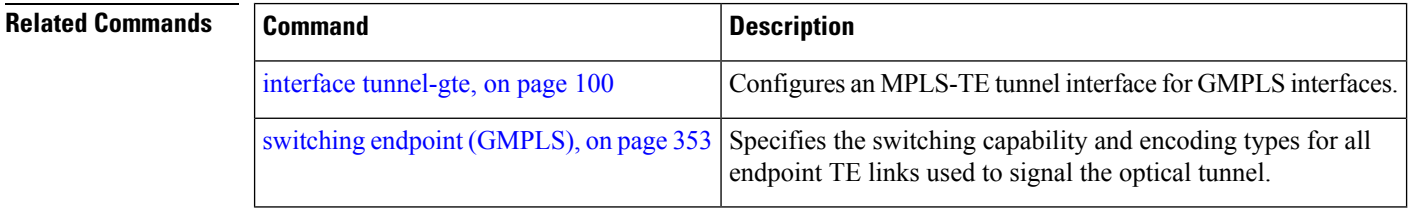

∎

Π

### **timers loose-path (MPLS-TE)**

To configure the period between the headend retries after path errors, use the **timers loose-path** command in MPLS-TE configuration mode. To return to the default behavior, use the **no** form of this command.

**timers loose-path retry-period** *value* **no timers loose-path retry-period** *value*

**Syntax Description** retry-period *value* Configures the time, in seconds, between retries upon a path error. Range is 30 to 600. **Command Default** *value*: 120 **Command Modes** MPLS-TE configuration **Command History Release Modification** Release 3.4.0 This command was introduced . **Usage Guidelines** To use this command, you must be in a user group associated with a task group that includes appropriate task IDs. If the user group assignment is preventing you from using a command, contact your AAA administrator for assistance. **Task ID Task Operations ID** mpls-te read, write **Examples** The following example shows how to the period between retries after path errors to 300 seconds: RP/0/RP0/CPU0:router# **configure** RP/0/RP0/CPU0:router(config)# **mpls traffic-eng** RP/0/RP0/CPU0:router(config-mpls-te)# **timers loose-path retry-period 300 Related Commands Command Command Description** 

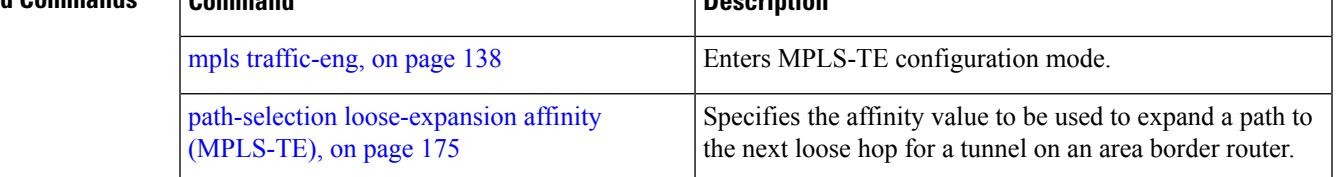

# **timers removal unused (auto-tunnel backup)**

To configure the frequency at which a timer scans backup autotunnels and removes tunnels that are not in use, use the **timers removal unused (auto-tunnel backup)**command in auto-tunnel backup configuration mode. To return to the default behavior, use the **no** form of this command.

**timers removal unused** *frequency* **no timers removal unused** *frequency*

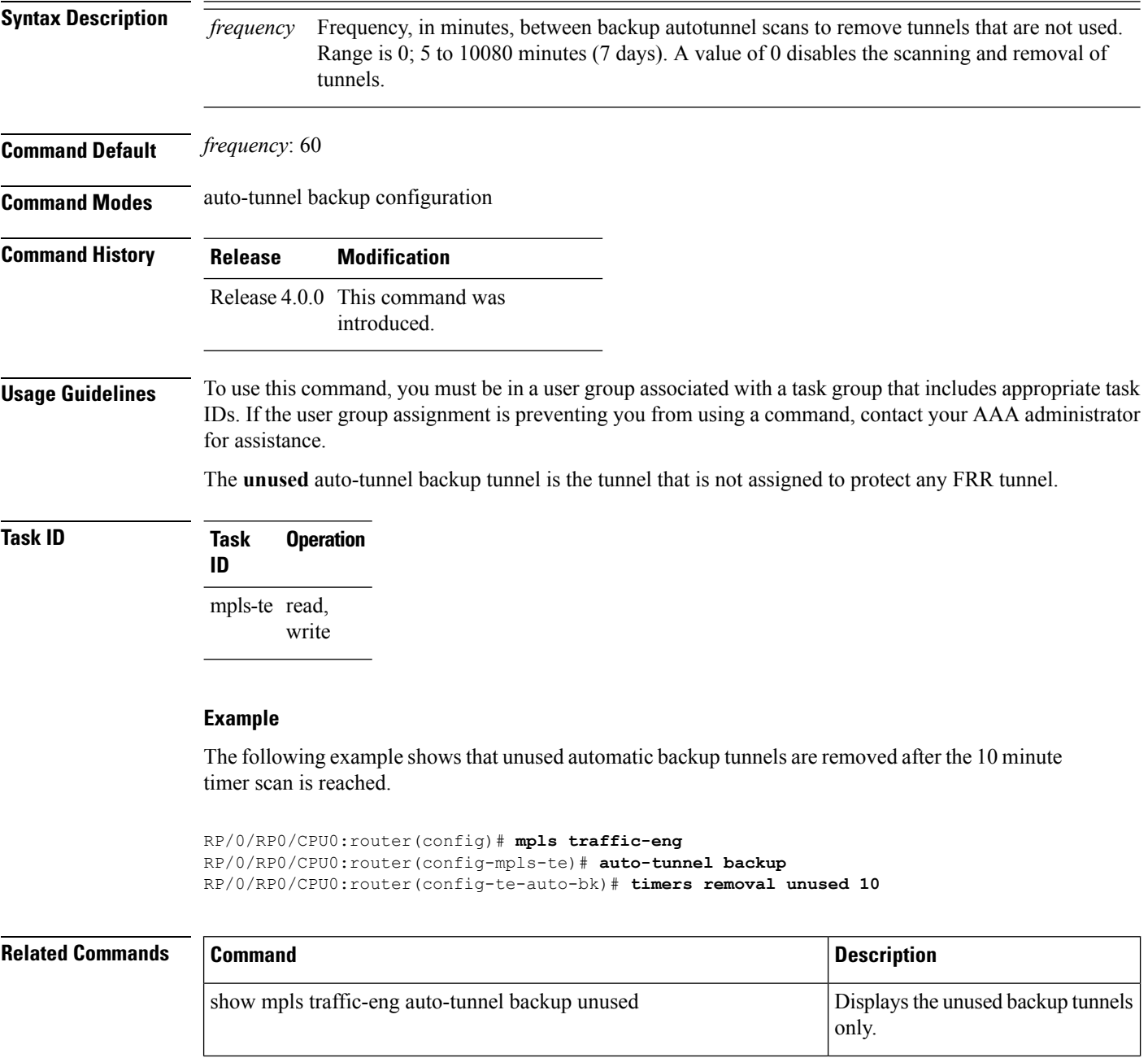

I

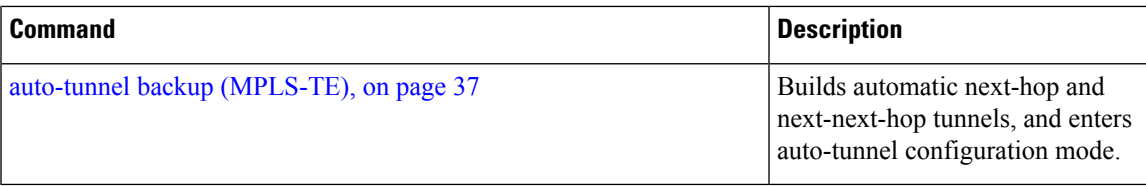

# **timeout (soft-preemption)**

To override the soft-preemption default timeout, use the **timeout** command in MPLS TE mode. To remove this configuration, use the **no** form of this command.

**soft-preemption timeout** *seconds*

#### **no soft-preemption**

**Syntax Description** timeout *seconds* Defines the timeout for soft-preempted LSP, in seconds. The default timeout is 60. Range is from 30 to 300.

**Command Default** The default *timeout seconds*is 60 seconds.

**Command Modes** MPLS TE configuration

**Command History Release Modification** This command was introduced. Release 4.2.0

**Usage Guidelines** You must be in a user group associated with a task group that includes the proper task IDs. The command reference guides include the task IDs required for each command. If you suspect user group assignment is preventing you from using a command, contact your AAA administrator for assistance.

#### **Task ID Task ID Operation**

MPLS-TE write

This example shows how to override the soft-preemption default timeout:

```
RP/0/RP0/CPU0:router(config)# mpls traffic-eng
RP/0/RP0/CPU0:router(config-mpls-te)# soft-preemption
RP/0/RP0/CPU0:router(config-soft-preemption)# timeout 60
```
# **topology holddown sigerr (MPLS-TE)**

To specify the time that a router should ignore a link in its TE topology database in tunnel path constrained shortest path first (CSPF) computations following a TE tunnel signaling error on the link, use the **topology holddown sigerr** command in MPLS-TE configuration mode. To return to the default behavior, use the **no** form of this command.

**topology holddown sigerr** *seconds* **no topology holddown sigerr** *seconds*

**Syntax Description** *seconds* Time that the router ignores a link during tunnel path calculations, following a TE tunnel error on the link, specified in seconds. Range is 0 to 300. Default is 10. **Command Default** *seconds*: 10 **Command Modes** MPLS-TE configuration **Command History Release Modification** Release 2.0 This command was introduced. **Usage Guidelines** To use this command, you must be in a user group associated with a task group that includes appropriate task IDs. If the user group assignment is preventing you from using a command, contact your AAA administrator for assistance. A router at the headend for TE tunnels can receive a Resource Reservation Protocol (RSVP) No Route error message before the router receives a topology update from the IGP routing protocol announcing that the link is down. When this happens, the headend router ignores the link in subsequent tunnel path calculations to avoid generating paths that include the link and are likely to fail when signaled. The link is ignored until the router receives a topology update from its IGP or a link holddown timeout occurs. Use the **topology holddown sigerr** command to change the link holddown time from its 10-second default value. **Task ID Task Operations ID** mpls-te read, write **Examples** The following example shows how to set the link holddown time for signaling errors at 15 seconds: RP/0/RP0/CPU0:router# **configure** RP/0/RP0/CPU0:router(config)# **mpls traffic-eng** RP/0/RP0/CPU0:router(config-mpls-te)# **topology holddown sigerr 15**

I

### **Related Commands**

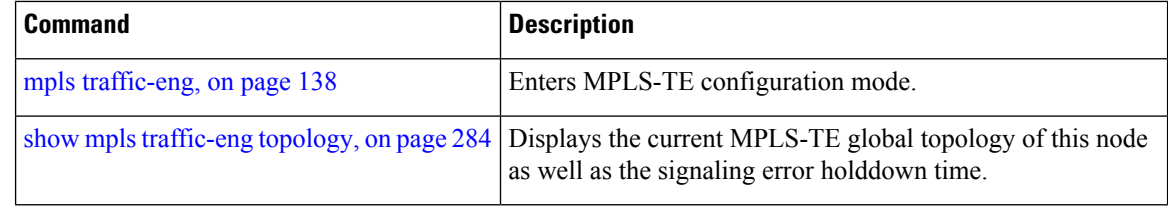

# **tunnel-id (auto-tunnel backup)**

To configure the range of tunnel interface numbers to be used for automatic backup tunnels, use the **tunnel-id** command in auto-tunnel backup configuration mode. To delete the automatic backup tunnels, use the**no** form of this command.

**tunnel-id min** *number* **max** *number* **no tunnel-id**

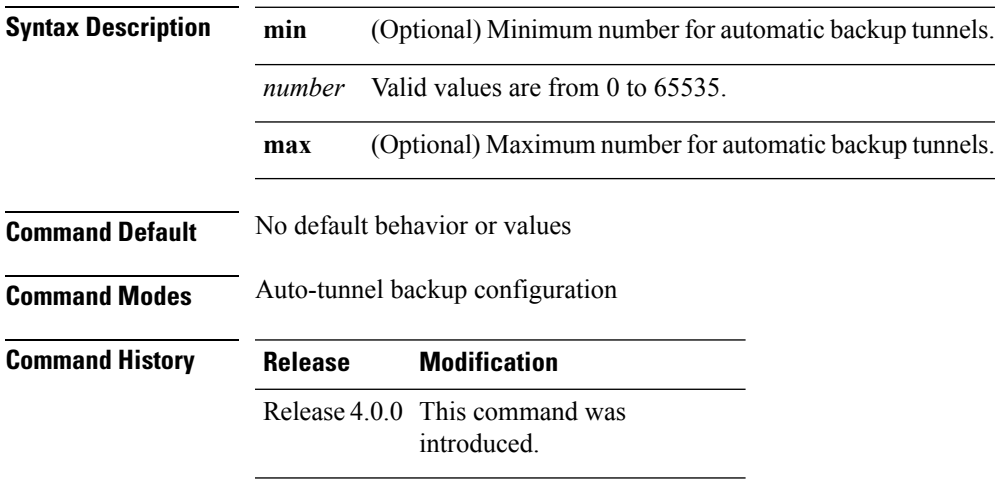

**Usage Guidelines** To use this command, you must be in a user group associated with a task group that includes appropriate task IDs. If the user group assignment is preventing you from using a command, contact your AAA administrator for assistance.

> If you increase the tunnel ID range, the automatic backup tunnels that failed earlier will get created the next time automatic backup assignments are processed.

### **Restrictions:**

- Command is rejected if the **max** value minus**min** value is >= 1K.
- Command is rejected if **min** value > **max** value.
- Command is rejected if **min** value is greater than the tunnel ID of an existing automatic backup tunnel.
- Command is rejected if **max** value is smaller than the tunnel ID of an existing automatic backup tunnel.
- Command is rejected if a statically configured tunnel ID matches with the configured **min** and **max** range of values.
- Command is rejected if a static backup assignment is already configured to a tunnel with an ID within the **min** value /**max** value range.

## **Task ID Task Operation ID**

mple-te read, write

### **Example**

The following example allows 800 automatic backup tunnels to be created:

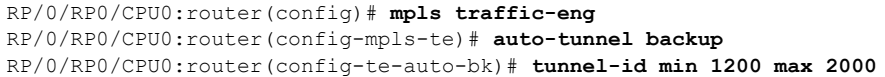

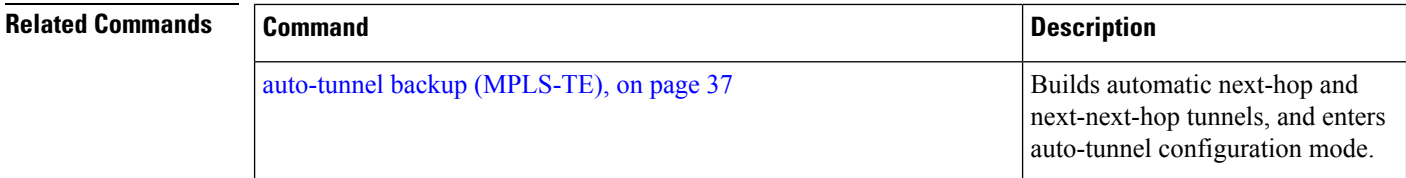

# **tunnel-id (auto-tunnel pcc)**

To configure the range of tunnel IDs to be used for stateful PCE instantiation requests, use the **tunnel-id** command in auto-tunnel stateful PCE client configuration mode. To delete the stateful PCE client auto-tunnels, use the **no** form of this command.

**tunnel-d min** *number* **max** *number* **no tunnel-d min** *number* **max** *number*

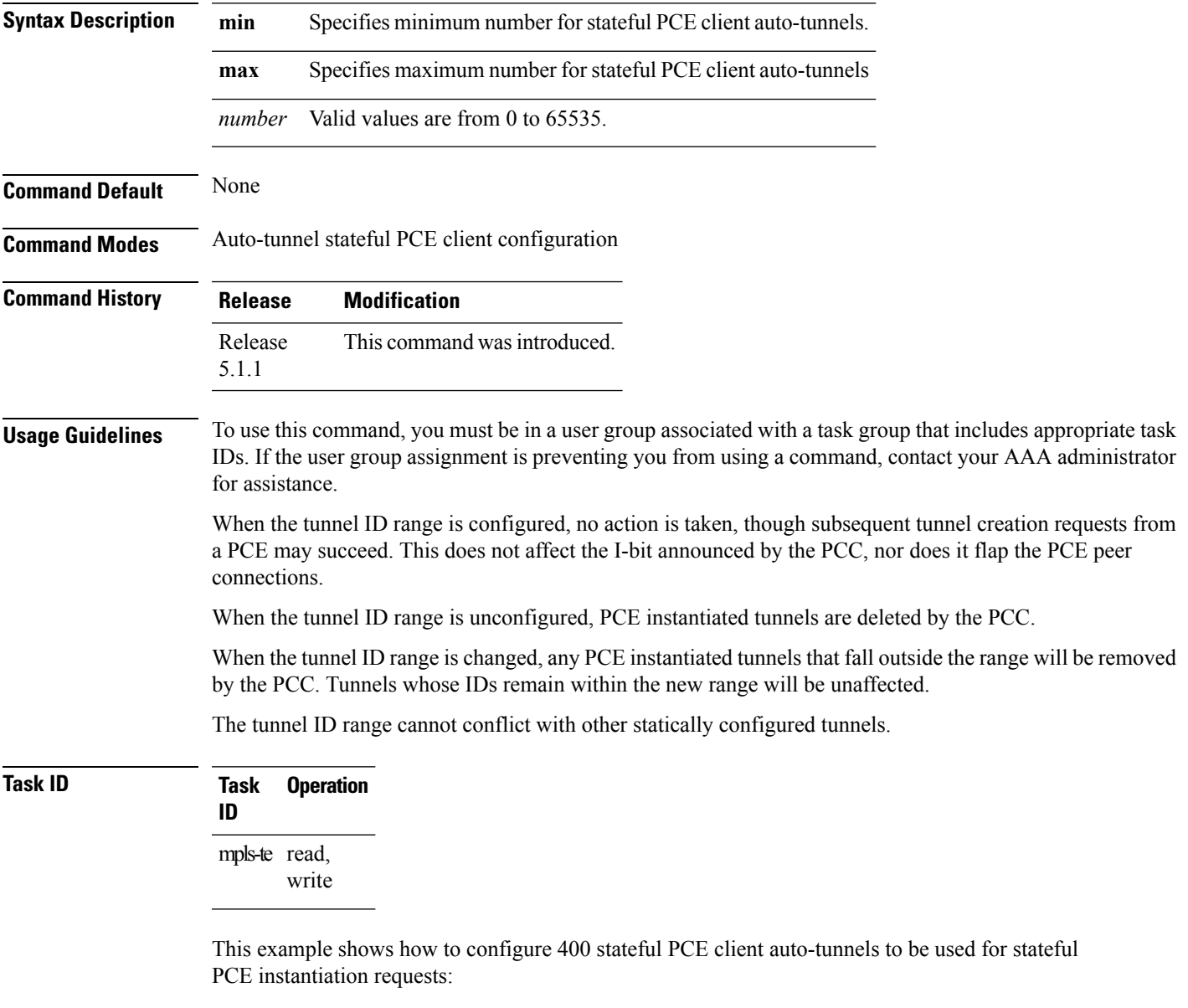

```
RP/0/RP0/CPU0:router#configure
RP/0/RP0/CPU0:router(config)#mpls traffic-eng
RP/0/RP0/CPU0:router(config-mpls-te)#auto-tunnel pcc
```
I

RP/0/RP0/CPU0:router(config-te-auto-pcc)#**tunnel-id min 65100 max 65500**